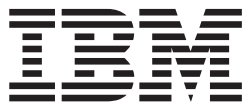

**IBM® DB2 Universal Database™**

コール・レベル・インターフェース ガイドおよびリファレンス 第 **1** 巻

バージョン *8.2*

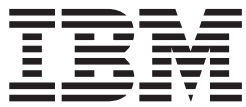

**IBM® DB2 Universal Database™**

コール・レベル・インターフェース ガイドおよびリファレンス 第 **1** 巻

バージョン *8.2*

ご注意! –

本書および本書で紹介する製品をご使用になる前に、『特記事項』に記載されている情報をお読みください。

本マニュアルに関するご意見やご感想は、次の URL からお送りください。今後の参考にさせていただきます。 http://www.ibm.com/jp/manuals/main/mail.html

なお、日本 IBM 発行のマニュアルはインターネット経由でもご購入いただけます。詳しくは

http://www.ibm.com/jp/manuals/ の「ご注文について」をご覧ください。

(URL は、変更になる場合があります)

お客様の環境によっては、資料中の円記号がバックスラッシュと表示されたり、バックスラッシュが円記号と表示さ れたりする場合があります。

 原 典: SC09-4849-01 IBM® DB2 Universal Database™ Call Level Interface Guide and Reference, Volume 1 Version 8.2

発 行: 日本アイ・ビー・エム株式会社

担 当: ナショナル・ランゲージ・サポート

第1刷 2004.8

この文書では、平成明朝体™W3、平成明朝体™W9、平成角ゴシック体™W3、平成角ゴシック体™W5、および平成角 ゴシック体™W7を使用しています。この(書体\*)は、(財)日本規格協会と使用契約を締結し使用しているものです。 フォントとして無断複製することは禁止されています。

注∗ 平成明朝体™W3、平成明朝体™W9、平成角ゴシック体™W3、 平成角ゴシック体™W5、平成角ゴシック体™W7

**© Copyright International Business Machines Corporation 1993 - 2004. All rights reserved.**

© Copyright IBM Japan 2004

# 目次

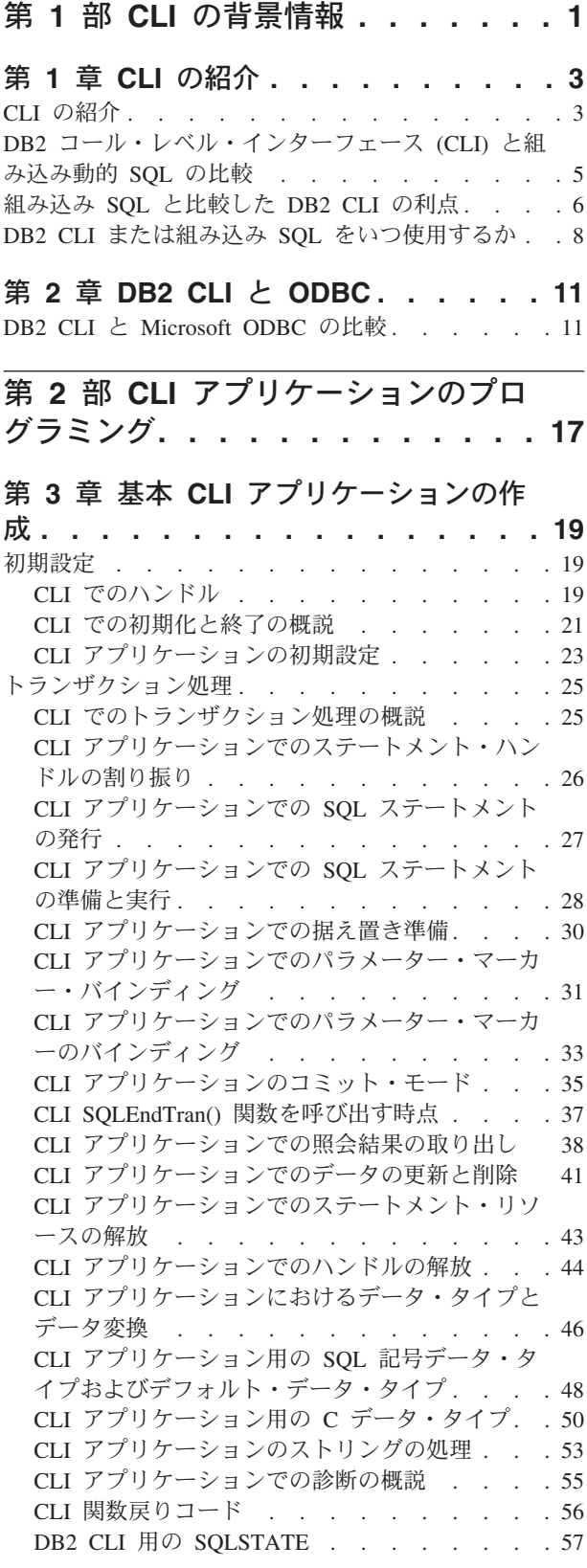

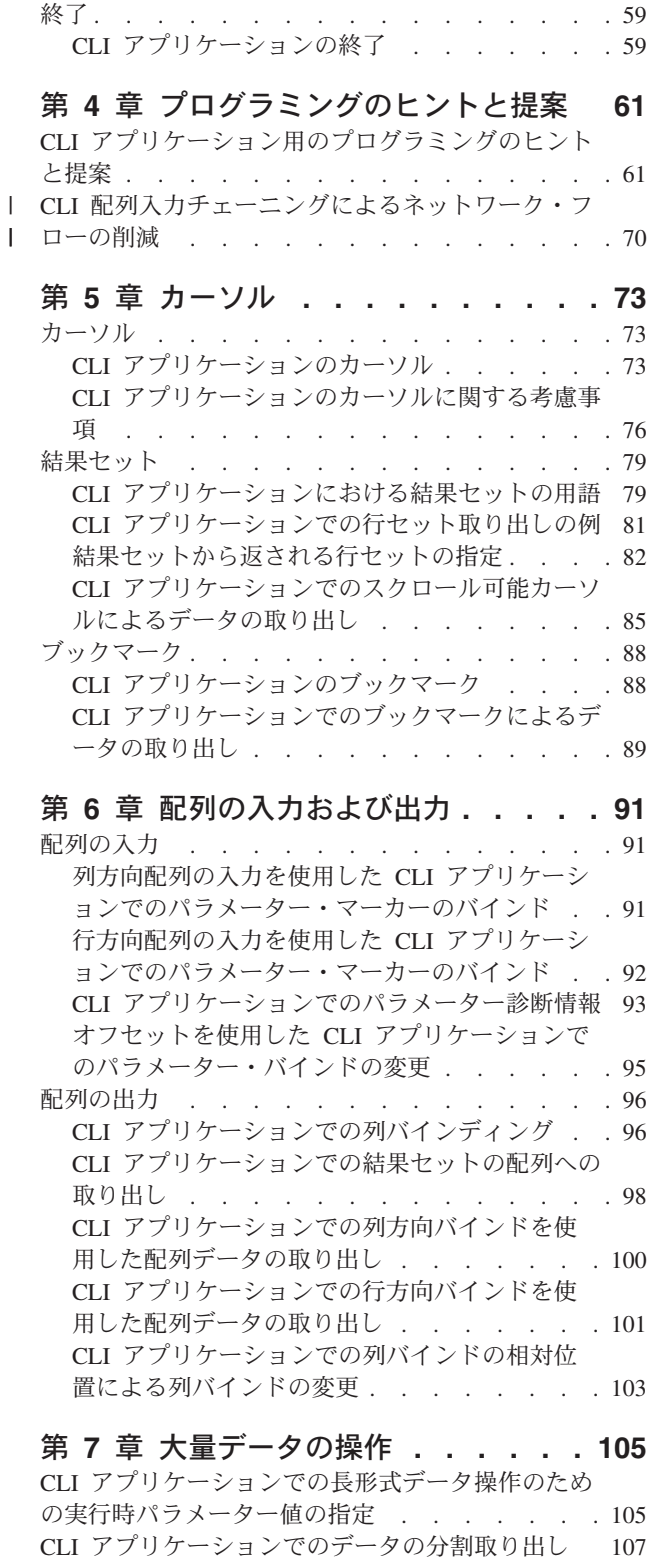

CLI [アプリケーションでのラージ・オブジェクトの](#page-118-0) 使用 . . . . . . . . . . . . . . . 109

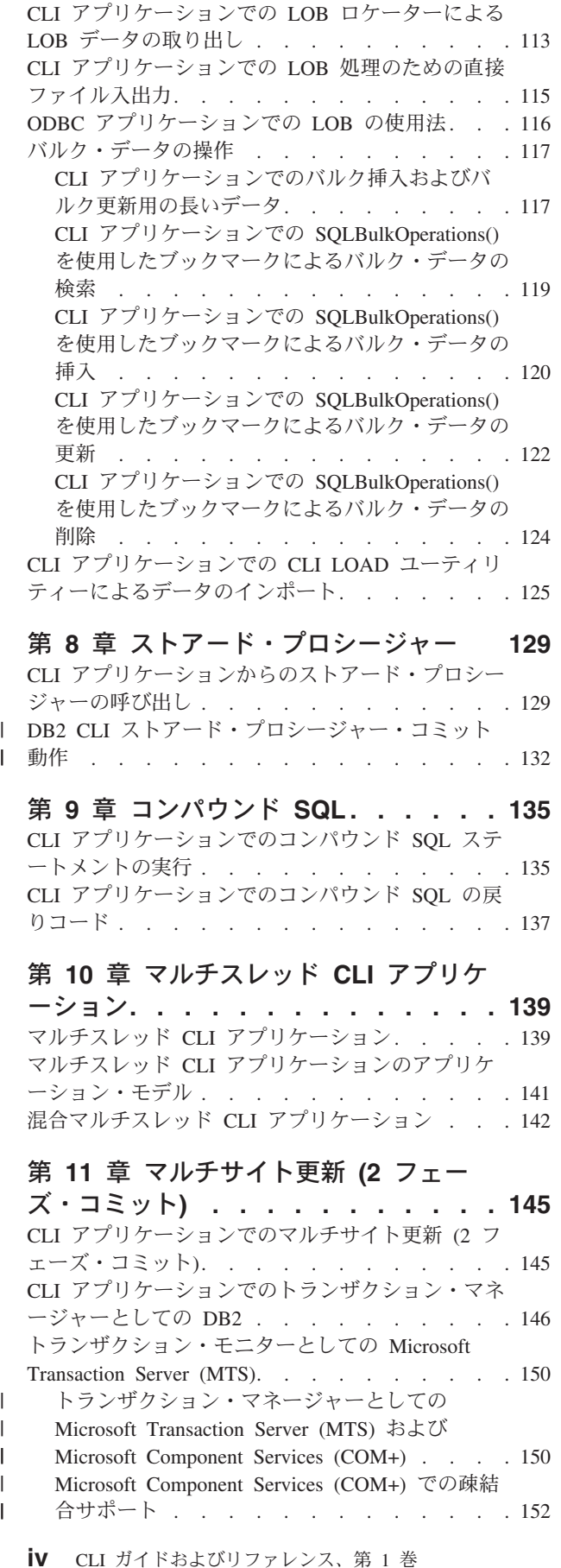

CLI [アプリケーションでの](#page-120-0) LOB ロケーター . . . [111](#page-120-0) |

| | | | |

[Microsoft Transaction Server \(MTS\)](#page-162-0) および [Microsoft Component Services \(COM+\)](#page-162-0) のトラン [ザクション・タイムアウト](#page-162-0) . . . . . . . . [153](#page-162-0) [Microsoft Transaction Server \(MTS\)](#page-163-0) および [Microsoft Component Services \(COM+\)](#page-163-0) を使用し た ODBC および ADO 接続プール [. . . . . 154](#page-163-0) CLI [アプリケーションに関するプロセス・ベースの](#page-165-0) XA [準拠トランザクション・プログラム・モニター](#page-165-0) (XA TP) [のプログラミングの考慮事項](#page-165-0) . . . . . [156](#page-165-0) 第 **12** 章 **Unicode [. . . . . . . . . 159](#page-168-0)** Unicode CLI アプリケーション [. . . . . . . 159](#page-168-0) Unicode 関数 (CLI) . . . . . . . . . . 160 Unicode 関数から [ODBC Driver Manager](#page-170-0) への呼び | | 出し . . . . . . . . . . . . . . . 161 第 **13** [章 ユーザー定義タイプ](#page-174-0) **(UDT) [165](#page-174-0)** CLI [アプリケーションでの特殊タイプの使用](#page-174-0) . . . [165](#page-174-0) CLI [アプリケーションでのユーザー定義タイプ](#page-175-0) (UDT) の使用法 [. . . . . . . . . . . . 166](#page-175-0) 第 **14** 章 記述子 **[. . . . . . . . . . 169](#page-178-0)** CLI [アプリケーションの記述子](#page-178-0) . . . . . . . [169](#page-178-0) CLI [アプリケーションの記述子の整合性検査](#page-182-0) . . . [173](#page-182-0) 記述子の割り当てと解放[. . . . . . . . . . 174](#page-183-0) CLI [アプリケーションでの記述子ハンドルによる記](#page-186-0) 述子の操作 [. . . . . . . . . . . . . . 177](#page-186-0) CLI [アプリケーションでの記述子ハンドルを使用し](#page-188-0) ない記述子の操作 . . . . . . . . . . . 179 第 **15** [章 環境、接続、およびステート](#page-190-0) メントの属性 **[. . . . . . . . . . . . 181](#page-190-0)** CLI [アプリケーションでの環境、接続、およびステ](#page-190-0) ートメントの属性 [. . . . . . . . . . . . 181](#page-190-0) 第 **16** [章 システム・カタログ情報の照](#page-194-0) 会 **[. . . . . . . . . . . . . . . . 185](#page-194-0)** CLI [アプリケーションでのシステム・カタログ情報](#page-194-0) [の照会のためのカタログ関数](#page-194-0) . . . . . . . . [185](#page-194-0) CLI [アプリケーションのカタログ関数の入力引き数](#page-195-0) [186](#page-195-0) 第 **17** [章 ベンダー・エスケープ文節](#page-198-0) **[189](#page-198-0)** CLI [アプリケーションでのベンダー・エスケープ文](#page-198-0) 節 . . . . . . . . . . . . . . . . 189 CLI [アプリケーション用の拡張スカラー関数](#page-201-0) . . . [192](#page-201-0) 第 **18** [章 組み込み](#page-212-0) **SQL** と **DB2 CLI** の混合 **[. . . . . . . . . . . . . . 203](#page-212-0)** 組み込み SQL と DB2 CLI [の混合に関する考慮事](#page-212-0) 項 . . . . . . . . . . . . . . . . 203 第 **19** 章 **[CLI/ODBC/JDBC](#page-214-0)** 静的プロフ ァイル **[. . . . . . . . . . . . . . 205](#page-214-0)** CLI/ODBC/JDBC [静的プロファイル作成による静的](#page-214-0) SQL の作成 . . . . . . . . . . . . . 205

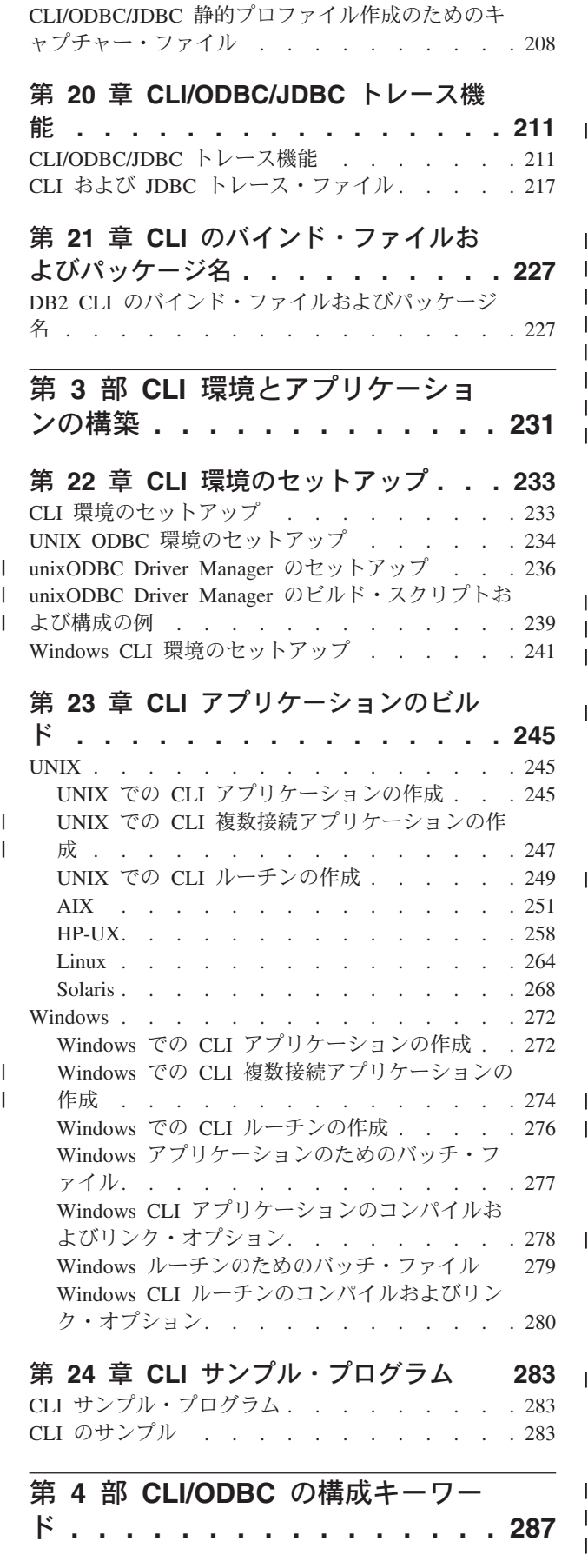

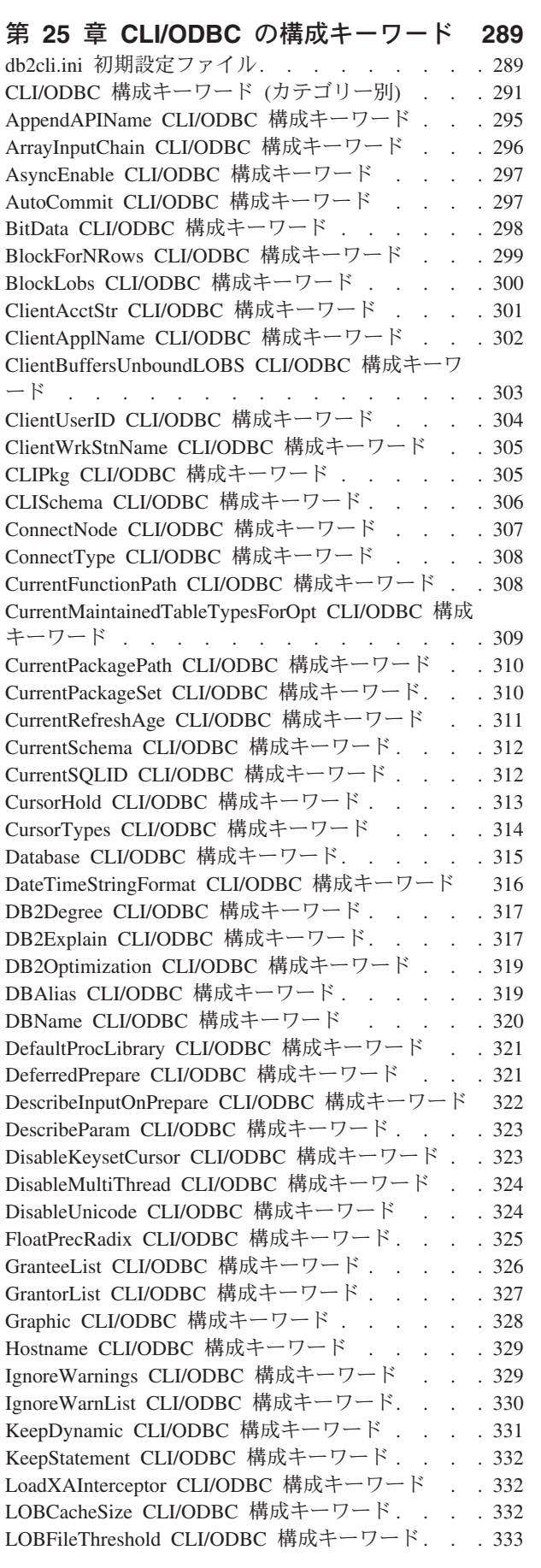

|

|||

|

||<br>|<br>|<br>|<br>|<br>|<br>|<br>|<br>|

 $\mathsf I$ 

 $\mathsf I$  $\mathsf I$  $\, \vert \,$ 

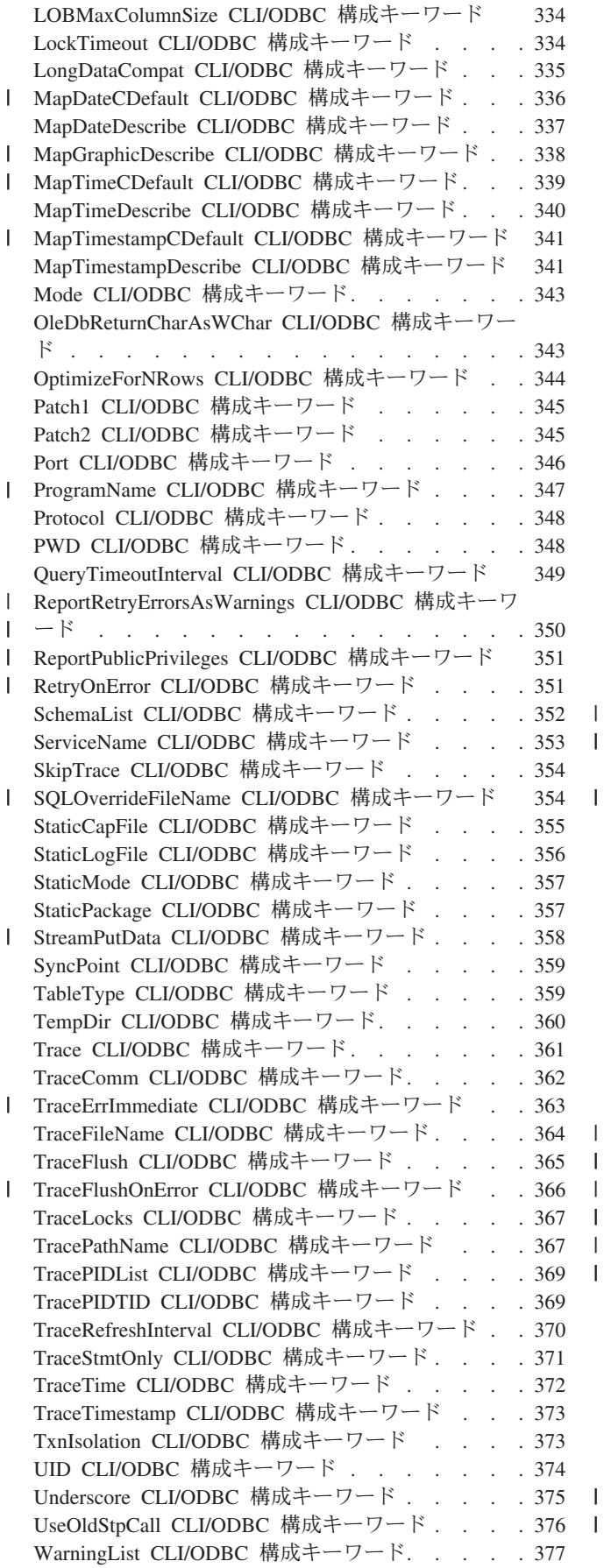

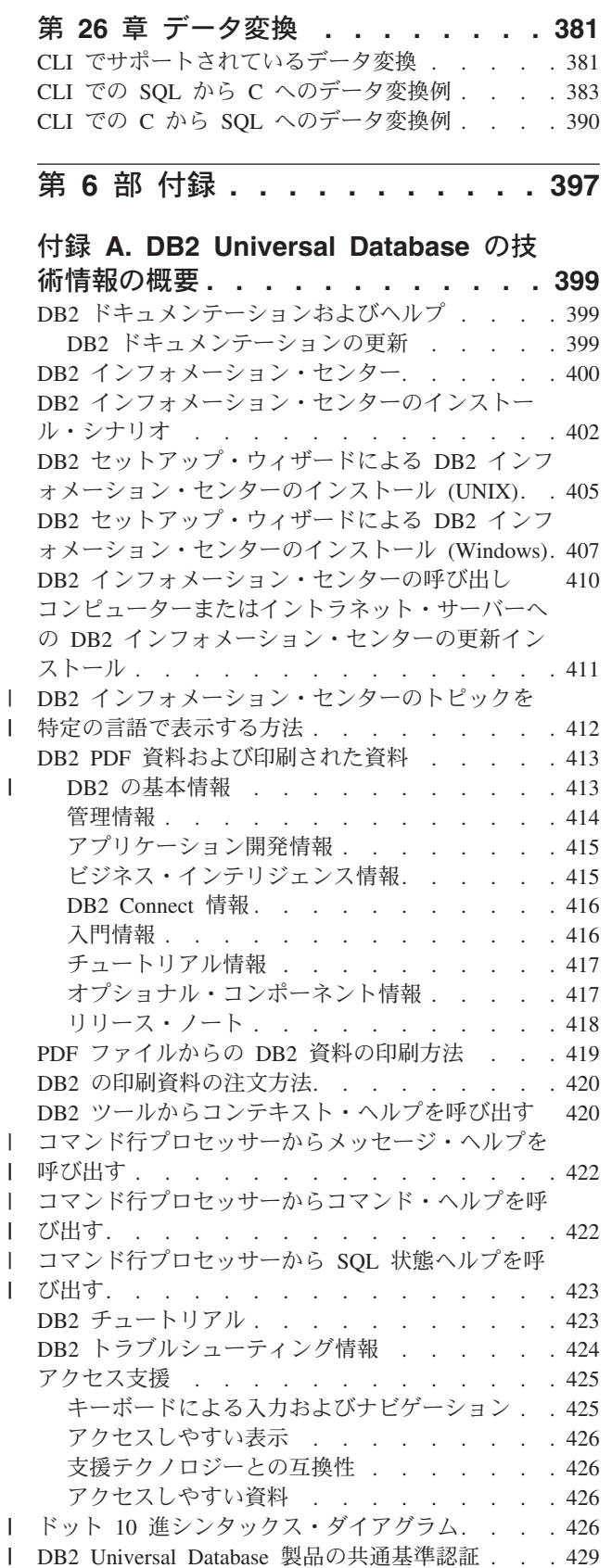

||

|||

第 **5** 部 データ変換 **[. . . . . . . . 379](#page-388-0)**

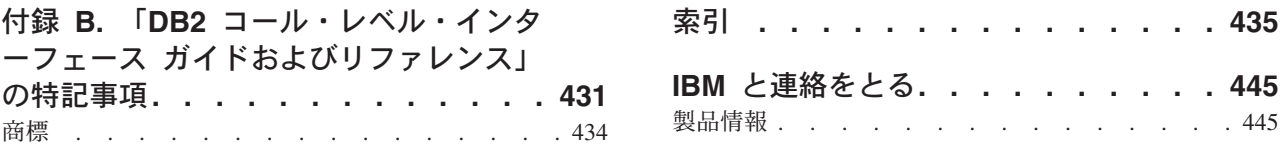

# <span id="page-10-0"></span>第 **1** 部 **CLI** の背景情報

## <span id="page-12-0"></span>第 **1** 章 **CLI** の紹介

CLI の紹介 . . . . . . . . . . . . . . 3 DB2 [コール・レベル・インターフェース](#page-14-0) (CLI) と組 み込み動的 SQL の比較 . . . . . . . . . . 5

組み込み SOL [と比較した](#page-15-0) DB2 CLI の利点. . . . [6](#page-15-0) DB2 CLI または組み込み SQL [をいつ使用するか](#page-17-0) . .[8](#page-17-0)

## **CLI** の紹介

DB2 コール・レベル・インターフェース (DB2 CLI) は、データベース・サーバー の DB2 ファミリーに対する IBM® の呼び出し可能な SQL インターフェースで す。これは、リレーショナル・データベース・アクセス用の 'C' および 'C++' アプ リケーション・プログラミング・インターフェースで、関数呼び出しを使用して、 動的 SQL ステートメントを関数の引き数として渡します。これは組み込み動的 SQL の代替方法ですが、組み込み SQL とは違って、 DB2 CLI はホスト変数また はプリコンパイラーを必要としません。

DB2 CLI は、 Microsoft®\*\* オープン・データベース・コネクティビティー (Open Database Connectivity\*\* (ODBC)) 仕様、および SQL/CLI 用国際規格 (International Standard for SQL/CLI) に基づいています。業界の標準に従う努力の一環として、こ れらの仕様が DB2 コール・レベル・インターフェースの基盤として採用されまし た。これは、上記のデータベース・インターフェースのいずれかについてすでに精 通しているアプリケーション・プログラマーが短期間で学習できるようにするため です。さらに、複数の DB2 特定の拡張が追加されており、アプリケーション・プ ログラマーが DB2 機能を特に活用するのに役立ちます。

DB2 CLI ドライバーは、ODBC Driver Manager によってロードされる際、 ODBC ドライバーとしても働きます。これは ODBC 3.51 に準拠しています。

#### **DB2 CLI** の背景情報**:**

DB2 CLI または呼び出し可能 SQL インターフェースを理解するには、それが何に 基づいているのかを理解し、それを既存のインターフェースと比較するとわかりや すくなります。

X/Open Company と SQL アクセス・グループは共同で、 *X/Open* コール・レベ ル・インターフェース と呼ばれる呼び出し可能 SQL インターフェースの仕様を開 発しました。このインターフェースの目標は、アプリケーションがいずれか 1 つの データベース・ベンダーのプログラミング・インターフェースから独立できるよう にすることによって、アプリケーションの可搬性を高めることです。 X/Open コー ル・レベル・インターフェース仕様のほとんどは、 ISO コール・レベル・インター フェース国際規格 (ISO/IEC 9075-3:1995 SQL/CLI) の一部として受け入れられてい ます。

Microsoft 社は、X/Open CLI の準備草案に基づいて、 Microsoft オペレーティン グ・システム用のオープン・データベース・コネクティビティー (ODBC) と呼ばれ る呼び出し可能 SQL インターフェースを開発しました。

また、ODBC 仕様には、接続要求時に与えられるデータ・ソース (データベース名) に基づいて、ドライバー・マネージャーによってデータベース特定の ODBC ドライ バーがランタイムに動的にロードされるオペレーティング環境が含まれています。 アプリケーションは、各 DBMS のライブラリーではなく、単一のドライバー・マ ネージャーのライブラリーに直接リンクされます。ドライバー・マネージャーは、 アプリケーションの関数呼び出しをランタイムに仲介して、それが該当する DBMS 特定の ODBC ドライバーに確実に仕向けられるようにします。 ODBC Driver Manager は、ODBC 特定の関数だけを認識しているので、 DBMS 特定の関数は ODBC 環境ではアクセスできません。 DBMS 特定の動的 SQL ステートメント は、エスケープ文節と呼ばれるメカニズムによってサポートされます。

ODBC は、Microsoft オペレーティング・システムに限られるものではなく、他のイ ンプリメンテーションをさまざまなプラットフォームで利用できます。

DB2 CLI ロード・ライブラリーは、 ODBC ドライバーとして ODBC Driver Manager によってロードできます。 ODBC アプリケーションの開発の際には、 ODBC ソフトウェア開発キットを入手してください。 Windows® プラットフォーム の場合、 ODBC SDK は Microsoft Data Access Components (MDAC) SDK の一部 として入手でき、 http://www.microsoft.com/data/ からダウンロードして使用できま す。 Windows 以外のプラットフォームの場合、ODBC SDK は他のベンダーによっ て提供されます。 DB2 サーバーに接続する可能性のある ODBC アプリケーション を開発する場合、本書 (DB2 特定の拡張についての情報および診断情報) と、 Microsoft 社から入手できる ODBC Programmer's Reference and SDK Guide を併用 してください。

DB2 CLI に対して直接記述されたアプリケーションは、DB2 CLI ロード・ライブ ラリーに直接リンクします。 DB2 CLI では、DB2 特定の関数はもとより、複数の ODBC および ISO SQL/CLI 関数のサポートが含まれています。

次の DB2 機能は、ODBC と DB2 CLI の両方のアプリケーションで利用可能で す。

- 2 バイトの (図形) データ・タイプ
- v ストアード・プロシージャー
- 分散作業単位 (DUOW)、2 フェーズ・コミット
- コンパウンド SQL
- ユーザー定義タイプ (UDT)
- ユーザー定義関数 (UDF)

DB2 CLI の更新の詳細は、以下の DB2® アプリケーション開発の Web サイトを 参照してください。

<http://www.ibm.com/software/data/db2/udb/ad>

#### 関連概念**:**

- 11 ページの『DB2 CLI と [Microsoft ODBC](#page-20-0) の比較』
- 5 ページの『DB2 [コール・レベル・インターフェース](#page-14-0) (CLI) と組み込み動的 SQL [の比較』](#page-14-0)
- v 6 [ページの『組み込み](#page-15-0) SQL と比較した DB2 CLI の利点』

| | |

## <span id="page-14-0"></span>**DB2** コール・レベル・インターフェース **(CLI)** と組み込み動的 **SQL** の比 較

組み込み SQL インターフェースを使用するアプリケーションには、 SQL ステート メントをコードに変換するプリコンパイラーが必要で、変換後そのコードはコンパ イルされ、データベースにバインドされ、実行されます。対照的に、DB2 CLI アプ リケーションは、プリコンパイルまたはバインドする必要がなく、代わりに関数の 標準セットを使用してランタイムに SQL ステートメントおよび関連サービスを実 行します。

この違いは重要です。というのはこれまでプリコンパイラーは、個々のデータベー ス製品に特定のものであったからです。これは効果的にアプリケーションをその製 品に結び付けるものでした。 DB2 CLI を使用すると、どの特定のデータベース製 品からも独立した移植可能なアプリケーションを作成することが可能になります。 この独立性によって、 DB2 CLI アプリケーションはさまざまな DB2® データベー ス (ホスト・システム・データベースを含む) にアクセスするために再コンパイルま たは再バインドする必要がなくなります。ただ該当するデータベースにランタイム に接続するだけで済むようになります。

DB2 CLI と組み込み SQL の相違点と類似点を次に示します。

- v DB2 CLI では、カーソルの明示宣言は必要ありません。必要に応じて DB2 CLI で生成されます。そして、アプリケーションはその生成されたカーソルを通常の カーソル取り出しモデルとして、複数行の SELECT ステートメント、および位置 指定 UPDATE と DELETE ステートメント用に使用します。
- v OPEN ステートメントは DB2 CLI では使用しません。その代わりに、SELECT の 実行によって自動的にカーソルがオープンされます。
- v 組み込み SQL とは違って、DB2 CLI では、 EXECUTE IMMEDIATE ステートメン トに相当するステートメント (SQLExecDirect() 関数) でパラメーター・マーカー の使用が可能です。
- v DB2 CLI の COMMIT または ROLLBACK は、普通、 SQL ステートメントとして実 行されるのではなく、 SQLEndTran() 関数呼び出しによって発行されますが、そ の実行は許可されています。
- v DB2 CLI はステートメント関連情報をアプリケーションのために管理し、ステー トメント・ハンドルと呼ばれる情報を表す抽象オブジェクトを提供します。この ハンドルによって、アプリケーションが製品特有のデータ構造を使用する必要が なくなります。
- v ステートメント・ハンドルと同様に、環境ハンドル および接続ハンドル は、グ ローバル変数および接続特有の情報を参照する方法を提供します。記述子ハンド ル は、SQL ステートメントのパラメーターか、結果セットの列のどちらかの状 況を記述します。
- v DB2 CLI アプリケーションは、 CLI および組み込み SQL アプリケーションが 結果セットを記述するのと同じように、 SQL ステートメントにパラメーターを 動的に記述できます。これによって、CLI アプリケーションは、あらかじめパラ メーター・マーカーのデータ・タイプを知らなくても、パラメーター・マーカー

<span id="page-15-0"></span>を含む SQL ステートメントを動的に処理することが可能になります。 SQL ス テートメントが準備されると、記述子情報がパラメーターのデータ・タイプの詳 細と共に返されます。

v DB2 CLI は、X/Open SQL CAE 仕様で定義された SQLSTATE 値を使用しま す。この形式および値のほとんどは、 IBM® リレーショナル・データベース製品 で使用する値と一貫性がありますが、違いもあります。 (ODBC SQLSTATES と X/Open 定義の SQLSTATES の間にも違いがあります。)

上記の違いは別にして、組み込み SQL と DB2 CLI には次の重要な共通の概念が あります。 *DB2 CLI* は組み込み *SQL* で動的に作成できる *SQL* ステートメントを 実行することができます。

注**:** さらに、DB2 CLI はコンパウンド SQL ステートメントのような、動的に準備 できない一部の SQL ステートメントも受け入れることができます。

各 DBMS には動的に作成できるステートメントがさらにある場合もありますが、 この場合には DB2 CLI がステートメントを直接 DBMS に渡します。 1 つの例外 があります。一部の DBMS では COMMIT および ROLLBACK ステートメントを 動的に準備できますが、DB2 CLI により代行受信されて、適切な SQLEndTran() 要 求として処理されます。しかし、SQLEndTran() 関数を使用して、 COMMIT または ROLLBACK ステートメントのいずれかを指定することが推奨されています。

#### 関連資料**:**

v 「アプリケーション開発ガイド クライアント・アプリケーションのプログラミン グ」の『サポートされる SQL ステートメント』

## 組み込み **SQL** と比較した **DB2 CLI** の利点

DB2 CLI インターフェースには、組み込み SQL よりも優れている点がいくつかあ ります。

- v これはクライアント・サーバー環境に理想的です。この環境では、アプリケーシ ョンの作成時にはターゲット・データベースは不明です。アプリケーションがど のデータベース・サーバーに接続するかに関係なく、 SQL ステートメント実行 用の一貫性のあるインターフェースが得られます。
- v プリコンパイラーへの従属性が排除されているので、アプリケーションの移植性 が高まります。アプリケーションは、データベース製品ごとにプリプロセスする 必要がある組み込み SQL ソース・コードとしてではなく、コンパイル済みアプ リケーションまたはランタイム・ライブラリーとして配布されます。
- v 個々の DB2 CLI アプリケーションを各データベースにバインドする必要はな く、すべての DB2 CLI アプリケーションについて、 DB2 CLI に付いているバ インド・ファイルを一度バインドする必要があるだけです。いったんこれを汎用 にすると、アプリケーションに必要な管理の量を著しく減らすことができます。
- v DB2 CLI アプリケーションを複数のデータベースに接続することができます。同 一アプリケーションから同一データベースに複数接続することもできます。各接 続には、それぞれのコミット範囲があります。アプリケーションでマルチスレッ ド化の使用により同一結果になる組み込み SQL を使用するよりは CLI を使用す る方がずっと簡単です。
- v 一般に、組み込み SQL アプリケーションには、アプリケーションが制御する複 合データ域 (SQLDA および SQLCA など) が関連付けられており、それらはし ばしば複雑になることがあります。しかし、DB2 CLI にはデータ域が必要ではあ りません。その代わりに、 DB2 CLI が、必要なデータ構造を割り当てて制御 し、それらを参照するためのアプリケーションのハンドル を提供します。
- v DB2 CLI では、マルチスレッドのスレッド保護アプリケーションの開発が可能に なります。この場合、各スレッドは、独自の接続および他のスレッドとは別のコ ミット有効範囲を持つことができます。 DB2 CLI は、上記のデータ域を除去 し、特定のハンドルでアプリケーションにアクセス可能なデータ構造のすべてを 関連付けることにより、このことを成し遂げます。組み込み SQL とは違って、 マルチスレッドの CLI アプリケーションではコンテキスト管理の DB2® API の いずれかを呼び出す必要はありません。これは、DB2 CLI ドライバーで自動的に 操作されます。
- v DB2 CLI では、拡張パラメーターの入力と取り出しの機能が備えられており、デ ータの配列が入力時に指定され、結果セットの複数行を直接配列に取り出し、複 数の結果セットを生成するステートメントを実行します。
- v DB2 CLI では、スキーマ (表、列、外部キー、主キーなど) 情報を照会するため の一貫性のあるインターフェースが与えられます。この情報はさまざまな DBMS カタログ表に入っています。返される結果セットは DBMS 間で一貫性がありま す。したがって、アプリケーションは、データベース・サーバーのリリース間の カタログ変更や、さまざまなデータベース・サーバー間のカタログの違いの影響 を受けません。その結果、アプリケーションでは、バージョン固有およびサーバ ー固有のカタログ照会は書き込まれません。
- v 拡張データ変換も DB2 CLI に備えられており、さまざまな SQL と C データ・ タイプ間での情報の変換時にアプリケーション・コードが少なくて済みます。
- v DB2 CLI には、ODBC と X/Open CLI の両方の関数が組み込まれており、両方 とも業界仕様として受け入れられています。 DB2 CLI は、ISO CLI 標準にも合 わせています。アプリケーション開発者がこれらの仕様で得た知識は、 DB2 CLI の開発に直接応用することができ、その逆も可能です。このインターフェース は、関数ライブラリーについての知識はあるが、ホスト言語に SQL ステートメ ントを組み込む、製品特定の方法についてあまり知らないプログラマーにとっ て、直感的に理解できるものです。
- v DB2 CLI には、 DB2 Universal Database (つまり DB2 Universal Database for z/OS and OS/390 バージョン 5 またはそれ以降) のサーバーにあるストアード・ プロシージャーから生成される複数行と結果セットを取り出す機能が備えられて います。しかし、この機能は DataJoiner® のバージョン 2 サーバーによりアクセ ス可能なサーバーにストアード・プロシージャーがある場合に、組み込み SQL を使用しているバージョン 5 の DB2 Universal Database のクライアントのため に用意されているものです。
- v DB2 CLI はスクロール可能カーソルをさらに強力にサポートします。スクロール 可能カーソルを使用すると、カーソルによって次のようなスクロールが可能にな ります。
	- 1 行または複数行ごとに順方向へ
	- 1 行または複数行ごとに逆方向へ
	- 最初の行から 1 行または複数行ごとに
	- 最後の行から 1 行または複数行ごとに

<span id="page-17-0"></span>スクロール可能カーソルは、配列出力と組み合わせて使用できます。更新可能カ ーソルをスクロール可能と宣言すれば、 1 行または複数行ごとに結果セット内を 順方向または逆方向に移動できます。下記において、オフセットを指定すること により、複数の行を取り出すことも可能です。

- 現在行
- 結果セットの開始または終了位置
- 以前にブックマークで設定した特定の行

### **DB2 CLI** または組み込み **SQL** をいつ使用するか

どのインターフェースを選択するかは、使用するアプリケーションによって決まり ます。

DB2 CLI は、移植性が要求される、照会ベースのグラフィカル・ユーザー・インタ ーフェース (GUI) アプリケーションに理想的です。前述の利点のため、 DB2 CLI の方が明らかにどのようなアプリケーションにもふさわしいように見えるかもしれ ません。しかし、考慮しなければならない要素が 1 つあります。静的 SQL と動的 SQL の比較です。組み込みアプリケーションでは静的 SQL を使用する方がはるか に簡単です。

静的 SQL には、次のようないくつかの利点があります。

• パフォーマンス

動的 SQL はランタイムに準備され、静的 SQL はプリコンパイル時に準備され ます。より多くの処理が必要になると同時に、準備ステップのためにランタイム に追加のネットワーク通信量が生じることがあります。 DB2 CLI アプリケーシ ョンが (デフォルト振る舞いの) 据え置き準備を使用する場合、追加ネットワー ク・トラフィックを避けられます。

静的 SQL が動的 SQL よりパフォーマンスが常に高いわけではない、というの も重要なことです。動的 SQL は実行時に準備され、その時点で使用可能なデー タベース統計を使用しますが、静的 SQL は BIND 時に使用可能なデータベース 統計を使用します。動的 SQL では、新規の索引などのデータベースに対する変 更事項を利用して最適のアクセス・プランを選択することができるので、同じ SQL を静的 SQL として実行するよりも潜在的に良好なパフォーマンスが達成さ れます。さらに、キャッシュされていれば、動的 SQL ステートメントのプリコ ンパイルを避けることができます。

• カプセル化およびセキュリティー

静的 SQL では、オブジェクト (表やビューなど) に対するアクセス権限はパッケ ージに関連付けられ、パッケージのバインド時に妥当性検査されます。このた め、データベース管理者は、特定のパッケージに関する実行権を 1 つのユーザー の集まりに付与する (つまり、特権をパッケージにカプセル化する) だけで済み、 各データベース・オブジェクトへの明示アクセス権を付与する必要はありませ ん。動的 SQL では、権限はランタイムにステートメント単位で妥当性検査され ます。したがって、ユーザーは各データベース・オブジェクトへの明示アクセス 権を付与してもらわなければなりません。これによってこれらのユーザーは、ア クセスする必要のないオブジェクトの部分にアクセスすることが認可されます。

- v 組み込み SQL は、C または C++ 以外の言語でサポートされます。
- v 固定照会の選択の場合、組み込み SQL はより簡単です。

アプリケーションで両方のインターフェースの利点が必要な場合は、静的 SQL を 含むストアード・プロシージャーを作成して、 DB2 CLI アプリケーションで静的 SQL を利用できます。ストアード・プロシージャーは、DB2 CLI アプリケーショ ン内から呼び出され、サーバーで実行されます。ストアード・プロシージャーを作 成すると、どの DB2 CLI または ODBC アプリケーションでもこれを呼び出すこと ができます。

DB2 CLI と組み込み SQL の両方を使う混合アプリケーションを作成して、それぞ れの利点を活用することもできます。この場合、DB2 CLI を使用して基本のアプリ ケーションを作成し、パフォーマンスまたはセキュリティー上の理由のために静的 SQL を使用してキー・モジュールを作成します。このためアプリケーション設計が 複雑になるので、ストアード・プロシージャーがアプリケーション要件に合わない 場合に限りこの方法を使用してください。

結局、それぞれのインターフェースをいつ使用するかの判断は、 1 つの要因による というのではなく、個々の必要性と以前の経験によって決まります。

#### 関連概念**:**

v 211 ページの『[CLI/ODBC/JDBC](#page-220-0) トレース機能』

#### 関連タスク**:**

- v 28 ページの『CLI アプリケーションでの SQL [ステートメントの準備と実行』](#page-37-0)
- 27 ページの『CLI アプリケーションでの SQL [ステートメントの発行』](#page-36-0)
- v 205 ページの『CLI/ODBC/JDBC [静的プロファイル作成による静的](#page-214-0) SQL の作 [成』](#page-214-0)

## <span id="page-20-0"></span>第 **2** 章 **DB2 CLI** と **ODBC**

### **DB2 CLI** と **Microsoft ODBC** の比較

このトピックでは、DB2 ODBC ドライバーで用意されているサポートについて説明 するとともに、 DB2 CLI との相違点も説明します。

下記の 図 1 では、DB2 CLI と DB2 ODBC ドライバーを比較しています。左側 は、ODBC Driver Manager の下の ODBC ドライバーを示し、右側は、 DB2® 固有 のアプリケーション用に設計された呼び出し可能インターフェースである DB2 CLI を示します。

DB2 クライアントとは、使用可能なすべての DB2 クライアントを指します。 DB2 とある場合、すべての DB2 Universal Database 製品を指します。

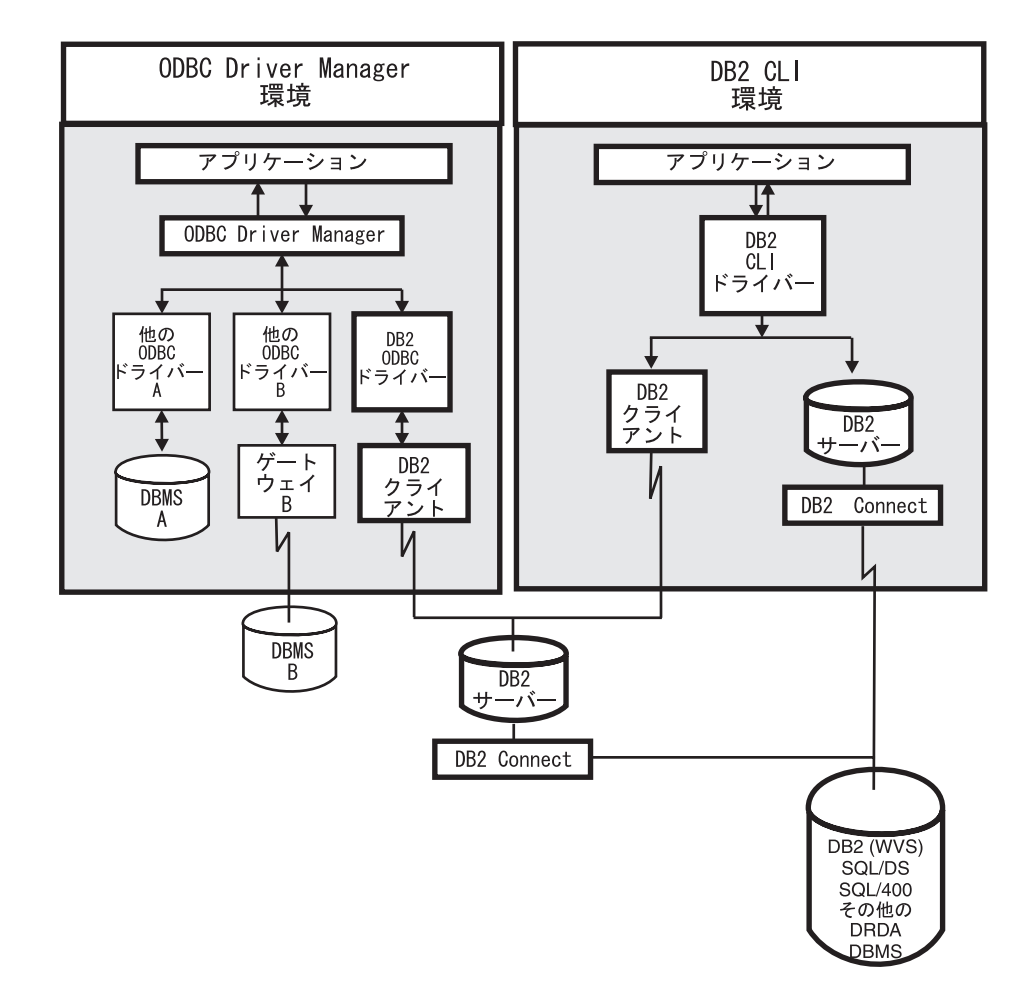

図 *1. DB2 CLI* と *ODBC*:

ODBC 環境では、ドライバー・マネージャーがアプリケーションへのインターフェ ースを提供します。また、アプリケーションの接続先のデータベース・サーバーに 必要なドライバー を動的にロードします。 ODBC 関数の集まりを使用するのはド ライバーです。ただし、いくつかの拡張機能は例外で、ドライバー・マネージャー によって使用されます。この環境では、DB2 CLI は ODBC 3.51 に準拠していま す。

ODBC アプリケーションの開発の際には、ODBC ソフトウェア開発キットを入手し てください。 Windows® プラットフォームの場合、 Microsoft® Data Access Components (MDAC) SDK の一部として、 ODBC SDK を使用することができま す。これは、http://www.microsoft.com/data/ からダウンロードできます。 Windows 以外のプラットフォームの場合、ODBC SDK は他のベンダーによって提供されま す。

ODBC Driver Manager のない環境では、DB2 CLI は自己完結的なドライバーとな り、 ODBC ドライバーが提供する関数のサブセットをサポートします。 表 1 には 2 つのレベルのサポートがサマリーされており、また、CLI および ODBC 関数の サマリーには ODBC 関数の完全なリストがあって、それらがサポートされているか どうかが示されています。

表 *1. DB2 CLI ODBC* サポート

| ODBC 機能         | DB2 ODBC ドライバー        | <b>DB2 CLI</b>                |
|-----------------|-----------------------|-------------------------------|
| コア・レベル関数        | すべて                   | すべて                           |
| レベル 1 関数        | すべて                   | すべて                           |
| レベル 2 関数        | すべて                   | SQLDrivers() 以外すべて            |
| 付加的な DB2 CLI 関数 | すべて。関数は DB2 CLI ライブラリ | • SQLSetConnectAttr()         |
|                 | ーを動的にロードすることによってア     | • SQLGetEnvAttr()             |
|                 | クセス可能。                | • SQLSetEnvAttr()             |
|                 |                       | SQLSetColAttributes()         |
|                 |                       | SQLGetSQLCA()<br>$\bullet$    |
|                 |                       | • SQLBindFileToCol()          |
|                 |                       | • SQLBindFileToParam()        |
|                 |                       | • SQLExtendedBind()           |
|                 |                       | SQLExtendedPrepare()          |
|                 |                       | SQLGetLength()<br>$\bullet$   |
|                 |                       | SQLGetPosition()<br>$\bullet$ |
|                 |                       | • SQLGetSubString()           |

表 *1. DB2 CLI ODBC* サポート *(*続き*)*

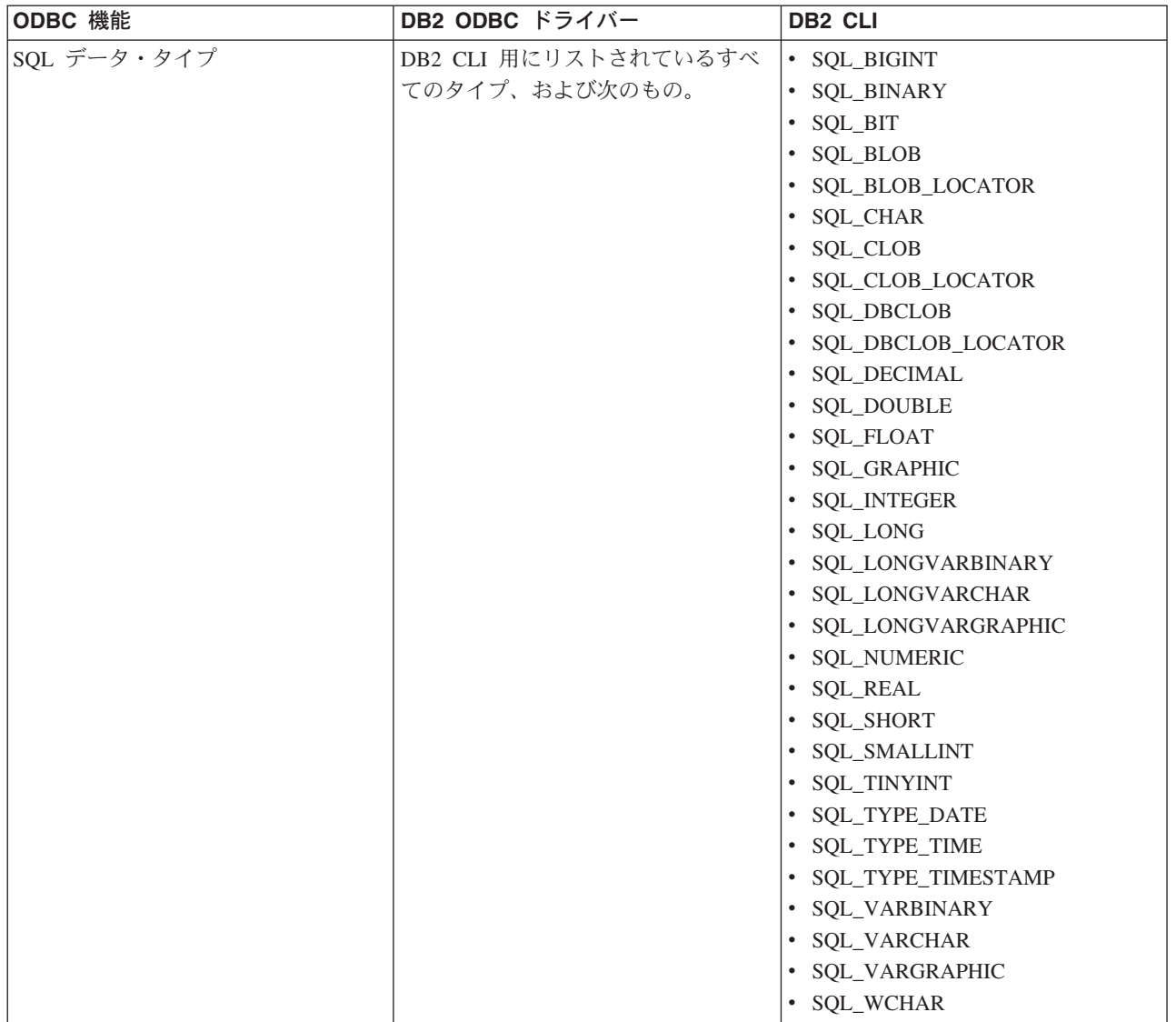

表 *1. DB2 CLI ODBC* サポート *(*続き*)*

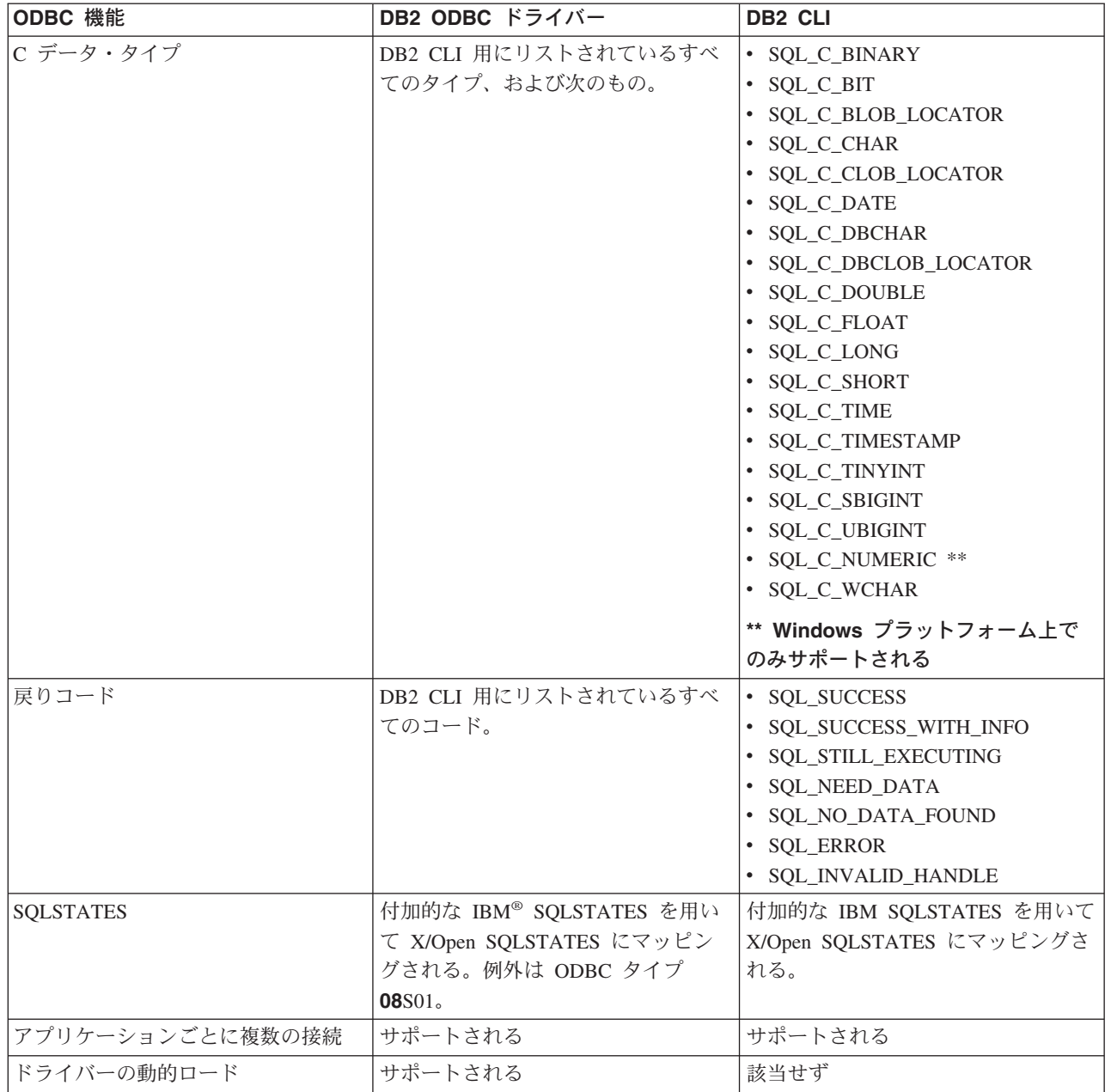

#### 分離レベル**:**

次の表は、IBM RDBM 分離レベルを ODBC トランザクション分離レベルにマップ しています。 SQLGetInfo() 関数は、使用可能な分離レベルを示します。

表 *2. ODBC* での分離レベル

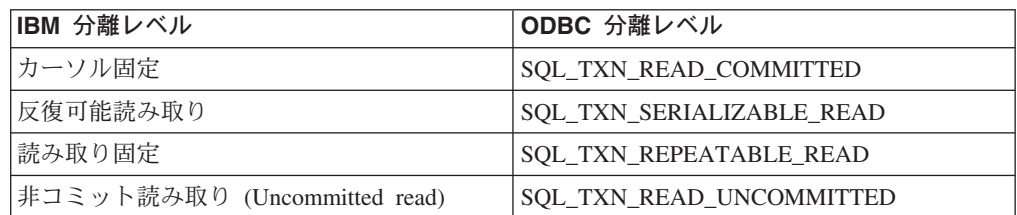

表 *2. ODBC* での分離レベル *(*続き*)*

| IBM 分離レベル                                               | <b>ODBC</b> 分離レベル |  |
|---------------------------------------------------------|-------------------|--|
| コミットなし                                                  | (ODBC には同等のものはない) |  |
| 注: サポートされていない分離レベルを設定しようとすると、 SQLSetConnectAttr() および   |                   |  |
| SQLSetStmtAttr() は、 HY009 の SQLSTATE で SQL_ERROR を戻します。 |                   |  |

#### 制限**:**

 $\|$ 

| | |

1 つのアプリケーションの中での ODBC の機能と DB2 CLI の機能を混在させるこ とは、 Windows 64 ビット・オペレーティング・システムではサポートされていま せん。

#### 関連概念**:**

- v 「*SQL* リファレンス 第 *1* 巻」の『分離レベル』
- 3 [ページの『](#page-12-0)CLI の紹介』

#### 関連資料**:**

- 48 ページの『CLI アプリケーション用の SOL [記号データ・タイプおよびデフォ](#page-57-0) [ルト・データ・タイプ』](#page-57-0)
- v 「コール・レベル・インターフェース ガイドおよびリファレンス 第 *2* 巻」の 『CLI と ODBC 関数のサマリー』
- 56 ページの『CLI [関数戻りコード』](#page-65-0)

# <span id="page-26-0"></span>第 **2** 部 **CLI** アプリケーションのプログラミング

## <span id="page-28-0"></span>第 **3** 章 基本 **CLI** アプリケーションの作成

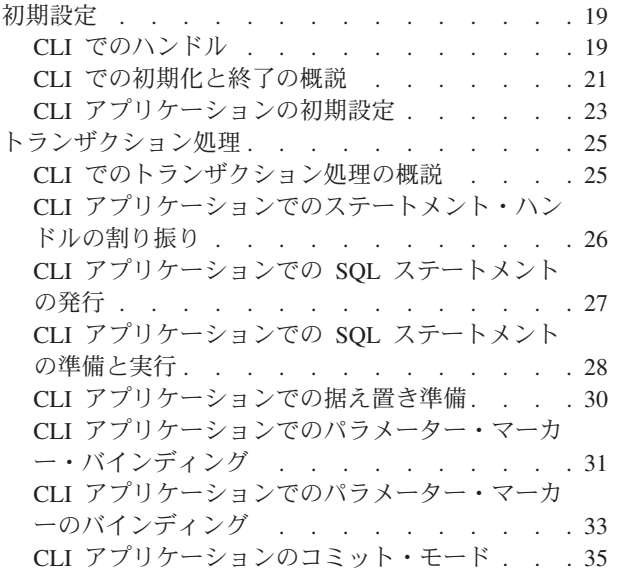

CLI SQLEndTran() [関数を呼び出す時点](#page-46-0) . . . . [37](#page-46-0) CLI [アプリケーションでの照会結果の取り出し](#page-47-0) [38](#page-47-0) CLI [アプリケーションでのデータの更新と削除](#page-50-0) [41](#page-50-0) CLI [アプリケーションでのステートメント・リソ](#page-52-0) ースの解放 [. . . . . . . . . . . . . 43](#page-52-0) CLI [アプリケーションでのハンドルの解放](#page-53-0) . . . [44](#page-53-0) CLI [アプリケーションにおけるデータ・タイプと](#page-55-0) データ変換 [. . . . . . . . . . . . . 46](#page-55-0) CLI [アプリケーション用の](#page-57-0) SQL 記号データ・タ [イプおよびデフォルト・データ・タイプ](#page-57-0) . . . . [48](#page-57-0) CLI [アプリケーション用の](#page-59-0) C データ・タイプ. . [50](#page-59-0) CLI [アプリケーションのストリングの処理](#page-62-0) . . . [53](#page-62-0) CLI [アプリケーションでの診断の概説](#page-64-0) . . . . [55](#page-64-0) CLI 関数戻りコード [. . . . . . . . . . 56](#page-65-0) DB2 CLI 用の SQLSTATE . . . . . . . 57 終了. [. . . . . . . . . . . . . . . . . 59](#page-68-0) CLI [アプリケーションの終了](#page-68-0) . . . . . . . [59](#page-68-0)

CLI アプリケーションには、初期化、トランザクション処理、および終了という 3 つのコア・コンポーネントがあります。この章では、典型的な CLI アプリケーショ ンの重要なステップについて説明します。

### 初期設定

### **CLI** でのハンドル

CLI ハンドルとは、DB2 CLI によって割り振られて管理されるデータ・オブジェク トを参照する変数のことです。ハンドルを使用すると、アプリケーションがグロー バル変数またはデータ構造 (SQLDA など) を割り振り、管理する必要がなくなりま す。

CLI では、ハンドルには次の 4 つのタイプがあります。

#### 環境ハンドル

環境ハンドルは、アプリケーションのグローバル状態に関する情報 (属性や 有効な接続など) が入っているデータ・オブジェクトを指します。接続ハン ドルを割り振るためには、その前に環境ハンドルを割り振っておく必要があ ります。

#### 接続ハンドル

接続ハンドルは、特定のデータ・ソース (データベース) への接続に関連す る情報が入っているデータ・オブジェクトを指します。そのような情報の例 としては、接続に関する有効なステートメントと記述子ハンドル、トランザ クション状況、および診断情報があります。

アプリケーションは、同時に複数のデータ・ソースに接続でき、同じデー タ・ソースに複数の別個の接続を確立することもできます。並行した接続ご

とに、別個の接続ハンドルを割り振る必要があります。ステートメントまた は記述子ハンドルを割り振るためには、その前に接続ハンドルを割り振って おく必要があります。

接続ハンドルを使用すると、スレッドごとに 1 つの接続を利用するマルチ スレッドのアプリケーションにおいて確実にスレッド保護できます。接続ご とに別々のデータ構造が DB2 CLI によって割り振られ、管理されるからで す。

注**:** 環境ハンドルごとに 512 個のアクティブ接続という制限があります。

#### ステートメント・ハンドル

ステートメント・ハンドルは、 1 つの SQL ステートメントの実行を追跡 するのに使用されるデータ・オブジェクトを指します。これにより、エラ ー・メッセージのようなステートメント情報、関連付けられたカーソル名、 および SQL ステートメント処理の状況情報が使用できるようになります。 ステートメント・ハンドルは、SQL ステートメントを発行する前に割り振 らなければなりません。

ステートメント・ハンドルが割り振られるとき、DB2 CLI は、自動的に 4 つの記述子を割り振り、その記述子用ハンドルを

SQL\_ATTR\_APP\_ROW\_DESC、SQL\_ATTR\_APP\_PARAM\_DESC、

SQL\_ATTR\_IMP\_ROW\_DESC、および SQL\_ATTR\_IMP\_PARAM\_DESC ス テートメント属性に割り当てます。アプリケーション記述子は、記述子ハン ドルを割り振ることによって、明示的に割り振ることができます。

CLI アプリケーションで使用できるステートメント・ハンドルの数は、アプ リケーションが定義したラージ・パッケージによって異なり、システム・リ ソース全体によって制限されます (通常は、スタック・サイズ)。デフォルト では、3 つのスモール・パッケージと 3 つのラージ・パッケージが存在し ます。各スモール・パッケージでは、1 つの接続につき最大で 64 のステー トメント・ハンドルが許可されており、各ラージ・パッケージでは、1 つの 接続につき最大で 384 のステートメント・ハンドルが許可されています。 したがって、デフォルトで使用できるステートメント・ハンドル数は、 (3 \* 64) + (3 \* 384) = 1344 ということになります。

デフォルトの 1344 のステートメント・ハンドルよりも多くを獲得するに は、 CLI/ODBC 構成キーワード CLIPkg の値を 30 までの値に設定するこ とにより、ラージ・パッケージの数を増やします。 CLIPkg は、生成される ラージ・パッケージの数を示します。 CLIPkg を最大値の 30 に設定する と、使用できるステートメント・ハンドルの最大数は、(3 \* 64) + (30 \* 384) = 11,712 になります。

この制限を超過する場合には、SQLPrepare()、SQLExecute()、または SQLExecDirect() への呼び出しに対し、 HY014 SQLSTATE が戻される可 能性があります。

パッケージはデータベースでスペースをとるため、ご使用のアプリケーショ ンで実行する必要のあるラージ・パッケージ数だけ割り振るようお勧めしま す。

#### <span id="page-30-0"></span>記述子ハンドル

記述子ハンドルは、結果セットに列についての情報が入っていて、 SQL ス テートメントに動的パラメーターについての情報が入っているデータ・オブ ジェクトを指します。

マルチスレッドをサポートするオペレーティング・システムでは、アプリケーショ ンは、異なるスレッド上で同じ環境、接続、ステートメント、または記述子ハンド ルを使用できます。 DB2 CLI は、すべてのハンドルおよび関数呼び出しについて スレッド・セーフのアクセスを提供します。アプリケーションの作成するスレッド が DB2 CLI リソースの使用を調整しない場合は、アプリケーション自体が予期し ない動作を経験するかもしれません。

#### 関連概念**:**

- v 169 ページの『CLI [アプリケーションの記述子』](#page-178-0)
- v 44 ページの『CLI [アプリケーションでのハンドルの解放』](#page-53-0)

#### 関連タスク**:**

- v 23 ページの『CLI [アプリケーションの初期設定』](#page-32-0)
- 26 ページの『CLI [アプリケーションでのステートメント・ハンドルの割り振り』](#page-35-0)
- v 43 ページの『CLI [アプリケーションでのステートメント・リソースの解放』](#page-52-0)

#### 関連資料**:**

- v 「コール・レベル・インターフェース ガイドおよびリファレンス 第 *2* 巻」の 『SQLExecDirect 関数 (CLI) - ステートメントの直接実行』
- v 「コール・レベル・インターフェース ガイドおよびリファレンス 第 *2* 巻」の 『SQLExecute 関数 (CLI) - ステートメントの実行』
- v 「コール・レベル・インターフェース ガイドおよびリファレンス 第 *2* 巻」の 『SQLPrepare 関数 (CLI) - ステートメントの準備』
- v 「*SQL* リファレンス 第 *1* 巻」の『SQLDA (SQL 記述子域)』
- v 「コール・レベル・インターフェース ガイドおよびリファレンス 第 *2* 巻」の 『ステートメント属性 (CLI) のリスト』
- 227 ページの『DB2 CLI [のバインド・ファイルおよびパッケージ名』](#page-236-0)
- v 361 ページの『Trace CLI/ODBC [構成キーワード』](#page-370-0)
- 370 ページの『[TraceRefreshInterval CLI/ODBC](#page-379-0) 構成キーワード』
- 305 ページの『[CLIPkg CLI/ODBC](#page-314-0) 構成キーワード』

### **CLI** での初期化と終了の概説

22 [ページの図](#page-31-0) 2 は、初期化と終了の両方のタスクの関数呼び出しの順序を示してい ます。図の中央にあるトランザクション処理タスクは、 CLI でのトランザクション 処理の概説 に示してあります。

初期化タスクは、環境ハンドルおよび接続ハンドルの割り振りと初期化から構成さ れます。接続ハンドルを作成するには、その前に環境ハンドルを割り振っておく必 要があります。接続ハンドルの作成後に、アプリケーションは接続を確立できま

<span id="page-31-0"></span>す。接続が存在する場合は、アプリケーションはトランザクション処理タスクに進 むことができます。アプリケーションはその後、他の DB2 CLI 関数を呼び出すと きに該当するハンドルを渡します。

終了タスクは、データ・ソースからの切断と、初期化フェーズで割り振られたハン ドルの解放とによって構成されます。環境ハンドルを解放する前に、接続ハンドル を解放する必要があります。

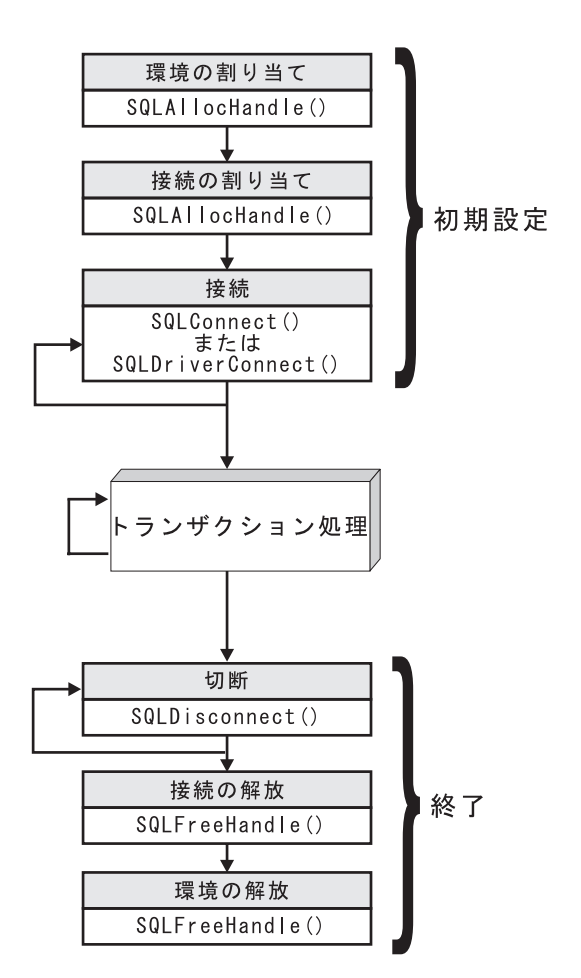

図 *2.* 初期化タスクと終了タスクの概念説明

#### 関連概念**:**

- 19 ページの『CLI [でのハンドル』](#page-28-0)
- v 25 ページの『CLI [でのトランザクション処理の概説』](#page-34-0)

#### 関連資料**:**

- v 「コール・レベル・インターフェース ガイドおよびリファレンス 第 *2* 巻」の 『SQLAllocHandle 関数 (CLI) - ハンドルの割り振り』
- v 「コール・レベル・インターフェース ガイドおよびリファレンス 第 *2* 巻」の 『SQLConnect 関数 (CLI) - データ・ソースへの接続』
- v 「コール・レベル・インターフェース ガイドおよびリファレンス 第 *2* 巻」の 『SQLDisconnect 関数 (CLI) - データ・ソースからの切断』
- <span id="page-32-0"></span>v 「コール・レベル・インターフェース ガイドおよびリファレンス 第 *2* 巻」の 『SQLDriverConnect 関数 (CLI) - データ・ソースへの (拡張) 接続』
- v 「コール・レベル・インターフェース ガイドおよびリファレンス 第 *2* 巻」の 『SQLFreeHandle 関数 (CLI) - ハンドル・リソースの解放』

## **CLI** アプリケーションの初期設定

CLI アプリケーションを初期設定することは、CLI を使用した膨大なプログラミン グ作業の一部です。 CLI アプリケーションを初期設定する作業には、環境と接続ハ ンドルを割り振り、その後でデータ・ソースに接続することが関係します。

#### 手順**:**

アプリケーションを初期設定するには、以下のようにします。

1. SQL\_HANDLE\_ENV の *HandleType* と SQL\_NULL\_HANDLE の *InputHandle* を 指定した SQLAllocHandle() を呼び出して、環境ハンドルを割り振ります。例: SQLAllocHandle (SQL HANDLE ENV, SQL NULL HANDLE, &henv);

これ以降に環境ハンドルが必要な呼び出しすべてに対して、 \*OutputHandlePtr 引き数 (上記の例では henv) で戻された、割り振られた環境ハンドルを使用する ようにします。

2. オプション: 設定する属性ごとに必要な環境属性を指定した SQLSetEnvAttr() を 呼び出して、アプリケーションの環境属性を設定します。

重要**:** アプリケーションを ODBC アプリケーションとして実行する予定の場 合、 SQLSetEnvAttr() を使用して SQL\_ATTR\_ODBC\_VERSION 環境属性を設 定しなければなりません。厳密に DB2 CLI アプリケーションであるアプリケー ションには、この属性を設定するようお勧めしますが、必須ではありません。

3. *InputHandle* 引き数としてステップ 1 で戻された環境ハンドルを使用し、 SQL\_HANDLE\_DBC の *HandleType* を指定した SQLAllocHandle() を呼び出す ことによって、接続ハンドルを割り振ります。例: SQLAllocHandle (SQL HANDLE DBC, henv, &hdbc);

これ以降に接続ハンドルが必要な呼び出しすべてに対して、 *\*OutputHandlePtr* 引き数 (上記の例では hdbc) で戻された、割り振られた接続ハンドルを使用する ようにします。

- 4. オプション: 設定する属性ごとに必要な接続属性を指定した SQLSetConnectAttr() を呼び出して、アプリケーションの接続属性を設定しま す。
- 5. 接続先のデータ・ソースごとに、ステップ 3 で割り振った接続ハンドルを指定 した以下のいずれかの関数を呼び出し、データ・ソースに接続します。
	- v SQLConnect(): 基本データベース接続方式。例: SQLConnect (hdbc, server, SQL\_NTS, user, SQL\_NTS, password, SQL\_NTS);

ここで、SQL\_NTS は、参照されるストリングが NULL 終了することを示 す、特別なストリング長の値です。

• SOLDriverConnect(): 別の接続オプションを許可し、グラフィカル・ユーザ ー・インターフェースをサポートする拡張された接続関数。例:

```
char * connStr = "DSN=SAMPLE;UID=;PWD=;";
```
SQLDriverConnect (hdbc, (SQLHWND)NULL, connStr, SQL NTS, NULL, 0, NULL, SQL\_DRIVER\_NOPROMPT);

v SQLBrowseConnect(): データ・ソースへの接続のための属性および属性値を繰 り返し戻す、あまり一般的ではない接続方式。例:

```
char * connInStr = "DSN=SAMPLE;UID=;PWD=;";
char outStr[512];
```
SQLBrowseConnect (hdbc, connInStr, SQL\_NTS, outStr, 512, &strLen2Ptr);

これで、アプリケーションが初期設定されましたので、トランザクションの処理に 進むことができます。

#### 関連概念**:**

- v 19 ページの『CLI [でのハンドル』](#page-28-0)
- v 25 ページの『CLI [でのトランザクション処理の概説』](#page-34-0)

#### 関連資料**:**

- v 「コール・レベル・インターフェース ガイドおよびリファレンス 第 *2* 巻」の 『SQLAllocHandle 関数 (CLI) - ハンドルの割り振り』
- v 「コール・レベル・インターフェース ガイドおよびリファレンス 第 *2* 巻」の 『SQLBrowseConnect 関数 (CLI) - データ・ソースへの接続に必要な属性の取 得』
- v 「コール・レベル・インターフェース ガイドおよびリファレンス 第 *2* 巻」の 『SQLConnect 関数 (CLI) - データ・ソースへの接続』
- v 「コール・レベル・インターフェース ガイドおよびリファレンス 第 *2* 巻」の 『SQLDriverConnect 関数 (CLI) - データ・ソースへの (拡張) 接続』
- v 「コール・レベル・インターフェース ガイドおよびリファレンス 第 *2* 巻」の 『SQLSetConnectAttr 関数 (CLI) - 接続属性の設定』
- v 「コール・レベル・インターフェース ガイドおよびリファレンス 第 *2* 巻」の 『SQLSetEnvAttr 関数 (CLI) - 環境属性の設定』
- v 「コール・レベル・インターフェース ガイドおよびリファレンス 第 *2* 巻」の 『環境属性 (CLI) リスト』

#### 関連サンプル**:**

- 『clihandl.c -- How to allocate and free handles』
- *I*dbcongui.c -- How to connect to a database with a graphical user interface (GUI)』
- v 『dbconn.c -- How to connect to and disconnect from a database』

## <span id="page-34-0"></span>トランザクション処理

## **CLI** でのトランザクション処理の概説

図 3 は、 DB2 CLI アプリケーションのトランザクション処理タスクでの関数呼び 出しの一般的な順序を示しています。関数またはあり得るパスのすべてが示されて いるわけではありません。

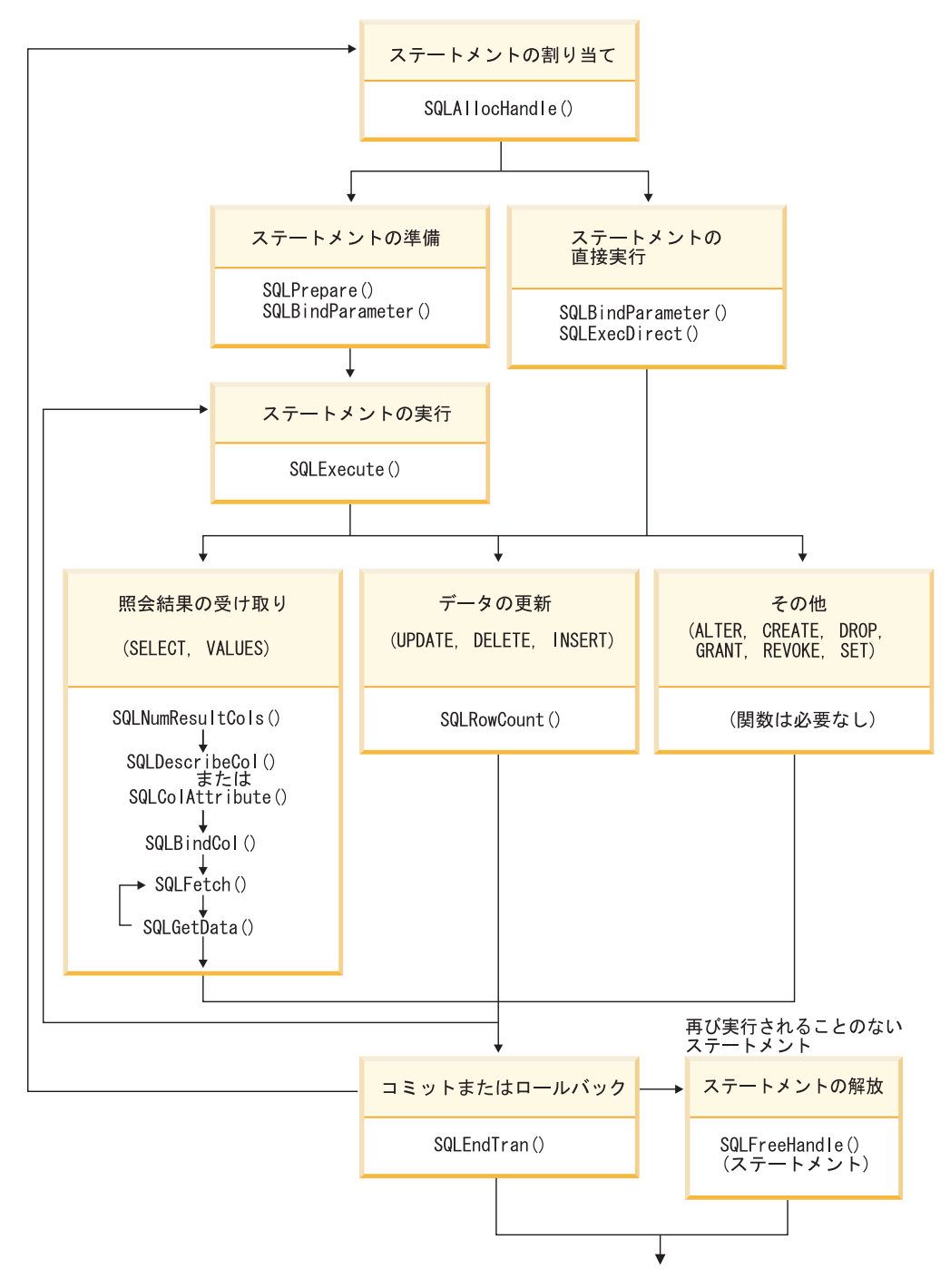

図 *3.* トランザクション処理

<span id="page-35-0"></span>トランザクション処理タスクには、次の 5 つのステップがあります。

- ステートメント・ハンドルの割り振り
- SOL ステートメントの準備および実行
- v 結果の処理
- v コミットまたはロールバック
- v (オプション) ステートメントが再実行されそうにない場合のステートメント・ハ ンドルの解放

#### 関連概念**:**

v 35 ページの『CLI [アプリケーションのコミット・モード』](#page-44-0)

#### 関連タスク**:**

- v 26 ページの『CLI アプリケーションでのステートメント・ハンドルの割り振り』
- 28 ページの『CLI アプリケーションでの SQL [ステートメントの準備と実行』](#page-37-0)
- 38 ページの『CLI [アプリケーションでの照会結果の取り出し』](#page-47-0)
- v 41 ページの『CLI [アプリケーションでのデータの更新と削除』](#page-50-0)
- v 43 ページの『CLI [アプリケーションでのステートメント・リソースの解放』](#page-52-0)
- 59 ページの『CLI [アプリケーションの終了』](#page-68-0)

### **CLI** アプリケーションでのステートメント・ハンドルの割り振り

CLI アプリケーションで SQL ステートメントを発行するには、ステートメント・ ハンドルを割り振る必要があります。ステートメント・ハンドルは、1 つの SQL ステートメントの実行を追跡するもので、接続ハンドルに関連付けられます。ステ ートメント・ハンドルを割り振ることは、より大きなトランザクションの処理作業 の一部です。

#### 前提条件**:**

ステートメント・ハンドルの割り振りを開始する前に、環境ハンドルと接続ハンド ルを割り振る必要があります。これは、CLI アプリケーションを初期設定する作業 の一部です。

#### 手順**:**

ステートメント・ハンドルを割り振るには、以下のようにします。

1. SQL\_HANDLE\_STMT の *HandleType* を指定した SQLAllocHandle() を呼び出し ます。以下に例を示します。

SQLAllocHandle (SQL\_HANDLE\_STMT, hdbc, &hstmt);

2. オプション: このステートメントに属性を設定するには、必要な属性オプション ごとに SQLSetStmtAttr() を呼び出します。

環境ハンドル、接続ハンドル、およびステートメント・ハンドルの割り振ると、 SQL ステートメントを準備、発行、または実行できるようになります。

#### 関連概念**:**

v 25 ページの『CLI [でのトランザクション処理の概説』](#page-34-0)

#### 関連タスク**:**
- <span id="page-36-0"></span>v 23 ページの『CLI [アプリケーションの初期設定』](#page-32-0)
- v 28 ページの『CLI アプリケーションでの SQL [ステートメントの準備と実行』](#page-37-0)
- v 27 ページの『CLI アプリケーションでの SQL ステートメントの発行』

#### 関連資料**:**

- v 「コール・レベル・インターフェース ガイドおよびリファレンス 第 *2* 巻」の 『SQLAllocHandle 関数 (CLI) - ハンドルの割り振り』
- v 「コール・レベル・インターフェース ガイドおよびリファレンス 第 *2* 巻」の 『SQLSetStmtAttr 関数 (CLI) - ステートメントに関連したオプションの設定』

### 関連サンプル**:**

• 『clihandl.c -- How to allocate and free handles』

## **CLI** アプリケーションでの **SQL** ステートメントの発行

SQL ステートメントは、SQLCHAR ストリング変数として DB2 CLI 関数に渡され ます。この変数は、1 つ以上の SQL ステートメントで構成することができます。 パラメーター・マーカーは、関係する処理のタイプに応じて指定されたりされなか ったりします。このトピックでは、DB2 CLI アプリケーションで SQL ステートメ ントを発行するさまざまな方法を説明します。

SQL ステートメントを発行する前に、ステートメント・ハンドルを割り振っておく 必要があります。

#### 手順**:**

以下のいずれかのステップを実行して、SQL ステートメントを発行します。

• 1 つの SQL ステートメントを発行するには、その SOL ステートメントの SQLCHAR 変数を初期設定し、その変数を CLI 関数に渡すか、SQLCHAR \* に キャストされたストリング引き数を直接関数に渡します。以下に例を示します。 SQLCHAR \* stmt = (SQLCHAR \*) "SELECT deptname, location FROM org";  $/* \dots */$ SQLExecDirect (hstmt, stmt, SQL\_NTS);

#### または

SQLExecDirect (hstmt, (SQLCHAR \*) "SELECT deptname, location FROM org", SQL\_NTS);

v 同じステートメント・ハンドルで複数の SQL ステートメントを発行するには、 SQLCHAR エレメント (各エレメントは個々の SQL ステートメントを表す) の 配列を初期設定するか、 ″;″ 文字で区切られた複数のステートメントを含む 1 つ の SQLCHAR 変数を初期設定します。以下に例を示します。

```
SQLCHAR * multiple stmts[] = {(SQLCHAR *) "SELECT deptname, location FROM org",
  (SQLCHAR * ) "SELECT id, name FROM staff WHERE years > 5",
  (SQLCHAR *) "INSERT INTO org VALUES (99,'Hudson',20,'Western','Seattle')"
};
```
#### または

```
SQLCHAR * multiple_stmts =
  "SELECT deptname, location FROM org;
  SELECT id, name FROM staff WHERE years > 5;
   INSERT INTO org VALUES (99, 'Hudson', 20, 'Western', 'Seattle')";
```
- <span id="page-37-0"></span>注**:** SQL ステートメントのリストを指定する場合、一度に 1 つのステートメン トだけが実行されます。この際には、リストの最初のステートメントから開 始されます。その後に続く各ステートメントは、リストに示される順序で実 行されます。 (後続のステートメントを実行するには、SQLMoreResults() を 呼び出す必要があります。)
- v パラメーター・マーカーを指定した SQL ステートメントを発行するには、『パ ラメーター・マーカーのバインド』を参照してください。
- v DB2 CLI で動的に実行された SQL ステートメント (動的 SQL) を静的 SQL に キャプチャーして変換するには、『静的 SQL の作成』を参照してください。

#### 関連概念**:**

v 31 ページの『CLI [アプリケーションでのパラメーター・マーカー・バインディン](#page-40-0) [グ』](#page-40-0)

#### 関連タスク**:**

v 26 ページの『CLI [アプリケーションでのステートメント・ハンドルの割り振り』](#page-35-0)

#### 関連資料**:**

- 50 ページの『CLI [アプリケーション用の](#page-59-0) C データ・タイプ』
- v 「コール・レベル・インターフェース ガイドおよびリファレンス 第 *2* 巻」の 『SQLExecDirect 関数 (CLI) - ステートメントの直接実行』
- v 「コール・レベル・インターフェース ガイドおよびリファレンス 第 *2* 巻」の 『SQLMoreResults 関数 (CLI) - さらに結果セットがあるかどうかの判別』

#### 関連サンプル**:**

- 『dbuse.c -- How to use a database』
- Fut\_use.c -- How to execute SQL statements, bind parameters to an SQL statement』

## **CLI** アプリケーションでの **SQL** ステートメントの準備と実行

ステートメント・ハンドルを割り振ったら、SQL ステートメントを使用して操作を 実行できるようになります。 SQL ステートメントは、実行前に準備しておく必要 があります。DB2 CLI では、 SQL ステートメントを準備して実行するための、以 下の 2 つの方法が用意されています。

- 準備および実行操作を個別のステップで実行する
- 準備および実行操作を結合して 1 つのステップにする

#### 前提条件**:**

SQL ステートメントを準備して実行する前に、そのステートメントのステートメン ト・ハンドルを割り振っておく必要があります。

#### 手順**:**

個別のステップで SQL ステートメントを準備して実行するには、以下のようにし ます。

1. SQLPrepare() を呼び出し、*StatementText* 引き数として SQL ステートメントを 渡すことにより、 SQL ステートメントを準備します。

- 2. SQLBindParameter() を呼び出して、 SQL ステートメントで使用する可能性の あるパラメーター・マーカーをすべてバインドします。
- 3. SQLExecute() を呼び出して、準備済みステートメントを実行します。

この方法は、以下の場合に使用します。

- v 同じ SQL ステートメントが繰り返し実行される場合 (通常、異なるパラメータ ー値を指定して)。複数回、同じステートメントを準備する必要を省きます。以後 の実行時には、準備の際にすでに生成されたアクセス・プランを利用します。そ うすることにより、ドライバーの効率が良くなると同時に、アプリケーションの パフォーマンスが良くなります。
- v ステートメントの実行よりも前に、結果セットのパラメーターまたは列について の情報をアプリケーションが必要とする場合。

1 つのステップで SQL ステートメントを準備して実行するには、以下のようにし ます。

- 1. SQLBindParameter() を呼び出して、 SQL ステートメントで使用する可能性の あるパラメーター・マーカーをすべてバインドします。
- 2. *StatementText* 引き数として SQL ステートメントを指定した SQLExecDirect() を呼び出し、ステートメントを準備して実行します。
- 3. オプション: SQL ステートメントのリストを実行する予定の場合、 SQLMoreResults() を呼び出して、次の SQL ステートメントに進みます。
- 1 つのステップで準備して実行するこの方法は、以下の場合に使用します。
- v ステートメントが一度だけ実行される場合。ステートメントを実行するのに 2 つ の関数を呼び出すことを回避します。
- v ステートメントを実行する前に、結果セットの列に関する情報をアプリケーショ ンが必要としない場合。

## 関連概念**:**

- v 30 ページの『CLI [アプリケーションでの据え置き準備』](#page-39-0)
- v 25 ページの『CLI [でのトランザクション処理の概説』](#page-34-0)

## 関連タスク**:**

v 26 ページの『CLI [アプリケーションでのステートメント・ハンドルの割り振り』](#page-35-0)

## 関連資料**:**

- v 「コール・レベル・インターフェース ガイドおよびリファレンス 第 *2* 巻」の 『SQLExecDirect 関数 (CLI) - ステートメントの直接実行』
- v 「コール・レベル・インターフェース ガイドおよびリファレンス 第 *2* 巻」の 『SQLExecute 関数 (CLI) - ステートメントの実行』
- v 「コール・レベル・インターフェース ガイドおよびリファレンス 第 *2* 巻」の 『SQLMoreResults 関数 (CLI) - さらに結果セットがあるかどうかの判別』
- v 「コール・レベル・インターフェース ガイドおよびリファレンス 第 *2* 巻の 『SQLPrepare 関数 (CLI) - ステートメントの準備』
- v 「コール・レベル・インターフェース ガイドおよびリファレンス 第 *2* 巻」の 『SQLBindParameter 関数 (CLI) - バッファーまたは LOB ロケーターへの 1 つ のパラメーター・マーカーのバインド』

関連サンプル**:**

- **C**dbuse.c -- How to use a database
- Fut\_use.c -- How to execute SQL statements, bind parameters to an SQL **statement**』

## <span id="page-39-0"></span>**CLI** アプリケーションでの据え置き準備

据え置き準備 は、CLI 機能の名前であり、同じネットワーク・フローの中で、 SQL ステートメントの準備要求と実行要求の両方を送信することにより、サーバー との通信を最小化しようとするものです。このプロパティーのデフォルト値は、 CLI/ODBC 構成キーワード DeferredPrepare を使用してオーバーライドできます。こ のプロパティーは、 SQLSetStmtAttr() を呼び出して SOL ATTR DEFEFERRED PREPARE ステートメント属性を変更することにより、 ステートメント・ハンドルごとに設定することができます。

据え置き準備がオンであれば、対応する実行要求が発行されるまで、準備要求はサ ーバーに送られません。その後、ネットワーク・フローを最小化しパフォーマンス を改善するため、 2 つの要求が 2 つではなく 1 つのコマンド/応答のフローに結合 されます。この動作のため、SQLPrepare() によって一般に生成されるエラーは、実 行時に発生します。さらに、SQLPrepare() は常に SQL\_SUCCESS を戻します。据 え置き準備が最大の利点となるのは、アプリケーションが照会を生成して応答のセ ットが非常に少ない場合や、別々の要求と回答のオーバーヘッドが照会データの複 数ブロックに広がっていない場合です。

注**:** 据え置き準備が使用可能な場合でも、操作の実行前にステートメントを準備し なければならない操作では、実行前に準備要求がサーバーに送信されます。記 述情報は、ステートメントが準備された後にのみ使用可能になるため、 SQLDescribeParam() または SQLDescribeCol() への呼び出しの結果として生じ る記述操作は、据え置き準備がオーバーライドされる例と言えます。

### 関連タスク**:**

v 28 ページの『CLI アプリケーションでの SQL [ステートメントの準備と実行』](#page-37-0)

### 関連資料**:**

- v 「コール・レベル・インターフェース ガイドおよびリファレンス 第 *2* 巻」の 『SQLDescribeCol 関数 (CLI) - 列の属性のセットを戻す』
- v 「コール・レベル・インターフェース ガイドおよびリファレンス 第 *2* 巻」の 『SQLDescribeParam 関数 (CLI) - パラメーター・マーカーの記述を戻す』
- v 「コール・レベル・インターフェース ガイドおよびリファレンス 第 *2* 巻」の 『SQLPrepare 関数 (CLI) - ステートメントの準備』
- v 「コール・レベル・インターフェース ガイドおよびリファレンス 第 *2* 巻」の 『SQLSetStmtAttr 関数 (CLI) - ステートメントに関連したオプションの設定』
- v 「コール・レベル・インターフェース ガイドおよびリファレンス 第 *2* 巻」の 『ステートメント属性 (CLI) のリスト』
- 56 ページの『CLI [関数戻りコード』](#page-65-0)
- v 321 ページの『[DeferredPrepare CLI/ODBC](#page-330-0) 構成キーワード』

## <span id="page-40-0"></span>**CLI** アプリケーションでのパラメーター・マーカー・バインディン グ

パラメーター・マーカーは、'?' 文字で表されるもので、SQL ステートメント内 で、ステートメントの実行時にアプリケーション変数の内容が置換される位置を示 します。 (静的組み込み SQL で、ホスト変数が使用される箇所では、パラメータ ー・マーカーが使用されます。) この値は、次のものから得られます。

• アプリケーション変数。

パラメーター・マーカーにアプリケーション記憶域をバインドするには、 SQLBindParameter() を使用します。

v データベース・サーバーからの LOB 値 (LOB ロケーターを指定します)。

SQLBindParameter() は、LOB ロケーターをパラメーター・マーカーにバインド するのに使用されます。 LOB 値自体はデータベース・サーバーで得られるた め、 LOB ロケーターだけがデータベース・サーバーとアプリケーションの間で 転送されます。

• LOB 値を含むアプリケーションの環境内のファイル。

LOB パラメーター・マーカーにファイルをバインドするには、 SQLBindFileToParam() を使用します。 SQLExecDirect() を実行すると、 DB2 CLI はファイルの内容をデータベース・サーバーに直接転送します。

パラメーター・マーカーは、1 を先頭にして左方から右方へ順番に参照されます。 ステートメント内のパラメーターの数を判別するのに、 SQLNumParams() を使用す ることができます。

アプリケーションは SQL ステートメントを実行する前に、アプリケーション変数 をそのステートメント内の各パラメーター・マーカーにバインドしなければなりま せん。バインドは、以下のものを示すいくつかの引き数を指定した SQLBindParameter() 関数を呼び出すことによって実行されます。

- v パラメーターの順序を示す位置。
- v パラメーターの SQL タイプ。
- パラメーターのタイプ (入力、出力、または入出力)。
- v 変数の C データ・タイプ。
- アプリケーション変数へのポインター。
- 変数の長さ。

バインドされたアプリケーション変数および関連する長さは、据え置き 入力引き数 と呼ばれます。パラメーターがバインドされるときにはポインターだけが渡される からです。そのステートメントが実行されるまで変数からデータが読み取られるこ とはありません。アプリケーションは、据え置き引き数を使用すると、バインドさ れたパラメーター変数の内容を修正したり、新しい値でステートメントを再実行で きるようになります。

各パラメーターについての情報は、以下の状況が生じるまで有効です。

v アプリケーションによってオーバーライドされる

- アプリケーションが、SOL RESET PARAMS オプション を指定した SQLFreeStmt() を呼び出して、パラメーターをアンバインドする
- v アプリケーションが、SQL\_HANDLE\_STMT の *HandleType* を指定した SQLFreeHandle() か、 SQL\_DROP オプション を指定した SQLFreeStmt() を呼 び出して、ステートメント・ハンドルをドロップする

各パラメーターの情報は、オーバーライドされるまでか、またはアプリケーション がパラメーターをアンバインドするかステートメント・ハンドルをドロップするま で、そのまま有効です。アプリケーションがパラメーターのバインドを変更せずに SQL ステートメントを繰り返し実行すると、 DB2 CLI は同じポインターを使用し て実行時ごとにデータを探し出します。アプリケーションは、1 つ以上のパラメー ターについて SQLBindParameter() をもう一度呼び出し、別のアプリケーション変 数を指定することにより、パラメーターのバインドを、別の据え置き変数の集まり に変更することもできます。アプリケーションは、据え置き入力フィールドに使用 される変数の割り振り解除や廃棄を、フィールドをパラメーター・マーカーにバイ ンドする時と DB2 CLI が実行時にそれらにアクセスする時の間に行うことはでき ません。そのようにすると、DB2 CLI が不要なデータを読み取ったり、無効なメモ リーにアクセスしてアプリケーション・トラップになってしまう可能性がありま す。

SQL ステートメントで必要とされるものとは異なるタイプの変数にパラメーターを バインドすることが可能です。アプリケーションはソースの C データ・タイプおよ びパラメーター・マーカーの SQL タイプを指示する必要があり、 DB2 CLI は指 定された SQL データ・タイプと一致するよう変数の内容を変換します。たとえ ば、SQL ステートメントには整数値が必要なのに、アプリケーションには整数のス トリング表示があるとします。このストリングをパラメーターにバインドすること ができ、 DB2 CLI はステートメントの実行時にそのストリングを対応する整数値 に変換します。

デフォルト設定では、DB2 CLI はパラメーター・マーカーのタイプの検査を行いま せん。アプリケーションが正しくないパラメーター・マーカーのタイプを示すと、 以下のようになる可能性があります。

- v DBMS による余分の変換
- v DB2 CLI に実行および再実行するステートメントを記述させる DBMS でのエラ ー。これにより、余分のネットワーク・トラフィックが生じます。
- v ステートメントを記述できないか、ステートメントを正常に再実行できない場合 に、アプリケーションに戻されるエラー

パラメーター・マーカーについての情報は、記述子を使用して見ることができま す。実装パラメーター記述子 (implementation parameter descriptor (IPD)) の自動移植 を使用可能にした場合、パラメーター・マーカーについての情報が収集されます。 ステートメント属性 SQL\_ATTR\_ENABLE\_AUTO\_IPD は、この作業では SQL\_TRUE に設定する必要があります。

パラメーター・マーカーが照会に関する述部の一部であり、ユーザー定義タイプと 関連付けられていると、そのパラメーター・マーカーをステートメントの述部部分 で組み込みタイプにキャストしなければなりません。そうしないと、エラーが起こ ります。

SQL ステートメントを実行し、結果を処理した後、アプリケーションはステートメ ント・ハンドルを再利用して別の SQL ステートメントを実行したい場合がありま す。パラメーター・マーカーの仕様 (パラメーターの数、長さ、またはタイプ) が異 なる場合、パラメーターのバインドをリセットまたはクリアするには、 SQL\_RESET\_PARAMS を指定して SQLFreeStmt() を呼び出す必要があります。

#### 関連概念**:**

- 19 ページの『CLI [でのハンドル』](#page-28-0)
- v 46 ページの『CLI [アプリケーションにおけるデータ・タイプとデータ変換』](#page-55-0)
- v 109 ページの『CLI [アプリケーションでのラージ・オブジェクトの使用』](#page-118-0)
- v 169 ページの『CLI [アプリケーションの記述子』](#page-178-0)
- v 166 ページの『CLI [アプリケーションでのユーザー定義タイプ](#page-175-0) (UDT) の使用 [法』](#page-175-0)

## 関連資料**:**

- v 「コール・レベル・インターフェース ガイドおよびリファレンス 第 *2* 巻」の 『SQLBindFileToParam 関数 (CLI) - LOB パラメーターへの LOB ファイル参照 のバインド』
- v 「コール・レベル・インターフェース ガイドおよびリファレンス 第 *2* 巻」の 『SQLFreeHandle 関数 (CLI) - ハンドル・リソースの解放』
- v 「コール・レベル・インターフェース ガイドおよびリファレンス 第 *2* 巻」の 『SQLFreeStmt 関数 (CLI) - ステートメント・ハンドルの解放 (またはリセッ ト)』
- v 「コール・レベル・インターフェース ガイドおよびリファレンス 第 *2* 巻」の 『SQLNumParams 関数 (CLI) - SQL ステートメント内のパラメーター数の取 得』
- v 「コール・レベル・インターフェース ガイドおよびリファレンス 第 *2* 巻」の 『SQLBindParameter 関数 (CLI) - バッファーまたは LOB ロケーターへの 1 つ のパラメーター・マーカーのバインド』

## 関連サンプル**:**

- 『dbuse.c -- How to use a database』
- **J**dtlob.c -- How to read and write LOB data
- 『spclient.c -- Call various stored procedures』
- 『tbmod.c -- How to modify table data』
- Fut\_use.c -- How to execute SQL statements, bind parameters to an SQL **statement**』

## **CLI** アプリケーションでのパラメーター・マーカーのバインディン グ

このトピックでは、SQL ステートメントを実行する前に、アプリケーション変数に 対してパラメーター・マーカーをバインドする方法を説明します。 SQL ステート メントのパラメーター・マーカーは、単独の値に対してバインドすることもできま すし、値の配列にバインドすることも可能です。各パラメーター・マーカーをそれ ぞれにバインドする場合には、一連の値ごとに、サーバーへのネットワーク・フロ

ーが必要です。しかし、配列を使用する場合は、いくつかのパラメーター値のセッ トをバインドし、すぐにサーバーへ送信することができます。

#### 前提条件**:**

パラメーター・マーカーをバインドする前に、アプリケーションを初期設定してお く必要があります。

手順**:**

パラメーター・マーカーをバインドするには、以下のステップのいずれかを実行し ます。

• パラメーター・マーカーを一度に 1 つずつアプリケーション変数へバインドする 場合、バインドするアプリケーション変数ごとに SQLBindParameter() を呼び出 します。必ず正確なパラメーター・タイプ (SQL\_PARAM\_INPUT、SQL\_PARAM\_OUTPUT、または SQL\_PARAM\_INPUT\_OUTPUT) を指定するようにしてください。次の例は、2 つ のパラメーター・マーカーを 2 つのアプリケーション変数にバインドする方法を 示しています。

SQLCHAR \*stmt = (SQLCHAR \*)"DELETE FROM org WHERE deptnumb = ? AND division = ? "; SQLSMALLINT parameter1 = 0; char parameter2[20]; /\* bind parameter1 to the statement \*/ cliRC = SQLBindParameter(hstmt, 1, SOL PARAM INPUT. SQL C SHORT, SQL\_SMALLINT, 0, 0, &parameter1, 0, NULL); /\* bind parameter2 to the statement \*/ cliRC = SQLBindParameter(hstmt, 2, SQL\_PARAM\_INPUT,  $SQL$  $C$  $CHAR$ ,

```
SQL_VARCHAR,
20,
0,
parameter2,
20,
NULL);
```
- v 多くの値をパラメーター・マーカーへ一度にバインドする場合は、値の配列を使 用する、以下の作業のいずれかを実行します。
	- 列方向配列の入力を使用したパラメーター・マーカーのバインド
	- 行方向配列の入力を使用したパラメーター・マーカーのバインド

関連概念**:**

v 31 ページの『CLI [アプリケーションでのパラメーター・マーカー・バインディン](#page-40-0) [グ』](#page-40-0)

## 関連タスク**:**

<span id="page-44-0"></span>v 23 ページの『CLI [アプリケーションの初期設定』](#page-32-0)

## 関連資料**:**

v 「コール・レベル・インターフェース ガイドおよびリファレンス 第 *2* 巻」の 『SQLBindParameter 関数 (CLI) - バッファーまたは LOB ロケーターへの 1 つ のパラメーター・マーカーのバインド』

## 関連サンプル**:**

- 『dbuse.c -- How to use a database』
- 『tbmod.c -- How to modify table data』
- Fut use.c -- How to execute SQL statements, bind parameters to an SQL statement』

## **CLI** アプリケーションのコミット・モード

トランザクション とは、リカバリー可能な 1 つの作業単位、または 1 つのアトミ ック操作として扱うことができる SQL ステートメントのグループです。このこと は、グループ内の全操作は、それらがあたかも単一操作のように完了する (コミッ トする) またはやり直しする (ロールバックする) ことが保証されているということ です。トランザクションが複数の接続にわたる場合、それは分散作業単位 (DUOW) と呼びます。

SQLPrepare()、SQLExecDirect()、SQLGetTypeInfo() またはカタログなどの結果セ ットを返す関数を使用してデータベースに最初にアクセスすることで、トランザク ションは暗示的に開始されます。この時点で、呼び出しが失敗してもトランザクシ ョンは開始されています。

DB2 CLI は下記の 2 つのコミット・モードをサポートします。

#### 自動コミット

自動コミット・モードでは、どの SQL ステートメントも完了トランザクシ ョンであり、自動的にコミットされます。照会以外のステートメントの場 合、ステートメント実行の終了時にコミットが出されます。照会ステートメ ントの場合、カーソルのクローズ後にコミットが出されます。デフォルトの コミット・モードは自動コミットです (調整済みトランザクションが関係し ている場合を除く)。

### 手動コミット

手動コミット・モードでは、トランザクションは、 SQLEndTran() を使用し てそのトランザクションをロールバックまたはコミットする時点で終了しま す。つまり、トランザクションを開始してから SQLEndTran() を呼び出すま での間に (同じ接続で) 実行されたステートメントは、 1 つのトランザクシ ョンとして扱われることを意味します。 DB2 CLI が手動コミット・モード にある場合、トランザクションに入れることのできる SQL ステートメント を現行データ・ソースに対して実行するときに、新しいトランザクションが 暗黙的に開始されます。

アプリケーションは SQLSetConnectAttr() を呼び出して、手動コミットと自動コミ ットのモードを切り替えることができます。自動コミットは、照会専用アプリケー ションの場合に便利です。なぜなら、サーバーに送信される SQL 実行要求にコミ ットをチェーニングできるからです。自動コミットのもう 1 つの利点として、可能 な限りロックが除去されるために並行性が向上することがあります。データベース に更新を行う必要があるアプリケーションでは、データベース接続が確立されたら すぐに、自動コミットをオフにする必要があります。トランザクションをコミット またはロールバックする前に切断が行われるまで待つことはできません。

自動コミットのオン/オフを設定する方法の例を以下に示します。

v 自動コミットをオンに設定する。

```
/* \ldots *//* set AUTOCOMMIT on */
      sqlrc = SQLSetConnectAttr( hdbc,
                                SQL_ATTR_AUTOCOMMIT,
                                (SQLPOINTER)SQL_AUTOCOMMIT_ON, SQL_NTS) ;
      /* continue with SQL statement execution */
v 自動コミットをオフに設定する。
      /* \ldots */
```

```
/* set AUTOCOMMIT OFF */
sqlrc = SQLSetConnectAttr( hdbc,
                           SQL_ATTR_AUTOCOMMIT,
                           (SQLPOINTER)SQL_AUTOCOMMIT_OFF, SQL_NTS) ;
```
 $/* \ldots */$ 

```
/* execute the statement *//* \ldots */sqlrc = SQLExecDirect( hstmt, stmt, SQL NTS ) ;
```

```
/* \ldots */
```

```
sqlrc = SQLEndTran( SQL HANDLE DBC, hdbc, SQL ROLLBACK );
DBC_HANDLE_CHECK( hdbc, sqlrc);
```
 $/* \ldots */$ 

同じまたは別のデータベースに複数の接続が存在する場合、個々の接続に独自のト ランザクションがあります。必ず意図した接続および関連したトランザクションだ けが影響を受けるようにするために、 SQLEndTran() を呼び出す際には正しい接続 ハンドルを指定して特に注意して行う必要があります。また、SQLEndTran() 呼び出 しで有効な環境ハンドルおよび NULL 接続ハンドルを指定して、すべての接続をロ ールバックまたはコミットすることも可能です。この場合、分散作業単位接続とは 違って、個々の接続に関するトランザクション間で調整は行われません。

#### 関連概念**:**

- v 185 ページの『CLI [アプリケーションでのシステム・カタログ情報の照会のため](#page-194-0) [のカタログ関数』](#page-194-0)
- v 73 ページの『CLI [アプリケーションのカーソル』](#page-82-0)
- v 146 ページの『CLI [アプリケーションでのトランザクション・マネージャーとし](#page-155-0) [ての](#page-155-0) DB2』
- v 145 ページの『CLI [アプリケーションでのマルチサイト更新](#page-154-0) (2 フェーズ・コミ [ット](#page-154-0))』

#### 関連タスク**:**

- v 129 ページの『CLI [アプリケーションからのストアード・プロシージャーの呼び](#page-138-0) [出し』](#page-138-0)
- v 41 ページの『CLI [アプリケーションでのデータの更新と削除』](#page-50-0)

#### 関連資料**:**

- v 「コール・レベル・インターフェース ガイドおよびリファレンス 第 *2* 巻」の 『SQLEndTran 関数 (CLI) - 接続または環境のトランザクションの終了』
- v 「コール・レベル・インターフェース ガイドおよびリファレンス 第 *2* 巻」の 『SQLExecDirect 関数 (CLI) - ステートメントの直接実行』
- v 「コール・レベル・インターフェース ガイドおよびリファレンス 第 *2* 巻」の 『SQLGetTypeInfo 関数 (CLI) - データ・タイプ情報の取得』
- v 「コール・レベル・インターフェース ガイドおよびリファレンス 第 *2* 巻」の 『SQLPrepare 関数 (CLI) - ステートメントの準備』
- v 「コール・レベル・インターフェース ガイドおよびリファレンス 第 *2* 巻」の 『SQLSetConnectAttr 関数 (CLI) - 接続属性の設定』

### 関連サンプル**:**

- 『tut\_mod.c -- How to modify table data』
- 『tut\_read.c -- How to read data from tables』

## **CLI SQLEndTran()** 関数を呼び出す時点

自動コミット・モードでは、各ステートメントの実行の終わりかカーソルのクロー ズ時にコミットが暗黙に出されます。

手動コミット・モードでは、SQLDisconnect() を呼び出す前に、 SQLEndTran() を 呼び出す必要があります。分散作業単位が関連しているときは、追加規則が適用さ れる場合があります。

アプリケーションがトランザクションをいつ終了するかを決める際には、下記の点 を考慮してください。

- v 特定の時点で個々の接続は複数の現行トランザクションを保持できないので、同 一の作業単位中では従属ステートメントを保持してください。接続の下で割り振 られているステートメントを、その同一の接続上で常に保持しなければならない ことに注意してください。
- v 接続上で現行トランザクションが実行している間は、さまざまなリソースを保持 できます。トランザクションを終了すると、他のアプリケーションが使用するた めにリソースが解放されます。
- v トランザクションが正常にコミットまたはロールバックされると、このトランザ クションは、システム・ログから完全にリカバリー可能になります。オープン・ トランザクションはリカバリー可能ではありません。

### **SQLEndTran()** 呼び出しの影響**:**

トランザクションが終了すると、以下のことが行われます。

• 保留カーソルに関連したロックを除いて、 DBMS オブジェクトに関するすべて のロックが解除されます。

- v 準備済みステートメントはトランザクション間で保存されます。特定のステート メント・ハンドルに関するステートメントを準備すると、コミットやロールバッ クの後で準備する必要はありません。そのステートメントは引き続き同じステー トメント・ハンドルに関連しています。
- カーソル名、バインドされたパラメーター、および列のバインドは、トランザク ション間で保守されます。
- v デフォルトでは、コミットした後 (ただしロールバックしない) カーソルは保存さ れます。デフォルトではすべてのカーソルは WITH HOLD 文節で定義されます (分散作業単位環境で CLI アプリケーションが実行している場合を除きます)。

## 関連概念**:**

- v 19 ページの『CLI [でのハンドル』](#page-28-0)
- v 31 ページの『CLI [アプリケーションでのパラメーター・マーカー・バインディン](#page-40-0) [グ』](#page-40-0)
- v 35 ページの『CLI [アプリケーションのコミット・モード』](#page-44-0)
- v 73 ページの『CLI [アプリケーションのカーソル』](#page-82-0)
- v 145 ページの『CLI [アプリケーションでのマルチサイト更新](#page-154-0) (2 フェーズ・コミ [ット](#page-154-0))』
- 96 ページの『CLI [アプリケーションでの列バインディング』](#page-105-0)

## 関連資料**:**

- v 「コール・レベル・インターフェース ガイドおよびリファレンス 第 *2* 巻」の 『SQLDisconnect 関数 (CLI) - データ・ソースからの切断』
- v 「コール・レベル・インターフェース ガイドおよびリファレンス 第 *2* 巻」の 『SQLEndTran 関数 (CLI) - 接続または環境のトランザクションの終了』

## 関連サンプル**:**

- **『dbmcon.c** -- How to use multiple databases』
- 『dbuse.c -- How to use a database』
- Fut\_use.c -- How to execute SQL statements, bind parameters to an SQL statement』

## **CLI** アプリケーションでの照会結果の取り出し

照会結果を検索することは、CLI アプリケーションにおける、より大きなトランザ クションの処理作業の一部です。照会結果を検索することには、アプリケーション 変数を結果セットの列にバインドしてから、データの行を取り出してアプリケーシ ョン変数に取り込むことが関係します。一般的な照会は、SELECT ステートメント です。

## 前提条件**:**

結果を検索する前に、アプリケーションを初期設定しておくと同時に、必要な SQL ステートメントを準備して実行しておくようにします。

#### 手順**:**

結果セットのそれぞれの行を検索するには、以下のようにします。

- 1. オプション: SQLNumResultCols() および SQLDescribeCol() を呼び出すことによ り、結果セットの構造、列の数、および列のタイプおよび長さを判別します。
	- 注**:** このステップを照会が実行される前に実行すると、パフォーマンスが低下す る場合があります。それは、CLI に照会の列を記述させるためです。結果セ ットの列についての情報は、正常な実行の後に使用可能になります。さら に、結果セットを記述することが正常な実行後に行われるのであれば、記述 のために余分のオーバーヘッドが生じることもありません。
- 2. SQLBindCol() を呼び出して、アプリケーション変数を結果セットの各列にバイ ンドし、変数タイプが列タイプと一致するようにします。以下に例を示します。

```
struct
{
  SQLINTEGER ind;
  SQLSMALLINT val;
}
deptnumb; /* variable to be bound to the DEPTNUMB column */
struct
{
  SQLINTEGER ind;
  SQLCHAR val[15];
}
location; /* variable to be bound to the LOCATION column *//* \ldots *//* bind column 1 to variable */cliRC = SQLBindCol(hstmt, 1, SQL_C_SHORT, &deptnumb.val, 0,
                   &deptnumb.ind);
STMT_HANDLE_CHECK(hstmt, hdbc, cliRC);
/* bind column 2 to variable */cliRC = SQLBindCol(hstmt, 2, SQL_C_CHAR, location.val, 15,
                   &location.ind);
STMT HANDLE CHECK(hstmt, hdbc, cliRC);
```
アプリケーションはステップ 1 で得られた情報を使用して、アプリケーション 変数に適した C データ・タイプを判別したり、列値が占めることができる最大 記憶域を割り振ったりします。列は据え置き出力引き数にバインドされます。す なわち、データは、取り出されるときに、これらの記憶場所に書き込まれるとい うことです。

- 重要**:** 据え置き出力引き数に使用される変数の割り振り解除や廃棄を、アプリケ ーションが結果セットの列にバインドする時と DB2 CLI がこれらの引き 数に書き込む時の間に行ってはなりません。
- 3. SQL\_NO\_DATA\_FOUND が戻されるまで、SQLFetch() を呼び出して、結果セッ トからデータの行を繰り返し取り出します。以下に例を示します。

```
/* fetch each row and display */cliRC = SQLFetch(hstmt);
if (cliRC == SQL_NO_DATA_FOUND)
{
  printf("¥n Data not found.¥n");
}
while (cliRC != SQL NO DATA FOUND)
{
  printf(" %-8d %-14.14s ¥n", deptnumb.val, location.val);
```

```
/* fetch next row */
 cliRC = SQLFetch(hstmt);
}
```
SQLFetchScroll() を使用することにより、結果セットの複数行を配列の中へ取 り出せるようにすることもできます。

SQLBindCol() の呼び出しのときに指定されたデータ・タイプに関してデータ変 換が求められた場合には、 SQLFetch() の呼び出し時に変換が行われます。

4. オプション: 正常なそれぞれの取り出しの後で SQLGetData() を呼び出して、そ れまでにバインドされなかった列を取り出します。この方法で、すべてのアンバ インドされた列を検索することができます。以下に例を示します。

```
/* fetch each row and display */cliRC = SQLFetch(hstmt);
if (cliRC == SQL_NO_DATA_FOUND)
{
  printf("¥n Data not found.¥n");
}
while (cliRC != SQL NO DATA FOUND)
{
  /* use SQLGetData() to get the results */
  /* get data from column 1 \times/
  cliRC = SQLGetData(hstmt,
                     1,
                     SQL C SHORT,
                     &deptnumb.val,
                     0,
                     &deptnumb.ind);
  STMT_HANDLE_CHECK(hstmt, hdbc, cliRC);
  /* get data from column 2 */cliRC = SQLGetData(hstmt,
                     2,
                     SQL_C_CHAR,
                     location.val,
                     15,
                     &location.ind);
  /* display the data */printf(" %-8d %-14.14s ¥n", deptnumb.val, location.val);
  /* fetch the next row */cliRC = SQLFetch(hstmt);
}
```
注**:** 列がバインドされている場合は、 SQLGetData() を使用してバインドされて いない列として検索する場合にくらべて、一般にアプリケーションのパフォ ーマンスがよくなります。ただし、アプリケーションは一度に取り出しと処 理が可能な長データの量に関して制約される可能性があります。これが考え られる場合は、SQLGetData() の方が良い選択である場合があります。

#### 関連概念**:**

- v 46 ページの『CLI [アプリケーションにおけるデータ・タイプとデータ変換』](#page-55-0) 関連タスク**:**
- 23 ページの『CLI [アプリケーションの初期設定』](#page-32-0)
- v 28 ページの『CLI アプリケーションでの SQL [ステートメントの準備と実行』](#page-37-0)
- <span id="page-50-0"></span>v 100 ページの『CLI [アプリケーションでの列方向バインドを使用した配列データ](#page-109-0) [の取り出し』](#page-109-0)
- 101 ページの『CLI [アプリケーションでの行方向バインドを使用した配列データ](#page-110-0) [の取り出し』](#page-110-0)

## 関連資料**:**

- 50 ページの『CLI [アプリケーション用の](#page-59-0) C データ・タイプ』
- v 「コール・レベル・インターフェース ガイドおよびリファレンス 第 *2* 巻」の 『SQLBindCol 関数 (CLI) - アプリケーション変数または LOB ロケーターへの 列のバインド』
- v 「コール・レベル・インターフェース ガイドおよびリファレンス 第 *2* 巻」の 『SQLDescribeCol 関数 (CLI) - 列の属性のセットを戻す』
- v 「コール・レベル・インターフェース ガイドおよびリファレンス 第 *2* 巻」の 『SQLFetch 関数 (CLI) - 次の行の取り出し』
- v 「コール・レベル・インターフェース ガイドおよびリファレンス 第 *2* 巻」の 『SQLFetchScroll 関数 (CLI) - すべてのバインド列の行セットの取り出しとデー タの戻り』
- v 「コール・レベル・インターフェース ガイドおよびリファレンス 第 *2* 巻」の 『SQLGetData 関数 (CLI) - 列からのデータの取得』
- v 「コール・レベル・インターフェース ガイドおよびリファレンス 第 *2* 巻」の 『SQLNumResultCols 関数 (CLI) - 結果列の数の取得』
- 56 ページの『CLI [関数戻りコード』](#page-65-0)

関連サンプル**:**

- 『tbread.c -- How to read data from tables』
- 『tut\_read.c -- How to read data from tables』

## **CLI** アプリケーションでのデータの更新と削除

CLI のトランザクション処理に関する大きなタスクの一部に、データの更新と削除 があります。 CLI プログラミングで使用できる更新と削除の操作には、単純タイプ と位置指定タイプの 2 つのタイプがあります。単純タイプの更新と削除の操作の場 合は、UPDATE ステートメントや DELETE SQL ステートメントを、他の SQL ス テートメントの場合と同様に発行して実行するだけで済みます。この場合、 SQLRowCount() を使用して、 SQL ステートメントによって影響を受けた行の数を 得ることができます。

位置指定タイプの更新と削除には、結果セットのデータを修正することが関係しま す。位置指定の更新を行うと結果セットの列が更新され、位置指定の削除を行うと 結果セットの行が削除されます。位置指定の更新操作と削除操作の場合は、カーソ ルを使用する必要があります。本書では、最初に結果セットに関連したカーソルの 名前を取得し、次に取り出したカーソル名を使用して 2 つ目のステートメント・ハ ンドル上で UPDATE か DELETE を発行して実行することにより、位置指定の更新 操作と削除操作を実行する方法を説明します。

### 前提条件**:**

位置指定の更新操作と削除操作を実行する場合は、その前に CLI アプリケーション を初期設定してあることを確認してください。

#### 手順**:**

位置指定の更新操作か削除操作を実行するには、以下のようにします。

- 1. SELECT SQL ステートメントを発行して実行し、これから更新か削除を実行す る結果セットを生成します。
- 2. SELECT ステートメントを実行したハンドルと同じステートメント・ハンドルを 使用し、 SQLGetCursorName() を呼び出してカーソルの名前を取得します。この カーソル名は、UPDATE または DELETE ステートメント中で必要になります。

ステートメント・ハンドルが割り振られると、カーソル名が自動的に生成されま す。 SQLSetCursorName() を使用して独自のカーソル名を定義できます。ただ し、すべてのエラー・メッセージは SQLSetCursorName() を使用して定義された 名前ではなく生成された名前を参照するので、生成された名前を使用することを お勧めします。

3. 位置指定の更新か削除の実行時に使用する 2 つ目のステートメント・ハンドル を割り振ります。

取り出された行を更新するには、アプリケーションが 2 つのステートメント・ ハンドルを、 1 つは取り出しに 1 つは更新に使用します。取り出しステートメ ント・ハンドルを再利用して、位置指定の更新や削除を実行することはできませ ん。それは位置指定の更新や削除の実行時にまだ使用中だからです。

- 4. SQLFetch() または SQLFetchScroll() を呼び出して、結果セットからデータを 取り出します。
- 5. WHERE CURRENT 文節を使用して UPDATE または DELETE SQL ステート メントを発行し、ステップ 2 で入手したカーソル名を指定します。例:

sprintf((char \*)stmtPositionedUpdate, "UPDATE org SET location = 'Toronto' WHERE CURRENT of %s", cursorName);

6. 取り出されたデータの行にカーソルを位置指定し、位置指定の更新ステートメン トか削除ステートメントを実行します。

#### 関連タスク**:**

- 23 ページの『CLI [アプリケーションの初期設定』](#page-32-0)
- v 28 ページの『CLI アプリケーションでの SQL [ステートメントの準備と実行』](#page-37-0)
- v 27 ページの『CLI アプリケーションでの SQL [ステートメントの発行』](#page-36-0)

#### 関連資料**:**

- v 「コール・レベル・インターフェース ガイドおよびリファレンス 第 *2* 巻」の 『SQLFetch 関数 (CLI) - 次の行の取り出し』
- v 「コール・レベル・インターフェース ガイドおよびリファレンス 第 *2* 巻」の 『SQLFetchScroll 関数 (CLI) - すべてのバインド列の行セットの取り出しとデー タの戻り』
- v 「コール・レベル・インターフェース ガイドおよびリファレンス 第 *2* 巻」の 『SQLGetCursorName 関数 (CLI) - カーソル名の取得』
- <span id="page-52-0"></span>v 「コール・レベル・インターフェース ガイドおよびリファレンス 第 *2* 巻」の 『SQLRowCount 関数 (CLI) - 行カウントの取得』
- v 「*SQL* リファレンス 第 *2* 巻」の『DELETE ステートメント』
- v 「*SQL* リファレンス 第 *2* 巻」の『UPDATE ステートメント』

関連サンプル**:**

- 『spserver.c -- Definition of various types of stored procedures』
- 『tbmod.c -- How to modify table data』

## **CLI** アプリケーションでのステートメント・リソースの解放

トランザクションの完了後に、関連したリソースを解放することによって、各ステ ートメント・ハンドルの処理を終了します。ステートメント・ハンドルのリソース の解放には、以下の 4 つの主なタスクが関係しています。

- v オープン・カーソルのクローズ
- 列バインドのアンバインド
- パラメーター・バインドのアンバインド
- ステートメント・ハンドルの解放

ステートメント・リソースを解放するには 2 通りの方法があります。 SQLFreeHandle() を使用する方法と SQLFreeStmt() を使用する方法です。

#### 前提条件**:**

ステートメント・リソースを解放するには、まず CLI アプリケーションを初期化し てステートメント・ハンドルを割り振っておく必要があります。

## 手順**:**

SQLFreeHandle() を使用してステートメント・リソースを解放するには、 SQL\_HANDLE\_STMT の *HandleType* と、解放したいハンドルを指定して SQLFreeHandle() を呼び出します。これによって、このステートメント・ハンドル に関連したオープン・カーソルがクローズされ、列バインドおよびパラメーター・ バインドがアンバインドされ、ステートメント・ハンドルが解放されます。このよ うにして、ステートメント・ハンドルが無効にされます。上記の 4 つのタスクを明 示的に実行する必要はありません。

SQLFreeStmt() を使用してステートメント・リソースを解放する場合は、以下のよ うにして、タスクごとに SQLFreeStmt() を呼び出す必要があります (アプリケーシ ョンがインプリメントされた方法によっては、これらのタスクのすべてが必要でな い場合もあります)。

- v オープン・カーソルをクローズするには、SQLCloseCursor() を呼び出すか、 SQL\_CLOSE オプション と引き数にステートメント・ハンドルを指定して SQLFreeStmt() を呼び出す。これによって、カーソルがクローズされてペンディ ング結果が廃棄されます。
- 列バインドをアンバインドするには、 SOL UNBIND オプション とステートメ ント・ハンドルを指定して、SQLFreeStmt() を呼び出す。これによって、このス テートメント・ハンドルのすべての列 (ブックマーク列を除く) がアンバインドさ れます。
- v パラメーター・バインドをアンバインドするには、 SQL\_RESET\_PARAMS オプ ション とステートメント・ハンドルを指定して、 SQLFreeStmt() を呼び出す。 これによって、このステートメント・ハンドルのすべてのパラメーター・バイン ドが解放されます。
- ステートメント・ハンドルを解放するには、 SOL DROP オプション と解放する ステートメント・ハンドルを指定して、 SQLFreeStmt() を呼び出す。これによっ て、このステートメント・ハンドルが無効にされます。
	- 注**:** このオプションは引き続きサポートされていますが、最新の規格に適合する よう、 DB2 CLI アプリケーションの SQLFreeHandle() を使用することをお 勧めします。

### 関連概念**:**

- v 19 ページの『CLI [でのハンドル』](#page-28-0)
- v 44 ページの『CLI アプリケーションでのハンドルの解放』

#### 関連タスク**:**

- 23 ページの『CLI [アプリケーションの初期設定』](#page-32-0)
- v 26 ページの『CLI [アプリケーションでのステートメント・ハンドルの割り振り』](#page-35-0) 関連資料**:**
- v 「コール・レベル・インターフェース ガイドおよびリファレンス 第 *2* 巻」の 『SQLCloseCursor 関数 (CLI) - カーソルのクローズとペンディング結果の廃棄』
- v 「コール・レベル・インターフェース ガイドおよびリファレンス 第 *2* 巻」の 『SQLFreeHandle 関数 (CLI) - ハンドル・リソースの解放』
- v 「コール・レベル・インターフェース ガイドおよびリファレンス 第 *2* 巻」の 『SQLFreeStmt 関数 (CLI) - ステートメント・ハンドルの解放 (またはリセッ ト)』

### 関連サンプル**:**

- Fut read.c -- How to read data from tables
- v 『tut\_use.c -- How to execute SQL statements, bind parameters to an SQL statement』
- 『utilcli.c -- Utility functions used by DB2 CLI samples』

## **CLI** アプリケーションでのハンドルの解放

## 環境ハンドル**:**

SQL\_HANDLE\_ENV の *HandleType* を使って SQLFreeHandle() を呼び出す前に、 アプリケーションは、その環境のもとで割り当てられている接続すべてに対して SQL\_HANDLE\_DBC の *HandleType* を使って SQLFreeHandle() を呼び出さなけれ ばなりません。これを行わないと、SQLFreeHandle() の呼び出しは、SQL\_ERROR を返し、環境と環境に関連した接続はすべて有効のままになります。

### 接続ハンドル**:**

ハンドル上で接続がオープンになっている場合は、 SQL\_HANDLE\_DBC の *HandleType* を使用して SQLFreeHandle() を呼び出す前に、アプリケーションは接

続に対して SQLDisconnect() を呼び出す必要があります。これを行わないと、 SQLFreeHandle() の呼び出しは、SQL\_ERROR を返し、接続はすべて有効のままに なります。

## ステートメント・ハンドル**:**

SQL\_HANDLE\_STMT の *HandleType* を使用して SQLFreeHandle() を呼び出すと、 SQL\_HANDLE\_STMT の *HandleType* を使用して行う SQLAllocHandle() の呼び出 しによって割り当てられたリソースをすべて解放します。アプリケーションが SQLFreeHandle() を呼び出して結果をペンディングにしているステートメントを解 放するときに、ペンディングになっている結果は廃棄されます。アプリケーション がステートメント・ハンドルを解放するときに、 DB2 CLI はそのハンドルに関連 して自動的に生成された記述子をすべて解放します。

接続上でオープンしているステートメントと記述子を SQLDisconnect() はすべて自 動的にドロップするので注意してください。

#### 記述子ハンドル**:**

SQL\_HANDLE\_DESC の *HandleType* を使用して SQLFreeHandle() を呼び出すと、 *Handle* の記述子ハンドルが解放されます。 SQLFreeHandle() の呼び出しは、 *Handle* の記述子レコードの据え置きフィールド (SQL\_DESC\_DATA\_PTR、 SQL\_DESC\_INDICATOR\_PTR、および SQL\_DESC\_OCTET\_LENGTH\_PTR) によっ て参照される可能性のあるアプリケーションが割り当てるメモリーを解放すること はありません。明示的に割り当てられている記述子ハンドルが解放されると、解放 されたハンドルが関連していたすべてのステートメントは、自動的に割り当てられ た記述子ハンドルに返ります。

接続上でオープンしているステートメントと記述子を SQLDisconnect() はすべて自 動的にドロップするので注意してください。アプリケーションがステートメント・ ハンドルを解放するときに、 DB2 CLI はそのハンドルに関連して自動的に生成さ れた記述子をすべて解放します。

### 関連概念**:**

v 169 ページの『CLI [アプリケーションの記述子』](#page-178-0)

#### 関連タスク**:**

- v 43 ページの『CLI [アプリケーションでのステートメント・リソースの解放』](#page-52-0)
- v 59 ページの『CLI [アプリケーションの終了』](#page-68-0)

#### 関連資料**:**

- v 「コール・レベル・インターフェース ガイドおよびリファレンス 第 *2* 巻」の 『SQLDisconnect 関数 (CLI) - データ・ソースからの切断』
- v 「コール・レベル・インターフェース ガイドおよびリファレンス 第 *2* 巻」の 『SQLFreeHandle 関数 (CLI) - ハンドル・リソースの解放』
- v 「コール・レベル・インターフェース ガイドおよびリファレンス 第 *2* 巻」の 『記述子ヘッダーとレコード・フィールドの初期設定値 (CLI)』
- 56 ページの『CLI [関数戻りコード』](#page-65-0)

## <span id="page-55-0"></span>**CLI** アプリケーションにおけるデータ・タイプとデータ変換

DB2 CLI アプリケーションを作成するときには、 SQL データ・タイプと C デー タ・タイプの両方で処理する必要があります。 DBMS は SQL データ・タイプを使 用する一方で、アプリケーションは C データ・タイプを使用するので、これは避け られないことです。したがって、アプリケーションは DB2 CLI 関数を呼び出して DBMS とアプリケーションとの間でデータを転送するときに、 C データ・タイプ を SQL データ・タイプと突き合わせなければなりません。

この処理が容易になるように、DB2 CLI はさまざまなデータ・タイプにシンボル名 を付け、 DBMS とアプリケーションとの間のデータ転送を管理します。また、必 要に応じてデータ変換 (たとえば、 C 文字ストリングから SQL INTEGER タイプ に) も行います。 DB2 CLI はソースとターゲットの両方のデータ・タイプを認識 している必要があります。アプリケーションはシンボル名を使用して両方のデー タ・タイプを識別します。

データ・タイプ変換は、以下の 2 つのうちどちらかの条件が該当する場合に行われ ます。

- v アプリケーションで指定されている C タイプが、 SQL タイプに対応するデフォ ルトの C タイプでない。
- v アプリケーションで指定されている SQL タイプが、サーバーの基本列の SQL タイプと一致していないので、記述情報が DB2 CLI ドライバーで使用できな  $V_{\lambda_{\alpha}}$

#### データ・タイプの使用法に関する例**:**

データ・ソースには SQL データ・タイプが含まれており、 CLI アプリケーション は C データ・タイプを処理するので、データを取り出す際には正しいデータ・タイ プで処理される必要があります。以下の例は、アプリケーションで SQL と C のデ ータ・タイプを使用して、ソースからアプリケーション変数中にデータを取り出す 方法を示します。この例は、tut read.c サンプル・プログラムに基づくもので、サ ンプル・データベース中の ORG 表の DEPTNUMB 列からデータを取り出す方法に ついて考察します。

- v ORG 表の DEPTNUMB 列は、SQL データ・タイプ SMALLINT として宣言され る。
- v 取り出したデータを保持するアプリケーション変数は、C タイプを使用して宣言 される。 DEPTNUMB 列は SQL タイプ SMALLINT なので、 C タイプ SQLSMALLINT (SQL タイプの SMALLINT と同等) を使用してアプリケーショ ン変数を宣言する必要があります。

```
struct
   SOLINTEGER ind:
   SQLSMALLINT val;
} deptnumb; /* variable to be bound to the DEPTNUMB column */
```
SQLSMALLINT は短整数の基本 C タイプを表します。

v アプリケーションは、アプリケーション変数をシンボル C データ・タイプ SQL\_C\_SHORT にバインドする。

sqlrc = SQLBindCol(hstmt, 1, SQL\_C\_SHORT, &deptnumb.val, 0,  $\&$ deptnumb.ind $\overline{\ }$ :

結果データ・タイプ SQL C SHORT は C タイプ SQLSMALLINT を表すので、 データ・タイプが整合しました。

#### データ変換**:**

DB2 CLI はアプリケーションと DBMS との間のデータの転送と、必要な変換を管 理します。データ転送が実際に行われる前に、ソース、ターゲット、または両方の データ・タイプのいずれかが、 SQLBindParameter()、SQLBindCol()、または SQLGetData() の呼び出し時に指示されます。これらの関数は、シンボル・タイプの 名前を使用して、必要なデータ・タイプを識別します。

たとえば、SQL データ・タイプ DECIMAL(5,3) に対応するパラメーター・マーカ ーを、アプリケーションの C バッファー・タイプ DOUBLE にバインドする場合、 該当する SQLBindParameter() 呼び出しは次のようになります。

SQLBindParameter (hstmt, 1, SQL\_PARAM\_INPUT, SQL\_C\_DOUBLE, SQL\_DECIMAL, 5, 3, double\_ptr, 0, NULL);

前の段落で述べた関数を使用して、データをデフォルトから他のタイプに変換する ことができます。ただし、すべてのデータ変換がサポートされていたり、意味をな すわけではありません。

精度と位取りに関する制限を指定する規則や、タイプ変換に関する切り捨てや丸め の規則は DB2 CLI に適用されますが、以下の例外があります。すなわち、数値の 小数点の右側の値が切り捨てられると切り捨て警告が返され、小数点の左側が切り 捨てられるとエラーが返されるというものです。エラーの場合には、アプリケーシ ョンが SQLGetDiagRec() を呼び出して SQLSTATE および障害についての追加情報 を得る必要があります。浮動小数点データ値をアプリケーションと DB2 CLI 間で 移動したり変換する場合、その対応が正確である保証はありません。値が精度およ び位取りの点で変わる可能性があるからです。

#### 関連概念**:**

• 57 ページの『DB2 CLI 用の SOLSTATE』

#### 関連資料**:**

- v 48 ページの『CLI アプリケーション用の SQL [記号データ・タイプおよびデフォ](#page-57-0) [ルト・データ・タイプ』](#page-57-0)
- 50 ページの『CLI [アプリケーション用の](#page-59-0) C データ・タイプ』
- v 381 ページの『CLI [でサポートされているデータ変換』](#page-390-0)
- v 「コール・レベル・インターフェース ガイドおよびリファレンス 第 *2* 巻」の 『SQLBindCol 関数 (CLI) - アプリケーション変数または LOB ロケーターへの 列のバインド』
- v 「コール・レベル・インターフェース ガイドおよびリファレンス 第 *2* 巻」の 『SQLGetData 関数 (CLI) - 列からのデータの取得』
- v 「コール・レベル・インターフェース ガイドおよびリファレンス 第 *2* 巻」の 『SQLGetDiagRec 関数 (CLI) - 記述子レコードの複数フィールド設定の取得』
- v 「コール・レベル・インターフェース ガイドおよびリファレンス 第 *2* 巻」の 『SQLBindParameter 関数 (CLI) - バッファーまたは LOB ロケーターへの 1 つ のパラメーター・マーカーのバインド』

関連サンプル**:**

- 『dtinfo.c -- How get information about data types』
- 『tut\_read.c -- How to read data from tables』

## <span id="page-57-0"></span>**CLI** アプリケーション用の **SQL** 記号データ・タイプおよびデフォ ルト・データ・タイプ

下記の表では、CLI アプリケーションによって使用される各 SQL データ・タイ プ、それに対応する記号名、およびデフォルトの C 記号名をリストしています。

## **SQL** データ・タイプ

この列には SQL CREATE ステートメントに表示される SQL データ・タイ プを示します。 SQL データ・タイプは DBMS に従属します。

#### 記号 **SQL** データ・タイプ

この列には、整数値として (sqlcli.h で) 定義される SQL 記号名を示しま す。この値は、最初の列にリストした SQL データ・タイプを識別するため に、さまざまな関数によって使用されます。

### デフォルトの **C** 記号データ・タイプ

この列には C 記号名を示してあります。これも整数値として定義されてい ます。この値は、C データ・タイプを識別するために、さまざまな関数の引 き数で使用されます。記号名は、SQLBindParameter()、SQLGetData()、およ び SQLBindCol() などのさまざまな関数によってアプリケーション変数の C データ・タイプを識別する際に使用されます。これらの関数の呼び出し時に C データ・タイプを明示的に識別する代わりに、SQL\_C\_DEFAULT を指定 することもでき、その場合 DB2 CLI は、この表で示したパラメーターまた は列の SQL データ・タイプに基づくデフォルト C データ・タイプを想定 します。たとえば、SQL\_DECIMAL のデフォルト C データ・タイプは SQL\_C\_CHAR です。

アプリケーションでは、C データ・タイプを定義するのに、 SQL\_C\_DEFAULT を使用しないことをお勧めします。この方法は、CLI ドライバーにはあまり 効果的ではありません。アプリケーション内に C データ・タイプをはっき り明示すると、 SQL C DEFAULT を使用するよりもパフォーマンスが良いの で、この方法を使用することが望ましいといえます。

|                              |                         | デフォルト記号 C データ·            |
|------------------------------|-------------------------|---------------------------|
| SQL データ・タイプ                  | 記号 SQL データ・タイプ          | タイプ                       |
| BIGINT                       | <b>SQL_BIGINT</b>       | SQL_C_SBIGINT             |
| BLOB                         | SQL_BLOB                | SQL_C_BINARY              |
| BLOB LOCATOR <sup>a</sup>    | <b>SQL BLOB LOCATOR</b> | <b>SQL C BLOB LOCATOR</b> |
| CHAR                         | <b>SQL_CHAR</b>         | SQL_C_CHAR                |
| CHAR                         | <b>SQL_TINYINT</b>      | SQL_C_TINYINT             |
| CHAR FOR BIT DATA $^{\rm b}$ | <b>SQL BINARY</b>       | SQL_C_BINARY              |
| CHAR FOR BIT DATA            | <b>SQL BIT</b>          | SQL_C_BIT                 |
| CLOB                         | <b>SQL_CLOB</b>         | SQL_C_CHAR                |
| CLOB LOCATOR <sup>a</sup>    | <b>SQL_CLOB_LOCATOR</b> | <b>SQL C CLOB LOCATOR</b> |
| DATALINK                     | <b>SQL DATALINK</b>     | SQL_C_CHAR                |

表 *3. SQL* の記号データ・タイプとデフォルト・データ・タイプ

|

|                                      |                                     | デフォルト記号 C データ·       |  |
|--------------------------------------|-------------------------------------|----------------------|--|
| SQL データ・タイプ                          | 記号 SQL データ・タイプ                      | タイプ                  |  |
| <b>DATE</b>                          | SQL_TYPE_DATE                       | SQL_C_TYPE_DATE      |  |
| <b>DBCLOB</b>                        | <b>SOL DBCLOB</b>                   | <b>SOL C DBCHAR</b>  |  |
| DBCLOB LOCATOR <sup>a</sup>          | SQL_DBCLOB_LOCATOR                  | SQL_C_DBCLOB_LOCATOR |  |
| <b>DECIMAL</b>                       | <b>SOL DECIMAL</b>                  | <b>SOL C CHAR</b>    |  |
| <b>DOUBLE</b>                        | <b>SQL_DOUBLE</b>                   | <b>SQL_C_DOUBLE</b>  |  |
| <b>FLOAT</b>                         | SQL_FLOAT                           | <b>SQL_C_DOUBLE</b>  |  |
| <b>GRAPHIC</b>                       | <b>SQL_GRAPHIC</b>                  | SQL_C_DBCHAR         |  |
| <b>INTEGER</b>                       | <b>SQL_INTEGER</b>                  | SQL_C_LONG           |  |
| LONG VARCHAR <sup>b</sup>            | SQL_LONGVARCHAR                     | SQL_C_CHAR           |  |
| LONG VARCHAR FOR BIT                 | SOL LONGVARBINARY                   | <b>SOL C BINARY</b>  |  |
| DATA b                               |                                     |                      |  |
| LONG VARGRAPHIC <sup>b</sup>         | SQL_LONGVARGRAPHIC                  | SQL_C_DBCHAR         |  |
| LONG VARGRAPHIC b                    | SQL_WLONGVARCHAR                    | <b>SOL C DBCHAR</b>  |  |
| NUMERIC <sup>c</sup>                 | SQL_NUMERIC <sup>c</sup>            | <b>SQL C CHAR</b>    |  |
| <b>REAL</b>                          | <b>SQL_REAL</b>                     | SQL_C_FLOAT          |  |
| <b>SMALLINT</b>                      | <b>SQL_SMALLINT</b>                 | SQL_C_SHORT          |  |
| <b>TIME</b>                          | SQL_TYPE_TIME                       | SQL_C_TYPE_TIME      |  |
| <b>TIMESTAMP</b>                     | SQL_TYPE_TIMESTAMP                  | SQL_C_TYPE_TIMESTAMP |  |
| <b>VARCHAR</b>                       | <b>SQL_VARCHAR</b>                  | <b>SQL C CHAR</b>    |  |
| VARCHAR FOR BIT<br>DATA <sup>b</sup> | SQL_VARBINARY                       | SQL_C_BINARY         |  |
| <b>VARGRAPHIC</b>                    | <b>SOL VARGRAPHIC</b>               | SQL_C_DBCHAR         |  |
| VARGRAPHIC                           | SQL_C_DBCHAR<br><b>SQL_WVARCHAR</b> |                      |  |
| <b>WCHAR</b>                         | <b>SOL WCHAR</b>                    | <b>SQL C_WCHAR</b>   |  |

表 *3. SQL* の記号データ・タイプとデフォルト・データ・タイプ *(*続き*)*

**a** LOB ロケーター・タイプは持続性のある SQL データ・タイプではありません (列はロ ケーター・タイプでは定義できません。パラメーター・マーカーの記述か LOB 値の表記 にのみ使用されます)。

**b** LONG データ・タイプおよび FOR BIT DATA データ・タイプは、可能であれば必ず 該当する LOB タイプに置き換えてください。

**c** DB2 for z/OS、DB2 Server for VSE & VM および DB2 Universal Database では、 NUMERIC は DECIMAL の同義語です。

注**:** データ・タイプ DATE、DECIMAL、NUMERIC、TIME、および TIMESTAMP は、変換 せずにデフォルト C バッファー・タイプに転送することはできません。

#### 関連概念**:**

- v 46 ページの『CLI [アプリケーションにおけるデータ・タイプとデータ変換』](#page-55-0)
- v 111 ページの『CLI [アプリケーションでの](#page-120-0) LOB ロケーター』

#### 関連資料**:**

• 50 ページの『CLI [アプリケーション用の](#page-59-0) C データ・タイプ』

- <span id="page-59-0"></span>v 「コール・レベル・インターフェース ガイドおよびリファレンス 第 *2* 巻」の 『SQLBindCol 関数 (CLI) - アプリケーション変数または LOB ロケーターへの 列のバインド』
- v 「コール・レベル・インターフェース ガイドおよびリファレンス 第 *2* 巻」の 『SQLGetData 関数 (CLI) - 列からのデータの取得』
- v 「コール・レベル・インターフェース ガイドおよびリファレンス 第 *2* 巻」の 『SQLBindParameter 関数 (CLI) - バッファーまたは LOB ロケーターへの 1 つ のパラメーター・マーカーのバインド』

## **CLI** アプリケーション用の **C** データ・タイプ

次の表は、CLI アプリケーションで使用されるそれぞれの記号 C タイプごとに総称 型定義をリストしています。

**C** 記号データ・タイプ

この列には C 記号名を示してあります。これは整数値として定義されてい ます。この値は、最後の列に示された C データ・タイプを識別するため に、さまざまな関数の引き数で使用されます。

#### **C** タイプ

この列には C 定義済みタイプを示してあります。これは C typedef ステ ートメントを使用して sqlcli.h で定義されるものです。この列にある値を 使用して、アプリケーションの可搬性を高めるために、すべての DB2 CLI 関連の変数および引き数を宣言します。関数の引き数に使用される追加の記 号データ・タイプのリストについては、 52 [ページの表](#page-61-0) 6 を参照してくだ さい。

#### 基本 **C** タイプ

この列は参考のためにのみ示してあります。すべての変数および引き数は、 前の列にある記号タイプを使用して定義します。一部の値は、 51 [ページの](#page-60-0) [表](#page-60-0) 5 で記述されている C 構造体です。

表 *4. C* データ・タイプ

| C 記号データ・タイプ                     | C タイプ                           | 基本 C タイプ                              |  |
|---------------------------------|---------------------------------|---------------------------------------|--|
| <b>SQL C BINARY</b>             | <b>SQLCHAR</b>                  | unsigned char                         |  |
| SQL C BIT                       | <b>SQLCHAR</b>                  | unsigned char または char<br>(値 1 または 0) |  |
| SQL_C_BLOB_LOCATOR <sup>a</sup> | <b>SQLINTEGER</b>               | long int                              |  |
| SQL_C_CLOB_LOCATOR <sup>a</sup> | <b>SQLINTEGER</b><br>long int   |                                       |  |
| <b>SQL C CHAR</b>               | <b>SQLCHAR</b><br>unsigned char |                                       |  |
| SQL_C_DATALINK                  | <b>SQLCHAR</b>                  | unsigned char                         |  |
| <b>SQL C DBCHAR</b>             | <b>SQLDBCHAR</b><br>wchar_t     |                                       |  |
| SQL_C_DBCLOB_LOCATOR            | <b>SQLINTEGER</b><br>long int   |                                       |  |
| <b>SQL C DOUBLE</b>             | SQLDOUBLE<br>double             |                                       |  |
| SQL_C_FLOAT                     | SQLREAL                         | float                                 |  |
| SQL C LONG                      | <b>SQLINTEGER</b><br>long int   |                                       |  |
| SQL_C_NUMERIC b                 | SQL_NUMERIC_STRUCT              | 詳細は、51ページの表5を参照                       |  |
| <b>SOL C SBIGINT</b>            | <b>SOLBIGINT</b><br>int64       |                                       |  |

<span id="page-60-0"></span>表 *4. C* データ・タイプ *(*続き*)*

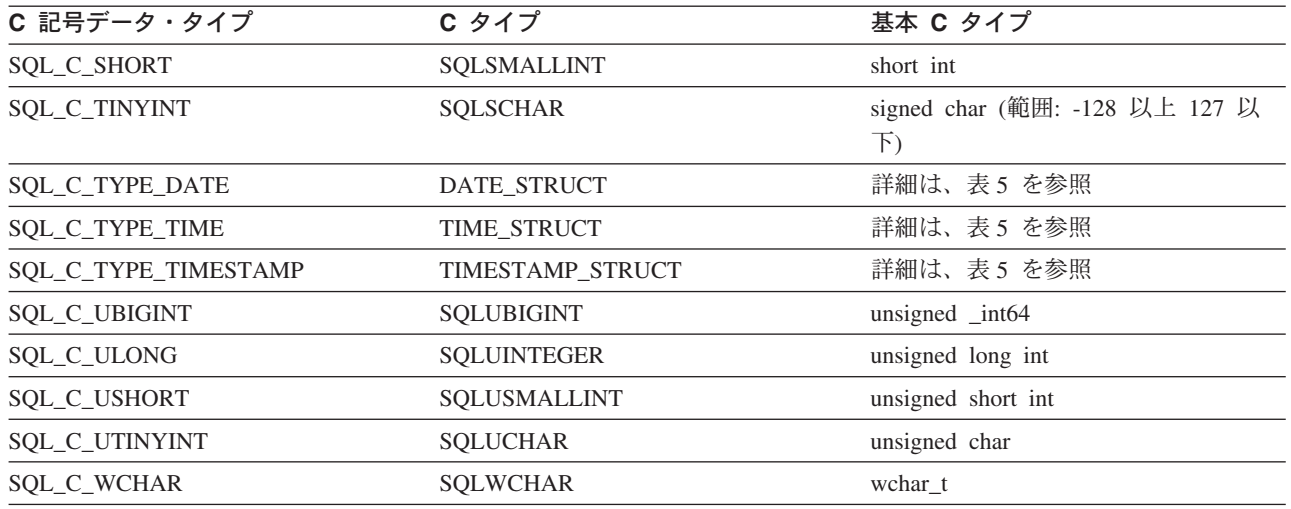

v **a** LOB ロケーター・タイプ。

v **b** Windows のみ。

注**:** DB2 CLI では、SQL ファイル参照データ・タイプ (組み込み SQL で使用される) は必要ありません。

## 表 *5. C* 構造体

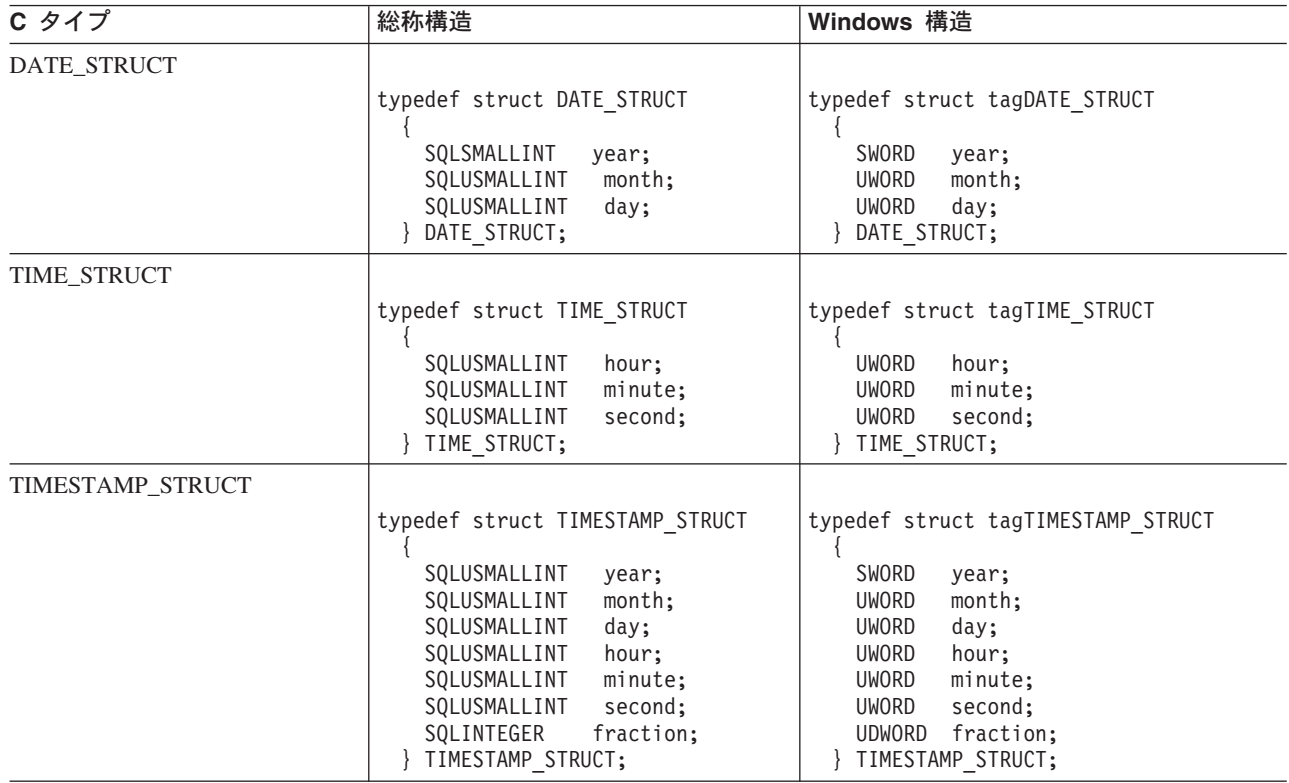

<span id="page-61-0"></span>表 *5. C* 構造体 *(*続き*)*

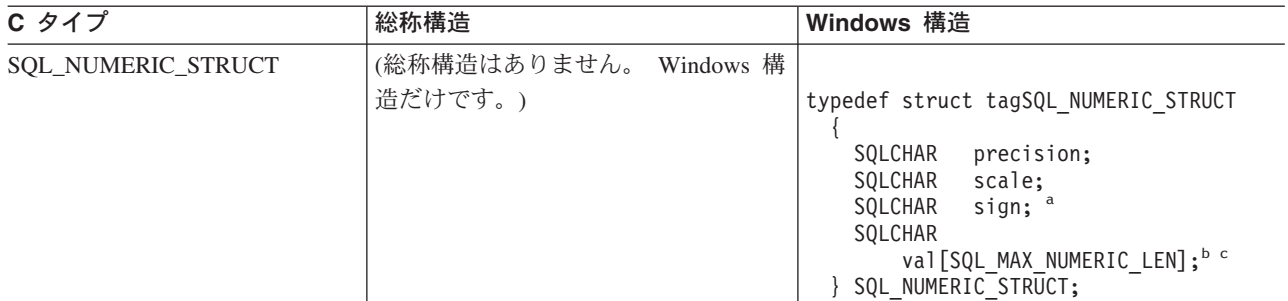

SQLUSMALLINT C データ・タイプに関する詳細は、表 6 を参照してください。

**a** 符号付きフィールド:1= 正数、2 = 負数

**b** 数値は、位取り整数として、 SQL\_NUMERIC\_STRUCT 構造体の値フィールドにリトル・エンディアン・モード (重要性の最も低いバイトが左端のバイトになる) で保管されます。たとえば、数値 10.001 基数 10 に 4 桁の位取 りを指定すると、100010 という整数に位取りされます。この数値は 16 進形式では 186AA なので、

SQL\_NUMERIC\_STRUCT の値は 『AA 86 01 00 00 ... 00』 となり、そのバイト数は SQL\_MAX\_NUMERIC\_LEN #define によって定義されます。

**c** SQL\_C\_NUMERIC データ・タイプの精度および位取りフィールドは、アプリケーションからの入力には使用され ず、アプリケーションのドライバーからの入力のみに使用されます。ドライバーは、 SQL\_NUMERIC\_STRUCT に 数値を書き込むときに独自のデフォルト値を精度フィールドの値として使用し、アプリケーション記述子 (デフォル ト設定は 0) の SOL DESC SCALE フィールドの値を位取りフィールドに使用します。アプリケーションは、アプ リケーション記述子の SOL\_DESC\_PRECISION および SOL\_DESC\_SCALE フィールドを設定して、精度および位 取りに指定する独自の値を提供することができます。

> SQL データ・タイプにマップするデータ・タイプに加えて、ポインターやハンドル などの他の関数の引き数に使用される C 記号タイプもあります。総称データ・タイ プおよび ODBC データ・タイプの両方を次に示します。

表 *6. C* データ・タイプおよび基本 *C* データ・タイプ

| 定義済み C タイプ 基本 C タイプ |                    | 一般的な使用法                  |
|---------------------|--------------------|--------------------------|
| <b>SQLPOINTER</b>   | void $*$           | データおよびパラメーターの記憶域を指すポイン   |
|                     |                    | ター。                      |
| <b>SQLHANDLE</b>    | long int           | ハンドル情報の全 4 タイプを参照するハンドル。 |
| <b>SQLHENV</b>      | long int           | 環境情報を参照するハンドル。           |
| <b>SQLHDBC</b>      | long int           | データベース接続情報を参照するハンドル。     |
| <b>SQLHSTMT</b>     | long int           | ステートメント情報を参照するハンドル。      |
| <b>SOLUSMALLINT</b> | unsigned short int | 無符号の短整数値用の関数入力引き数。       |
| <b>SQLUINTEGER</b>  | unsigned long int  | 無符号の長整数値用の関数入力引き数。       |
| <b>SQLRETURN</b>    | short int          | DB2 CLI 関数からの戻りコード。      |

#### 関連概念**:**

- v 46 ページの『CLI [アプリケーションにおけるデータ・タイプとデータ変換』](#page-55-0)
- v 111 ページの『CLI [アプリケーションでの](#page-120-0) LOB ロケーター』

#### 関連資料**:**

v 48 ページの『CLI アプリケーション用の SQL [記号データ・タイプおよびデフォ](#page-57-0) [ルト・データ・タイプ』](#page-57-0)

## **CLI** アプリケーションのストリングの処理

以下に示す規則によって、DB2 CLI 関数のストリング引き数のさまざまな面を取り 扱います。

#### ストリング引き数の長さ**:**

入力ストリングは、関連した長さ引き数を保持できます。この引き数は、ストリン グの正確な長さ (NULL 終止符を除く)、 NULL 終了ストリングを示す特殊値 SQL\_NTS、または NULL 値を渡す SQL\_NULL\_DATA のうちのいずれかを示しま す。長さを SQL\_NTS に設定すると、DB2 CLI は NULL 終止符を見つけてストリ ングの長さを判別します。

出力ストリングには、2 つの関連した長さ引き数があります。 1 つは割り振られる 出力バッファーの長さを指定する入力長さ引き数で、もう 1 つは DB2 CLI が返し たストリングの実際の長さを返す出力長さ引き数です。戻される長さの値は、戻り に使用できるストリングの全長です。それがバッファーに適合するかどうかとは関 係ありません。

SQL 列データの場合、出力が NULL であれば、SQL\_NULL\_DATA が長さ引き数 に戻され、出力バッファーは考慮されません。列の値が NULL 値の場合、記述子フ ィールド SQL\_DESC\_INDICATOR\_PTR は SQL\_NULL\_DATA にセットされます。 その他のフィールド設定を含む詳細については、記述子 FieldIdentifier の引き数値を 参照してください。

出力長さ引き数に NULL ポインターを指定して関数が呼び出される場合、DB2 CLI は長さを戻しません。出力データが NULL 値であっても、DB2 CLI はその値が NULL 値であることを示すことはできません。結果セットの列に NULL 値が入る 可能性があるときは、出力長さ引き数を指す有効なポインターを必ず指定しなけれ ばなりません。有効な出力長さ引き数を必ず使用することを強くお勧めします。

### パフォーマンスのヒント**:**

長さ引き数 (*StrLen\_or\_IndPtr*) と出力バッファー (*TargetValuePtr*) がメモリー内で隣 接していると、 DB2 CLI は両方の値をさらに効果的に返すことができ、アプリケ ーションのパフォーマンスは向上します。たとえば、次の構造が定義されていると します。

struct SQLINTEGER pcbValue; SQLCHAR rgbValue [BUFFER SIZE]; } buffer;

さらに &buffer.pcbValue および buffer.rgbValue が SQLBindCol() に渡される と、 DB2 CLI は 1 回の操作で両方の値を更新します。

#### ストリングの **NULL** 終了**:**

デフォルトでは、 DB2 CLI が戻すすべての文字ストリングが NULL 終止符 (16 進数 00) で終わります。ただし、図形および DBCLOB データ・タイプから SQL C CHAR アプリケーション変数へ戻されるストリングは除きます。 SQL\_C\_DBCHAR アプリケーション変数に取り出される図形および DBCLOB デー タ・タイプは、 2 バイト文字の NULL 終止符により NULL 終了します。また、

SQL\_C\_WCHAR 中に取り出されるストリング・データは、Unicode NULL 終止符 0x0000 で終了します。このためすべてのバッファーが、予期される最大バイト数に NULL 終止符を加えた値が入る大きさのスペースを割り振る必要があります。

また、SQLSetEnvAttr() を使用し、環境属性を設定して、可変長出力 (文字ストリ ング) データの NULL 終了を使用不能にすることもできます。この場合には、アプ リケーションが予期される最長のストリングと同じ長さにバッファーを正確に割り 振ります。アプリケーションは、出力長さ引き数のストレージを指す有効なポイン ターを与えなければならず、これにより DB2 CLI は戻されるデータの実際の長さ を示すことができます。こうしないと、アプリケーションにはこの長さを判別する 方法が何もないことになります。 DB2 CLI のデフォルトは、常に NULL 終止符を 書き込むことです。

Patch1 CLI/ODBC 構成キーワードを使用すると、 DB2 CLI に NULL 終了の図形 および DBCLOB ストリングを挿入することが可能です。

## ストリングの切り捨て**:**

出力ストリングがバッファーに入りきらない場合、 DB2 CLI はバッファーのサイ ズにストリングを切り捨て、NULL 終止符を書き込みます。切り捨てが行われる と、関数は SQL\_SUCCESS\_WITH\_INFO と、切り捨てを示す SQLSTATE **01**004 を 戻します。それからアプリケーションはバッファー長と出力長を比較して、どのス トリングが切り捨てられたかを判別することができます。

たとえば、SQLFetch() が、SQL\_SUCCESS\_WITH\_INFO と SQLSTATE **01**004 を戻 す場合、列にバインドされたバッファーのうちの少なくとも 1 つが小さ過ぎてデー タを保持できないということになります。列にバインドされたバッファーごとに、 アプリケーションはバッファー長と出力長を比較してどの列が切り捨てられたかを 判別できます。また SQLGetDiagField() を呼び出して、どの列が失敗したかを検出 することもできます。

#### ストリングの解釈**:**

通常、DB2 CLI はストリング引き数を大文字と小文字の区別をして解釈し、値から スペースをトリムすることはありません。 1 つの例外は、SQLSetCursorName() 関 数のカーソル名の入力引き数です。カーソル名が区切られ (二重引用符で囲まれ) な いと、前書きおよび後書きブランクが除去され、大文字小文字は無視されます。

#### ストリングのブランク埋め込み**:**

DB2 のバージョン 8.1 からバージョン 8.1.4 の各リリースでは、列サイズに合わせ てストリングにブランクが埋め込まれていましたが、 DB2® バージョン 8.1.4 以 降、そうではなくなりました。 DB2 バージョン 8.1.4 以降では、コード・ページ 変換が発生した場合に、ストリングの長さが CHAR 列で定義されている長さと違う ことがあります。バージョン 8.1.4 より前の DB2 の場合、列サイズに合わせてス トリングにブランクが埋め込まれていました。そのストリングが CHAR 列から取り 出される際には、それらのブランクがストリング・データの一部として戻されてい ました。

#### 関連概念**:**

• 57 ページの『DB2 CLI 用の [SQLSTATE](#page-66-0)』

| | | | | | | |

#### <span id="page-64-0"></span>関連資料**:**

- v 48 ページの『CLI アプリケーション用の SQL [記号データ・タイプおよびデフォ](#page-57-0) [ルト・データ・タイプ』](#page-57-0)
- 50 ページの『CLI [アプリケーション用の](#page-59-0) C データ・タイプ』
- v 「コール・レベル・インターフェース ガイドおよびリファレンス 第 *2* 巻」の 『SQLFetch 関数 (CLI) - 次の行の取り出し』
- v 「コール・レベル・インターフェース ガイドおよびリファレンス 第 *2* 巻」の 『SQLGetDiagField 関数 (CLI) - 診断データ・フィールドの取得』
- v 「コール・レベル・インターフェース ガイドおよびリファレンス 第 *2* 巻」の 『SQLSetEnvAttr 関数 (CLI) - 環境属性の設定』
- v 「コール・レベル・インターフェース ガイドおよびリファレンス 第 *2* 巻」の 『記述子ヘッダーとレコード・フィールドの初期設定値 (CLI)』
- v 56 ページの『CLI [関数戻りコード』](#page-65-0)
- 345 ページの『Patch1 CLI/ODBC [構成キーワード』](#page-354-0)

## **CLI** アプリケーションでの診断の概説

診断とは、アプリケーション内で生成された警告またはエラー条件に対処すること です。 DB2 CLI 機能の呼び出し時に戻される診断には、以下の 2 つのレベルがあ ります。

- 戻りコード
- 詳細な診断 (SQLSTATE、メッセージ、SQLCA)

個々の CLI 関数は基本診断として関数戻りコードを戻します。 SQLGetDiagRec() と SQLGetDiagField() の両方で、さらに詳しい診断情報を通知します。 DBMS で 診断が行われる場合は、SQLGetSQLCA() 関数は SQLCA へアクセスできるようにし ます。この調整によって、アプリケーションは、戻りコードに基づいて基本的な制 御の流れを扱えるようになり、 SQLSTATE と SQLCA を一緒に使用して特定の障 害原因を判別したり、特定のエラー処理を実行できるようになります。

SQLGetDiagRec() も SQLGetDiagField() も両方とも、次の 3 つの部分からなる情 報を戻します。

- SQLSTATE
- ネイティブのエラー。データ・ソースで診断が検出されるときは、これは SQLCODE で、そうでなければこれは -99999 に設定されます。
- v メッセージ・テキスト。これは SQLSTATE に関連したメッセージ・テキストで す。

SQLGetSQLCA() は、特定のフィールドにアクセスするための SQLCA を戻します が、望んでいる情報が SQLGetDiagRec() または SQLGetDiagField() を使用して得 られない場合にのみ使用してください。

#### 関連概念**:**

• 57 ページの『DB2 CLI 用の SOLSTATE』

#### 関連資料**:**

- <span id="page-65-0"></span>v 「コール・レベル・インターフェース ガイドおよびリファレンス 第 *2* 巻」の 『SQLGetDescRec 関数 (CLI) - 記述子レコードの複数フィールド設定の取得』
- v 「コール・レベル・インターフェース ガイドおよびリファレンス 第 *2* 巻」の 『SQLGetDiagField 関数 (CLI) - 診断データ・フィールドの取得』
- v 「コール・レベル・インターフェース ガイドおよびリファレンス 第 *2* 巻」の 『SQLGetSQLCA 関数 (CLI) - SQLCA データ構造の取得』
- v 「*SQL* リファレンス 第 *1* 巻」の『SQLCA (SQL 連絡域)』
- 56 ページの『CLI 関数戻りコード』

## **CLI** 関数戻りコード

次の表に、DB2 CLI 関数の戻りコードをすべてリストします。

表 *7. DB2 CLI* 関数戻りコード

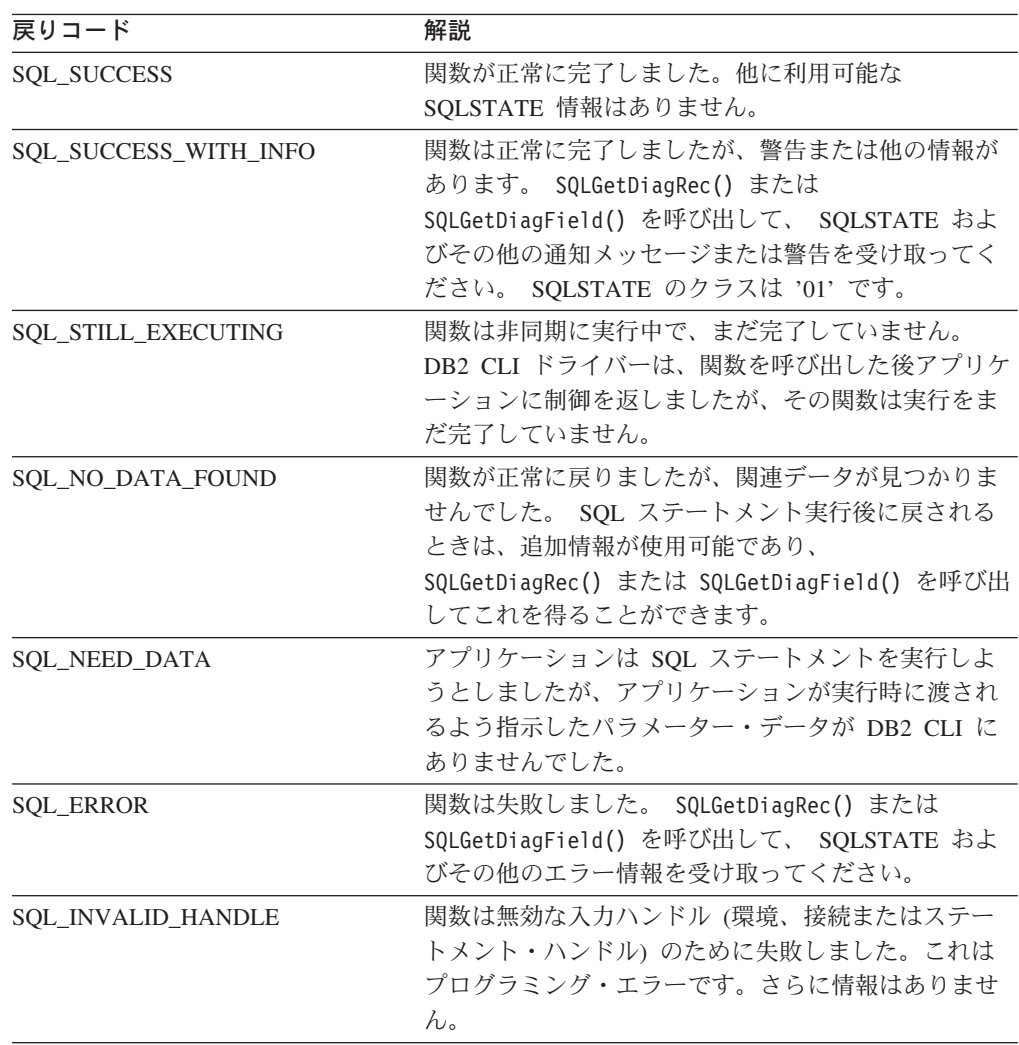

tut read.c からの次のコード・セグメントは、関数戻りコード SQL\_NO\_DATA\_FOUND を使用してデータ検索を停止するときを制御する方法を示 しています。

```
while (cliRC != SQL_NO DATA FOUND)
{
 printf(" %-8d %-14.14s ¥n", deptnumb.val, location.val);
 /* fetch next row */
 cliRC = SQLFetch(hstmt);
 STMT HANDLE CHECK(hstmt, hdbc, cliRC);
}
```
### 関連概念**:**

- 19 ページの『CLI [でのハンドル』](#page-28-0)
- v 55 ページの『CLI [アプリケーションでの診断の概説』](#page-64-0)

#### 関連資料**:**

- v 「コール・レベル・インターフェース ガイドおよびリファレンス 第 *2* 巻」の 『CLI と ODBC 関数のサマリー』
- v 「コール・レベル・インターフェース ガイドおよびリファレンス 第 *2* 巻」の 『SQLGetDiagField 関数 (CLI) - 診断データ・フィールドの取得』
- v 「コール・レベル・インターフェース ガイドおよびリファレンス 第 *2* 巻」の 『SQLGetDiagRec 関数 (CLI) - 記述子レコードの複数フィールド設定の取得』

## 関連サンプル**:**

• 『tut\_read.c -- How to read data from tables』

## **DB2 CLI** 用の **SQLSTATE**

SQLSTATE は、5 文字 (バイト) の英数字ストリングで、形式は ccsss です (cc はクラスで、sss はサブクラス)。クラスが以下の SQLSTATE は、次のとおりにな ります。

- v '01' の場合、警告です。
- v 'HY' の場合、DB2 CLI または ODBC ドライバーによって生成されます。
- v 'IM' の場合、ODBC Driver Manager によって生成されます。
- 注**:** バージョン 5 より前のバージョンの DB2 CLI では、 'HY' ではなく 'S1' の クラスの SQLSTATE を返していました。 CLI ドライバーを指定するには 'S1' の SQLSTATE を返します。そして、アプリケーションは環境属性 SQL\_ATTR\_ODBC\_VERSION を値 SQL\_OV\_ODBC2 に設定する必要がありま す。

DB2 CLI の SQLSTATE には、データベース・サーバーによって返される追加の IBM® 定義 SQLSTATE と、 ODBC バージョン 3 および ISO SQL/CLI 仕様では 定義されていない条件に関する DB2 CLI 定義 SQLSTATE の両方が含まれていま す。これによって、最大量の診断情報が戻されます。また、ODBC 環境でアプリケ ーションを実行している場合、 ODBC 定義 SQLSTATE を受け取ることも可能で す。

アプリケーション内で SQLSTATE を使用する場合、次のガイドラインに従ってく ださい。

- v SQLGetDiagRec() を呼び出す前に関数戻りコードを必ずチェックして、診断情報 が使用可能かどうかを判別してください。
- v ネイティブのエラー・コードよりも SQLSTATE を使用してください。
- v アプリケーションの移植性を高めるためには、 ODBC バージョン 3 および ISO SQL/CLI 仕様で定義されている DB2 CLI SQLSTATE のサブセットだけに依存 性を持たせ、追加情報は通知専用として戻すようにします。アプリケーションで の依存性は、特定の SQLSTATE に基づいた論理フローの決定です。
	- 注**:** SQLSTATE のクラス (先頭 2 文字) に関する依存性を作成すると効果的な場 合があります。
- v 診断情報を最大限活用するために、 SQLSTATE とともにテキスト・メッセージ を返してください (該当すれば、テキスト・メッセージには IBM 定義 SQLSTATE も含まれます)。アプリケーションがエラーを返した関数の名前を印 刷することも効果的です。

utilcli.c からの次のコード・セグメントには、 SQLSTATE などの診断情報を検 索して表示する方法が示されています。

void HandleDiagnosticsPrint(SQLSMALLINT htype, /\* handle type identifier \*/ SQLHANDLE hndl  $/*$  handle  $*/$  )

```
{
 SQLCHAR message[SQL_MAX_MESSAGE_LENGTH + 1];
 SQLCHAR sqlstate[SQL_SQLSTATE_SIZE + 1];
 SQLINTEGER sqlcode;
 SQLSMALLINT length, i;
 i = 1;/* get multiple field settings of diagnostic record */
 while (SQLGetDiagRec(htype,
                      hndl,
                       i,
                      sqlstate,
                      &sqlcode,
                      message,
                      SQL MAX MESSAGE LENGTH + 1,
                      \&length) == SQL SUCCESS)
  {
   printf("\#n SQLSTATE = %s\#n", sqlstate);
   printf(" Native Error Code = %ld¥n", sqlcode);
   printf("%s¥n", message);
   i++;
  }
 printf("-------------------------¥n");
}
```
アプリケーションが DB2 を呼び出す方法 (生じる何らかのエラーも含めて) をより 良く理解するには、 CLI/ODBC のトレース機能を使用することができます。

#### 関連概念**:**

v 211 ページの『[CLI/ODBC/JDBC](#page-220-0) トレース機能』

#### 関連資料**:**

- v 「コール・レベル・インターフェース ガイドおよびリファレンス 第 *2* 巻」の 『SQLGetDiagRec 関数 (CLI) - 記述子レコードの複数フィールド設定の取得』
- v 56 ページの『CLI [関数戻りコード』](#page-65-0)

#### 関連サンプル**:**

• 『utilcli.c -- Utility functions used by DB2 CLI samples』

## <span id="page-68-0"></span>終了

## **CLI** アプリケーションの終了

CLI アプリケーションを初期化してトランザクションを処理した後は、データ・ソ ースから正常に切断してリソースを解放するために、アプリケーションを終了する 必要があります。

### 前提条件**:**

アプリケーションを終了する前に、 CLI アプリケーションを初期化し、すべてのト ランザクションの処理を完了しておく必要があります。

#### 手順**:**

CLI アプリケーションを終了するには、以下のようにします。

- 1. SQLDisconnect() を呼び出して、データ・ソースから切断する。
- 2. *HandleType* 引き数に SQL\_HANDLE\_DBC を指定して SQLFreeHandle() を呼び 出し、接続ハンドルを解放する。

複数のデータベース接続が存在する場合は、すべての接続がクローズされて接続 ハンドルが解放されるまで、ステップ 1 と 2 を繰り返してください。

3. *HandleType* 引き数に SQL\_HANDLE\_ENV を指定して SQLFreeHandle() を呼び 出し、環境ハンドルを解放する。

#### 関連概念**:**

v 25 ページの『CLI [でのトランザクション処理の概説』](#page-34-0)

#### 関連タスク**:**

- 23 ページの『CLI [アプリケーションの初期設定』](#page-32-0)
- v 43 ページの『CLI [アプリケーションでのステートメント・リソースの解放』](#page-52-0)

### 関連資料**:**

- v 「コール・レベル・インターフェース ガイドおよびリファレンス 第 *2* 巻」の 『SQLDisconnect 関数 (CLI) - データ・ソースからの切断』
- v 「コール・レベル・インターフェース ガイドおよびリファレンス 第 *2* 巻」の 『SQLFreeHandle 関数 (CLI) - ハンドル・リソースの解放』

## 関連サンプル**:**

- 『dbconn.c -- How to connect to and disconnect from a database』
- *I*dbmcon.c -- How to use multiple databases』
- 『utilcli.c -- Utility functions used by DB2 CLI samples』

# 第 **4** 章 プログラミングのヒントと提案

|

| | |

 $\mathbf{I}$ 

| | | | | | | | | |

## **CLI** アプリケーション用のプログラミングのヒントと提案

このトピックでは、以下の対象について説明します。

- 『KEEPDYNAMIC サポート』
- v 62 [ページの『共通接続属性』](#page-71-0)
- 62 [ページの『共通ステートメント属性』](#page-71-0)
- 63 [ページの『ステートメント・ハンドルの再利用』](#page-72-0)
- v 64 [ページの『バインドおよび](#page-73-0) SQLGetData()』
- v 64 [ページの『カタログ関数の使用を制限する』](#page-73-0)
- v 64 [ページの『関数生成による結果セットの列名』](#page-73-0)
- v 64 ページの『ODBC [アプリケーションからロードされる](#page-73-0) DB2 CLI 固有の関 [数』](#page-73-0)
- v 65 [ページの『グローバル動的ステートメントキャッシュ』](#page-74-0)
- 65 [ページの『データ追加および検索の最適化』](#page-74-0)
- 65 [ページの『ラージ・オブジェクト・データの最適化』](#page-74-0)
- v 65 ページの『オブジェクト ID [の大文字小文字の区別』](#page-74-0)
- v 66 ページの『[SQLDriverConnect\(\)](#page-75-0) と SQLConnect()』
- v 66 ページの『SQL [ガバナーのインプリメンテーション』](#page-75-0)
- v 67 [ページの『ステートメントスキャンをオフにする』](#page-76-0)
- v 67 [ページの『複数のロールバックを通じてカーソルを保持する』](#page-76-0)
- v 68 ページの『コンパウンド SQL [サブステートメントの作成』](#page-77-0)
- v 68 [ページの『ユーザー定義タイプおよびキャスト』](#page-77-0)
- v 69 [ページの『ネットワーク・フロー削減のための据え置き準備』](#page-78-0)

DB2 CLI の更新の詳細は、以下の DB2® アプリケーション開発の Web サイトを 参照してください。

<http://www.ibm.com/software/data/db2/udb/ad>

KEEPDYNAMIC 動作とは、コミットの実行後も動的ステートメントを準備済み状態 に保持するサーバーの機能のことです。この動作によって、ステートメントが次に 実行されるときに、クライアントはステートメントをもう一度準備する必要がなく なります。クライアント上の一部の DB2 CLI/ODBC アプリケーションは、 DB2 UDB for z/OS™ and OS/390® バージョン 7 以降のサーバー上で KEEPDYNAMIC 動作を利用することにより、パフォーマンスが向上する場合があります。 KEEPDYNAMIC 動作を使用可能にするには、以下のステップを完了します。

1. DB2 UDB for z/OS および OS/390 サーバー上で動的ステートメント・キャッシ ュを使用可能にします (DB2 UDB for z/OS および OS/390 サーバーの資料を参 照)。

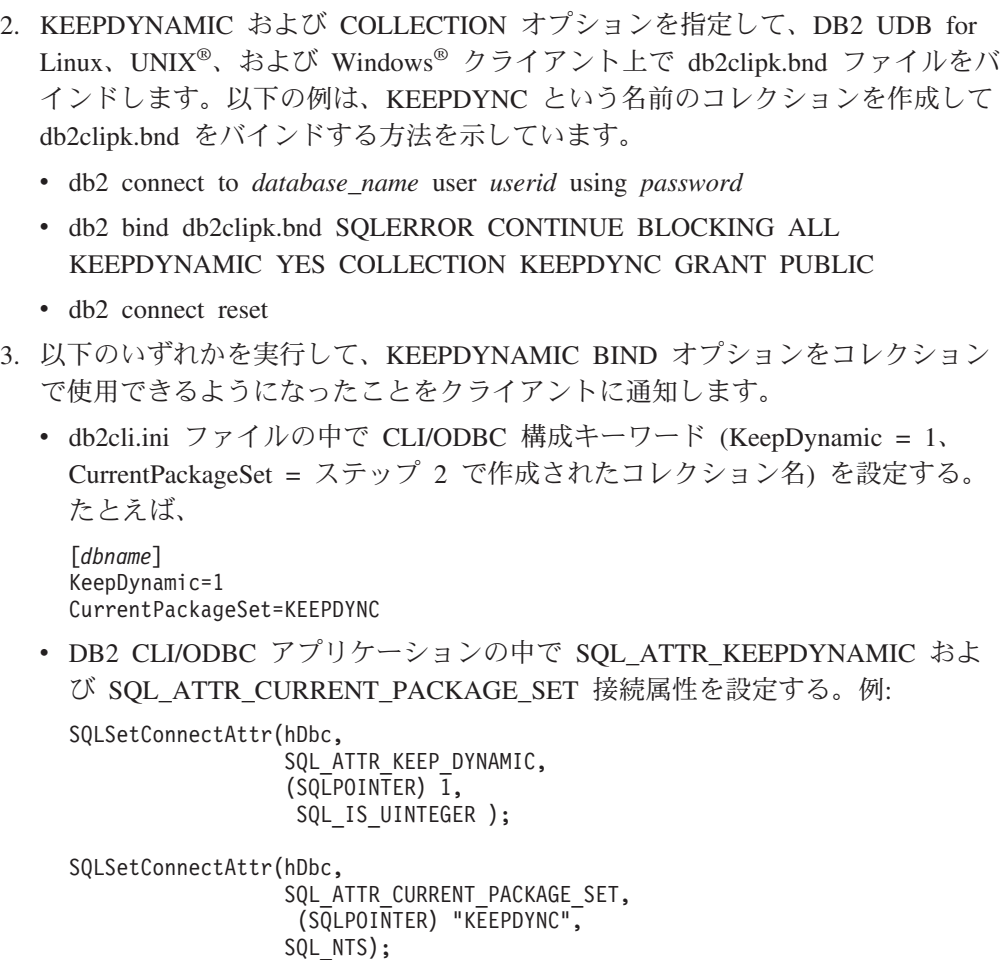

KEEPDYNAMIC 動作および構成の詳細については、DB2 UDB for OS/390 and z/OS の資料を参照してください。

### 共通接続属性**:**

<span id="page-71-0"></span>| | | | | | | | | | | | | | | |  $\perp$ | | | | | | | | | | | |

> 以下の接続属性は、DB2 CLI アプリケーションによって設定することが必要な場合 があります。

> • SQL ATTR AUTOCOMMIT - 各コミット要求が余分なネットワーク・フローを 生成できるので、通常この属性は SOL AUTOCOMMIT OFF に設定します。特に 必要な場合に限って、SQL AUTOCOMMIT ON をオンにしておきます。

注**:** デフォルト値は SQL\_AUTOCOMMIT\_ON です。

v SQL\_ATTR\_TXN\_ISOLATION - この接続属性は、接続またはステートメント操 作時の分離レベルを判別します。分離レベルとは、可能な並行性のレベル、およ びステートメントを実行するのに必要なロッキングのレベルを決めるものです。 アプリケーションにしてみれば、並行性を最大にし、一方でデータの一貫性が保 証される分離レベルを選択することが必要になります。

### 共通ステートメント属性**:**

以下のステートメント属性は、DB2 CLI アプリケーションによって設定することが 必要な場合があります。

• SQL ATTR MAX ROWS - このオプションを設定することにより、照会操作によ ってアプリケーションに戻される行数を制限することができます。アプリケーシ
ョン (とりわけ、メモリー・リソースが制限されているクライアント上のアプリ ケーション) で非常に大きな結果セットが不用意に生成されて処理できなくなる といった状況を避けるために、このオプションを使用することができます。

DB2 (z/OS および OS/390 版) バージョン 7 以降への接続中に SQL\_ATTR\_MAX\_ROWS を設定すると、ステートメントに ″OPTIMIZE FOR n ROWS″ および ″FETCH n ROWS ONLY″ 文節が追加されます。バージョン 7 より前のバージョンの DB2 for OS/390 や、″FETCH n ROWS ONLY″ 文節をサ ポートしない DBMS の場合、サーバー側で ″OPTIMIZE FOR n ROWS″ 文節を 使用した完全な結果セットが生成されますが、 DB2 CLI は、クライアント上で 行をカウントし、SQL\_ATTR\_MAX\_ROWS 行までを取り出すに過ぎません。

• SOL ATTR CURSOR HOLD - このステートメント属性は、 DB2 CLI がこのス テートメントのカーソルを WITH HOLD 文節を使用して宣言するかどうかを決 めます。

カーソル保留動作を必要としないステートメントがこの属性を SQL\_CURSOR\_HOLD\_OFF に設定する場合、ステートメント・ハンドルに関連す るリソースはサーバーによってよりよく活用されます。この属性を適切に使用す ることによって得られる効率上の利点は、 OS/390 および z/OS 上で著しいもの です。

- 注**:** ODBC アプリケーションの多くは、コミット後にカーソル位置が保持されて いる場合に、デフォルトの動作を予期します。
- SQL ATTR TXN ISOLATION DB2 CLI では分離レベルをステートメント・レ ベルで設定することが可能です。ただし、分離レベルは接続レベルで設定するこ とをお勧めします。分離レベルとは、可能な並行性のレベル、およびステートメ ントを実行するのに必要なロッキングのレベルを決めるものです。

すべてのステートメントがデフォルトの分離レベルのままにされているのではな く、必要とされる分離レベルに設定されていれば、ステートメント・ハンドルに 関連するリソースは DB2 CLI によってよりよく活用されます。以上のことは、 接続している DBMS のロッキングおよび分離レベルについて完全に理解してい る場合にのみ行ってみてください。

アプリケーションは、並行性を最大にするように、最小の分離レベルを使用する べきです。

#### ステートメント・ハンドルの再利用**:**

CLI アプリケーションがステートメント・ハンドルを宣言するたびに、DB2 CLI ド ライバーは、そのハンドルの基礎となるデータ構造を割り振って初期設定します。 パフォーマンスを向上させるために、CLI アプリケーションは、別のステートメン トでステートメント・ハンドルを再利用することにより、ステートメント・ハンド ルの割り振りと初期設定に関連したコストを削減できます。

注**:** ステートメント・ハンドルを再利用する前に、以前のステートメントで使用さ れたメモリー・バッファーおよび他のリソースを、 SQLFreeStmt() 関数を呼び 出すことによって解放しなければならない場合があります。また、ステートメ ント・ハンドルに以前に設定されたステートメント属性 (たとえば、

SQL\_ATTR\_PARAMSET\_SIZE) を明示的にリセットする必要もあります。そう しない場合、ステートメント・ハンドルを使用する今後のすべてのステートメ ントに継承される可能性があります。

## バインドおよび **SQLGetData():**

通常は、SQLGetData() の使用に比べて、アプリケーション変数または結果セットへ のファイル参照をバインドするほうが効率的です。データが LOB 列にある場合、 SQLGetData() よりも LOB 関数のほうが望ましいです (詳細は、 65 [ページの『ラ](#page-74-0) [ージ・オブジェクト・データの最適化』を](#page-74-0)参照)。データ値が大きい可変長データで あるために、状況が以下のようである場合には、 SQLGetData() を使用してくださ い。

- v データを分割して受け取らなければならない。または、
- v データを検索する必要がない。

### カタログ関数の使用を制限する**:**

SQLTables() のようなカタログ関数により、DB2 CLI ドライバーは、情報を取り出 すために DBMS カタログ表を照会します。発行される照会は複雑で、DBMS カタ ログ表は非常に大きくなる可能性があります。一般論として、カタログ関数を呼び 出せる回数の制限、および戻される行数の制限について論じます。

一度関数を呼び出してから、そのデータをアプリケーションに保管させる (キャッ シュに入れる) ことによって、カタログ関数呼び出しの回数を減らすことが可能で す。

戻される行数は、以下を指定することによって制限することができます。

- すべてのカタログ関数のスキーマ名またはパターン
- v SQLTables() 以外のすべてのカタログ関数の表名またはパターン
- v 詳細な列情報を戻すカタログ関数の列名またはパターン

ただ、アプリケーションの開発やテストを何百もの表を持つデータ・ソースに対し て行ったとしても、アプリケーションの実行は何千もの表を持つデータベースに対 して行われることがある、という点を覚えておいてください。アプリケーションを 開発する際には、この類似性を考慮に入れてください。

カタログ照会に使用されたステートメント・ハンドルのカーソルでオープンしてい るものをクローズし (SQL\_CLOSE *Option* を指定して SQLCloseCursor() または SQLFreeStmt() を呼び出す)、カタログ表へのロックをすべて解除します。カタログ 表に未解決のロックがあると、CREATE、 DROP または ALTER ステートメントを 実行できなくなることがあります。

#### 関数生成による結果セットの列名**:**

カタログおよび情報関数により生成される結果セットの列名は、 ODBC および CLI 標準が変化するにつれて変更されることがあります。ただし、列の位置 が変更 されることはありません。

アプリケーション依存性は列の位置 (SQLBindCol()、SQLGetData()、および SQLDescribeCol() で使用される *iCol* パラメーター) に基づいており、列の名前に は基づいていません。

#### <span id="page-74-0"></span>**ODBC** アプリケーションからロードされる **DB2 CLI** 固有の関数**:**

ODBC Driver Manager は、自分のステートメント・ハンドルのセットを保持しつ つ、それを各呼び出しの CLI ステートメント・ハンドルにマッピングします。 DB2 CLI 関数が直接に呼び出される場合、CLI ドライバーには ODBC マッピング へのアクセス権がないため、 CLI ドライバーのステートメント・ハンドルに渡す必 要があります。

DB2 CLI ステートメント・ハンドル (HSTMT) を入手するには、 SQLGetInfo() に SQL\_DRIVER\_HSTMT オプションを指定して呼び出します。 DB2 CLI 関数は、必 要な箇所で HSTMT 引き数を渡すことによって、共有ライブラリーまたは DLL か ら直接呼び出すことができます。

### グローバル動的ステートメント・キャッシュ**:**

UNIX または Windows 用のバージョン 5 以降の DB2 Universal Database サーバー には、グローバル動的ステートメント・キャッシュ が備えられています。このキャ ッシュは、準備状態の動的 SQL ステートメントに対する最も一般的なアクセス・ プランを保管するのに使用します。

各ステートメントが準備される前に、サーバーは自動的にこのキャッシュを検索し て、 (このアプリケーションか別のアプリケーション、またはクライアントによっ て) この SQL ステートメント用のアクセス・プランが作成済みであるかどうかを調 べます。作成済みであれば、サーバーが新たにアクセス・プランを生成する必要は なく、代わりに、キャッシュの中にあるものを使用します。現在では、グローバル 動的ステートメント・キャッシュのないサーバーへの接続でなければ、アプリケー ションがクライアントで接続をキャッシュする必要はありません。

#### データ追加および検索の最適化**:**

パラメーターをバインドしてデータを検索するために配列を使用することを記述す る方式では、コンパウンド SQL を使用してネットワーク・フローを最適化しま す。可能な限りそれらの方法を使用するようにしてください。

### ラージ・オブジェクト・データの最適化**:**

長形式ストリングには、可能な限り LOB データ・タイプおよびそれをサポートす る関数を使用してください。 LONG VARCHAR、LONG VARBINARY、および LONG VARGRAPHIC タイプとは異なり、 LOB データ値は LOB ロケーターおよ び SQLGetPosition() や SQLGetSubString() などの関数を使用して、サーバーの大 きなデータ値を操作することができます。

LOB 値をファイルに直接取り出すこともできますし、 LOB パラメーター値をファ イルから直接読み取ることができます。このようにすると、アプリケーション・バ ッファーを経由してデータを転送するアプリケーションのオーバーヘッドを節約す ることができます。

## オブジェクト **ID** の大文字小文字の区別**:**

表名、ビュー名、および列名など、データベース・オブジェクト ID はすべて、そ の ID が区切られていなければ、カタログ表には大文字で保管されます。区切り名 を用いて ID が作成された場合には、名前の記述に用いられた文字がそのままカタ ログ表に保管されます。

ID が SQL ステートメント内で参照されると、ID が区切られていなければ、大小 文字は区別なし として処理されます。

たとえば、次の 2 つの表が作成された場合、

CREATE TABLE MyTable (id INTEGER) CREATE TABLE "YourTable" (id INTEGER)

2 つの表 MYTABLE と YourTable が存在することになります。

以下の 2 つのステートメントは同等です。

SELECT \* FROM MyTable (id INTEGER) SELECT \* FROM MYTABLE (id INTEGER)

次の 2 番目のステートメントは、YOURTABLE と命名された表がないため、 TABLE NOT FOUND というエラーが出されて失敗します。

SELECT \* FROM "YourTable" (id INTEGER) // executes without error SELECT \* FROM YourTable (id INTEGER) // error, table not found

すべての DB2 CLI カタログ関数の引き数は、オブジェクトの名前を大文字小文字 の区別あり、すなわち各名前が区切られているものとして処理します。

#### **SQLDriverConnect()** と **SQLConnect():**

SQLDriverConnect() を使用することにより、アプリケーションはユーザーへの接続 情報の入力要求を DB2 CLI によって提供されるダイアログ・ボックスに任せるこ とができます。

あるアプリケーションが接続情報の照会にアプリケーション自身のダイアログ・ボ ックスを使用している場合、ユーザーは接続ストリングに追加の接続オプションを 指定できます。このストリングも保管され、それ以後の接続ではデフォルト値とし て使用されます。

#### **SQL** ガバナーのインプリメンテーション**:**

SQL ステートメントが作成されるたびに、サーバーはステートメントのコストを見 積もります。次いで、アプリケーションはそのステートメントの実行を継続するか どうかを判断します。

この見積もりを SQLCA (SQLERRD(4)) から入手し、アプリケーションが直接使用 することができますし、または SOL ATTR DB2ESTIMATE 接続属性をしきい値に 設定することができます。見積もられたステートメントのコストがどれもしきい値 を超えている場合には、 DB2 CLI が警告のダイアログ・ボックスを表示し、ステ ートメントの継続または取り消しを入力要求します。

提案されているしきい値は 60000 ですが、通常のアプリケーションではエンド・ユ ーザーがしきい値を設定できるようになっています。

注**:** この見積もりは、サーバーがステートメントを実行するために使用しているリ ソースの合計の見積もりだけであって、ステートメントを実行するために必要 な時間を示してはいません。

結果の行数の見積もりは SQLCA (SQLERRD(3)) からも利用可能で、大きい照会を 制限するためにアプリケーションが使用することも可能です。

注**:** SQLERRD(3) および SQLERRD(4) フィールドに戻される情報の正確度は、パ ラメーター・マーカーの使用のようなさまざまな要素、およびステートメント 内のさまざまな式によって異なります。カタログ表のデータベース統計が最新 であれば、より正確な情報が示されます。コマンド行プロセッサー・セッショ ンから RUNSTATS コマンドを発行することにより、 DB2 Universal Database 上でデータベース統計を更新することができます。

#### ステートメント・スキャンをオフにする**:**

DB2 CLI はデフォルト設定で、ベンダー・エスケープ文節順序列を探索して、 SQL ステートメントを 1 つスキャンします。

アプリケーションがベンダー・エスケープ文節順序列を含む SQL ステートメント を生成しない場合は、 SQL\_ATTR\_NOSCAN ステートメント属性を接続レベルで SOL NOSCAN ON に設定することによって、 DB2 CLI がベンダー・エスケープ 文節を探索して文節スキャンを実行することがないようにすることができます。

#### 複数のロールバックを通じてカーソルを保持する**:**

トランザクション管理上の複雑な問題を処理することが必要なアプリケーションで は、同一のデータベースに複数の同時接続を確立するとよい場合があります。 DB2 CLI 内の各接続にはそれぞれトランザクション有効範囲があり、 1 つの接続で実行 されるアクションが他の接続のトランザクションに影響を与えることはありませ  $h<sub>o</sub>$ 

たとえば、ある 1 つのトランザクション内でオープンされているすべてのカーソル は、問題が起こってそのトランザクションがロールバックされるとクローズしてし まいます。カーソルは 1 つのトランザクション内に個別にあり、あるステートメン トでロールバックがなされても他のステートメントのカーソルには影響しないの で、アプリケーションは同一のデータベースに複数の接続を使用して、オープンし ているカーソルを持つ複数のステートメントを分離しておきます。

しかし、複数の接続を使用するということは、ある接続でクライアントにデータを 渡してから、別の接続でサーバーにそのデータを戻すということを意味します。例:

- v 接続 #1 で、ラージ・オブジェクト列にアクセスしており、かつラージ・オブジ ェクト値の一部にマッピングする LOB ロケーターを作成していると仮定しま す。
- v 接続 #2 で、LOB ロケーターにより表される LOB 値の一部を使用 (挿入) する 場合、まず接続 #1 の LOB 値をアプリケーションに移動し、それから接続 #2 で作業中の表に渡す必要があります。そうする理由は、接続 #2 が接続 #1 の LOB ロケーターを認識しないためです。
- v 接続が 1 つしかなければ、LOB ロケーターを直接使用することができます。た だし、トランザクションをロールバックするとすぐに、LOB ロケーターは失われ てしまいます。
- 注**:** あるアプリケーションによって 1 つのデータベースに対する複数の接続が使用 される場合、そのアプリケーションでは、データベース・オブジェクトに対す るアクセスを注意深く同期化する必要があります。そのようにしないと、デー タベース・ロックはトランザクション間で共有されるものではないため、さま ざまなロック競合問題が生じる可能性があります。ある接続によって更新が行 われると、最初の接続が (COMMIT または ROLLBACK によって) ロックを解 放するまで、他の接続も容易にロック待機状態になってしまう場合がありま す。

## コンパウンド **SQL** サブステートメントの作成**:**

コンパウンド・ステートメントの効率を最大にするには、 BEGIN COMPOUND ス テートメントの前にサブステートメントを作成し、次いでコンパウンド・ステート メント内でそのサブステートメントを実行します。

このようにすることによっても、作成エラーがコンパウンド・ステートメントの外 側で処理されるので、エラー処理が単純化されます。

#### ユーザー定義タイプおよびキャスト**:**

照会ステートメントの述部にパラメーター・マーカーが使用されており、かつ、そ のパラメーターがユーザー定義タイプである場合には、ステートメントに CAST 関 数を使用して、パラメーター・マーカーまたは UDT のいずれかをキャストする必 要があります。

たとえば、次のようにタイプおよび表が定義されているとします。

CREATE DISTINCT TYPE CNUM AS INTEGER WITH COMPARISONS

CREATE TABLE CUSTOMER ( Cust Num CNUM NOT NULL, First\_Name CHAR(30) NOT NULL,  $Last\overline{Name}$   $CHAR(30) NOT NULL,$ Phone Num CHAR(20) WITH DEFAULT, PRIMARY KEY (Cust\_Num) )

さらに、その後で次の SQL ステートメントが発行されたとします。

SELECT first name, last\_name, phone\_num from customer WHERE cust num = ?

このステートメントはパラメーター・マーカーがタイプ CNUM にはならないため に失敗し、したがってタイプに互換性がないことから比較が失敗して、次のように なります。

列を整数 (その基本 SQL タイプ) にキャストすると、パラメーターには整数のタイ プが与えられるので、比較を実行することができます。

SELECT first name, last name, phone num from customer where cast( cust num as integer) = ?

あるいは、パラメーター・マーカーを INTEGER にキャストすることによって、サ ーバーは INTEGER に CNUM 変換を適用することができます。

SELECT first name, last name, phone num FROM customer where cust num = cast( ? as integer  $\overline{)}$ 

## ネットワーク・フロー削減のための据え置き準備**:**

DB2 CLI では、デフォルトで据え置き準備がオンになります。対応する実行要求が 発行されるまで、PREPARE 要求はサーバーに送られません。その後、ネットワー ク・フローを最小化しパフォーマンスを改善するため、 2 つの要求が 2 つではな く 1 つのコマンド/応答のフローに結合されます。これが最大の利点となるのは、ア プリケーションが照会を生成し、その応答のセットが非常に少ない場合や、別々の 要求と応答のオーバーヘッドが照会データの複数ブロックに広がっていない場合で す。 DB2 Connect や DDCS ゲートウェイを使用する環境では、要求と応答の 4 つの組み合わせが 2 つに減るため、コスト削減の機会ともなります。

注**:** SQLDescribeParam()、SQLDescribeCol()、SQLNumParams()、および SQLNumResultCols() のような関数では、ステートメントを準備しておく必要が あります。ステートメントが準備されていない場合、これらの関数は、サーバ ーに対して即時 PREPARE 要求を生成するため、据え置き準備の効果は表れま せん。

#### 関連概念**:**

- v 185 ページの『CLI [アプリケーションでのシステム・カタログ情報の照会のため](#page-194-0) [のカタログ関数』](#page-194-0)
- v 189 ページの『CLI [アプリケーションでのベンダー・エスケープ文節』](#page-198-0)
- v 19 ページの『CLI [でのハンドル』](#page-28-0)
- v 73 ページの『CLI [アプリケーションのカーソル』](#page-82-0)
- v 109 ページの『CLI [アプリケーションでのラージ・オブジェクトの使用』](#page-118-0)
- v 70 ページの『CLI [配列入力チェーニングによるネットワーク・フローの削減』](#page-79-0)

## 関連タスク**:**

- v 135 ページの『CLI [アプリケーションでのコンパウンド](#page-144-0) SQL ステートメントの [実行』](#page-144-0)
- v 100 ページの『CLI [アプリケーションでの列方向バインドを使用した配列データ](#page-109-0) [の取り出し』](#page-109-0)
- 101 ページの『CLI [アプリケーションでの行方向バインドを使用した配列データ](#page-110-0) [の取り出し』](#page-110-0)

## 関連資料**:**

- v 「コール・レベル・インターフェース ガイドおよびリファレンス 第 *2* 巻」の 『CLI と ODBC 関数のサマリー』
- v 「コール・レベル・インターフェース ガイドおよびリファレンス 第 *2* 巻」の 『SQLConnect 関数 (CLI) - データ・ソースへの接続』
- v 「コール・レベル・インターフェース ガイドおよびリファレンス 第 *2* 巻」の 『SQLDriverConnect 関数 (CLI) - データ・ソースへの (拡張) 接続』
- v 「コール・レベル・インターフェース ガイドおよびリファレンス 第 *2* 巻」の 『SQLGetData 関数 (CLI) - 列からのデータの取得』
- v 「コール・レベル・インターフェース ガイドおよびリファレンス 第 *2* 巻」の 『ステートメント属性 (CLI) のリスト』
- v 「コール・レベル・インターフェース ガイドおよびリファレンス 第 *2* 巻」の 『接続属性 (CLI) リスト』

# <span id="page-79-0"></span>**CLI** 配列入力チェーニングによるネットワーク・フローの削減 |

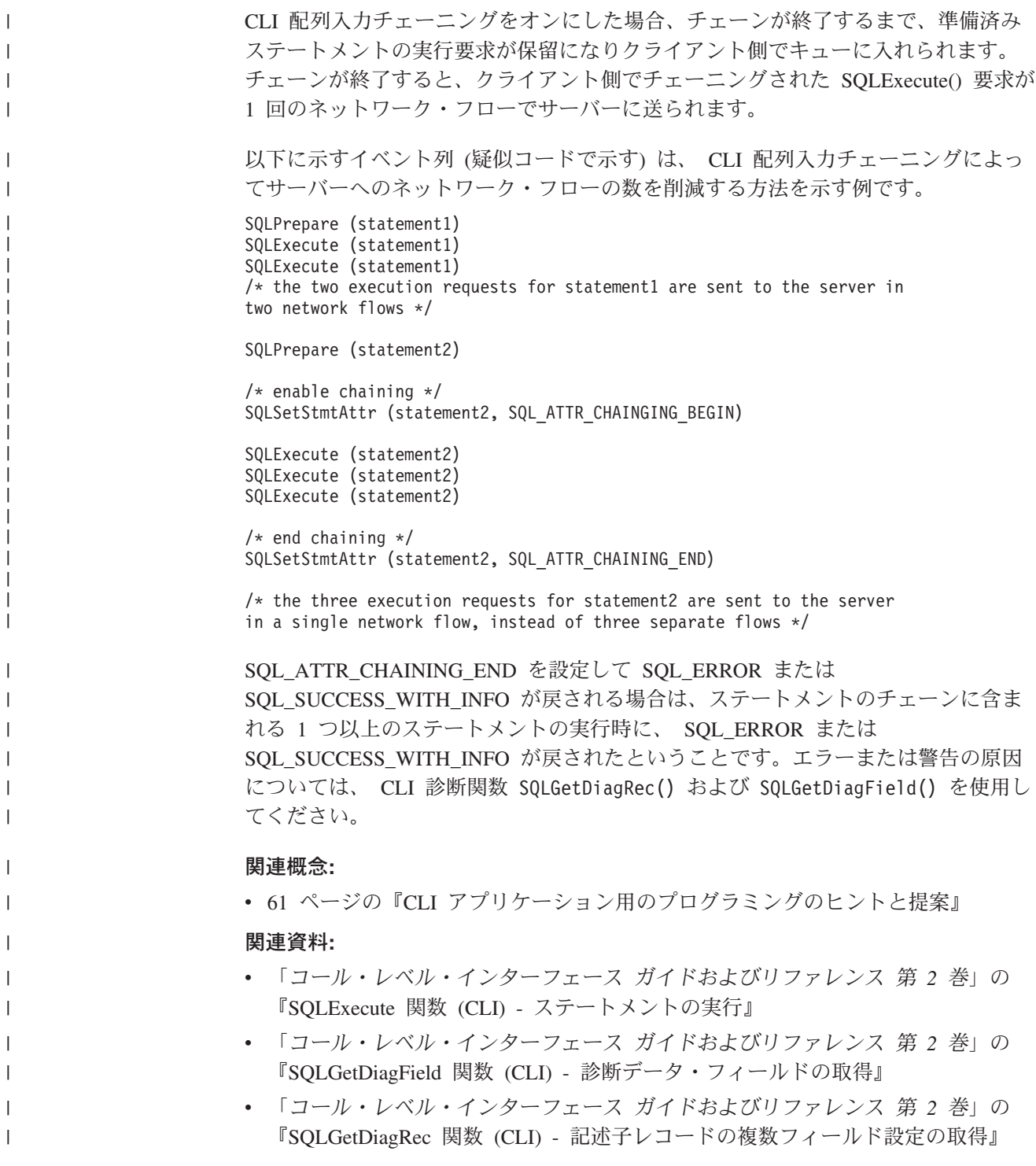

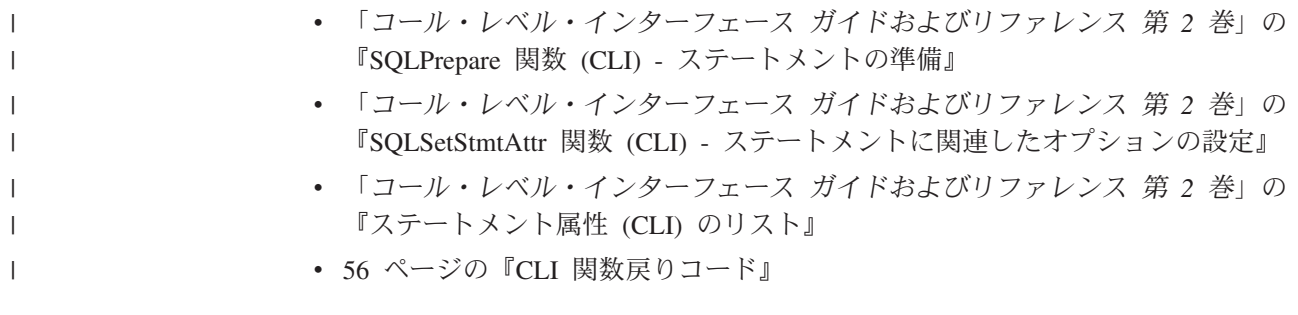

# <span id="page-82-0"></span>第 **5** 章 カーソル

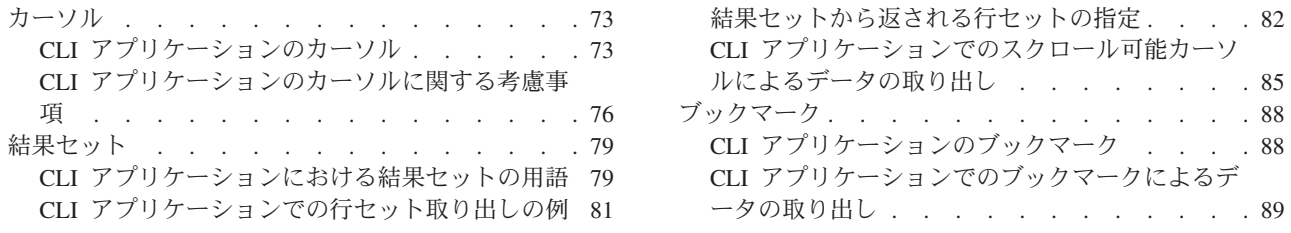

## カーソル

# **CLI** アプリケーションのカーソル

CLI アプリケーションは、カーソルを使用して、結果セットから行を取り出しま す。カーソルとは、アクティブな照会ステートメントの結果表の行を指す、移動可 能なポインターです。 Linux、UNIX、および Windows® プラットフォームの DB2® UDB クライアントは、 DB2 for Linux、DB2 for UNIX、DB2 for Windows、およ び DB2 for z/OS™ バージョン 8 に対して実行される場合、更新可能なスクロール 可能カーソルをサポートします。 DB2 for z/OS または DB2 for OS/390® バージョ ン 7 またはそれ以上の 3 階層環境でスクロール可能カーソルにアクセスするに は、クライアントおよびゲートウェイが DB2 UDB バージョン 7.2 またはそれ以上 を実行している必要があります。

SQLExecute() または SQLExecDirect() によって動的 SQL SELECT ステートメン トが正常に実行されると、カーソルがオープンします。一般的には、アプリケーシ ョンのカーソル操作と、カーソルのある DB2 CLI ドライバーによって実行される 操作との間には、1 対 1 の相関があります。正常実行の直後に、カーソルは結果セ ットの先頭行の前に位置指定され、 SQLFetch()、SQLFetchScroll()、または SQLExtendedFetch() への呼び出しによる FETCH 操作の際に、カーソルは結果セッ ト中を一度に 1 行ずつ進みます。カーソルが結果セットの末尾に達すると、次の取 り出し操作により SQLCODE +100 が戻されます。 CLI アプリケーションの側から 見ると、結果セットの末尾に達すると SQLFetch() により SQL\_NO\_DATA\_FOUND が戻されます。

## カーソルのタイプ**:**

次の 2 つのタイプのカーソルが DB2 CLI にサポートされています。

#### スクロール不可

順方向のみのスクロール不可カーソルは、 DB2 CLI ドライバーによって使 用されるデフォルトのカーソル・タイプです。このカーソル・タイプは単一 方向で、最少量のオーバーヘッド処理が必要になります。

#### スクロール可能

次の 3 つのタイプのスクロール可能カーソルが DB2 CLI によりサポート されています。

静的 これは読み取り専用カーソルです。一度作成されたなら、行を加え

たり削除したりできません。さらに、どの行の値も変更されませ ん。カーソルは同一のデータにアクセスしている他のアプリケーシ ョンに影響されません。カーソルの作成に使用する分離レベルのス テートメントを使用して、カーソルの行がロックされている場合に その方法を判別できます。

キー・セット主導

静的なスクロール可能カーソルとは違って、キー・セット主導のス クロール可能カーソルは基礎となるデータを検出して変更を加える ことができます。キー・セット・カーソルは、行キーに基づいてい ます。キー・セット主導カーソルを初めてオープンする際には、結 果セット全体が存続している間だけキーがキー・セットに保管され ます。このキー・セットは、カーソルに含まれている行の順序とセ ットを判別するのに使用されます。結果セット全体をカーソル・ス クロールする際に、このキー・セット中のキーを使用してデータベ ース中の最新の値が検索されます。この値は、初めてカーソルがオ ープンした時点で存在していた値である必要はありません。したが って、アプリケーションが行にスクロールするまで変更内容は反映 されません。

基礎となるデータに対する変更には、キー・セット主導カーソルに 反映されるものもされないものも含めて、さまざまなタイプがあり ます。

- v 既存の行の値に対する変更。カーソルはこのタイプの変更内容を 反映します。カーソルは必要になるたびにデータベースから行を 取り出すので、キー・セット主導カーソルはそのカーソル自体や 他のカーソルによって加えられた変更を検出します。
- v 行の削除。カーソルはこのタイプの変更内容を反映します。キ ー・セットの生成後に行セット中の選択された行が削除される と、カーソルには「穴」として示されます。カーソルがデータベ ースから行を再取り出ししようとする際に、その行がないと認識 します。
- 行の追加。カーソルはこのタイプの変更内容を反映しません。行 セットは、カーソルが初めてオープンする際に一度だけ判別され ます。挿入された行を参照するには、アプリケーションは照会を 再実行しなければなりません。
- 注**:** 現在 DB2 CLI は、サーバーがキー・セット主導カーソルをサ ポートしている場合に限り、キー・セット主導カーソルをサポ ートします。現在 DB2 バージョン 8 サーバーは更新可能なス クロール可能カーソルをサポートしているので、現在 DB2 for OS/390 バージョン 6 またはそれ以前、DB2 for Unix バージョ ン 7 またはそれ以前、 DB2 for Windows バージョン 7 また はそれ以前にアクセスしているアプリケーションが、キー・セ ット・カーソル機能を必要とする場合は、クライアントを DB2 バージョン 8 に移行しないでください。

動的 動的スクロール可能カーソルでは、結果セットに対するすべての変更 (挿

|

入、削除、および更新) を検出し、結果セットに対して挿入、削除、および 更新を実行できます。キー・セット主導カーソルとは異なり、動的カーソル では以下を行います。

- 他のカーソルによって挿入された行を検出する
- v 結果セットから削除された行を省略する (キー・セット主導カーソルは、 削除された行を結果セットの中の「穴」として認識する)

現在のところ、動的スクロール可能カーソルは、 DB2 CLI において DB2 UDB for z/OS バージョン 8.1 以降のサーバーにアクセスする場合のみサポ ートされます。

## カーソル属性**:**

| | | | | | | | |

|

下の表では、DB2 CLI でのカーソルのデフォルト属性をリストします。

| カーソル・                                                                                                    | カーソル感度 | カーソル | カーソル           | カーソル・   |
|----------------------------------------------------------------------------------------------------|--------|------|----------------|---------|
| タイプ                                                                                                    |        | 更新可能 | 並列処理           | スクロール可能 |
| フォワードのみ <sup>a</sup>                                                                                                    | 未指定    | 更新不可 | 読み取り専用並<br>行処理 | スクロール不可 |
| 静的                                                                                                    | 反映不可   | 更新不可 | 読み取り専用並<br>行処理 | スクロール可能 |
| キー・セット主<br>導                                                                                                    | 反映可能   | 更新可能 | 值並行処理          | スクロール可能 |
| 動的                                                                                                    | 反映可能   | 更新可能 | 值並行処理          | スクロール可能 |
| a フォワードのみは、 FOR UPDATE 文節を使用しないスクロール可能カーソルのデフォ<br>ルトの振る舞いです。フォワードのみカーソルで FOR UPDATE を指定すると、更新可<br>能、ロック並列処理、スクロール不可のカーソルが作成されます。 |        |      |                |         |

表 *8. CLI* でのカーソルのデフォルト属性

#### キー・セット主導カーソルの更新**:**

キー・セット主導カーソルは更新可能なカーソルです。照会が SELECT ... FOR READ ONLY として発行されている場合、または FOR UPDATE 文節がすでに指定され ている場合を除いて、 CLI ドライバーは FOR UPDATE 文節を照会に追加します。キ ー・セット主導カーソルは値並行性カーソルです。値並列処理カーソルを使用する とオプティミスティック・ロッキングになります。更新または削除が試行されるま でロッキングは行われません。更新または削除が試行されると、データベース・サ ーバーは、アプリケーションが検索した以前の値を基本表の現行値と比較します。 値が一致する場合、更新または削除は成功します。値が一致しない場合、操作は失 敗します。失敗した場合、アプリケーションは値をもう一度照会して、まだ適用可 能であれば更新または削除を再発行します。

アプリケーションはキー・セット主導カーソルを以下の 2 つの方法で更新すること ができます。

v SQLExecute() または SQLExecDirect() とともに SQLPrepare() を使用して、 UPDATE WHERE CURRENT OF <cursor name> または DELETE WHERE CURRENT OF <cursor name> を発行します。

- <span id="page-85-0"></span>v SQLSetPos() または SQLBulkOperations() を使用して、結果セットに対して行の 更新、削除、または追加を行います。
	- 注**:** SQLSetPos() または SQLBulkOperations() 経由で結果セットに追加された行 は、サーバー上の表に挿入されますが、サーバーの結果セットには追加され ません。したがって、このような行は更新されず、別のトランザクションが 行った変更も反映されません。ただし、挿入された行は、クライアント側で キャッシュされるため、結果セットの一部のように見えます。挿入された行 に適用されるトリガーは、アプリケーション側からは適用されていないよう に見えます。挿入された行を更新可能および反映可能にし、適用可能なトリ ガーの結果を参照するには、アプリケーションで照会を再発行して、結果セ ットを再生成する必要があります。

### 関連概念**:**

- 76 ページの『CLI アプリケーションのカーソルに関する考慮事項』
- v 79 ページの『CLI [アプリケーションにおける結果セットの用語』](#page-88-0)

#### 関連資料**:**

- v 「コール・レベル・インターフェース ガイドおよびリファレンス 第 *2* 巻」の 『SQLExecDirect 関数 (CLI) - ステートメントの直接実行』
- v 「コール・レベル・インターフェース ガイドおよびリファレンス 第 *2* 巻」の 『SQLExecute 関数 (CLI) - ステートメントの実行』
- v 「コール・レベル・インターフェース ガイドおよびリファレンス 第 *2* 巻」の 『SQLExtendedFetch 関数 (CLI) - 拡張取り出し (行の配列の取り出し)』
- v 「コール・レベル・インターフェース ガイドおよびリファレンス 第 *2* 巻」の 『SQLFetch 関数 (CLI) - 次の行の取り出し』
- v 「コール・レベル・インターフェース ガイドおよびリファレンス 第 *2* 巻」の 『SQLFetchScroll 関数 (CLI) - すべてのバインド列の行セットの取り出しとデー タの戻り』
- v 「*SQL* リファレンス 第 *2* 巻」の『DELETE ステートメント』
- v 「*SQL* リファレンス 第 *2* 巻」の『UPDATE ステートメント』
- v 313 ページの『[CursorHold CLI/ODBC](#page-322-0) 構成キーワード』

## **CLI** アプリケーションのカーソルに関する考慮事項

#### 使用するカーソル・タイプの決定**:**

まず最初に、順方向カーソルとスクロール可能カーソル (両方向スクロール・カー ソル) のどちらを使用するかを決める必要があります。順方向カーソルの方がスク ロール可能カーソルよりオーバーヘッドが少なく、スクロール可能カーソルは並行 性が低下する可能性があります。アプリケーションにスクロール可能カーソルの追 加機構を付加する必要がなければ、スクロール不可カーソル (順方向カーソル) を使 用する必要があります。

スクロール可能カーソルが必要な場合は、静的カーソル、キー・セット主導カーソ ル、あるいは動的カーソルのいずれかに決める必要があります。静的カーソルを使

| | 用すると、オーバーヘッドを最小に抑えられます。アプリケーションにキー・セッ ト主導カーソルまたは動的カーソルの追加機構を付加する必要がなければ、静的カ ーソルを使用してください。

注**:** 現在のところ、動的カーソルは、 DB2® UDB for z/OS™ バージョン 8.1 以降 のサーバーにアクセスする場合のみサポートされます。

アプリケーションが、基礎となるデータに対する変更を検出したり、カーソルから データの追加、更新、または削除を行うようにする必要がある場合は、キー・セッ ト主導カーソルか動的カーソルのいずれかを使用する必要があります。動的カーソ ルは、より多くのオーバーヘッドを発生させ、キー・セット主導カーソルと比較し て並行性が低いため、行われた変更と他のカーソルによって挿入された行の両方を アプリケーションが検出しなければならない場合は、動的カーソルだけを選択して ください。

アプリケーションが特定のカーソル・タイプを指定しないで変更を検出できるスク ロール可能カーソルを要求すると、 DB2 CLI は動的カーソルは不要であると見な し、キー・セット主導カーソルを提供します。この動作により、動的カーソルによ って発生するオーバーヘッドの増大と並行性の低下を回避できます。

ドライバーと DBMS でサポートされているカーソルのタイプの属性を判別するに は、アプリケーションが次の *InfoType* の SQLGetInfo() を呼び出すようにする必要 があります。

- SQL DYNAMIC CURSOR ATTRIBUTES1
- v SQL\_DYNAMIC\_CURSOR\_ATTRIBUTES2
- SQL\_FORWARD\_ONLY\_CURSOR\_ATTRIBUTES1
- SQL FORWARD ONLY CURSOR ATTRIBUTES2
- SOL KEYSET CURSOR ATTRIBUTES1
- v SQL\_KEYSET\_CURSOR\_ATTRIBUTES2
- v SQL\_STATIC\_CURSOR\_ATTRIBUTES1
- SOL STATIC CURSOR ATTRIBUTES2

#### 作業単位に関する考慮事項**:**

| | |

| |

| | | | | | |

| | | |

> カーソルは明示的にも暗黙的にもクローズできます。 SQLCloseCursor() を呼び出 すと、アプリケーションは明示的にカーソルをクローズできます。カーソルを再オ ープンしない限り、その後カーソルの操作を試行するとエラーになります。カーソ ルを暗黙クローズする方法は、カーソルの宣言方法や、 COMMIT や ROLLBACK の有無などの、複数の要素によって異なります。

デフォルトでは、DB2 CLI ドライバーはすべてのカーソルを WITH HOLD として 宣言します。したがって、オープン・カーソルは複数の COMMIT 間にわたって持 続するので、アプリケーションは個々のカーソルを明示的にクローズする必要があ ります。しかしながら、自動コミット・モードでカーソルをクローズすると、 WITH HOLD オプションで定義されていない他のオープン・カーソルはクローズさ れ、残りのオープン・カーソルはすべて位置指定にならないことに注意してくださ い。 (つまり、別のフェッチを発行しないと、位置指定の更新や削除を実行できま せん。) カーソルが WITH HOLD として宣言されているかいないかを切り替えるに は、以下の 2 つの方法があります。

• ステートメント属性 SQL ATTR CURSOR HOLD を SQL CURSOR HOLD ON (デフォルト) または SQL\_CURSOR\_HOLD\_OFF に設定する。この設定は、ステ ートメント・ハンドル上の、この値が設定された後にオープンされたカーソルだ けに影響します。すでにオープンしているカーソルには影響はありません。

- v CLI/ODBC 構成キーワード CursorHold を設定して、デフォルトの DB2 CLI ド ライバーの振る舞いを変更する。 CursorHold=1 を設定すると、 WITH HOLD と して宣言されているカーソルのデフォルトの振る舞いが保持されます。 CursorHold=0 を設定すると、個々のトランザクションのコミット時にカーソルが クローズされます。前述の SQL\_ATTR\_CURSOR\_HOLD ステートメント属性を 設定すると、このキーワードをオーバーライドできます。
- 注**:** ROLLBACK は、WITH HOLD として宣言されているカーソルを含むすべての カーソルをクローズします。

## スクロール可能カーソル・サポートの前に作成されたアプリケーションのトラブル シューティング**:**

スクロール可能カーソル・サポートは新しい機能であるため、 DB2 for OS/390®、 DB2 for Unix、 DB2 for Windows® の前のリリースを使用していた一部の CLI/ODBC アプリケーションでは、振る舞いまたはパフォーマンスが変わる可能性 があります。スクロール可能カーソルを要求したアプリケーションは、スクロール 可能カーソルがサポートされる前はフォワードのみカーソルを受け取っていたため に、このようなことが起こります。スクロール可能カーソル・サポート前のアプリ ケーションの振る舞いをリストアするには、次の構成キーワードを db2cli.ini フ ァイルに設定します。

表 *9.* スクロール可能カーソル・サポート前のアプリケーションの振る舞いをリストアする 構成キーワード値

| 構成キーワード設定             | 説明                                                                                                    |
|-----------------------|----------------------------------------------------------------------------------------------------|
| Patch2=6              | スクロール可能カーソル (キー・セット主導、動的、および<br>静的)がサポートされていないというメッセージを返しま<br>す。 CLI は、スクロール可能カーソルの要求をフォワード<br>のみカーソルに自動的にダウングレードします。                 |
| DisableKeysetCursor=1 | キー・セット主導スクロール可能カーソルを使用不可にしま  <br>す。これは、キー・セット主導カーソルまたは動的カーソル<br>が要求された場合に、 CLI ドライバーによってアプリケー<br>ションが静的カーソルを提供することを強制するために使用<br>されます。 |

#### 関連概念**:**

- v 35 ページの『CLI [アプリケーションのコミット・モード』](#page-44-0)
- v 73 ページの『CLI [アプリケーションのカーソル』](#page-82-0)
- 79 ページの『CLI [アプリケーションにおける結果セットの用語』](#page-88-0)

### 関連資料**:**

- v 「コール・レベル・インターフェース ガイドおよびリファレンス 第 *2* 巻」の 『SQLGetInfo 関数 (CLI) - 一般情報の取得』
- v 「*SQL* リファレンス 第 *2* 巻」の『COMMIT ステートメント』
- v 「*SQL* リファレンス 第 *2* 巻」の『ROLLBACK ステートメント』
- v 313 ページの『[CursorHold CLI/ODBC](#page-322-0) 構成キーワード』

| | | | | | | | |

- 323 ページの『[DisableKeysetCursor CLI/ODBC](#page-332-0) 構成キーワード』
- 345 ページの『Patch2 CLI/ODBC [構成キーワード』](#page-354-0)

# <span id="page-88-0"></span>結果セット

## **CLI** アプリケーションにおける結果セットの用語

結果の処理に関する用語を以下に示します。

### 結果セット

SQL SELECT ステートメントを満たす行の完全セット。このセットから、 検索行を取り出して行セットに移植します。

### 行セット

取り出し後に返される結果セットに入っている行のサブセット。アプリケー ションは、初めてデータの取り出しが行われる前に行セットのサイズを指示 し、 2 回目以降の取り出しが行われる前にそのサイズを修正できます。 SQLFetch()、SQLFetchScroll()、または SQLExtendedFetch() への各呼び出 しで、結果セットから該当する行を指定して行セットに移植します。

## ブックマーク

ブックマークといわれる、結果セットにある特定の行への参照を、保管する ことができます。一度保管すると、アプリケーションは結果セット全体を移 動し続けることができ、そして行セットを生成するためブックマークされた 行に戻ります。また SQLBulkOperations() による更新や削除を実行する場 合にも、ブックマークを使用できます。

## キー・セット

キー・セット主導カーソルに組み込まれている行のセットや順序の識別に使 用する、キー値のセット。キー・セットは、初めてキー・セット主導カーソ ルをオープンする際に作成されます。結果セット全体をカーソル・スクロー ルする際に、キー・セット中のキーを使用して個々の行の現行データ値が検 索されます。

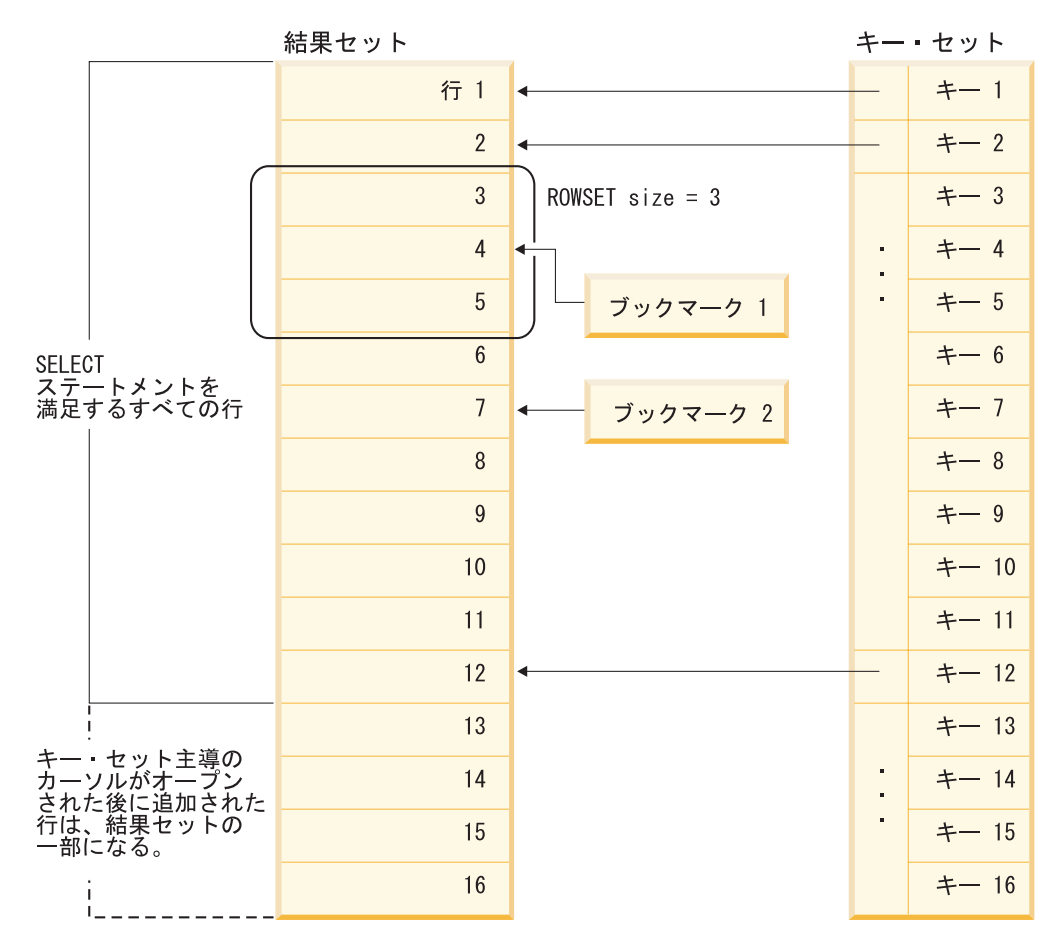

以下の図に、前述の用語の間の関係が示されています。

## 関連概念**:**

- v 73 ページの『CLI [アプリケーションのカーソル』](#page-82-0)
- 76 ページの『CLI [アプリケーションのカーソルに関する考慮事項』](#page-85-0)
- v 88 ページの『CLI [アプリケーションのブックマーク』](#page-97-0)

#### 関連資料**:**

- v 「コール・レベル・インターフェース ガイドおよびリファレンス 第 *2* 巻」の 『SQLExtendedFetch 関数 (CLI) - 拡張取り出し (行の配列の取り出し)』
- v 「コール・レベル・インターフェース ガイドおよびリファレンス 第 *2* 巻」の 『SQLFetch 関数 (CLI) - 次の行の取り出し』
- v 「コール・レベル・インターフェース ガイドおよびリファレンス 第 *2* 巻」の 『SQLFetchScroll 関数 (CLI) - すべてのバインド列の行セットの取り出しとデー タの戻り』
- v 「*SQL* リファレンス 第 *2* 巻」の『SELECT ステートメント』
- v 「コール・レベル・インターフェース ガイドおよびリファレンス 第 *2* 巻」の 『SQLBulkOperations 関数 (CLI) - 行のセットの追加、更新、削除、または取り 出し』

# <span id="page-90-0"></span>**CLI** アプリケーションでの行セット取り出しの例

### 一部の行セットの例**:**

行セットを処理する場合は、戻される結果セットのどの部分に意味のあるデータが 入っているかを検証する必要があります。アプリケーションは、全部の行セットに データがあると決め付けないでください。それぞれの行セットが作成された後、戻 された行数を判別するために、行状況配列を検査する必要があります。これは行セ ットが行の完全セットを含んでいないという場合があるからです。たとえば、行セ ットのサイズが 10 に設定されている場合で、 SQL FETCH ABSOLUTE および -3 にセットされた *FetchOffset* を使用して SQLFetchScroll() を呼び出す場合を考えて ください。これによって、結果セットの終了行から 3 行を起点として 10 行を返そ うとします。しかし、行セットの最初の 3 行だけが、意味のあるデータです。アプ リケーションは残りの行を無視する必要があります。

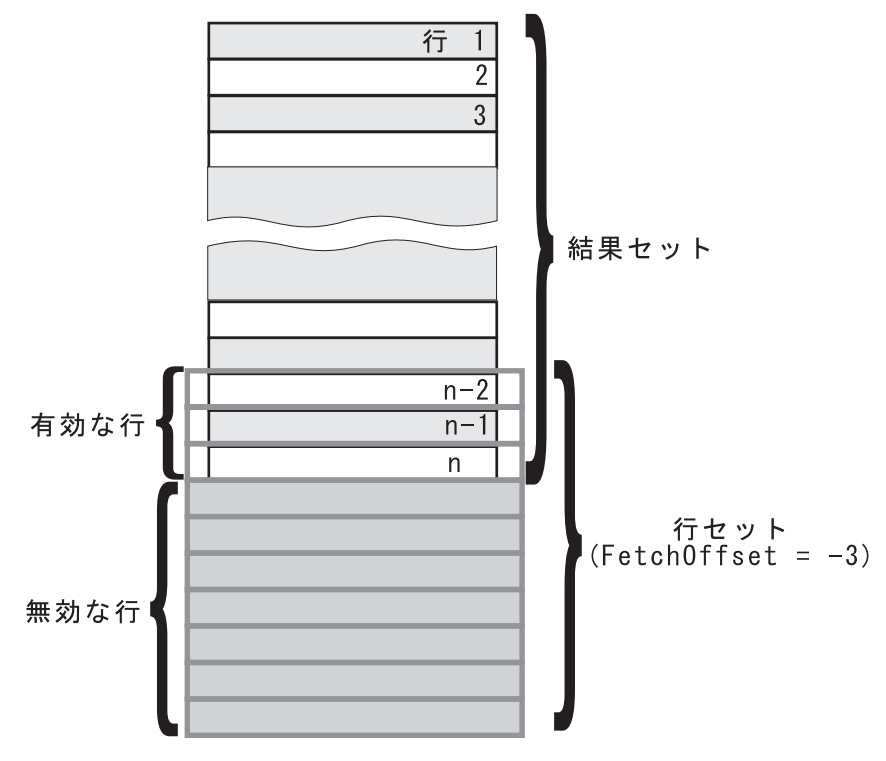

図 *4.* 一部の行セットの例

フェッチ・オリエンテーションの例**:**

以下の図は、いろいろな *FetchOrientation* 値を使用した、 SQLFetchScroll() への 呼び出しを示しています。結果セットにはすべての行 (1 から n まで) が含まれ、 行セットのサイズは 3 です。呼び出しの順序は図の左側に、*FetchOrientation* 値は 右側に表示しています。

<span id="page-91-0"></span>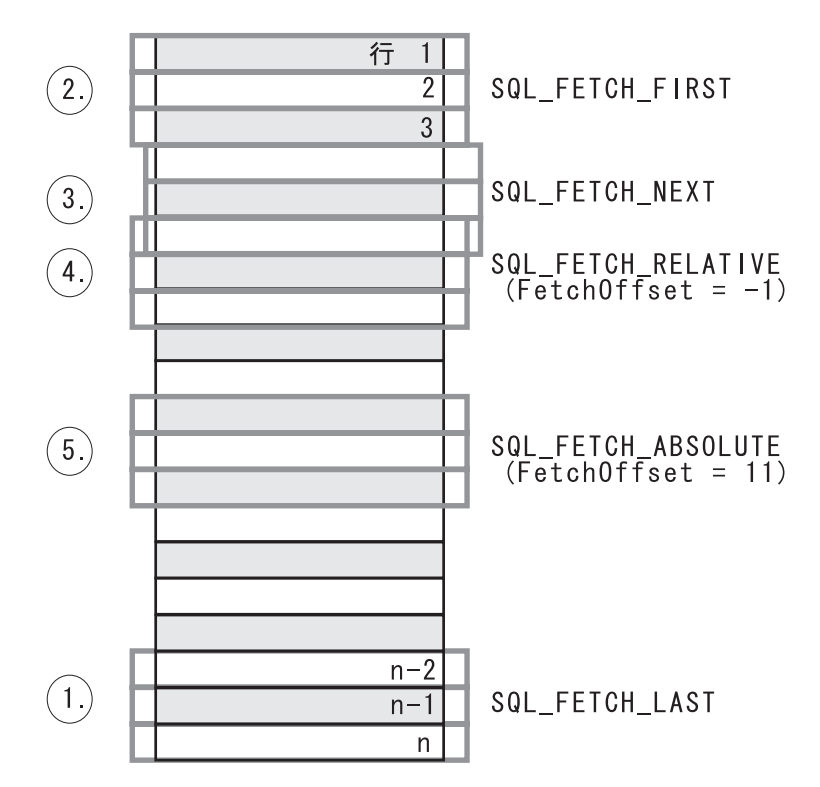

図 *5.* 行セットの取り出しの例

#### 関連概念**:**

v 79 ページの『CLI [アプリケーションにおける結果セットの用語』](#page-88-0)

#### 関連資料**:**

v 「コール・レベル・インターフェース ガイドおよびリファレンス 第 *2* 巻」の 『SQLFetchScroll 関数 (CLI) - すべてのバインド列の行セットの取り出しとデー タの戻り』

# 結果セットから返される行セットの指定

データの取り出しを始める前に、返される行セットを確立する必要があります。こ のトピックでは、行セットのセットアップに関連したステップについて説明しま す。

#### 前提条件**:**

行セットの指定を始める前に、CLI アプリケーションを初期設定してあることを確 認してください。

## 手順**:**

DB2 CLI を使用すると、アプリケーションは、一度に複数の行にわたるスクロール 不可カーソルまたはスクロール可能カーソル用に、行セットを指定できます。行セ ットを効果的に処理するには、アプリケーションは以下の作業を実行する必要があ ります。

1. ステートメント属性 SQL ATTR ROW ARRAY SIZE を行セット中の行数に設 定して、 SQLFetch() または SQLFetchScroll() への呼び出しから返される行セ

ットのサイズを指定します。デフォルトの行数は 1 です。たとえば、35 行の行 セットを宣言するには、以下の呼び出しを発行します。

```
#define ROWSET_SIZE 35
/* \ldots */rc = SQLSetStmtAttr(hstmt,
                     SOL ATTR ROW ARRAY SIZE.
                     (SQLPOINTER) ROWSET_SIZE,
                     0);
```
2. 返される行数を保管する変数をセットアップします。タイプ SQLUINTEGER の 変数を宣言し、この変数を指す SQL\_ATTR\_ROWS\_FETCHED\_PTR ステートメ ント属性を設定します。以下の例で、*rowsFetchedNb* には、 SQLFetchScroll() への各呼び出し後に行セットに返される行数が保持されます。

 $/* \dots */$ 

SQLUINTEGER rowsFetchedNb;

/\* ... \*/

rc = SQLSetStmtAttr(hstmt, SQL ATTR ROWS FETCHED PTR, &rowsFetchedNb, 0);

3. 行状況の配列をセットアップします。行セットのサイズ (ステップ 1 で指定) と 同じ行数を指定して、SQLUSMALLINT タイプの配列を宣言します。それから、 ステートメント属性 SQL\_ATTR\_ROW\_STATUS\_PTR によりこの配列のアドレ スを指定します。例:

```
/* ... */
               row_status[ROWSET_SIZE];
/* \dots *//* Set a pointer to the array to use for the row status */rc = SQLSetStmtAttr(
            hstmt,
            SQL ATTR ROW STATUS PTR,
            (SQLPOINTER) row_status,
            0);
```
行状況の配列は、行セットにある各行についての追加情報を提供します。 SQLFetch() または SQLFetchScroll() への各呼び出し後に、配列は更新されま す。 SQLFetch() または SQLFetchScroll() への呼び出しで、 SQL SUCCESS または SQL\_SUCCESS\_WITH\_INFO を返さない場合は、行状況の配列の内容が 未定義です。定義されている場合には、行状況の配列の値が返されます (値の完 全なリストについては、 SQLFetchScroll() の資料中の、行状況の配列の項を参照 してください)。

4. 行セットの開始位置を指示して、結果セット中の行セットの位置を指定します。 この位置を指定するには、*FetchOrientation* および *FetchOffset* 値を指定して、 SQLFetch() または SQLFetchScroll() を呼び出します。たとえば、次の呼び出 しでは、結果セット内の 11 番目の行を開始する行セットを生成することになり ます。

SQLFetchScroll(hstmt, /\* Statement handle \*/ SQL\_FETCH\_ABSOLUTE, /\* FetchOrientation value \*/ 11);  $/*$  Offset value  $*/$ 

画面ベースのアプリケーションのスクロール・バー操作は、行セットの位置に直 接対応付けることが可能です。画面に表示される行数に対する行セット・サイズ を設定することで、スクロール・バーの移動を SQLFetchScroll() への呼び出し に対応づけることができます。

注**:** アプリケーションが表示画面中のデータをバッファーに入れ、結果セットを 再生成して更新を参照できる場合は、代わりに順方向カーソルを使用してく ださい。こうすると、結果セットが小さくなり、パフォーマンスが向上しま す。

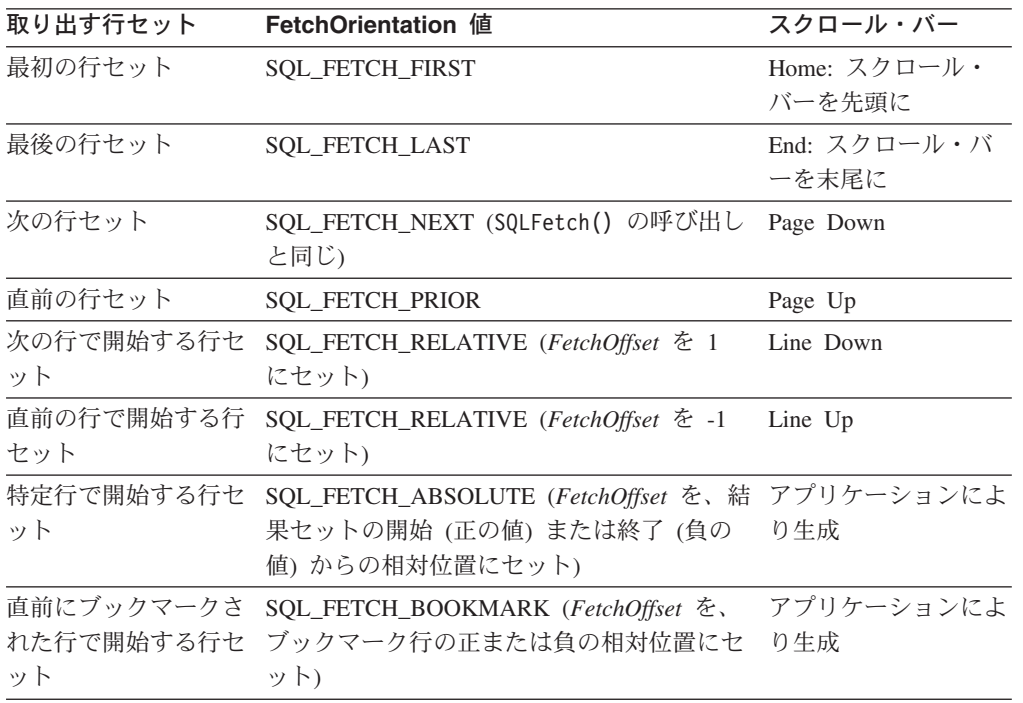

5. それぞれの行セットが作成された後、行フェッチ・ポインターをチェックして、 返される行数を判別してください。それぞれの行の状況について、行状況の配列 をチェックする必要があります。それは行セットが行の完全セットを含んでいな い場合があるからです。アプリケーションは、全部の行セットにデータがあると 決め付けないでください。

たとえば、行セットのサイズが 10 に設定されている場合で、 SQL\_FETCH\_ABSOLUTE および -3 にセットされた *FetchOffset* を使用して SQLFetchScroll() を呼び出す場合を考えてください。これによって、結果セッ トの終了行から 3 行を起点として 10 行を返そうとします。しかし、行セット の最初の 3 行だけが、意味のあるデータです。アプリケーションは残りの行を 無視する必要があります。

### 関連概念**:**

- v 76 ページの『CLI [アプリケーションのカーソルに関する考慮事項』](#page-85-0)
- 79 ページの『CLI [アプリケーションにおける結果セットの用語』](#page-88-0)

#### 関連タスク**:**

• 23 ページの『CLI [アプリケーションの初期設定』](#page-32-0)

- <span id="page-94-0"></span>v 85 ページの『CLI アプリケーションでのスクロール可能カーソルによるデータの 取り出し』
- 89 ページの『CLI [アプリケーションでのブックマークによるデータの取り出し』](#page-98-0) 関連資料**:**
- 50 ページの『CLI [アプリケーション用の](#page-59-0) C データ・タイプ』
- v 「コール・レベル・インターフェース ガイドおよびリファレンス 第 *2* 巻」の 『SQLFetch 関数 (CLI) - 次の行の取り出し』
- v 「コール・レベル・インターフェース ガイドおよびリファレンス 第 *2* 巻」の 『SQLFetchScroll 関数 (CLI) - すべてのバインド列の行セットの取り出しとデー タの戻り』
- v 「コール・レベル・インターフェース ガイドおよびリファレンス 第 *2* 巻」の 『SQLSetStmtAttr 関数 (CLI) - ステートメントに関連したオプションの設定』
- v 「コール・レベル・インターフェース ガイドおよびリファレンス 第 *2* 巻」の 『ステートメント属性 (CLI) のリスト』
- 56 ページの『CLI [関数戻りコード』](#page-65-0)

## 関連サンプル**:**

• 『tbread.c -- How to read data from tables』

## **CLI** アプリケーションでのスクロール可能カーソルによるデータの 取り出し

スクロール可能カーソルを使用すると、結果セットのどこにでも移動することがで きます。データを取り出す際に、この機能を使用できます。このトピックでは、ス クロール可能カーソルを使用してデータを取り出す方法について説明します。

### 前提条件**:**

スクロール可能カーソルを使用してデータを取り出す場合は、その前に CLI アプリ ケーションを初期設定してあることを確認してください。

#### 手順**:**

スクロール可能カーソルを使用してデータを取り出すには、以下のようにします。

1. ステートメント属性 SOL ATTR ROW ARRAY SIZE を行セット中の行数に設 定して、返される行セットのサイズを指定します。デフォルトの行数は 1 で す。たとえば、35 行の行セットを宣言するには、以下の呼び出しを発行しま す。

```
#define ROWSET_SIZE 35
/* \ldots */rc = SQLSetStmtAttr(hstmt,
```
SQL ATTR ROW ARRAY SIZE, (SQLPOINTER) ROWSET\_SIZE, 0);

2. 使用するスクロール可能カーソルのタイプを指定します。 SQLSetStmtAttr() を使用して、静的な使用カーソルの場合は SQL\_ATTR\_CURSOR\_TYPE ステー トメント属性を SQL CURSOR STATIC に設定し、キー・セット主導カーソル の場合は SQL\_CURSOR\_KEYSET\_DRIVEN に設定してください。例:

sqlrc = SQLSetStmtAttr (hstmt, SQL ATTR CURSOR TYPE. (SQLPOINTER) SQL\_CURSOR\_STATIC, 0);

カーソルのタイプを設定しないと、デフォルトの順方向のみのスクロール不可 カーソルが使用されます。

3. 返される行数を保管する変数をセットアップします。タイプ SQLUINTEGER の変数を宣言し、この変数を指す SQL ATTR ROWS FETCHED PTR ステート メント属性を設定します。以下の例で、*rowsFetchedNb* には、 SQLFetchScroll() への各呼び出し後に行セットに返される行数が保持されま す。

/\* ... \*/

SQLUINTEGER rowsFetchedNb;

 $/* \ldots */$ 

rc = SQLSetStmtAttr(hstmt, SQL ATTR ROWS FETCHED PTR, &rowsFetchedNb, 0);

4. 行状況の配列をセットアップします。行セットのサイズ (ステップ 1 で指定) と同じ行数を指定して、SQLUSMALLINT タイプの配列を宣言します。それか ら、ステートメント属性 SQL ATTR ROW STATUS PTR によりこの配列のア ドレスを指定します。例:

```
/* ... */
               row_status[ROWSET_SIZE];
/* \ldots *//* Set a pointer to the array to use for the row status */rc = SQLSetStmtAttr(
            hstmt,
            SQL ATTR ROW STATUS PTR,
            (SQLPOINTER) row_status,
            0);
```
行状況の配列は、行セットにある各行についての追加情報を提供します。 SQLFetchScroll() への各呼び出し後に、配列は更新されます。 SQLFetchScroll() への呼び出しで、SQL\_SUCCESS または SQL\_SUCCESS\_WITH\_INFO を返さない場合は、行状況の配列の内容が未定義 です。定義されている場合には、行状況の配列の値が返されます (値の完全な リストについては、 SQLFetchScroll() の資料中の、行状況の配列の項を参照し てください)。

5. オプション: スクロール可能カーソルと共にブックマークを使用したい場合は、 SQL\_ATTR\_USE\_BOOKMARKS ステートメント属性を SQL\_UB\_VARIABLE に設定してください。例:

```
sqlrc = SQLSetStmtAttr (hstmt,
                         SQL_ATTR_USE_BOOKMARKS,
                         (SQLPOINTER) SQL_UB_VARIABLE,
                         0);
```
- 6. SQL SELECT ステートメントを発行します。
- 7. SQL SELECT ステートメントを実行します。
- 8. 列方向または行方向のバインドを使用して、結果セットをバインドします。
- 9. 結果セットから行の行セットを取り出します。
	- a. SQLFetchScroll() を呼び出して、結果セットからデータの行セットを取り 出します。行セットの開始位置を指示して、結果セット中の行セットの位置 を指定します。この位置を指定するには、*FetchOrientation* および *FetchOffset* 値を指定して、 SQLFetchScroll() を呼び出します。たとえば、 次の呼び出しでは、結果セット内の 11 番目の行を開始する行セットを生成 することになります。

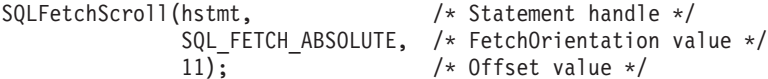

b. それぞれの行セットが作成された後、行状況の配列をチェックして、返され る行数を判別してください。それは行セットが行の完全セットを含んでいな い場合があるからです。アプリケーションは、全部の行セットにデータがあ ると決め付けないでください。

たとえば、行セットのサイズが 10 に設定されている場合で、 SQL\_FETCH\_ABSOLUTE および -3 にセットされた *FetchOffset* を使用して SQLFetchScroll() を呼び出す場合を考えてください。これによって、結果 セットの終了行から 3 行を起点として 10 行を返そうとします。しかし、 行セットの最初の 3 行だけが、意味のあるデータです。アプリケーション は残りの行を無視する必要があります。

- c. 返される行のデータを表示または操作する。
- 10. SQLCloseCursor() を呼び出してカーソルをクローズするか、 SQL\_HANDLE\_STMT の *HandleType* を指定して SQLFreeHandle() を呼び出し てステートメント・ハンドルを解放します。

取り出しが終了するたびにステートメント・ハンドルを解放する必要はありま せん。後でアプリケーションが他のハンドルを解放する際に、ステートメン ト・ハンドルも解放することができます。

#### 関連概念**:**

- v 73 ページの『CLI [アプリケーションのカーソル』](#page-82-0)
- 76 ページの『CLI [アプリケーションのカーソルに関する考慮事項』](#page-85-0)
- v 88 ページの『CLI [アプリケーションのブックマーク』](#page-97-0)

#### 関連タスク**:**

- 23 ページの『CLI [アプリケーションの初期設定』](#page-32-0)
- v 28 ページの『CLI アプリケーションでの SQL [ステートメントの準備と実行』](#page-37-0)
- 27 ページの『CLI アプリケーションでの SQL [ステートメントの発行』](#page-36-0)

#### 関連資料**:**

- 50 ページの『CLI [アプリケーション用の](#page-59-0) C データ・タイプ』
- v 「コール・レベル・インターフェース ガイドおよびリファレンス 第 *2* 巻」の 『SQLCloseCursor 関数 (CLI) - カーソルのクローズとペンディング結果の廃棄』
- v 「コール・レベル・インターフェース ガイドおよびリファレンス 第 *2* 巻」の 『SQLFetchScroll 関数 (CLI) - すべてのバインド列の行セットの取り出しとデー タの戻り』
- <span id="page-97-0"></span>v 「コール・レベル・インターフェース ガイドおよびリファレンス 第 *2* 巻」の 『SQLSetStmtAttr 関数 (CLI) - ステートメントに関連したオプションの設定』
- v 「コール・レベル・インターフェース ガイドおよびリファレンス 第 *2* 巻」の 『ステートメント属性 (CLI) のリスト』
- 56 ページの『CLI [関数戻りコード』](#page-65-0)

## 関連サンプル**:**

• 『tbread.c -- How to read data from tables』

## ブックマーク

## **CLI** アプリケーションのブックマーク

スクロール可能カーソルの使用時に、ブックマークを使用して、結果セットにある 任意の行への参照を保管することができます。アプリケーションは、そのブックマ ークを相対位置として使用して、情報の行セットを検索したり、キー・セット・カ ーソルの使用時に行の更新や削除を行ったりします。ブックマークの付いた行を起 点として (つまり、正または負の相対位置を指定して) 行セットを検索できます。

SQLSetPos() を使用して、行セット内の行へカーソルをいったん位置決めすれば、 SQLGetData() を使用して列 0 からブックマーク値を得ることができます。多くの 場合、列 0 をバインドして行ごとのブックマーク値を検索する必要はありません が、 SQLGetData() を使用すると必要な特定行のブックマーク値を検索することが できます。

ブックマークはそれが作成された結果セット内でのみ有効です。 2 つの異なるカー ソルで、同じ結果セットから同一行を選択した場合、そのブックマーク値は異なる ものとなります。

唯一有効な比較は、同一の結果セットから得られる 2 つのブックマーク値の間のバ イト対バイトの比較です。その比較が同じ場合には、その両方は同一行を指しま す。その他の数値計算またはブックマーク間の比較では、役立つ情報を提供できま せん。これには、結果セット内のブックマーク値の比較および結果セット間の比較 が含まれます。

#### 関連概念**:**

- v 76 ページの『CLI [アプリケーションのカーソルに関する考慮事項』](#page-85-0)
- 79 ページの『CLI [アプリケーションにおける結果セットの用語』](#page-88-0)

### 関連資料**:**

- v 「コール・レベル・インターフェース ガイドおよびリファレンス 第 *2* 巻」の 『SQLGetData 関数 (CLI) - 列からのデータの取得』
- v 「コール・レベル・インターフェース ガイドおよびリファレンス 第 *2* 巻」の 『SQLSetPos 関数 (CLI) - 行セット (Rowset) 内のカーソル位置の設定』

## <span id="page-98-0"></span>**CLI** アプリケーションでのブックマークによるデータの取り出し

ブックマークは、スクロール可能カーソルの使用時に限り使用できますが、これを 使用すると結果セット中の行に対する参照を保管できます。データを検索する際 に、この機能の利点を活用できます。このトピックでは、ブックマークを使用して データを検索する方法について説明します。

#### 前提条件**:**

ブックマークを使用してデータを検索する場合は、その前に CLI アプリケーション を初期設定してあることを確認してください。 『CLI アプリケーションでのスクロ ール可能カーソルによるデータの取り出し』で説明されているステップに加えて、 以下のステップを実行する必要があります。

#### 手順**:**

ブックマークとスクロール可能カーソルを使用してデータを検索するには、以下の ようにします。

1. SQL ATTR USE BOOKMARKS ステートメント属性を SQL UB VARIABLE に 設定して、ブックマークを使用することを指示します (まだ指示していない場 合)。例:

sqlrc = SQLSetStmtAttr (hstmt, SQL ATTR USE BOOKMARKS, (SQLPOINTER) SQL\_UB\_VARIABLE, 0);

2. SELECT ステートメントを実行し、SQLFetchScroll() を使用して行セットを検 索した後に、行セット中のご希望の行からブックマーク値を取得します。取得す るには、SQLSetPos() を呼び出して、行セット内のカーソルの位置を指定しま す。それから SQLGetData() を呼び出して、ブックマーク値を検索します。例:

```
sqlrc = SQLFetchScroll(hstmt, SQL FETCH ABSOLUTE, 15);
/* \ldots */sqlrc = SQLSetPos(hstmt, 3, SQL POSITION, SQL LOCK NO CHANGE);
/* \ldots */sqlrc = SQLGetData(hstmt, 0, SQL_C_LONG, bookmark.val, 4,
                    &\text{bookmark}.ind;
```
多くの場合、列 0 をバインドして行ごとのブックマーク値を検索する必要はあ りませんが、 SQLGetData() を使用すると必要な特定行のブックマーク値を検索 することができます。

3. 次の SQLFetchScroll() への呼び出しに関するブックマーク位置を保管します。 SQL ATTR FETCH BOOKMARK ステートメント属性を、ブックマーク値を含 む変数に設定します。たとえば、前述の例では *bookmark.val* にブックマーク値 が保管されるので、呼び出し SQLSetStmtAttr() は以下のようになります。

```
sqlrc = SQLSetStmtAttr(hstmt,
                       SQL ATTR FETCH BOOKMARK PTR,
                       (SQLPOINTER) bookmark.val,
                       0);
```
4. ブックマークに基づいて行セットを検索します。ブックマーク値が一度保管され たなら、アプリケーションは SQLFetchScroll() を使用して、結果セットからデ ータの検索を続けることができます。そして、アプリケーションは結果セット全 体を移動できますが、カーソルをクローズする前であればいつでも、ブックマー クの付いた行の位置に基づいて行セットを検索できます。

以下の SQLFetchScroll() への呼び出しは、ブックマークの付いた行から始まる 行セットを検索します。

sqlrc = SQLFetchScroll(hstmt, SQL\_FETCH\_BOOKMARK, 0);

0 の値は相対位置を指定するものです。 -3 を指定すると、ブックマークの付い た行の 3 行前の行セットから始まり、 4 を指定すると 4 行後で始まります。 たとえば、以下の呼び出しは、ブックマークの付いた行の 4 行後から始まる行 セットを検索します。

sqlrc = SQLFetchScroll(hstmt, SQL\_FETCH\_BOOKMARK, 4);

ブックマーク値を保管するのに使用する変数が、 SQLFetchScroll() 呼び出しで は指定されない点に注意してください。その変数は、ステートメント属性 SQL\_ATTR\_FETCH\_BOOKMARK\_PTR を使用して、前のステップでセットされ ています。

## 関連概念**:**

- 76 ページの『CLI [アプリケーションのカーソルに関する考慮事項』](#page-85-0)
- v 79 ページの『CLI [アプリケーションにおける結果セットの用語』](#page-88-0)
- v 88 ページの『CLI [アプリケーションのブックマーク』](#page-97-0)

## 関連タスク**:**

- v 23 ページの『CLI [アプリケーションの初期設定』](#page-32-0)
- v 85 ページの『CLI [アプリケーションでのスクロール可能カーソルによるデータの](#page-94-0) [取り出し』](#page-94-0)

#### 関連資料**:**

- v 「コール・レベル・インターフェース ガイドおよびリファレンス 第 *2* 巻」の 『SQLFetchScroll 関数 (CLI) - すべてのバインド列の行セットの取り出しとデー タの戻り』
- v 「コール・レベル・インターフェース ガイドおよびリファレンス 第 *2* 巻」の 『SQLGetData 関数 (CLI) - 列からのデータの取得』
- v 「コール・レベル・インターフェース ガイドおよびリファレンス 第 *2* 巻」の 『SQLSetPos 関数 (CLI) - 行セット (Rowset) 内のカーソル位置の設定』
- v 「コール・レベル・インターフェース ガイドおよびリファレンス 第 *2* 巻の『ス テートメント属性 (CLI) のリスト』

## 関連サンプル**:**

• 『tbread.c -- How to read data from tables』

# <span id="page-100-0"></span>第 **6** 章 配列の入力および出力

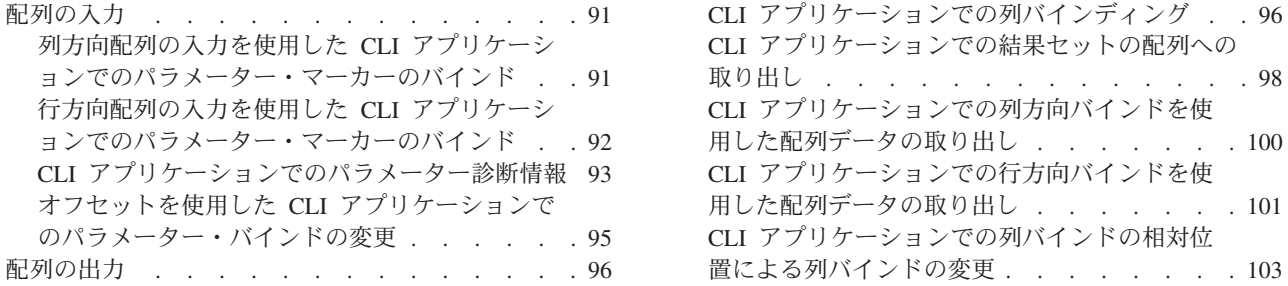

## 配列の入力

# 列方向配列の入力を使用した **CLI** アプリケーションでのパラメー ター・マーカーのバインド

別の値を指定しながら繰り返される SQL ステートメントを処理する場合、列方向 配列の入力を使用して、大量の挿入、削除、または更新を実現できます。このよう にすると、同じ SQL ステートメントで値ごとに SQLExecute() を繰り返し呼び出 す必要はなくなるため、サーバーへのネットワーク・フローは少なくなります。列 方向配列の入力を使用すると、記憶場所の配列をパラメーター・マーカーにバイン ドできます。別の配列が各パラメーターに対してバインドされます。

### 前提条件**:**

パラメーター・マーカーを列方向バインドでバインドする前に、 CLI アプリケーシ ョンを初期設定しておくようにします。

### 制限**:**

文字およびバイナリー入力データの場合は、アプリケーションが SQLBindParameter() 呼び出しの最大入力バッファー・サイズの引き数 (*BufferLength*) を使用して、 DB2 CLI に入力配列内の値の場所を示します。その他 の入力データ・タイプの場合は、配列内の各エレメントの長さは C データ・タイプ のサイズであると見なされます。

#### 手順**:**

列方向配列の入力を使用してパラメーター・マーカーをバインドするには、以下の ようにします。

- 1. SQL ATTR PARAMSET SIZE ステートメント属性を指定した SQLSetStmtAttr() を呼び出して、配列のサイズ (挿入する行数) を指定します。
- 2. バインドするパラメーター・マーカーごとに、配列を初期設定して取り込みま す。
- <span id="page-101-0"></span>注**:** 各配列には、少なくとも SQL\_ATTR\_PARAMSET\_SIZE エレメントが含ま れていなければなりません。含まれていない場合、メモリー・アクセス違反 が生じる可能性があります。
- 3. オプション: SQL\_ATTR\_BIND\_TYPE ステートメント属性を SOL PARAMETER BIND BY COLUMN に設定することにより (これは、デフ ォルト設定です)、列方向バインドを使用することを示します。
- 4. パラメーター・マーカーごとに SQLBindParameter() を呼び出すことにより、各 パラメーター・マーカーを対応する入力値の配列にバインドします。

#### 関連概念**:**

- v 31 ページの『CLI [アプリケーションでのパラメーター・マーカー・バインディン](#page-40-0) [グ』](#page-40-0)
- 93 ページの『CLI [アプリケーションでのパラメーター診断情報』](#page-102-0)

#### 関連タスク**:**

v 23 ページの『CLI [アプリケーションの初期設定』](#page-32-0)

#### 関連資料**:**

- v 「コール・レベル・インターフェース ガイドおよびリファレンス 第 *2* 巻」の 『SQLExecute 関数 (CLI) - ステートメントの実行』
- v 「コール・レベル・インターフェース ガイドおよびリファレンス 第 *2* 巻」の 『SQLSetStmtAttr 関数 (CLI) - ステートメントに関連したオプションの設定』
- v 「コール・レベル・インターフェース ガイドおよびリファレンス 第 *2* 巻」の 『SQLBindParameter 関数 (CLI) - バッファーまたは LOB ロケーターへの 1 つ のパラメーター・マーカーのバインド』
- v 「コール・レベル・インターフェース ガイドおよびリファレンス 第 *2* 巻」の 『ステートメント属性 (CLI) のリスト』

# 行方向配列の入力を使用した **CLI** アプリケーションでのパラメー ター・マーカーのバインド

別の値を指定しながら繰り返される SQL ステートメントを処理する場合、行方向 配列の入力を使用して、大量の挿入、削除、または更新を実現できます。このよう にすると、同じ SQL ステートメントで値ごとに SQLExecute() を繰り返し呼び出 す必要はなくなるため、サーバーへのネットワーク・フローは少なくなります。行 方向配列の入力を使用すると、構造の配列をパラメーターにバインドできます。

### 前提条件**:**

パラメーター・マーカーを行方向バインドでバインドする前に、 CLI アプリケーシ ョンを初期設定しておくようにします。

#### 手順**:**

行方向配列の入力を使用してパラメーター・マーカーをバインドするには、以下の ようにします。

1. パラメーターごとに、2 つのエレメントを含む構造の配列を初期設定して取り込 みます。最初のエレメントでは、長さ/標識バッファーを保持し、2 番目のエレメ

<span id="page-102-0"></span>ントはその値を保持します。配列のサイズは、各パラメーターに適用される値の 数に対応しています。たとえば、次の配列には、3 つのパラメーターの長さと値 が入ります。

- struct { SQLINTEGER La; SQLINTEGER A; /\* Information for parameter A \*/ SQLINTEGER Lb; SQLCHAR B[4]; /\* Information for parameter B \*/ SQLINTEGER Lc; SQLCHAR C[11]; /\* Information for parameter C \*/ } R[n];
- 2. SQLSetStmtAttr() を使用して、SQL\_ATTR\_PARAM\_BIND\_TYPE ステートメン ト属性を、前のステップで作成された構造の長さに設定することにより、行方向 バインドを使用することを示します。
- 3. SQLSetStmtAttr() を使用し、ステートメント属性 SQL\_ATTR\_PARAMSET\_SIZE を配列の行数に設定します。
- 4. SQLBindParameter() を使用し、各パラメーターを、ステップ 1 で作成した配列 の最初の行にバインドします。たとえば、以下のようになります。

```
/* Parameter A */
```
- rc = SQLBindParameter(hstmt, 1, SQL\_PARAM\_INPUT, SQL\_C\_LONG, SQL\_INTEGER, 5, 0, &R[0].A, 0, &R.La);
- /\* Parameter B \*/
- rc = SQLBindParameter(hstmt, 2, SQL\_PARAM\_INPUT, SQL\_C\_CHAR, SQL\_CHAR, 10, 0, R[0].B, 10, &R.Lb);
- /\* Parameter C \*/ rc = SQLBindParameter(hstmt, 3, SQL\_PARAM\_INPUT, SQL\_C\_CHAR, SQL\_CHAR, 3, 0, R[0].C, 3, &R.Lc);

### 関連概念**:**

- v 31 ページの『CLI [アプリケーションでのパラメーター・マーカー・バインディン](#page-40-0) [グ』](#page-40-0)
- 93 ページの『CLI アプリケーションでのパラメーター診断情報』

## 関連タスク**:**

v 23 ページの『CLI [アプリケーションの初期設定』](#page-32-0)

#### 関連資料**:**

- v 「コール・レベル・インターフェース ガイドおよびリファレンス 第 *2* 巻」の 『SQLExecute 関数 (CLI) - ステートメントの実行』
- v 「コール・レベル・インターフェース ガイドおよびリファレンス 第 *2* 巻」の 『SQLSetStmtAttr 関数 (CLI) - ステートメントに関連したオプションの設定』
- v 「コール・レベル・インターフェース ガイドおよびリファレンス 第 *2* 巻」の 『SQLBindParameter 関数 (CLI) - バッファーまたは LOB ロケーターへの 1 つ のパラメーター・マーカーのバインド』
- v 「コール・レベル・インターフェース ガイドおよびリファレンス 第 *2* 巻」の 『ステートメント属性 (CLI) のリスト』

## **CLI** アプリケーションでのパラメーター診断情報

パラメーター状況配列 とは、 CLI アプリケーションによって割り振られる 1 つ以 上の SQLSMALLINT の配列のことです。配列中の個々のエレメントは、入力 (また は出力) パラメーターの配列中のエレメントに対応します。 DB2 CLI ドライバー

を指定すると、 SQLExecute() または SQLExecDirect() 呼び出しに組み込まれてい るパラメーター・セットごとの処理状況に関する情報で、パラメーター状況配列が 更新されます。

DB2 CLI は、パラメーター状況配列中のエレメントを以下の値で更新します。

- v SQL\_PARAM\_SUCCESS: SQL ステートメントは、このパラメーターのセットに 対して正常に実行されました。
- SOL PARAM SUCCESS WITH INFO: SQL ステートメントは、このパラメータ ーのセットに対して正常に実行されました。ただし、診断データ構造体の中に警 告情報があります。
- SOL PARAM ERROR: このパラメーターのセットの処理中にエラーが生じまし た。診断データ構造体の中に追加のエラー情報があります。
- v SQL\_PARAM\_UNUSED: このパラメーター・セットは使用できませんでした。前 のパラメーター・セットのいずれかでエラーが発生し、処理が打ち切られたこと が原因とみられます。
- v SQL\_PARAM\_DIAG\_UNAVAILABLE: 診断情報は使用できません。パラメータ ー・セットの使用前にエラーが検出されたことが原因とみられます (SQL ステー トメント構文エラーなど)。

DB2 CLI がパラメーター状況配列を更新する前に、 CLI アプリケーションが SQLSetStmtAttr() 関数を呼び出して SQL\_ATTR\_PARAM\_STATUS\_PTR 属性を設 定しなければなりません。その代わりに、アプリケーションは SQLSetDescField() 関数を呼び出して、パラメーター状況配列を指す IPD 記述子中の SOL DESC ARRAY STATUS PTR フィールドを設定することもできます。

ステートメント属性 SOL ATTR PARAMS PROCESSED (または対応する IPD 記述 子のヘッダー・フィールド SQL DESC ROWS PROCESSED PTR) を使用すると、 すでに処理されたパラメーターのセットの数を返すことができます。

アプリケーションがどのパラメーターにエラーがあるかを一度判別したなら、ステ ートメント属性 SQL ATTR PARAM OPERATION PTR (または対応する APD 記 述子のヘッダー・フィールド SQL DESC ARRAY STATUS PTR、どちらも値の配 列を指す) を使用すると、 SQLExecute() または SQLExecDirect() への 2 番目の 呼び出しにおいて、パラメーターのどのセットを無効にするかを制御することがで きます。

### 関連タスク**:**

v 33 ページの『CLI [アプリケーションでのパラメーター・マーカーのバインディン](#page-42-0) [グ』](#page-42-0)

## 関連資料**:**

- v 「コール・レベル・インターフェース ガイドおよびリファレンス 第 *2* 巻」の 『SQLExecDirect 関数 (CLI) - ステートメントの直接実行』
- v 「コール・レベル・インターフェース ガイドおよびリファレンス 第 *2* 巻」の 『SQLExecute 関数 (CLI) - ステートメントの実行』
- v 「コール・レベル・インターフェース ガイドおよびリファレンス 第 *2* 巻」の 『SQLSetDescField 関数 (CLI) - 記述子レコードの単一フィールドの設定』
- <span id="page-104-0"></span>v 「コール・レベル・インターフェース ガイドおよびリファレンス 第 *2* 巻」の 『ステートメント属性 (CLI) のリスト』
- v 「コール・レベル・インターフェース ガイドおよびリファレンス 第 *2* 巻」の 『記述子 FieldIdentifier 引き数の値 (CLI)』

# オフセットを使用した **CLI** アプリケーションでのパラメーター・ バインドの変更

パラメーター・バインドの変更の必要が生じた場合、アプリケーションはもう一度 SQLBindParameter() を呼び出すことができます。これにより、バインドされている パラメーターのバッファー・アドレスと、それに対応する使用中の長さ/標識バッフ ァー・アドレスを変更します。 SQLBindParameter() への複数の呼び出しの代わり に、 DB2 CLI はパラメーター・バインドの相対位置もサポートしています。毎回 再バインドするよりも、相対位置を使用すると、 SQLExecute() または SQLExecDirect() への次回の呼び出しで使用される新しいバッファー・アドレスお よび長さ/標識アドレスを指定することができます。

## 前提条件**:**

パラメーターのバインドを変更する前に、アプリケーションを初期設定するように します。

## 手順**:**

オフセットを使用してパラメーターのバインドを変更するには、次のようにしま す。

1. パラメーターをバインドしたときに、SQLBindParameter() を呼び出します。

バインドされるパラメーターのバッファー・アドレスと、それに対応する長さ/標 識のバッファー・アドレスの最初のセットは、テンプレートとしての働きをしま す。そして、アプリケーションは相対位置を使用して、このテンプレートをいろ いろな記憶場所に移動します。

2. ステートメントを実行したときに、SQLExecute() または SQLExecDirect() を呼 び出します。

バインドされるアドレス内に保管されている値が使用されます。

3. メモリー相対位置の値を保持する変数を初期設定します。

ステートメント属性 SOL ATTR PARAM\_BIND\_OFFSET\_PTR は、相対位置が 保管されることになる SQLINTEGER バッファーのアドレスを指します。このア ドレスは、カーソルがクローズするまで有効である必要があります。

この、余分のレベルの間接参照によって、単一のメモリー変数を使用するだけ で、異なるステートメント・ハンドルにあるパラメーター・バッファーの複数の セットについて、相対位置を保管することができます。アプリケーションは、こ の 1 つのメモリー変数と、変更されるすべての相対位置だけを設定する必要が あります。

4. 相対位置の値 (バイト数) を、前のステップのステートメント属性セットが指し 示すメモリー位置に保管します。

相対位置の値は、常に最初にバインドされている値のメモリー位置に加えられ、 この合計が有効なメモリー・アドレスを指すことになります。

- <span id="page-105-0"></span>5. もう一度 SQLExecute() または SQLExecDirect() を呼び出します。 CLI は上記 で指定される相対位置を SQLBindParameter() への元の呼び出しで使用される場 所に追加して、使用するパラメーターがメモリーのどこに保管されるかを判別し ます。
- 6. 必要に応じて上記のステップ 4 および 5 を繰り返します。

#### 関連概念**:**

v 73 ページの『CLI [アプリケーションのカーソル』](#page-82-0)

#### 関連タスク**:**

- 23 ページの『CLI [アプリケーションの初期設定』](#page-32-0)
- 28 ページの『CLI アプリケーションでの SQL [ステートメントの準備と実行』](#page-37-0)
- 91 [ページの『列方向配列の入力を使用した](#page-100-0) CLI アプリケーションでのパラメー [ター・マーカーのバインド』](#page-100-0)
- v 92 [ページの『行方向配列の入力を使用した](#page-101-0) CLI アプリケーションでのパラメー [ター・マーカーのバインド』](#page-101-0)

#### 関連資料**:**

- 50 ページの『CLI [アプリケーション用の](#page-59-0) C データ・タイプ』
- v 「コール・レベル・インターフェース ガイドおよびリファレンス 第 *2* 巻」の 『SQLExecDirect 関数 (CLI) - ステートメントの直接実行』
- v 「コール・レベル・インターフェース ガイドおよびリファレンス 第 *2* 巻」の 『SQLExecute 関数 (CLI) - ステートメントの実行』
- v 「コール・レベル・インターフェース ガイドおよびリファレンス 第 *2* 巻」の 『SQLBindParameter 関数 (CLI) - バッファーまたは LOB ロケーターへの 1 つ のパラメーター・マーカーのバインド』
- v 「コール・レベル・インターフェース ガイドおよびリファレンス 第 *2* 巻」の 『ステートメント属性 (CLI) のリスト』

## 配列の出力

## **CLI** アプリケーションでの列バインディング

列を以下の位置にバインドすることができます。

v アプリケーション・ストレージ

SQLBindCol() は、アプリケーション・ストレージを列にバインドするときに使用 します。データは、取り出し時にサーバーからアプリケーションへ転送されま す。返すために利用できるデータの長さも設定できます。

• LOB ロケーター

SQLBindCol() は、LOB ロケーターを列にバインドするときに使用します。取り 出し時には、サーバーからアプリケーションへ LOB ロケーター (4 バイト) だけ が転送されます。

一度アプリケーションがロケーターを受け取ると、それを SQLGetSubString()、 SQLGetPosition()、SQLGetLength() に使用したり、別の SQL ステートメントの パラメーター・マーカーの値として使用することができます。 SQLGetSubString() は、別のロケーターか、またはデータ自体を返すことができ ます。すべてのロケーターは、そのロケーターを作成したトランザクションの終 了まで (カーソルが別の行へ移動した場合も含む)、または FREE LOCATOR ス テートメントでロケーターが解放されるまで有効です。

• LOB ファイル参照

SQLBindFileToCol() は、ファイルを LOB 列にバインドするときに使用します。 DB2 CLI はデータを直接ファイルに書き込み、 SQLBindFileToCol() に指定され た *StringLength* および *IndicatorValue* バッファーを更新します。

列のデータ値が NULL で、SQLBindFileToCol() が使用されている場合、 *IndicatorValue* は SQL\_NULL\_DATA に設定され、 *StringLength* は 0 に設定され ます。

結果セットの列番号を判別するには、 *DescType* 引き数を SQL\_COLUMN\_COUNT に設定して SQLNumResultCols() または SQLColAttribute() を呼び出します。

アプリケーションは、最初に SQLDescribeCol() または SQLColAttribute() を呼び 出すと、列の属性 (データ・タイプやデータ長など) を照会することができます。次 にこの情報を使用して正しいデータ・タイプと長さで記憶場所を割り振って、別の データ・タイプへのデータ変換を指示するか、 LOB データ・タイプの場合にロケ ーターを返すこともできます。

アプリケーションは、すべての列をバインドするとは限らないことを選択したり、 またはどの列もバインドしないことを選択することもできます。また、どの列にあ るデータでも、バインドされている列を現在行のために取り出してから、 SQLGetData() を使用して取り出すことができます。通常は、SQLGetData() を使用 するより、アプリケーション変数または結果セットへのファイル参照をバインドす るほうが効率的です。データが LOB 列に存在する場合は、SQLGetData() よりも LOB 関数のほうが望ましいでしょう。データ値が大きい可変長データであるため に、状況が以下のようである場合には、 SQLGetData() を使用してください。 v データを分割して受け取らなければならない。または、

v データを検索する必要がない。

SQLBindCol() への複数の呼び出しの代わりに、 DB2 CLI は列バインドの相対位置 もサポートしています。毎回再バインドするよりも、相対位置を使用すると、 SQLFetch() または SQLFetchScroll() への次回の呼び出しで使用される新しいバッ ファー・アドレスおよび長さ/標識アドレスを指定することができます。これは、行 方向バインドでのみ使用できますが、アプリケーションが一度に単一行を取り出す か、または複数行を取り出すかを決めます。

可変長列をバインドするときに、DB2 CLI は、 *StrLen\_or\_IndPtr* と *TargetValuePtr* を隣接して割り振る場合は、両方に一操作で書き込むことができます。たとえば、 以下のようにします。

struct { SQLINTEGER StrLen or IndPtr;  $SQLCHAR$  TargetValuePtr[MAX\_BUFFER]; } column;

<span id="page-107-0"></span>最新の列バインド関数呼び出しは、有効なバインドのタイプを判別します。

#### 関連概念**:**

v 111 ページの『CLI [アプリケーションでの](#page-120-0) LOB ロケーター』

#### 関連タスク**:**

v 103 ページの『CLI [アプリケーションでの列バインドの相対位置による列バイン](#page-112-0) [ドの変更』](#page-112-0)

### 関連資料**:**

- v 「コール・レベル・インターフェース ガイドおよびリファレンス 第 *2* 巻」の 『SQLBindCol 関数 (CLI) - アプリケーション変数または LOB ロケーターへの 列のバインド』
- v 「コール・レベル・インターフェース ガイドおよびリファレンス 第 *2* 巻」の 『SQLBindFileToCol 関数 (CLI) - LOB 列への LOB ファイル参照のバインド』
- v 「コール・レベル・インターフェース ガイドおよびリファレンス 第 *2* 巻」の 『SQLDescribeCol 関数 (CLI) - 列の属性のセットを戻す』
- v 「コール・レベル・インターフェース ガイドおよびリファレンス 第 *2* 巻」の 『SQLFetch 関数 (CLI) - 次の行の取り出し』
- v 「コール・レベル・インターフェース ガイドおよびリファレンス 第 *2* 巻」の 『SQLFetchScroll 関数 (CLI) - すべてのバインド列の行セットの取り出しとデー タの戻り』
- v 「コール・レベル・インターフェース ガイドおよびリファレンス 第 *2* 巻」の 『SQLGetData 関数 (CLI) - 列からのデータの取得』
- v 「*SQL* リファレンス 第 *2* 巻」の『FREE LOCATOR ステートメント』

## **CLI** アプリケーションでの結果セットの配列への取り出し

アプリケーションが行う最も一般的なタスクの 1 つに、照会ステートメントを発行 してから、SQLBindCol() を使ってバインドされたアプリケーション変数中に結果セ ットの各行を取り出すことがあります。結果セットの各列または各行を配列内に保 管することがアプリケーションで必要とされる場合は、個々の取り出しの後に続い てデータのコピー操作を行うか新たに一連の SQLBindCol() 呼び出しを行って、次 の取り出しのために新しいストレージ域を割り当てなくてはなりません。

もう 1 つの方法として、アプリケーションがデータの複数行を (行の集まりを呼び 出して) 一度に配列内へ取り出して、余分なデータ・コピーまたは余分な SQLBindCol() 呼び出しのオーバーヘッドを取り除くことができます。

注**:** オーバーヘッドを少なくする 3 番目の方法は、単独でも配列でも使用できます が、バインドの相対位置を指定することです。毎回再バインドするよりも、相 対位置を使用すると、 SQLFetch() または SQLFetchScroll() への次回の呼び 出しで使用される新しいバッファー・アドレスおよび長さ/標識アドレスを指定 することができます。これは行相対位置のバインドでのみ使用可能です。

結果セットを配列に取り出す場合、SQLBindCol() を使用して、アプリケーションの 配列変数用のストレージを割り当てることも行います。デフォルトでは、行のバイ ンドは列方向です。これは SQLBindParameter() を使用して入力パラメーター値の
配列をバインドする場合と同様です。 図 6 は、列方向バインドの論理ビューです。

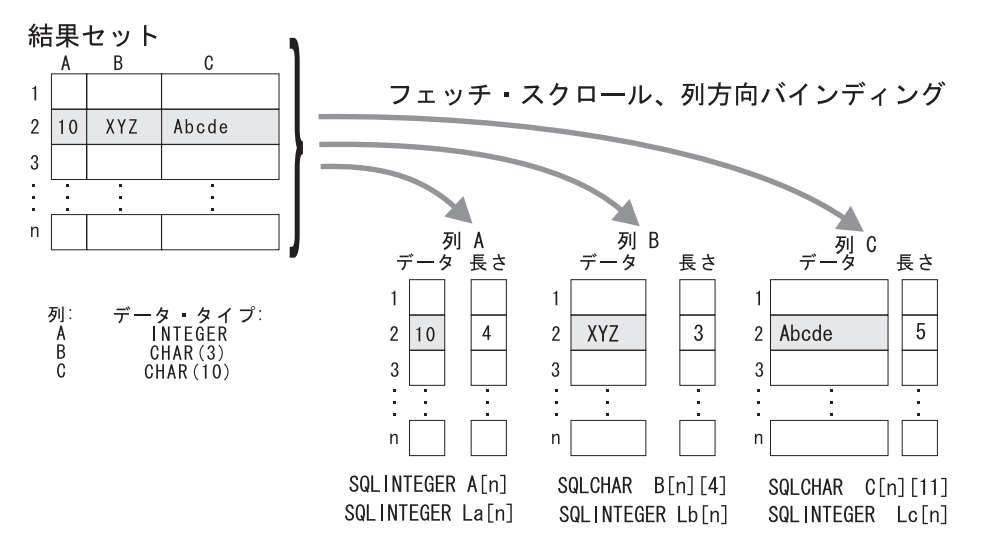

図 *6.* 列方向バインド

アプリケーションは行方向バインド、つまり結果セットの 1 行全体を 1 つの構造 に関連付けることも行えます。この場合、行の集まりは構造の配列中に取り出され ます。個々の構造には 1 つの行のデータおよび関連付けられた長さフィールドがあ ります。 図 7 は、行方向バインドを図示しています。

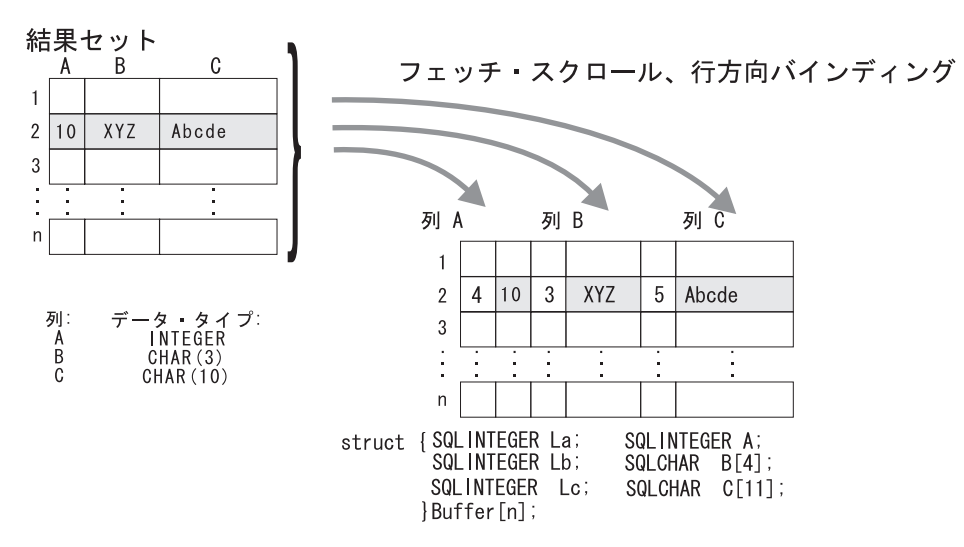

図 *7.* 行方向バインド

## 関連タスク**:**

- 100 ページの『CLI [アプリケーションでの列方向バインドを使用した配列データ](#page-109-0) [の取り出し』](#page-109-0)
- v 101 ページの『CLI [アプリケーションでの行方向バインドを使用した配列データ](#page-110-0) [の取り出し』](#page-110-0)
- 103 ページの『CLI [アプリケーションでの列バインドの相対位置による列バイン](#page-112-0) [ドの変更』](#page-112-0)

#### <span id="page-109-0"></span>関連資料**:**

- v 「コール・レベル・インターフェース ガイドおよびリファレンス 第 *2* 巻」の 『SQLBindCol 関数 (CLI) - アプリケーション変数または LOB ロケーターへの 列のバインド』
- v 「コール・レベル・インターフェース ガイドおよびリファレンス 第 *2* 巻」の 『SQLBindParameter 関数 (CLI) - バッファーまたは LOB ロケーターへの 1 つ のパラメーター・マーカーのバインド』

## **CLI** アプリケーションでの列方向バインドを使用した配列データの 取り出し

データを取り出す際には、一度に複数の行を取り出して、配列中にデータを保管す ることもできます。配列中の個々のデータ行を取り出してコピーしたり、新しいス トレージ域にバインドしたりする代わりに、列方向のバインドを使用して、一度に 複数のデータ行を取り出せます。列方向のバインドは、個々のデータ値とその長さ を配列中に保管するデフォルトの行バインド方式です。

#### 前提条件**:**

列方向バインドを使用した配列中へのデータの取り出しを始める前に、 CLI アプリ ケーションを初期設定してあることを確認してください。

#### 手順**:**

列方向バインドを使用してデータを取り出すには、以下のようにします。

- 1. 列データ値ごとに該当するデータ・タイプの配列を割り振ります。この配列は、 取り出されたデータ値を保持します。
- 2. 列ごとに SQLINTEGER の配列を割り振ります。個々の配列は、個々の列のデー タ値を保管します。
- 3. SQLSetStmtAttr() を使用し、 SQL\_ATTR\_ROW\_BIND\_TYPE ステートメント属 性を SQL BIND BY COLUMN に設定して、列方向の配列取り出しを使用する ことを指定します。
- 4. SQLSetStmtAttr() を使用し、SQL\_ATTR\_ROW\_ARRAY\_SIZE ステートメント 属性を設定して、取り出される行数を指定します。

SQL\_ATTR\_ROW\_ARRAY\_SIZE 属性の値が 1 よりも大きいと、DB2 CLI は、 据え置き出力データ・ポインターと長さポインターが、結果セットの列のデータ と長さのある 1 つのエレメントを指すものではなく、データと長さの配列を指 すものであると認識します。

- 5. データの取り出しに使用する SQL ステートメントを準備して実行します。
- 6. 列ごとに SQLBindCol() を呼び出して、個々の配列をその列にバインドします。
- 7. SQLFetch() または SQLFetchScroll() を呼び出して、データを取り出します。

データを返すとき、 DB2 CLI は SQLBindCol() の最大バッファー・サイズ引き 数 (*BufferLength*) を使用し、データの連続行を配列内のどこに保管するのかを判 別します。各エレメントを返すのに使用できるバイト数は、据え置き長さ配列に

<span id="page-110-0"></span>保管されています。結果セットの行数が SQL\_ATTR\_ROW\_ARRAY\_SIZE 属性 値よりも大きい場合に、すべての行を取り出すには、複数回 SQLFetchScroll() を呼び出す必要があります。

## 関連概念**:**

• 98 ページの『CLI [アプリケーションでの結果セットの配列への取り出し』](#page-107-0)

## 関連タスク**:**

- v 23 ページの『CLI [アプリケーションの初期設定』](#page-32-0)
- v 28 ページの『CLI アプリケーションでの SQL [ステートメントの準備と実行』](#page-37-0)
- v 101 ページの『CLI アプリケーションでの行方向バインドを使用した配列データ の取り出し』

## 関連資料**:**

- v 48 ページの『CLI アプリケーション用の SQL [記号データ・タイプおよびデフォ](#page-57-0) [ルト・データ・タイプ』](#page-57-0)
- v 「コール・レベル・インターフェース ガイドおよびリファレンス 第 *2* 巻」の 『SQLFetch 関数 (CLI) - 次の行の取り出し』
- v 「コール・レベル・インターフェース ガイドおよびリファレンス 第 *2* 巻」の 『SQLFetchScroll 関数 (CLI) - すべてのバインド列の行セットの取り出しとデー タの戻り』
- v 「コール・レベル・インターフェース ガイドおよびリファレンス 第 *2* 巻」の 『SQLSetStmtAttr 関数 (CLI) - ステートメントに関連したオプションの設定』
- v 「コール・レベル・インターフェース ガイドおよびリファレンス 第 *2* 巻」の 『ステートメント属性 (CLI) のリスト』

## 関連サンプル**:**

• **I** fibread.c -- How to read data from tables

## **CLI** アプリケーションでの行方向バインドを使用した配列データの 取り出し

データを取り出す際には、一度に複数の行を取り出して、配列中にデータを保管す ることもできます。配列中の個々のデータ行を取り出してコピーしたり、新しいス トレージ域にバインドしたりする代わりに、行方向のバインドを使用して、複数の データ行を取り出せます。行方向バインドは、結果セットの 1 行全体を 1 つの構 造に関連付けます。行の集まりは構造の配列中に取り出されます。個々の構造には 1 つの行のデータおよび関連付けられた長さフィールドがあります。

## 前提条件**:**

行方向バインドを使用した配列中へのデータの取り出しを始める前に、 CLI アプリ ケーションを初期設定してあることを確認してください。

#### 手順**:**

行方向バインドを使用してデータを取り出すには、以下のようにします。

1. 取り出される行数に相当するサイズの構造体の配列を割り振ります。この構造体 の個々のエレメントは、個々の行のデータ値と個々のデータ値の長さから成りま す。

たとえば、結果セットの個々の行が、タイプ INTEGER の Column A、タイプ CHAR(3) の Column B、タイプ CHAR(10) の Column C から成る場合には、以 下の構造体を割り振ります (n は結果セット中の行数を表す)。

struct { SQLINTEGER La; SQLINTEGER A; SQLINTEGER Lb; SQLCHAR B[4]; SQLINTEGER Lc; SQLCHAR C[11]; } buffer[n];

- 2. SQLSetStmtAttr() を使用し、SQL\_ATTR\_ROW\_BIND\_TYPE ステートメント属 性を、結果列がバインドされる構造のサイズに設定して、行方向の配列取り出し を使用することを指定します。
- 3. SQLSetStmtAttr() を使用し、SQL\_ATTR\_ROW\_ARRAY\_SIZE ステートメント 属性を設定して、取り出される行数を指定します。
- 4. データの取り出しに使用する SQL ステートメントを準備して実行します。
- 5. 行の列ごとに SQLBindCol() を呼び出して、個々の構造体を行にバインドしま す。

DB2 CLI は、SQLBindCol() の据え置き出力データ・ポインターを、構造の配列 の先頭エレメントの列に関するデータ・フィールド・アドレスとして扱います。 据え置き出力長さポインターは、列の関連長さフィールドのアドレスとして扱わ れます。

6. SQLFetchScroll() を呼び出して、データを取り出します。

データを返すときに、 DB2 CLI は SQL\_ATTR\_ROW\_BIND\_TYPE ステートメ ント属性によって設定されている構造サイズを使用して、構造の配列のどこに連 続行を保管するかを判別します。

#### 関連概念**:**

• 98 ページの『CLI [アプリケーションでの結果セットの配列への取り出し』](#page-107-0)

#### 関連タスク**:**

- v 23 ページの『CLI [アプリケーションの初期設定』](#page-32-0)
- v 28 ページの『CLI アプリケーションでの SQL [ステートメントの準備と実行』](#page-37-0)
- v 100 ページの『CLI [アプリケーションでの列方向バインドを使用した配列データ](#page-109-0) [の取り出し』](#page-109-0)

- v 「コール・レベル・インターフェース ガイドおよびリファレンス 第 *2* 巻」の 『SQLBindCol 関数 (CLI) - アプリケーション変数または LOB ロケーターへの 列のバインド』
- v 「コール・レベル・インターフェース ガイドおよびリファレンス 第 *2* 巻」の 『SQLFetchScroll 関数 (CLI) - すべてのバインド列の行セットの取り出しとデー タの戻り』
- v 「コール・レベル・インターフェース ガイドおよびリファレンス 第 *2* 巻」の 『SQLSetStmtAttr 関数 (CLI) - ステートメントに関連したオプションの設定』

<span id="page-112-0"></span>v 「コール・レベル・インターフェース ガイドおよびリファレンス 第 *2* 巻」の 『ステートメント属性 (CLI) のリスト』

## 関連サンプル**:**

• 『thread.c -- How to read data from tables』

## **CLI** アプリケーションでの列バインドの相対位置による列バインド の変更

バインドの変更が生じた場合 (たとえば、次の取り出しのために)、アプリケーショ ンはもう一度 SQLBindCol() を呼び出すことができます。これによって、バッファ ー・アドレスおよび使用中の長さ/標識ポインターが変更されます。 SQLBindCol() への複数の呼び出しの代わりに、 DB2 CLI はパラメーター・バインドの相対位置 をサポートしています。毎回再バインドするよりも、相対位置を使用すると、 SQLFetch() または SQLFetchScroll() への次回の呼び出しで使用される新しいバッ ファー・アドレスおよび長さ/標識アドレスを指定することができます。

#### 前提条件**:**

列バインドの相対位置を使用して結果セットのバインドを変更する場合は、その前 に CLI アプリケーションを初期設定してあることを確認してください。

#### 制限**:**

この方式は、行方向バインドでのみ使用できますが、アプリケーションが一度に単 一行を取り出すか、または複数行を取り出すかを決めます。

#### 手順**:**

列バインドの相対位置を使用して結果セットのバインドを変更するには、以下のよ うにします。

- 1. 通常どおり、SQLBindCol() を呼び出して、結果セットをバインドします。バイ ンドされるデータ・バッファーと、長さ/標識バッファーのアドレスの最初のセッ トは、テンプレートとしての働きをします。そして、アプリケーションは相対位 置を使用して、このテンプレートをいろいろな記憶場所に移動します。
- 2. 通常どおり、SQLFetch() または SQLFetchScroll() を呼び出して、データを取 り出します。返されるデータは、上記にバインドされる場所に保管されます。
- 3. メモリー相対位置の値を保持する変数を設定します。

ステートメント属性 SQL ATTR ROW BIND OFFSET PTR は、相対位置が保管 されることになる SQLINTEGER バッファーのアドレスを指します。このアドレ スは、カーソルがクローズするまで有効である必要があります。

この、余分のレベルの間接参照によって、単一のメモリー変数を使用するだけ で、異なるステートメント・ハンドルにあるバインドの複数のセットについて、 相対位置を保管することができます。アプリケーションは、この 1 つのメモリ ー変数と、変更されるすべての相対位置だけを設定する必要があります。

4. 相対位置の値 (バイト数) を、前のステップのステートメント属性セットが指し 示すメモリー位置に保管します。

相対位置の値は、常に最初にバインドされている値のメモリー位置に加えられ、 この合計が、次のデータ・セットを保持できるだけのスペースがある有効なメモ リー・アドレスを指すことになります。

- 5. 再び、SQLFetch() または SQLFetchScroll() を呼び出します。 CLI は上記で指 定される相対位置を SQLBindCol() への元の呼び出しで使用される場所に追加し ます。これにより、結果を保管するのがどのメモリーかが判別されます。
- 6. 必要に応じて上記のステップ 4 および 5 を繰り返します。

## 関連概念**:**

• 96 ページの『CLI [アプリケーションでの列バインディング』](#page-105-0)

### 関連タスク**:**

- 23 ページの『CLI [アプリケーションの初期設定』](#page-32-0)
- v 101 ページの『CLI [アプリケーションでの行方向バインドを使用した配列データ](#page-110-0) [の取り出し』](#page-110-0)

- v 「コール・レベル・インターフェース ガイドおよびリファレンス 第 *2* 巻」の 『SQLBindCol 関数 (CLI) - アプリケーション変数または LOB ロケーターへの 列のバインド』
- v 「コール・レベル・インターフェース ガイドおよびリファレンス 第 *2* 巻」の 『SQLFetch 関数 (CLI) - 次の行の取り出し』
- v 「コール・レベル・インターフェース ガイドおよびリファレンス 第 *2* 巻」の 『SQLFetchScroll 関数 (CLI) - すべてのバインド列の行セットの取り出しとデー タの戻り』
- v 「コール・レベル・インターフェース ガイドおよびリファレンス 第 *2* 巻」の 『ステートメント属性 (CLI) のリスト』

# 第 **7** 章 大量データの操作

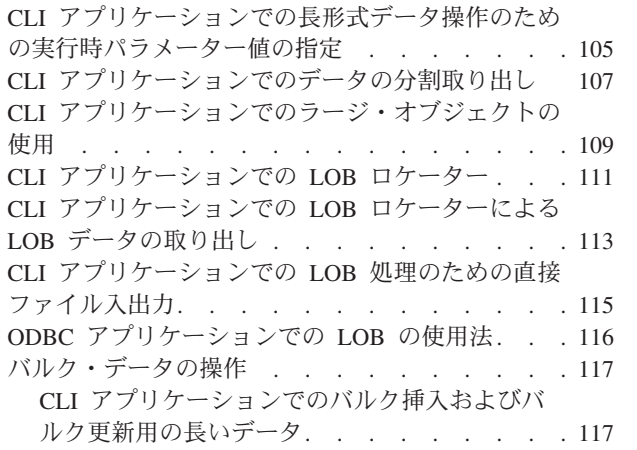

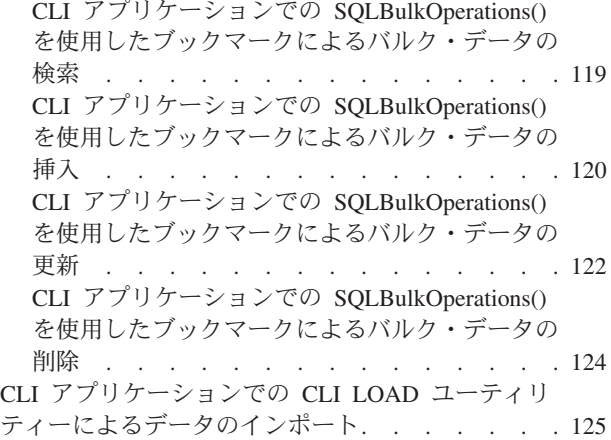

# **CLI** アプリケーションでの長形式データ操作のための実行時パラメーター値 の指定

長形式データを扱う場合、ステートメントを実行する時、またはデータをデータベ ースから取り出す時に、アプリケーションがデータ全体をストレージにロードする のは合理的ではないことがあります。そこでアプリケーションがデータを小さく分 けて扱えるような方法が備えられています。長データを分けて送信する手法は、実 行時パラメーター値の指定 と呼ばれます。これは、整数などの固定サイズの非文字 データ・タイプの値を指定する場合にも使用できます。

#### 前提条件**:**

実行時パラメーター値の指定を行う場合は、その前に CLI アプリケーションを初期 設定してあることを確認してください。

## 制限**:**

実行時データ・フローが進んでいる間は、アプリケーションは次の DB2 CLI 関数 だけ呼び出せます。

- 下記の SQLParamData() および SQLPutData()
- v SQLCancel() 関数。これはこの流れを取り消すために使用するもので、SQL ステ ートメントを実行せずに、下記のループを強制終了します。
- v SQLGetDiagRec() 関数。

## 手順**:**

実行時データ・パラメーターとは、SQLExecute() または SQLExecDirect() が呼び 出される前に値がメモリーに保管されるのではなく、実行時に値がプロンプト指示 されるバインド済みパラメーターのことです。 SQLBindParameter() 呼び出しでそ のようなパラメーターを指定するには、次のようにします。

1. 実行時に値 SQL DATA AT EXEC が入れられる変数を指す入力データ長ポイン ターを設定します。例:

```
/* dtlob.c *//* \ldots */SQLINTEGER blobInd ;
/* \ldots */blobInd = SQL DATA AT EXEC;
sqlrc = SQLBindParameter(hstmt, 3, SQL PARAM_INPUT, SQL_C_BINARY,
                         SQL_BLOB, BUFSIZ, 0, (SQLPOINTER)inputParam,
                         BUFSIZ, &blobInd);
```
- 2. 複数の実行時データ・パラメーターがある場合は、個々の入力データ・ポインタ ー引き数を、対象フィールドを固有に識別しているとアプリケーションが認識す る値に設定します。
- 3. アプリケーションが SQLExecDirect() または SQLExecute() を呼び出したとき に実行時パラメーターがあれば、呼び出しは SOL\_NEED\_DATA とともに返さ れ、これらのパラメーターにアプリケーションが値を入れるよう入力を要求しま す。アプリケーションは、下記のステップのように応答します。
- 4. SQLParamData() を呼び出して、最初の実行時データ・パラメーターへ概念的に 進みます。 SQLParamData() は SQL\_NEED\_DATA を返し、関連した SQLBindParameter() 呼び出しで指定されている入力データ・ポインター引き数 の内容を示して、必要な情報を識別するのを助けます。
- 5. SQLPutData() を呼び出して、パラメーターの実際のデータを渡します。 SQLPutData() を繰り返し呼び出すと、長いデータを小さく分けて送信すること ができます。
- 6. この実行時データ・パラメーターに関するデータ全体を渡した後で、再度 SQLParamData() を呼び出します。
- 7. 他に実行時データ・パラメーターがある場合は、 SQLParamData() は再度 SQL\_NEED\_DATA を返し、アプリケーションは上記のステップ 4 および 5 を 繰り返します。

```
例:
```

```
/* dtlob.c *//* \ldots */else
    { sqlrc = SQLParamData( hstmt, (SQLPOINTER *) &valuePtr);
        /* \ldots */while ( sqlrc == SQL NEED DATA)
        { /*
           if more than 1 parms used DATA_AT_EXEC then valuePtr would
           have to be checked to determine which param needed data
            */
            while ( feof( pfile ) == 0 )
            { n = fread( buffer, sizeof(char), BUFSIZ, pFile);
                sqlrc = SQLPutData(hstmt, buffer, n);
                STMT HANDLE CHECK( hstmt, sqlrc);
                fileSize = fileSize + n;
                if ( fileSize > 102400u)
                { /* BLOB column defined as 100K MAX */
                    /* \ldots */break;
                }
            }
            /* \ldots */sqlrc = SQLParamData( hstmt, (SQLPOINTER *) &valuePtr);
            /* \ldots */}
   }
```
<span id="page-116-0"></span>すべての実行時データ・パラメーターに値が割り当てられると、 SQLParamData() は SQL ステートメントの実行を完了し、元々 SQLExecDirect() または SQLExecute() が返すはずであった戻り値および診断を作成します。

## 関連タスク**:**

• 23 ページの『CLI [アプリケーションの初期設定』](#page-32-0)

#### 関連資料**:**

- v 「コール・レベル・インターフェース ガイドおよびリファレンス 第 *2* 巻」の 『SQLCancel 関数 (CLI) - ステートメントの取り消し』
- v 「コール・レベル・インターフェース ガイドおよびリファレンス 第 *2* 巻」の 『SQLGetDiagRec 関数 (CLI) - 記述子レコードの複数フィールド設定の取得』
- v 「コール・レベル・インターフェース ガイドおよびリファレンス 第 *2* 巻」の 『SQLParamData 関数 (CLI) - データ値が必要な次のパラメーターの取得』
- v 「コール・レベル・インターフェース ガイドおよびリファレンス 第 *2* 巻」の 『SQLPutData 関数 (CLI) - パラメーターのデータ値の引き渡し』
- v 「コール・レベル・インターフェース ガイドおよびリファレンス 第 *2* 巻」の 『SQLBindParameter 関数 (CLI) - バッファーまたは LOB ロケーターへの 1 つ のパラメーター・マーカーのバインド』

## 関連サンプル**:**

• *I*dtlob.c -- How to read and write LOB data』

## **CLI** アプリケーションでのデータの分割取り出し

一般にアプリケーションは、結果セットの列に関する情報 (SQLDescribeCol() への 呼び出しなどによって得た知識か、または以前の知識) に基づいて、列の値が使う 可能性のある最大メモリーを割り振るよう選択し、その列を SQLBindCol() によっ てバインドします。しかし、文字およびバイナリー・データの場合、列の長さが不 定であることがあります。列値の長さが、アプリケーションが割り振る (または割 り振れる) バッファーの長さを超えている場合に、 SQLGetData() の機能を使用す ると、アプリケーションが繰り返して呼び出しを行い、 1 つの列の値を管理しやす い大きさに分けて連続して得ることができます。

基本的には、 108 [ページの図](#page-117-0) 8 のフロー・チャートの左側の分岐に示したように、 SQLGetData() を呼び出すと SQL\_SUCCESS\_WITH\_INFO (および SQLSTATE 01004) が返され、この列に関するデータがさらに存在することを示します。 SQLGetData() が繰り返して呼び出され、 SQL\_SUCCESS が返されるまでデータの 残りの部分を獲得します。 SQL SUCCESS は、この列に関するデータ全体が取り出 されたことを知らせるものです。例:

```
/* dtlob.c *//* ... */
sqlrc = SQLGetData(hstmt, 1, SQL C BINARY, (SQLPOINTER) buffer,
                BUFSIZ, &bufInd);
/* \ldots */while( sqlrc == SQL_SUCCESS_WITH_INFO || sqlrc == SQL_SUCCESS )
{ if ( bufInd > BUFSIZ) \overline{7}* full buffer */
        fwrite( buffer, sizeof(char), BUFSIZ, pFile);
    }
    else /* partial buffer on last GetData */
        fwrite( buffer, sizeof(char), bufInd, pFile);
```

```
}
    sqlrc = SQLGetData( hstmt, 1, SQL C BINARY, (SQLPOINTER)buffer,
                        BUFSIZ, &bufInd);
    /* \ldots */}
```
また、関数 SQLGetSubString() を使用して、ラージ・オブジェクト値の特定部分を 検索することができます。長形式データを取り出す他の方式については、ラージ・ オブジェクトの使用法に関する資料を参照してください。

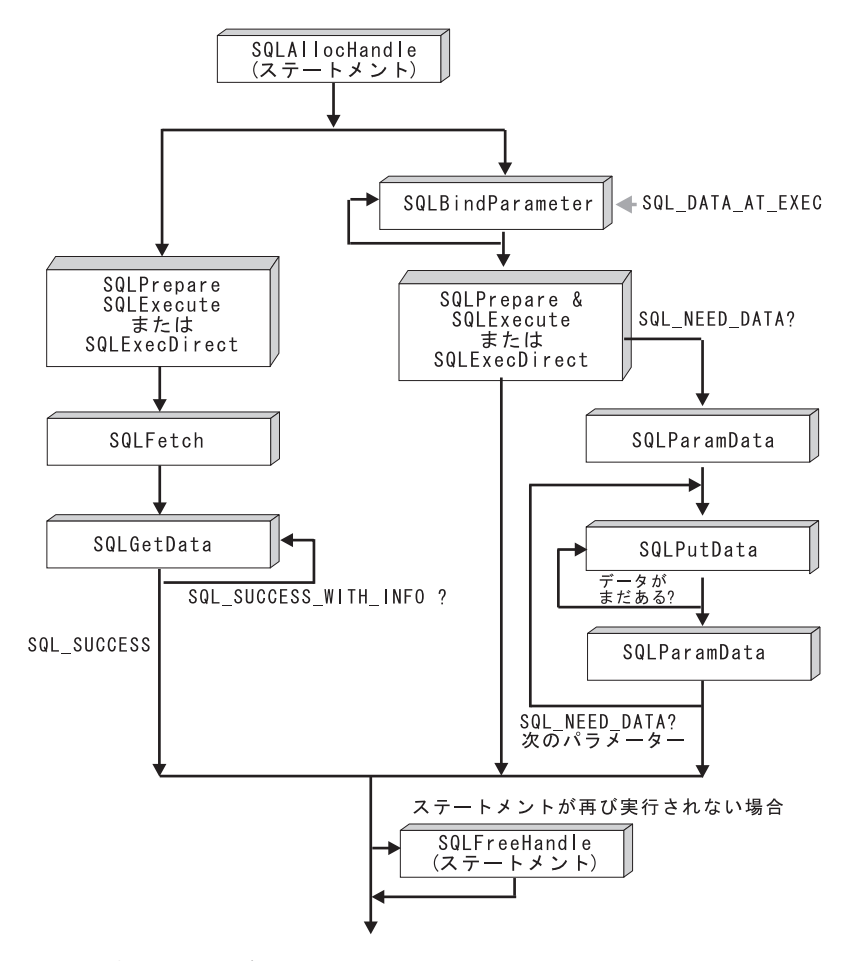

図 *8.* 分割入力および取り出し

#### 関連概念**:**

v 109 ページの『CLI [アプリケーションでのラージ・オブジェクトの使用』](#page-118-0)

- v 「コール・レベル・インターフェース ガイドおよびリファレンス 第 *2* 巻」の 『SQLBindCol 関数 (CLI) - アプリケーション変数または LOB ロケーターへの 列のバインド』
- v 「コール・レベル・インターフェース ガイドおよびリファレンス 第 *2* 巻」の 『SQLDescribeCol 関数 (CLI) - 列の属性のセットを戻す』
- v 「コール・レベル・インターフェース ガイドおよびリファレンス 第 *2* 巻」の 『SQLGetData 関数 (CLI) - 列からのデータの取得』
- v 「コール・レベル・インターフェース ガイドおよびリファレンス 第 *2* 巻」の 『SQLGetSubString 関数 (CLI) - ストリング値の部分的な取り出し』
- 56 ページの『CLI [関数戻りコード』](#page-65-0)

関連サンプル**:**

• 『dtlob.c -- How to read and write LOB data』

## <span id="page-118-0"></span>**CLI** アプリケーションでのラージ・オブジェクトの使用

ラージ・オブジェクト という用語および総称頭字語の *LOB* は、ラージ・オブジェ クトの任意のタイプを参照するのに使用されます。 3 つの LOB データ・タイプが あります。それはバイナリー・ラージ・オブジェクト (BLOB)、文字ラージ・オブ ジェクト (CLOB)、および 2 バイト文字ラージ・オブジェクト (DBCLOB) です。 これらの LOB データ・タイプはシンボルでそれぞれ、SQL\_BLOB、 SQL\_CLOB、SQL\_DBCLOB と表されます。 SQL データ・タイプ引き数を受け入 れたり返したりする DB2 CLI 関数 (SQLBindParameter()、 SQLDescribeCol() な ど) の場合は、LOB シンボリック定数を指定したり返したりすることができます。

LOB 値は非常に大きいことがあるので、 SQLGetData() および SQLPutData() によ る分割の順次方式を使用してデータを転送すると、非常に時間がかかる可能性があ ります。この種のデータを扱うアプリケーションの場合、普通は LOB ロケーター を使ってセグメント単位で、または直接ファイル入出力を使って転送を行います。

いずれかの LOB 関数が現行のサーバーでサポートされているかどうかを判別する には、該当する関数名の引き数値を指定して SQLGetFunctions() を呼び出すか、特 定の LOB データ・タイプを指定して SQLGetTypeInfo() を呼び出してください。

110 [ページの図](#page-119-0) 9 は、文字 LOB (CLOB) の取り出しを示しています。

v 図の左側は、ロケーターを使用して、 CLOB 全体をアプリケーション・バッファ ーへ転送せずに CLOB から文字ストリングを抽出することを示しています。

LOB ロケーターが取り出され、次いでこのロケーターがサブストリングの CLOB を探索するための入力パラメーターとして使用されて、サブストリングが検索さ れます。

v 右側は、CLOB が直接ファイル内に取り出される様子を示しています。

ファイルはまず CLOB 列にバインドされ、行が取り出されると、 CLOB 値全体 が直接ファイルに転送されます。

<span id="page-119-0"></span>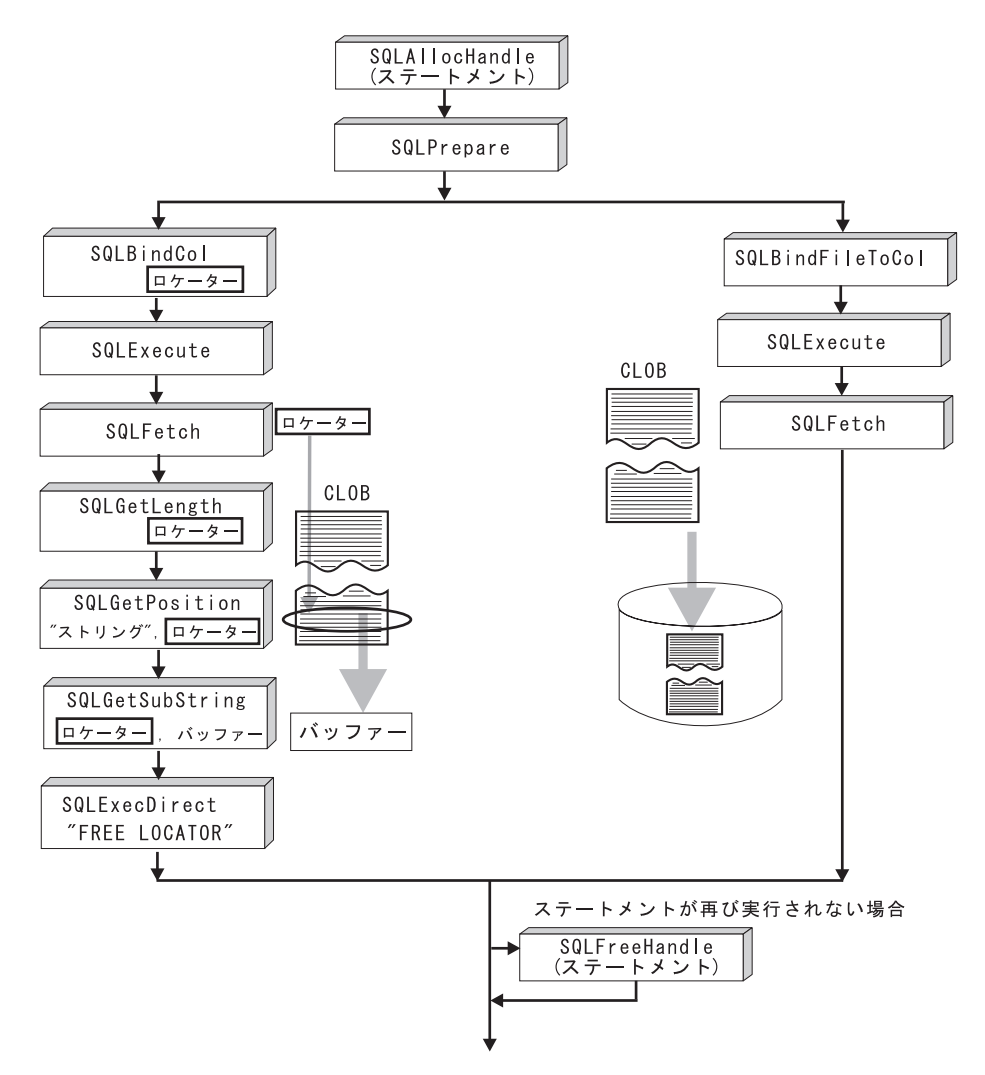

図 *9. CLOB* データの取り出し

#### 関連概念**:**

- v 107 ページの『CLI [アプリケーションでのデータの分割取り出し』](#page-116-0)
- v 111 ページの『CLI [アプリケーションでの](#page-120-0) LOB ロケーター』

- v 「コール・レベル・インターフェース ガイドおよびリファレンス 第 *2* 巻」の 『SQLGetData 関数 (CLI) - 列からのデータの取得』
- v 「コール・レベル・インターフェース ガイドおよびリファレンス 第 *2* 巻」の 『SQLGetFunctions 関数 (CLI) - 関数の取得』
- v 「コール・レベル・インターフェース ガイドおよびリファレンス 第 *2* 巻」の 『SQLGetTypeInfo 関数 (CLI) - データ・タイプ情報の取得』
- v 「コール・レベル・インターフェース ガイドおよびリファレンス 第 *2* 巻」の 『SQLPutData 関数 (CLI) - パラメーターのデータ値の引き渡し』

## <span id="page-120-0"></span>**CLI** アプリケーションでの **LOB** ロケーター

アプリケーションがラージ・オブジェクト値を選択してその部分に関する操作を行 う必要があるが、その値全体をデータベース・サーバーからアプリケーションのメ モリーへ転送する必要がなかったり、転送したくないような場合がよくあります。 このような場合、アプリケーションでラージ・オブジェクト・ロケーター (LOB ロ ケーター) を使って個々の LOB 値を参照することができます。

LOB ロケーターは、タイプ SQLINTEGER として定義される、ラージ・オブジェク トに効率よくランダム・アクセスするためのトークン値です。 LOB ロケーターを 使用すると、サーバーは照会を実行し、結果セット中に LOB 列の値を入れる代わ りに、 LOB の値に対応する整数で LOB ロケーターを更新します。その後アプリ ケーションが結果を要求する際にはサーバーにロケーターを渡し、サーバーは LOB 結果を返します。

LOB ロケーターはデータベース中に保管されません。 LOB ロケーターはトランザ クション中に LOB 値を参照し、作成されたトランザクションを越えて持続するこ とはありません。 LOB ロケーターは単純なトークン値で、行中の列ではなく、 1 つのラージ・オブジェクト値 を参照するために作成されます。行に保管されている 元の LOB 値に有効なロケーターについては、実行できる操作はありません。

3 つの LOB ロケーター・タイプのそれぞれには、独自の C データ・タイプ (SQL\_C\_BLOB\_LOCATOR、 SQL\_C\_CLOB\_LOCATOR、 SQL\_C\_DBCLOB\_LOCATOR) があります。これらのタイプを使用すると、データベ ース・サーバーとの間で LOB ロケーター値を転送できるようになります。

次のことを行うと、ロケーターが暗黙割り振りされます。

- v バインドされた LOB 列を適切な C ロケーター・タイプに取り出します。
- v SQLGetSubString() を呼び出して、サブストリングをロケーターとして取り出す よう指定します。
- v バインドされていない LOB 列について SQLGetData() を呼び出して、適切な C ロケーター・タイプを指定します。ロケーター C タイプは LOB 列タイプと一致 していなければなりません。一致していないとエラーが発生します。

LOB ロケーターも、データベース中の表のある列のデータを (同じまたは異なる表 の) 別の列に移動するときに、そのデータを一度アプリケーション・メモリーに取 り出してからサーバーに送り返す必要がなく、便利な方法です。たとえば、次の INSERT ステートメントは、ロケーターによって表される 2 つの LOB 値が連結さ れた 1 つの LOB 値を挿入します。

INSERT INTO lobtable values (CAST ? AS CLOB(4k) || CAST ? AS CLOB(5k))

## 正規のデータ・タイプと **LOB** ロケーターとの間の違い**:**

LOB ロケーターは、一般に他の任意のデータ・タイプとして処理できますが、次の ような重要な相違点があります。

v ロケーターがサーバーで生成されるのは、行が取り出され、かつ LOB ロケータ ー C データ・タイプが SQLBindCol() に指定されているか、または SQLGetSubString() が呼び出されて別の LOB の一部にロケーターを定義してい る場合です。アプリケーションに転送されるのはロケーターだけです。

- v ロケーターの値は、現行トランザクション内だけで有効です。 LOB を取り出す ために使用するカーソルに WITH HOLD 属性があるとしても、ロケーター値を 保管したり、現行のトランザクションを越えてロケーター値を使用したりするこ とはできません。
- · FREE LOCATOR ステートメントを使用して、トランザクションの終了前にロケ ーターを解放することもできます。
- v ロケーターが受信されると、アプリケーションは SQLGetSubString() を使用し て、 LOB 値の一部を受信するか、またはサブストリングを表す別のロケーター を生成することができます。ロケーターの値は、パラメーター・マーカーの入力 としても使用できます (SQLBindParameter() を使用)。

LOB ロケーターは、データベース位置を指すポインターではなく、 LOB 値への 参照、つまり LOB 値のスナップショットです。カーソルの現在位置と LOB 値 が抽出された行との間には、何の関連もありません。このことは、カーソルが異 なる行へ移動した後でも、 LOB ロケーター (および LOB ロケーターが表す値) が、まだ参照できることを意味します。

v SQLGetPosition() と SQLGetLength() は、サブストリングを定義する際に SQLGetSubString() とともに使用することができます。

結果セット内の特定の LOB 列の場合、以下の対象をバインドすることができま す。

- 全 LOB データ値を保持するストレージ・バッファー、
- LOB ロケーター、または
- v LOB ファイル参照 (SQLBindFileToCol() を使用)。

#### 関連概念**:**

- v 31 ページの『CLI [アプリケーションでのパラメーター・マーカー・バインディン](#page-40-0) [グ』](#page-40-0)
- v 109 ページの『CLI [アプリケーションでのラージ・オブジェクトの使用』](#page-118-0)

#### 関連タスク**:**

v 113 ページの『CLI [アプリケーションでの](#page-122-0) LOB ロケーターによる LOB データ [の取り出し』](#page-122-0)

- 50 ページの『CLI [アプリケーション用の](#page-59-0) C データ・タイプ』
- v 「コール・レベル・インターフェース ガイドおよびリファレンス 第 *2* 巻」の 『SQLBindCol 関数 (CLI) - アプリケーション変数または LOB ロケーターへの 列のバインド』
- v 「コール・レベル・インターフェース ガイドおよびリファレンス 第 *2* 巻」の 『SQLGetData 関数 (CLI) - 列からのデータの取得』
- v 「コール・レベル・インターフェース ガイドおよびリファレンス 第 *2* 巻」の 『SQLGetLength 関数 (CLI) - ストリング値の長さの取り出し』
- v 「コール・レベル・インターフェース ガイドおよびリファレンス 第 *2* 巻」の 『SQLGetPosition 関数 (CLI) - ストリングの開始位置を戻す』
- v 「コール・レベル・インターフェース ガイドおよびリファレンス 第 *2* 巻」の 『SQLGetSubString 関数 (CLI) - ストリング値の部分的な取り出し』

# <span id="page-122-0"></span>**CLI** アプリケーションでの **LOB** ロケーターによる **LOB** データの取り出 し

LOB ロケーターを使用して LOB データを取り出す場合の代表的なステップを以下 に示します。個々のステップ中の例は、ロケーターを使用して CLOB データを検索 することにより、 CLOB 全体をアプリケーション・バッファーへ転送せずに CLOB から文字ストリングを抽出する方法を示しています。 LOB ロケーターが取 り出され、それからこのロケーターがサブストリングの CLOB を探索するための入 力パラメーターとして使用されます。それからこのサブストリングが検索されま す。

## 前提条件**:**

LOB ロケーターを使用して LOB データを取り出す場合は、その前に CLI アプリ ケーションを初期設定してあることを確認してください。

### 手順**:**

LOB ロケーターを使用して LOB データを取り出すには、次のようにします。

1. SQLBindCol() または SQLGetData() 関数を使用して、 LOB ロケーターをアプ リケーション変数中に取り出します。例:

SQLINTEGER clobLoc ; SQLINTEGER pcbValue ;

- $/* \ldots */$ sqlrc = SQLBindCol( hstmtClobFetch, 1, SQL C CLOB LOCATOR, &clobLoc, 0, &pcbValue);
- 2. SQLFetch() を使用してロケーターを取り出します。

sqlrc = SQLFetch( hstmtClobFetch );

3. SQLGetLength() を呼び出して、 LOB ロケーターによって表されるストリング の長さを入手します。例:

```
sqlrc = SQLGetLength( hstmtLocUse, SQL C CLOB LOCATOR,
                      clobLoc, &clobLen, &ind ) ;
```
4. SQLGetPosition() を呼び出して、 LOB ロケーターによって表されているソー ス・ストリング内の探索ストリングの位置を入手します。探索ストリングを LOB ロケーターによって表すこともできます。例:

sqlrc = SQLGetPosition( hstmtLocUse, SQL C CLOB LOCATOR,

```
clobLoc,
0,
( SQLCHAR * ) "Interests",
strlen( "Interests"),
1,
&clobPiecePos,
&ind ) ;
```
5. SQLGetSubString() を呼び出して、サブストリングを検索します。例:

sqlrc = SQLGetSubString( hstmtLocUse,

SQL\_C\_CLOB\_LOCATOR, clobLoc, clobPiecePos, clobLen - clobPiecePos, SQL\_C\_CHAR,

buffer, clobLen - clobPiecePos + 1, &clobPieceLen, &ind ) ;

6. ロケーターを解放します。トランザクションの終了時には、すべての LOB ロケ ーターが暗黙的に解放されます。 FREE LOCATOR ステートメントを実行し て、トランザクションの終了前にロケーターを明示的に解放することができま す。

このステートメントは動的に準備することはできませんが、 DB2 CLI はこれを SQLPrepare() および SQLExecDirect() にとって有効なステートメントとして受 け入れます。アプリケーションは、 SQL データ・タイプ引き数を適切な SQL および C シンボル・データ・タイプに設定して、 SQLBindParameter() を使用 します。たとえば、以下のようになります。

```
sqlrc = SQLSetParam( hstmtLocFree,
```
1, SQL C CLOB LOCATOR, SQL\_CLOB\_LOCATOR,  $\theta$ ,  $\theta$ , &clobLoc, NULL ) ;

```
/* \ldots */
```
sqlrc = SQLExecDirect( hstmtLocFree, stmtLocFree, SQL NTS ) ;

## 関連概念**:**

v 111 ページの『CLI [アプリケーションでの](#page-120-0) LOB ロケーター』

## 関連タスク**:**

• 23 ページの『CLI [アプリケーションの初期設定』](#page-32-0)

## 関連資料**:**

- v 48 ページの『CLI アプリケーション用の SQL [記号データ・タイプおよびデフォ](#page-57-0) [ルト・データ・タイプ』](#page-57-0)
- 50 ページの『CLI [アプリケーション用の](#page-59-0) C データ・タイプ』
- v 「コール・レベル・インターフェース ガイドおよびリファレンス 第 *2* 巻」の 『SQLBindCol 関数 (CLI) - アプリケーション変数または LOB ロケーターへの 列のバインド』
- v 「コール・レベル・インターフェース ガイドおよびリファレンス 第 *2* 巻」の 『SQLFetch 関数 (CLI) - 次の行の取り出し』
- v 「コール・レベル・インターフェース ガイドおよびリファレンス 第 *2* 巻」の 『SQLGetData 関数 (CLI) - 列からのデータの取得』
- v 「コール・レベル・インターフェース ガイドおよびリファレンス 第 *2* 巻」の 『SQLGetLength 関数 (CLI) - ストリング値の長さの取り出し』
- v 「コール・レベル・インターフェース ガイドおよびリファレンス 第 *2* 巻」の 『SQLGetPosition 関数 (CLI) - ストリングの開始位置を戻す』
- v 「コール・レベル・インターフェース ガイドおよびリファレンス 第 *2* 巻」の 『SQLGetSubString 関数 (CLI) - ストリング値の部分的な取り出し』
- v 「*SQL* リファレンス 第 *2* 巻」の『FREE LOCATOR ステートメント』

## 関連サンプル**:**

• **I**dtlob.c -- How to read and write LOB data

# <span id="page-124-0"></span>**CLI** アプリケーションでの **LOB** 処理のための直接ファイル入出力

LOB ロケーターを使用するもう 1 つの方法として、アプリケーションで LOB 列 の値全体が必要な場合に、 LOB に関する直接ファイル入出力を要求することがで きます。データベースの照会、更新、および挿入には、 1 つ 1 つの LOB 列の値 をファイルとの間でやりとりすることが含まれています。 DB2 CLI LOB ファイ ル・アクセス関数には、以下の 2 つがあります。

#### **SQLBindFileToCol()**

結果セット内の LOB 列をファイル名にバインド (関連付け) します。

例:

SQLUINTEGER fileOption = SQL FILE OVERWRITE; SQLINTEGER fileInd = 0;<br>SOLSMALLINT fileNameLengt  $fil$ eNameLength = 14;  $/* \ldots */$ SQLCHAR fileName[14] = "";  $/\star$  ...  $\star/$ rc = SQLBindFileToCol(hstmt, 1, fileName, &fileNameLength, &fileOption, 14, NULL, &fileInd);

#### **SQLBindFileToParam()**

LOB パラメーター・マーカーをファイル名にバインド (関連付け) します。

例:

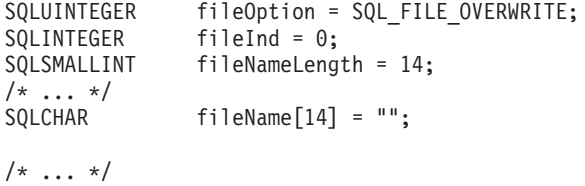

rc = SQLBindFileToParam(hstmt, 3, SQL\_BLOB, fileName, &fileNameLength, &fileOption, 14, &fileInd);

ファイル名は、ファイルの完全パス名 (これをお勧めします) か、相対ファイル名の いずれかです。相対ファイル名が指定されると、クライアント・プロセスの (オペ レーティング環境の) 現行パスにその名前が追加されます。実行または取り出しの 際に、ファイルとの間のデータ転送は、バインド済みアプリケーション変数の場合 と同様に行われます。これら 2 つの関数に関連づけられているファイル・オプショ ン引き数は、転送時にファイルを処理する方法を指定します。

SQLBindFileToParam() を使用する方が、 SQLPutData() を使用してデータ・セグメ ントを順次入力するよりも効率的です。 SQLPutData() の場合は入力セグメントを 一時ファイルへ完全に挿入してから、 SQLBindFileToParam() 手法を使って LOB データ値をサーバーへ送信するからです。アプリケーションで SQLPutData() を使 用する代わりに SQLBindFileToParam() を活用することをお勧めします。

注**:** DB2 CLI は、LOB データを分けて挿入するときに一時ファイルを使用しま す。データが元々ファイルにある場合は、SQLBindFileToParam() を使用して、 一時ファイルを使用しないようにすることができます。 SQLGetFunctions() を呼び出して、 SQLBindFileToParam() のサポートがある

<span id="page-125-0"></span>かどうかを照会してください。 LOB をサポートしているサーバーに対して は、 SQLBindFileToParam() はサポートされていないからです。

#### 関連概念**:**

- v 109 ページの『CLI [アプリケーションでのラージ・オブジェクトの使用』](#page-118-0)
- v 111 ページの『CLI [アプリケーションでの](#page-120-0) LOB ロケーター』

## 関連資料**:**

- v 「コール・レベル・インターフェース ガイドおよびリファレンス 第 *2* 巻」の 『SQLBindFileToCol 関数 (CLI) - LOB 列への LOB ファイル参照のバインド』
- v 「コール・レベル・インターフェース ガイドおよびリファレンス 第 *2* 巻」の 『SQLBindFileToParam 関数 (CLI) - LOB パラメーターへの LOB ファイル参照 のバインド』
- v 「コール・レベル・インターフェース ガイドおよびリファレンス 第 *2* 巻」の 『SQLGetFunctions 関数 (CLI) - 関数の取得』
- v 「コール・レベル・インターフェース ガイドおよびリファレンス 第 *2* 巻」の 『SQLPutData 関数 (CLI) - パラメーターのデータ値の引き渡し』

## 関連サンプル**:**

•  $\sqrt{\int dt}$ lob.c -- How to read and write LOB data

# **ODBC** アプリケーションでの **LOB** の使用法

既存の ODBC 準拠アプリケーションは、 DB2 の BLOB および CLOB データ・ タイプの代わりに SQL\_LONGVARCHAR および SQL\_LONGVARBINARY を使用 します。 LongDataCompat 構成キーワードを初期設定ファイルに設定するか、また は SQLSetConnectAttr() を使用して SQL\_ATTR\_LONGDATA\_COMPAT 接続属性 を設定することにより、引き続きこれらの ODBC 準拠アプリケーションから LOB 列にアクセスすることもできます。こうすると、DB2 CLI は ODBC 長形式デー タ・タイプを DB2 LOB データ・タイプにマッピングします。 LOBMaxColumnSize 構成キーワードを使用すると、 LOB データ・タイプのデフォルトの COLUMN\_SIZE をオーバーライドできます。

このマッピングが有効になると、次のようになります。

- SOL LONGVARCHAR、SOL LONGVARBINARY または SQL\_LONGVARGRAPHIC を指定して SQLGetTypeInfo() を呼び出すと、 CLOB、BLOB、および DBCLOB 特性が返されます。
- v CLOB、BLOB、または DBCLOB データ・タイプの記述であれば、以下の関数は SQL\_LONGVARCHAR、SQL\_LONGVARBINARY または SQL\_LONGVARGRAPHIC を返します。
	- SQLColumns()
	- SQLSpecialColumns()
	- SQLDescribeCol()
	- SQLColAttribute()
	- SQLProcedureColumns()
- v LONG VARCHAR および LONG VARCHAR FOR BIT DATA は、引き続き SQL\_LONGVARCHAR および SQL\_LONGVARBINARY として記述されます。

<span id="page-126-0"></span>SQL\_ATTR\_LONGDATA\_COMPAT のデフォルトは、SQL\_LD\_COMPAT\_NO で す。マッピングは有効ではありません。

マッピングが有効になると、 ODBC アプリケーションは SQLGetData()、 SQLPutData()、および関連関数を使用して LOB データの取り出しや入力を行うこ とができます。

## 関連概念**:**

v 109 ページの『CLI [アプリケーションでのラージ・オブジェクトの使用』](#page-118-0)

## 関連資料**:**

- v 48 ページの『CLI アプリケーション用の SQL [記号データ・タイプおよびデフォ](#page-57-0) [ルト・データ・タイプ』](#page-57-0)
- v 「コール・レベル・インターフェース ガイドおよびリファレンス 第 *2* 巻」の 『SQLGetData 関数 (CLI) - 列からのデータの取得』
- v 「コール・レベル・インターフェース ガイドおよびリファレンス 第 *2* 巻」の 『SQLPutData 関数 (CLI) - パラメーターのデータ値の引き渡し』
- v 「コール・レベル・インターフェース ガイドおよびリファレンス 第 *2* 巻」の 『SQLSetConnectAttr 関数 (CLI) - 接続属性の設定』
- v 「コール・レベル・インターフェース ガイドおよびリファレンス 第 *2* 巻」の 『接続属性 (CLI) リスト』
- v 334 ページの『[LOBMaxColumnSize CLI/ODBC](#page-343-0) 構成キーワード』
- v 335 ページの『[LongDataCompat CLI/ODBC](#page-344-0) 構成キーワード』

## バルク・データの操作

# **CLI** アプリケーションでのバルク挿入およびバルク更新用の長いデ ータ

SQLBulkOperations() を呼び出して実行するバルク挿入およびバルク更新では、長 いデータを使用できます。

1. SQLBindCol() を使用してデータをバインドするとき、アプリケーションは列番 号などのアプリケーション定義値を *\*TargetValuePtr* バッファーの data-at-execution 列に入れます。後にその値を使用して列を識別できます。

アプリケーションは、 SQL\_LEN\_DATA\_AT\_EXEC(*length*) マクロの結果を *\*StrLen\_or\_IndPtr* バッファーに入れます。列の SQL データ・タイプが SQL\_LONGVARBINARY、SQL\_LONGVARCHAR、または長い、データ・ソース に特定のデータ・タイプであり、 CLI が SQL\_NEED\_LONG\_DATA\_LEN 情報 タイプとして 'Y' を SQLGetInfo() に戻す場合、 *length* はパラメーターに送る データのバイト数です。その他の場合、負でない値を指定して、その値は無視さ れます。

2. SQLBulkOperations() が呼び出されたとき、data-at-execution 列が存在すれば、 関数は SQL NEED DATA を戻して次のイベントに進みます。これについて は、次の項目で説明します。 (data-at-execution 列が存在しなければ、処理は完了 します。)

- 3. アプリケーションは SQLParamData() を呼び出して、最初に処理する data-at-execution 列の *\*TargetValuePtr* バッファーのアドレスを検索します。 SQLParamData() は SQL\_NEED\_DATA を戻します。アプリケーションは、 *\*TargetValuePtr* バッファーからアプリケーション定義の値を検索します。
	- 注**:** data-at-execution パラメーターは data-at-execution 列と類似していますが、 SQLParamData() によって戻される値はそれぞれ異なります。

Data-at-execution 列は、SQLBulkOperations() によって行が更新または挿入 されたときにデータが SQLPutData() と共に送られる行セット内の列です。 それらは SQLBindCol() にバインドされます。 SQLParamData() によって戻 される値は、処理中の \**TargetValuePtr* バッファー内の行のアドレスです。

- 4. アプリケーションは SQLPutData() を 1 回以上呼び出して、列のデータを送り ます。すべてのデータ値を SQLPutData() で指定された *\*TargetValuePtr* バッフ ァーに戻すことができない場合、複数の呼び出しが必要です。同じ列に対して SQLPutData() を複数回呼び出すことが許可されるのは、文字 C データを文字、 バイナリー、またはデータ・ソースに特定のデータ・タイプの列に送るとき、ま たはバイナリー C データを文字、バイナリー、またはデータ・ソースに特定の データ・タイプの列に送るときだけです。
- 5. アプリケーションは再び SQLParamData() を呼び出して、すべてのデータが列に 送られたことを知らせます。
	- さらに他の data-at-execution 列がある場合、 SQLParamData() は次に処理する data-at-execution 列の SQL\_NEED\_DATA および *TargetValuePtr* バッファーの アドレスを戻します。アプリケーションは上記のステップ 4 および 5 を繰り 返します。
	- v さらに他の data-at-execution 列が存在しなければ、処理は完了します。ステー トメントが正常に実行された場合、 SQLParamData() は SQL\_SUCCESS また は SQL\_SUCCESS\_WITH\_INFO を戻します。実行が失敗した場合、 SQL\_ERROR を戻します。この時点で、 SQLParamData() は SQLBulkOperations() が戻すことのできる SQLSTATE を戻します。

SQLBulkOperations() が SQL\_NEED\_DATA を戻した後でデータがすべての data-at-execution 列に送られる前に、操作が取り消されるか SQLParamData() または SQLPutData() でエラーが生じた場合、アプリケーションがステートメントまたはス テートメントに関連した接続で呼び出せるのは SQLCancel()、

SQLGetDiagField()、SQLGetDiagRec()、SQLGetFunctions()、 SQLParamData()、ま たは SQLPutData() だけです。そのステートメントで、またはそのステートメント に関連した接続で他の関数を呼び出すと、その関数は SQL ERROR および SQLSTATE HY010 (関数シーケンス・エラー) を戻します。

CLI が data-at-execution 列のためにデータをまだ必要としているときにアプリケー ションが SQLCancel() を呼び出すと、 CLI は操作を取り消します。その後、アプ リケーションは SQLBulkOperations() を再び呼び出せます。取り消しによってカー ソル状態または現行カーソル位置が影響を受けることはありません。

#### 関連資料**:**

v 48 ページの『CLI アプリケーション用の SQL [記号データ・タイプおよびデフォ](#page-57-0) [ルト・データ・タイプ』](#page-57-0)

- <span id="page-128-0"></span>v 「コール・レベル・インターフェース ガイドおよびリファレンス 第 *2* 巻」の 『SQLGetInfo 関数 (CLI) - 一般情報の取得』
- v 「コール・レベル・インターフェース ガイドおよびリファレンス 第 *2* 巻」の 『SQLParamData 関数 (CLI) - データ値が必要な次のパラメーターの取得』
- v 「コール・レベル・インターフェース ガイドおよびリファレンス 第 *2* 巻」の 『SQLPutData 関数 (CLI) - パラメーターのデータ値の引き渡し』
- v 「コール・レベル・インターフェース ガイドおよびリファレンス 第 *2* 巻」の 『SQLBulkOperations 関数 (CLI) - 行のセットの追加、更新、削除、または取り 出し』
- 56 ページの『CLI [関数戻りコード』](#page-65-0)

# **CLI** アプリケーションでの **SQLBulkOperations()** を使用したブ ックマークによるバルク・データの検索

ブックマークおよび DB2 CLI SQLBulkOperations() 関数を使用して、バルク・デ ータを検索する (取り出す) ことができます。

### 前提条件**:**

ブックマークおよび SQLBulkOperations() を使用してバルク・データを取り出す前 に、 CLI アプリケーションを初期化しておいてください。

## 制限**:**

DB2 CLI でのブックマークは、カーソルのクローズ操作後も保持されることはあり ません。つまり、アプリケーションは直前のカーソルから保存したブックマークを 使用することができません。ブックマークによる更新を行う前に SQLFetch() また は SQLFetchScroll() を使用して、ブックマークを取得する必要があります。

## 手順**:**

SQLBulkOperations() を使用してブックマークによるバルク・フェッチを実行する には、以下のようにします。

- 1. SQLSetStmtAttr() を使用して、 SQL\_ATTR\_USE\_BOOKMARKS ステートメン ト属性を SQL UB VARIABLE に設定する。
- 2. 結果セットを戻す照会を実行する。
- 3. SQLSetStmtAttr() を使用して、 SQL\_ATTR\_ROW\_ARRAY\_SIZE ステートメン ト属性を取り出したい行数に設定する。
- 4. 取り出したいデータをバインドするために、SQLBindCol() を呼び出す。

データは SQL\_ATTR\_ROW\_ARRAY\_SIZE 値に等しいサイズの配列にバインド されます。

- 5. 列 0 (ブックマーク列) をバインドするために、SQLBindCol() を呼び出す。
- 6. 取り出したい行のブックマークを列 0 にバインドされた配列にコピーする。
- <span id="page-129-0"></span>注**:** SQL\_ATTR\_ROW\_STATUS\_PTR ステートメント属性が示す配列のサイズは SQL\_ATTR\_ROW\_ARRAY\_SIZE と等しいか、または SQL ATTR ROW STATUS PTR ステートメント属性が NULL ポインター でなければなりません。
- 7. *Operation* 引き数に SQL\_FETCH\_BY\_BOOKMARK を指定して SQLBulkOperations() を呼び出し、データを取り出す。

アプリケーションが SQL ATTR ROW STATUS PTR ステートメント属性を設 定した場合、そのアプリケーションはこの配列を検査して操作の結果を知ること ができます。

#### 関連概念**:**

v 88 ページの『CLI [アプリケーションのブックマーク』](#page-97-0)

## 関連タスク**:**

- 23 ページの『CLI [アプリケーションの初期設定』](#page-32-0)
- v 120 ページの『CLI アプリケーションでの SQLBulkOperations() を使用したブッ クマークによるバルク・データの挿入』
- 124 ページの『CLI [アプリケーションでの](#page-133-0) SQLBulkOperations() を使用したブッ [クマークによるバルク・データの削除』](#page-133-0)
- 122 ページの『CLI [アプリケーションでの](#page-131-0) SQLBulkOperations() を使用したブッ [クマークによるバルク・データの更新』](#page-131-0)

#### 関連資料**:**

- v 「コール・レベル・インターフェース ガイドおよびリファレンス 第 *2* 巻」の 『SQLBindCol 関数 (CLI) - アプリケーション変数または LOB ロケーターへの 列のバインド』
- v 「コール・レベル・インターフェース ガイドおよびリファレンス 第 *2* 巻」の 『SQLSetStmtAttr 関数 (CLI) - ステートメントに関連したオプションの設定』
- v 「コール・レベル・インターフェース ガイドおよびリファレンス 第 *2* 巻」の 『SQLBulkOperations 関数 (CLI) - 行のセットの追加、更新、削除、または取り 出し』
- v 「コール・レベル・インターフェース ガイドおよびリファレンス 第 *2* 巻」の 『ステートメント属性 (CLI) のリスト』

## **CLI** アプリケーションでの **SQLBulkOperations()** を使用したブ ックマークによるバルク・データの挿入

SQLBulkOperations() を使用して、ブックマークによるバルク・データの挿入を実 行できます。

### 前提条件**:**

SQLBulkOperations() を使用してバルク・データを挿入する前に、CLI アプリケー ションを初期化しておいてください。

#### 制限**:**

DB2 CLI でのブックマークは、カーソルのクローズ操作後も保持されることはあり ません。つまり、アプリケーションは直前のカーソルから保存したブックマークを 使用することができません。ブックマークによる更新を行う前に SQLFetch() また は SQLFetchScroll() を使用して、ブックマークを取得する必要があります。

### 手順**:**

SQLBulkOperations() を使用してバルク・データ挿入を実行するには、以下のよう にします。

- 1. SQLSetStmtAttr() を使用して、 SQL\_ATTR\_USE\_BOOKMARKS ステートメン ト属性を SQL\_UB\_VARIABLE に設定する。
- 2. 結果セットを戻す照会を実行する。
- 3. SQLSetStmtAttr() を使用して、SQL\_ATTR\_ROW\_ARRAY\_SIZE ステートメン ト属性を挿入したい行数に設定する。
- 4. 挿入したいデータをバインドするために、SQLBindCol() を呼び出す。

データは、直前のステップで設定した SQL\_ATTR\_ROW\_ARRAY\_SIZE 値に等 しいサイズの配列にバインドされます。

- 注**:** SQL\_ATTR\_ROW\_STATUS\_PTR ステートメント属性が示す配列のサイズは SQL ATTR ROW ARRAY SIZE と等しいか、または SQL\_ATTR\_ROW\_STATUS\_PTR が NULL ポインターでなければなりませ  $h<sub>o</sub>$
- 5. *Operation* 引き数に SQL\_ADD を指定して SQLBulkOperations() を呼び出し、 データを挿入する。

CLI は、新しく挿入された行のブックマーク値を使用して、バインドされた列 0 のバッファーを更新します。そのために、アプリケーションはステートメントの 実行前に SQL\_ATTR\_USE\_BOOKMARKS ステートメント属性を SOL UB VARIABLE に設定していなければなりません。

注**:** *Operation* 引き数に SQL\_ADD を指定した SQLBulkOperations() を、重複 した列を含むカーソルに対して呼び出した場合、エラーが戻されます。

#### 関連概念**:**

v 88 ページの『CLI [アプリケーションのブックマーク』](#page-97-0)

## 関連タスク**:**

- 23 ページの『CLI [アプリケーションの初期設定』](#page-32-0)
- 119 ページの『CLI [アプリケーションでの](#page-128-0) SQLBulkOperations() を使用したブッ [クマークによるバルク・データの検索』](#page-128-0)
- v 124 ページの『CLI [アプリケーションでの](#page-133-0) SQLBulkOperations() を使用したブッ [クマークによるバルク・データの削除』](#page-133-0)
- v 122 ページの『CLI [アプリケーションでの](#page-131-0) SQLBulkOperations() を使用したブッ [クマークによるバルク・データの更新』](#page-131-0)

- <span id="page-131-0"></span>v 「コール・レベル・インターフェース ガイドおよびリファレンス 第 *2* 巻」の 『SQLBindCol 関数 (CLI) - アプリケーション変数または LOB ロケーターへの 列のバインド』
- v 「コール・レベル・インターフェース ガイドおよびリファレンス 第 *2* 巻」の 『SQLSetStmtAttr 関数 (CLI) - ステートメントに関連したオプションの設定』
- v 「コール・レベル・インターフェース ガイドおよびリファレンス 第 *2* 巻」の 『SQLBulkOperations 関数 (CLI) - 行のセットの追加、更新、削除、または取り 出し』
- v 「コール・レベル・インターフェース ガイドおよびリファレンス 第 *2* 巻」の 『ステートメント属性 (CLI) のリスト』

# **CLI** アプリケーションでの **SQLBulkOperations()** を使用したブ ックマークによるバルク・データの更新

SQLBulkOperations() を使用して、ブックマークによるバルク・データの更新を実 行できます。

## 前提条件**:**

バルク・データを更新する前に、CLI アプリケーションを初期化しておいてくださ い。

## 制限**:**

DB2 CLI でのブックマークは、カーソルのクローズ操作後も保持されることはあり ません。つまり、アプリケーションは直前のカーソルから保存したブックマークを 使用することができません。ブックマークによる更新を行う前に SQLFetch() また は SQLFetchScroll() を使用して、ブックマークを取得する必要があります。

#### 手順**:**

バルク・データを更新するには、以下のようにします。

- 1. SQLSetStmtAttr() を使用して、 SQL\_ATTR\_USE\_BOOKMARKS ステートメン ト属性を SQL\_UB\_VARIABLE に設定する。
- 2. 結果セットを戻す照会を実行する。
- 3. SQLSetStmtAttr() を使用して、 SQL\_ATTR\_ROW\_ARRAY\_SIZE ステートメン ト属性を更新したい行数に設定する。
- 4. 更新したいデータをバインドするために、SQLBindCol() を呼び出す。

データは、直前のステップで設定した SQL\_ATTR\_ROW\_ARRAY\_SIZE 値に等 しいサイズの配列にバインドされます。

- 5. SQLBindCol() を呼び出して、ブックマーク列を列 0 にバインドする。
- 6. 更新したい行のブックマークを列 0 にバインドされた配列にコピーする。
- 7. バインドされたバッファー内のデータを更新する。
- 注**:** SQL\_ATTR\_ROW\_STATUS\_PTR ステートメント属性が示す配列のサイズは SQL\_ATTR\_ROW\_ARRAY\_SIZE と等しいか、または SQL ATTR ROW STATUS PTR が NULL ポインターでなければなりませ ん。
- 8. *Operation* 引き数に SQL\_UPDATE\_BY\_BOOKMARK を指定して SQLBulkOperations() を呼び出し、データを更新する。
	- 注**:** アプリケーションが SQL\_ATTR\_ROW\_STATUS\_PTR ステートメント属性 を設定した場合、そのアプリケーションはこの配列を検査して操作の結果を 知ることができます。
- 9. オプション: *Operation* 引き数に SQL\_FETCH\_BY\_BOOKMARK を指定した SQLBulkOperations() を呼び出すことによって更新が行われたことを確認する。 これによって、バインドされたアプリケーション・バッファーにデータが取り出 されます。

データが更新されている場合、CLI は適切な行の行状況配列の値を SQL\_ROW\_UPDATED に変更します。

注**:** 重複した列を含むカーソル上で *Operation* 引き数に SQL\_UPDATE\_BY\_BOOKMARK を指定して SQLBulkOperations() を呼び 出した場合、エラーが戻されます。

#### 関連概念**:**

v 88 ページの『CLI [アプリケーションのブックマーク』](#page-97-0)

## 関連タスク**:**

- v 23 ページの『CLI [アプリケーションの初期設定』](#page-32-0)
- v 120 ページの『CLI [アプリケーションでの](#page-129-0) SQLBulkOperations() を使用したブッ [クマークによるバルク・データの挿入』](#page-129-0)
- v 119 ページの『CLI [アプリケーションでの](#page-128-0) SQLBulkOperations() を使用したブッ [クマークによるバルク・データの検索』](#page-128-0)
- v 124 ページの『CLI [アプリケーションでの](#page-133-0) SQLBulkOperations() を使用したブッ [クマークによるバルク・データの削除』](#page-133-0)

- v 「コール・レベル・インターフェース ガイドおよびリファレンス 第 *2* 巻」の 『SQLBindCol 関数 (CLI) - アプリケーション変数または LOB ロケーターへの 列のバインド』
- v 「コール・レベル・インターフェース ガイドおよびリファレンス 第 *2* 巻」の 『SQLSetStmtAttr 関数 (CLI) - ステートメントに関連したオプションの設定』
- v 「コール・レベル・インターフェース ガイドおよびリファレンス 第 *2* 巻」の 『SQLBulkOperations 関数 (CLI) - 行のセットの追加、更新、削除、または取り 出し』
- v 「コール・レベル・インターフェース ガイドおよびリファレンス 第 *2* 巻」の 『ステートメント属性 (CLI) のリスト』

## <span id="page-133-0"></span>**CLI** アプリケーションでの **SQLBulkOperations()** を使用したブ ックマークによるバルク・データの削除

SQLBulkOperations() とブックマークを使用して、データを大量に削除できます。

#### 前提条件**:**

バルク・データを削除する前に、CLI アプリケーションを初期化しておいてくださ  $\mathcal{U}^{\lambda}$ 

## 制限**:**

DB2 CLI でのブックマークは、カーソルのクローズ操作後も保持されることはあり ません。つまり、アプリケーションは直前のカーソルから保存したブックマークを 使用することができません。ブックマークによる更新を行う前に SQLFetch() また は SQLFetchScroll() を使用して、ブックマークを取得する必要があります。

#### 手順**:**

ブックマークと SQLBulkOperations() を使用してバルク削除を実行するには、以下 のようにします。

- 1. SQLSetStmtAttr() を使用して、 SQL\_ATTR\_USE\_BOOKMARKS ステートメン ト属性を SQL\_UB\_VARIABLE に設定する。
- 2. 結果セットを戻す照会を実行する。
- 3. SQL ATTR ROW ARRAY SIZE ステートメント属性を削除したい行数に設定す る。
- 4. SQLBindCol() を呼び出して、ブックマーク列を列 0 にバインドする。
- 5. 削除したい行のブックマークを列 0 にバインドされた配列にコピーする。
	- 注**:** SQL\_ATTR\_ROW\_STATUS\_PTR ステートメント属性が示す配列のサイズは SQL\_ATTR\_ROW\_ARRAY\_SIZE と等しいか、または SQL ATTR ROW STATUS PTR ステートメント属性が NULL ポインター でなければなりません。
- 6. *Operation* 引き数に SQL\_DELETE\_BY\_BOOKMARK を指定して SQLBulkOperations() を呼び出し、削除を実行する。

アプリケーションが SQL ATTR ROW STATUS PTR ステートメント属性を設 定した場合、そのアプリケーションはこの配列を検査して操作の結果を知ること ができます。

#### 関連概念**:**

v 88 ページの『CLI [アプリケーションのブックマーク』](#page-97-0)

## 関連タスク**:**

- 23 ページの『CLI [アプリケーションの初期設定』](#page-32-0)
- v 120 ページの『CLI [アプリケーションでの](#page-129-0) SQLBulkOperations() を使用したブッ [クマークによるバルク・データの挿入』](#page-129-0)
- 119 ページの『CLI [アプリケーションでの](#page-128-0) SQLBulkOperations() を使用したブッ [クマークによるバルク・データの検索』](#page-128-0)

<span id="page-134-0"></span>v 122 ページの『CLI [アプリケーションでの](#page-131-0) SQLBulkOperations() を使用したブッ [クマークによるバルク・データの更新』](#page-131-0)

## 関連資料**:**

- v 「コール・レベル・インターフェース ガイドおよびリファレンス 第 *2* 巻」の 『SQLBindCol 関数 (CLI) - アプリケーション変数または LOB ロケーターへの 列のバインド』
- v 「コール・レベル・インターフェース ガイドおよびリファレンス 第 *2* 巻」の 『SQLSetStmtAttr 関数 (CLI) - ステートメントに関連したオプションの設定』
- v 「コール・レベル・インターフェース ガイドおよびリファレンス 第 *2* 巻」の 『SQLBulkOperations 関数 (CLI) - 行のセットの追加、更新、削除、または取り 出し』
- v 「コール・レベル・インターフェース ガイドおよびリファレンス 第 *2* 巻」の 『ステートメント属性 (CLI) のリスト』

# **CLI** アプリケーションでの **CLI LOAD** ユーティリティーによるデータのイ ンポート

CLI LOAD 機能は、CLI から IBM DB2 LOAD ユーティリティーへのインターフ ェースを設けます。この機能を使用すると、配列を挿入する代わりに、LOAD を使 用して CLI 中のデータを挿入できます。大量のデータを挿入する必要がある場合 に、このオプションを使用するとパフォーマンスの面で大きな利点が生じます。こ のインターフェースは LOAD を呼び出すので、LOAD を使用する際の考慮事項 が、 CLI LOAD インターフェースを使用する際にも考慮される必要があります。

#### 前提条件**:**

CLI LOAD ユーティリティーを使用してデータをインポートする場合は、その前に CLI アプリケーションを初期設定してあることを確認してください。

## 制限**:**

| | | |

- v IBM DB2 LOAD ユーティリティーとは違って、 CLI LOAD ユーティリティー は入力ファイルから直接データをロードしない。その代わりに、必要に応じて、 アプリケーションはデータを入力ファイルから取り出して、準備したステートメ ント中のパラメーター・マーカーに対応する当該アプリケーション・パラメータ ー中に挿入する必要があります。
- ロード・ユーティリティーはアトミシティを排除するので、データの追加は非ア トミックである。 LOAD は、渡された行をすべて正常に挿入できる訳ではあり ません。たとえば、行を挿入するとユニーク・キーの制約に対する違反が生じる 場合は、 LOAD はこの行を挿入しませんが、残りの行のロードを続行します。
- v データを挿入するための準備済み SQL ステートメントにおいて、 INSERT ステ ートメント中で VALUES 文節の代わりに全選択を使用する場合、その SQL ス テートメントには、ターゲット表内のすべての列のパラメーター・マーカーが含 まれていなければなりません。
- v COMMIT が LOAD によって発行される。したがって、データの挿入が正常に完 了したら、 LOAD やトランザクション中の他のステートメントをロールバック できません。

v CLI LOAD インターフェースに関して報告されるエラーは、配列を挿入する際の エラーとは違う。特定の行に関するエラーなどの重大でないエラーや警告は、 LOAD メッセージ・ファイルだけに示されます。

## 手順**:**

CLI LOAD ユーティリティーを使用してデータをインポートするには、以下のよう にします。

1. 以下のサポートされている値のいずれかを指定して、 SQLSetStmtAttr() 中にス テートメント属性 SQL\_ATTR\_USE\_LOAD\_API を指定します。

#### **SQL\_USE\_LOAD\_INSERT**

LOAD ユーティリティーを使用して、表中の既存のデータに追加します。

#### **SQL\_USE\_LOAD\_REPLACE**

LOAD ユーティリティーを使用して、表中の既存のデータを置き換えます。

たとえば、以下の呼び出しは、 CLI LOAD ユーティリティーを使用して表中の 既存のデータに追加することを指示します。

SQLSetStmtAttr (hStmt, SQL\_ATTR\_USE\_LOAD\_API, (SQLPOINTER) SQL\_USE\_LOAD\_INSERT, 0);

- 注**:** SQL\_USE\_LOAD\_INSERT または SQL\_USE\_LOAD\_REPLACE を設定し、 SQL USE LOAD OFF を設定しないと、以下を除く CLI 関数は呼び出せま せん (下記のステップ 3 を参照)。
	- SQLBindParameter()
	- SQLExecute()
	- SOLExtendedBind()
	- SQLParamOptions()
	- SQLSetStmtAttr()
- 2. タイプ db2LoadStruct の構造体を作成し、この構造体を使用してご希望のロー ド・オプションを指定します。 SQL\_ATTR\_LOAD\_INFO ステートメント属性を この構造体を指すポインターに設定します。
- 3. 挿入するデータのために準備した SQL ステートメントに対して、
	- SQLExecute() を発行します。その INSERT SQL ステートメントとしては、 SELECT ステートメントを使用して表からデータをロードする全選択を使用でき ます。 INSERT ステートメントの 1 回の実行で、SELECT のすべてのデータが ロードされます。以下の例は、全選択ステートメントを使用して 1 つの表のデ ータを別の表にロードする方法を示すものです。

SQLPrepare (hStmt, (SQLCHAR \*) "INSERT INTO tableB SELECT \* FROM tableA", SQL\_NTS); SQLExecute (hStmt);

- 4. SQL\_USE\_LOAD\_OFF を指定して SQLSetStmtAttr() を呼び出します。呼び出 すと、LOAD ユーティリティーを使用したデータの処理が終了します。以後 SOL ATTR USE LOAD API を再設定しない限り、正規の CLI 配列の挿入が有 効になります (ステップ 1 を参照)。
- 5. オプション: 以下のステートメント属性のいずれかを指定した SQLGetStmtAttr() を呼び出すことによって、完了した CLI LOAD 操作の結果を照会します。

| | | | | | | | | |

| |

| | | | | | | | | | | | |

- SQL ATTR LOAD ROWS COMMITTED PTR: 処理された合計行数を表す整 数へのポインター。この値は、正常にロードされ、データベースにコミットさ れた行数と、スキップおよび拒否された行数の合計と等しくなります。
- v SQL\_ATTR\_LOAD\_ROWS\_DELETED\_PTR: 削除された重複行数を表す整数へ のポインター。
- SQL ATTR LOAD ROWS LOADED PTR: ターゲット表にロードされた行数 を表す整数へのポインター。
- v SQL\_ATTR\_LOAD\_ROWS\_READ\_PTR: 読み取られた行数を表す整数へのポイ ンター。
- v SQL\_ATTR\_LOAD\_ROWS\_REJECTED\_PTR: ロードできなかった行数を表す整 数へのポインター。
- v SQL\_ATTR\_LOAD\_ROWS\_SKIPPED\_PTR: CLI LOAD 操作が開始される前に スキップされた行数を表す整数へのポインター。

## 関連タスク**:**

- 23 ページの『CLI [アプリケーションの初期設定』](#page-32-0)
- 91 [ページの『列方向配列の入力を使用した](#page-100-0) CLI アプリケーションでのパラメー [ター・マーカーのバインド』](#page-100-0)
- 92 [ページの『行方向配列の入力を使用した](#page-101-0) CLI アプリケーションでのパラメー [ター・マーカーのバインド』](#page-101-0)

## 関連資料**:**

- v 「コール・レベル・インターフェース ガイドおよびリファレンス 第 *2* 巻」の 『ステートメント属性 (CLI) のリスト』
- v 「コマンド・リファレンス」の『LOAD コマンド』
- v 「管理 *API* リファレンス」の『db2Load ロード』

## 関連サンプル**:**

• 『tbload.c -- How to insert data using the CLI LOAD utility 』

# <span id="page-138-0"></span>第 **8** 章 ストアード・プロシージャー

## **CLI** アプリケーションからのストアード・プロシージャーの呼び出し

CLI アプリケーションは、CALL プロシージャー SQL ステートメントを実行する ことにより、ストアード・プロシージャーを呼び出します。このトピックでは、CLI アプリケーションからストアード・プロシージャーを呼び出す方法を説明します。

#### 前提条件**:**

ストアード・プロシージャーを呼び出す前に、CLI アプリケーションを初期設定し ておくようにします。

## 制限**:**

| |

|

| | | |

| | | |

|  $\mathbf{I}$ | |

呼び出されるストアード・プロシージャーがカタログされていない場合、 CLI スキ ーマ関数のいずれも呼び出さないことを確認してください。カタログされていない ストアード・プロシージャーからの CLI スキーマ関数の呼び出しはサポートされて いません。

CLI スキーマ関数は、以下のとおりです。 SQLColumns()、 SQLColumnPrivileges()、SQLForeignKeys()、SQLPrimaryKeys()、 SQLProcedureColumns()、SQLProcedures()、SQLSpecialColumns()、 SQLStatistics()、SQLTables()、および SQLTablePrivileges()。

## 手順**:**

ストアード・プロシージャーを呼び出すには、以下のようにします。

- 1. ストアード・プロシージャーの IN、INOUT、および OUT パラメーターにそれ ぞれ対応するアプリケーション・ホスト変数を宣言します。アプリケーションの 変数データのタイプと長さが、ストアード・プロシージャーのシグニチャーのデ ータ・タイプと引き数の長さに一致することを確認します。 DB2 CLI は、すべ ての SQL タイプをパラメーター・マーカーとして使用して、ストアード・プロ シージャーを呼び出すことをサポートしています。
- 2. IN、INOUT、および OUT パラメーターのアプリケーション変数を初期設定しま す。
- 3. CALL SQL ステートメントを発行します。以下に例を示します。 SQLCHAR  $*$ stmt = (SQLCHAR  $*$ ) "CALL OUT LANGUAGE (?)";

パフォーマンスを最高にするために、アプリケーションでは、 CALL プロシー ジャー・ストリングの中でストアード・プロシージャー引き数のパラメーター・ マーカーを使用してから、ホスト変数をこれらのパラメーター・マーカーにバイ ンドする必要があります。ただし、インバウンド・ストアード・プロシージャー 引き数を、パラメーター・マーカーではなく、ストリング・リテラルとして指定 しなければならない場合、CALL プロシージャー・ステートメントに、 ODBC 呼び出しエスケープ文節の区切り文字 { } を含めます。以下に例を示します。

SQLCHAR \*stmt =  $(SQLCHAR *)"{CALL IN PARA (123, 'Hello World!')}";$ 

CALL プロシージャー・ステートメントでストリング・リテラルおよび ODBC エスケープ文節が使用される場合、 IN モード・ストアード・プロシージャー引 き数として、ストリング・リテラルだけを指定できます。 INOUT および OUT モード・ストアード・プロシージャー引き数は、引き続きパラメーター・マーカ ーを使用して指定する必要があります。

- 4. オプション: SQLPrepare() を呼び出して CALL ステートメントを準備します。
- 5. SQLBindParameter() を呼び出して、CALL プロシージャー・ステートメントの 各パラメーターをバインドします。
	- 注**:** 各パラメーターが (SQL\_PARAM\_INPUT、SQL\_PARAM\_OUTPUT、または SOL PARAM INPUT OUTPUT に対して) 正しくバインドされたことを確認 します。正しくバインドされていないと、CALL プロシージャー・ステート メントが実行されるときに、予期しない結果が生じる可能性があります。た とえば、入力パラメーターが、SQL\_PARAM\_OUTPUT の *InputOutputType* を使用して、不正確にバインドされる場合に、このことが生じます。
- 6. SQLExecDirect() を使用して CALL プロシージャー・ステートメントを実行す るか、ステップ 4 で CALL プロシージャー・ステートメントを準備済みの場合 には、 SQLExecute() を使用して実行します。
	- 注**:** ストアード・プロシージャーを呼び出したアプリケーションかスレッドが、 そのストアード・プロシージャーの完了前に終了する場合、ストアード・プ ロシージャーの実行も終了します。ストアード・プロシージャーが早めに終 了してしまう場合にも、データベースは一貫した状態と望ましい状態を保つ ようなロジックを、そのストアード・プロシージャーに含めることは大切で す。
- 7. 関数が戻されるときに SQLExecDirect() または SQLExecute() の戻りコードを 調べ、 CALL プロシージャー・ステートメントまたはストアード・プロシージ ャーのいずれかの実行時に、何らかのエラーが発生していないかを判別します。 戻りコードが SQL\_SUCCESS\_WITH\_INFO か SQL\_ERROR である場合、 CLI 診断関数 SQLGetDiagRec() および SQLGetDiagField() を使用して、エラーが発 生した理由を判別します。

ストアード・プロシージャーを正常に実行した場合、OUT パラメーターとして バインドされた変数には、そのストアード・プロシージャーが CLI アプリケー ションに戻したデータが含まれる可能性があります。該当する場合には、ストア ード・プロシージャーは、スクロール不可カーソルを使用して、 1 つ以上の結 果セットを戻す場合もあります。 CLI アプリケーションでは、SELECT ステー トメントの実行によって生成された結果セットを処理するときに、ストアード・ プロシージャーの結果セットを処理する必要があります。

注**:** CLI アプリケーションが、ストアード・プロシージャーによって戻された結 果セットに示された、パラメーターの番号またはタイプが分からない場合、 その結果セットに対して、SQLNumResultCols()、 SQLDescribeCol()、およ び SQLColAttribute() 関数を (この順序で) 呼び出して、この情報を判別す ることができます。

CALL ステートメントを実行したら、該当する場合には、ストアード・プロシージ ャーから結果セットを検索できます。

注**:**

 $\overline{\phantom{a}}$ | | | | | | |

|

データベースの作成または移行時に、DB2 CLI パッケージは、自動的にデータ ベースにバインドされます。ただし、FixPak がクライアントまたはサーバーの いずれかに適用される場合、以下のコマンドを発行することによって db2cli.lst を再バインドする必要があります。

#### **UNIX**

db2 bind <BNDPATH>/@db2cli.lst blocking all grant public

#### **Windows**

db2 bind "%DB2PATH%¥bnd¥@db2cli.lst" blocking all grant public

## 関連概念**:**

- v 「アプリケーション開発ガイド サーバー・アプリケーションのプログラミング」 の『ルーチン: プロシージャー』
- v 「アプリケーション開発ガイド クライアント・アプリケーションのプログラミン グ」の『DB2 ストアード・プロシージャー』

## 関連タスク**:**

- 23 ページの『CLI [アプリケーションの初期設定』](#page-32-0)
- v 233 ページの『CLI [環境のセットアップ』](#page-242-0)
- v 28 ページの『CLI アプリケーションでの SQL [ステートメントの準備と実行』](#page-37-0)
- v 33 ページの『CLI [アプリケーションでのパラメーター・マーカーのバインディン](#page-42-0) [グ』](#page-42-0)

### 関連資料**:**

- v 「コール・レベル・インターフェース ガイドおよびリファレンス 第 *2* 巻」の 『SQLExecDirect 関数 (CLI) - ステートメントの直接実行』
- v 「コール・レベル・インターフェース ガイドおよびリファレンス 第 *2* 巻」の 『SQLExecute 関数 (CLI) - ステートメントの実行』
- v 「コール・レベル・インターフェース ガイドおよびリファレンス 第 *2* 巻」の 『SQLGetDiagField 関数 (CLI) - 診断データ・フィールドの取得』
- v 「コール・レベル・インターフェース ガイドおよびリファレンス 第 *2* 巻」の 『SQLGetDiagRec 関数 (CLI) - 記述子レコードの複数フィールド設定の取得』
- v 「*SQL* リファレンス 第 *2* 巻」の『CALL ステートメント』
- v 「コール・レベル・インターフェース ガイドおよびリファレンス 第 *2* 巻」の 『SQLBindParameter 関数 (CLI) - バッファーまたは LOB ロケーターへの 1 つ のパラメーター・マーカーのバインド』
- 56 ページの『CLI [関数戻りコード』](#page-65-0)
- 227 ページの『DB2 CLI [のバインド・ファイルおよびパッケージ名』](#page-236-0)
- v 132 ページの『DB2 CLI [ストアード・プロシージャー・コミット動作』](#page-141-0)

## 関連サンプル**:**

• 『spcall.c -- Call individual stored procedures』

- 『spclient.c -- Call various stored procedures』
- 『spclires.c -- Contrast stored procedure multiple result set handling methods』
- 『spserver.c -- Definition of various types of stored procedures』

#### <span id="page-141-0"></span>**DB2 CLI** ストアード・プロシージャー・コミット動作 |

DB2 サーバーで実行されている DB2 CLI クライアント・アプリケーションとコー ルされたストアード・プロシージャーの両方での SQL ステートメントのコミット 動作は、そのアプリケーションおよびストアード・プロシージャーで適用されるコ ミットの組み合わせによります。可能な組み合わせおよび、その結果のコミット動 作が、以下の表に説明されています。

表 *10. DB2 CLI* ストアード・プロシージャー・コミット動作 |

| | | | |

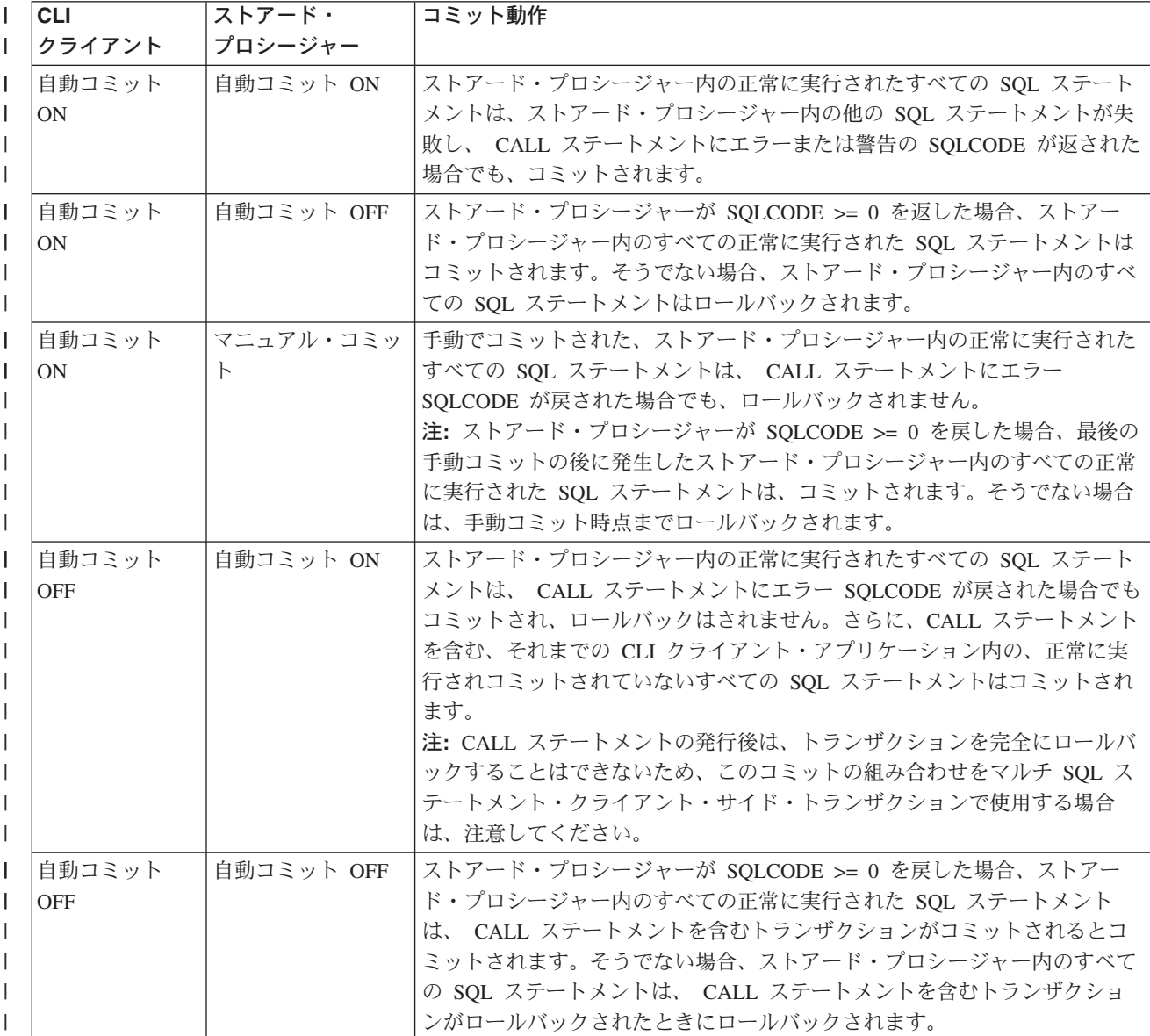

表 *10. DB2 CLI* ストアード・プロシージャー・コミット動作 *(*続き*)* |

| <b>CLI</b> | ストアード・    | コミット動作                                    |
|------------|-----------|-------------------------------------------|
| クライアント     | プロシージャー   |                                           |
| 自動コミット     | マニュアル・コミッ | 手動でコミットされた、ストアード・プロシージャー内の正常に実行された        |
| <b>OFF</b> | К         | すべての SQL ステートメントは、 CALL ステートメントにエラー       |
|            |           | SQLCODE が戻された場合でも、ロールバックされません。さらに、CALL    |
|            |           | ステートメントまでの、 CLI クライアント・アプリケーション内のすべて      |
|            |           | の正常に実行された、コミットされていない SQL ステートメントはコミッ      |
|            |           | トされます。                                    |
|            |           | 注: ストアード・プロシージャーが SQLCODE >= 0 を戻した場合、最後の |
|            |           | 手動コミットの後に発生したストアード・プロシージャー内のすべての正常        |
|            |           | に実行された SQL ステートメントは、コミットされます。そうでない場合      |
|            |           | は、手動コミット時点までロールバックされます。                   |
|            |           | 注: CALL ステートメントの発行後は、トランザクションを完全にロールバ     |
|            |           | ックすることはできないため、このコミットの組み合わせをマルチ SQL ス      |
|            |           | テートメント・クライアント・サイド・トランザクションで使用する場合         |
|            |           | は、注意してください。                               |

#### 関連概念**:**

| | | | | | | | | |

- v 「アプリケーション開発ガイド サーバー・アプリケーションのプログラミング」 の『ルーチン: プロシージャー』
- v 「アプリケーション開発ガイド クライアント・アプリケーションのプログラミン グ」の『DB2 ストアード・プロシージャー』

## 関連タスク**:**

• 129 ページの『CLI [アプリケーションからのストアード・プロシージャーの呼び](#page-138-0) [出し』](#page-138-0)

## 関連資料**:**

v 「*SQL* リファレンス 第 *2* 巻」の『CALL ステートメント』
# <span id="page-144-0"></span>第 **9** 章 コンパウンド **SQL**

CLI アプリケーションでのコンパウンド SQL ステ ートメントの実行 . . . . . . . . . . . . 135 CLI [アプリケーションでのコンパウンド](#page-146-0) SQL の戻 りコード [. . . . . . . . . . . . . . . 137](#page-146-0)

## **CLI** アプリケーションでのコンパウンド **SQL** ステートメントの実行

コンパウンド SQL を使用すると、複数の SQL ステートメントをグループ化して単 一の実行可能ブロックにすることができます。このステートメントのブロックを入 力パラメーター値と共に使って、 1 つの連続ストリームで実行することができ、こ れにより実行時間およびネットワーク通信量を少なくすることができます。

### 制限**:**

- コンパウンド SQL は、サブステートメントが実行される順序を保証しないの で、サブステートメント間に依存性があってはなりません。
- v コンパウンド SQL ステートメントはネストすることはできません。
- v BEGIN COMPOUND および END COMPOUND ステートメントは、同じステー トメント・ハンドルで実行する必要があります。
- BEGIN COMPOUND SQL ステートメントの STOP AFTER FIRST ? STATEMENTS 文節で指定される値は、タイプ SQL\_INTEGER でなければなら ず、この値に対して、タイプ SQL\_C\_INTEGER または SQL\_C\_SMALLINT のア プリケーション・バッファーだけをバインドできます。
- v 個々のサブステートメントには独自のステートメント・ハンドルが必要です。
- v すべてのステートメント・ハンドルは同じ接続に属し、同じ分離レベルでなけれ ばなりません。
- v アトミック配列入力は、 SQL ステートメントの BEGIN COMPOUND および END COMPOUND ブロック内ではサポートされていません。アトミック配列入 力とは、挿入が 1 回でも失敗すると、すべての挿入を取り消す動作を指します。
- v END COMPOUND ステートメントが実行されるまで、ステートメント・ハンド ルはすべて割り振られている状態でなければなりません。
- v SQLEndTran() は、同一接続で、または BEGIN COMPOUND および END COMPOUND 間の接続要求で呼び出すことはできません。
- v コンパウンド・サブステートメント用に割り振られたステートメント・ハンドル を使用して呼び出せるのは、以下の関数だけです。
- SQLAllocHandle()
- SQLBindParameter()
- SQLBindFileToParam()
- SQLExecute()
- SQLParamData()
	- SQLPrepare()
		- SQLPutData()
		- 手順**:**

| | |

| | | | | | | CLI アプリケーションでコンパウンド SQL ステートメントを実行するには、以下 のようにします。

1. 親ステートメント・ハンドルを割り振ります。以下に例を示します。

SQLAllocHandle (SQL\_HANDLE\_STMT, hdbc, &hstmtparent);

2. コンパウンド・サブステートメントごとにステートメント・ハンドルを割り振り ます。以下に例を示します。

SQLAllocHandle (SQL\_HANDLE\_STMT, hdbc, &hstmtsub1); SQLAllocHandle (SQL HANDLE STMT, hdbc, &hstmtsub2); SQLAllocHandle (SQL\_HANDLE\_STMT, hdbc, &hstmtsub3);

3. サブステートメントを準備します。以下に例を示します。

SQLPrepare (hstmtsub1, stmt1, SQL\_NTS); SQLPrepare (hstmtsub2, stmt2, SQL\_NTS); SQLPrepare (hstmtsub3, stmt3, SQL\_NTS);

4. 親ステートメント・ハンドルを使用して BEGIN COMPOUND ステートメントを 実行します。以下に例を示します。

SQLExecDirect (hstmtparent, (SQLCHAR \*) "BEGIN COMPOUND NOT ATOMIC STATIC", SQL\_NTS);

5. これがアトミック・コンパウンド SQL 操作の場合は、 SQLExecute() 関数を使 用してのみ、サブステートメントを実行してください。以下に例を示します。

SQLExecute (hstmtsub1); SQLExecute (hstmtsub2); SQLExecute (hstmtsub3);

| |

| | | | |

| | |

- 注**:** アトミック・コンパウンド・ブロック内で実行されるすべてのステートメン トを、最初に準備する必要があります。アトミック・コンパウンド・ブロッ ク内で SQLExecDirect() 関数を使用しようとすると、エラーになります。
- 6. 親ステートメント・ハンドルを使用して END COMPOUND ステートメントを実 行します。以下に例を示します。

SQLExecDirect (hstmtparent, (SQLCHAR \*) "END COMPOUND NOT ATOMIC STATIC", SQL NTS);

7. オプション: 入力パラメーター値の配列を使用した場合、親ステートメント・ハ ンドルを指定した SQLRowCount() を呼び出して、入力配列のすべてのエレメン トに影響を受ける行数をまとめて検索します。以下に例を示します。

SQLRowCount (hstmtparent, &numRows);

8. サブステートメントのハンドルを解放します。以下に例を示します。

SQLFreeHandle (SQL HANDLE STMT, hstmtsub1); SQLFreeHandle (SQL\_HANDLE\_STMT, hstmtsub2); SQLFreeHandle (SQL HANDLE STMT, hstmtsub3);

9. 親ステートメント・ハンドルの使用が終了したら、その親ステートメント・ハン ドルを解放します。以下に例を示します。

SQLFreeHandle (SQL HANDLE STMT, hstmtparent);

アプリケーションが自動コミット・モードで動作しておらず、COMMIT オプション が指定されていない場合、サブステートメントはコミットされません。しかし、ア プリケーションが自動コミット・モードで動作している場合には、 COMMIT オプ ションが指定されていなくても、サブステートメントは END COMPOUND 時にコ ミットされます。

#### 関連タスク**:**

- <span id="page-146-0"></span>v 26 ページの『CLI [アプリケーションでのステートメント・ハンドルの割り振り』](#page-35-0)
- v 28 ページの『CLI アプリケーションでの SQL [ステートメントの準備と実行』](#page-37-0)
- v 91 [ページの『列方向配列の入力を使用した](#page-100-0) CLI アプリケーションでのパラメー [ター・マーカーのバインド』](#page-100-0)
- v 92 [ページの『行方向配列の入力を使用した](#page-101-0) CLI アプリケーションでのパラメー [ター・マーカーのバインド』](#page-101-0)
- v 43 ページの『CLI [アプリケーションでのステートメント・リソースの解放』](#page-52-0)

### 関連資料**:**

- v 「コール・レベル・インターフェース ガイドおよびリファレンス 第 *2* 巻」の 『SQLAllocHandle 関数 (CLI) - ハンドルの割り振り』
- v 「コール・レベル・インターフェース ガイドおよびリファレンス 第 *2* 巻」の 『SQLExecDirect 関数 (CLI) - ステートメントの直接実行』
- v 「コール・レベル・インターフェース ガイドおよびリファレンス 第 *2* 巻」の 『SQLExecute 関数 (CLI) - ステートメントの実行』
- v 「コール・レベル・インターフェース ガイドおよびリファレンス 第 *2* 巻」の 『SQLFreeHandle 関数 (CLI) - ハンドル・リソースの解放』
- v 「コール・レベル・インターフェース ガイドおよびリファレンス 第 *2* 巻」の 『SQLPrepare 関数 (CLI) - ステートメントの準備』
- v 「コール・レベル・インターフェース ガイドおよびリファレンス 第 *2* 巻」の 『SQLRowCount 関数 (CLI) - 行カウントの取得』
- v 「*SQL* リファレンス 第 *2* 巻」の『COMMIT ステートメント』
- v 「*SQL* リファレンス 第 *2* 巻」の『ROLLBACK ステートメント』
- v 「*SQL* リファレンス 第 *2* 巻」の『コンパウンド SQL (動的) ステートメント』
- v 137 ページの『CLI アプリケーションでのコンパウンド SQL の戻りコード』

### 関連サンプル**:**

• 『dbuse.c -- How to use a database』

## **CLI** アプリケーションでのコンパウンド **SQL** の戻りコード

戻りコードは、END COMPOUND ステートメントの SQLExecute() または SQLExecDirect() への呼び出し時に生成されます。以下に ATOMIC および NOT ATOMIC コンパウンド・ステートメントの戻りコードをリストします。

#### ATOMIC

- SQL SUCCESS: すべてのサブステートメントは実行され、警告やエラーはありま せんでした。
- SQL SUCCESS WITH INFO: すべてのサブステートメントは正常に実行されまし たが、 1 つ以上の警告がありました。 SQLGetDiagRec() または SQLGetDiagField() を呼び出して、エラーまたは警告についての追加情報を調べ てください。 SQLGetDiagRec() または SQLGetDiagField() を処理するために使 用されるハンドルは、 BEGIN COMPOUND および END COMPOUND ステート メントを処理するのに使用するのと同じハンドルでなければなりません。
- SOL NO DATA FOUND: BEGIN COMPOUND および END COMPOUND ステ ートメントがサブステートメントなしで実行されたか、サブステートメントが行 に影響を与えることはありませんでした。
- v SQL\_ERROR: 1 つ以上のサブステートメントが失敗し、すべてのサブステートメ ントがロールバックされました。

### NOT ATOMIC

- SQL SUCCESS: すべてのサブステートメントは実行され、エラーはありませんで した。
- SQL SUCCESS WITH INFO: COMPOUND ステートメントは実行されましたが、 1 つ以上の警告が 1 つ以上のサブステートメントによって戻されました。 SQLGetDiagRec() または SQLGetDiagField() を呼び出して、エラーまたは警告に ついての追加情報を調べてください。 SQLGetDiagRec() または SQLGetDiagField() を処理するために使用されるハンドルは、 BEGIN COMPOUND および END COMPOUND ステートメントを処理するのに使用する のと同じハンドルでなければなりません。
- SOL NO DATA FOUND: BEGIN COMPOUND および END COMPOUND ステ ートメントがサブステートメントなしで実行されたか、サブステートメントが行 に影響を与えることはありませんでした。
- SOL ERROR: COMPOUND ステートメントは失敗しました。少なくとも 1 つの サブステートメントがエラーを戻しました。 SQLCA を調べて、失敗したステー トメントを判別してください。

## 関連タスク**:**

v 135 ページの『CLI [アプリケーションでのコンパウンド](#page-144-0) SQL ステートメントの [実行』](#page-144-0)

### 関連資料**:**

- v 「コール・レベル・インターフェース ガイドおよびリファレンス 第 *2* 巻」の 『SQLError 関数 (CLI) - エラー情報の取り出し』
- v 「コール・レベル・インターフェース ガイドおよびリファレンス 第 *2* 巻」の 『SQLExecDirect 関数 (CLI) - ステートメントの直接実行』
- v 「コール・レベル・インターフェース ガイドおよびリファレンス 第 *2* 巻」の 『SQLGetSQLCA 関数 (CLI) - SQLCA データ構造の取得』
- v 「*SQL* リファレンス 第 *1* 巻」の『SQLCA (SQL 連絡域)』
- v 「*SQL* リファレンス 第 *2* 巻」の『コンパウンド SQL (動的) ステートメント』

# <span id="page-148-0"></span>第 **10** 章 マルチスレッド **CLI** アプリケーション

マルチスレッド CLI アプリケーション. . . . . 139 マルチスレッド CLI [アプリケーションのアプリケ](#page-150-0) ーション・モデル [. . . . . . . . . . . . 141](#page-150-0) [混合マルチスレッド](#page-151-0) CLI アプリケーション . . . [142](#page-151-0)

# マルチスレッド **CLI** アプリケーション

DB2 CLI は次のプラットフォーム上でスレッドの並行実行をサポートしています。

- $\text{AIX}^{\circledR}$
- $\cdot$  HP-UX
- Linux
- Solaris<sup>™</sup>
- Windows<sup>®</sup>

スレッドをサポートするその他のプラットフォームでは、 DB2 CLI はデータベー スに対するすべてのスレッド化アクセスをシリアル化することでスレッドの安全を 保証しています。つまり、DB2 CLI を使用するアプリケーションやストアード・プ ロシージャーを、複数回呼び出したり、同時に呼び出したりできます。

注**:** アプリケーションを作成していて、 DB2 CLI 呼び出しおよび組み込み SQL ま たは DB2® API 呼び出しを使用する場合には、マルチスレッド混合アプリケー ションに関する資料を参照してください。

並行実行とは、 2 つのスレッドが (同時に実行可能なマルチプロセッサー・マシン 上で) それぞれ独立して実行できることを表しています。たとえば、アプリケーシ ョンはデータベース間のコピーを次の方法で実現することができます。

- 1 つのスレッドがデータベース A に接続し、 SOLExecute() および SQLFetch() 呼び出しを使って、 1 つの接続から共有アプリケーション・バッファーの中へデ ータを読み取ります。
- v もう 1 つのスレッドがデータベース B に接続し、並行して上記共有バッファー からデータを読み取り、データベース B に挿入します。

対照的に、DB2 CLI がすべての関数呼び出しをシリアル化する場合は、一度に 1 つのスレッドだけが DB2 CLI 関数を実行することができます。その他のスレッド すべては現行スレッドの処理が終わるまで待ってからでなければ、実行の機会を獲 得することはできません。

### マルチスレッドの用途**:**

DB2 CLI アプリケーション内にもう 1 つのスレッドを作成する一般的な理由の多 くは、実行しているスレッド以外のスレッドを使用すると、(たとえば、長時間の照 会の実行を避けて) SQLCancel() を呼び出せるようにすることができるからです。

たいていの GUI-based ベースのアプリケーションではスレッドを使用して、ユーザ ーとの対話が優先度の高いスレッドで扱われるようにしています。それに比べる と、他のアプリケーション・タスクは優先度が低くなっています。アプリケーショ ンでは、 1 つのスレッドだけですべての DB2 CLI 関数 (SQLCancel() は例外です) を実行できるようにしています。この場合、スレッド関連のアプリケーション設計 上の問題はありません。それは、 DB2 CLI との対話に使用するデータ・バッファ ーを 1 つのスレッドだけがアクセスできるようにしているからです。

複数の接続を使用し、いくらかの時間がかかるステートメントを実行しているアプ リケーションでは、スループットを改善するために、マルチスレッドで DB2 CLI 関数を実行することを考慮してください。そのようなアプリケーションは、マルチ スレッドのアプリケーション、特にデータ・バッファーの共用が関係するマルチス レッド・アプリケーションを作成する際の標準的な慣習に従ってください。

### プログラミングのヒント**:**

DB2 CLI で割り振られるリソースは、スレッドの安全が保証されています。これ は、共有グローバルまたは接続特有のセマフォーのいずれかを使用して成し遂げら れます。同時に 1 つのスレッドだけが、環境ハンドルを入力として受け入れる DB2 CLI 関数を実行することが可能です。接続ハンドル (つまりその接続ハンドル 上で割り振られるステートメントまたは記述子) を受け入れるその他の関数すべて は、接続ハンドル上でシリアル化されます。

このことは、スレッドが接続ハンドル (または接続ハンドルの子) を指定して関数の 実行を一度開始すると、他のスレッドはブロックされ、実行中のスレッドが返され るまで待機することを意味しています。これに対する 1 つの例外は SQLCancel() で、別のスレッドで現在実行しているステートメントを取り消すことができます。 この理由のために、最も無理のない設計とは、接続ごとに 1 つのスレッドを対応付 け、 SQLCancel() 要求を処理するためにさらに 1 つのスレッドを加えることで す。こうすれば、各スレッドは他のスレッドから独立して実行可能です。

オブジェクトがスレッド間で共有されている場合は、アプリケーションのタイミン グに関する問題が生じることがあります。たとえば、スレッドが、あるスレッド内 の 1 つのハンドルを使用していて、それから別のスレッドが関数呼び出しの間にそ のハンドルを解放した場合、そのハンドルを使用する次の試みには結果として SQL\_INVALID\_HANDLE の戻りコードが生じることになります。

### 注**:**

- 1. ハンドルに関するスレッド保護は DB2 CLI アプリケーションにのみ適用されま す。この場合のハンドルはポインターであり、別のスレッドがそのハンドルを解 放していれば、そのポインターはもはや有効ではないので、ODBC アプリケーシ ョンはトラップすることができます。この理由のために、ODBC アプリケーショ ンを作成する際には、マルチスレッド CLI アプリケーションのアプリケーショ ン・モデルに従うのが最善です。
- 2. マルチスレッド・アプリケーションには、プラットフォームやコンパイラーに固 有のリンク・オプションが必要になることがあります。詳細については、コンパ イラーの資料をご覧ください。

### 関連概念**:**

- v 141 ページの『マルチスレッド CLI [アプリケーションのアプリケーション・モデ](#page-150-0) [ル』](#page-150-0)
- v 142 [ページの『混合マルチスレッド](#page-151-0) CLI アプリケーション』

#### 関連資料**:**

- v 「コール・レベル・インターフェース ガイドおよびリファレンス 第 *2* 巻」の 『SQLCancel 関数 (CLI) - ステートメントの取り消し』
- 56 ページの『CLI [関数戻りコード』](#page-65-0)

# <span id="page-150-0"></span>マルチスレッド **CLI** アプリケーションのアプリケーション・モデル

以下の一般的なマルチスレッド CLI アプリケーションのモデルは、例として示され ています。

- 次のものを割り当てるマスター・スレッドを指定します。
	- *m* 個の「子」スレッド
	- *n* 個の接続ハンドル
- v 接続が必要なそれぞれのタスクは、子スレッドの 1 つにより実行されます。そし て、*n* 個の接続の 1 つがマスター・スレッドにより与えられます。
- v 子スレッドがマスター・スレッドに接続を返すまで、各接続はマスター・スレッ ドにより使用中としてマークされます。
- v SQLCancel() 要求がマスター・スレッドにより処理されます。

このモデルを使用すると、非 SQL 関連のタスクを実行するのに複数のスレッドが 使用される場合には、マスター・スレッドは接続よりも多くのスレッドを持つこと ができ、アプリケーションが種々のデータベースに対するアクティブ接続のプール を維持し、しかもアクティブ・タスクの数を制限したい場合には、マスター・スレ ッドはスレッドよりも多くの接続を持つことができます。

注**:** マルチスレッド DB2 CLI ストアード・プロシージャーは、そのストアード・ プロシージャーが現在実行しているデータベースだけに接続できます。

さらに重要なことに、これにより 2 つのスレッドが同時に同一の接続ハンドルを使 用しようとすることがなくなります。 DB2 CLI はそのリソースへのアクセスを制 御しますが、結合列やパラメーター・バッファーのようなアプリケーション・リソ ースは DB2 CLI により制御されません。したがってアプリケーションは、バッフ ァーへのポインターが同時に 2 つのスレッドで使用されないように保証する必要が あります。すべての据え置き引き数は、列またはパラメーターがアンバインドされ るまで有効に保つ必要があります。

2 つのスレッドがデータ・バッファーを共用することが必要な場合、アプリケーシ ョンは何らかの形の同期メカニズムを実装する必要があります。たとえば、あるス レッドがデータベース A に接続して、 1 つの接続から共有アプリケーション・バ ッファー中にデータを読み取る一方で、他のスレッドがデータベース B に接続し て、並行して共有バッファーから読み取りを行いデータをデータベース B に挿入す るというデータベース間のコピー・シナリオにおいて、共有バッファーの使用はア プリケーションによって同期をとる必要があります。

### アプリケーションのデッドロック**:**

アプリケーションは、データベースおよびアプリケーションにある共有リソースで デッドロック状態が発生する可能性を考慮に入れておく必要があります。

<span id="page-151-0"></span>DB2® はサーバーでデッドロックを検出すると、 1 つまたは複数のトランザクショ ンをロールバックしてデッドロックを解消することができます。それでも、次のよ うな場合、アプリケーションにはデッドロックの可能性があります。

- v 2 つのスレッドが同一データベースに接続されている。さらに、
- v 1 つのスレッドがアプリケーション・リソース「A」を保留して、データベー ス・リソース「B」を待っている。そして、
- v アプリケーション・リソース「A」を待っている間に、他のスレッドがデータベ ース・リソース「B」にロックしている場合。

上記の場合には、DB2 サーバーはデッドロックではなく、ロックだけを探そうとし ます。それで、データベース LockTimeout 構成キーワードの設定が設定されない限 り、アプリケーションはいつまでも待ち続けることになります。

上記に提案されているモデルは、この問題を避け、スレッドが接続における実行を 一度開始すると、スレッド間でアプリケーション・リソースを共有することはあり ません。

#### 関連概念**:**

- v 139 [ページの『マルチスレッド](#page-148-0) CLI アプリケーション』
- v 142 ページの『混合マルチスレッド CLI アプリケーション』

### 関連資料**:**

- v 「管理ガイド*:* パフォーマンス」の『locktimeout 「ロック・タイムアウト」構 成パラメーター』
- v 「コール・レベル・インターフェース ガイドおよびリファレンス 第 *2* 巻」の 『SQLCancel 関数 (CLI) - ステートメントの取り消し』

## 混合マルチスレッド **CLI** アプリケーション

マルチスレッド・アプリケーションで、 CLI 呼び出しを DB2® API 呼び出しや組 み込み SQL と混合することができます。アプリケーションの編成を最善のものに するには、どのタイプの呼び出しを最初に実行するかを考慮する必要があります。

### 最初に **DB2 CLI** 呼び出しを実行する場合

DB2 CLI ドライバーは自動的に DB2 のコンテキスト API を呼び出し、アプリケ ーション用のコンテキストを割り当てて管理します。このことは、他の DB2 API または組み込み SQL を呼び出す前に SQLAllocEnv() を呼び出すすべてのアプリケ ーションが、 SOL CTX MULTI MANUAL に設定されるコンテキスト・タイプで 初期設定されることを示します。

この場合には、アプリケーションで DB2 CLI を使用して、すべてのコンテキスト を割り当てて管理する必要があります。 DB2 CLI を使用して、すべての接続ハン ドルを割り振り、すべての接続を実行します。組み込み SQL を呼び出す前に、各 スレッドで SQLSetConnect() 関数を呼び出してください。 DB2 CLI 関数が同一ス レッドに呼び出された後に、DB2 API は呼び出し可能となります。

### 最初に **DB2 API** 呼び出しか組み込み **SQL** 呼び出しを実行する場合

アプリケーションが CLI 関数の前に DB2 API 関数または組み込み SQL 関数を呼 び出す場合は、 DB2 CLI ドライバーは DB2 のコンテキスト API を自動的に呼び 出しません。

DB2 API 関数または組み込み SQL 関数を呼び出すすべてのスレッドはコンテキス トに結び付いている必要があります。そうでないと、その呼び出しは SQL1445N の SQLCODE により失敗します。スレッドをコンテキストに明示的に結び付ける DB2 API sqleAttachToCtx()、または DB2 CLI 関数 (たとえば、SQLSetConnection()) を呼び出すことでこのことを行えます。この場合には、アプリケーションがすべて のコンテキストを明示的に管理しなければなりません。

コンテキスト API を使用して、 DB2 CLI 関数を呼び出す前にコンテキストを割り 当ててアタッチします (SQLAllocEnv() は、既存のコンテキストをデフォルトのコ ンテキストとして使用します)。 SQL\_ATTR\_CONN\_CONTEXT の接続属性を使用 して、それぞれの DB2 CLI 接続が用いるコンテキストを明示的に設定します。

注**:** デフォルトのアプリケーションのスタック・サイズを使用せずに、スタック・ サイズを少なくとも 256,000 に増やすことをお勧めします。 DB2 では、DB2 関数の呼び出し時に必要な最小アプリケーション・スタック・サイズは 256,000 です。したがって、お使いのアプリケーションと、 DB2 関数呼び出し時の最小 要件の両方を十分に満たす合計スタック・サイズが割り当てられていることを 確認する必要があります。

### 関連概念**:**

- v 「アプリケーション開発ガイド クライアント・アプリケーションのプログラミン グ」の『DB2 CLI と組み込み動的 SQL の比較』
- v 139 [ページの『マルチスレッド](#page-148-0) CLI アプリケーション』
- v 141 ページの『マルチスレッド CLI [アプリケーションのアプリケーション・モデ](#page-150-0) [ル』](#page-150-0)

### 関連資料**:**

- v 「コール・レベル・インターフェース ガイドおよびリファレンス 第 *2* 巻」の 『SQLAllocEnv 関数 (CLI) - 環境ハンドルの割り振り』
- v 「管理 *API* リファレンス」の『sqleAttachToCtx コンテキストへのアタッチ』
- v 「コール・レベル・インターフェース ガイドおよびリファレンス 第 *2* 巻」の 『接続属性 (CLI) リスト』

# <span id="page-154-0"></span>第 **11** 章 マルチサイト更新 **(2** フェーズ・コミット**)**

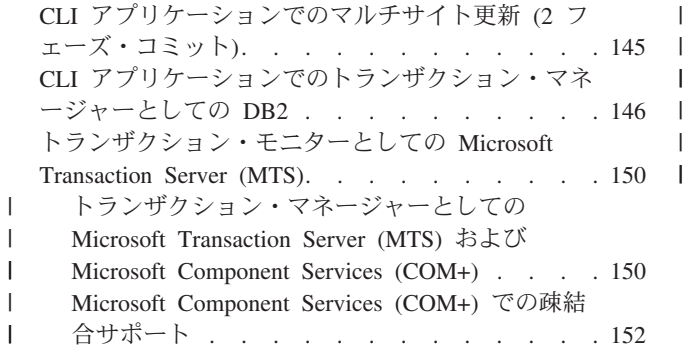

|

|

 $\blacksquare$ 

[Microsoft Transaction Server \(MTS\)](#page-162-0) および [Microsoft Component Services \(COM+\)](#page-162-0) のトラン [ザクション・タイムアウト](#page-162-0) . . . . . . . . [153](#page-162-0) [Microsoft Transaction Server \(MTS\)](#page-163-0) および [Microsoft Component Services \(COM+\)](#page-163-0) を使用し た ODBC および ADO 接続プール [. . . . . 154](#page-163-0) CLI [アプリケーションに関するプロセス・ベースの](#page-165-0) XA [準拠トランザクション・プログラム・モニター](#page-165-0) (XA TP) [のプログラミングの考慮事項](#page-165-0) . . . . . [156](#page-165-0)

# **CLI** アプリケーションでのマルチサイト更新 **(2** フェーズ・コミット**)**

一般的なトランザクションのシナリオは、 1 つのトランザクションでただ 1 つの データベース・サーバーと対話するアプリケーションが取り上げられます。並行ト ランザクションには同時接続を用いることができますが、異なるトランザクション どうしが調整されることはありません。

マルチサイト更新、2 フェーズ・コミット (2PC) プロトコル、および整合分散トラ ンザクションを使用すると、アプリケーションが複数のリモート・データベース・ サーバー中のデータを更新しても、整合性が保証されます。

注**:** マルチサイト更新のことを、分散作業単位 (DUOW) ともいいます。

マルチサイト更新の好例として、一般的な銀行用トランザクションがあります。あ る口座から、データベース・サーバーの異なる別の口座にお金を移動する場合を考 えてみましょう。このトランザクションの場合、一方の口座に対する借方記入操作 という更新がコミットされるのは、他方の口座に対する貸方記入処理という更新も コミットされている場合に限られていることが重要です。マルチサイト更新に関す る考慮事項は、両方の口座を表すデータが 2 つの別々のデータベース・サーバーに よって管理されている場合に適用されます。

マルチサイト更新によっては、トランザクション・マネージャー (TM) を使用し て、複数のデータベース間で 2 フェーズ・コミットを調整することが含まれます。 さまざまなトランザクション・マネージャーを使用するために DB2 CLI アプリケ ーションを作成できます。

- v DB2® をトランザクション・マネージャーとして使用する場合
- v プロセス・ベースの XA 準拠トランザクション・プログラム・モニター
- ホストおよび AS/400® データベース・サーバー

注**:** ホストまたは iSeries™ データベース・サーバーに接続している場合は、特定 の DB2 CLI/ODBC クライアント構成は必要ありませんが、DB2 Connect™ を実行しているマシンが、ホストに対してマルチサイト更新モードを実行で きるようにするには、特定の構成設定値が必要になることがあります。

### 関連概念**:**

- <span id="page-155-0"></span>v 「*DB2 Connect* ユーザーズ・ガイド」の『マルチサイト更新』
- v 「アプリケーション開発ガイド クライアント・アプリケーションのプログラミン グ」の『マルチサイト更新アプリケーションの構成パラメーターに関する考慮事 項』
- v 146 ページの『CLI アプリケーションでのトランザクション・マネージャーとし ての DB2』
- v 156 ページの『CLI [アプリケーションに関するプロセス・ベースの](#page-165-0) XA 準拠トラ [ンザクション・プログラム・モニター](#page-165-0) (XA TP) のプログラミングの考慮事項』

### 関連タスク**:**

v 「*DB2 Connect* ユーザーズ・ガイド」の『コントロール・センターを使ったマル チサイト更新の使用可能化』

# **CLI** アプリケーションでのトランザクション・マネージャーとしての **DB2**

トランザクション・マネージャーとしての **DB2** の構成**:**

DB2 CLI/ODBC アプリケーションで DB2® 自体をトランザクション・マネージャ ー (DB2 TM) として使用し、すべての IBM® データベース・サーバーに対して分 散トランザクションの調整を行えます。

DB2 トランザクション・マネージャーをセットアップするには、 DB2 トランザク ション・マネージャーの構成に関する資料中の情報に従わなければなりません。

CLI/ODBC アプリケーションで DB2 をトランザクション・マネージャーとして使 用するには、次の構成を適用する必要があります。

> v db2cli.ini ファイル内の [COMMON] セクションで、 DisableMultiThread CLI/ODBC 構成キーワードを 1 に設定します。したがって DB2 CLI/ODBC ド ライバーでは、アプリケーション・プロセスで行われたすべての接続について 1 つの DB2 コンテキストが使用されることになります。データベース要求はすべ てプロセス・レベルでシリアライズされます。

DisableMultiThread キーワードが db2cli.ini ファイルの [COMMON] セクショ ンになければならないということは、当該クライアント・インスタンスからすべ てのデータ・ソースへのすべての接続に影響が及ぶことを意味します。したがっ て、 DB2 クライアント・インスタンスはプロセス・ベースの CLI アプリケーシ ョンかスレッド・ベースの CLI アプリケーションのうちどちらか一方だけをサポ ートできますが、両方ともサポートすることはできません。

- v SQL\_ATTR\_CONNECTTYPE 環境属性を設定します。この属性は、アプリケーシ ョンを整合分散環境で実行するか、それとも非整合分散環境で実行するかを制御 します。整合分散環境では、複数のデータベース接続の間でコミットやロールバ ックが調整 (整合) されます。この属性に指定可能な 2 つの値は、以下のとおり です。
	- SOL CONCURRENT TRANS トランザクションの持つ意味 1 つにつき 1 つ のデータベースをサポートします。同一データベースおよび異なるデータベー スへの複数接続が許可されています。各接続には、それぞれのコミット範囲が あります。トランザクションの調整の実施は試みられません。これはデフォル

| | | | | | |

| | | | | | | | | | | | | | |

トで、組み込み SQL 中の Type 1 CONNECT に対応します。 SQL\_ATTR\_SYNC\_POINT 環境属性の現行設定は無視されます。

| | |  $\blacksquare$ | |  $\blacksquare$ 

| | | | |

| | | | | |  $\blacksquare$ | |  $\blacksquare$ | | |

| | | | |

| | | | |

 $\overline{1}$ 

- SQL COORDINATED TRANS - トランザクションの持つ意味 1 つにつき複数 のデータベースをサポートします。整合トランザクションとは、複数のデータ ベース接続の間でコミットやロールバックが調整 (整合) されるトランザクシ ョンのことです。 SQL\_ATTR\_CONNECTTYPE をこの値に設定することは、 組み込み SQL 中の Type 2 CONNECT に対応します。

環境ハンドルが割り振られたら、必要に応じて、アプリケーションはできる限り 即時に SQLSetEnvAttr() への呼び出しを行って、この環境属性を設定することを お勧めします。 ODBC アプリケーションは SQLSetEnvAttr() にアクセスできな いので、個々の接続ハンドルが割り振られてから確立されるまでの間に、 SQLSetConnectAttr() を使用してこの属性を設定しなければなりません。

アプリケーション内のすべての接続の SQL ATTR CONNECTTYPE 設定は、同 じでなければなりません。アプリケーションでは、並行接続と整合接続を混合し て使うことはできません。最初の接続のタイプが決まると、それ以降のすべての 接続のタイプはそれに従います。 SQLSetEnvAttr() は、接続アクティブに接続タ イプを変更しようとすると、エラーが返されます。

• 前述の SQL ATTR CONNECTTYPE が SQL\_COORDINATED\_TRANS に設定さ れていた場合は、 SQL\_ATTR\_SYNC\_POINT 環境属性を SQL\_TWOPHASE に設 定します。複数データベース・トランザクションにおいて、各データベースによ って実行された作業をコミットする場合には、 2 フェーズ・コミットが使用され ます。このとき、このプロトコルをサポートする複数のデータベース間で 2 フェ ーズ・コミットを調整するために、トランザクション・マネージャーを使用する 必要があります。 1 つのトランザクション内で、複数の読み取り側および複数の 更新側があっても許可されます。

アプリケーションは、環境ハンドルが作成されたら即時にこの環境属性を設定す る必要があります。この属性を設定するには、SQLSetEnvAttr() への呼び出しを 行う必要があります。 ODBC アプリケーションは、接続が確立される前に、 SQLSetConnectAttr() を使用して、この環境中の接続ハンドルごとにこの属性を 設定しなければなりません。

- 注**:** SQL\_ATTR\_SYNC\_POINT 属性の SQL\_ONEPHASE 設定値はサポートされな くなりました。 SQL\_ONEPHASE を設定しても、 SQL\_TWOPHASE オプシ ョンの 2 フェーズ動作になります。
- v DB2 をトランザクション・マネージャーとして実行している際には、マルチサイ ト更新環境で関数 SQLEndTran() を使用しなければなりません。

### 並行および整合トランザクションでのアプリケーション・フロー**:**

148 [ページの図](#page-157-0) 10 は、 2 つの SQL CONCURRENT TRANS 接続 ('A' と 'B') で ステートメントを実行時のアプリケーションの論理フローを表すとともに、トラン ザクションの有効範囲を示しています。

149 [ページの図](#page-158-0) 11 は、同一ステートメントが 2 つの SQL\_COORDINATED\_TRANS 接続 ('A' および 'B') で実行されているのを表して おり、整合分散トランザクションの有効範囲を示しています。

<span id="page-157-0"></span>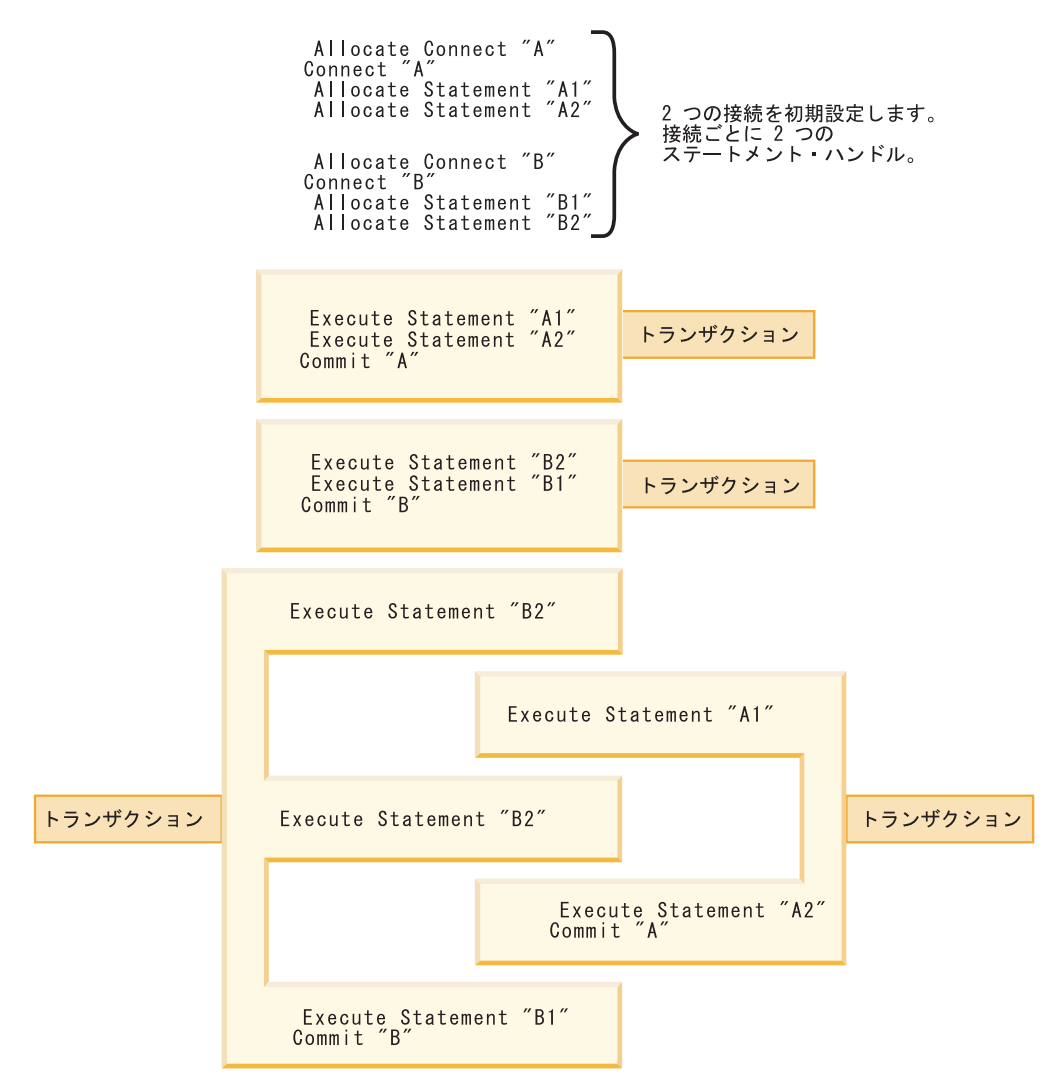

図 *10.* 並行トランザクションを使用した複数接続

<span id="page-158-0"></span>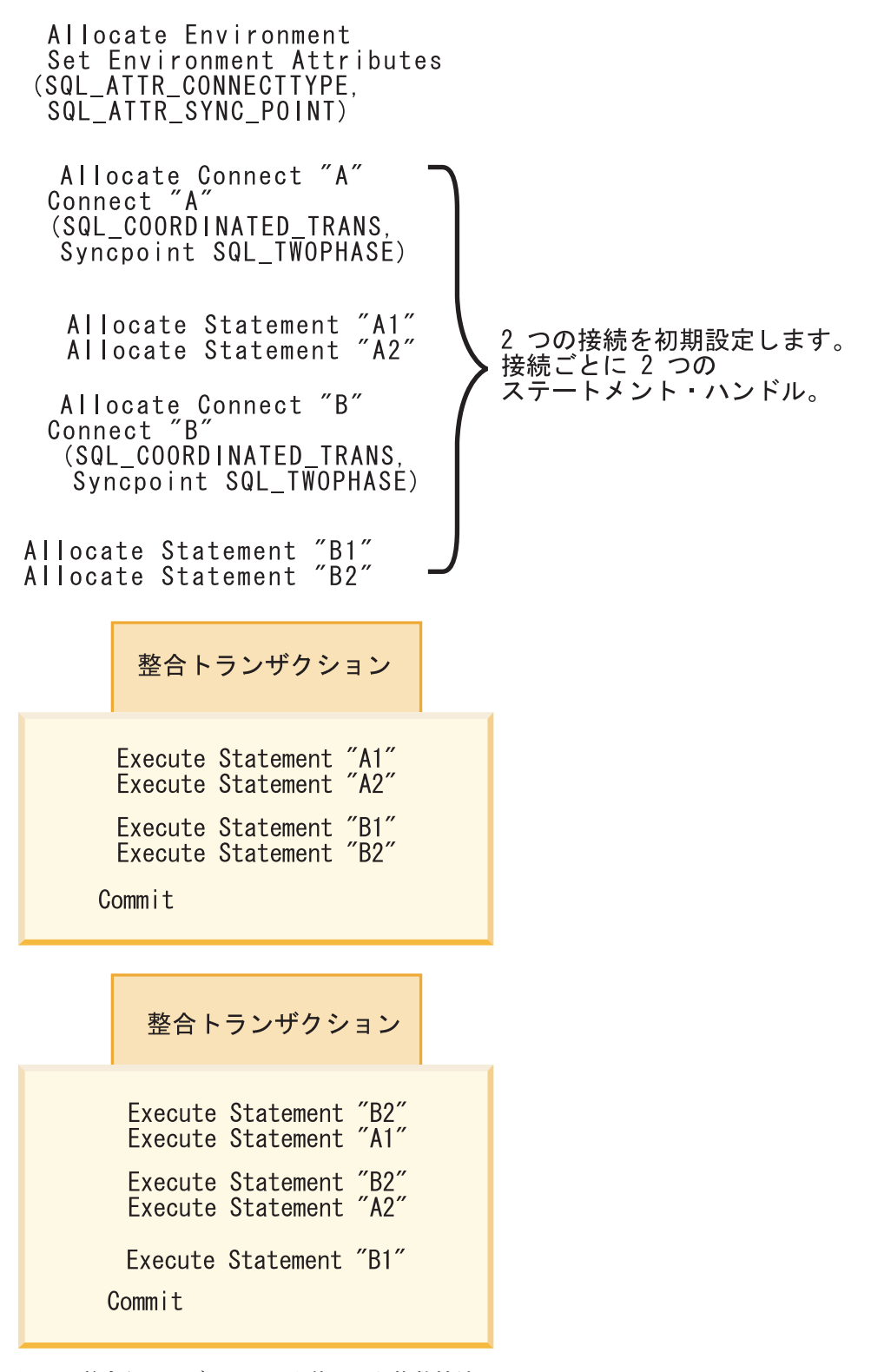

図 *11.* 整合トランザクションを使用した複数接続

制限**:**

マルチサイト更新環境で組み込み SQL と CLI/ODBC 呼び出しを混合することはサ ポートされていますが、混合アプリケーションを作成する際の制約事項がすべて適 用されます。

### <span id="page-159-0"></span>関連概念**:**

- v 203 ページの『組み込み SQL と DB2 CLI [の混合に関する考慮事項』](#page-212-0)
- v 「管理ガイド*:* プランニング」の『DB2 Universal Database トランザクション・ マネージャーの構成』
- v 145 ページの『CLI [アプリケーションでのマルチサイト更新](#page-154-0) (2 フェーズ・コミ [ット](#page-154-0))』
- v 289 ページの『db2cli.ini [初期設定ファイル』](#page-298-0)

### 関連資料**:**

- v 「コール・レベル・インターフェース ガイドおよびリファレンス 第 *2* 巻」の 『SQLEndTran 関数 (CLI) - 接続または環境のトランザクションの終了』
- v 「コール・レベル・インターフェース ガイドおよびリファレンス 第 *2* 巻」の 『SQLSetConnectAttr 関数 (CLI) - 接続属性の設定』
- v 「コール・レベル・インターフェース ガイドおよびリファレンス 第 *2* 巻」の 『SQLSetEnvAttr 関数 (CLI) - 環境属性の設定』
- v 「*SQL* リファレンス 第 *2* 巻」の『CONNECT (タイプ 1) ステートメント』
- v 「*SQL* リファレンス 第 *2* 巻」の『CONNECT (タイプ 2) ステートメント』
- v 「コール・レベル・インターフェース ガイドおよびリファレンス 第 *2* 巻」の 『環境属性 (CLI) リスト』
- v 308 ページの『[ConnectType CLI/ODBC](#page-317-0) 構成キーワード』
- 324 ページの『[DisableMultiThread CLI/ODBC](#page-333-0) 構成キーワード』

### 関連サンプル**:**

- **『dbmcon.c** -- How to use multiple databases』
- 『dbmconx.c -- How to use multiple databases with embedded SQL.』

# トランザクション・モニターとしての **Microsoft Transaction Server (MTS)**

# トランザクション・マネージャーとしての **Microsoft Transaction Server (MTS)** および **Microsoft Component Services (COM+)**

DB2® UDB は Microsoft® Transaction Server (MTS) バージョン 2.0 (Windows® NT の場合) または Microsoft Component Services (COM+) (Windows 2000 および Windows XP の場合) と完全に統合され、複数の DB2 UDB、zSeries™、および iSeries™ データベース・サーバー、さらに MTS や COM+ の仕様に準拠する他の リソース・マネージャーとの間で、 2 フェーズ・コミットを整合できるようになり ました。

### 前提条件**:**

MTS または COM+ の分散トランザクション・サポートを使用するには、 DB2 ク ライアントがインストールされている Windows マシンが以下の要件を満たしてい る必要があります。

| |

 $\mathbf{I}$ 

| | | | | |

|

| | |

v Windows NT® で MTS バージョン 2.0 を使用する場合: Microsoft Hotfix 0772 以降 MTS Version 2.0 for Windows NT は Windows NT 4.0 Option Pack の一部とし

て入手できます。 Option Pack は以下のサイトからダウンロードできます。 http://www.microsoft.com/ntserver/nts/downloads/recommended/NT4OptPk/

• Windows 2000: Service Pack 3 以降

| |

| | | |

| | | | | | | | | | | | |

| | | | | | | | | | | |

| | | | | | | | | | | |

 $\overline{1}$ 

MTS または COM+ を使用する DB2 CLI アプリケーションについて:

- SOL ATTR CONNECTION POOLING CLI 環境属性のデフォルト値 (SQL\_CP\_OFF) を変更しないでください。
- v DB2 ODBC ドライバーを Windows オペレーティング・システムにインストール すると、以下の新しいキーワードがレジストリーに自動的に追加されます。

HKEY\_LOCAL\_MACHINE¥software¥ODBC¥odbcinit.ini¥IBM\_DB2\_ODBC\_Driver: Keyword Value Name: CPTimeout Data Type: REG\_SZ Value: 60

サポートされる **DB2** データベース・サーバー**:**

MTS または COM+ を使用してトランザクションを整合する場合、以下のサーバー がマルチサイト更新用にサポートされます。

- v DB2 Universal Database™ Enterprise Server Edition (ESE)
	- 注**:** MTS または COM+ 用の疎結合グローバル・トランザクションは、超並列処 理 (MPP) 環境ではサポートされません。疎結合のグローバル・トランザクシ ョンとは、複数のアプリケーション・プロセスがトランザクション・マネー ジャーの調整下にあるにもかかわらず、個々のアプリケーション・プロセス があたかも別々のグローバル・トランザクションに属するかのように複数の リソース・マネージャーにアクセスする状況です。個々のアプリケーショ ン・プロセスごとに、リソース・マネージャー内にそれぞれ固有のトランザ クション分岐があります。いずれかのアプリケーション・プロセス、トラン ザクション・マネージャー、またはリソース・マネージャーによってコミッ トまたはロールバックが要求されると、トランザクション分岐は完了しま す。分岐間でリソース・デッドロックが発生しないように担当するのは、ア プリケーションです。

(複数のアプリケーション・プロセスが 1 つのリソース・マネージャー内の 同じトランザクション分岐の下で操作を分担している状況は、密結合グロー バル・トランザクションです。これら 2 つのアプリケーション・プロセス は、リソース・マネージャーからは単一のエンティティーと見なされます。 リソース・マネージャーは、トランザクション分岐の中でリソースのデッド ロックが発生しないようにします。)

- DB2 Universal Database for  $z/OS^{TM}$
- DB2 Universal Database for iSeries
- DB2 Server for VSE & VM
- インストールおよび構成の考慮事項**:**

MTS を使用する場合のインストールおよび構成の考慮事項は、以下のとおりです (COM+ はデフォルトで Windows 2000 の一部としてインストールされます)。

<span id="page-161-0"></span>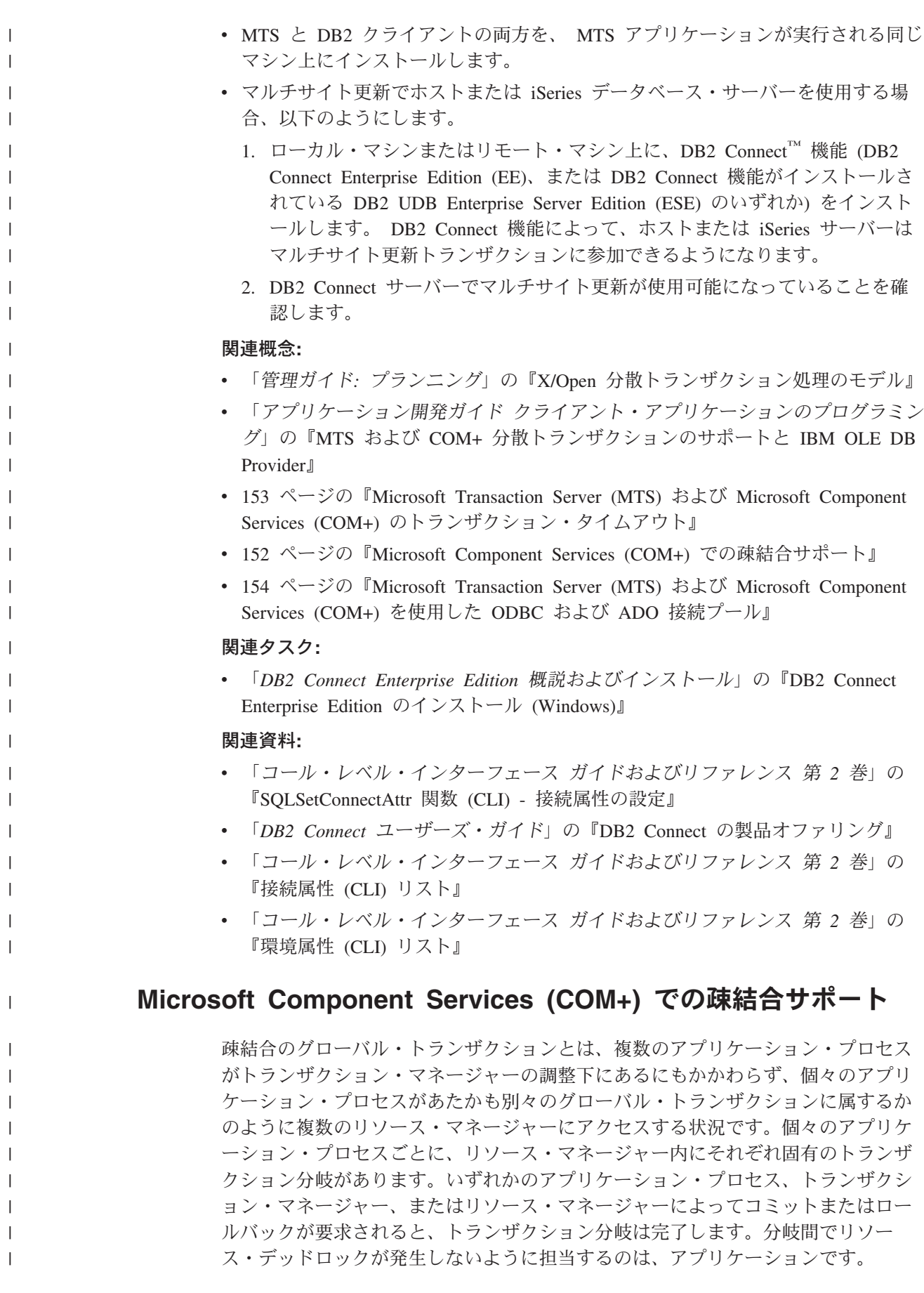

DB2® Universal Database バージョン 8 は、 COM+ オブジェクトに対して疎結合 グローバル・トランザクションをサポートし、ロック・タイムアウトやデッドロッ クはありません。ただし、以下のような制約事項があります。

- v データ定義言語 (DDL) は、単一の分岐で実行されており、他の疎結合トランザ クションがアクティブでない場合にのみサポートされます。 DDL を実行してい る単一分岐がアクティブ状態のとき、他の疎結合分岐を開始しようとすると、そ の疎結合分岐は拒否されます。反対に、アクティブな疎結合のトランザクション が少なくとも 1 つ存在する場合、別の分岐において DDL を実行しようとしても 拒否されます。
- v 疎結合グローバル・トランザクションは、超並列処理 (MPP) 環境ではサポートさ れません。 MPP 環境ではそれぞれのグローバル・トランザクションが独立して 処理され、デッドロックやタイムアウトが発生する可能性があります。
- v セーブポイントの処理および SQL ステートメントは、複数の接続の間で連続的 に実行されます。
- v ある接続において暗黙的にロールバックが実行された場合、疎結合トランザクシ ョンに参加しているその他の接続のすべての分岐は、 SQL0998N とともに理由コ ード 225、サブコード 4「このトランザクションには、ロールバックのみが許さ れています」を戻します。

### 関連概念**:**

<span id="page-162-0"></span>| | | | | | | | | | | | | | | | | | | | | | | | | | | | |

|

| |

 $\mathbf{I}$ 

|  $\blacksquare$ | | |

| | | |

- v 「管理ガイド*:* プランニング」の『X/Open 分散トランザクション処理のモデル』
- v 「アプリケーション開発ガイド クライアント・アプリケーションのプログラミン グ」の『MTS および COM+ 分散トランザクションのサポートと IBM OLE DB Provider』
- v 150 [ページの『トランザクション・マネージャーとしての](#page-159-0) Microsoft Transaction Server (MTS) および [Microsoft Component Services \(COM+\)](#page-159-0)』
- v 153 ページの『Microsoft Transaction Server (MTS) および Microsoft Component Services (COM+) のトランザクション・タイムアウト』
- v 154 ページの『[Microsoft Transaction Server \(MTS\)](#page-163-0) および Microsoft Component [Services \(COM+\)](#page-163-0) を使用した ODBC および ADO 接続プール』

# **Microsoft Transaction Server (MTS)** および **Microsoft Component Services (COM+)** のトランザクション・タイムアウ ト

MTS または COM+ を使用している場合、以下のツールを使用してトランザクショ ン・タイムアウトを設定できます。

- MTS (Microsoft Windows<sup>®</sup> NT): MTS Explorer ツール
- v COM+ (Microsoft Windows 2000 および XP): Component Services (Windows コン トロール パネルの管理ツールの下にある)

トランザクションの時間がトランザクション・タイムアウト値 (デフォルトは 60 秒) を超えた場合、 MTS または COM+ は関係するすべてのリソース・マネージャ ーに対してアボートを非同期的に出し、トランザクション全体がアボートされま す。

アボートは、サーバー側では DB2® ロールバック要求として解釈されます。 DB2 for z/OS™ および DB2 for iSeries™ 以外のサーバーでは、データベース・サーバー 上のデータ保全性を保証するために、ロールバック要求が接続においてシリアライ ズされます。 DB2 for z/OS サーバーまたは DB2 for iSeries サーバーの場合、 DCS カタログ・エントリーの INTERRUPT\_ENABLED オプションを使って接続を 定義します。これによって、タイムアウト発生時に DB2 Connect サーバーから z/OS または iSeries サーバーへの接続が切断され、 z/OS または iSeries サーバー 上でロールバックが強制的に実行されます。 その結果、以下のようになります。 v 接続がアイドル状態の場合、ただちにロールバックが実行されます。 v SQL ステートメントが長時間にわたって処理されている場合、その SQL ステー トメントの終了までロールバック要求は実行されません。 関連概念**:** v 「管理ガイド*:* プランニング」の『X/Open 分散トランザクション処理のモデル』 v 「*DB2 Connect* ユーザーズ・ガイド」の『DCS ディレクトリーの値』 v 「アプリケーション開発ガイド クライアント・アプリケーションのプログラミン グ」の『MTS および COM+ 分散トランザクションのサポートと IBM OLE DB Provider』 v 「アプリケーション開発ガイド クライアント・アプリケーションのプログラミン グ」の『割り込み要求の処理』 v 150 [ページの『トランザクション・マネージャーとしての](#page-159-0) Microsoft Transaction Server (MTS) および [Microsoft Component Services \(COM+\)](#page-159-0)』 v 152 ページの『[Microsoft Component Services \(COM+\)](#page-161-0) での疎結合サポート』 v 154 ページの『Microsoft Transaction Server (MTS) および Microsoft Component Services (COM+) を使用した ODBC および ADO 接続プール』

# **Microsoft Transaction Server (MTS)** および **Microsoft Component Services (COM+)** を使用した **ODBC** および **ADO** 接続プール

接続プールを使用すれば、アプリケーションは複数の接続からなるプールの中から 1 つの接続を使用できます。これによって、接続を使用するたびに再確立する必要 がなくなります。いったん接続が作成されてプールに入れられると、アプリケーシ ョンは完全な接続プロセスを実行しなくても、その接続を再使用できます。アプリ ケーションがデータ・ソースから切断したときに接続はプールに入れられ、同じ属 性の新しい接続で使用されます。

### **ODBC** 接続プール**:**

接続プールは ODBC 2.x 以来、ODBC Driver Manager 機能に含まれてきました。 Microsoft® Data Access Components (MDAC) ダウンロードの一部として利用できる 最新の ODBC Driver Manager (バージョン 3.5) では、接続プールの構成の一部が 変更され、トランザクション MTS COM+ オブジェクトの ODBC 接続に関する新 しい機能が追加されました。

<span id="page-163-0"></span>| | | | | | | |

| | | | | | | | | | | | | | | | |

| |

|

| | | | | |

|

| | | | |

ODBC Driver Manager 3.5 では、接続プールを活動化する前に、 ODBC ドライバ ーが新しいキーワードをレジストリーに登録しなければなりません。以下のような キーワードです。 Key Name: SOFTWARE¥ODBC¥ODBCINST.INI¥IBM DB2® ODBC DRIVER Name: CPTimeout Type: REG\_SZ Data: 60 Windows® オペレーティング・システム用の DB2 ODBC ドライバーは接続プール を完全にサポートするので、このキーワードは登録されます。 デフォルト値 60 は、接続が切断される前に 60 秒間プールされることを意味して います。 通信量の多い環境では、物理的な接続および切断の回数が多くなりすぎないよう、 CPTimeout 値をより大きくする必要があります。接続や切断が多数発生した場合、 システム・メモリーや通信スタック・リソースなどのシステム・リソースが大量に 消費されるためです。 さらに、マルチプロセッサー・マシンの同じトランザクションに含まれるオブジェ クトの間で同じ接続が使用されるようにするために、「プロセッサーあたりの複数 プール」サポートをオフにする必要があります。これを行うには、以下のレジスト リー設定値を odbcpool.reg というファイルにコピーし、それをプレーン・テキス ト・ファイルとして保存した後、 **odbcpool.reg** コマンドを発行します。 Windows オペレーティング・システムでは、このレジストリー設定値がインポートされま す。 REGEDIT4 [HKEY\_LOCAL\_MACHINE¥SOFTWARE¥ODBC¥ODBCINST.INI¥ODBC Connection Pooling] "NumberOfPools"="1" このキーワードを 1 に設定しないと、 MTS や COM+ は同一トランザクション用 の複数の接続をさまざまなプールに入れる可能性があり、その場合、同じ接続が再 使用されません。 **ADO** 接続プール**:** MTS または COM+ オブジェクトが ADO を使ってデータベースにアクセスする場 合、 OLE DB リソース・プールをオフにする必要があります。こうすれば、 Microsoft OLE DB Provider for ODBC (MSDASQL) が ODBC 接続プールと競合し なくなります。この機能は ADO 2.0 では初期設定で OFF でしたが、 ADO 2.1 で は初期設定が ON になっています。 OLE DB リソース・プールをオフにするに は、以下の行を oledb.reg というファイルにコピーし、それをプレーン・テキス ト・ファイルとして保存した後、 **oledb.reg** コマンドを発行します。 Windows オ ペレーティング・システムでは、これらのレジストリー設定値がインポートされま す。 REGEDIT4 [HKEY\_CLASSES\_ROOT¥CLSID¥{c8b522cb-5cf3-11ce-ade5-00aa0044773d}] @="MSDASQL" "OLEDB\_SERVICES"=dword:fffffffc

関連概念**:**

| | | | | |  $\perp$ 

| |

| |

| | | |

| | | | | | | | |  $\blacksquare$ |

| | |

|

| | | | | | | | | | | | | |

 $\overline{1}$ 

|

<span id="page-165-0"></span>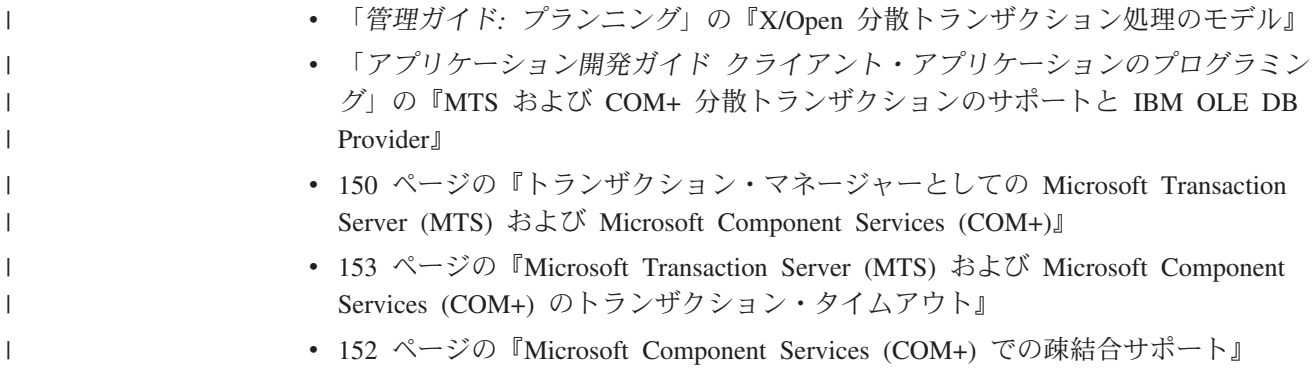

# **CLI** アプリケーションに関するプロセス・ベースの **XA** 準拠トランザクシ ョン・プログラム・モニター **(XA TP)** のプログラミングの考慮事項

プロセス・ベースの XA TP (CICS® や Encina® など) は、プロセス当たり 1 つの アプリケーション・サーバーを始動します。個々のアプリケーション・サーバー・ プロセスで、接続はすでに XA API (xa\_open) を使用して確立されています。ここ では、環境構成について説明し、この環境で DB2 CLI/ODBC アプリケーションを 実行することに関する考慮事項について説明します。

### 構成**:**

XA トランザクション・マネージャーをセットアップするには、 XA トランザクシ ョン・マネージャーの構成に関する考慮事項に従わなければなりません。

注**:** XA トランザクション処理環境に入ると、CLI/ODBC 構成キーワードの接続に 関する設定は必要なくなります。

### プログラミングに関する考慮事項**:**

この環境用の DB2 CLI/ODBC アプリケーションを作成する場合、そのアプリケー ションが次のステップをすべて実行するようにしなければなりません。

- v アプリケーションが最初に SQLConnect() または SQLDriverConnect() を呼び出 して、 TM でオープンされる接続を CLI/ODBC 接続ハンドルに関連付けるよう にしなければならない。データ・ソース名を指定しなければなりません。ユーザ ー ID とパスワードは任意指定です。
- v アプリケーションが XA TM を呼び出してコミットまたはロールバックを行うよ うにしなければならない。したがって、CLI/ODBC ドライバーではトランザクシ ョンの終了が認識されないので、アプリケーションが終了前に次の処理を行うよ うにする必要があります。
	- CLI/ODBC ステートメント・ハンドルをすべてドロップする。
	- SQLDisconnect() および SQLFreeHandle() を呼び出して、接続ハンドルを解 放する。実際のデータベース接続は、XA TM で xa\_close が実行されるまで切 断されません。

### 制限**:**

マルチサイト更新環境で組み込み SQL と CLI/ODBC 呼び出しを混合することはサ ポートされていますが、混合アプリケーションを作成する際の制約事項がすべて適 用されます。

## 関連概念**:**

- v 203 ページの『組み込み SQL と DB2 CLI [の混合に関する考慮事項』](#page-212-0)
- v 「管理ガイド*:* プランニング」の『XA トランザクション・マネージャーの構成 に関する考慮事項』
- v 146 ページの『CLI [アプリケーションでのトランザクション・マネージャーとし](#page-155-0) [ての](#page-155-0) DB2』
- v 145 ページの『CLI [アプリケーションでのマルチサイト更新](#page-154-0) (2 フェーズ・コミ [ット](#page-154-0))』

### 関連資料**:**

- v 「コール・レベル・インターフェース ガイドおよびリファレンス 第 *2* 巻」の 『SQLConnect 関数 (CLI) - データ・ソースへの接続』
- v 「コール・レベル・インターフェース ガイドおよびリファレンス 第 *2* 巻」の 『SQLDisconnect 関数 (CLI) - データ・ソースからの切断』
- v 「コール・レベル・インターフェース ガイドおよびリファレンス 第 *2* 巻」の 『SQLDriverConnect 関数 (CLI) - データ・ソースへの (拡張) 接続』
- v 「コール・レベル・インターフェース ガイドおよびリファレンス 第 *2* 巻」の 『SQLFreeHandle 関数 (CLI) - ハンドル・リソースの解放』

# <span id="page-168-0"></span>第 **12** 章 **Unicode**

| | | |

| | | | | | | | | | |

| | | Unicode CLI アプリケーション . . . . . . . . 159 丨 Unicode 関数から [ODBC Driver Manager](#page-170-0) への呼び Unicode 関数 (CLI) [. . . . . . . . . . . 160](#page-169-0) | 出し . [. . . . . . . . . . . . . . . . 161](#page-170-0)

# **Unicode CLI** アプリケーション

DB2® CLI Unicode アプリケーションのサポート領域には次の 2 つがあります。

- v ANSI ストリング引き数の代わりに Unicode ストリング引き数を受け入れる関数 のセットの追加。
- v Unicode データを記述する、新しい C および SQL データ・タイプの追加。

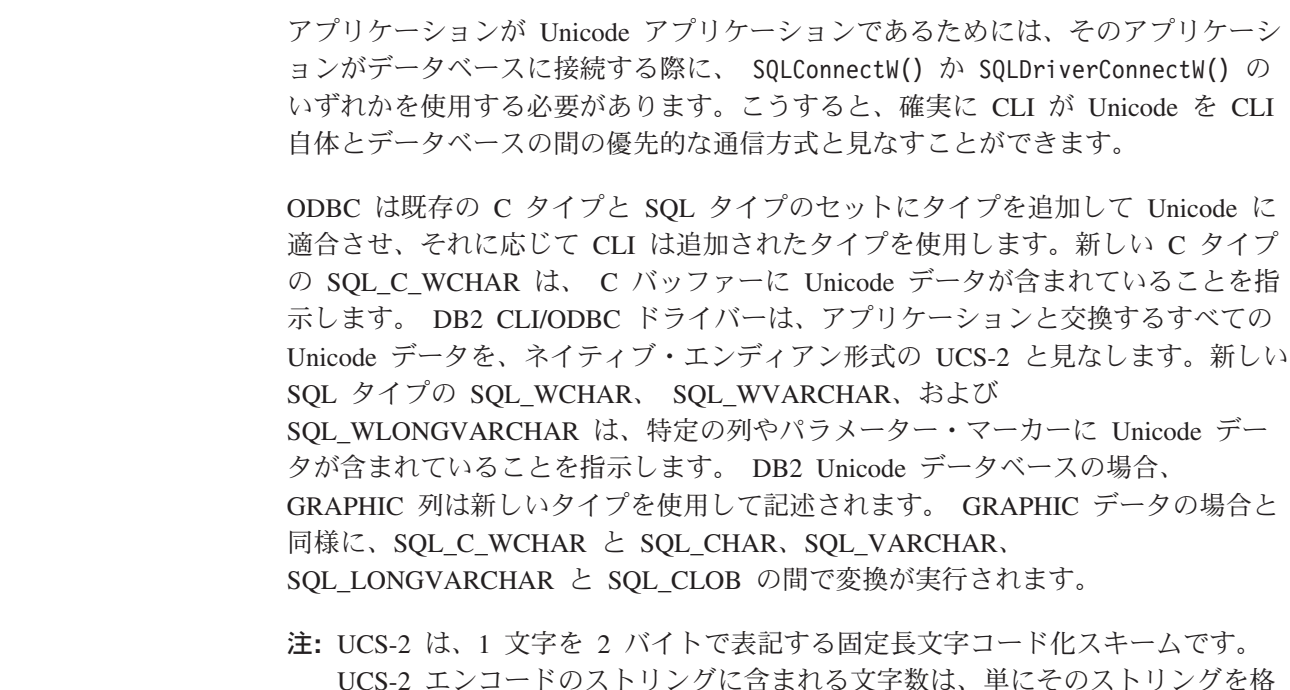

廃止された **CLI/ODBC** キーワード値**:**

Unicode アプリケーションがサポートされるようになるまでは、Graphic=1、2、また は 3 や Patch2=7 といった一連の DB2 CLI 構成キーワードによって、単一バイト 文字データの操作用に作成されたアプリケーションが 2 バイト GRAPHIC データ を操作できるようにしていました。これらの対処法により、GRAPHIC データが文 字データとして表示され、報告されるデータの長さにも影響していました。これら のキーワードは、Unicode アプリケーションの場合には不要であり、さらに潜在的 な副次作用を持つ危険性があるため、使用しないようにしてください。あるアプリ ケーションが Unicode アプリケーションかどうかがわからない場合は、 GRAPHIC データの処理に影響するキーワードなしで試してください。

納するのに必要な SQLWCHAR の数としてカウントされます。

### **unicode** データベースのリテラル**:**

<span id="page-169-0"></span>非 Unicode データベースでは、 LONG VARGRAPHIC および LONG VARCHAR 列のデータは比較できません。 GRAPHIC/VARGRAPHIC および CHAR/VARCHAR 列のデータは、比較のみが可能か、または暗黙的コード・ページ変換がサポートさ れていないため、明示的な cast 関数を使用して相互に割り当てることができます。 これには、GRAPHIC/VARGRAPHIC リテラルが G 接頭部によって CHAR/VARCHAR と区別される、 GRAPHIC/VARGRAPHIC および CHAR/VARCHAR が含まれます。 Unicode データベースについては、 GRAPHIC/VARGRAPHIC リテラルと CHAR/VARCHAR リテラルの間のキャストは 不要です。また、GRAPHIC/VARGRAPHIC リテラルの前に G 接頭部は必要ありま せん。少なくとも 1 つの引き数がリテラルの場合、暗黙的変換が実行されます。こ れにより、リテラルは G 接頭部を持っていても持っていなくても、 SQLPrepareW() または SQLExecDirect() を使用するステートメント内で使用することができます。 LONG VARGRAPHIC のリテラルには G 接頭部が必要です。

#### 関連概念**:**

- 160 ページの『Unicode 関数 (CLI)』
- v 「アプリケーション開発ガイド クライアント・アプリケーションのプログラミン グ」の『Unicode データベースに接続されるアプリケーション』
- v 161 ページの『Unicode 関数から [ODBC Driver Manager](#page-170-0) への呼び出し』

#### 関連資料**:**

- v 48 ページの『CLI アプリケーション用の SQL [記号データ・タイプおよびデフォ](#page-57-0) [ルト・データ・タイプ』](#page-57-0)
- 50 ページの『CLI [アプリケーション用の](#page-59-0) C データ・タイプ』
- 345 ページの『Patch2 CLI/ODBC [構成キーワード』](#page-354-0)

## **Unicode** 関数 **(CLI)**

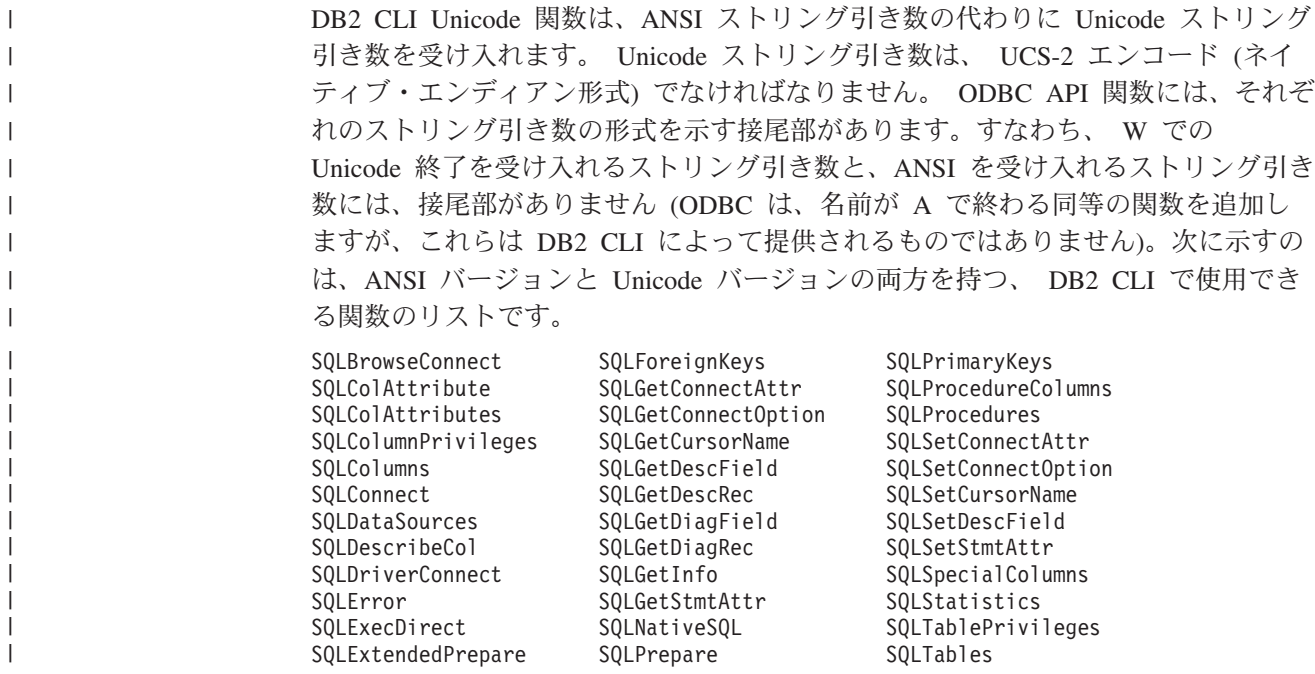

常にストリングの長さである引き数を持つ Unicode 関数は、それらの引き数を、ス トリングを格納するのに必要な SQLWCHAR エレメントの数として解釈します。サ ーバー・データに対して長さの情報を返す関数でも、表示サイズと精度は、それら を格納するための SQLWCHAR エレメントの数で示されます。長さ (データの転送 サイズ) がストリングまたはストリング以外のデータを参照する場合、それはその データを格納するために必要なバイト数として解釈されます。

たとえば、SQLGetInfoW() は長さをバイト数として解釈しますが、 SQLExecDirectW() は SQLWCHAR エレメント数を使用します。 UTF-16 拡張文字 セットの 1 文字について考慮してみましょう (UTF-16 は UCS-2 の拡張文字セッ トの 1 つです。 Microsoft® Windows® 2000 および Microsoft Windows XP では UTF-16 が使用されています)。 Microsoft Windows 2000 では、その 1 文字を格納 するために 2 個の SQL C WCHAR、したがって 4 バイトが使用されます。それ で、この文字の表示サイズは 1、ストリング長は 2 (SQL\_C\_WCHAR を使用した場 合)、そしてバイト・カウントは 4 になります。 CLI は結果セットからのデータ を、アプリケーションのバインドに応じて Unicode または ANSI で返します。アプ リケーションが SQL\_C\_CHAR にバインドする場合、ドライバーは SQL\_WCHAR データを SQL\_CHAR に変換します。 ODBC Driver Manager は (使用されている 場合)、 ANSI ドライバーについては SQL\_C\_WCHAR を SQL\_C\_CHAR にマップ しますが、 Unicode ドライバーについてはマッピングを行いません。

### **ANSI** から **Unicode** 関数へのマッピング**:**

DB2 CLI Unicode 関数の構文は、それに対応する ANSI 関数の構文と同じですが、 SQLCHAR パラメーターが SQLWCHAR として定義されている点は異なります。 ANSI 構文で SQLPOINTER と定義されている文字バッファーは、 Unicode 関数で は、SQLCHAR か SQLWCHAR のいずれかとして定義できます。 ANSI 構文の詳 細は、ANSI バージョンの CLI Unicode 関数を参照してください。

### 関連概念**:**

<span id="page-170-0"></span>| | | | | |

| | | | | | | | | | | | |

| | | | |

- v 159 ページの『Unicode CLI [アプリケーション』](#page-168-0)
- v 161 ページの『Unicode 関数から ODBC Driver Manager への呼び出し』

### 関連資料**:**

- v 48 ページの『CLI アプリケーション用の SQL [記号データ・タイプおよびデフォ](#page-57-0) [ルト・データ・タイプ』](#page-57-0)
- v 50 ページの『CLI [アプリケーション用の](#page-59-0) C データ・タイプ』
- v 「コール・レベル・インターフェース ガイドおよびリファレンス 第 *2* 巻」の 『CLI と ODBC 関数のサマリー』

## **Unicode** 関数から **ODBC Driver Manager** への呼び出し |

ODBC 準拠アプリケーションでは、 DB2 CLI/ODBC を使用することによって DB2® データベースにアクセスできます。それには、DB2 CLI/ODBC ドライバー・ ライブラリーをリンクする方法と、 ODBC Driver Manager ライブラリーをランク する方法の 2 種類の方法があります。ここでは、 ODBC Driver Manager ライブラ リーをリンクする CLI アプリケーションについて説明します。

- v 直接アクセス アプリケーションは、 DB2 CLI/ODBC ドライバー・ライブラリ ーにリンクし、エクスポートされた CLI/ODBC 関数を呼び出します。 DB2 CLI/ODBC ドライバーに直接アクセスする Unicode アプリケーションでは、デー タベースに対するトランザクションのアクセスと実行において CLI Unicode 関数 を使用しなければなりません。また、Unicode データはすべて UCS-2 であるとい うことを理解した上で、SQLWCHAR バッファーを使用する必要があります。ア プリケーションが Unicode アプリケーションであるためには、そのアプリケーシ ョンがデータベースに接続する際に、 SQLConnectW() か SQLDriverConnectW() のいずれかを使用する必要があります。
- v 間接アクセス アプリケーションは、 ODBC Driver Manager ライブラリーにリ ンクし、標準の ODBC 関数を呼び出します。 ODBC Driver Manager がアプリケ ーションのために DB2 CLI/ODBC ドライバーをロードし、エクスポートされた ODBC 関数を呼び出します。アプリケーションから DB2 CLI/ODBC ドライバー に渡されるデータは、 ODBC Driver Manager によって変換されることがありま す。 ODBC Driver Manager がアプリケーションを Unicode アプリケーションと して認識するためには、 SQLConnectW() または SQLDriverConnectW() を呼び出 します。

データ・ソースに接続する際、ODBC Driver Manager は、要求されたドライバーが SQLConnectW() 関数をエクスポートしているかどうかを調べます。その関数がサポ ートされているなら、その ODBC ドライバーは Unicode ドライバーと見なされ、 それ以降、アプリケーションで ODBC 関数を呼び出すと、それらは ODBC Driver Manager により、すべてその関数の Unicode 版 (末尾にサフィックス W が付いて いるもの、たとえば SQLConnectW()) への呼び出しとして処理されることになりま す。アプリケーションが Unicode 関数を呼び出す場合、ストリング変換は不要であ り、ODBC Driver Manager が直接 Unicode 関数を呼び出します。アプリケーショ ンが ANSI 関数を呼び出す場合、 ODBC Driver Manager は、 ANSI ストリングを すべて Unicode ストリングに変換してから、対応する Unicode 関数を呼び出しま す。

アプリケーションが Unicode 関数を呼び出したが、ドライバーが SQLConnectW() をエクスポートしていない場合、 ODBC Driver Manager は、Unicode 関数呼び出 しを、対応する ANSI 版の呼び出しとして処理します。対応する ANSI 関数を呼び 出す前にすべての Unicode ストリングは、 ODBC Driver Manager によって、アプ リケーションのコード・ページの ANSI ストリングに変換されます。そのため、ア プリケーションのコード・ページに変換できない Unicode 文字がアプリケーション の中で使用している場合、データが失われる可能性があります。

Unicode ストリングのために使用されるコード化スキームは、オペレーティング・ システムおよび各 ODBC Driver Manager ごとに異なります。

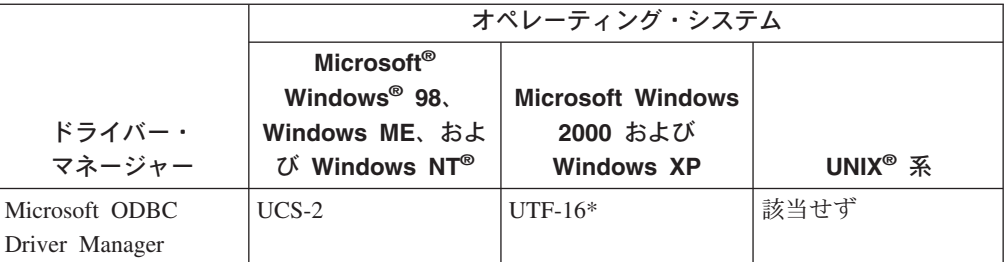

表 *11.* オペレーティング・システムごとの *Unicode* ストリング・コード化スキーム

| | | | | | | | | | | | | | | | |

| | | | | | | | | | |

| | | | | | |

| | |

> | |

> | |

> | | |

表 *11.* オペレーティング・システムごとの *Unicode* ストリング・コード化スキーム *(*続き*)*

|                                                  | オペレーティング・システム                                                                                             |                                                           |                               |
|--------------------------------------------------|----------------------------------------------------------------------------------------------------|-----------------------------------------------------------|-------------------------------|
| ドライバー・<br>マネージャー                                 | Microsoft <sup>®</sup><br>Windows <sup>®</sup> 98.<br>Windows ME、およ<br>$7\hat{N}$ Windows NT <sup>®</sup> | <b>Microsoft Windows</b><br>2000 および<br><b>Windows XP</b> | UNIX <sup>®</sup> $\tilde{R}$ |
| unixODBC Driver<br>Manager                       | $UCS-2$                                                                                                   | $UCS-2$                                                   | $UCS-2$                       |
| DataDirect Connect<br>for ODBC Driver<br>Manager | $UCS-2$                                                                                                   | $UTF-16*$                                                 | $UTF-8$                       |
| * UTF-16 は UCS-2 のスーパーセットであり、それらには互換があります。       |                                                                                                    |                                                           |                               |

### **UNIX** での **DataDirect Connect for ODBC Driver Manager** に関する制限**:**

UNIX 環境で、 DB2 CLI/ODBC ドライバーと共に DataDirect Connect for ODBC Driver Manager を使用すると、ドライバー・マネージャーで UTF-8 文字エンコー ドが使用されているため、問題が発生します。 UTF-8 は、文字を格納するのに 1 バイト以上 6 バイト以下のいずれかを使用する可変長文字コード化スキームです。 UTF-8 と UCS-2 は本質的に互換ではなく、 UCS-2 を予期している DB2 CLI/ODBC ドライバーに UTF-8 データを渡すと、アプリケーション・エラー、デ ータ破壊、またはアプリケーション例外が発生する可能性があります。

この問題を回避するため、 DataDirect Connect for ODBC Driver Manager 4.2 Service Pack 2 では、 DB2 CLI/ODBC ドライバーを認識して Unicode 関数を使用 しないようにし、実質的に DB2 CLI/ODBC ドライバーを ANSI 専用ドライバーと して扱うようにしています。 Release 4.2 Service Pack 2 より前の DataDirect Connect for ODBC Driver Manager では、 SQLConnectW() 関数をエクスポートして いない DB2 CLI/ODBC ドライバーについて、その " 36" バージョンをリンクしな ければなりませんでした。

### 関連概念**:**

|

| | |

| |

| | | | | |  $\perp$ 

|

| | | |  $\blacksquare$ | |

| | | | | | |

| | | | | | |

 $\mathbf{I}$ 

- 11 ページの『DB2 CLI と [Microsoft ODBC](#page-20-0) の比較』
- 160 [ページの『](#page-169-0)Unicode 関数 (CLI)』
- v 159 ページの『Unicode CLI [アプリケーション』](#page-168-0)

## 関連タスク**:**

- v 234 ページの『UNIX ODBC [環境のセットアップ』](#page-243-0)
- v 236 ページの『[unixODBC Driver Manager](#page-245-0) のセットアップ』

# <span id="page-174-0"></span>第 **13** 章 ユーザー定義タイプ **(UDT)**

# **CLI** アプリケーションでの特殊タイプの使用

SQL データ・タイプ (基本 SQL データ・タイプといいます) に加えて、新しい特 殊タイプ (distinct type) をユーザー側で定義することもできます。この種のユーザ ー定義タイプ (UDT) は、内部表記を既存のタイプと共用しますが、既存タイプとは 独立していて、ほとんどの操作で互換性のないタイプであると見なされます。特殊 タイプは、CREATE DISTINCT TYPE SQL ステートメントを使用して作成しま す。

特殊タイプは、オブジェクト指向プログラミングで必要な強い型定義の制御を行う のに役立ち、特殊タイプで明示定義された関数や演算子だけをそのインスタンスに 確実に適用できるようにします。アプリケーションは、アプリケーション変数につ いては引き続き C データ型で処理するので、 SQL ステートメントを組み立てる場 合に限り特殊タイプを考慮する必要があります。

これは次のことを意味します。

- 組み込みタイプに適用される SQL から C データ・タイプ変換規則が、すべて特 殊タイプに適用されます。
- v 特殊タイプは、組み込みタイプと同じデフォルト C タイプになります。
- v SQLDescribeCol() は組み込みタイプ情報を返します。ユーザー定義のタイプ名を 得るには、 SQL\_DESC\_DISTINCT\_TYPE に設定された入力記述子タイプを指定 して、 SQLColAttribute() を呼び出します。
- v パラメーター・マーカーが含まれる SQL 述部は、明示的に特殊タイプへキャス トされなければなりません。アプリケーションは組み込みタイプしか処理できな いので、これは必須です。パラメーターを使って操作を実行する前に、これを C 組み込みタイプから特殊タイプへキャストしなければなりません。このことを行 わないと、ステートメント作成時にエラーが起きてしまいます。

### 関連概念**:**

v 166 ページの『CLI [アプリケーションでのユーザー定義タイプ](#page-175-0) (UDT) の使用 [法』](#page-175-0)

## 関連資料**:**

- v 48 ページの『CLI アプリケーション用の SQL [記号データ・タイプおよびデフォ](#page-57-0) [ルト・データ・タイプ』](#page-57-0)
- 50 ページの『CLI [アプリケーション用の](#page-59-0) C データ・タイプ』
- v 「コール・レベル・インターフェース ガイドおよびリファレンス 第 *2* 巻」の 『SQLColAttribute 関数 (CLI) - 列属性を戻す』
- v 「コール・レベル・インターフェース ガイドおよびリファレンス 第 *2* 巻」の 『SQLDescribeCol 関数 (CLI) - 列の属性のセットを戻す』
- v 「*SQL* リファレンス 第 *2* 巻」の『CREATE DISTINCT TYPE ステートメン ト』

v 383 ページの『CLI での SQL から C [へのデータ変換例』](#page-392-0)

### 関連サンプル**:**

• 『dtudt.c -- How to create, use, and drop user-defined distinct types.』

## <span id="page-175-0"></span>**CLI** アプリケーションでのユーザー定義タイプ **(UDT)** の使用法

ユーザー定義タイプ (UDT) とは、従来の SQL タイプでは使用できない構造または 強い型定義を提供する、ユーザーによって定義されるデータベース・タイプです。 UDT には、特殊タイプ、構造タイプ、および参照タイプという 3 つの種類があり ます。

CLI アプリケーションは、特定のデータベース列が UDT であるかどうか、もしそ うであるならどの種類の UDT であるかを判別できます。記述子フィールド SQL\_DESC\_USER\_DEFINED\_TYPE\_CODE を使用して、この情報を入手できます。 SQL\_DESC\_USER\_DEFINED\_TYPE\_CODE が SQLColAttribute() を使用して検索 されるか、 SQLGetDescField() を使用して IPD から直接検索される場合は、以下 のいずれかの数値が含まれています。

SQL TYPE BASE (これは正規 SQL タイプであり、UDT ではない) SQL TYPE DISTINCT (this value indicates that the column is a distinct type) SQL TYPE STRUCTURED (this value indicates that the column is a structured type) SQL TYPE REFERENCE (this value indicates that the column is a reference type)

さらに、以下の記述子フィールドを使用してタイプ名を入手できます。

- SOL DESC REFERENCE TYPE。参照タイプの名前または空ストリング (列が参 照タイプではない場合) が入っています。
- SQL DESC STRUCTURED TYPE。構造タイプの名前または空ストリング (列が 構造タイプではない場合) が入っています。
- SQL DESC USER TYPE または SQL DESC DISTINCT TYPE。特殊タイプまた は空ストリング (列が特殊タイプではない場合) が入っています。

上記の記述子フィールドは、スキーマを名前の一部として戻します。スキーマが 8 文字より少ない場合は、ブランクが埋め込まれます。

接続属性 SQL\_ATTR\_TRANSFORM\_GROUP を使用すると、アプリケーションはト ランスフォーム・グループを設定できるようになります。また、これは SQL ステ ートメント SET CURRENT DEFAULT TRANSFORM GROUP の代替属性です。

CLI アプリケーションにとって、列に UDT が含まれているかどうかを判別するた めに SQL\_DESC\_USER\_DEFINED\_TYPE\_CODE 記述子フィールドの値を繰り返し 取得するのは望ましくない場合があります。このため、接続レベルとステートメン ト処理レベルの両方で、 SQL\_ATTR\_RETURN\_USER\_DEFINED\_TYPES という属 性があります。 SQLSetConnectAttr() を使用して SOL TRUE に設定すると、CLI は SQL\_DESC\_USER\_DEFINED\_TYPE を戻します。この場合、

SQLColAttribute()、SQLDescribeCol()、および SQLGetDescField() への呼び出し の結果に、通常は SQL タイプが含まれています。この設定により、アプリケーシ ョンはこの特殊なタイプがないかどうかを調べ、 UDT 用の特殊な処理を実行する ようになります。この属性のデフォルト値は SQL\_FALSE です。

SQL\_ATTR\_RETURN\_USER\_DEFINED\_TYPES 属性を SQL\_TRUE に設定すると、 記述子フィールド SQL\_DESC\_TYPE は UDT の「基本」SQL タイプ (つまり、 UDT の基礎となるまたは UDT の変換後の SQL タイプ) を戻さなくなります。こ のため、記述子フィールド SQL\_DESC\_BASE\_TYPE は、 UDT の基本タイプと、 通常列の SQL タイプを常に戻します。このフィールドにより、UDT を特別に処理 するわけではないプログラムのモジュールが単純化されます。このフィールドを使 用しない場合は、モジュールで接続属性を変更する必要があります。

SQLBindParameter() では、タイプが SQL\_USER\_DEFINED\_TYPE のパラメーター をバインドできないことに注意してください。パラメーターをバインドするには、 基本 SQL タイプを使用する必要がありますが、これは、記述子フィールド SQL\_DESC\_BASE\_TYPE を使用して取得できます。たとえば、SQL\_VARCHAR に 基づく特殊タイプの列にバインドする場合に使用される SQLBindParameter() 呼び 出しは、以下のとおりです。

sqlrc = SQLBindParameter (hstmt, 2, SQL PARAM\_INPUT, SQL C CHAR, SQL\_VARCHAR, 30, 0, &c2, 30, NULL);

#### 関連概念**:**

v 165 ページの『CLI [アプリケーションでの特殊タイプの使用』](#page-174-0)

### 関連資料**:**

- v 48 ページの『CLI アプリケーション用の SQL [記号データ・タイプおよびデフォ](#page-57-0) [ルト・データ・タイプ』](#page-57-0)
- v 「コール・レベル・インターフェース ガイドおよびリファレンス 第 *2* 巻」の 『SQLColAttribute 関数 (CLI) - 列属性を戻す』
- v 「コール・レベル・インターフェース ガイドおよびリファレンス 第 *2* 巻」の 『SQLGetDescField 関数 (CLI) - 記述子レコードの単一フィールド設定の取得』
- v 「コール・レベル・インターフェース ガイドおよびリファレンス 第 *2* 巻」の 『SQLSetConnectAttr 関数 (CLI) - 接続属性の設定』
- v 「*SQL* リファレンス 第 *2* 巻」の『CREATE DISTINCT TYPE ステートメン ト』
- v 「コール・レベル・インターフェース ガイドおよびリファレンス 第 *2* 巻」の 『SQLBindParameter 関数 (CLI) - バッファーまたは LOB ロケーターへの 1 つ のパラメーター・マーカーのバインド』

## 関連サンプル**:**

- 『dtudt.c -- How to create, use, and drop user-defined distinct types.』
- **『udfcli.c** -- How to work with different types of user-defined functions (UDFs)』

# 第 **14** 章 記述子

CLI アプリケーションの記述子 . . . . . . . 169 CLI [アプリケーションの記述子の整合性検査](#page-182-0) . . . [173](#page-182-0) 記述子の割り当てと解放[. . . . . . . . . . 174](#page-183-0) CLI [アプリケーションでの記述子ハンドルによる記](#page-186-0) 述子の操作 . . . . . . . . . . . . . 177

CLI [アプリケーションでの記述子ハンドルを使用し](#page-188-0) ない記述子の操作 . . . . . . . . . . . 179

## **CLI** アプリケーションの記述子

DB2 CLI は、結果セット内の列に関する情報 (データ・タイプ、サイズ、ポインタ ーなど)、および SQL ステートメントのパラメーターを保管します。また、列およ びパラメーターに対するアプリケーション・バッファーのバインドも、保管する必 要があります。記述子 は上記情報の論理ビューであり、この情報を照会および更新 するための 1 つの手段をアプリケーションに提供します。

多くの CLI 関数は記述子を利用しますが、アプリケーション自身は直接、記述子を 操作する必要はありません。

たとえば、次のようにします。

- v アプリケーションが SQLBindCol() を使用して列のデータをバインドする場合、 バインドをすべて完全に記述している記述子フィールドを設定します。
- いくつかのステートメント属性は、記述子のヘッダー・フィールドに対応してい ます。この場合、記述子に直接値をセットする関数 SQLSetDescField() を呼び出 すことと同じように、 SQLSetStmtAttr() を呼び出すことは、同じ効果をもたら すことができます。

データベース操作は記述子に対する直接アクセスを必要としてはいませんが、記述 子による直接作業が、より効率的であったり、結果としてより簡単なコードとなる 場合があります。たとえば、ある表から取り出される行を記述する記述子を使用す ると、その後その表の中に挿入される行を記述することが可能になります。

記述子には次の 4 つのタイプがあります。

### アプリケーション・パラメーター記述子 **(APD)**

アプリケーション・バッファー (ポインター、データ・タイプ、位取り、精 度、長さ、最大バッファー長など) を記述します。これらのバッファーは、 SQL ステートメントのパラメーターにバインドされています。パラメータ ーが CALL ステートメントの一部の場合には、それは入力、出力、または その両方の可能性があります。この情報は、アプリケーションの C デー タ・タイプを使用して記述されます。

#### アプリケーション行記述子 **(ARD)**

列にバインドするアプリケーション・バッファーを記述します。アプリケー ションは、実装行記述子 (IRD) にあるバッファーからいろいろなデータ・ タイプを指定して、列データのデータ変換を行うことができます。この記述 子は、アプリケーションが指定する任意のデータ変換を反映します。

### 実装パラメーター記述子 **(IPD)**

SQL ステートメントにあるパラメーターを記述します (SQL タイプ、サイ ズ、精度など)。

- v パラメーターが入力として使用される場合、この記述子は DB2 CLI が何 らかの必要な変換を行った後に、データベース・サーバーが受け取る SQL データを記述します。
- v パラメーターが出力として使用される場合には、この記述子で、 DB2 CLI がアプリケーションの C データ・タイプへの必要な変換を行う前の SQL データを記述します。

### 実装行記述子 **(IRD)**

DB2 CLI がアプリケーションの C データ・タイプへの必要な変換を行う前 の、結果セットからのデータの行を記述します。

上記に示す 4 つのタイプの記述子の唯一の違いは、それらがどのように使用される かにあります。記述子の利点の 1 つは、単一の記述子が多くの目的に使用できるこ とです。たとえば、あるステートメントにある行記述子は別のステートメントでパ ラメーター記述子として使用することができます。

記述子が存在するようになるとすぐに、それはアプリケーション記述子かまたは実 装記述子かのどちらかになります。記述子がまだデータベース操作で使用されてい ない場合でも、こうしたケースがあります。記述子が SQLAllocHandle() を使用し て、アプリケーションで割り当てられる場合、それはアプリケーション記述子とな ります。

### 記述子に保管される値**:**

それぞれの記述子には、ヘッダー・フィールドとレコード・フィールドの両方があ ります。これらのフィールドが一緒になって、列またはパラメーターを完全に記述 します。

### ヘッダー・フィールド**:**

それぞれのヘッダー・フィールドは各記述子の中で 1 回だけ出現します。このフィ ールドの 1 つを変更すると、すべての列またはパラメーターに影響します。

以下のヘッダー・フィールドの大部分は、ステートメント属性に対応しています。 SQLSetDescField() を使用して記述子のヘッダー・フィールドを設定することは、 SQLSetStmtAttr() を使用して対応するステートメント属性を設定するのと同じで す。同じことが、SQLGetDescField() または SQLGetStmtAttr() を使用して情報を 取り出す場合にもそのまま適用されます。アプリケーションに記述子ハンドルがす でに割り当てられているのでなければ、記述子ハンドルを割り当ててから記述子呼 び出しを使用するよりも、ステートメント属性呼び出しを使用する方が一層能率的 です。

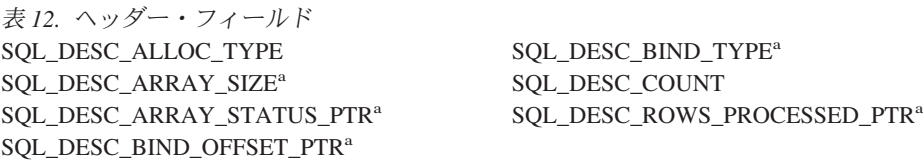
表 *12.* ヘッダー・フィールド *(*続き*)* 注**:**

**a** このヘッダー・フィールドはステートメント属性に対応します。

記述子のヘッダー・フィールド SOL DESC COUNT は、情報が入っている最大番 号の記述子レコードの、 1 を基数とする指標です (列やパラメーターの数のカウン トではありません)。 DB2 CLI は、列またはパラメーターがバインドおよびアンバ インドされるときに、自動的にこのフィールド (および記述子の物理サイズ) を更新 します。記述子が最初に割り当てられるとき、SQL\_DESC\_COUNT の初期値は 0 です。

## 記述子レコード**:**

ゼロ個以上の記述子レコードが単一の記述子にあります。新しい列またはパラメー ターがバインドされるとき、新しい記述子レコードがその記述子に追加されます。 列またはパラメーターがアンバインドされるとき、その記述子レコードは除去され ます。

表 13 には、記述子レコードにあるフィールドをリストしています。それぞれは 1 つの列またはパラメーターを記述し、各記述子レコード内で 1 回だけ出現します。

表 *13.* レコード・フィールド  $\texttt{SQL\_DESC}\_\texttt{AVTO\_UNIQUE\_VALUE} \texttt{SQL\_DESC}\_\texttt{LOCAL\_TYPE\_NAME}$ SQL\_DESC\_BASE\_COLUMN\_NAME SQL\_DESC\_NAME  $\texttt{SQL\_DESC\_BASE\_TABLE\_NAME} \texttt{SQL\_DESC\_NULLABLE}$ SQL\_DESC\_CASE\_SENSITIVE SQL\_DESC\_OCTET\_LENGTH  $\texttt{SQL\_DEC\_CATALOG\_NAME} \texttt{SQL\_DEC\_OCTET\_LENGTH\_PTR}$ SOL DESC\_CONCISE\_TYPE SQL\_DESC\_PARAMETER\_TYPE SOL DESC\_DATA\_PTR SOL DESC\_PRECISION SOL\_DESC\_DATETIME\_INTERVAL\_CODE SOL\_DESC\_SCALE SOL\_DESC\_DATETIME\_INTERVAL\_PRECISION SOL\_DESC\_SCHEMA\_NAME SOL\_DESC\_DISPLAY\_SIZE SQL\_DESC\_SEARCHABLE SOL DESC\_FIXED\_PREC\_SCALE SQL\_DESC\_TABLE\_NAME SQL\_DESC\_INDICATOR\_PTR SQL\_DESC\_TYPE SQL\_DESC\_LABEL SQL\_DESC\_TYPE\_NAME SQL\_DESC\_LENGTH SQL\_DESC\_UNNAMED SQL\_DESC\_LITERAL\_PREFIX SQL\_DESC\_UNSIGNED SQL\_DESC\_LITERAL\_SUFFIX SQL\_DESC\_UPDATABLE

## 据え置きフィールド**:**

据え置きフィールドは、記述子ヘッダーまたは記述子レコード作成時に作成されま す。定義される変数のアドレスは保管されますが、アプリケーションで使用される のはもっと後です。これらの変数をフィールドに関連付けている時や、CLI がそれ らを読み書きしている間は、アプリケーションはこれらの変数を割り当て解除また は廃棄してはなりません。

以下の表には、据え置きフィールドとその意味、また NULL ポインターが適用でき る箇所を示しています。

表 *14.* 据え置きフィールド

| フィールド                                         | NULL 値の意味                                                                                                    |
|-----------------------------------------------|----------------------------------------------------------------------------------------------------|
| SOL DESC DATA PTR                             | レコードがアンバインドされています。                                                                                                    |
| SOL DESC INDICATOR PTR                        | (なし)                                                                                                    |
| SOL DESC OCTET LENGTH PTR (ARD および<br>APD 専用) | • ARD: 列の長さ情報が返されない。<br>• APD: パラメーターが文字ストリングの場合、ド<br>ライバーはストリングが NULL 値であると見な<br>す。出力パラメーターの場合、このフィールドの<br>NULL 値はドライバーが長さ情報を返さないよう<br>にします。 (SOL DESC TYPE フィールドが文<br>字ストリング・パラメーターを指定しない場合<br>SOL DESC OCTET LENGTH PTR $74-$<br>は、<br>ルドは無視されます。) |
| SOL DESC ARRAY STATUS PTR (複数行取り出<br>し専用)     | 複数行の取り出しで、行単位の診断情報のコンポー<br>ネントを返すのに失敗する。                                                                                                    |
| SOL DESC ROWS PROCESSED PTR (複数行取り<br>出し専用)   | (なし)                                                                                                    |

#### バインド済み記述子レコード**:**

各記述子レコードの SQL DESC DATA PTR フィールドは、パラメーター値 (APD の場合) または列の値 (ARD の場合) を含む変数を指しています。これは、NULL をデフォルトとする据え置きフィールドです。列またはパラメーターが一度バイン ドされると、それはパラメーターまたは列の値を指します。この時点で、記述子レ コードはバインドされたことになります。

## アプリケーション・パラメーター記述子 **(APD)**

各バインド済みレコードはバインド済みパラメーターを構成します。アプリ ケーションはステートメントを実行する前に、 SQL ステートメントにある それぞれの入出力パラメーター・マーカーごとに 1 つのパラメーターをバ インドする必要があります。

#### アプリケーション行記述子 **(ARD)**

各バインド済みレコードは、バインド済みの列に関連しています。

### 関連概念**:**

- v 173 ページの『CLI [アプリケーションの記述子の整合性検査』](#page-182-0)
- 174 [ページの『記述子の割り当てと解放』](#page-183-0)
- v 177 ページの『CLI [アプリケーションでの記述子ハンドルによる記述子の操作』](#page-186-0)
- 179 ページの『CLI [アプリケーションでの記述子ハンドルを使用しない記述子の](#page-188-0) [操作』](#page-188-0)

#### 関連資料**:**

- v 「コール・レベル・インターフェース ガイドおよびリファレンス 第 *2* 巻」の 『SQLGetDescField 関数 (CLI) - 記述子レコードの単一フィールド設定の取得』
- v 「コール・レベル・インターフェース ガイドおよびリファレンス 第 *2* 巻」の 『SQLSetDescField 関数 (CLI) - 記述子レコードの単一フィールドの設定』
- v 「コール・レベル・インターフェース ガイドおよびリファレンス 第 *2* 巻」の 『SQLSetStmtAttr 関数 (CLI) - ステートメントに関連したオプションの設定』
- <span id="page-182-0"></span>v 「コール・レベル・インターフェース ガイドおよびリファレンス 第 *2* 巻」の 『ステートメント属性 (CLI) のリスト』
- v 「コール・レベル・インターフェース ガイドおよびリファレンス 第 *2* 巻」の 『記述子ヘッダーとレコード・フィールドの初期設定値 (CLI)』
- v 「コール・レベル・インターフェース ガイドおよびリファレンス 第 *2* 巻」の 『記述子 FieldIdentifier 引き数の値 (CLI)』

## **CLI** アプリケーションの記述子の整合性検査

整合性検査は、アプリケーションが APD または ARD の SOL DESC DATA PTR フィールドを設定するたびに、自動的に実行されます。検査では、種々のフィール ドが互いに整合していること、および適切なデータ・タイプが指定されていること を確認します。 SQLSetDescRec() を呼び出すと、必ず整合性検査が実行されます。 他のフィールドと整合性がとれていないフィールドが見つかると、

SQLSetDescRec() が SQLSTATE HY021「整合性がとれていない記述子に関する情 報です。 (Inconsistent descriptor information.)」を戻します。

IPD フィールドの整合性検査を強制させるには、アプリケーションは IPD の SQL\_DESC\_DATA\_PTR フィールドを設定します。この設定は整合性検査を強制す る場合にのみ使用されます。値は保管されません。それで、SQLGetDescField() ま たは SQLGetDescRec() への呼び出しで取り出すことはできません。

整合性検査は、IRD では実行できません。

## アプリケーション記述子**:**

アプリケーションが APD、ARD、または IPD の SQL\_DESC\_DATA\_PTR フィール ドを設定すると、 DB2 CLI は SOL DESC TYPE の値とその SOL DESC TYPE フィールドに適用可能な値が有効で整合性がとれているかどうかチェックします。 この検査は、SQLBindParameter() または SQLBindCol() が呼び出されたり、 APD、ARD、または IPD の SQLSetDescRec() が呼び出されたりすると、必ず実行 されます。この整合性検査には、アプリケーション記述子フィールドに関する以下 の検査も含まれます。

- SQL DESC TYPE フィールドは、有効な C タイプか SQL タイプのどちらかに なっていなければならない。 SQL\_DESC\_CONCISE\_TYPE フィールドは、有効 な C タイプか SQL タイプのどちらかになっていなければならない。
- SQL DESC TYPE フィールドに数値タイプが示されている場合は、 SQL\_DESC\_PRECISION フィールドと SQL\_DESC\_SCALE フィールドが有効か どうか確認する。
- SQL DESC CONCISE TYPE フィールドが時刻データ・タイプの場合は、 SQL\_DESC\_PRECISION フィールドの秒精度が有効かどうか検査する。

IPD の SQL\_DESC\_DATA\_PTR フィールドは通常設定されませんが、アプリケーシ ョンはこのフィールドを設定して、 IPD フィールドの整合性検査を強行できます。 整合性検査は、IRD では実行できません。 IPD の SQL\_DESC\_DATA\_PTR フィー ルドに設定される値は実際には保管されず、 SQLGetDescField() または SQLGetDescRec() では取り出せません。この設定は、整合性検査を強行する目的で 行われます。

#### <span id="page-183-0"></span>関連概念**:**

v 169 ページの『CLI [アプリケーションの記述子』](#page-178-0)

## 関連資料**:**

- v 「コール・レベル・インターフェース ガイドおよびリファレンス 第 *2* 巻」の 『SQLBindCol 関数 (CLI) - アプリケーション変数または LOB ロケーターへの 列のバインド』
- v 「コール・レベル・インターフェース ガイドおよびリファレンス 第 *2* 巻」の 『SQLSetDescRec 関数 (CLI) - 列またはパラメーター・データ用の複数の記述子 フィールドの設定』
- v 「コール・レベル・インターフェース ガイドおよびリファレンス 第 *2* 巻」の 『SQLBindParameter 関数 (CLI) - バッファーまたは LOB ロケーターへの 1 つ のパラメーター・マーカーのバインド』
- v 「コール・レベル・インターフェース ガイドおよびリファレンス 第 *2* 巻」の 『記述子ヘッダーとレコード・フィールドの初期設定値 (CLI)』
- v 「コール・レベル・インターフェース ガイドおよびリファレンス 第 *2* 巻」の 『記述子 FieldIdentifier 引き数の値 (CLI)』

## 記述子の割り当てと解放

記述子は次の 2 つの方法のどちらかで割り当てられます。

#### 暗黙的に割り当てられる記述子

ステートメント・ハンドルが割り当てられると、一連の 4 つの記述子が暗 黙的に割り当てられます。ステートメント・ハンドルが解放されると、暗黙 的に割り当てられた記述子ハンドルすべてが同様に解放されます。

暗黙的に割り当てられる記述子に対するハンドルを得るには、アプリケーシ ョンは、ステートメント・ハンドルおよび次に示す属性 値を渡して、 SQLGetStmtAttr() を呼び出します。

- v SQL\_ATTR\_APP\_PARAM\_DESC (APD)
- v SQL\_ATTR\_APP\_ROW\_DESC (ARD)
- SQL ATTR IMP PARAM DESC (IPD)
- v SQL\_ATTR\_IMP\_ROW\_DESC (IRD)

以下の例では、ステートメントの暗黙的に割り当てられる実装パラメーター 記述子に対するアクセス権が付与されます。

```
/* dbuse. c */
/* \ldots */sqlrc = SQLGetStmtAttr ( hstmt,
                          SQL ATTR IMP PARAM DESC,
                          &hIPD,
                          SQL_IS_POINTER,
                          NUL);
```
注**:** この方法で取得されるハンドルに対する記述子はやはり、割り当て対象 のステートメントが解放された場合に同様に解放されます。

## 明示的に割り当てられる記述子

アプリケーションは、明示的にアプリケーション記述子を割り当てることが できます。しかし、実装記述子を割り当てることはできません。

アプリケーションがデータベースに接続する際に、いつでもアプリケーショ ン記述子を明示的に割り当てることができます。アプリケーション記述子を 明示的に割り当てるには、 SQL\_HANDLE\_DESC の *HandleType* を指定し て、SQLAllocHandle() を呼び出してください。たとえば、以下の呼び出し はアプリケーション行記述子を割り当てます。

rc = SQLAllocHandle( SQL\_HANDLE\_DESC, hdbc, &hARD ) ;

ステートメントの暗黙的に割り当てられる記述子の代わりに、明示的に割り 当てられるアプリケーション記述子を使用するには、 SQLSetStmtAttr() を 呼び出し、ステートメント・ハンドル、記述子ハンドル、および以下のどち らかの属性 値を渡してください。

- SQL ATTR APP PARAM DESC (APD)、または
- v SQL\_ATTR\_APP\_ROW\_DESC (ARD)

明示的に割り当てられた記述子と暗黙的に割り当てられた記述子が両方とも ある場合は、明示的に指定された記述子が使用されます。明示的に割り当て られる記述子は、複数のステートメントに関連付けることが可能です。

## フィールド初期設定**:**

アプリケーションの行記述子が割り当てられると、そのフィールドは、記述子ヘッ ダーとレコード・フィールドの初期設定値に関する資料中にリストされている値に 初期設定されます。 SQL\_DESC\_TYPE フィールドは SQL\_DEFAULT にセットさ れます。それは、アプリケーションへの表示のためのデータベース・データの標準 的な取り扱いを提供します。アプリケーションは、記述子レコードのフィールドを 設定することにより、データの異なる取り扱いを指定することができます。

SQL\_DESC\_ARRAY\_SIZE ヘッダー・フィールドの初期値は 1 です。複数行の取り 出しを可能にするには、アプリケーションは ARD 中のこの値を行セット内の行数 にセットします。

IRD のフィールドについてはデフォルトがありません。これらのフィールドはステ ートメントの準備または実行時に設定されます。

SQLPrepare() への呼び出しにより自動的に移植されるまでは、以下の IPD のフィ ールドは未定義です。

- SQL DESC CASE SENSITIVE
- v SQL\_DESC\_FIXED\_PREC\_SCALE
- SOL DESC TYPE NAME
- SQL DESC DESC UNSIGNED
- SQL\_DESC\_LOCAL\_TYPE\_NAME

## **IPD** の自動移植**:**

アプリケーションが準備済み SQL ステートメントのパラメーターに関する情報を 知りたい場合もあります。動的に生成された照会が準備された場合の適切な例を考 えてみましょう。アプリケーションは事前に、パラメーターに関することは何もわ かりません。アプリケーションが SQL\_ATTR\_ENABLE\_AUTO\_IPD ステートメン ト属性を SQL\_TRUE に (SQLSetStmtAttr() を使用して) 設定することで、 IPD の 自動移植を可能にすると、 IPD のフィールドはパラメーターを記述するため自動的 に移植されます。これには、データ・タイプ、精度、位取りなど (SQLDescribeParam() が返すのと同じ情報) が含まれます。アプリケーションはこの

情報を使って、データ変換が必要かどうか、およびどのアプリケーション・バッフ ァーがパラメーターをバインドするのに最も適切かを判別します。

IPD の自動移植には、いくらかのオーバーヘッドを必要とします。この情報が CLI ドライバーにより自動的に集められる必要がない場合は、

SQL\_ATTR\_ENABLE\_AUTO\_IPD ステートメント属性は SQL\_FALSE に設定してく ださい。

IPD の自動移植がアクティブなとき、SQLPrepare() への各呼び出しを使用すると、 IPD のフィールドが更新されることになります。その結果の記述子情報は、次の関 数を呼び出すことにより取り出せます。

- SQLGetDescField()
- SQLGetDescRec()
- SQLDescribeParam()

## 記述子の解放**:**

## 明示的に割り当てられる記述子

明示的に割り当てられる記述子が解放されると、その解放された記述子が適 用されていたすべてのステートメント・ハンドルは、暗黙的に割り当てられ ていた元の記述子に自動的に戻ります。

明示的に割り当てられている記述子は、次の 2 つの方法のどちらかにより 解放されます。

- v SQL\_HANDLE\_DESC の *HandleType* を指定して SQLFreeHandle() を呼 び出す。
- v 記述子に関連する接続ハンドルを解放する。

#### 暗黙的に割り当てられる記述子

暗黙的に割り当てられている記述子は、次の 2 つの方法のどちらかにより 解放されます。

- v 接続でオープンしている任意のステートメントまたは記述子をドロップす る SQLDisconnect() を呼び出す。
- v SQL\_HANDLE\_STMT の *HandleType* を指定して、SQLFreeHandle() を呼 び出す。これによって、ステートメント・ハンドルと、ステートメントに 関連する暗黙的に割り当てられたすべての記述子を解放します。

暗黙的に割り当てられた記述子は、 SQL\_HANDLE\_DESC の *HandleType* を指定して SQLFreeHandle() を呼び出すことにより解放はできません。

#### 関連概念**:**

v 169 ページの『CLI [アプリケーションの記述子』](#page-178-0)

#### 関連資料**:**

- v 「コール・レベル・インターフェース ガイドおよびリファレンス 第 *2* 巻」の 『SQLFreeHandle 関数 (CLI) - ハンドル・リソースの解放』
- v 「コール・レベル・インターフェース ガイドおよびリファレンス 第 *2* 巻」の 『SQLPrepare 関数 (CLI) - ステートメントの準備』
- v 「コール・レベル・インターフェース ガイドおよびリファレンス 第 *2* 巻」の 『SQLSetStmtAttr 関数 (CLI) - ステートメントに関連したオプションの設定』
- v 「コール・レベル・インターフェース ガイドおよびリファレンス 第 *2* 巻」の 『ステートメント属性 (CLI) のリスト』
- <span id="page-186-0"></span>v 「コール・レベル・インターフェース ガイドおよびリファレンス 第 *2* 巻」の 『記述子ヘッダーとレコード・フィールドの初期設定値 (CLI)』
- v 「コール・レベル・インターフェース ガイドおよびリファレンス 第 *2* 巻」の 『記述子 FieldIdentifier 引き数の値 (CLI)』

## 関連サンプル**:**

• **『dbuse.c -- How to use a database』** 

## **CLI** アプリケーションでの記述子ハンドルによる記述子の操作

記述子を操作するには、記述子ハンドルを使用するか、または記述子ハンドルを使 わない DB2 CLI 関数を使用します。このトピックでは、記述子ハンドルを使用し た記述子へのアクセスについて説明します。明示的に割り当てられる記述子のハン ドルは、その記述子を割り当てるためにアプリケーションが SQLAllocHandle() を 呼び出す時点で、 *OutputHandlePtr* 引き数に返されます。暗黙的に割り当てられる 記述子のハンドルは、 SQL\_ATTR\_IMP\_PARAM\_DESC または SQL\_ATTR\_IMP\_ROW\_DESC のどちらかを指定して SQLGetStmtAttr() を呼び出す

ことで得られます。

### 記述子フィールド値の取り出し**:**

DB2 CLI 関数 SQLGetDescField() を使用して、記述子レコードの単一フィールド を得ることができます。 SQLGetDescRec() は、列またはパラメーター・データのス トレージとデータ・タイプに影響する複数の記述子フィールドの設定値を取り出し ます。

## 記述子フィールド値の設定**:**

記述子フィールドを設定するには、一度に 1 つずつフィールドを設定する方式と、 一度に複数のフィールドを設定する方式の 2 つの方式があります。

#### 個々のフィールドの設定**:**

中には、読み取り専用の記述子フィールドもありますが、その他のフィールドは関 数 SQLSetDescField() を使用して設定できます。記述子 FieldIdentifier 値に関する 資料中の、ヘッダーとレコードのフィールドのリストを参照してください。

次のように、レコードおよびヘッダー・フィールドは、 SQLSetDescField() を使用 してそれぞれに設定されます。

### ヘッダー・フィールド

SQLSetDescField() への呼び出しでは、設定するヘッダー・フィールドと、 レコード番号 0 を渡します。記述子につき 1 つのヘッダー・フィールドし かないので、レコード番号は無視されます。この場合、レコード番号 0 は ブックマーク・フィールドを示していません。

#### レコード・フィールド

SQLSetDescField() への呼び出しでは、設定するレコード・フィールドと、 レコード番号 1 またはそれ以上の数値を渡します。あるいは、ブックマー ク・フィールドを示す 0 を渡します。

記述子の個々のフィールドを設定するときは、SQLSetDescField() に関する資料で説 明されている、記述子フィールドの設定に関する手順に従ってください。いくつか のフィールドを設定すれば、DB2 CLI は自動的にその他のフィールドを設定できま す。整合性検査は、アプリケーションが指定のステップに従った後に行われます。 これは、記述子フィールドの値が整合していることを確認します。

記述子を設定するはずの関数呼び出しが失敗した場合、関数呼び出しが失敗した後 は、その記述子フィールドの内容は未定義のままです。

#### 複数のフィールドの設定**:**

事前に定義された記述子フィールドのセットを、個々のフィールドを 1 つずつ設定 するのではなく、 1 回の呼び出しでまとめて設定することができます。 SQLSetDescRec() は、単一の列またはパラメーターについて、以下のフィールドを 設定します。

- SQL DESC TYPE
- v SQL\_DESC\_OCTET\_LENGTH
- v SQL\_DESC\_PRECISION
- SQL DESC SCALE
- v SQL\_DESC\_DATA\_PTR
- SOL DESC OCTET LENGTH PTR
- SQL DESC INDICATOR PTR

(SQL\_DESC\_DATETIME\_INTERVAL\_CODE も ODBC で定義されていますが、 DB2 CLI ではサポートされていません。)

たとえば、以下の呼び出しを使用すると、前述の記述子フィールドがすべて設定さ れます。

/\* dbuse.c \*/  $/* \ldots */$ rc = SQLSetDescRec(hARD, 1, type, 0, length, 0, 0, &id no, &datalen, NULL);

#### 記述子のコピー**:**

記述子の 1 つの利点は、単一の記述子が多目的に使用できるという点にあります。 たとえば、あるステートメント・ハンドルでの ARD を、別のステートメント・ハ ンドルでの APD として使用できます。

他の例を挙げてみましょう。ここで、アプリケーションが元の記述子のコピーを作 ろうとします。そしてあるフィールドを変更します。この場合には、 SQLCopyDesc() を使用して別の記述子からの値によって既存の記述子のフィールド を上書きします。コピー元記述子およびコピー先記述子の両方で定義されているフ ィールドだけが、コピーされます (変更できない SQL\_DESC\_ALLOC\_TYPE フィー ルドは例外)。

フィールドはどんなタイプの記述子からもコピーできますが、アプリケーション記 述子 (APD や ARD) または IPD に対してだけコピーできます。 IRD にコピーす ることはできません。記述子の割り当てタイプは、コピー手順によって変更される ことはありません (SQL\_DESC\_ALLOC\_TYPE フィールドは変更できません)。

#### 関連概念**:**

- <span id="page-188-0"></span>v 19 ページの『CLI [でのハンドル』](#page-28-0)
- v 169 ページの『CLI [アプリケーションの記述子』](#page-178-0)
- v 173 ページの『CLI [アプリケーションの記述子の整合性検査』](#page-182-0)

### 関連資料**:**

- v 「コール・レベル・インターフェース ガイドおよびリファレンス 第 *2* 巻」の 『SQLGetDescField 関数 (CLI) - 記述子レコードの単一フィールド設定の取得』
- v 「コール・レベル・インターフェース ガイドおよびリファレンス 第 *2* 巻」の 『SQLGetDescRec 関数 (CLI) - 記述子レコードの複数フィールド設定の取得』
- v 「コール・レベル・インターフェース ガイドおよびリファレンス 第 *2* 巻」の 『SQLGetStmtAttr 関数 (CLI) - ステートメント属性の現行設定値の取得』
- v 「コール・レベル・インターフェース ガイドおよびリファレンス 第 *2* 巻」の 『SQLSetDescField 関数 (CLI) - 記述子レコードの単一フィールドの設定』
- v 「コール・レベル・インターフェース ガイドおよびリファレンス 第 *2* 巻」の 『SQLSetDescRec 関数 (CLI) - 列またはパラメーター・データ用の複数の記述子 フィールドの設定』
- v 「コール・レベル・インターフェース ガイドおよびリファレンス 第 *2* 巻」の 『ステートメント属性 (CLI) のリスト』
- v 「コール・レベル・インターフェース ガイドおよびリファレンス 第 *2* 巻」の 『記述子ヘッダーとレコード・フィールドの初期設定値 (CLI)』
- v 「コール・レベル・インターフェース ガイドおよびリファレンス 第 *2* 巻」の 『記述子 FieldIdentifier 引き数の値 (CLI)』

関連サンプル**:**

• **『dbuse.c -- How to use a database**』

## **CLI** アプリケーションでの記述子ハンドルを使用しない記述子の操作

多くの CLI 関数は記述子を利用しますが、アプリケーション自身は直接、記述子を 操作する必要はありません。その代わりに、アプリケーションは他の関数を実行す る場合と同じように、 1 つまたは複数の記述子フィールドを設定または取り出す別 個の関数を使用できます。このカテゴリーの CLI 関数は、コンサイス 関数と呼ば れています。 SQLBindCol() は、記述子フィールドを操作するコンサイス関数の一 例です。

複数のフィールドを操作することに加えて、コンサイス関数は記述子ハンドルを明 示的に指定しないで呼び出されます。それで、アプリケーションは、コンサイス関 数を使用するために記述子ハンドルを取り出す必要さえもありません。

以下のタイプのコンサイス関数があります。

v 関数 SQLBindCol() および SQLBindParameter() は、引き数に対応する記述子フ ィールドを設定することで、列またはパラメーターをバインドします。また、こ れらの関数は記述子に関連のないその他のタスクも実行します。

また、必要であれば、アプリケーションは記述子呼び出しを使用して、バインド の個々の細目を直接変更することができます。この場合、記述子ハンドルを取り 出し、バインドを変更するために関数 SQLSetDescField() または SQLSetDescRec() を呼び出す必要があります。

- v 以下の関数は常に記述子フィールドの値を取り出します。
	- SQLColAttribute()
	- SQLDescribeCol()
	- SQLDescribeParam()
	- SQLNumParams()
	- SQLNumResultCols()
- v 関数 SQLSetDescRec() と SQLGetDescRec() は、データ・タイプおよび列または パラメーター・データのストレージに影響する複数の記述子フィールドを設定ま たは入手します。 SQLSetDescRec() への単一呼び出しを使用すると、列またはパ ラメーターのバインドで使用する値を変更することができます。
- v 関数 SQLSetStmtAttr() および SQLGetStmtAttr() は、どのステートメント属性 が指定されるかに応じて、記述子フィールドを変更または返します。詳しくは、 記述子に関する資料の『記述子に保管される値』を参照してください。

#### 関連概念**:**

- v 19 ページの『CLI [でのハンドル』](#page-28-0)
- v 169 ページの『CLI [アプリケーションの記述子』](#page-178-0)

#### 関連資料**:**

- v 「コール・レベル・インターフェース ガイドおよびリファレンス 第 *2* 巻」の 『SQLBindCol 関数 (CLI) - アプリケーション変数または LOB ロケーターへの 列のバインド』
- v 「コール・レベル・インターフェース ガイドおよびリファレンス 第 *2* 巻」の 『SQLGetDescRec 関数 (CLI) - 記述子レコードの複数フィールド設定の取得』
- v 「コール・レベル・インターフェース ガイドおよびリファレンス 第 *2* 巻」の 『SQLGetStmtAttr 関数 (CLI) - ステートメント属性の現行設定値の取得』
- v 「コール・レベル・インターフェース ガイドおよびリファレンス 第 *2* 巻」の 『SQLSetDescField 関数 (CLI) - 記述子レコードの単一フィールドの設定』
- v 「コール・レベル・インターフェース ガイドおよびリファレンス 第 *2* 巻」の 『SQLSetDescRec 関数 (CLI) - 列またはパラメーター・データ用の複数の記述子 フィールドの設定』
- v 「コール・レベル・インターフェース ガイドおよびリファレンス 第 *2* 巻」の 『SQLSetStmtAttr 関数 (CLI) - ステートメントに関連したオプションの設定』
- v 「コール・レベル・インターフェース ガイドおよびリファレンス 第 *2* 巻」の 『SQLBindParameter 関数 (CLI) - バッファーまたは LOB ロケーターへの 1 つ のパラメーター・マーカーのバインド』

# 第 **15** 章 環境、接続、およびステートメントの属性

## **CLI** アプリケーションでの環境、接続、およびステートメントの属性

環境、接続、およびステートメントには、それぞれ定義済みの属性 (またはオプシ ョン) の集まりがあります。アプリケーションですべての属性を照会することがで きますが、デフォルト値を変更できるのは一部の属性だけです。アプリケーション で属性値を変更して、DB2 CLI の動作を変更することができます。

環境ハンドルには、その環境での DB2 CLI 関数の動作を制御する属性がありま す。アプリケーションでは、SQLSetEnvAttr() を呼び出して属性の値を指定した り、 SQLGetEnvAttr() を呼び出して現行属性値を得ることができます。 SQLSetEnvAttr() は、環境ハンドルに接続ハンドルを割り振る前にのみ呼び出すこ とができます。それぞれの環境属性の詳細は、CLI 環境属性のリストを参照してく ださい。

接続ハンドルには、その接続での DB2 CLI 関数の動作を制御する属性がありま す。変更できる属性は、次の種類に分かれます。

- v 一度接続ハンドルが割り振られたら、いつでも設定できるもの
- 実際の接続の確立が完了する前に限り設定できるもの
- 接続が確立されたら、いつでも設定できるもの
- v 接続が確立された後で、未解決のトランザクションまたはオープン・カーソルが ない場合に限り設定できるもの

アプリケーションでは、 SQLSetConnectAttr() を呼び出して接続属性の値を変更し たり、 SQLGetConnectAttr() を呼び出して属性の現行値を得ることができます。ハ ンドルが割り振られた後であればいつでも設定できる接続属性の例としては、自動 コミット・オプション SQL\_ATTR\_AUTOCOMMIT があります。それぞれの接続属 性の詳細は、CLI 接続属性のリストを参照してください。 | | | | |

> ステートメント・ハンドルには、そのステートメント・ハンドルを使って実行する CLI 関数の動作を制御する属性があります。変更できるステートメント属性は、次 の種類に分かれます。

- v 複数の属性を設定可能であるが、現行では 1 つの特定の値にのみ限定されるもの
- ステートメント・ハンドルが割り振られた後でいつでも設定できるもの
- v オープン・カーソルがそのステートメント・ハンドルにない場合に限り設定でき るもの

アプリケーションでは、SQLSetStmtAttr() を呼び出して設定可能なステートメント 属性の値を指定したり、 SQLGetStmtAttr() を呼び出して属性の現行値を得ること ができます。それぞれのステートメント属性の詳細は、CLI ステートメント属性の リストを参照してください。

SQLSetConnectAttr() 関数を、ステートメント属性を設定するために使用すること はできません。この関数は、バージョン 5 より前の DB2 CLI でサポートされてい ました。

アプリケーションの多くは、デフォルトの属性設定値だけを使用します。しかし、 これらのデフォルト値の一部が、アプリケーションの特定のユーザーには適さない 状況もありえます。デフォルト値によっては、CLI/ODBC 構成キーワードを設定す ることで変更できるものもあります。 DB2 CLI では、エンド・ユーザーのため に、いくつかの構成キーワードを設定する 2 つの方式が備えられています。 1 番 目の方式は、SQLDriverConnect() および SQLBrowseConnect() 関数に接続ストリン グを入力するときにキーワードと新しいデフォルト属性値を指定するものです。 2 番目の方式は、CLI/ODBC 構成キーワードを使用した DB2 CLI 初期設定ファイル 内の新しいデフォルト属性値の仕様にかかわるものです。

DB2 CLI 初期設定ファイルを使用して、そのワークステーション上のすべての DB2 CLI アプリケーションについてデフォルト値を変更することができます。 SQLDriverConnect() 接続ストリング中にデフォルト属性値を指定する方法がアプリ ケーションで使用できない場合は、エンド・ユーザーにとってこの方法がデフォル ト値を変更する唯一の方法になります。 SQLDriverConnect() に指定されるデフォ ルト属性値によって、特定の接続に関する DB2 CLI 初期設定ファイル内の値がオ ーバーライドされます。

デフォルト値変更のメカニズムは、エンド・ユーザーの調整用です。アプリケーシ ョン開発者は、適切な属性設定関数を使用する必要があります。アプリケーション が属性設定やオプション関数を、初期設定ファイルや接続ストリングの指定とは違 う値を指定して呼び出すと、初期デフォルト値はオーバーライドされ、新しい値が 有効になります。

次の図は、基本的な接続シナリオに属性関数を追加する様子を示しています。

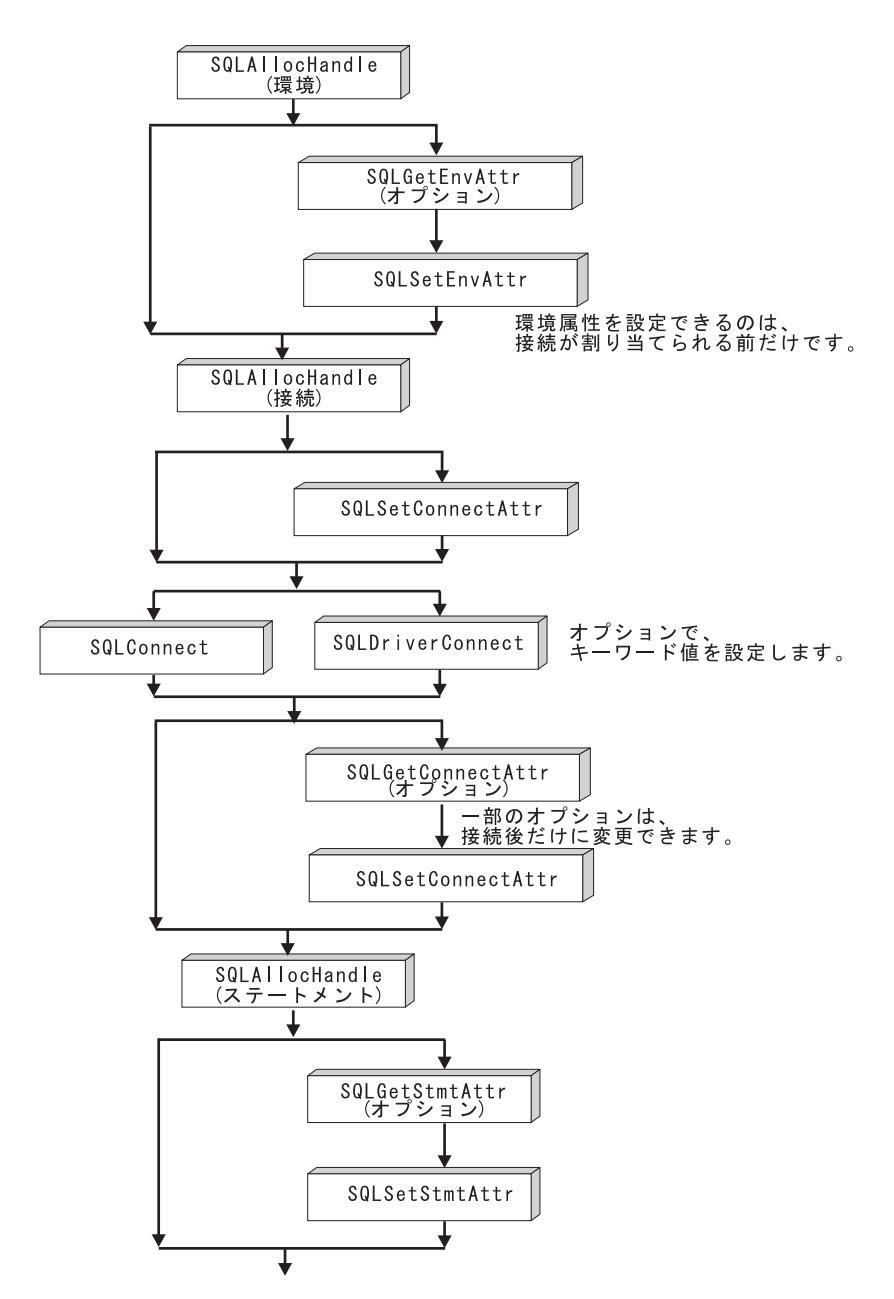

図 *12.* 属性 *(*オプション*)* の設定と取り出し

#### 関連概念**:**

- v 61 ページの『CLI [アプリケーション用のプログラミングのヒントと提案』](#page-70-0)
- v 19 ページの『CLI [でのハンドル』](#page-28-0)
- 289 ページの『db2cli.ini [初期設定ファイル』](#page-298-0)

## 関連資料**:**

- v 「コール・レベル・インターフェース ガイドおよびリファレンス 第 *2* 巻」の 『SQLGetConnectAttr 関数 (CLI) - 現在の属性設定の取得』
- v 「コール・レベル・インターフェース ガイドおよびリファレンス 第 *2* 巻」の 『SQLGetEnvAttr 関数 (CLI) - 現行の環境属性値の検索』
- v 「コール・レベル・インターフェース ガイドおよびリファレンス 第 *2* 巻」の 『SQLSetConnectAttr 関数 (CLI) - 接続属性の設定』
- v 「コール・レベル・インターフェース ガイドおよびリファレンス 第 *2* 巻」の 『SQLSetEnvAttr 関数 (CLI) - 環境属性の設定』
- v 「コール・レベル・インターフェース ガイドおよびリファレンス 第 *2* 巻」の 『ステートメント属性 (CLI) のリスト』
- v 「コール・レベル・インターフェース ガイドおよびリファレンス 第 *2* 巻」の 『接続属性 (CLI) リスト』
- v 「コール・レベル・インターフェース ガイドおよびリファレンス 第 *2* 巻」の 『環境属性 (CLI) リスト』
- 291 ページの『CLI/ODBC [構成キーワード](#page-300-0) (カテゴリー別)』

## 関連サンプル**:**

- 『dbuse.c -- How to use a database』
- 『spcall.c -- Call individual stored procedures』
- 『tbread.c -- How to read data from tables』
- v 『tut\_use.c -- How to execute SQL statements, bind parameters to an SQL statement』

# <span id="page-194-0"></span>第 **16** 章 システム・カタログ情報の照会

# **CLI** アプリケーションでのシステム・カタログ情報の照会のためのカタログ 関数

アプリケーションが頻繁に行う最初のタスクの 1 つに表のリストの表示があり、こ のリストから 1 つ以上の表を選択します。アプリケーションからデータベース・シ ステム・カタログに対して独自の照会を発行して、そのような DB2 コマンドのた めにカタログ情報を入手することもできますが、最善の方法はその代わりにアプリ ケーションから DB2 CLI カタログ関数を呼び出すことです。このようなカタログ 関数 (スキーマ関数とも呼ばれる) を使用すると、総称インターフェースが得られ、 DB2 ファミリーのサーバー全体に照会を発行し、一貫性のある結果セットを返すこ とができます。そうすれば、アプリケーションはサーバーに固有のものではなくな り、カタログ照会もリリース固有のものではなくなります。

カタログ関数を使用すると、ステートメント・ハンドルによってアプリケーション に結果セットが返されます。この関数を呼び出すことは、 SQLExecDirect() を使用 してシステム・カタログ表に対して 1 つの選択を実行するのと概念的に同じです。 この関数呼び出しの後で、アプリケーションは結果セットから個々の行を取り出す ことができ、通常どおり SQLFetch() によって列データを処理します。 DB2 CLI カタログ関数は、次のとおりです。

- SQLColumnPrivileges()
- SQLColumns()
- SQLForeignKeys()
- SQLGetTypeInfo()
- SQLPrimaryKeys()
- SQLProcedureColumns()
- SQLProcedures()
- SQLSpecialColumns()
- SQLStatistics()
- SQLTablePrivileges()
- SQLTables()

この関数によって返される結果セットは、各カタログ関数の説明の部分で定義され ています。列は、指定された順序で定義されます。今後のリリースでは、それぞれ の結果セットの定義の末尾に他の列が追加される可能性があります。したがって、 そのような変更の影響を受けないような方法で、アプリケーションを作成する必要 があります。

カタログ関数の中には、非常に複雑な照会を実行する結果となるものがあるので、 そのような関数は必要なときにのみ呼び出すようにしてください。返された情報を アプリケーションが保管するようにし、同じ情報を入手するために繰り返し呼び出 しを行うことがないようにすることをお勧めします。

#### 関連概念**:**

• 186 ページの『CLI アプリケーションのカタログ関数の入力引き数』

#### 関連資料**:**

| | | | |

| | | | |

v 「コール・レベル・インターフェース ガイドおよびリファレンス 第 *2* 巻」の 『CLI と ODBC 関数のサマリー』

## **CLI** アプリケーションのカタログ関数の入力引き数

すべてのカタログ関数には、入力引き数リストに *CatalogName* および *SchemaName* (およびそれらに関連した長さ) があります。その他の入力引き数には、*TableName*、 *ProcedureName*、または *ColumnName* (およびそれらに関連した長さ) があります。 これらの入力引き数を使用して、返される情報の量を識別または制約します。

カタログ関数の入力引き数は、普通の引き数として処理される場合と、パターン値 引き数として処理される場合があります。普通の引き数はリテラルとして扱われる ので、大文字小文字の違いが有効です。これらの引き数は、対象オブジェクトを識 別することにより、照会の範囲を制限します。この引き数にアプリケーションが NULL ポインターを渡すとエラーになります。

カタログ関数によっては、いくつかの入力引き数でパターン値を受け入れるものが あります。たとえば、SQLColumnPrivileges() は、 *SchemaName* および *TableName* を普通の引き数として扱い、 *ColumnName* をパターン値として扱います。特定の入 力引き数がパターン値を受け入れるかどうかについては、各カタログ関数の「関数 引き数」のセクションを参照してください。

> パターン値として扱われる入力は、一致している行のみを含めることによって結果 セットのサイズを制約するのに使用します。これは、基本照会の WHERE 文節に LIKE 述部が含まれている場合と同じです。パターン値の入力についてアプリケーシ ョンが NULL ポインターを渡すと、引き数は結果セットの制限に使用されません (つまり、対応する WHERE 文節中の LIKE がない)。カタログ関数に複数のパター ン値の入力引き数があると、基本照会内の WHERE 文節の LIKE 述部が AND で 結合された場合と同じように扱われます。この結果セットでは、LIKE 述部のすべて の条件を満たした場合に限り行が現れます。

各パターン値の引き数には、次の文字が含まれています。

- v 単一文字を表す下線 (\_) 文字。
- ゼロ個以上の文字の順序列を表すパーセント (%) 文字。パターン値に % が 1 つ入っていることは、その引き数について NULL ポインターを渡すことと同じこ とであることに注意してください。
- v 引き数自体を表す、特殊な意味のない文字。大文字小文字の区別は有効です。

これらの引き数値は、WHERE 文節内の概念 LIKE 述部で使用されます。メタデー タ文字 (\_、%) をそのまま扱うには、エスケープ文字を \_ または % の直前に入れ なければなりません。エスケープ文字自体をパターンの一部として指定するために は、それを連続して 2 回入れます。アプリケーションは、

SQL\_SEARCH\_PATTERN\_ESCAPE を指定した SQLGetInfo() を呼び出すと、エス ケープ文字を判別することができます。

たとえば、以下の呼び出しは先頭が「ST」の表をすべて取り出します。

```
/* tbinfo.c */
/* \ldots */struct
{ SQLINTEGER ind ;<br>SQLCHAR val[1
             val[129] ;
} tbQualifier, tbSchema, tbName, tbType;
struct
{ SQLINTEGER ind ;
    SQLCHAR val[255] ;
} tbRemarks;
SQLCHAR tbSchemaPattern[] = "%";
SQLCHAR tbNamePattern[] = "ST%"; /* all the tables starting with ST *//* ... */
sqlrc = SQLTables( hstmt, NULL, 0,
                    tbSchemaPattern, SQL_NTS,
                    tbNamePattern, SQL_NTS,
                   NULL, 0);
/* \ldots *//* bind columns to variables */
sqlrc = SQLBindCol( hstmt, 1, SQL C CHAR, tbQualifier.val, 129,
                    &tbQualifier.ind ) ;
STMT_HANDLE_CHECK( hstmt, sqlrc);
sqlrc = SQLBindCol( hstmt, 2, SQL_C_CHAR, tbSchema.val, 129,
                    &tbSchema.ind ) ;
STMT_HANDLE_CHECK( hstmt, sqlrc);
sqlrc = SQLBindCol( hstmt, 3, SQL_C_CHAR, tbName.val, 129,
                    &tbName.ind ) ;
STMT_HANDLE_CHECK( hstmt, sqlrc);
sqlrc = SQLBindCol( hstmt, 4, SQL_C_CHAR, tbType.val, 129,
                     &tbType.ind ) ;
STMT HANDLE CHECK( hstmt, sqlrc);
sqlrc = SQLBindCol( hstmt, 5, SQL_C_CHAR, tbRemarks.val, 255,
                     &tbRemarks.ind \overline{)};
STMT_HANDLE_CHECK( hstmt, sqlrc);
/* \ldots */sqlrc = SQLFetch( hstmt );
/* \ldots */while (sqlrc != SQL_NO_DATA_FOUND)
\{ /* ... */
    sqlrc = SQLFetch( hstmt );
    /* \ldots */}
```
#### 関連概念**:**

v 185 ページの『CLI [アプリケーションでのシステム・カタログ情報の照会のため](#page-194-0) [のカタログ関数』](#page-194-0)

関連サンプル**:**

• **I** fibinfo.c -- How to get information about tables from the system catalog tables

# <span id="page-198-0"></span>第 **17** 章 ベンダー・エスケープ文節

## **CLI** アプリケーションでのベンダー・エスケープ文節

X/Open SQL CAE 仕様では、エスケープ文節を、「ベンダー固有の SQL 拡張機能 を、標準化された SQL の枠組みの中で実装するための構文上の機構」として定義 しています。 DB2 CLI と ODBC の両方とも、X/Open で定義されているベンダ ー・エスケープ文節をサポートしています。

現在では、エスケープ文節は、SQL 拡張を定義するために ODBC によって広く使 用されています。 DB2 CLI は、ODBC 拡張を正しい DB2 構文に変換します。 SQLNativeSql() 関数を使用して、その結果の構文を表示することができます。

アプリケーションが DB2 データ・ソースだけにアクセスする場合は、エスケープ 文節を使用する必要はありません。アプリケーションが同じサポートを備えている 他のデータ・ソースにアクセスしようとする際に、別の構文を使用していれば、エ スケープ文節を使うとアプリケーションの可搬性が高くなります。

DB2 CLI は、エスケープ文節に標準構文と短縮構文の両方を使用してきましたが、 標準構文は (DB2 CLI はサポートはしていますが) 使用すべきでないものとされて います。標準構文を使用したエスケープ文節は、次の形式を取っていました。

--(\*vendor(*vendor-identifier*), product(*product-identifier*) extended SQL text\*)--

アプリケーションでは、現在では短縮構文 (以下に説明しています) だけを使用して ください。最新の ODBC 標準に付いていくためです。

#### 短縮されたエスケープ文節の構文**:**

エスケープ文節の定義の形式は次のとおりです。

{ extended SQL text }

これによって、以下の SQL 拡張子を定義します。

- 拡張された日付、時刻、タイム・スタンプのデータ
- v 外部結合
- v LIKE 述部
- ストアード・プロシージャー呼び出し
- 拡張されたスカラー関数
	- 数値関数
	- ストリング関数
	- システム関数

## **ODBC** 日付、時刻、タイム・スタンプのデータ**:**

日付、時刻、およびタイム・スタンプのデータの ODBC エスケープ文節は、次のと おりです。

**{d '***value***'} {t '***value***'} {ts '***value***'} d** は、 *value* が *yyyy-mm-dd* 形式の日付であることを示します。 **t** は、 *value* が *hh:mm:ss* 形式の時刻であることを示します。 **ts** は、 *value* が *yyyy-mm-dd hh:mm:ss[.f...]* 形式のタイム・スタンプであること を示します。

たとえば、次のステートメントを使用して、 **EMPLOYEE** 表に対する照会を発行す ることができます。

SELECT \* FROM EMPLOYEE WHERE HIREDATE={d '1994-03-29'}

DB2 CLI は、上記ステートメントを DB2 形式に変換します。 SQLNativeSql() を 使用して、変換されたステートメントを返すことができます。

日付、時刻、およびタイム・スタンプのリテラルの ODBC エスケープ文節は、 C データ・タイプの SQL\_C\_CHAR を指定した入力パラメーターで使用することがで きます。

## **ODBC** 外部結合**:**

外部結合の ODBC エスケープ文節は、次のとおりです。

**{oj** *outer-join***}**

*outer join* は次のとおりです。

*table-name* {LEFT | RIGHT | FULL} OUTER JOIN {*table-name* | *outer-join*} ON *search-condition*

たとえば、DB2 CLI が次のステートメントを変換することを考えてみます。

SELECT \* FROM {oj T1 LEFT OUTER JOIN T2 ON T1.C1=T2.C3} WHERE T1.C2>20

- これは IBM® の形式に変換され、その形式は SQL92 外部結合構文に対応します。 SELECT \* FROM T1 LEFT OUTER JOIN T2 ON T1.C1=T2.C3 WHERE T1.C2>20
- 注**:** すべての DB2 サーバーで外部結合がサポートされているわけではありません。 現行サーバーが外部結合をサポートしているかどうかを判別するには、 SQL SQL92 RELATIONAL JOIN OPERATORS および SQL OJ CAPABILITIES オプションを指定して、 SQLGetInfo() を呼び出します。

### **LIKE** 述部**:**

SQL LIKE 述部では、メタキャラクター *%* がゼロ個以上の任意の文字に相当し、 メタキャラクター *\_* が任意の 1 文字に相当します。 SQL ESCAPE 文節を利用す ると、実際のパーセント文字および下線文字を含む値に相当するようにパターンの 定義を行うことができ、この場合はその文字の前にエスケープ文字を入れます。 LIKE 述部のエスケープ文字を定義するのに ODBC が使用するエスケープ文節は、 次のとおりです。

**{escape '***escape-character***'}**

*escape-character* は、SQL ESCAPE 文節の使用の基準となる DB2 規則でサポート されている任意の文字です。

″escape″ ODBC エスケープ文節を使用する方法の一例として、列 Name および Growth を備えた表 Customers があるとします。 Growth 列には、メタキャラクタ ー '%' を持つデータが含まれます。次のステートメントでは、Growth の中に 10% から 19% までの間の値だけを持ち、 100% より上の値は持たない Name から、す べての値を選択することになります。

SELECT Name FROM Customers WHERE Growth LIKE '1\_¥%'{escape '¥'}

さまざまなベンダー DBMS 製品間の可搬性には関係のないアプリケーションの場 合、 SQL ESCAPE 文節を直接そのデータ・ソースへ渡す必要があります。特定の DB2® データ・ソースで LIKE 述部エスケープ文字がサポートされる時点を判別す るには、アプリケーションで SQL LIKE ESCAPE CLAUSE 情報タイプを指定して SQLGetInfo() を呼び出してください。

## ストアード・プロシージャー呼び出し**:**

ストアード・プロシージャーを呼び出す場合の ODBC エスケープ文節は、次のとお りです。

**{[?=]call** *procedure-name[([parameter][,[parameter]]...)]***}**

説明:

| | | | | | | | | | | |

- v [?=] は、戻り値のためのオプショナル・パラメーター・マーカーを指定します。
- v *procedure-name* は、データ・ソースに保管されているプロシージャーの名前を指 定します。
- v *parameter* は、プロシージャー・パラメーターを指定します。

プロシージャーにはゼロ個以上のパラメーターがあります。

ODBC は、任意指定パラメーター **?=** がプロシージャーの戻り値を表すように指定 します。戻り値があれば、 SQLBindParameter() によって定義される最初のパラメ ーター・マーカーによって指定された場所に保管されます。 **?=** がエスケープ文節 にあると、 DB2 CLI はプロシージャーの戻り値として戻りコードを戻します。 **?=** がない場合にストアード・プロシージャーの戻りコードが SQL\_SUCCESS でないな ら、アプリケーションは SQLGetDiagRec() 関数と SQLGetDiagField() 関数を使用 することによって、 SQLCODE を含む診断情報を取り出すことができます。 DB2 CLI は、プロシージャー引き数としてリテラルをサポートしていますが、ベンダー のエスケープ文節を使用する必要があります。たとえば、CALL storedproc ('aaaa', 1) というステートメントは失敗しますが、 {CALL storedproc ('aaaa', 1)} というステートメントは成功することになります。パラメーターが出力パラメ ーターである場合、パラメーター・マーカーでなければなりません。

たとえば、DB2 CLI が次のステートメントを変換することを考えてみます。 {CALL NETB94(?,?,?)}

次の内部 CALL ステートメント形式に変換されます。

CALL NEBT94(?, ?, ?)

#### **ODBC** スカラー関数**:**

ストリングの長さ、サブストリング、またはトリムなどのスカラー関数を、結果セ ットの列や、結果セットの行を制限する列で使用することができます。スカラー関 数の ODBC エスケープ文節は次のとおりです。

**{fn** *scalar-function***}**

ここで、*scalar-function* は拡張スカラー関数のリストにリストされている関数です。

たとえば、DB2 CLI が次のステートメントを変換することを考えてみます。

SELECT {fn CONCAT(FIRSTNAME,LASTNAME)} FROM EMPLOYEE

以下のように変更します。

SELECT FIRSTNAME CONCAT LASTNAME FROM EMPLOYEE

SQLNativeSql() を呼び出して、変換された SQL ステートメントを得ることができ ます。

どのスカラー関数が、特定の接続ハンドルで参照される現行サーバーによってサポ ートされているかを判別するには、 SQLGetInfo() を、オプション

SQL\_NUMERIC\_FUNCTIONS、 SQL\_STRING\_FUNCTIONS、

SQL\_SYSTEM\_FUNCTIONS、および SQL\_TIMEDATE\_FUNCTIONS を指定して呼 び出してください。

## 関連資料**:**

- v 「コール・レベル・インターフェース ガイドおよびリファレンス 第 *2* 巻」の 『SQLGetDiagField 関数 (CLI) - 診断データ・フィールドの取得』
- v 「コール・レベル・インターフェース ガイドおよびリファレンス 第 *2* 巻」の 『SQLGetDiagRec 関数 (CLI) - 記述子レコードの複数フィールド設定の取得』
- v 「コール・レベル・インターフェース ガイドおよびリファレンス 第 *2* 巻」の 『SQLGetInfo 関数 (CLI) - 一般情報の取得』
- v 「コール・レベル・インターフェース ガイドおよびリファレンス 第 *2* 巻」の 『SQLNativeSql 関数 (CLI) - ネイティブ SQL テキストの取得』
- v 192 ページの『CLI アプリケーション用の拡張スカラー関数』
- v 「*SQL* リファレンス 第 *1* 巻」の『LIKE 述部』
- v 「*SQL* リファレンス 第 *2* 巻」の『CALL ステートメント』
- v 「*SQL* リファレンス 第 *2* 巻」の『SELECT ステートメント』

## 関連サンプル**:**

v 『dbnative.c -- How to translate a statement that contains an ODBC escape clause』

# **CLI** アプリケーション用の拡張スカラー関数

以下の関数は、ODBC でベンダー・エスケープ文節を使用して定義されます。各関 数は、エスケープ文節構文を使用するか、または同等の DB2 関数を呼び出すこと によって呼び出すことができます。

これらの関数は、次のように区分されています。

v 193 [ページの『ストリング関数』](#page-202-0)

- <span id="page-202-0"></span>v 195 [ページの『数値関数』](#page-204-0)
- v 197 [ページの『日時関数』](#page-206-0)
- 200 [ページの『システム関数』](#page-209-0)
- v 201 [ページの『変換関数』](#page-210-0)

以下の節にでてくる表には、DB2 CLI を使用してアプリケーションから呼び出した ときに、関数にアクセスできるサーバー (およびその最も古いバージョン) が示され ています。

DB2 バージョン 5 以降のサーバーへ接続したときに、以下の関数によって検出さ れたすべてのエラーは、SQLSTATE 38552 を戻します。メッセージのテキスト部分 は、SYSFUN:*nn* という書式になります。ここで *nn* は、以下の理由コードの 1 つ です。

- **01** 範囲外の数値。
- **02** ゼロ除算。
- **03** 算術オーバーフローまたはアンダーフロー。
- **04** 無効な日付形式。
- **05** 無効な時刻形式。
- **06** 無効なタイム・スタンプ形式。
- **07** タイム・スタンプ期間の無効な文字表記。
- **08** 無効なインターバル・タイプ。 (1、2、4、8、16、32、64、128、256 の 1 つでなければならない)
- **09** ストリングが長すぎる。
- **10** ストリング関数の長さまたは位置が範囲外。
- **11** 浮動小数点数の無効な文字表記。

## ストリング関数**:**

このセクションのストリング関数は、DB2 CLI でサポートされ、 ODBC でベンダ ー・エスケープ文節を使用して定義されます。

- v スカラー関数に対する引き数として使用される文字ストリング・リテラルは、単 一引用符でバインドしなくてはなりません。
- v *string\_exp* として示される引き数は、列の名前、ストリング・リテラル、または 別のスカラー関数の結果であり、基礎となるデータ・タイプは、 SQL\_CHAR、 SQL\_VARCHAR、SQL\_LONGVARCHAR、または SQL\_CLOB として表せます。
- v *start*、*length*、*code* または *count* として示される引き数は、数値リテラルまたは 別のスカラー関数の結果であり、基礎となるデータ・タイプは、整数ベースのも のです (SQL\_SMALLINT、SQL\_INTEGER)。
- v ストリングの先頭文字は、位置 1 にあると見なされます。

表 *15.* ストリング・スカラー関数

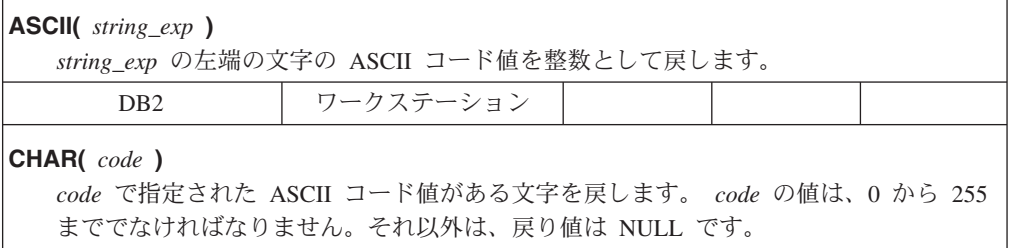

表 *15.* ストリング・スカラー関数 *(*続き*)*

| D <sub>B</sub> 2                                                 | ワークステーション                                                                                                    |            |               |        |  |  |
|------------------------------------------------------------------|----------------------------------------------------------------------------------------------------|------------|---------------|--------|--|--|
| <b>CONCAT</b> ( string_exp1, string_exp2 )                       |                                                                                                    |            |               |        |  |  |
|                                                                  | string_exp2 を string_exp1 に連結した結果の文字ストリングを戻します。                                                                                                    |            |               |        |  |  |
| D <sub>B</sub> 2                                                 | ワークステーション                                                                                                    | <b>MVS</b> | <b>VM/VSE</b> | AS/400 |  |  |
| DIFFERENCE( string_exp1, string_exp2)                            |                                                                                                    |            |               |        |  |  |
|                                                                  | 整数値を戻しますが、これは、 SOUNDEX 関数によって string_exp1 と string_exp2 用                                                                                                    |            |               |        |  |  |
| に戻される値の差を示します。                                                   |                                                                                                    |            |               |        |  |  |
| D <sub>B</sub> 2                                                 | ワークステーション                                                                                                    |            |               |        |  |  |
| <b>INSERT</b> ( <i>string_exp1, start, length, string_exp2</i> ) | start から始まる length 個の文字が、 length 文字を含む string_exp2 によって置換され                                                                                                    |            |               |        |  |  |
| た文字ストリングを戻します。                                                   |                                                                                                    |            |               |        |  |  |
| D <sub>B</sub> 2                                                 | ワークステーション                                                                                                    | <b>MVS</b> | <b>VM/VSE</b> | AS/400 |  |  |
| <b>LCASE</b> $\left($ string_exp $\right)$                       |                                                                                                    |            |               |        |  |  |
|                                                                  | string_exp 内のすべての大文字を小文字に変換します。                                                                                                    |            |               |        |  |  |
| D <sub>B</sub> 2                                                 | ワークステーション                                                                                                    |            | <b>VM/VSE</b> |        |  |  |
|                                                                  |                                                                                                    |            |               |        |  |  |
| <b>LEFT</b> $\left($ string_exp, count $\right)$                 |                                                                                                    |            |               |        |  |  |
|                                                                  | string_exp の文字の左端の count を戻します。                                                                                                    |            |               |        |  |  |
| D <sub>B</sub> 2                                                 | ワークステーション                                                                                                    | <b>MVS</b> | VM/VSE        | AS/400 |  |  |
| <b>LENGTH</b> $(s \ntriangle x p)$                               | 後書きブランクおよびストリング終了文字を除く、string_exp の文字数を戻します。<br>注: DB2 for MVS/ESA には後書きブランクが組み込まれています。                                                                                                    |            |               |        |  |  |
| D <sub>B</sub> 2                                                 | ワークステーション                                                                                                    | <b>MVS</b> | VM/VSE        | AS/400 |  |  |
| LOCATE( string_exp1, string_exp2 [,start ])                      | string_exp2 内で string_exp1 が最初に現れた開始位置を戻します。 string_exp1 が最初<br>に現れた位置の検索は、オプションの引き数 start を指定しなければ、 string_exp2 内<br>の先頭文字の位置から始まります。 start を指定すると、検索は start の値で示される<br>文字の位置から始まります。 string_exp2 の先頭文字位置は値 1 で示されます。<br>string_exp1 が string_exp2 で見つからないと、値 0 が戻されます。 |            |               |        |  |  |
| D <sub>B2</sub>                                                  | ワークステーション                                                                                                    |            |               |        |  |  |
| <b>LTRIM(</b> $string\_exp$ )<br>先行ブランクを除いて string_exp の文字を戻します。 |                                                                                                    |            |               |        |  |  |
| DB <sub>2</sub>                                                  | ワークステーション                                                                                                    |            | VM/VSE        | AS/400 |  |  |
| REPEAT( string_exp, count)                                       | string_exp が count 回繰り返された文字ストリングを戻します。                                                                                                    |            |               |        |  |  |
| D <sub>B</sub> 2                                                 | ワークステーション                                                                                                    | <b>MVS</b> | VM/VSE        | AS/400 |  |  |
|                                                                  |                                                                                                    |            |               |        |  |  |
|                                                                  | REPLACE(string_exp1, string_exp2, string_exp3)                                                                                                    |            |               |        |  |  |
|                                                                  | string_exp1 内で出現したすべての string_exp2 を string_exp3 で置換します。                                                                                                    |            |               |        |  |  |
| D <sub>B</sub> 2                                                 | ワークステーション                                                                                                    |            |               |        |  |  |
| RIGHT( string_exp, count)                                        | string_exp の文字の右端の count を戻します。                                                                                                    |            |               |        |  |  |
| D <sub>B2</sub>                                                  | ワークステーション                                                                                                    | <b>MVS</b> | VM/VSE        | AS/400 |  |  |

<span id="page-204-0"></span>表 *15.* ストリング・スカラー関数 *(*続き*)*

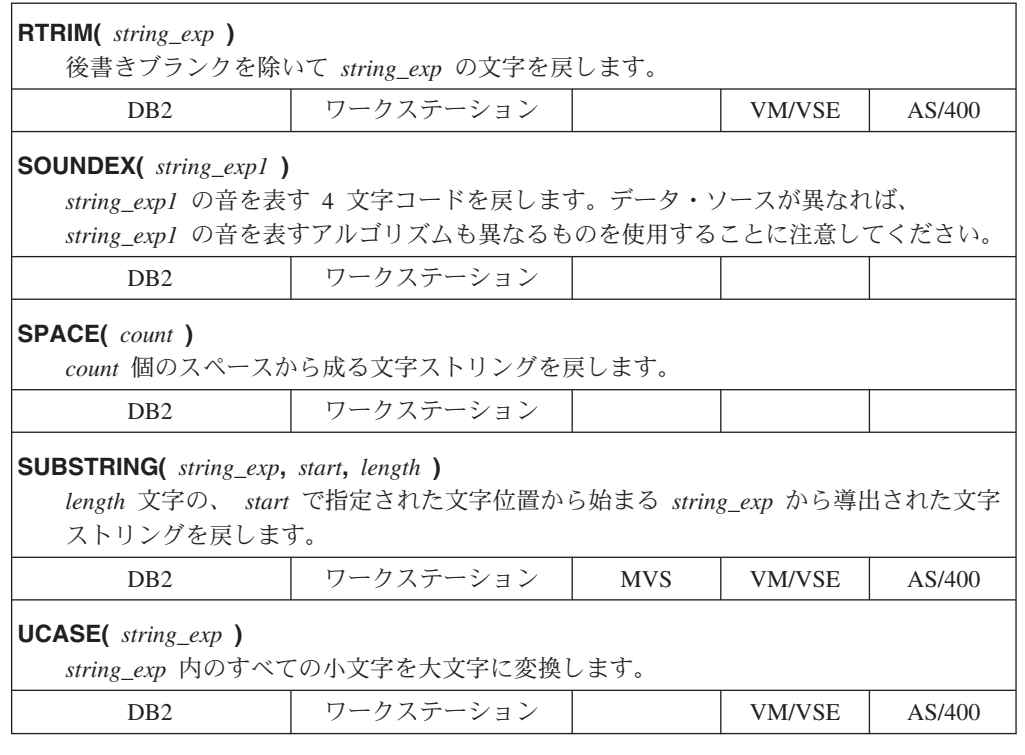

## 数値関数**:**

この節に示す数値関数は、DB2 CLI でサポートされ、 ODBC でベンダー・エスケ ープ文節を使用して定義されます。

- v *numeric\_exp* として示される引き数は、列の名前、別のスカラー関数の結果、また は数値リテラルであり、基礎となるデータ・タイプは、浮動小数点ベース (SQL\_NUMERIC、 SQL\_DECIMAL、 SQL\_FLOAT、 SQL\_REAL、 SQL\_DOUBLE)、または整数ベース (SQL\_SMALLINT、 SQL\_INTEGER) のいず れかです。
- double exp として示される引き数は、列の名前、別のスカラー関数の結果、また は数値リテラルで、基礎となるデータ・タイプは浮動小数点ベースです。
- v *integer\_exp* として示される引き数は、列の名前、別のスカラー関数の結果、また は数値リテラルで、基礎となるデータ・タイプは整数ベースです。

表 *16.* 数値スカラー関数

| $\mathsf{ABS}($ numeric_exp $)$<br>numeric_exp の絶対値を戻します。            |           |  |  |        |  |
|----------------------------------------------------------------------|-----------|--|--|--------|--|
| DB <sub>2</sub>                                                      | ワークステーション |  |  | AS/400 |  |
| ACOS( <i>double exp</i> )<br>角度としての double_exp の逆余弦を、ラジアンで表して戻します。   |           |  |  |        |  |
| DB <sub>2</sub>                                                      | ワークステーション |  |  | AS/400 |  |
| <b>ASIN(</b> double $exp$ )<br>角度としての double_exp の逆正弦を、ラジアンで表して戻します。 |           |  |  |        |  |
| D <sub>B</sub> 2                                                     | ワークステーション |  |  | AS/400 |  |

表 *16.* 数値スカラー関数 *(*続き*)*

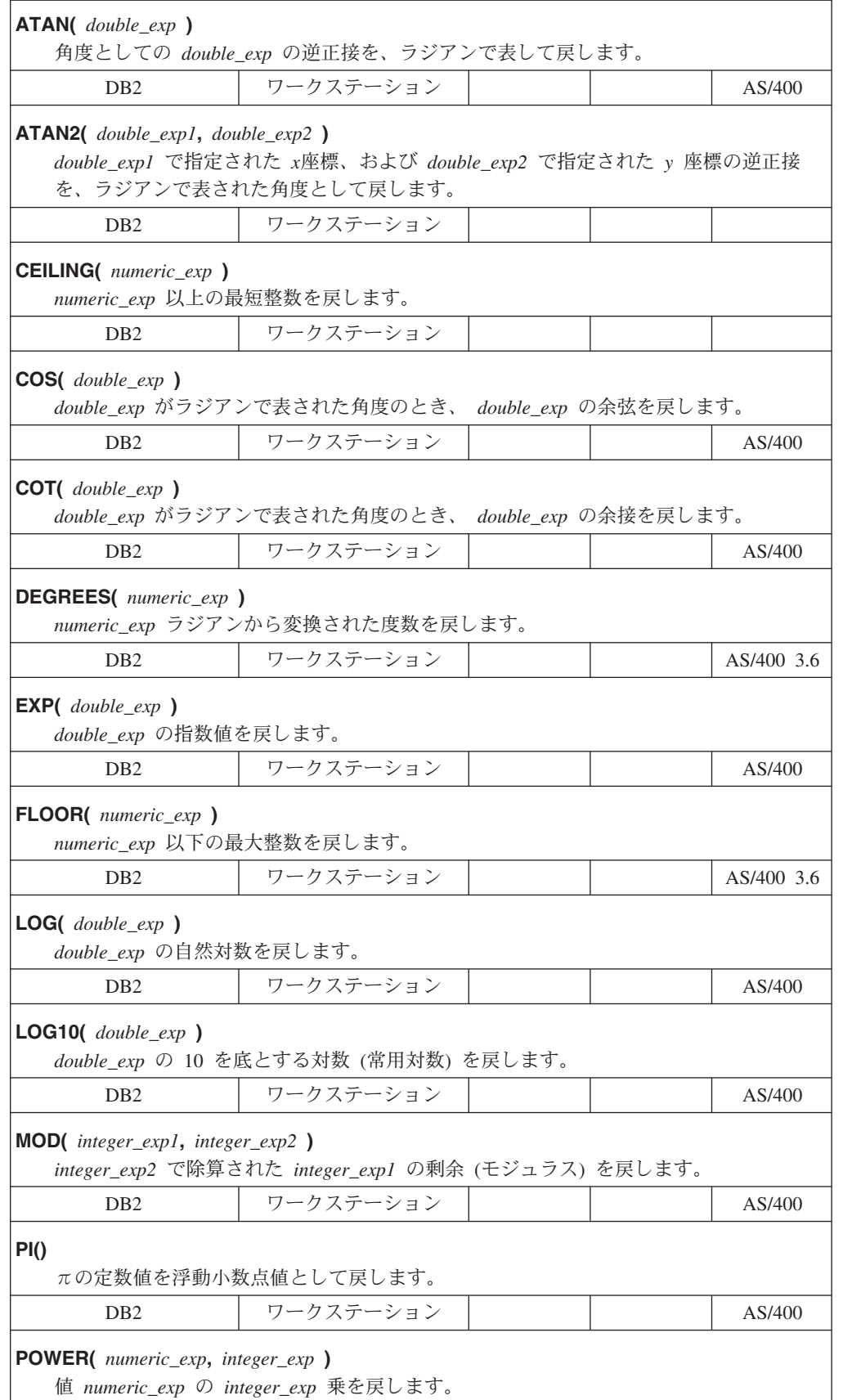

<span id="page-206-0"></span>表 *16.* 数値スカラー関数 *(*続き*)*

| D <sub>B</sub> 2                                                                                                    | ワークステーション                                    |  |  | AS/400 3.6 |  |  |
|----------------------------------------------------------------------------------------------------|----------------------------------------------|--|--|------------|--|--|
| <b>RADIANS</b> ( <i>numeric_exp</i> )<br>numeric_exp 度から変換されたラジアン数を戻します。                                                                                                    |                                              |  |  |            |  |  |
| D <sub>B</sub> 2                                                                                                    | ワークステーション                                    |  |  |            |  |  |
| <b>RAND(</b> [integer_exp ] )                                                                                                    | integer_exp をオプションの核値として使用してランダム浮動小数点値を戻します。 |  |  |            |  |  |
| D <sub>B</sub> 2                                                                                                    | ワークステーション                                    |  |  |            |  |  |
| ROUND(numeric_exp, integer_exp.)<br>小数点の右 integer_exp 桁に丸められた numeric_exp を戻します。 integer_exp が負の<br>数の場合、 numeric_exp は小数点の左   integer_exp   桁に丸められます。                                |                                              |  |  |            |  |  |
| DB <sub>2</sub>                                                                                                    | ワークステーション                                    |  |  |            |  |  |
| $SIGN($ <i>numeric_exp</i> $)$<br>numeric_exp の標識つまり符号を戻します。 numeric_exp がゼロより小さいと、-1 が戻<br>されます。 numeric_exp がゼロの場合は、0 が戻されます。 numeric_exp がゼロより大<br>きいと、1 が戻されます。                   |                                              |  |  |            |  |  |
| D <sub>B</sub> 2                                                                                                    | ワークステーション                                    |  |  |            |  |  |
| $SIN($ <i>double_exp</i> $)$<br>double_exp がラジアンで表される角度のとき、<br>double_exp の正弦を戻します。                                                                                                   |                                              |  |  |            |  |  |
| D <sub>B</sub> 2                                                                                                    | ワークステーション                                    |  |  | AS/400     |  |  |
| $\textsf{SGRT}($ double_exp $)$<br>double_exp の平方根を戻します。                                                                                                    |                                              |  |  |            |  |  |
| DB <sub>2</sub>                                                                                                    | ワークステーション                                    |  |  | AS/400     |  |  |
| <b>TAN(</b> $double\_exp$ )<br>double_exp がラジアンで表される角度のとき、<br>double_exp の正接を戻します。                                                                                                    |                                              |  |  |            |  |  |
| D <sub>B</sub> 2                                                                                                    | ワークステーション                                    |  |  | AS/400     |  |  |
| <b>TRUNCATE</b> ( <i>numeric_exp</i> , <i>integer_exp</i> )<br>小数点の右 integer_exp 桁に切り捨てられた numeric_exp を戻します。 integer_exp が<br>負の数の場合、numeric_exp は、小数点の左   integer_exp   桁に切り捨てられます。 |                                              |  |  |            |  |  |
| D <sub>B</sub> 2                                                                                                    | ワークステーション                                    |  |  |            |  |  |

### 日時関数**:**

この節に示す日時関数は、DB2 CLI でサポートされ、 ODBC でベンダー・エスケ ープ文節を使用して定義されます。

- v *timestamp\_exp* として示される引き数は、列の名前、別のスカラー関数の結果、ま たは時刻、日付、またはタイム・スタンプのリテラルです。
- date exp として示される引き数は、列の名前、別のスカラー関数の結果、または 日付かタイム・スタンプのリテラルで、基礎となるデータ・タイプは文字ベー ス、または日付かタイム・スタンプ・ベースです。
- v *time\_exp* として示される引き数は、列の名前、別のスカラー関数の結果、または 時刻かタイム・スタンプのリテラルで、基礎となるデータ・タイプは文字ベー ス、または時刻かタイム・スタンプ・ベースです。

表 *17.* 日時スカラー関数

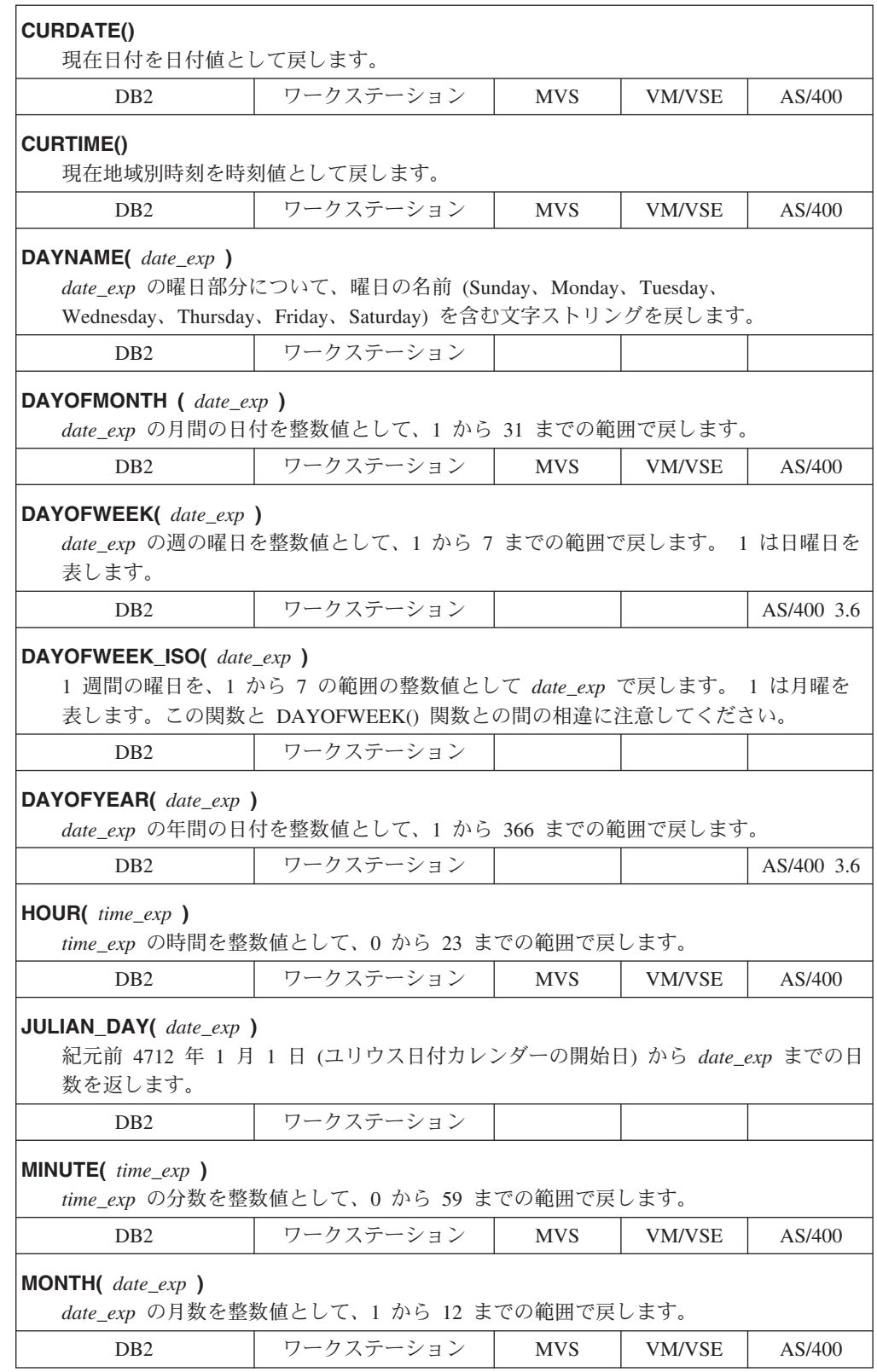

表 *17.* 日時スカラー関数 *(*続き*)*

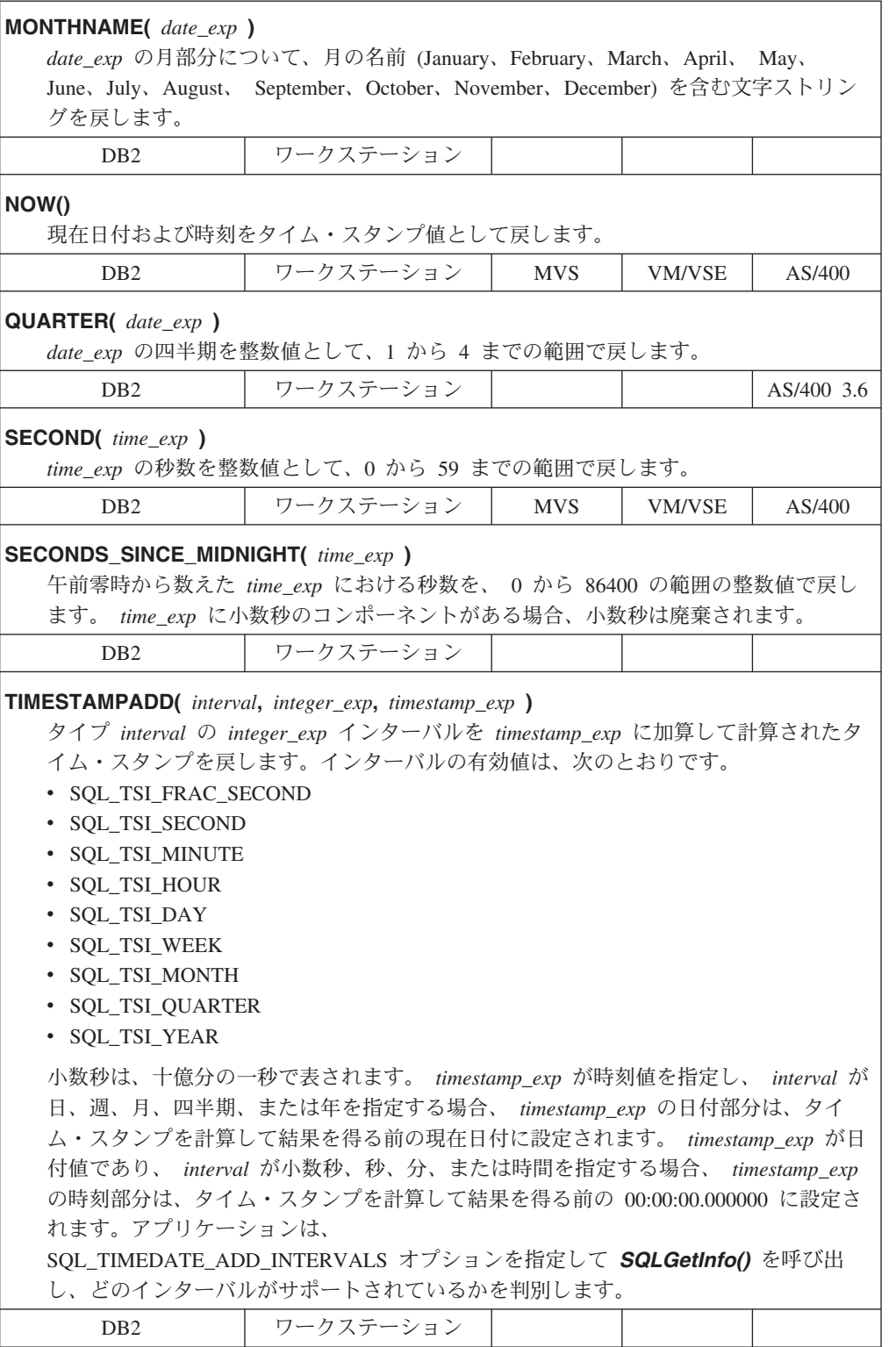

<span id="page-209-0"></span>表 *17.* 日時スカラー関数 *(*続き*)*

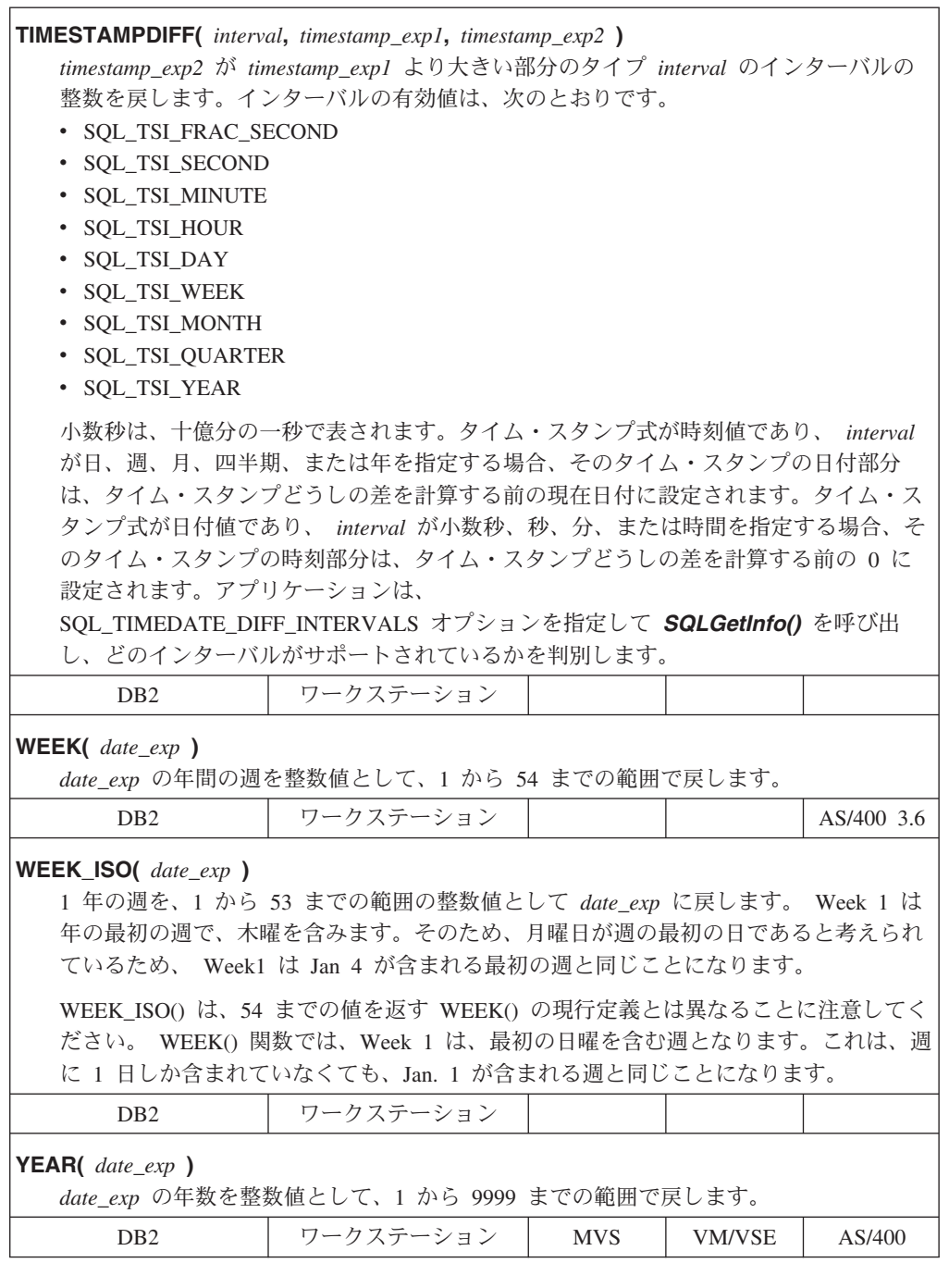

曜日の名前または月の名前を含む文字ストリングを戻す関数の場合、これらの文字 ストリングは使用可能な各国語サポートになります。

DAYOFWEEK\_ISO() および WEEK\_ISO() は、 DB2 バージョン 7 以降で作成され たデータベースで自動的に使用できます。データベースがバージョン 7 以前に作成 された場合、これらの関数は使用できない可能性があります。 DAYOFWEEK\_ISO() および WEEK\_ISO() 関数をそのようなデータベースで使用可能にするには、 **db2updb** システム・コマンドを使用してください。

#### システム関数**:**

<span id="page-210-0"></span>この節に示すシステム関数は、DB2 CLI でサポートされ、 ODBC でベンダー・エ スケープ文節を使用して定義されます。

- v *exp* として示される引き数は、列の名前、別のスカラー関数の結果、またはリテ ラルです。
- v *value* として示される引き数は、リテラル定数です。

表 *18.* システム・スカラー関数

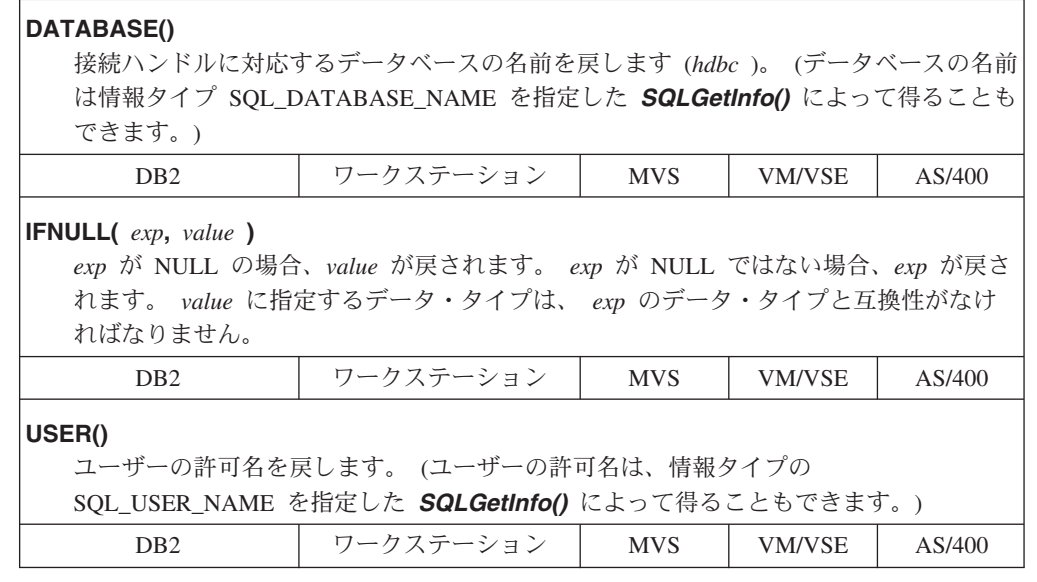

## 変換関数**:**

変換関数は DB2 CLI によってサポートされており、ベンダー・エスケープ文節を 使用して ODBC によって定義されています。

各ドライバーおよびデータ・ソースは、可能なデータ・タイプの間で、有効な変換 を判別します。ドライバーは ODBC 構文をネイティブの構文に変換するので、 ODBC 構文が有効であるとしても、データ・ソースによってサポートされていない 変換はリジェクトされます。

関数 *SQLGetInfo()* を適切な変換関数マスクと共に使用して、データ・ソースによ ってサポートされている変換を判別します。

表 *19.* 変換関数

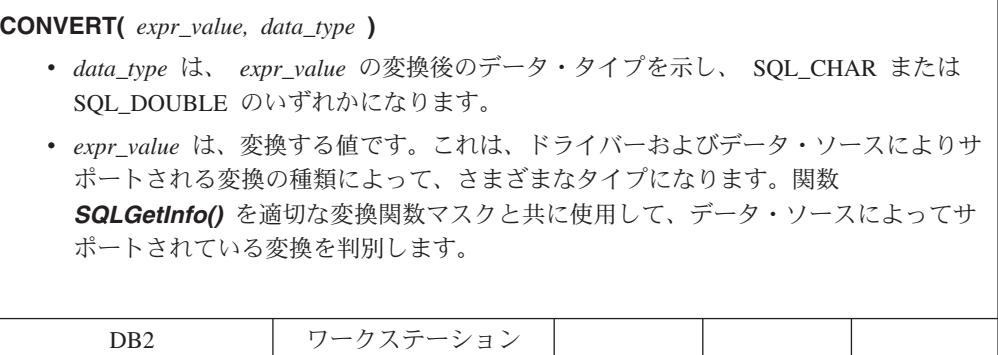

## 関連概念**:**

v 189 ページの『CLI [アプリケーションでのベンダー・エスケープ文節』](#page-198-0)

## 関連資料**:**

v 48 ページの『CLI アプリケーション用の SQL [記号データ・タイプおよびデフォ](#page-57-0) [ルト・データ・タイプ』](#page-57-0)

# 第 **18** 章 組み込み **SQL** と **DB2 CLI** の混合

## 組み込み **SQL** と **DB2 CLI** の混合に関する考慮事項

アプリケーションの中で、組み込み静的 SQL と組み合わせて DB2 CLI を使用す ることは可能であり、かつ望ましいことです。アプリケーション開発者が、DB2 CLI カタログ関数の利点を活用し、パフォーマンスが重要になるアプリケーション 処理の部分を最大化したいというシナリオを考えてみてください。 DB2 CLI と組 み込み SQL を混合して使用するには、アプリケーションが次の規則に従っていな ければなりません。

- v 接続管理およびトランザクション管理はすべて、 DB2 CLI または組み込み SQL のいずれかを使用して完全に実行する必要があります。この 2 つは混在させない ようにします。アプリケーションでは、以下の 2 つのオプションを使用できま す。
	- DB2 CLI 呼び出しを使用してすべての接続およびコミット/ロールバックを実 行してから、組み込み SQL を使用して作成された関数を呼び出すもの。
	- 組み込み SQL を使用してすべての接続およびコミット/ロールバックを実行し てから、 DB2 CLI API を使用する関数を呼び出す、特に NULL 接続を呼び 出すもの。
- v 同一ステートメントでは、照会ステートメント処理が DB2 CLI および組み込み SQL のインターフェースの両方に関係することはできません。たとえば、アプリ ケーションが組み込み SQL を使用してカーソルをオープンしてから、 DB2 CLI SQLFetch() 関数を呼び出して行データを取り出すことはできません。

DB2 CLI では複数接続ができるので、組み込み SQL を実行する前に、 SQLSetConnection() 関数を呼び出さなくてはなりません。このことを行うと、アプ リケーションは、組み込み SQL 処理を実行するときの接続を明示指定することが できます。

DB2 CLI アプリケーションがマルチスレッドにされ、また組み込み SQL 呼び出し または DB2 の API 呼び出しを作成する場合、各スレッドは 1 つの DB2 コンテ キストを持つ必要があります。

#### 関連概念**:**

v 「アプリケーション開発ガイド クライアント・アプリケーションのプログラミン グ」の『DB2 CLI と組み込み動的 SQL の比較』

### 関連資料**:**

v 「コール・レベル・インターフェース ガイドおよびリファレンス 第 *2* 巻」の 『SQLSetConnection 関数 (CLI) - 接続ハンドルの設定』

#### 関連サンプル**:**

- 『dbmconx.c -- How to use multiple databases with embedded SQL.』
- *I*dbusemx.sqc -- How to execute embedded SQL statements in CLI

# 第 **19** 章 **CLI/ODBC/JDBC** 静的プロファイル

| | | |

| | | | | |  $\blacksquare$ 

| | | |

 $\blacksquare$ | | |

## **CLI/ODBC/JDBC** 静的プロファイル作成による静的 **SQL** の作成

CLI/ODBC/JDBC 静的プロファイル作成機能により、アプリケーションのエンド・ ユーザーは、動的 SQL の代わりに静的 SQL を使用することができるようになりま す。その結果、実行時のパフォーマンスが改善され、パッケージ・ベースの認証メ カニズムによって、セキュリティーがより堅固になります。 制限**:**

- v 事前バインドの静的 SQL ステートメントがあるアプリケーションを実行する 際、動的ステートメントの振る舞いを制御するレジスターは静的に変換されたス テートメントの影響を受けません。
- v アプリケーションが後続の DML (データ操作言語) ステートメントを参照するオ ブジェクトに DDL (データ定義言語) を発行する場合、取り込んだファイルの中 でこれらのステートメントをすべて検索できます。 CLI/ODBC/JDBC 静的プロフ ァイル・バインド・ツールである db2cap が、それらをバインドしようとしま す。バインドの試みは、VALIDATE(RUN) BIND オプションをサポートする DBMS では成功しますが、そうでないものは失敗します。このケースでは、アプ リケーションは静的プロファイルを使用するべきではありません。
	- v データベース管理者 (DBA) は、アプリケーション固有の要件に応じて、SQL ス テートメントを追加、変更、除去するためのキャプチャー・ファイルを編集する ことができます。

プロファイル作成セッションでアプリケーションを実行する前に、以下の条件を確 認しておいてください。

- v SQL ステートメントがプロファイル・セッション中にキャプチャーされるために は、正常に実行されている必要があります (生成される SQLCODE が正数)。マ ッチング・セッションでは、アンマッチの動的ステートメントは、動的 CLI/ODBC/JDBC 呼び出しとして実行が継続します。
	- v SQL ステートメントがステートメント・マッチングで有効な候補であるにはキャ プチャーされたり、バインドされたりしたステートメントが文字単位で等しくな ければなりません。スペースは有効です。たとえば、″COL = 1″ は ″COL=1″ と 異なると見なされます。一致するヒット数を増やすため、リテラルの代わりにパ ラメーター・マーカーを使用します。

すべての動的 CLI/ODBC 呼び出しを取り込んで静的パッケージにグループ化できる とは限らないので、注意してください。考えられる理由は、以下のとおりです。

v アプリケーションが定期的に環境ハンドルを解放していない。キャプチャー・セ ッション中、特定の環境ハンドルの下でキャプチャーされるステートメントは、 その環境ハンドルが解放されて初めてキャプチャー・ファイルに書き込まれま す。

v アプリケーションが複雑な制御フローを持っているために、一度のアプリケーシ ョンの実行で、すべての実行時条件を網羅することが難しい。

- v アプリケーションが SET ステートメントを実行して登録変数を変更する。これ らのステートメントは記録されません。一致モードには、動的 SET SQLID およ び SET SCHEMA ステートメントを検出するための限定された機能が存在し、そ の動作に応じて静的ステートメントの実行が中断されることに注意してくださ い。しかし、他の SET ステートメントの場合、設定される登録変数に依存した 後続の SQL ステートメントは、適切に動作しない可能性があります。
- v アプリケーションが DML (データ操作言語) ステートメントを発行する。アプリ ケーションの複雑さと、これらのステートメントの性質に応じ、 (1) 一致しない か、(2) 実行時に正しく実行されないかのいずれかになります。

動的 SQL と静的 SQL はまったく異なるため、エンド・ユーザーに使用できるよう にする前に、 DBA は、必ず静的一致モードでのアプリケーションの動作を確認す る必要があります。さらに、静的 SQL は動的 SQL に比べて実行時のパフォーマン スが高いことがあるとはいえ、すべてのステートメントについてそうとは限りませ ん。特定のステートメントに関して静的実行がかえってパフォーマンスを低下させ ることがテストによって明らかになった場合、 DBA は、キャプチャー・ファイル からそのステートメントを削除することによって、そのステートメントが強制的に 動的実行されるようにする場合があります。さらに、動的 SQL とは違って静的 SQL の場合は、パフォーマンスを維持するためにパッケージの再バインドが時々必 要になることがあります。特に、パッケージの中で参照されるデータベース・オブ ジェクトが頻繁に変更される場合には、それが必要になります。 CLI/ODBC/JDBC 静的プロファイルが、実行しているアプリケーションのタイプに適していない場合 には、静的 SQL の利点を利用できる別のプログラミング方式 (たとえば、組み込み SQL やストアード・プロシージャーなど) があります。

## 手順**:**

| | | | | | | | | | | | | |

| | | | | |  $\perp$ | | | |  $\perp$ | |

 $\overline{1}$ 

| | | | 既存の動的 SQL ステートメントから静的 SQL ステートメントを作成するには、以 下のステップを実行します。

- 1. アプリケーションによって発行されたすべての動的 SQL ステートメントを取り 込み、アプリケーションのプロファイルを作成します。このプロセスは、静的キ ャプチャー・モードでのアプリケーションの実行というものです。静的キャプチ ャー・モードをオンにするには、アプリケーションを実行する前に、 db2cli.ini 構成ファイルの中で CLI/ODBC/JDBC データ・ソースに関して、以 下の CLI/ODBC 構成キーワードを設定します。
	- StaticMode = CAPTURE
	- v StaticPackage = 修飾パッケージ名
	- StaticCapFile = キャプチャー・ファイル名

以下に例を示します。

[DSN1] StaticMode = CAPTURE StaticPackage = MySchema.MyPkg StaticCapFile = E:¥Shared¥MyApp.cpt

重要**:** StaticPackage キーワードについては、必ずスキーマ名を指定するよう にします (上記のサンプルでは MySchema)。スキーマが指定されていない場合、 指定する名前は、パッケージ名ではなく、コンテナー名であると見なされます。 パッケージ名はブランクになります。
結果の静的プロファイルは、テキスト・ベースのキャプチャー・ファイル の形 式になり、キャプチャーされた SQL ステートメントについての情報がそこに入 れられます。

上記の例のファイルでは、以下の結果が生じます。 Data Source Name 1 (DSN1) はキャプチャー・モードに設定されます。そのパッケージの名前は MySchema.MyPkg です。さらに、キャプチャー・ファイル MyApp.cpt は、 E:¥Shared¥ ディレクトリーに保管されます。 StaticMode キーワードが CAPTURE 以外の値 (たとえば、静的キャプチャー・モードをオフにするときに使 用する DISABLED) に変更されるまでは、これ以降にこのアプリケーションを実 行するたびに、SQL ステートメントがキャプチャーされ、キャプチャー・ファ イル MyApp.cpt に追加されることになります。しかし、ユニークな SQL ステ ートメントだけがキャプチャーされるため、重複した実行は無視されます。

- 2. オプション: CLI/ODBC 構成キーワード StaticLogFile を設定し、 CLI/ODBC/JDBC 静的プロファイルのログ・ファイルを生成します。ここには、 ステートメント取り込みプロセスの状態を判別する、有益な情報が含まれていま す。
- 3. アプリケーションを実行します。

| | |

| | | | | | | | |

| | | | | | |

| | これで、ユニークな SQL ステートメントがキャプチャー・ファイルにキャプチ ャーされます。重複したステートメントは無視されます。

- 4. CLI/ODBC 構成キーワード StaticMode を DISABLED に設定して静的キャプチ ャー・モードを使用不可にするか、最初のステップで設定したキーワードを db2cli.ini ファイルから除去します。
- 5. コマンド行プロセッサーで db2cap コマンドを発行します。 db2cap ユーティリ ティーは、キャプチャー・ファイルに基づいて静的パッケージを生成します。 db2cap ユーティリティーが正常終了したことを示すメッセージを戻さない場 合、それはキャプチャー・ファイルの中のステートメントを静的にバインドでき なかったということです。 DBA は、障害のあるステートメントをキャプチャ ー・ファイルから除去してから、 db2cap ユーティリティーを再実行する必要が あります。
	- 6. db2cap で処理したキャプチャー・ファイルのコピーを、アプリケーションの各 エンド・ユーザーに配布します。すべてのユーザーが同じクライアント・プラッ トフォームに存在する場合、別の方法として、すべてのユーザーがアクセスでき るネットワーク・ディレクトリーの中に、このキャプチャー・ファイルの読み取 り専用コピーを配置します。
	- 7. アプリケーションで、動的 SQL ステートメントから静的 SQL ステートメント へのマッピング (静的一致モードとして知られる) を可能にします。このこと は、以下の CLI/ODBC 構成キーワードを設定して行います。
		- StaticMode = MATCH
		- StaticCapFile = キャプチャー・ファイル名

以下に例を示します。

[DSN1] StaticMode = MATCH StaticCapFile = E:¥Shared¥MyApp.cpt

8. オプション: CLI/ODBC 構成キーワード StaticLogFile を設定することにより、 突き合わせセッションにおいて、一致した (したがって静的に実行される) ステ ートメントの数や一致しなかった (したがって動的に実行される) ステートメン トの数などの有用な情報を記録するようにします。 DBA は、その情報を使用す ることにより、静的プロファイル作成をエンド・ユーザーから利用できるように する前に、突き合わせモードでの静的プロファイル作成での一致率が受け入れ可 能なものになるようにします。

9. アプリケーションを実行します。

#### 関連概念**:**

| | | | |

- v 「アプリケーション開発ガイド クライアント・アプリケーションのプログラミン グ」の『静的 SQL を使用する場合の特性とそれを使用する理由』
- v 208 ページの『CLI/ODBC/JDBC 静的プロファイル作成のためのキャプチャー・ ファイル』

#### 関連資料**:**

- v 「コマンド・リファレンス」の『db2cap CLI/ODBC 静的パッケージ・バインデ ィング・ツール・コマンド』
- v 355 ページの『[StaticCapFile CLI/ODBC](#page-364-0) 構成キーワード』
- v 356 ページの『[StaticLogFile CLI/ODBC](#page-365-0) 構成キーワード』
- v 357 ページの『[StaticMode CLI/ODBC](#page-366-0) 構成キーワード』
- v 357 ページの『[StaticPackage CLI/ODBC](#page-366-0) 構成キーワード』

# **CLI/ODBC/JDBC** 静的プロファイル作成のためのキャプチャー・ファイル

静的プロファイル作成時に生成されるキャプチャー・ファイルは、テキスト・ファ イルです。ここには、SQL ステートメントと静的キャプチャー・モードで入手され る他の関連情報のテキストが示されています。さらにこれは、さまざまな構成可能 な BIND オプションを追跡します。キャプチャーの実行によって入手された特定の 値がすでに含まれているものや、ブランクのままのものもあります。ブランクのま まの場合、プリコンパイラーは、パッケージのバインド時にデフォルト値を使用し ます。パッケージ (複数可) をバインドする前に、DBA は、キャプチャー・ファイ ルを調べ、テキスト・エディターを使用して、これらの BIND オプションに必要な 変更を加えることができます。

SQL ステートメントの編集方法を理解しやすくするため、ここで、ステートメント 内のフィールドを説明します。

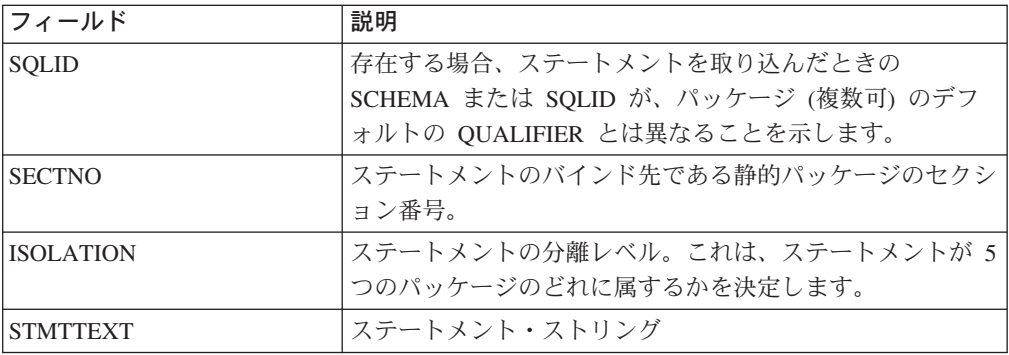

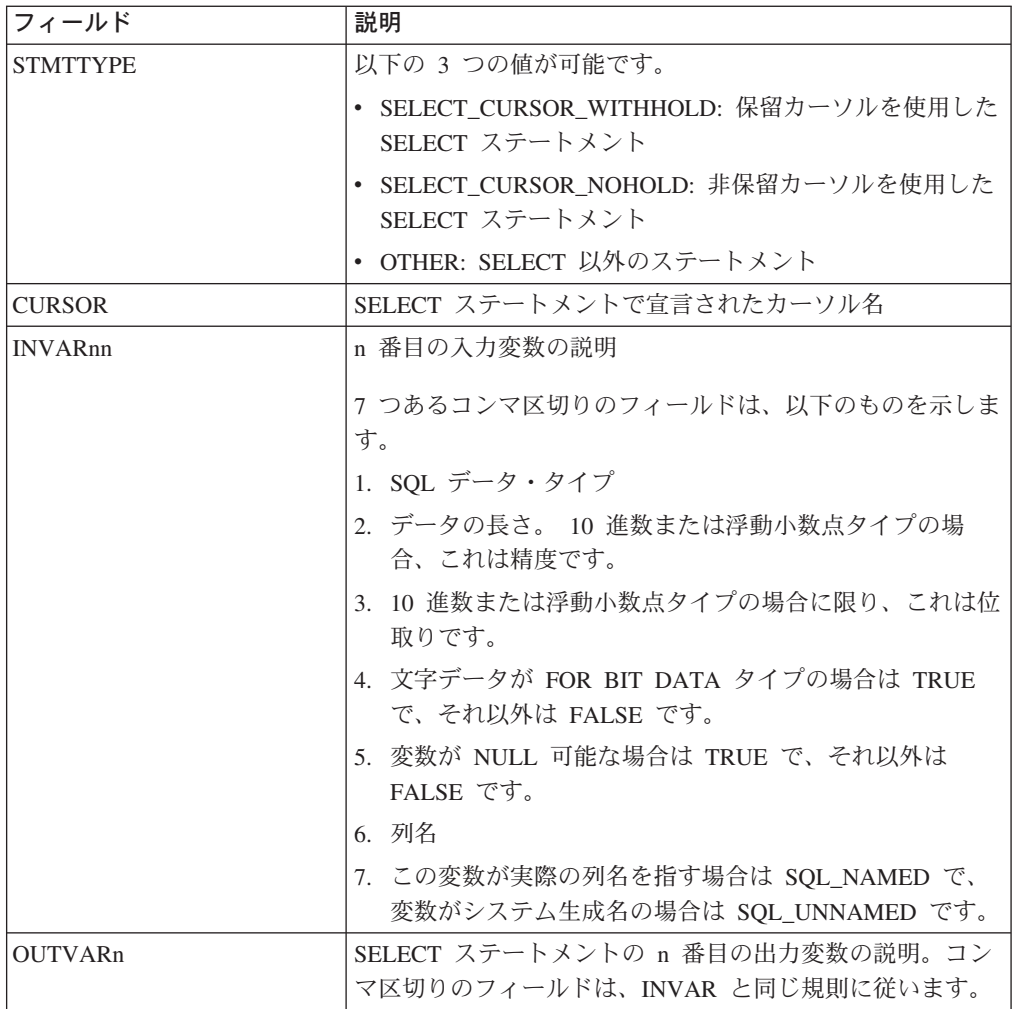

## 関連概念**:**

v 3 [ページの『](#page-12-0)CLI の紹介』

## 関連タスク**:**

v 205 ページの『CLI/ODBC/JDBC [静的プロファイル作成による静的](#page-214-0) SQL の作 [成』](#page-214-0)

# <span id="page-220-0"></span>第 **20** 章 **CLI/ODBC/JDBC** トレース機能

# **CLI/ODBC/JDBC** トレース機能

このトピックでは、以下の対象について説明します。

- v 『DB2 CLI および DB2 JDBC トレースの構成』
- v 212 ページの『DB2 CLI [トレース・オプションと](#page-221-0) db2cli.ini ファイル』
- v 213 ページの『DB2 JDBC [トレース・オプションと](#page-222-0) db2cli.ini ファイル』
- v 215 ページの『DB2 CLI [ドライバーのトレースと](#page-224-0) ODBC Driver Manager のトレ [ース』](#page-224-0)
- v 216 ページの『DB2 CLI ドライバー、CLI ベースの [Legacy Type 2 JDBC](#page-225-0) Driver、および DB2 [トレース』](#page-225-0)
- v 216 ページの『DB2 CLI と DB2 JDBC [のトレースおよび](#page-225-0) CLI または Java の [ストアード・プロシージャー』](#page-225-0)

DB2 CLI および CLI ベースの Legacy Type 2 JDBC Driver for Linux、 UNIX®、 および Windows® では、包括的なトレース機能が提供されています。デフォルトで は、これらの機能は使用不可になっており、付加的なコンピューター・リソースを 使用しません。これらのトレース機能を使用可能にすると、アプリケーションが適 切なドライバー (DB2 CLI または CLI ベースの Legacy Type 2 JDBC Driver) に アクセスしたときに、 1 つ以上のテキスト・ログ・ファイルが生成されます。これ らのログ・ファイルには、以下のものに関する詳細情報が記録されています。 v CLI または JDBC 関数がアプリケーションによって呼び出された順序 v CLI または JDBC 関数との間でやり取りされた入出力パラメーターの内容 v CLI または JDBC 関数によって生成された戻りコードおよびエラーまたは警告メ ッセージ | | | | | | | | | | |

> DB2 CLI および DB2® JDBC トレース・ファイルの分析は、いろいろな仕方でア プリケーション開発者の益になります。まず、プログラム・ロジックおよびパラメ ーター初期化に関する微妙なエラーが、しばしばトレースで明確になります。 2 番 目に、DB2 CLI および DB2 JDBC トレースから、アクセス先のアプリケーション やデータベースをより良く調整する方法が分かる場合があります。たとえば、DB2 CLI トレースで、ある表が特定の属性セットに基づいて何度も照会されていること が示されている場合は、それらの属性に対応する索引を表で作成することによっ て、アプリケーションのパフォーマンスを向上させることができます。最後に、 DB2 CLI および DB2 JDBC トレース・ファイルの分析は、サード・パーティーの アプリケーションやインターフェースがどのように動作しているかをアプリケーシ ョン開発者が理解するのに役立ちます。

#### **DB2 CLI** および **DB2 JDBC** トレースの構成**:**

DB2 CLI および DB2 JDBC トレース機能の構成パラメーターは、いずれも DB2 CLI 構成ファイル db2cli.ini から読み取られます。デフォルトでは、このファイ ルは Windows プラットフォームでは ¥sqllib パスにあり、 UNIX プラットフォ

<span id="page-221-0"></span>ームでは /sqllib/cfg パスにあります。このデフォルト・パスは、 DB2CLIINIPATH 環境変数を設定することによってオーバーライドできます。 Windows プラットフォームでは、ユーザー定義のデータ・ソースが ODBC Driver Manager によって定義されている場合に、付加的な db2cli.ini ファイルがユーザ ーのプロファイル (またはホーム) ディレクトリーに存在することがあります。この db2cli.ini ファイルは、デフォルト・ファイルをオーバーライドします。

現在の db2cli.ini トレース構成パラメーターをコマンド行プロセッサーから表示 するには、以下のコマンドを発行します。

db2 GET CLI CFG FOR SECTION COMMON

以下の 3 つの方法で db2cli.ini ファイルを変更すれば、DB2 CLI および DB2 JDBC トレース機能を構成できます。

- v DB2 構成アシスタント (使用可能な場合) を使用する
- v テキスト・エディターを使用して、 db2cli.ini ファイルを手動で編集する
- UPDATE CLI CFG コマンドをコマンド行プロセッサーから発行する

たとえば、以下のコマンドをコマンド行プロセッサーから発行すると、 db2cli.ini ファイルが更新され、 JDBC トレース機能が使用可能になります。

db2 UPDATE CLI CFG FOR SECTION COMMON USING jdbctrace 1

## 注**:**

- 1. 通常、DB2 CLI および DB2 JDBC トレース構成オプションは、アプリケーシ ョンが初期化されるときにのみ、 db2cli.ini 構成ファイルから読み取られま す。ただし、特殊な db2cli.ini トレース・オプションである TraceRefreshInterval を使用すれば、特定の DB2 CLI トレース・オプションが db2cli.ini ファイルから再読み取りされるインターバルを指定できます。
- 2. DB2 CLI トレース機能は、 SQL\_ATTR\_TRACE および SQL\_ATTR\_TRACEFILE 環境属性を設定することにより、動的に構成すること もできます。これらの設定は、db2cli.ini ファイルに含まれている設定をオー バーライドします。
- 重要**:** 必要でなければ、DB2 CLI および DB2 JDBC トレース機能を使用不可にし てください。不必要なトレースを行うと、アプリケーションのパフォーマン スが低下し、不要なトレース・ログ・ファイルが生成される場合がありま す。 DB2 では、生成されたトレース・ファイルは削除されず、新しいトレー ス情報は既存のトレース・ファイルに付加されます。

#### **DB2 CLI** トレース・オプションと **db2cli.ini** ファイル**:**

DB2 CLI ドライバーを使用するアプリケーションが実行を開始すると、このドライ バーは、 db2cli.ini ファイルの [COMMON] セクションにトレース機能オプション がないかどうかをチェックします。これらのトレース・オプションは、db2cli.ini ファイルの [COMMON] セクションで特定の値に設定された特定のトレース・キー ワードです。

注**:** DB2 CLI トレース・キーワードは db2cli.ini ファイルの [COMMON] セクシ ョンに存在するので、それらの値は DB2 CLI ドライバーを介したすべてのデ ータベース接続に適用されます。

定義可能な DB2 CLI トレース・キーワードは以下のとおりです。

<span id="page-222-0"></span> $\|$  $\blacksquare$  $\|$  $\|$  $\|$ |  $\|$  $\blacksquare$  $\blacksquare$  $\|$  $\blacksquare$  $\|$ |  $\blacksquare$ 

 $\|$ | | | |

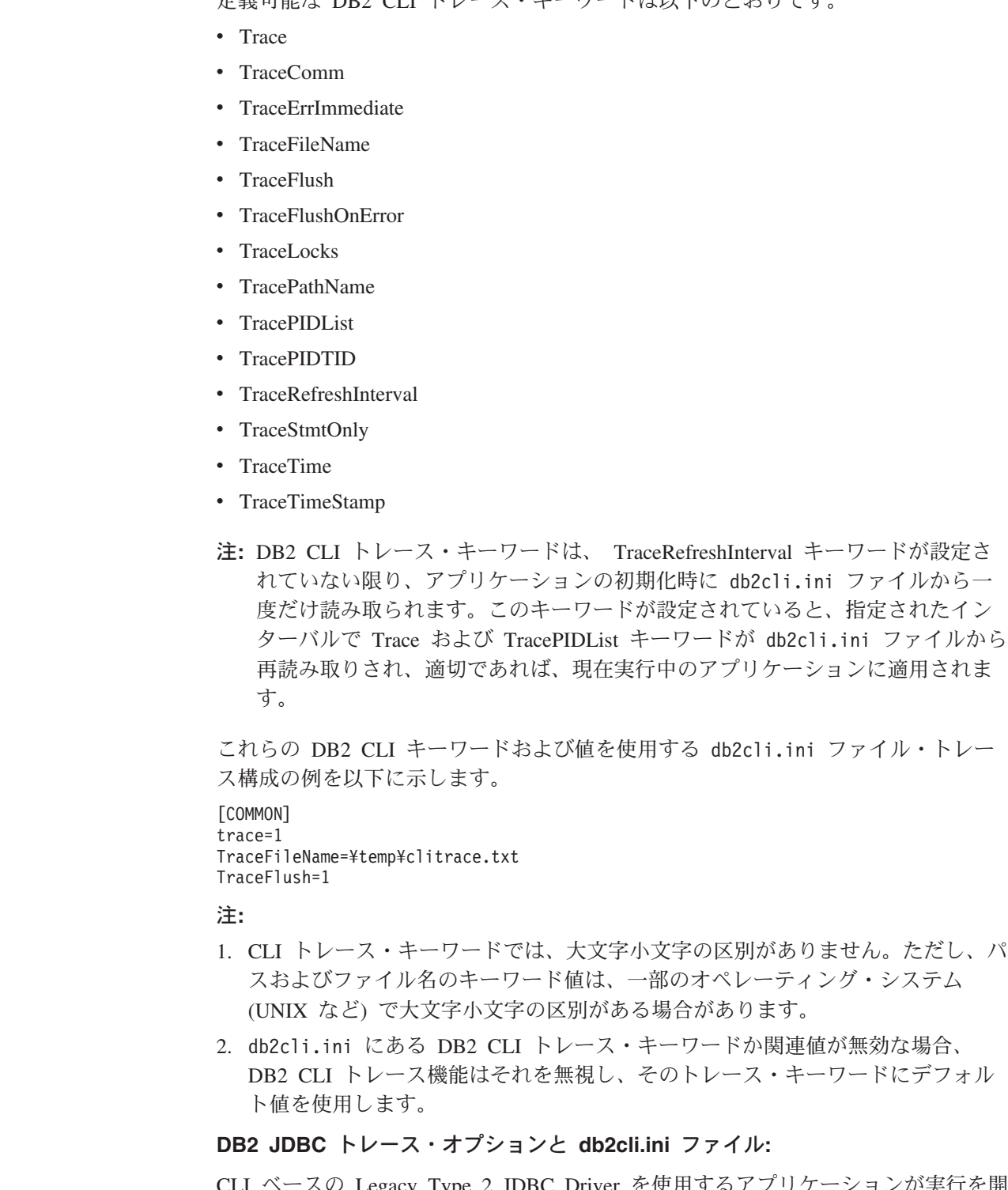

-スの Legacy Type 2 JDBC Driver を使用するアプリケーションが実行を開 始すると、このドライバーも、db2cli.ini ファイルにトレース機能オプションがない かどうかをチェックします。 DB2 CLI トレース・オプションと同様、DB2 JDBC トレース・オプションは、 db2cli.ini ファイルの [COMMON] セクションで、キ ーワード/値の対として指定されます。

注**:** DB2 JDBC トレース・キーワードは db2cli.ini ファイルの [COMMON] セク ションに存在するので、それらの値は CLI ベースの Legacy Type 2 JDBC Driver を介したすべてのデータベース接続に適用されます。

定義可能な DB2 JDBC トレース・キーワードは以下のとおりです。

• JDBCTrace

| | |

| | | | | | | | | |

- JDBCTracePathName
- JDBCTraceFlush

#### $JDBCTrace = 0$  | 1

JDBCTrace キーワードは、他の DB2 JDBC トレース・キーワードがプログ ラム実行に影響するかどうかを制御します。 JDBCTrace をデフォルト値の 0 に設定すると、DB2 JDBC トレース機能が使用不可になります。 JDBCTrace を 1 に設定すると、この機能が使用可能になります。

JDBCTrace キーワードは、JDBCTracePathName キーワードも指定されてい ない限り、それだけではほとんど効果がなく、トレース出力を生成しませ  $h_{\alpha}$ 

#### **JDBCTracePathName = <fully\_qualified\_trace\_path\_name>**

JDBCTracePathName の値は、すべての DB2 JDBC トレース情報が書き込 まれるディレクトリーの完全修飾パスです。 DB2 JDBC トレース機能は、 JDBC アプリケーションが CLI ベースの Legacy Type 2 JDBC Driver を使 用して実行されるたびに、新しいトレース・ログ・ファイルを生成しようと します。マルチスレッド・アプリケーションの場合は、各スレッドごとに別 個のトレース・ログ・ファイルが生成されます。トレース・ログ・ファイル の名前は、アプリケーション・プロセス ID、スレッド・シーケンス番号、 およびスレッド識別ストリングを連結したものにより、自動的に付けられま す。 DB2 JDBC トレース出力ログ・ファイルが書き込まれるデフォルト・ パス名は存在しません。

#### **JDBCTraceFlush=0|1**

JDBCTraceFlush キーワードは、トレース情報が DB2 JDBC トレース・ロ グ・ファイルに書き込まれる頻度を指定します。デフォルトでは、 JDBCTraceFlush は 0 に設定されており、各 DB2 JDBC トレース・ログ・ ファイルは、トレース対象アプリケーションまたはスレッドが正常終了する までオープンされたままになっています。アプリケーションが異常終了する と、トレース・ログ・ファイルに書き込まれていない一部のトレース情報が 失われる可能性があります。

DB2 JDBC トレース・ログ・ファイルに書き込まれるトレース情報の保全 性と完全性を保証するため、 JDBCTraceFlush キーワードを 1 に設定でき ます。各トレース入力後がトレース・ログ・ファイルに書き込まれると、 DB2 JDBC ドライバーはこのファイルをクローズしてから再オープンし、 新しいトレース入力後をこのファイルの末尾に付加します。これにより、ト レース情報が失われないことが保証されます。

注**:** *DB2 JDBC* ログ・ファイルのクローズおよび再オープン操作が行われる たびに有効な入出力オーバーヘッドが発生するため、パフォーマンスが かなり低下する可能性があります。

<span id="page-224-0"></span>これらの DB2 JDBC キーワードおよび値を使用する db2cli.ini ファイル・トレ ース構成の例を以下に示します。

[COMMON] jdbctrace=1 JdbcTracePathName=¥temp¥jdbctrace¥ JDBCTraceFlush=1

#### 注**:**

| | | | | | | |

- 1. JDBC トレース・キーワードでは、大文字小文字の区別がありません。ただし、 パスおよびファイル名のキーワード値は、一部のオペレーティング・システム (UNIX など) で大文字小文字の区別がある場合があります。
- 2. db2cli.ini にある DB2 JDBC トレース・キーワードか関連値が無効な場合、 DB2 JDBC トレース機能はそれを無視し、そのトレース・キーワードにデフォ ルト値を使用します。
- 3. DB2 JDBC トレースを使用可能にしても、DB2 CLI トレースは使用可能になり ません。 CLI ベースのLegacy Type 2 JDBC Driver は、 DB2 CLI ドライバー を使用してデータベースにアクセスします。現在、Java™ 開発者は DB2 CLI ト レースを使用可能にすることにより、自分のアプリケーションがさまざまなソフ トウェア層を介してデータベースと対話する方法に関する追加情報を得ることが できます。 DB2 JDBC および DB2 CLI トレース・オプションは相互に依存し ておらず、 db2cli.ini ファイルの [COMMON] セクションで、任意の順序で指 定できます。

#### **DB2 CLI** ドライバーのトレースと **ODBC Driver Manager** のトレース**:**

ODBC Driver Manager トレースと DB2 CLI ドライバー・トレースの違いを理解す ることは重要です。 ODBC Driver Manager トレースは、 ODBC アプリケーション が ODBC Driver Manager に対して行った ODBC 関数呼び出しを示します。対照的 に、DB2 CLI ドライバー・トレースは、 ODBC Driver Manager がアプリケーショ ンに代わって DB2 CLI ドライバーに対して行った関数呼び出しを示します。

ODBC Driver Manager は、一部の関数呼び出しをアプリケーションから DB2 CLI ドライバーに直接転送することがあります。しかし、ODBC Driver Manager は、ド ライバーへの一部の関数呼び出しの転送を遅らせたり回避したりすることもありま す。また、ODBC Driver Manager は、DB2 CLI ドライバーに呼び出しを転送する 前に、アプリケーション関数引き数を変更したり、アプリケーション関数を他の関 数にマップしたりすることもあります。

アプリケーション関数呼び出しに ODBC Driver Manager が干渉する理由には、以 下のものがあります。

- v ODBC 3.0 では使用すべきでなくなった ODBC 2.0 関数を使用して作成されたア プリケーションでは、以前の関数が新しい関数にマップされます。
- v ODBC 3.0 で使用すべきでなくなった ODBC 2.0 関数引き数は、等価の ODBC 3.0 引き数にマップされます。
- Microsoft<sup>®</sup> カーソル・ライブラリーでは、 SQLExtendedFetch() などの呼び出し が、同じ終了結果を実現するように、 SQLFetch() や他のサポート関数への複数 の呼び出しにマップされます。
- v ODBC Driver Manager の接続プールでは、通常、 SQLDisconnect() 要求が据え 置かれます (または、接続が再利用されたときに回避されます)。

<span id="page-225-0"></span>これらおよび他の理由により、アプリケーション開発者は ODBC マネージャー・ト レースを、 DB2 CLI ドライバー・トレースを補完するものとして活用できます。

ODBC Driver Manager トレースの取り込みと解釈について詳しくは、 ODBC Driver Manager の資料を参照してください。 Windows プラットフォームでは、 Microsoft ODBC 3.0 Software Development Kit and Programmer's Reference を参照 してください。これはオンライン (http://www.msdn.microsoft.com/) でも使用可能で す。

## **DB2 CLI** ドライバー、**CLI** ベースの **Legacy Type 2 JDBC Driver**、および **DB2** トレース**:**

CLI ベースの Legacy Type 2 JDBC Driver は、内部で DB2 CLI ドライバーを使用 してデータベースにアクセスします。たとえば、Java の getConnection() メソッド は、内部で CLI ベースの Legacy Type 2 JDBC Driver によって DB2 CLI SQLConnect() 関数にマップされます。その結果、Java 開発者は DB2 CLI トレース を、DB2 JDBC トレースを補完するものとして活用できます。

DB2 CLI ドライバーは、多くの内部関数および DB2 固有の関数を使用して作業を 行います。これらの内部関数および DB2 固有の関数は、DB2 トレースに記録され ます。 DB2 トレースは、IBM® サービスによる問題判別および解決を支援するた めにのみ存在しているので、アプリケーション開発者にとって役に立ちません。

## **DB2 CLI** と **DB2 JDBC** のトレースおよび **CLI** または **Java** のストアード・プロ シージャー**:**

どのワークステーション・プラットフォームでも、 DB2 CLI および DB2 JDBC トレース機能を使用すれば、 DB2 CLI および DB2 JDBC ストアード・プロシー ジャーをトレースできます。

これ以前のセクションに載せられている DB2 CLI および DB2 JDBC トレース情 報および指示は汎用的なものであり、アプリケーションとストアード・プロシージ ャーの両方に等しく当てはまります。しかし、データベース・サーバーのクライア ントである (また、通常はデータベース・サーバーとは別個のマシンで実行される) アプリケーションとは異なり、ストアード・プロシージャーはデータベース・サー バーで実行されます。したがって、DB2 CLI または DB2 JDBC ストアード・プロ シージャーをトレースするときは、以下の付加的なステップを行う必要がありま す。

- v トレース・キーワード・オプションが、 DB2 サーバーに存在する db2cli.ini ファイルで指定されていることを確かめる。
- TraceRefreshInterval キーワードがゼロ以外の正の値に設定されていない場合は、 データベースの始動時 (つまり、db2start コマンドが発行されるとき) より前に、 すべてのキーワードが正しく構成されていることを確かめる。データベース・サ ーバーが稼働しているときにトレース設定を変更すると、予測不能な結果が生じ ることがあります。たとえば、サーバーが稼働しているときに TracePathName が 変更されると、次にストアード・プロシージャーが実行されるときに、一部のト レース・ファイルは新しいパスに書き込まれ、他のファイルは元のパスに書き込 まれることがあります。整合性を保証するため、 Trace または TracePIDList 以外 のトレース・キーワードが変更されたときは、サーバーを再始動してください。

| | | | |

#### 関連概念**:**

- 289 ページの『db2cli.ini [初期設定ファイル』](#page-298-0)
- v 217 ページの『CLI および JDBC トレース・ファイル』

#### 関連資料**:**

- v 「コール・レベル・インターフェース ガイドおよびリファレンス 第 *2* 巻」の 『SQLSetEnvAttr 関数 (CLI) - 環境属性の設定』
- v 「コマンド・リファレンス」の『db2trc トレース・コマンド』
- v 「コマンド・リファレンス」の『GET CLI CONFIGURATION コマンド』
- v 「コマンド・リファレンス」の『UPDATE CLI CONFIGURATION コマンド』
- v 「管理ガイド*:* パフォーマンス」の『その他の変数』
- v 291 ページの『CLI/ODBC [構成キーワード](#page-300-0) (カテゴリー別)』

## **CLI** および **JDBC** トレース・ファイル

DB2® CLI および DB2 JDBC ドライバーにアクセスするアプリケーションは、 DB2 CLI および DB2 JDBC トレース機能を利用できます。これらのユーティリテ ィーは、 DB2 CLI または DB2 JDBC ドライバーによりなされたすべての機能呼 び出しを、問題判別で利用するログ・ファイルに記録します。このトピックでは、 トレース機能により生成されたこれらのログ・ファイルにアクセスする方法と解釈 する方法について説明します。

- v 『CLI および JDBC トレース・ファイルの場所』
- v 218 ページの『CLI [トレース・ファイルの解釈』](#page-227-0)
- v 223 ページの『JDBC [トレース・ファイルの解釈』](#page-232-0)

#### **CLI** および **JDBC** トレース・ファイルの場所**:**

TraceFileName キーワードが db2cli.ini ファイルで使用されて完全修飾ファイル名 が指定されている場合、 DB2 CLI トレース・ログ・ファイルは指定された場所に 作成されます。 DB2 CLI トレース・ログ・ファイル名として相対ファイル名が指 定される場合は、そのファイルの場所は、オペレーティング・システムがアプリケ ーションの現行パスとして認識する場所に依存します。

注**:** アプリケーションを実行するユーザーに特定のパスにトレース・ログ・ファイ ルを書き込む十分な権限がない場合、ファイルは生成されませんが、警告にも エラーにもなりません。

TracePathName および JDBCTracePathName キーワードのうち少なくともどちらか が db2cli.ini ファイルで使用されて完全修飾ディレクトリーが指定されている場 合、 DB2 CLI および DB2 JDBC トレース・ログ・ファイルは指定された場所に 作成されます。 2 つのトレース・ディレクトリーの少なくとも 1 つが相対ディレ クトリーで指定される場合は、その場所は、オペレーティング・システムがアプリ ケーションの現行パスとして認識する場所に基づいて決定されます。

注**:** アプリケーションを実行するユーザーに指定されているパスにトレース・ファ イルを書き込む十分な権限がない場合、ファイルは生成されませんが、警告に もエラーにもなりません。指定されたトレース・パスが存在しない場合、その パスは作成されません。

<span id="page-227-0"></span>TracePathName および JDBCTracePathName キーワードが設定されているときに は、 DB2 CLI および DB2 JDBC トレース機能は自動的にアプリケーションのプ ロセス ID とスレッド・シーケンス番号を使用してトレース・ログ・ファイルに名 前を付けます。たとえば、スレッドが 3 つあるアプリケーションの DB2 CLI トレ ースは次のような DB2 CLI トレース・ログ・ファイルを生成します。100390.0、 100390.1、 100390.2。

同様に、スレッドが 2 つある Java™ アプリケーションの DB2 JDBC トレース は、次のような JDBC トレース・ログ・ファイルを生成します。7960main.trc、 7960Thread-1.trc。

注**:** トレース・ディレクトリーに古いトレース・ログ・ファイルと新しいトレー ス・ログ・ファイルの両方がある場合、ファイルのタイム・スタンプ情報を使 用して最新のトレース・ファイルを見つけることができます。

DB2 CLI または DB2 JDBC トレース出力ファイルが作成されていないように思え る場合、次のことを行ってください。

- v トレース構成キーワードが db2cli.ini ファイルに正しくセットされていること を確認する。コマンド行プロセッサーから db2 GET CLI CFG FOR SECTION COMMON コマンドを発行すれば、簡単にこのことを実行できます。
- v db2cli.ini ファイルを更新した後、アプリケーションが確実に再始動するように する。特に、DB2 CLI および DB2 JDBC トレース機能はアプリケーションの始 動時に初期化されます。いったん初期化されると、DB2 JDBC トレース機能は再 構成できません。 DB2 CLI トレース機能は、ランタイムでも再構成できます が、アプリケーションの始動前に TraceRefreshInterval キーワードが適切に指定さ れている場合に限ります。
	- 注**:** Trace および TracePIDList DB2 CLI キーワードだけはランタイムに再構成で きます。他の *DB2 CLI* キーワード *(TraceRefreshInterval* を含む*)* を変更して も、アプリケーションを再始動しなければ反映されません。
- v TraceRefreshInterval キーワードをアプリケーションの始動前に指定し、 Trace キ ーワードが 0 に初期設定されている場合、 DB2 CLI トレース機能が Trace キ ーワードの値を再度読むために十分な時間を取るようにしてください。
- v TracePathName および JDBCTracePathName キーワードのうち少なくとも 1 つが 使用され、トレース・ディレクトリーが指定されている場合、アプリケーション の開始前にそれらのディレクトリーが存在していることを確かめてください。
- v アプリケーションに指定されたトレース・ログ・ファイルまたはトレース・ディ レクトリーに対する書き込みアクセス権限があることを確かめてください。
- v DB2CLIINIPATH 環境変数をチェックしてください。セットされている場合、 DB2 CLI および DB2 JDBC トレース機能は db2cli.ini ファイルがこの変数で 指定されている場所にあるものと想定します。
- v アプリケーションが DB2 CLI ドライバーとのインターフェースに ODBC を使 用している場合、 SQLConnect()、SQLDriverConnect()、または SQLBrowseConnect() 関数のうちのいずれかが正常に呼び出されていることを確認 してください。データベース接続が正常に行われるまで、DB2 CLI トレース・ロ グ・ファイルには何も書き込まれません。

**CLI** トレース・ファイルの解釈**:**

DB2 CLI トレースの先頭には常に、トレースを生成したアプリケーションのプロセ ス ID、トレースの開始時刻、ローカル DB2 ビルド・レベルや DB2 CLI ドライバ ーのバージョンを示すヘッダーがあります。たとえば、

- 1 [ Process: 1227, Thread: 1024 ]<br>2 [ Date, Time: 01-27-20
- 2 [ Date, Time: 01-27-2002 13:46:07.535211 ]
- 3 [ Product: QDB2/LINUX 7.1.0 ]
- 4 [ Level Identifier: 02010105 ] 5 [ CLI Driver Version: 07.01.0000 ]
- 6 [ Informational Tokens: "DB2 v7.1.0","n000510","" ]
- 注**:** このセクションで使用するトレースの例では、トレースの左側に行番号を追加 しています。これらの行番号は説明の助けとして追加したもので、実際の DB2 CLI トレースにはありません。

トレース・ヘッダーのすぐ次には、通常、環境と接続ハンドルの割り振りと初期化 に関連したいくつかのトレース項目があります。たとえば、

```
7 SQLAllocEnv( phEnv=&bffff684 )
8 ---> Time elapsed - +9.200000E-004 seconds
9 SQLAllocEnv( phEnv=0:1 )
10 <--- SQL_SUCCESS Time elapsed - +7.500000E-004 seconds
11 SQLAllocConnect( hEnv=0:1, phDbc=&bffff680 )
12 ---> Time elapsed - +2.334000E-003 seconds
13 SQLAllocConnect( phDbc=0:1 )
14 <--- SQL_SUCCESS Time elapsed - +5.280000E-004 seconds
15 SQLSetConnectOption( hDbc=0:1, fOption=SQL_ATTR_AUTOCOMMIT, vParam=0 )
16 ---> Time elapsed - +2.301000E-003 seconds
17 SQLSetConnectOption( )
18 <--- SQL_SUCCESS Time elapsed - +3.150000E-004 seconds
19 SQLConnect( hDbc=0:1, szDSN="SAMPLE", cbDSN=-3, szUID="", cbUID=-3,
                             szAuthStr="", cbAuthStr=-3 )
20 ---> Time elapsed - +7.000000E-005 seconds
21 ( DBMS NAME="DB2/LINUX", Version="07.01.0000", Fixpack="0x22010105" )
22 SQLConnect( )
23 <--- SQL_SUCCESS Time elapsed - +5.209880E-001 seconds
24 ( DSN=""SAMPLE"" )
25 ( UID=" " )
26 ( PWD = "*" )
```
上記のトレース例に、それぞれの DB2 CLI 関数呼び出しごとに 2 つの項目がある (たとえば、 19-21 行と 22-26 行に SQLConnect() 関数呼び出しに対する項目があ ります) ことに注意してください。 DB2 CLI トレースでは常にこうなります。最 初の項目は関数呼び出しに渡された入力パラメーターを示し、 2 番目の項目は関数 の出力パラメーター値とアプリケーションへの戻りコードを示します。

上記のトレース例では SQLAllocEnv() 関数が正常に環境ハンドルを割り振ったこと ( phEnv=0:1 ) が 9 行目に示されています。ハンドルはその後、13 行目で正常にデ ータベース接続ハンドルを割り振った ( phDbc=0:1 ) SQLAllocConnect() 関数に渡 されています。次に、15 行目で SQLSetConnectOption() 関数が phDbc=0:1 接続の SQL\_ATTR\_AUTOCOMMIT 属性を SQL\_AUTOCOMMIT\_OFF ( vParam=0 ) にセッ

トするために使用されています。最後に、19 行目で SQLConnect() が呼び出され、 ターゲット・データベース ( SAMPLE ) に接続しています。

21 行目の SQLConnect() 関数の入力トレース項目に含められているのは、ターゲッ ト・データベース・サーバーのビルドおよびフィックスパックのレベルです。この トレース項目に表れている他の情報には、入力接続ストリング・キーワードおよび クライアントとサーバーのコード・ページが含まれます。たとえば、次の情報も SQLConnect() トレース項目にあったとします。

( Application Codepage=819, Database Codepage=819, Char Send/Recv Codepage=819, Graphic Send/Recv Codepage=819, Application Char Codepage=819, Application Graphic Codepage=819 )

これは、アプリケーションとデータベース・サーバーが同じコード・ページ ( 819 ) を使用していることを意味しています。

SQLConnect() 関数の戻りトレース項目には、重要な接続情報 (上記のトレース例で は 24-26 行目) も含まれています。戻り項目に表示される可能性がある追加情報に は、接続に適用されるすべての PATCH1 または PATCH2 キーワード値が含まれま す。たとえば、PATCH2=27,28 が db2cli.ini ファイルの COMMON セクションに指 定されている場合、次の行も SQLConnect() 戻り項目に表示されます。

```
( PATCH2="27,28" )
```
環境と接続に関連したトレース項目の次は、ステートメント関連のトレース項目で す。たとえば、 27 SQLAllocStmt( hDbc=0:1, phStmt=&bffff684 ) 28 ---> Time elapsed - +1.868000E-003 seconds 29 SQLAllocStmt( phStmt=1:1 ) 30 <--- SQL\_SUCCESS Time elapsed - +6.890000E-004 seconds 31 SQLExecDirect( hStmt=1:1, pszSqlStr="CREATE TABLE GREETING (MSG VARCHAR(10))", cbSqlStr=-3 ) 32 ---> Time elapsed - +2.863000E-003 seconds 33 ( StmtOut="CREATE TABLE GREETING (MSG VARCHAR(10))" ) 34 SQLExecDirect( ) 35 <--- SQL\_SUCCESS Time elapsed - +2.387800E-002 seconds 上記のトレース例では、29 行目で、データベース接続ハンドル ( phDbc=0:1 ) が使 用されてステートメント・ハンドル ( phStmt=1:1 ) が割り振られています。それか ら 31 行目で、準備されていない SQL ステートメントがそのステートメント・ハ ンドルで実行されています。 TraceComm=1 キーワードが db2cli.ini ファイルで セットされている場合、 SQLExecDirect() 関数呼び出しのトレース項目に次のよう な追加のクライアント/サーバー通信情報が見られます。 SQLExecDirect( hStmt=1:1, pszSqlStr="CREATE TABLE GREETING (MSG VARCHAR(10))", cbSqlStr=-3 ) ---> Time elapsed - +2.876000E-003 seconds ( StmtOut="CREATE TABLE GREETING (MSG VARCHAR(10))" ) sqlccsend( ulBytes - 232 ) sqlccsend( Handle - 1084869448 ) sqlccsend( ) - rc - 0, time elapsed - +1.150000E-004 sqlccrecv( )  $sqlccrecv($  ulbytes - 163 ) -  $rc - 0$ , time elapsed -  $+2.243800E-002$ 

```
SQLExecDirect( )
    <--- SQL_SUCCESS Time elapsed - +2.384900E-002 seconds
```
このトレース項目にある追加の sqlccsend() および sqlccrecv() 関数呼び出し情報に 注意してください。 sqlccsend() 呼び出し情報では、クライアントからサーバーに送 られたデータ量、伝送にかかった時間、およびその伝送が成功した (0= SQL\_SUCCESS ) ことが示されています。 sqlccrecv() 呼び出し情報には、クライア ントがサーバーからの応答を待った時間と応答に含まれていたデータ量が示されて います。

しばしば、DB2 CLI トレースには複数のステートメント・ハンドルがあります。ス テートメント・ハンドル ID のクローズに注意すると、トレースに表示されている 他のすべてのステートメント・ハンドルに関係なく、あるステートメント・ハンド ルの実行パスを容易に追えます。

DB2 CLI トレースに表示されるステートメント実行パスは、通常は上記の例よりも もっと複雑です。たとえば、

```
36 SQLAllocStmt( hDbc=0:1, phStmt=&bffff684 )
       ---> Time elapsed - +1.532000E-003 seconds
38 SQLAllocStmt( phStmt=1:2 )
39 <--- SQL_SUCCESS Time elapsed - +6.820000E-004 seconds
40 SQLPrepare( hStmt=1:2, pszSqlStr="INSERT INTO GREETING VALUES ( ? )",
              cbSqlStr=-3 )
41 ---> Time elapsed - +2.733000E-003 seconds
42 ( StmtOut="INSERT INTO GREETING VALUES ( ? )" )
43 SQLPrepare( )
44 <--- SQL_SUCCESS Time elapsed - +9.150000E-004 seconds
45 SQLBindParameter( hStmt=1:2, iPar=1, fParamType=SQL_PARAM_INPUT,
                    fCType=SQL_C_CHAR, fSQLType=SQL_CHAR, cbColDef=14,
                    ibScale=0, rgbValue=&080eca70, cbValueMax=15,
                    pcbValue=&080eca4c )
46 ---> Time elapsed - +4.091000E-003 seconds
47 SQLBindParameter( )
48 <--- SQL_SUCCESS Time elapsed - +6.780000E-004 seconds
49 SQLExecute( hStmt=1:2 )
50 ---> Time elapsed - +1.337000E-003 seconds
51 ( iPar=1, fCType=SQL_C_CHAR, rgbValue="Hello World!!!", pcbValue=14,
     piIndicatorPtr=14 )
52 SQLExecute( )
53 <--- SQL_ERROR Time elapsed - +5.951000E-003 seconds
上記のトレース例では、38 行目で、データベース接続ハンドル ( phDbc=0:1 ) が使
```
用されて 2 番目のステートメント・ハンドル ( phStmt=1:2 ) が割り振られていま す。 40 行目で、 1 つのパラメーター・マーカーのある SQL ステートメントがそ のステートメント・ハンドルで準備されています。次に 45 行目で、適切な SQL タイプ ( SQL\_CHAR ) の入力パラメーター ( iPar=1 ) がそのパラメーター・マー カーにバインドされています。最後に、49 行目でステートメントが実行されていま す。入力データパラメーター ( rgbValue=″Hello World!!!″, pcbValue=14 ) の内容と 長さの両方が、トレースの 51 行目に表示されていることに注意してください。

SQLExecute() 関数が 52 行目で失敗しています。アプリケーションが、SQLError() のような診断 DB2 CLI 関数を呼び出して失敗の原因を診断する場合、その原因は トレースに表示されます。たとえば、

- 54 SQLError( hEnv=0:1, hDbc=0:1, hStmt=1:2, pszSqlState=&bffff680, pfNativeError=&bfffee78, pszErrorMsg=&bffff280, cbErrorMsgMax=1024, pcbErrorMsg=&bfffee76 ) 55 ---> Time elapsed - +1.512000E-003 seconds
- 56 SQLError( pszSqlState="22001", pfNativeError=-302, pszErrorMsg="[IBM][CLI Driver][DB2/LINUX] SQL0302N The value of a host variable in the EXECUTE or OPEN statement is too large for its corresponding use. SQLSTATE=22001", pcbErrorMsg=157 )
- 57 <--- SQL\_SUCCESS Time elapsed +8.060000E-004 seconds

56 行目で戻されているエラー・メッセージには、生成された DB2 のネイティブ・ エラー・コード ( SQL0302N )、そのコード ( SQLSTATE=22001 ) に対応する sqlstate およびエラーの要旨が含まれています。この例では、エラーの原因は明らか です。 31 行目で VARCHAR(10) として定義されている列に 49 行目でアプリケー ションが 14 文字のストリングを挿入しようとしています。

アプリケーションが SQLError() のような診断機能を呼び出して DB2 CLI 関数の 警告やエラー・コードに応答しなかったとしても、警告またはエラー・メッセージ は DB2 CLI トレースに書き込まれます。しかし、そのメッセージの位置は、実際 にエラーが発生したところの近くにない可能性があります。さらに、エラーまたは 警告メッセージがアプリケーションにより検索されなかったことがトレースに示さ れます。たとえば、検索されなかった場合、次のように、上記の例のエラー・メッ セージはもっと後の関連のないと思われる DB2 CLI 関数呼び出しになるまで出力 されないかもしれません。

```
SQLDisconnect( hDbc=0:1 )
   ---> Time elapsed - +1.501000E-003 seconds
   sqlccsend( ulBytes - 72)
   sqlccsend( Handle - 1084869448 )
   sqlccsend( ) - rc - 0, time elapsed - +1.080000E-004
   sqlccrecv( )
   sqlccrecv( ulBytes - 27 ) - rc - 0, time elapsed - +1.717950E-001
( Unretrieved error message="SQL0302N The value of a host variable in the
 EXECUTE or OPEN statement is too large for its corresponding use.
 SQLSTATE=22001" )
SQLDisconnect( )
   \leftarrow--- SQL SUCCESS Time elapsed - +1.734130E-001 seconds
DB2 CLI トレースの最後の部分は、トレースの前の部分で割り振ったデータベース
接続や環境ハンドルの解放を示します。たとえば、
58 SQLTransact( hEnv=0:1, hDbc=0:1, fType=SQL_ROLLBACK )
59 ---> Time elapsed - +6.085000E-003 seconds
60 ( ROLLBACK=0 )
61 SQLTransact( )
       <--- SQL_SUCCESS Time elapsed - +2.220750E-001 seconds
62 SQLDisconnect( hDbc=0:1 )
63 ---> Time elapsed - +1.511000E-003 seconds
64 SQLDisconnect( )
65 <--- SQL_SUCCESS Time elapsed - +1.531340E-001 seconds
66 SQLFreeConnect( hDbc=0:1 )
```

```
67 ---> Time elapsed - +2.389000E-003 seconds
68 SQLFreeConnect( )
69 <--- SQL_SUCCESS Time elapsed - +3.140000E-004 seconds
70 SQLFreeEnv( hEnv=0:1 )
71 ---> Time elapsed - +1.129000E-003 seconds
72 SQLFreeEnv( )
73 <--- SQL_SUCCESS Time elapsed - +2.870000E-004 seconds
```
**JDBC** トレース・ファイルの解釈**:**

DB2 JDBC トレースの先頭には、常に、重要な環境変数設定値、JDK または JRE レベル、 DB2 JDBC ドライバー・レベル、 DB2 ビルド・レベルなどの重要なシス テム情報をリストするヘッダーがあります。たとえば、

```
1 ========================================================
2 | Trace beginning on 2002-1-28 7:21:0.19
3 ========================================================
4 System Properties:
5 ------------------
6 user.language = en
7 java.home = c:¥Program Files¥SQLLIB¥java¥jdk¥bin¥..
8 java.vendor.url.bug =
9 awt.toolkit = sun.awt.windows.WToolkit
10 file.encoding.pkg = sun.io
11 java.version = 1.1.8
12 file.separator = ¥
13 line.separator =
14 user.region = US
15 file.encoding = Cp1252
16 java.compiler = ibmjitc
17 java.vendor = IBM® Corporation
18 user.timezone = EST
19 user.name = db2user
20 os.arch = x86
21 java.fullversion = JDK 1.1.8 IBM build n118p-19991124 (JIT ibmjitc
                    V3.5-IBMJDK1.1-19991124)
22 os.name = Windows® NT
23 java.vendor.url = http://www.ibm.com/
24 user.dir = c:¥Program Files¥SQLLIB¥samples¥java
25 java.class.path =
        .:C:¥Program Files¥SQLLIB¥lib;C:¥Program Files¥SQLLIB¥java;
        C:¥Program Files¥SQLLIB¥java¥jdk¥bin¥
26 java.class.version = 45.3
27 os.version = 5.0
28 path.separator = ;
29 user.home = C:¥home¥db2user
30 ----------------------------------------
注: このセクションで使用するトレースの例では、トレースの左側に行番号を追加
    しています。これらの行番号は説明の助けとして追加したもので、実際の DB2
   JDBC トレースにはありません。
```
トレース・ヘッダーのすぐ次には、通常、 JDBC 環境の初期化とデータベース接続 の確立に関連したいくつかのトレース項目があります。たとえば、

- 31 jdbc.app.DB2Driver -> DB2Driver() (2002-1-28 7:21:0.29)
- 32 | Loaded db2jdbc from java.library.path
- 33 jdbc.app.DB2Driver <- DB2Driver() [Time Elapsed = 0.01]
- 34 DB2Driver connect(jdbc:db2:sample)

```
35 jdbc.app.DB2ConnectionTrace -> connect( sample, info, db2driver, 0, false )
                   (2002-1-28 7:21:0.59)
```
 $36$  | 10: connectionHandle = 1<br> $37$  idbc.app.DB2ConnectionTrace

```
jdbc.app.DB2ConnectionTrace <- connect() [Time Elapsed = 0.16]
```

```
38 jdbc.app.DB2ConnectionTrace -> DB2Connection (2002-1-28 7:21:0.219)
```
- 39 | source = sample<br>40 | Connection handl
- Connection handle =  $1$

41 jdbc.app.DB2ConnectionTrace <- DB2Connection

上記のトレース例では、31 行目で、DB2 JDBC ドライバーのロード要求がなされ ています。この要求が正常に戻ったことが、33 行目で報告されています。

DB2 JDBC トレース機能は、特定の Java クラスを使用してトレース情報をキャプ チャーします。上記のトレース例では、それらのトレース・クラスの 1 つである DB2ConnectionTrace が、 35-37 行目と 38-41 行目の 2 つのトレース項目を生成し ています。

35 行目には、 connect() メソッドの呼び出しとそのメソッド呼び出しの入力パラメ ーターが示されています。 37 行目は connect() メソッド呼び出しが正常に戻ったこ とを示し、 36 行目にはその呼び出しの出力パラメーター ( Connection handle = 1 ) が示されています。

JDBC トレースでは、接続関連の項目、ステートメント関連の項目が続きます。た とえば、

```
42 jdbc.app.DB2ConnectionTrace -> createStatement() (2002-1-28 7:21:0.219)
43 | Connection handle = 1
44 | jdbc.app.DB2StatementTrace -> DB2Statement( con, 1003, 1007 )
           (2002-1-28 7:21:0.229)
45 | jdbc.app.DB2StatementTrace <- DB2Statement() [Time Elapsed = 0.0]
46 | jdbc.app.DB2StatementTrace -> DB2Statement (2002-1-28 7:21:0.229)
47 | | Statement handle = 1:1
48 | jdbc.app.DB2StatementTrace <- DB2Statement
49 jdbc.app.DB2ConnectionTrace <- createStatement - Time Elapsed = 0.01
50 jdbc.app.DB2StatementTrace -> executeQuery(SELECT * FROM EMPLOYEE WHERE
                                 empno = 000010) (2002-1-28 7:21:0.269)
51 | Statement handle = 1:1
52 | jdbc.app.DB2StatementTrace -> execute2( SELECT * FROM EMPLOYEE WHERE
                                   empno = 000010 ) (2002-1-28 7:21:0.269)
52 | | jdbc.DB2Exception -> DB2Exception() (2002-1-28 7:21:0.729)
53 | | | 10: SQLError = [IBM] [CLI Driver] [DB2/NT] SQL0401N The data types of
             the operands for the operation "=" are not compatible.
             SQLSTATE=42818
54 | | | SQLState = 42818
55 | | | SQLNativeCode = -401
56 | | | LineNumber = 0
57 | | | SQLerrmc = =
58 | | jdbc.DB2Exception <- DB2Exception() [Time Elapsed = 0.0]
59 | jdbc.app.DB2StatementTrace <- executeQuery - Time Elapsed = 0.0
```
42 行目と 43 行目では、 JDBC createStatement() メソッドが接続ハンドル 1 で呼 び出されたことを DB2ConnectionTrace クラスが報告しています。もう 1 つの DB2 JDBC トレース機能クラス DB2StatementTrace による報告に伴い、そのメソッド内 では内部メソッド DB2Statement() が呼び出されています。この社内メソッド呼び出 しは、トレース項目内では「ネスト」されているように表示されることに注意して ください。 47-49 行目には、メソッドが正常に戻り、ステートメント・ハンドル 1:1 が割り振られたことが示されています。

50 行目では、SQL 照会メソッド呼び出しがステートメント 1:1 で行われています が、その呼び出しは 52 行目で例外を生成しています。 53 行目で報告されている エラー・メッセージには、生成された DB2 のネイティブ・エラー・コード ( SQL0401N )、そのコード ( SQLSTATE=42818 ) に対応する sqlstate およびエラ ーの要旨が含まれています。この例では、EMPLOYEE.EMPNO 列は CHAR(6) とし て定義されているので、照会では整数値でない値が想定されます。

#### 関連概念**:**

v 211 ページの『[CLI/ODBC/JDBC](#page-220-0) トレース機能』

#### 関連資料**:**

- v 「管理ガイド*:* パフォーマンス」の『その他の変数』
- v 361 ページの『Trace CLI/ODBC [構成キーワード』](#page-370-0)
- v 362 ページの『[TraceComm CLI/ODBC](#page-371-0) 構成キーワード』
- v 364 ページの『[TraceFileName CLI/ODBC](#page-373-0) 構成キーワード』
- v 367 ページの『[TracePathName CLI/ODBC](#page-376-0) 構成キーワード』
- 369 ページの『[TracePIDList CLI/ODBC](#page-378-0) 構成キーワード』
- 370 ページの『[TraceRefreshInterval CLI/ODBC](#page-379-0) 構成キーワード』

# 第 **21** 章 **CLI** のバインド・ファイルおよびパッケージ名

# **DB2 CLI** のバインド・ファイルおよびパッケージ名

データベースの作成または移行時に、 DB2 CLI パッケージは、自動的にデータベ ースにバインドされます。ただし、FixPak がクライアントまたはサーバーのいずれ かに適用される場合、またはユーザーが意図的にパッケージをドロップした場合に は、以下のコマンドを発行することによって db2cli.lst を再バインドする必要があり ます。 **UNIX** db2 bind <BNDPATH>/@db2cli.lst blocking all grant public **Windows** db2 bind "%DB2PATH%¥bnd¥@db2cli.lst" blocking all grant public db2cli.lst ファイルには、 DB2 CLI が DB2 バージョン 8 サーバーに接続する のに必要なバインド・ファイルの名前 (db2clipk.bnd および db2clist.bnd) が含ま れています。 ホストおよび iSeries サーバーの場合は、 ddcsvm.lst、ddcsmvs.lst、ddcsvse.lst、または ddcs400.lst の各バインド・リス ト・ファイルのうちいずれか 1 つを使用してください。 DB2 バージョン 8 CLI パッケージ (db2clist.bnd または db2cli.lst など) をワ ークステーションやホスト・サーバーにバインドするときに生成される警告が、こ の場合にも生成されることが予期されます。それは、DB2 は総称バインド・ファイ ルを使用しますが、 DB2 バージョン 8 CLI パッケージのバインド・ファイル・パ ッケージには特定のプラットフォームに適用されるセクションが含まれているから です。そのため、サーバーへのバインド中に、そのサーバーに適用されないプラッ トフォーム固有のセクションを検出すると、 DB2 は警告を生成することがありま す。 次に示す警告の例は、バージョン 8 CLI パッケージ (db2clist.bnd または db2cli.lst など) をワークステーション・サーバーにバインドするときに起き得る 警告で、無視することができます。 LINE MESSAGES FOR db2clist.bnd ------ -------------------------------------------------------------------- 235 SQL0440N No authorized routine named "POSSTR" of type "FUNCTION" having compatible arguments was found. SQLSTATE=42884 | | | | | | | | | | | | | | | | | | | | | | | | | | | |

|               |                 | <b>DB2 Universal</b> |         |                 |
|---------------|-----------------|----------------------|---------|-----------------|
| バインド・         |                 | Database $\tau$      | ホスト・サーバ |                 |
| ファイル名         | パッケージ名          | 必要?                  | 一で必要?   | 説明              |
| db2clipk.bnd  | SYSSHxyy        | はい                   | はい      | 動的プレースホ         |
|               |                 |                      |         | ルダー - スモー       |
|               |                 |                      |         | ル・パッケージ         |
|               |                 |                      |         | WITH HOLD       |
|               | SYSSNxyy        | はい                   | はい      | 動的プレースホ         |
|               |                 |                      |         | ルダー - スモー       |
|               |                 |                      |         | ル・パッケージ         |
|               |                 |                      |         | NOT WITH        |
|               |                 |                      |         | <b>HOLD</b>     |
|               | SYSLHxyy        | はい                   | はい      | 動的プレースホ         |
|               |                 |                      |         | ルダー - ラー        |
|               |                 |                      |         | ジ・パッケージ         |
|               |                 |                      |         | WITH HOLD       |
|               | <b>SYSLNxyy</b> | はい                   | はい      | 動的プレースホ         |
|               |                 |                      |         | ルダー - ラー        |
|               |                 |                      |         | ジ・パッケージ         |
|               |                 |                      |         | <b>NOT WITH</b> |
|               |                 |                      |         | <b>HOLD</b>     |
| db2clist.bnd  | <b>SYSSTAT</b>  | はい                   | はい      | 共通静的 CLI 関      |
|               |                 |                      |         | 数               |
| db2schema.bnd | SQLL9Eyy        | はい                   | いいえ     | カタログ関数サ         |
|               |                 |                      |         | ポート             |
| db2cliws.bnd  | SQLL65zz        | サーバー・バー              | いいえ     | DB2 for         |
|               |                 | ジョン 2 から 7           |         | Intel/UNIX カタ   |
|               |                 | まで                   |         | ログ関数サポー         |
|               |                 |                      |         | $\vdash$        |
| db2cliv2.bnd  | SQLL95zz        | サーバー・バー              | いいえ     | 共通静的 CLI 関      |
|               |                 | ジョン 2 から 7           |         | 数               |
|               |                 | まで                   |         |                 |

表 *20. DB2 CLI* バインド・ファイルおよびパッケージ名

 $\|$ 

 $\|$  $\|$  $\|$  $\overline{\phantom{a}}$  $\|$ 

 $\|$  $\|$  $\,$   $\,$  $\|$  $\overline{\phantom{a}}$ 

 $\|$ 

表 *20. DB2 CLI* バインド・ファイルおよびパッケージ名 *(*続き*)*

| | | | |

| | |  $\blacksquare$ | | |

|  $\blacksquare$ | |

|

| | | | | | |

| | |

| | | |  $\perp$ |

| | | |

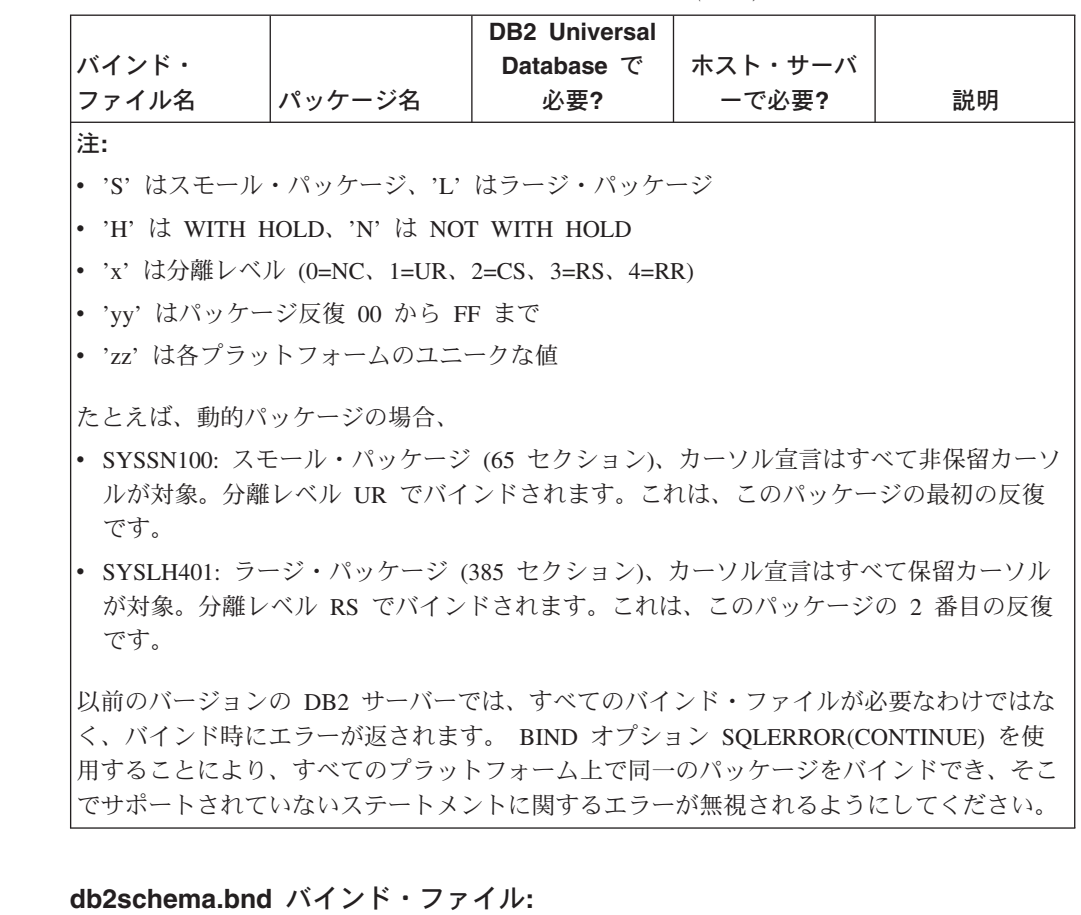

db2schema.bnd バインド・ファイルは、 DB2 Universal Database for Linux、 UNIX、および Windows、バージョン 8 サーバーにおいてデータベースの作成また は移行時に自動的にバインドされ、それらのタイプのサーバーにのみ存在します。 このバインド・ファイルはサーバー側に存在します。それを手動でバインドするこ とが必要になるのは、パッケージがユーザーによって意図的にドロップされた場合 か、またはデータベースの作成または移行時に SQL1088W (+1088) 警告を受け取っ た場合だけです。

パッケージ名の形式は NULLID.SQLL9Exx という形式です。 xx は英数字 2 文字 の組み合わせです (たとえば NULLID.SQLL9E0L)。必要となるのは、このパッケー ジの最新バージョンだけです。

パッケージが欠落している場合、それをサーバー上でローカルに再バインドする必 要があります。このパッケージをリモート・サーバーに対してバインドしないよう にしてください (たとえば、ホスト・データベースに対して)。バインド・ファイル は、インスタンスのホーム・ディレクトリーの sqllib/bnd ディレクトリーにあり、 次のコマンドによって再バインドします。

bind db2schema.bnd blocking all grant public

データベースを作成または移行した後に SQL1088W の警告が出た場合、 db2schema.bnd パッケージが欠落しているなら、 APPLHEAPSZ データベース構成 パラメーターを 128 以上にしてから再バインドしてください。バインド時にエラー が出ないようにしてください。

## 関連概念**:**

v 「*SQL* リファレンス 第 *1* 巻」の『パッケージ』

## 関連タスク**:**

v 233 ページの『CLI [環境のセットアップ』](#page-242-0)

#### 関連資料**:**

v 「コマンド・リファレンス」の『BIND コマンド』

# 第 **3** 部 **CLI** 環境とアプリケーションの構築

# <span id="page-242-0"></span>第 **22** 章 **CLI** 環境のセットアップ

CLI 環境のセットアップ . . . . . . . . . 233 l [unixODBC Driver Manager](#page-248-0) のビルド・スクリプトお UNIX ODBC [環境のセットアップ](#page-243-0) . . . . . . [234](#page-243-0) 丨 よび構成の例 . . . [. . . . . . . . . . . . . 239](#page-248-0) [unixODBC Driver Manager](#page-245-0) のセットアップ . . . [236](#page-245-0) | Windows CLI [環境のセットアップ](#page-250-0) . . . . . . [241](#page-250-0)

> CLI アプリケーションを実行する前に、CLI 環境をセットアップする必要がありま す。この章では、UNIX および Windows プラットフォームで、 CLI または ODBC 環境をセットアップする方法について説明します。

# **CLI** 環境のセットアップ

DB2 CLI アプリケーションのランタイム・サポートは、すべての DB2 クライアン トに含まれています。 DB2 CLI アプリケーションを作成して実行するためのサポ ートは、 DB2 Application Development (DB2 AD) Client に含まれています。この セクションでは、 DB2 CLI ランタイム・サポートで必要とされる一般的なセット アップについて説明します。

#### 前提条件**:**

CLI 環境をセットアップする前に、アプリケーション開発環境をセットアップして おきます。

#### 手順**:**

DB2 CLI アプリケーションが正常に DB2 データベースにアクセスするためには、 次のことが必要です。

- 1. DB2 CLI/ODBC ドライバーが DB2 クライアント・インストールの際にインス トールされたことを確認します。
- 2. データベースがリモート・クライアントからアクセスされる場合、 DB2 データ ベースおよびノードをカタログ化します。

Windows プラットフォームでは、「CLI/ODBC 設定 (CLI/ODBC Settings)」GUI を使用して、 DB2 データベースをカタログ化することができます。

3. オプション: DB2 CLI/ODBC バインド・ファイルを、次のコマンドでデータベ ースに明示的にバインドします。

db2 bind ~/sqllib/bnd/@db2cli.lst blocking all sqlerror continue ¥ messages cli.msg grant public

Windows プラットフォームでは、「CLI/ODBC 設定 (CLI/ODBC Settings)」GUI を使用して、 DB2 CLI/ODBC バインド・ファイルをデータベースにバインドす ることができます。

4. オプション: db2cli.ini ファイルを編集して、 DB2 CLI/ODBC 構成キーワー ドを変更します。このファイルは、 Windows では sqllib ディレクトリーにあ り、 UNIX プラットフォームでは sqllib/cfg ディレクトリーにあります。

<span id="page-243-0"></span>Windows プラットフォームでは、「CLI/ODBC 設定 (CLI/ODBC Settings)」GUI を使用して、 DB2 CLI/ODBC 構成キーワードを設定することができます。

上記のステップを完了したら、Windows CLI 環境の設定に進むか、 UNIX で ODBC アプリケーションを実行しているのであれば、UNIX ODBC 環境の設定に進 みます。

#### 関連概念**:**

• 21 ページの『CLI [での初期化と終了の概説』](#page-30-0)

#### 関連タスク**:**

- v 23 ページの『CLI [アプリケーションの初期設定』](#page-32-0)
- v 234 ページの『UNIX ODBC 環境のセットアップ』
- v 241 ページの『Windows CLI [環境のセットアップ』](#page-250-0)

#### 関連資料**:**

- v 「コマンド・リファレンス」の『BIND コマンド』
- v 「コマンド・リファレンス」の『CATALOG DATABASE コマンド』

# **UNIX ODBC** 環境のセットアップ

このトピックでは、ODBC アプリケーション用に、 DB2 への UNIX クライアン ト・アクセスをセットアップする方法を説明します。 (ご使用のアプリケーション が DB2 CLI アプリケーションである場合、『前提条件』の節の作業を実行する と、CLI 環境のセットアップは完了します。)

#### 前提条件**:**

UNIX ODBC 環境をセットアップする前に、CLI 環境をセットアップしておきま す。

#### 手順**:**

DB2 データベースにアクセスする必要のある UNIX 上の ODBC アプリケーション では、下記のステップに従います。

- 1. ODBC Driver Manager がインストールされていて、 ODBC を使用するそれぞれ のユーザーに ODBC へのアクセス権があることを確認します。 DB2 は ODBC Driver Manager をインストールしないため、 ODBC クライアント・アプリケー ションまたは ODBC SDK に付属の ODBC Driver Manager を使用して、このア プリケーションで DB2 データにアクセスできるようにしなければなりません。
- 2. エンド・ユーザーのデータ・ソース構成である .odbc.ini をセットアップしま す。このファイルのコピーを、各ユーザー ID が自分のホーム・ディレクトリー に持つことになります。このファイルはドットで始まることに注意してくださ い。ほとんどのプラットフォームでは、必要なファイルは通常これらのツールで 自動更新されますが、 UNIX プラットフォームで ODBC を使用するユーザーは 手動で編集する必要があります。

ASCII エディターを使用して、適切なデータ・ソース構成情報を反映するようフ ァイルを更新します。 DB2 データベースを ODBC データ・ソースとして登録 するには、それぞれの DB2 データベースごとに 1 つのスタンザ (セクション) が必要です。

.odbc.ini ファイルには、以下の行が含まれていなければなりません (例で参照さ れているのは、 SAMPLE データベース・データ・ソースの構成です)。

v [ODBC Data Source] スタンザには、 SAMPLE=IBM DB2 ODBC DRIVER

IBM DB2 ODBC DRIVER を使用した、SAMPLE というデータ・ソースがあ ることを示しています。

v [SAMPLE] スタンザには、

| | | | | | | | |

|

 $\mathsf{I}$  $\mathbf{I}$  $\mathbf{I}$  $\mathbf{I}$  $\mathbf{I}$  $\mathbf{I}$  $\overline{1}$ 

|<br>|<br>|<br>|<br>|<br>|

|

| | | AIX では、たとえば次のようになります。

[SAMPLE] Driver=/u/thisuser/sqllib/lib/libdb2.a Description=Sample DB2 ODBC Database

Solaris オペレーティング環境では、たとえば以下のようになります。

[SAMPLE] Driver=/u/thisuser/sqllib/lib/libdb2.so Description=Sample DB2 ODBC Database

SAMPLE データベースが /u/thisuser ディレクトリーにある DB2 インスタ ンスの一部であることを示しています。

64 ビット開発環境が導入されたことにより、特定のパラメーターのサイズの 解釈方法に関して、ベンダー間でかなりの不整合がみられます。たとえば、 64 ビットの Microsoft ODBC Driver Manager では SQLHANDLE と SQLLEN がいずれも長さ 64 ビットとして処理されますが、 Data Direct Connect およ びオープン・ソースの ODBC Driver Manager では、 SQLHANDLE は 64 ビ ット、そして SQLLEN は 32 ビットとして処理されます。したがって開発者 は、どのバージョンの DB2 ドライバーが必要かということに特別に注意を払 う必要があります。下記の情報に従って、データ・ソース・スタンザの中で適 切な DB2 ドライバーを指定してください。

アプリケーションのタイプ 指定する **DB2** ドライバー 32 ビット CLI libdb2.\* 32 ビット ODBC libdb2.\* 32 ビット Data Direct Connect for ODBC | db2\_36.\*

表 *21. CLI* および *ODBC* アプリケーションの *DB2* ドライバー

64 ビット CLI libdb2.\* 64 ビット・オープン・ソース ODBC libdb2o.\* 64 ビット Data Direct Connect for ODBC | db2\_36.\*

注**:** 指定する DB2 ドライバーのファイル拡張子は、オペレーティング・シス テムによって違います。拡張子は下記のとおりです。

<span id="page-245-0"></span>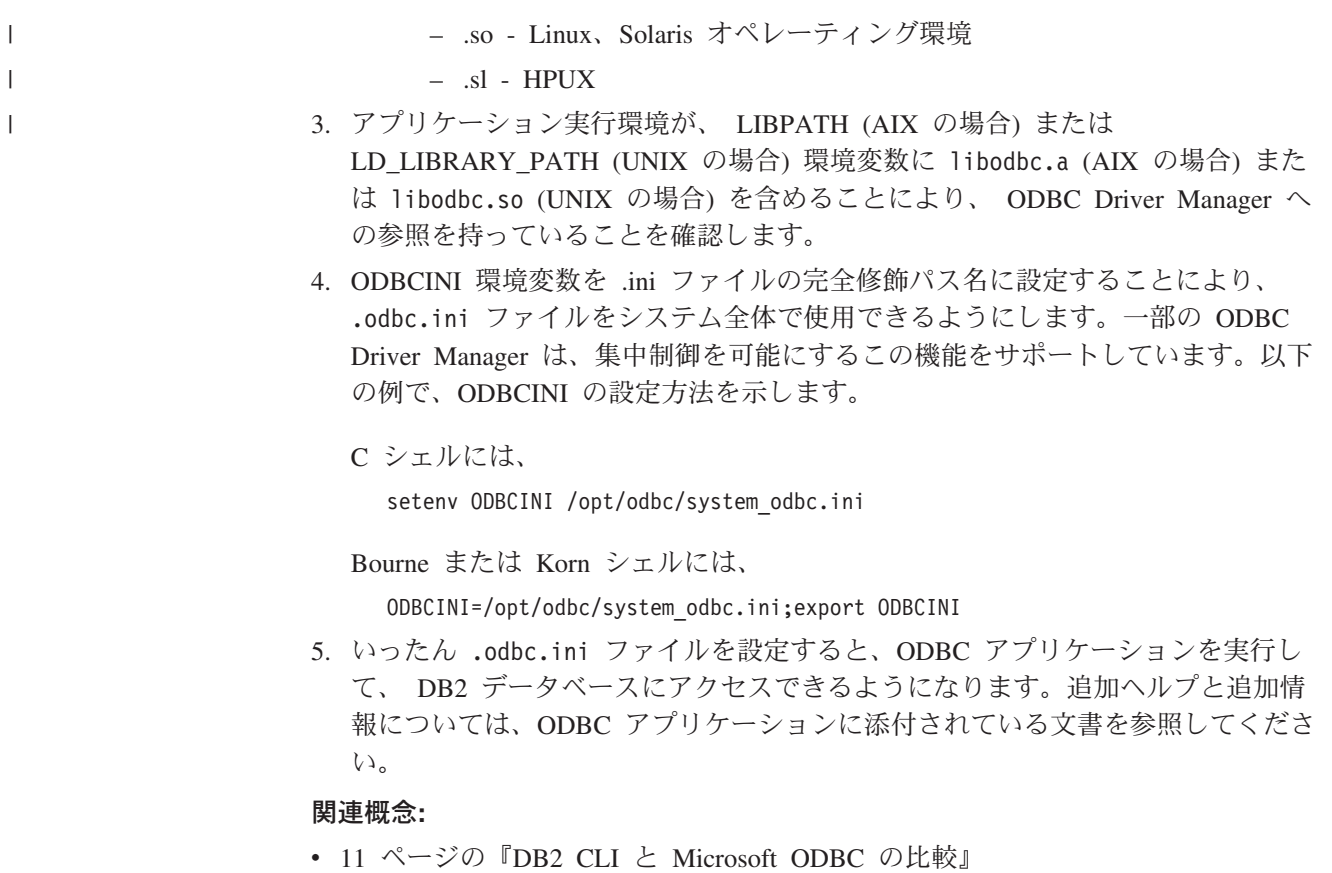

- 
- 21 ページの『CLI [での初期化と終了の概説』](#page-30-0)

## 関連タスク**:**

- 23 ページの『CLI [アプリケーションの初期設定』](#page-32-0)
- 233 ページの『CLI [環境のセットアップ』](#page-242-0)
- 245 ページの『UNIX での CLI [アプリケーションの作成』](#page-254-0)
- 249 ページの『UNIX での CLI [ルーチンの作成』](#page-258-0)

# **unixODBC Driver Manager** のセットアップ |

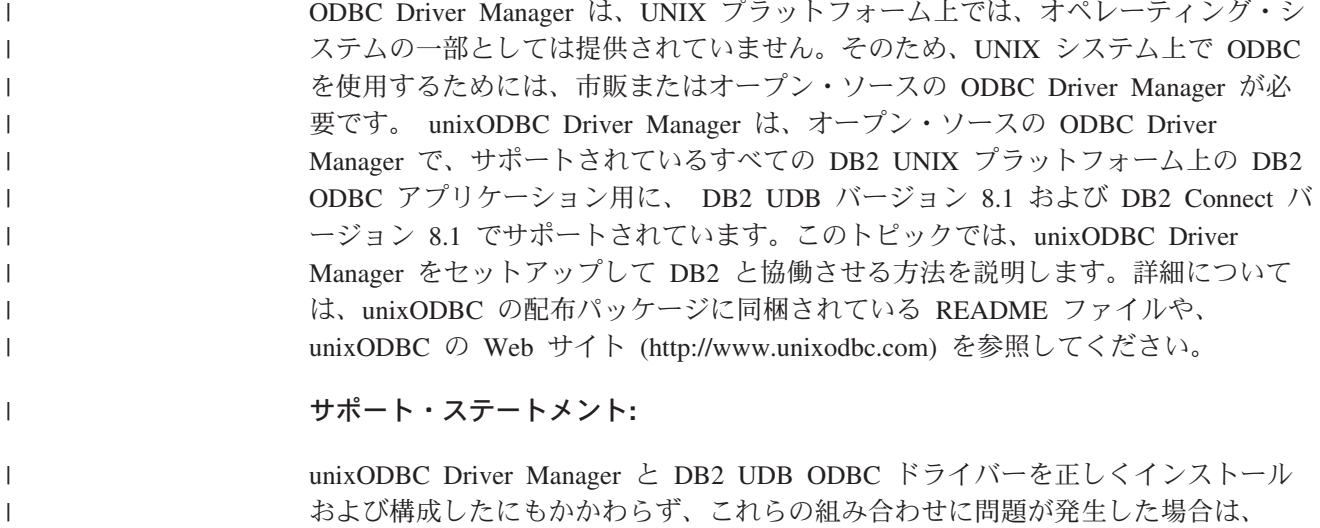

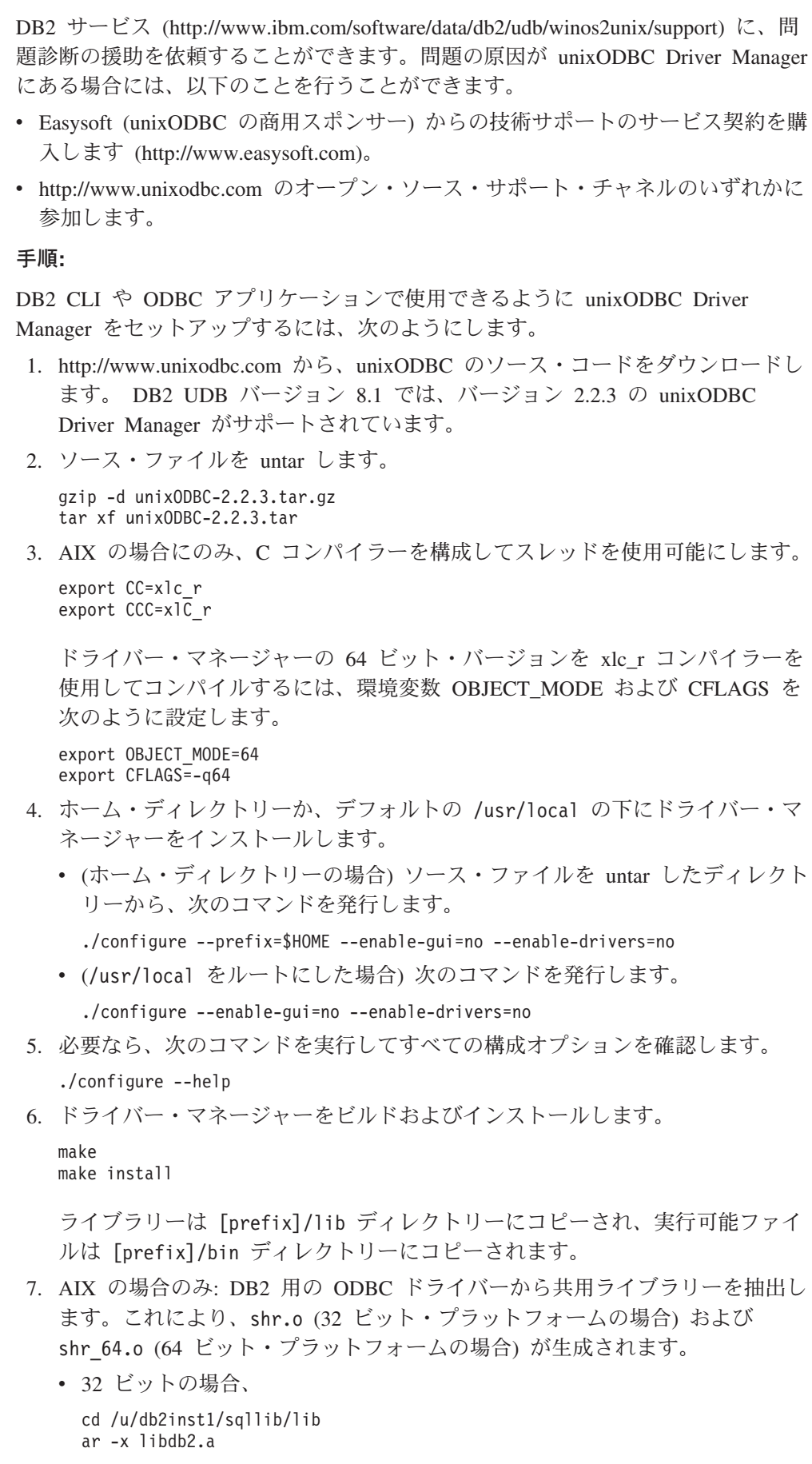

 $\|$  $\|$  $\|$  $\|$  $\|$  $\mathbf{I}$  $\|$  $\|$  $\|$ | |  $\vert$ | |  $\blacksquare$ | | | |

 $\vert$ | | |  $\blacksquare$ | | | |  $\overline{\phantom{a}}$ | |  $\overline{\phantom{a}}$  $\,$  | | | |

| | | |  $\overline{\phantom{a}}$  $\|$  $\|$  $\|$ 

 $\overline{\phantom{a}}$ 

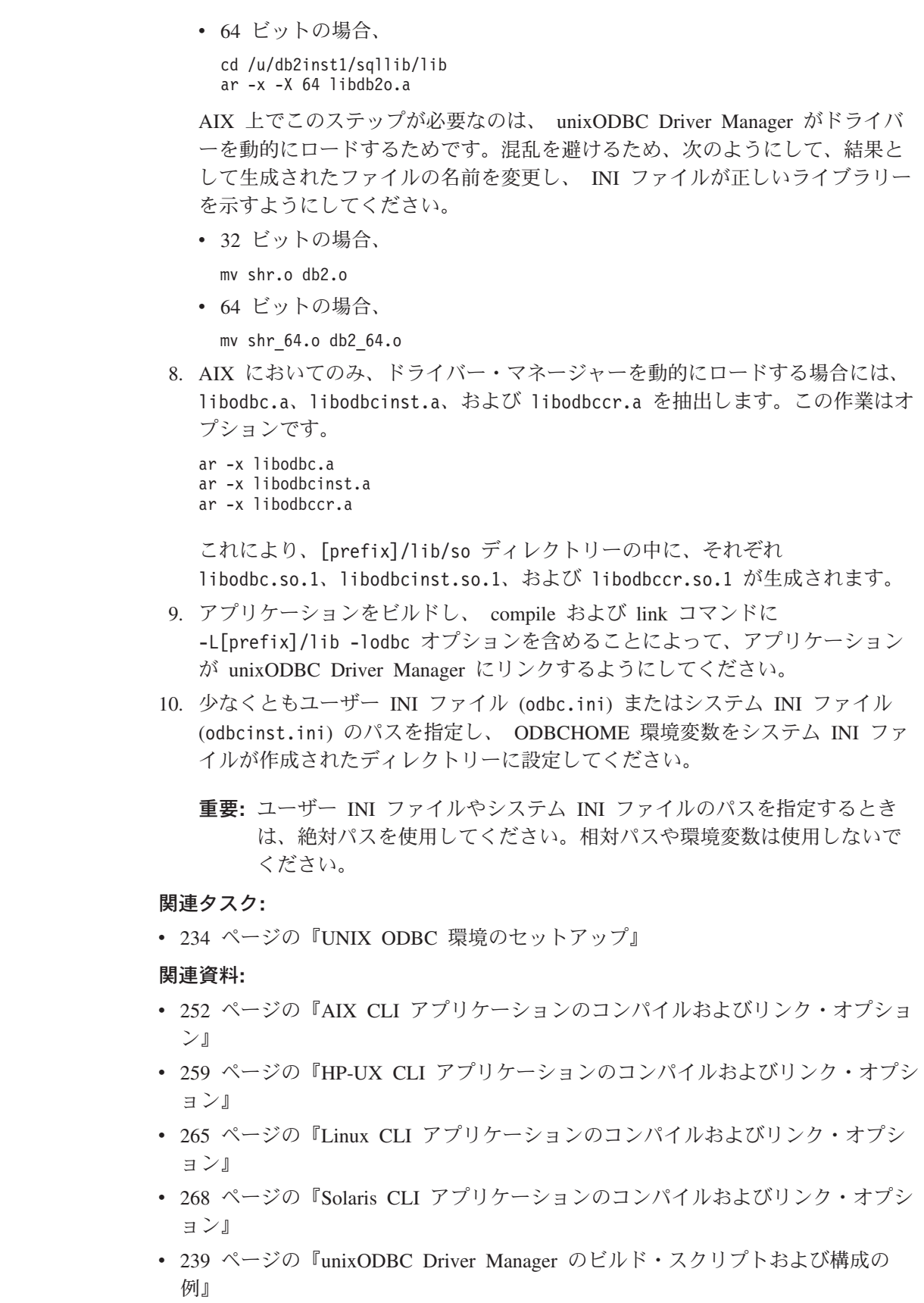

 $\|$ | | | | | | | | | | | | | | | |

> | | | | | | | |

| | | | |

| | | | | | | | | |  $\|$ 

 $\overline{\phantom{a}}$ 

<span id="page-248-0"></span>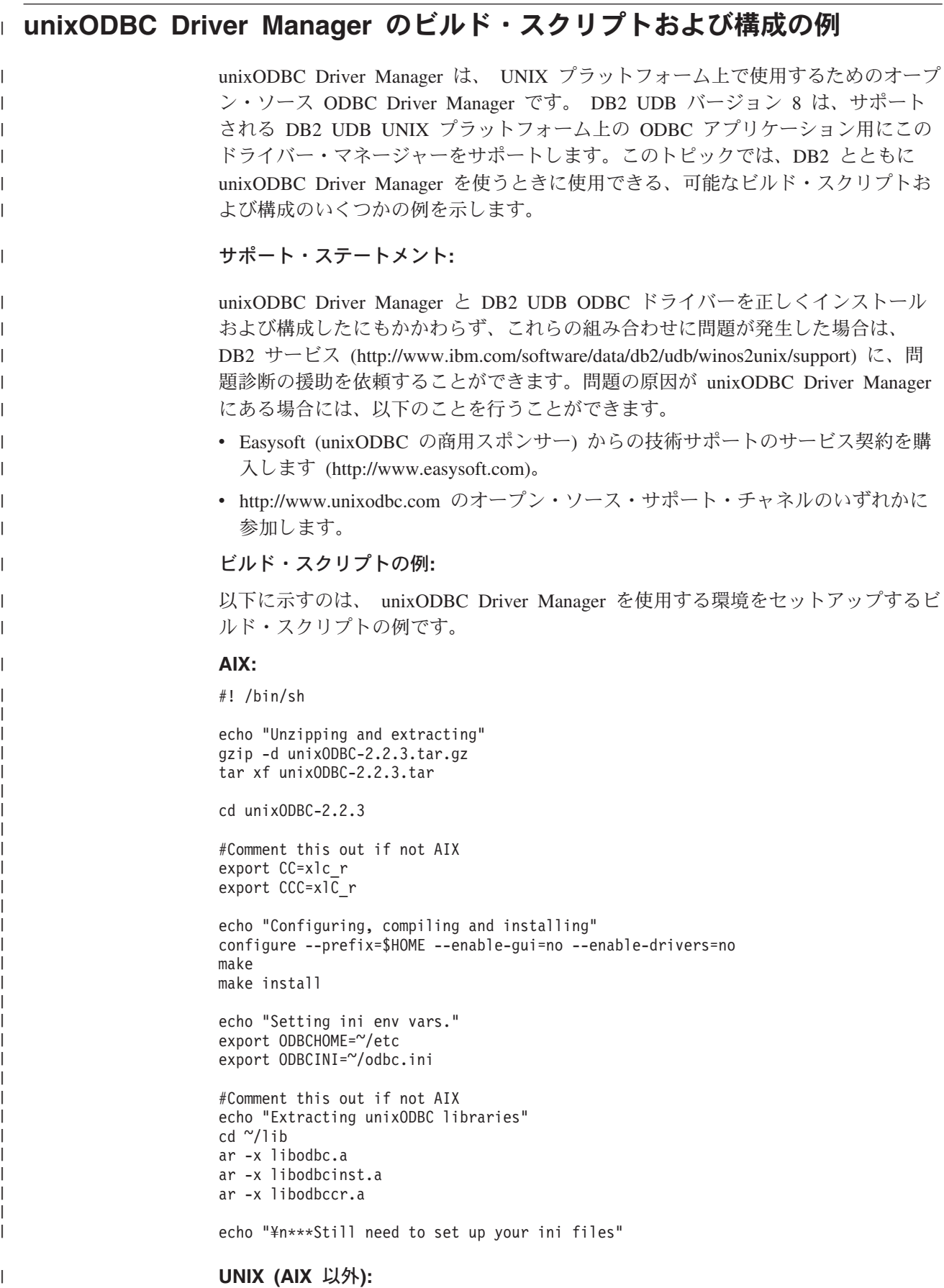

#! /bin/sh

| | |  $\perp$ | |  $\perp$ |  $\perp$ | | | | | | | | |

|

| |

| | | | | | |

| | |  $\perp$ | | |  $\perp$  $\perp$ | | | | | | |

| |

 $\mathbf{I}$ 

| | |

| | |

```
echo "Unzipping and extracting"
gzip -d unixODBC-2.2.3.tar.gz
tar xf unixODBC-2.2.3.tar
```
cd unixODBC-2.2.3

echo "Configuring, compiling and installing" configure --prefix=\$HOME --enable-gui=no --enable-drivers=no make make install

echo "Setting ini env vars." export ODBCHOME=~/etc export ODBCINI=~/odbc.ini

echo "¥n\*\*\*Still need to set up your ini files"

#### **INI** ファイル構成の例**:**

以下に示すのは、unixODBC Driver Manager を使用するユーザーおよびシステム INI ファイルの例です。

## ユーザー **INI** ファイル **(odbc.ini):**

[DEFAULT] Driver = DB2

[SAMPLE] DESCRIPTION = Connection to DB2 DRIVER = DB2

#### システム **INI** ファイル **(odbcinst.ini):**

[DEFAULT] Description = Default Driver Driver = /u/db2inst1/sqllib/lib/db2.o fileusage=1 dontdlclose=1

[DB2] Description = DB2 Driver Driver = /u/db2inst1/sqllib/lib/db2.o fileusage=1 dontdlclose=1

[ODBC]  $Trace = yes$ Tracefile = /u/user1trc.log

このシステム INI ファイルは、トレース・ログ・ファイルを trc.log に設定し て、 ODBC トレースを使用可能にします。

注**:** ドライバー・マネージャーをクローズするとき (SQLDisconnect() の際など) に 問題が発生する場合には、上記の例に示されているように、 odbcinst.ini フ ァイル内に値 dontdlclose=1 を設定してください。

#### 関連概念**:**

v 211 ページの『[CLI/ODBC/JDBC](#page-220-0) トレース機能』

#### 関連タスク**:**

<span id="page-250-0"></span>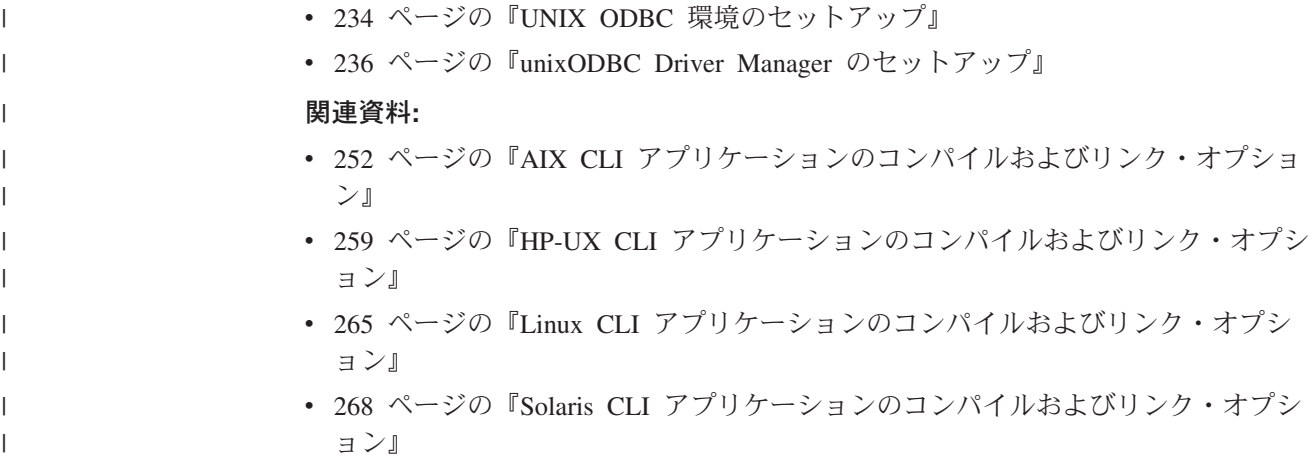

# **Windows CLI** 環境のセットアップ

この作業では、 CLI または ODBC を使用して DB2 への Windows クライアン ト・アクセスを実行する方法を説明します。

#### 前提条件**:**

Windows CLI 環境をセットアップする前に、CLI 環境をセットアップしておきま す。

#### 制限**:**

Windows 64 ビット・プラットフォームで構成アシスタントを使用する場合、ODBC データ・ソースは、 64 ビット・アプリケーション用にだけ 構成できます。 32 ビ ット・アプリケーション用の ODBC データ・ソースは、 Windows 64 ビット・オ ペレーティング・システムに付属する、 Microsoft 32 ビット「ODBC データ ソー ス アドミニストレータ」(32 ビットの odbcad32.exe) を使用して構成する必要があ ります。

#### 手順**:**

DB2 CLI および ODBC アプリケーションが、 Windows クライアントから DB2 データベースに正常にアクセスできるようにするには、クライアント・システムで 以下のステップを実行してください。

- 1. Microsoft ODBC Driver Manager および DB2 CLI/ODBC ドライバーがインスト ールされたことを確認します。 Windows オペレーティング・システムでは、イ ンストール時に ODBC コンポーネントが手操作で選択解除されない限り、これ らの製品は両方とも DB2 と一緒にインストールされます。 Microsoft ODBC Driver Manager の新しいバージョンが見つかった場合、 DB2 はそれを上書きし ません。両方がマシン上に存在することを確認するには、次のように実行しま す。
	- a. コントロール パネルで「Microsoft ODBC データ・ソース (Microsoft ODBC Data Sources)」アイコンを開始するか、コマンド行から odbcad32.exe コマ ンドを実行します。
	- b. 「ドライバー (Drivers)」タブをクリックします。

c. リストに「IBM DB2 ODBC ドライバー」が表示されているかどうかを検証しま す。

Microsoft ODBC Driver Manager または IBM DB2 CLI/ODBC ドライバーがイ ンストールされていない場合には、 Windows オペレーティング・システム上で DB2 インストールを再実行し、ODBC コンポーネントを選択します。

- 注**:** 最新バージョンの Microsoft ODBC Driver Manager は、 Microsoft Data Access Components (MDAC) の一部として組み込まれていて、 http://www.microsoft.com/data/ からダウンロードして使用できます。
- 2. DB2 データベースをデータ・ソースとして ODBC Driver Manager に登録しま す。 Windows オペレーティング・システムでは、データ・ソースをシステムの すべてのユーザーが使用できるようにするか (システム・データ・ソース)、現在 のユーザーにのみ使用可能にすることができます (ユーザー・データ・ソース)。 以下に示す方式のいずれかを使用して、データ・ソースを追加してください。
	- v 構成アシスタントを使用します。 a. データ・ソースとして追加したい DB2 データベース別名を選択します。
		- b. 「プロパティー (Properties)」プッシュボタンをクリックします。「データ ベース・プロパティー (Database Properties)」ウィンドウがオープンしま す。
		- c. 「ODBC 用にこのデータベースを登録 (Register this database for ODBC)」 チェック・ボックスを選択します。
		- d. ラジオ・ボタンを使用して、データ・ソースをユーザー、システム、また はファイルのいずれかのデータ・ソースとして追加することができます。
	- v Microsoft ODBC 管理ツールを使用すると、「コントロール パネル」のアイ コンから、またはコマンド行から odbcad32.exe を実行することでアクセスが 可能となります。次のようにしてください。
		- a. デフォルトでユーザー・データ・ソースのリストが表示されます。システ ム・データ・ソースを追加する場合は、「システム DSN (System DSN)」 ボタンまたは「システム DSN (System DSN)」タブをクリックします (プ ラットフォームによって異なります)。
		- b. 「追加」プッシュボタンをクリックします。
		- c. リストにある IBM DB2 ODBC ドライバーをダブルクリックします。
		- d. 追加する DB2 データベースを選択し、それから「OK」をクリックしま す。
	- v CATALOG コマンドを使用して、 DB2 データベースをデータ・ソースとして ODBC Driver Manager に登録します。

CATALOG [ user | system ] ODBC DATA SOURCE

管理者は、このコマンドを使用して、コマンド行プロセッサー・スクリプトを 作成し、必要なデータベースを登録することができます。作成したら、ODBC を介して DB2 データベースへのアクセスが必要なすべてのマシンでこのスク リプトを実行します。

3. オプション: 構成アシスタントを使用し、次のようにして DB2 CLI/ODBC ドラ イバーを構成します。

a. 構成したい DB2 データベース別名を選択します。
- b. 「プロパティー (Properties)」プッシュボタンをクリックします。「データベ ース・プロパティー (Database Properties)」ウィンドウがオープンします。
- c. 「設定 (Settings)」プッシュボタンをクリックします。「CLI/ODBC 設定 (CLI/ODBC Settings)」ウィンドウがオープンします。
- d. 「拡張 (Advanced)」プッシュボタンをクリックします。オープンするウィン ドウで構成キーワードを設定できます。これらのキーワードは、データベー スの別名に関連付けられており、そのデータベースにアクセスするすべての DB2 CLI/ODBC アプリケーションに影響します。
- 4. ODBC アクセスをインストール (上記で説明したとおりに) し終われば、 ODBC アプリケーションを使用して DB2 データにアクセスできます。

#### 関連概念**:**

- v 289 ページの『db2cli.ini [初期設定ファイル』](#page-298-0)
- 21 ページの『CLI [での初期化と終了の概説』](#page-30-0)

#### 関連タスク**:**

- 23 ページの『CLI [アプリケーションの初期設定』](#page-32-0)
- 233 ページの『CLI [環境のセットアップ』](#page-242-0)
- 272 ページの『Windows での CLI [アプリケーションの作成』](#page-281-0)
- v 276 ページの『Windows での CLI [ルーチンの作成』](#page-285-0)

# <span id="page-254-0"></span>第 **23** 章 **CLI** アプリケーションのビルド

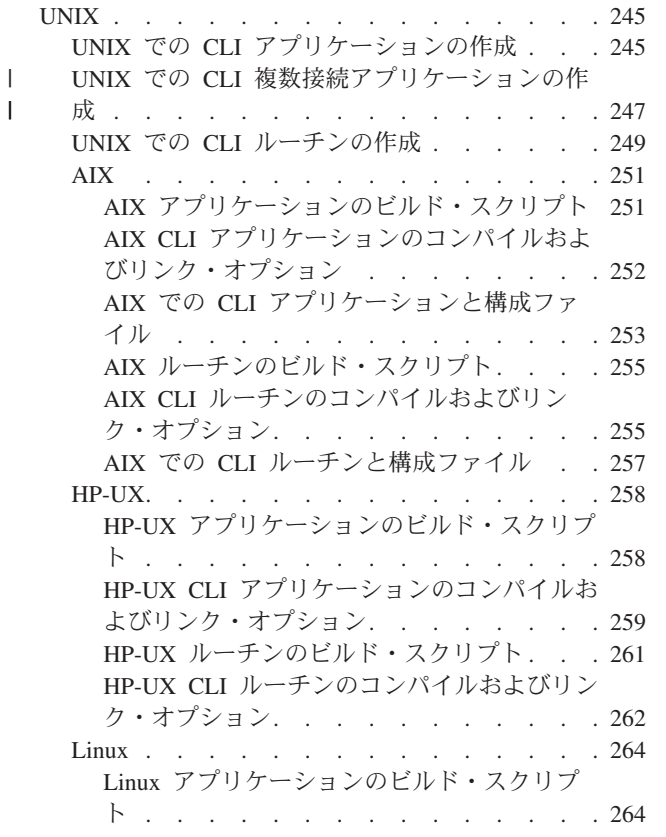

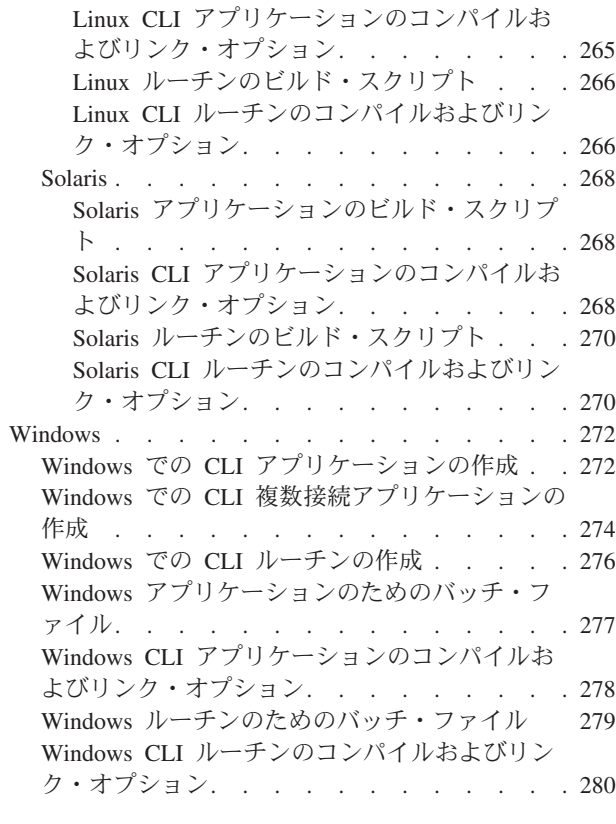

### **UNIX**

| | | | |

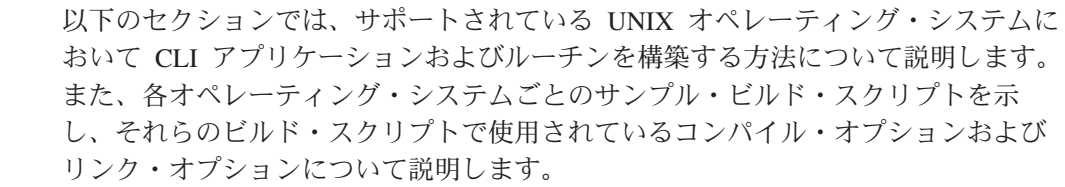

| |

# **UNIX** での **CLI** アプリケーションの作成

DB2 には、CLI プログラムをコンパイルしてリンクするための、ビルド・スクリプ トが備えられています。これは、このファイルで作成できるサンプル・プログラム と共に、 sqllib/samples/cli ディレクトリーにあります。

スクリプト・ファイル bldapp には、 DB2 CLI アプリケーションを作成するため のコマンドが入っています。これは、パラメーターを 4 つまでとりますが、スクリ プト・ファイルの中では、変数 \$1、\$2、\$3、および \$4 によって表されます。

パラメーター \$1 には、ソース・ファイルの名前を指定します。必要なパラメータ ーはこのパラメーターだけであり、組み込み SQL を含まない CLI アプリケーショ ンに必要な唯一のパラメーターです。組み込み SQL プログラムを作成するために はデータベースへの接続が必要なため、オプションとして 3 つのパラメーターが用 意されています。 2 番目のパラメーターは \$2 で、接続するデータベースの名前を 指定します。 3 番目のパラメーターは \$3 で、データベースのユーザー ID を指定 します。そしてもう 1 つが \$4 で、データベースのパスワードを指定します。

プログラムに組み込み SQL が含まれている場合 (拡張子が .sqc の場合) は、 embprep スクリプトが呼び出されてそのプログラムをプリコンパイルし、 .c とい う拡張子のプログラム・ファイルを生成します。

#### 手順**:**

以下の例では、CLI アプリケーションを作成して実行する方法が示されています。

ソース・ファイル tbinfo.c からサンプル・プログラム tbinfo を作成するには、 次のように入力します。

bldapp tbinfo

結果として、実行可能ファイル tbinfo が作成されます。この実行可能ファイルを 実行するには、次の実行可能ファイル名を入力します。

tbinfo

#### 組み込み **SQL** アプリケーションの構築と実行

ソース・ファイル dbusemx.sqc から組み込み SQL アプリケーション dbusemx を 作成する場合、次の 3 つの方法があります。

1. 同じインスタンス上のサンプル・データベースに接続している場合には、次のよ うに入力します。

bldapp dbusemx

2. 同じインスタンスにある他のデータベースに接続している場合は、さらにデータ ベース名も入力します。

bldapp dbusemx *database*

3. 他のインスタンスにあるデータベースに接続している場合は、さらにそのデータ ベース・インスタンスのユーザー ID とパスワードも入力します。

bldapp dbusemx *database userid password*

結果として、実行可能ファイル dbusemx が作成されます。

この組み込み SQL アプリケーションを実行する方法には次の 3 つがあります。

1. 同じインスタンスにある sample データベースにアクセスする場合は、ただ実行 可能ファイルの名前を入力します。

dbusemx

2. 同じインスタンスにある他のデータベースにアクセスする場合は、実行可能ファ イル名とデータベース名を入力します。

dbusemx *database*

3. 他のインスタンスにあるデータベースにアクセスする場合は、実行可能ファイル 名、データベース名、およびそのデータベース・インスタンスのユーザー ID と パスワードを入力します。

dbusemx *database userid password*

#### <span id="page-256-0"></span>関連タスク**:**

- v 「アプリケーション開発ガイド アプリケーションの構築および実行」の『アプリ ケーション開発環境のセットアップ』
- v 「アプリケーション開発ガイド アプリケーションの構築および実行」の『UNIX アプリケーション開発環境のセットアップ』
- 249 ページの『UNIX での CLI [ルーチンの作成』](#page-258-0)

#### 関連資料**:**

- v 252 ページの『AIX CLI [アプリケーションのコンパイルおよびリンク・オプショ](#page-261-0) [ン』](#page-261-0)
- v 259 ページの『HP-UX CLI [アプリケーションのコンパイルおよびリンク・オプシ](#page-268-0) [ョン』](#page-268-0)
- v 265 ページの『Linux CLI [アプリケーションのコンパイルおよびリンク・オプシ](#page-274-0) [ョン』](#page-274-0)
- v 268 ページの『Solaris CLI [アプリケーションのコンパイルおよびリンク・オプシ](#page-277-0) [ョン』](#page-277-0)

#### 関連サンプル**:**

|

| | |

| | |

| | | |

| | | | |

| | | | |

- 『bldapp -- Builds AIX CLI applications』
- 『dbusemx.sqc -- How to execute embedded SQL statements in CLI』
- 『tbinfo.c -- How to get information about tables from the system catalog tables』

### **UNIX** での **CLI** 複数接続アプリケーションの作成

DB2 には、CLI プログラムをコンパイルしてリンクするための、ビルド・スクリプ トが備えられています。これは、このファイルで作成できるサンプル・プログラム と共に、 sqllib/samples/cli ディレクトリーにあります。

バッチ・ファイル bldmc には、 2 つのデータベースを必要とする DB2 複数接続 プログラムを作成するためのコマンドが入っています。コンパイルとリンクのオプ ションは、bldapp で使用されるものと同じです。

最初のパラメーター \$1 には、ソース・ファイルの名前を指定します。 2 番目のパ ラメーター \$2 には、接続先の最初のデータベースの名前を指定します。 3 番目の パラメーター \$3 には、接続先の 2 番目のデータベースの名前を指定します。それ らはすべて必要パラメーターです。

注**:** makefile には、データベース名のデフォルト値として ″sample″ と ″sample2″ (それぞれ \$2 および \$3) がハードコーディングされているため、 makefile を 使用する場合、それらのデフォルトを使用するのであれば、指定する必要があ るのはプログラム名だけです (\$1 パラメーター)。 bldmc スクリプトを使用す る場合は、 3 つのパラメーターをすべて指定する必要があります。

オプショナル・パラメーターは、ローカル接続の場合は不要ですが、リモート・ク ライアントからサーバーに接続する場合は必要になります。オプショナル・パラメ ーターのうち、\$4 と \$5 には、最初のデータベースのためのユーザー ID とパスワ ードをそれぞれ指定します。また、\$6 と \$7 には、 2 番目のデータベースのため のユーザー ID とパスワードをそれぞれ指定します。

### 手順**:**

 $\,$   $\,$ 

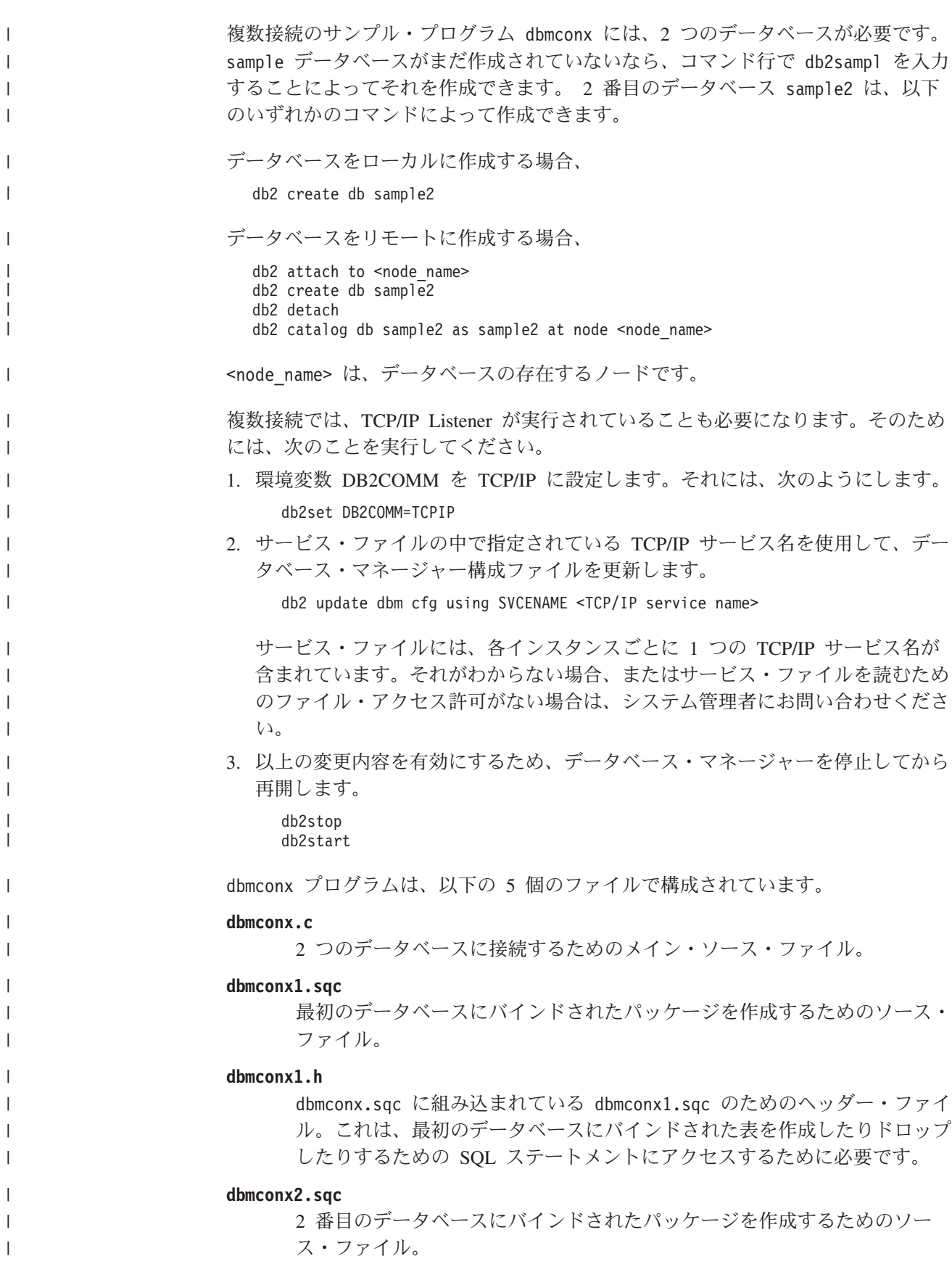

<span id="page-258-0"></span>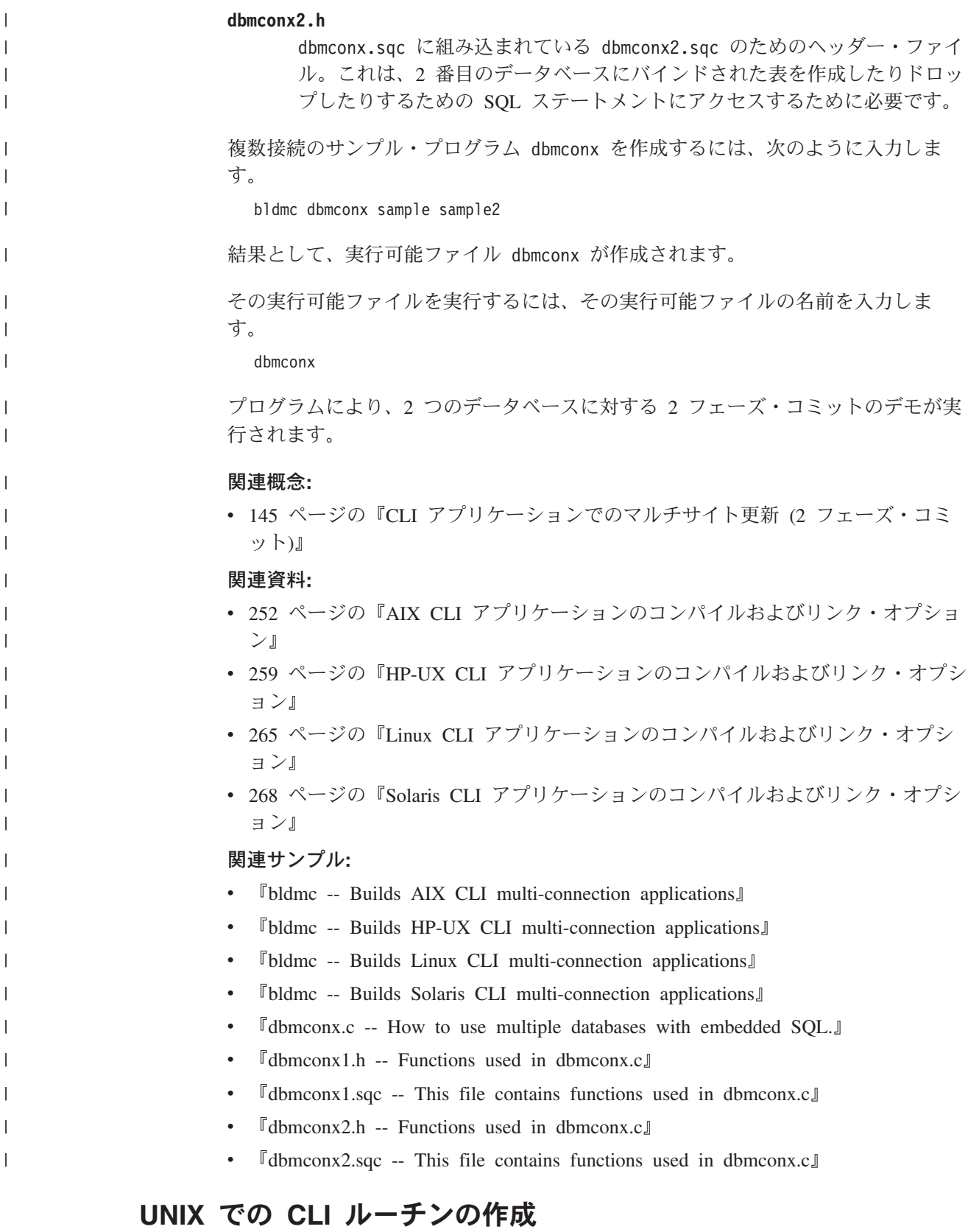

DB2 には、CLI プログラムをコンパイルしてリンクするための、ビルド・スクリプ トが備えられています。これは、このファイルで作成できるサンプル・プログラム と共に、 sqllib/samples/cli ディレクトリーにあります。

スクリプト・ファイル bldrtn には、 DB2 CLI ルーチン (ストアード・プロシー ジャーおよびユーザー定義関数) を作成するためのコマンドがあります。 bldrtn は、サーバー上で共有ライブラリーを作成します。これは、ソース・ファイル名の パラメーターを取りますが、スクリプト・ファイルの中で、変数 \$1 によって表さ れます。

#### 手順**:**

ソース・ファイル spserver.c からサンプル・プログラム spserver を構築するに は、次のようにします。

1. 次のビルド・スクリプト名およびプログラム名を入力します。

bldrtn spserver

スクリプト・ファイルは、共有ライブラリーを sqllib/function ディレクトリ ーにコピーします。

2. 次に、サーバー上で次のように spcat スクリプトを実行し、ルーチンをカタロ グします。

spcat

このスクリプトは、サンプル・データベースに接続し、 spdrop.db2 を呼び出す ことによって以前にカタログされている場合には、そのルーチンをアンカタログ し、spcreate.db2 を呼び出してカタログ化し、最後にデータベースから切断し ます。 spdrop.db2 および spcreate.db2 スクリプトを個別に呼び出すことも可 能です。

3. その後、これが共用ライブラリーの初回ビルドでないなら、データベースを一度 停止してから再始動し、新しい共有ライブラリーが認識されるようにします。 必要であれば、共有ライブラリーにファイル・モードを設定して、 DB2 インス タンスからアクセスできるようにします。

共有ライブラリー spserver を作成したなら、 CLI クライアント・アプリケーショ ン spclient を構築することができます。これは、共有ライブラリー内のルーチン を呼び出すアプリケーションです。

クライアント・アプリケーションは、スクリプト・ファイル bldapp を使用するこ とにより、他の CLI クライアント・アプリケーションのように構築することができ ます。

共有ライブラリーを呼び出すためには、次のように入力してサンプル・クライアン ト・アプリケーションを実行します。

spclient *database userid password*

説明

| |

#### データベース

接続先のデータベースの名前です。名前は、sample かその別名、またはそ の他のデータベース名にすることができます。

**userid** 有効なユーザー ID です。

#### **password**

有効なパスワードです。

<span id="page-260-0"></span>クライアント・アプリケーションは共有ライブラリー spserver にアクセスし、ル ーチンをサーバー・データベース上で実行します。出力は、クライアント・アプリ ケーションに戻されます。

### 関連タスク**:**

- v 「アプリケーション開発ガイド アプリケーションの構築および実行」の『UNIX アプリケーション開発環境のセットアップ』
- 245 ページの『UNIX での CLI [アプリケーションの作成』](#page-254-0)

#### 関連資料**:**

- v 255 ページの『AIX CLI [ルーチンのコンパイルおよびリンク・オプション』](#page-264-0)
- v 262 ページの『HP-UX CLI [ルーチンのコンパイルおよびリンク・オプション』](#page-271-0)
- v 266 ページの『Linux CLI [ルーチンのコンパイルおよびリンク・オプション』](#page-275-0)
- v 270 ページの『Solaris CLI [ルーチンのコンパイルおよびリンク・オプション』](#page-279-0)

#### 関連サンプル**:**

- 『bldrtn -- Builds AIX CLI routines (stored procedures and UDFs)』
- 『spclient.c -- Call various stored procedures』
- 『spserver.c -- Definition of various types of stored procedures』
- 『spcat -- To catalog stored procedures on UNIX (C)』
- 『spcreate.db2 -- How to catalog the stored procedures contained in spserver.sqc  $(C)$
- $\sqrt{2}$  Spdrop.db2 -- How to uncatalog the stored procedures contained in spserver.sqc  $(C)$

## **AIX**

| | | | | | | | | | | | | | | | |  $\blacksquare$ | | | | |

ı

### **AIX** アプリケーションのビルド・スクリプト

AIX 上で CLI アプリケーションを構築するための bldapp スクリプトを以下に示 します。

```
#! /bin/sh
# SCRIPT: bldapp
# Builds AIX CLI applications
# Usage: bldapp <prog name> [ <db name> [ <userid> <password> ]]
# Set DB2PATH to where DB2 will be accessed.
# The default is the standard instance path.
DB2PATH=$HOME/sqllib
# Set lib32 for 32-bit programs, lib for 64-bit,
# and set extra compile flag for 64-bit programs.
bitwidth=`LANG=C db2level | awk '/bits/{print $5}'`
if [ $bitwidth = "¥"32¥"" ]; then
 LIB=lib32
 EXTRA_CFLAG=
else
 LIB=lib
 EXTRA_CFLAG=-q64
fi
# If an embedded SQL program, precompile and bind it.
if [ -f $1".sqc" ]
then
```

```
./embprep $1 $2 $3 $4
fi
# Compile the error-checking utility.
xlc $EXTRA_CFLAG -I$DB2PATH/include -c utilcli.c
# Compile the program.
xlc $EXTRA_CFLAG -I$DB2PATH/include -c $1.c
# Link the program.
```
xlc \$EXTRA\_CFLAG -o \$1 \$1.o utilcli.o -L\$DB2PATH/\$LIB -ldb2

### **AIX CLI** アプリケーションのコンパイルおよびリンク・オプション

AIX IBM C コンパイラーを使用して CLI アプリケーションを作成するために、 DB2 ではこれらのコンパイルおよびリンク・オプションを使用することをお勧めし ます。これらは、sqllib/samples/cli/bldapp ビルド・スクリプトで例示されま す。

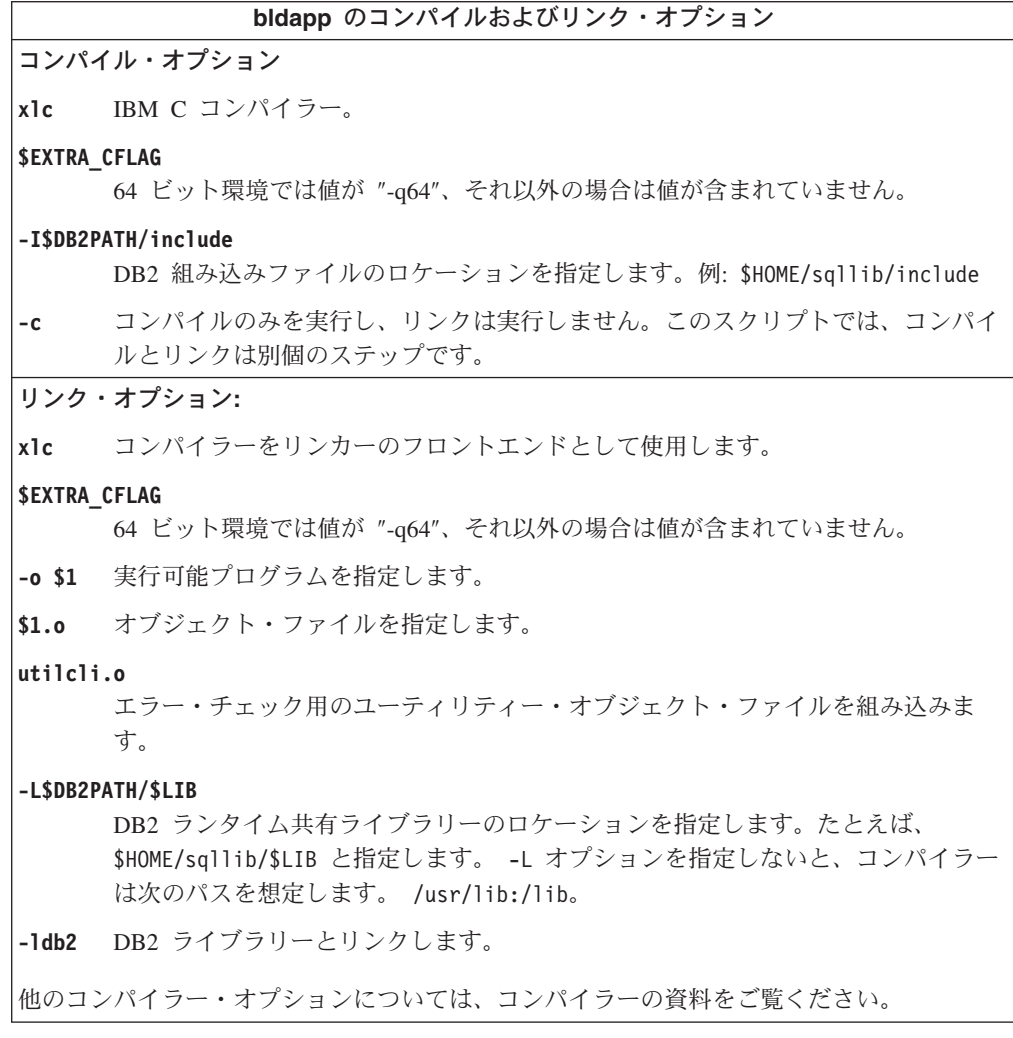

関連タスク**:**

• 245 ページの『UNIX での CLI [アプリケーションの作成』](#page-254-0)

v 253 [ページの『構成ファイルを使用した](#page-262-0) CLI アプリケーションの作成』

<span id="page-261-0"></span>| | | | | | | | | | |

|

|

|

| | |

#### <span id="page-262-0"></span>関連資料**:**

v 255 ページの『AIX CLI [ルーチンのコンパイルおよびリンク・オプション』](#page-264-0)

#### 関連サンプル**:**

• 『bldapp -- Builds AIX CLI applications』

### **AIX** での **CLI** アプリケーションと構成ファイル

以下のセクションでは、構成ファイルを使用して CLI アプリケーションを構築する 方法について説明します。 CLI アプリケーションをこの方法で作成できるのは、 AIX 上で VisualAge C++ コンパイラーを使用する場合だけです。

構成ファイルを使用した *CLI* アプリケーションの作成*:* DB2 CLI プログラムは、 sqllib/samples/cli にある構成ファイル cli.icc を使用して構築することができ ます。

#### 手順**:**

構成ファイルを使用して、ソース・ファイル tbinfo.c から DB2 CLI サンプル・ プログラム tbinfo を構築するには、以下のようにします。

1. CLI 環境変数を設定します。

export CLI=tbinfo

2. cli.icc ファイルを使用して異なるプログラムを作成することによって生成され た cli.ics ファイルが作業ディレクトリーにある場合は、次のコマンドで cli.ics ファイルを削除してください。

rm cli.ics

既存の cli.ics ファイルが、再構築するその同じプログラム用に生成されてい るのであれば、削除する必要はありません。

3. サンプル・プログラムを以下のように入力してコンパイルします。

vacbld cli.icc

注**:** vacbld コマンドは、VisualAge C++ で提供されます。

結果として、実行可能ファイル tbinfo が作成されます。このプログラムを実行す るには、次の実行可能ファイル名を入力します。

tbinfo

#### 組み込み **SQL** アプリケーションの構築と実行

構成ファイルは、embprep ファイルでプログラムをプリコンパイルした後に使用し ます。この embprep ファイルは、ソース・ファイルをプリコンパイルし、プログラ ムをデータベースにバインドします。プリコンパイルされたファイルをコンパイル するには、 cli.icc 構成ファイルを使用します。

ソース・ファイル dbusemx.sqc から組み込み SQL アプリケーション dbusemx を プリコンパイルする方法には、次の 3 つがあります。

1. 同じインスタンス上のサンプル・データベースに接続している場合には、次のよ うに入力します。

embprep dbusemx

2. 同じインスタンスにある他のデータベースに接続している場合は、さらにデータ ベース名も入力します。

embprep dbusemx *database*

3. 他のインスタンスにあるデータベースに接続している場合は、さらにそのデータ ベース・インスタンスのユーザー ID とパスワードも入力します。

embprep dbusemx *database userid password*

結果として、プリコンパイルされた C ファイル dbusemx.c が作成されます。

プリコンパイルした後、この C ファイルは、次のようにして cli.icc ファイルで コンパイルすることができます。

1. 次のように入力して、CLI 環境変数をプログラム名に設定します。

export CLI=dbusemx

2. cli.icc または cliapi.icc ファイルを使用して異なるプログラムを作成するこ とによって生成された cli.ics ファイルが作業ディレクトリーにある場合は、 次のコマンドで cli.ics ファイルを削除してください。

rm cli.ics

既存の cli.ics ファイルが、再構築するその同じプログラム用に生成されてい るのであれば、削除する必要はありません。

3. サンプル・プログラムを以下のように入力してコンパイルします。

vacbld cli.icc

この組み込み SQL アプリケーションを実行する方法には次の 3 つがあります。

1. 同じインスタンスにある sample データベースにアクセスする場合は、ただ実行 可能ファイルの名前を入力します。

dbusemx

2. 同じインスタンスにある他のデータベースにアクセスする場合は、実行可能ファ イル名とデータベース名を入力します。

dbusemx *database*

3. 他のインスタンスにあるデータベースにアクセスする場合は、実行可能ファイル 名、データベース名、およびそのデータベース・インスタンスのユーザー ID と パスワードを入力します。

dbusemx *database userid password*

#### 関連タスク**:**

- v 257 [ページの『構成ファイルを使用した](#page-266-0) CLI ストアード・プロシージャーの作 [成』](#page-266-0)
- v 「アプリケーション開発ガイド アプリケーションの構築および実行」の『構成フ ァイルによる C++ 組み込み SQL アプリケーションの構築』
- v 「アプリケーション開発ガイド アプリケーションの構築および実行」の『構成フ ァイルによる C++ DB2 API アプリケーションの構築』
- v 「アプリケーション開発ガイド アプリケーションの構築および実行」の『構成フ ァイルによる C++ ストアード・プロシージャーの構築』
- v 「アプリケーション開発ガイド アプリケーションの構築および実行」の『構成フ ァイルによる C++ ユーザー定義関数の構築』

<span id="page-264-0"></span>v 「アプリケーション開発ガイド アプリケーションの構築および実行」の『構成フ ァイルによる VisualAge C++ プログラムの構築』

#### 関連サンプル**:**

| | | | |  $\blacksquare$ | | | | |  $\blacksquare$ | | | | | | | | | | | | | | | | | | | | | |

|

- 『dbusemx.sqc -- How to execute embedded SQL statements in CLI』
- 『tbinfo.c -- How to get information about tables from the system catalog tables』

# **AIX** ルーチンのビルド・スクリプト

AIX 上で CLI ルーチンを構築するための bldrtn スクリプトを以下に示します。

```
#! /bin/sh
# SCRIPT: bldrtn
# Builds AIX CLI routines (stored procedures and UDFs)
# Usage: bldrtn <prog name>
# Set DB2PATH to where DB2 will be accessed.
# The default is the standard instance path.
DB2PATH=$HOME/sqllib
# Set lib32 for 32-bit programs, lib for 64-bit,
# and set extra compile flag for 64-bit programs.
bitwidth=`LANG=C db2level | awk '/bits/{print $5}'`
if \int $bitwidth = "\"32\"" 1; then
 LIB=lib32
 EXTRA_CFLAG=
else
 LIB=lib
  EXTRA_CFLAG=-q64
fi
# Compile the error-checking utility.
xlc_r $EXTRA_CFLAG -I$DB2PATH/include -c utilcli.c
# Compile the program.
xlc_r $EXTRA_CFLAG -I$DB2PATH/include -c $1.c
# Link the program.
xlc_r $EXTRA_CFLAG -qmkshrobj -o $1 $1.o utilcli.o -L$DB2PATH/$LIB ¥
  -ldb2 -bE:$1.exp
# Copy the shared library to the sqllib/function subdirectory.
# Note: the user must have write permission to this directory.
rm -f $DB2PATH/function/$1
cp $1 $DB2PATH/function
```
### **AIX CLI** ルーチンのコンパイルおよびリンク・オプション

AIX IBM C コンパイラーを使用して CLI ルーチン (ストアード・プロシージャー およびユーザー定義関数) を作成するために、 DB2 ではこれらのコンパイルおよび リンク・オプションを使用することをお勧めします。これらは、 sqllib/samples/cli/bldrtn ビルド・スクリプトで例示されます。

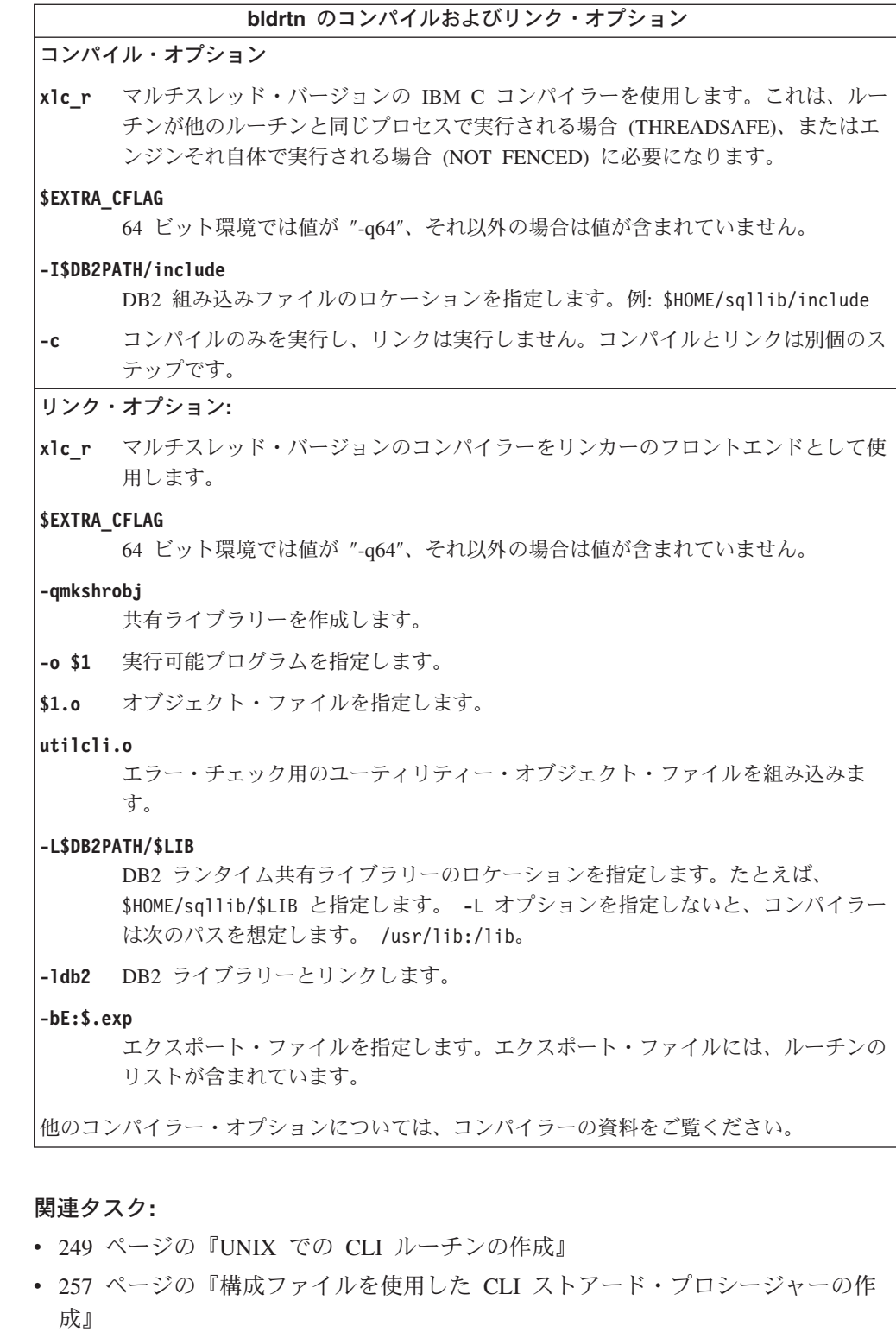

### 関連資料**:**

• 252 ページの『AIX CLI [アプリケーションのコンパイルおよびリンク・オプショ](#page-261-0) [ン』](#page-261-0)

### 関連サンプル**:**

• 『bldrtn -- Builds AIX CLI routines (stored procedures and UDFs)』

 $\|$ 

 $\|$ 

 $\|$  $\,$   $\,$  $\|$ 

### <span id="page-266-0"></span>**AIX** での **CLI** ルーチンと構成ファイル

以下のセクションでは、構成ファイルを使用して CLI ルーチンを構築する方法につ いて説明します。 CLI ルーチンをこの方法で作成できるのは、AIX 上で VisualAge C++ コンパイラーを使用する場合だけです。

構成ファイルを使用した *CLI* ストアード・プロシージャーの作成*:* DB2 CLI スト アード・プロシージャーは、 sqllib/samples/cli にある構成ファイル clis.icc を使用して構築することができます。

#### 手順**:**

構成ファイルを使用して、ソース・ファイル spserver.c から DB2 CLI ストアー ド・プロシージャー spserver を作成するには、以下のようにします。

1. 次のように入力して、CLIS 環境変数をプログラム名に設定します。

export CLIS=spserver

2. clis.icc ファイルを使用して異なるプログラムを作成することによって生成さ れた clis.ics ファイルが作業ディレクトリーにある場合は、次のコマンドで clis.ics ファイルを削除してください。

rm clis.ics

既存の clis.ics ファイルが、再構築するその同じプログラム用に生成されてい るのであれば、削除する必要はありません。

3. サンプル・プログラムを以下のように入力してコンパイルします。

vacbld clis.icc

注**:** vacbld コマンドは、VisualAge C++ で提供されます。

ストアード・プロシージャーは、サーバー上の sqllib/function というパスにコピ ーされます。

次に、サーバー上で spcreate.db2 スクリプトを実行して、ストアード・プロシー ジャーをカタログ化します。まず、データベースがあるインスタンスのユーザー ID とパスワードを使用して、データベースに接続します。

db2 connect to sample *userid password*

ストアード・プロシージャーがすでにカタログ化されている場合は、次のコマンド を使用してそれらをドロップすることができます。

db2 -td@ -vf spdrop.db2

その後、次のコマンドでストアード・プロシージャーをカタログ化します。 db2 -td@ -vf spcreate.db2

カタログ化が終了したら、データベースを一度停止してから再始動し、新しい共有 ライブラリーが認識されるようにします。必要であれば、共有ライブラリーにファ イル・モードを設定して、 DB2 インスタンスからアクセスできるようにします。

ストアード・プロシージャー spserver を作成したなら、そのストアード・プロシ ージャーを呼び出す CLI クライアント・アプリケーション spclient を構築できま す。 spclient は、構成ファイル cli.icc を使用して構築することができます。

<span id="page-267-0"></span>ストアード・プロシージャーを呼び出すためには、次のように入力してサンプル・ クライアント・アプリケーションを実行します。

spclient *database userid password*

説明

### データベース

接続先のデータベースの名前です。名前は、sample またはそのリモート別 名、あるいはその他の名前にすることができます。

**userid** 有効なユーザー ID です。

#### **password**

有効なパスワードです。

クライアント・アプリケーションは共有ライブラリー spserver にアクセスし、多 くのストアード・プロシージャー関数をサーバー・データベース上で実行します。 出力は、クライアント・アプリケーションに戻されます。

#### 関連タスク**:**

v 249 ページの『UNIX での CLI [ルーチンの作成』](#page-258-0)

#### 関連サンプル**:**

- 『spclient.c -- Call various stored procedures』
- <sup>F</sup>spcreate.db2 -- How to catalog the stored procedures contained in spserver.sqc  $(C)$
- **F**spdrop.db2 -- How to uncatalog the stored procedures contained in spserver.sqc  $(C)$

### **HP-UX**

 $\frac{1}{1}$ | | | | | | | | | | | | | | | | |  $\perp$ | | |

### **HP-UX** アプリケーションのビルド・スクリプト

HP-UX 上で CLI アプリケーションを構築するための bldapp スクリプトを以下に 示します。

```
#! /bin/sh
# SCRIPT: bldapp
# Builds HP-UX CLI applications
# Usage: bldapp <prog_name> [ <db name> [ <userid> <password> ]]
# Set DB2PATH to where DB2 will be accessed.
# The default is the standard instance path.
DB2PATH=$HOME/sqllib
# Determine the HP platform and set correct compile/link options
hpplat=`uname -m`
bitwidth=`LANG=C db2level | awk '/bits/{print $5}'`
if [ $hpplat = "ia64" ]; then
    if [ $bitwidth = "¥"64¥"" ]; then
      EXTRA_CFLAG="+DD64"
      LIB = "This"else
      EXTRA_CFLAG="+DD32"
      LIB = "This32"fi
else
    if \int $bitwidth = "\"64\"" ]; then
```

```
EXTRA_CFLAG="+DA2.0W"
     LIB = "This"else
      EXTRA_CFLAG=
      LIB = "This32"fi
fi
# The runtime path is recommended for all applications.
# If you need to use SHLIB_PATH or LD_LIBRARY_PATH, unset
# the RUNTIME variable by commenting out the following line.
RUNTIME=true
if [ "$RUNTIME" != "" ]
then
  EXTRA_LFLAG="-Wl,+b$DB2PATH/$LIB"
else
 EXTRA_LFLAG=""
fi
# If an embedded SQL program, precompile and bind it.
if [ -f $1".sqc" ]
then
  ./embprep $1 $2 $3 $4
fi
# Compile the error-checking utility.
cc $EXTRA_CFLAG -Ae -I$DB2PATH/include -c utilcli.c
# Compile the program.
cc $EXTRA_CFLAG -Ae -I$DB2PATH/include -c $1.c
# Link the program.
cc $EXTRA CFLAG -o $1 $1.o utilcli.o $EXTRA LFLAG -L$DB2PATH/$LIB -ldb2
```
<span id="page-268-0"></span>|  $\overline{\phantom{a}}$  $\blacksquare$ | | | |  $\perp$ | | | |  $\blacksquare$ | | | |  $\perp$ | | | | | | | | | | | |  $\blacksquare$ | | |

|

# **HP-UX CLI** アプリケーションのコンパイルおよびリンク・オプショ ン

HP-UX C コンパイラーを使用して CLI アプリケーションを構築する場合は、 DB2 ではこの種のコンパイルおよびリンク・オプションが推奨されています。これら は、sqllib/samples/cli/bldapp ビルド・スクリプトで例示されます。

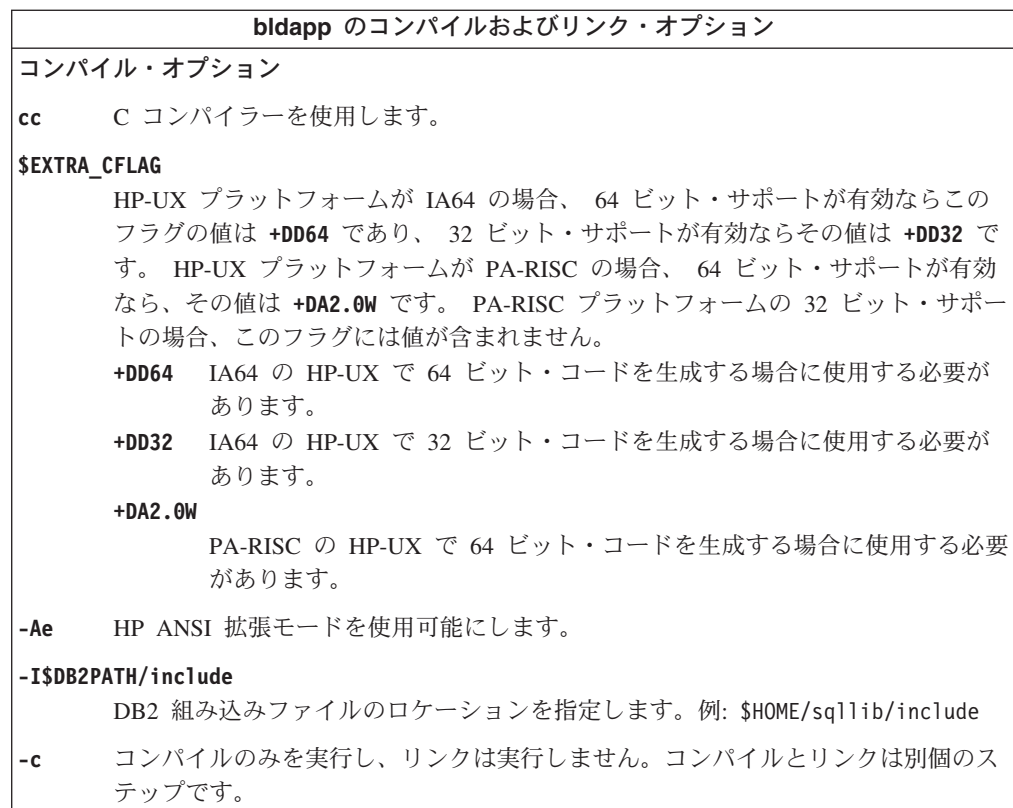

 $\overline{\phantom{a}}$  $\|$ | | | | | | | | | |  $\vert$  $\|$ 

**bldapp** のコンパイルおよびリンク・オプション リンク・オプション**: cc** コンパイラーをリンカーのフロントエンドとして使用します。 **\$EXTRA\_CFLAG** HP-UX プラットフォームが IA64 の場合、 64 ビット・サポートが有効ならこの フラグの値は **+DD64** であり、 32 ビット・サポートが有効ならその値は **+DD32** で す。 HP-UX プラットフォームが PA-RISC の場合、 64 ビット・サポートが有効 なら、その値は **+DA2.0W** です。 PA-RISC プラットフォームの 32 ビット・サポー トの場合、このフラグには値が含まれません。 **+DD64** IA64 の HP-UX で 64 ビット・コードを生成する場合に使用する必要が あります。 **+DD32** IA64 の HP-UX で 32 ビット・コードを生成する場合に使用する必要が あります。 **+DA2.0W** PA-RISC の HP-UX で 64 ビット・コードを生成する場合に使用する必要 があります。 **-o \$1** 実行可能プログラムを指定します。 **\$1.o** オブジェクト・ファイルを指定します。 **utilcli.o** エラー・チェック用のユーティリティー・オブジェクト・ファイルを組み込みま す。 **\$EXTRA\_LFLAG** ランタイムのパスを指定します。設定する場合、32 ビットならその値は -Wl,+b\$HOME/sqllib/lib32 であり、 64 ビットなら -Wl,+b\$HOME/sqllib/lib で す。設定しない場合、値はありません。 **-L\$DB2PATH/\$LIB** DB2 ランタイム共有ライブラリーのロケーションを指定します。 32 ビットの場合 は \$HOME/sqllib/lib32、 64 ビットの場合は \$HOME/sqllib/lib です。 **-ldb2** データベース・マネージャー・ライブラリーとリンクします。 他のコンパイラー・オプションについては、コンパイラーの資料をご覧ください。

### 関連タスク**:**

v 245 ページの『UNIX での CLI [アプリケーションの作成』](#page-254-0)

#### 関連資料**:**

<span id="page-270-0"></span>| | | | | | | | | | | | | | |

| | | | | | |

| | | | v 262 ページの『HP-UX CLI [ルーチンのコンパイルおよびリンク・オプション』](#page-271-0)

#### 関連サンプル**:**

• 『bldapp -- Builds HP-UX C applications (C)』

### **HP-UX** ルーチンのビルド・スクリプト

HP-UX 上で CLI ルーチンを構築するための bldrtn スクリプトを以下に示しま す。

#! /bin/sh # SCRIPT: bldrtn # Builds HP-UX CLI routines (stored procedures and UDFs) # Usage: bldrtn <prog\_name>

```
# Set DB2PATH to where DB2 will be accessed.
# The default is the standard instance path.
DB2PATH=$HOME/sqllib
# Determine the HP platform and set correct compile/link options
hpplat=`uname -m`
bitwidth=`LANG=C db2level | awk '/bits/{print $5}'`
if [ $hpplat = "ia64" ]; then
    if [ $bitwidth = "¥"64¥"" ]; then
      EXTRA_CFLAG="+DD64"
      LIB = "This"else
      EXTRA_CFLAG="+DD32"
      LIB = "1ib32"fi
else
    if [ $bitwidth = "¥"64¥"" ]; then
      EXTRA_CFLAG="+DA2.0W"
      LIB = "This"else
      EXTRA_CFLAG=
      LIB = "This32"fi
fi
# The runtime path is recommended for all applications.
# If you need to use SHLIB PATH or LD LIBRARY PATH, unset
# the RUNTIME variable by commenting out the following line.
RUNTIME=true
if [ "$RUNTIME" != "" ]
then
  EXTRA_LFLAG="+b$DB2PATH/$LIB"
else
  EXTRA_LFLAG=""
fi
# Compile the error-checking utility.
cc $EXTRA_CFLAG +u1 +z -Ae -I$DB2PATH/include ¥
  -D POSIX C SOURCE=199506L -c utilcli.c
# Compile the program.
cc $EXTRA_CFLAG +u1 +z -Ae -I$DB2PATH/include ¥
  -D POSIX C SOURCE=199506L -c $1.c
# Link the program.
ld -b -o $1 $1.o utilcli.o $EXTRA_LFLAG -L$DB2PATH/$LIB ¥
  -ldb2 -lpthread
# Copy the shared library to the sqllib/function subdirectory.
# Note: the user must have write permission to this directory.
rm -f $DB2PATH/function/$1
cp $1 $DB2PATH/function
```
|

<span id="page-271-0"></span>| | |  $\perp$ | | | | | | | | | | | | | | | | | | | | | | | | | | | | | | | | | | | | | | | | | | | | | | | | | |

### **HP-UX CLI** ルーチンのコンパイルおよびリンク・オプション

HP-UX C コンパイラーを使用して CLI ルーチンを構築する場合は、 DB2 ではこ の種のコンパイルおよびリンク・オプションが推奨されています。これらは、 sqllib/samples/cli/bldrtn ビルド・スクリプトで例示されます。

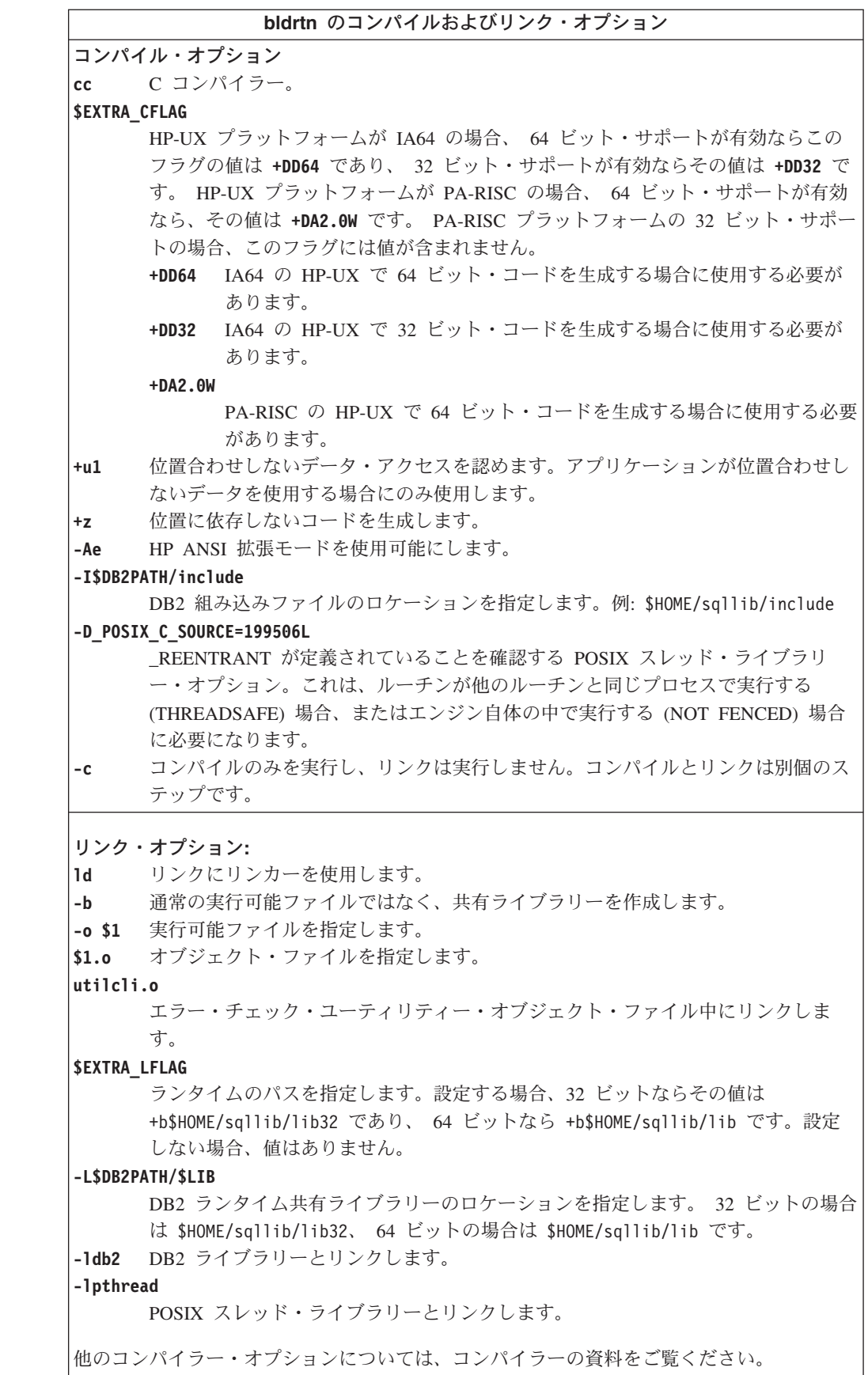

 $\|$  $\|$  $\|$ | | | | | |  $\|$  $\|$ |  $\|$  $\|$ 

 $\|$  $\|$  $\|$  $\|$  $\|$  $\|$  $\|$ 

#### <span id="page-273-0"></span>関連タスク**:**

v 249 ページの『UNIX での CLI [ルーチンの作成』](#page-258-0)

#### 関連資料**:**

v 259 ページの『HP-UX CLI [アプリケーションのコンパイルおよびリンク・オプシ](#page-268-0) [ョン』](#page-268-0)

関連サンプル**:**

• 『bldrtn -- Builds HP-UX C routines (stored procedures and UDFs) (C)』

### **Linux**

| | | | | | | | |  $\blacksquare$ | | | | | | | | | | | | | | | | | | | | | | | | | |  $\blacksquare$ | | | | | | |

-1

### **Linux** アプリケーションのビルド・スクリプト

Linux 上で CLI アプリケーションを構築するための bldapp スクリプトを以下に示 します。 # SCRIPT: bldapp # Builds Linux CLI applications # Usage: bldapp <prog name> [ <db name> [ <userid> <password> ]] # Set DB2PATH to where DB2 will be accessed. # The default is the standard instance path.

DB2PATH=\$HOME/sqllib

fi fi

```
# Determine if we are running with 32-bit, and
# if we are running with 32-bit on Linux AMD64
LIB="lib"
EXTRA_C_FLAGS=""
HARDWAREPLAT=`uname -m`
bitwidth=`LANG=C db2level | awk '/bits/{print $5}'`
if [ $bitwidth = "¥"32¥"" ]; then
  LIB="lib32"
   if [ "$HARDWAREPLAT" = "x86 64" ]; then
       EXTRA_C_FLAGS="-m32"
```

```
# The runtime path is recommended for all applications.
# If you need to use LD_LIBRARY_PATH, unset the RUNTIME
# variable by commenting out the following line.
RUNTIME=true
```

```
if [ "$RUNTIME" != "" ]
then
EXTRA_LFLAG="-Wl,-rpath,$DB2PATH/$LIB"
else
  EXTRA_LFLAG=""
fi
# If an embedded SQL program, precompile and bind it.
if [ -f $1".sqc" ]
then
  ./embprep $1 $2 $3 $4
fi
# Compile the error-checking utility.
gcc $EXTRA_C_FLAGS -I$DB2PATH/include -c utilcli.c
# Compile the program.
```

```
gcc $EXTRA_C_FLAGS -I$DB2PATH/include -c $1.c
```
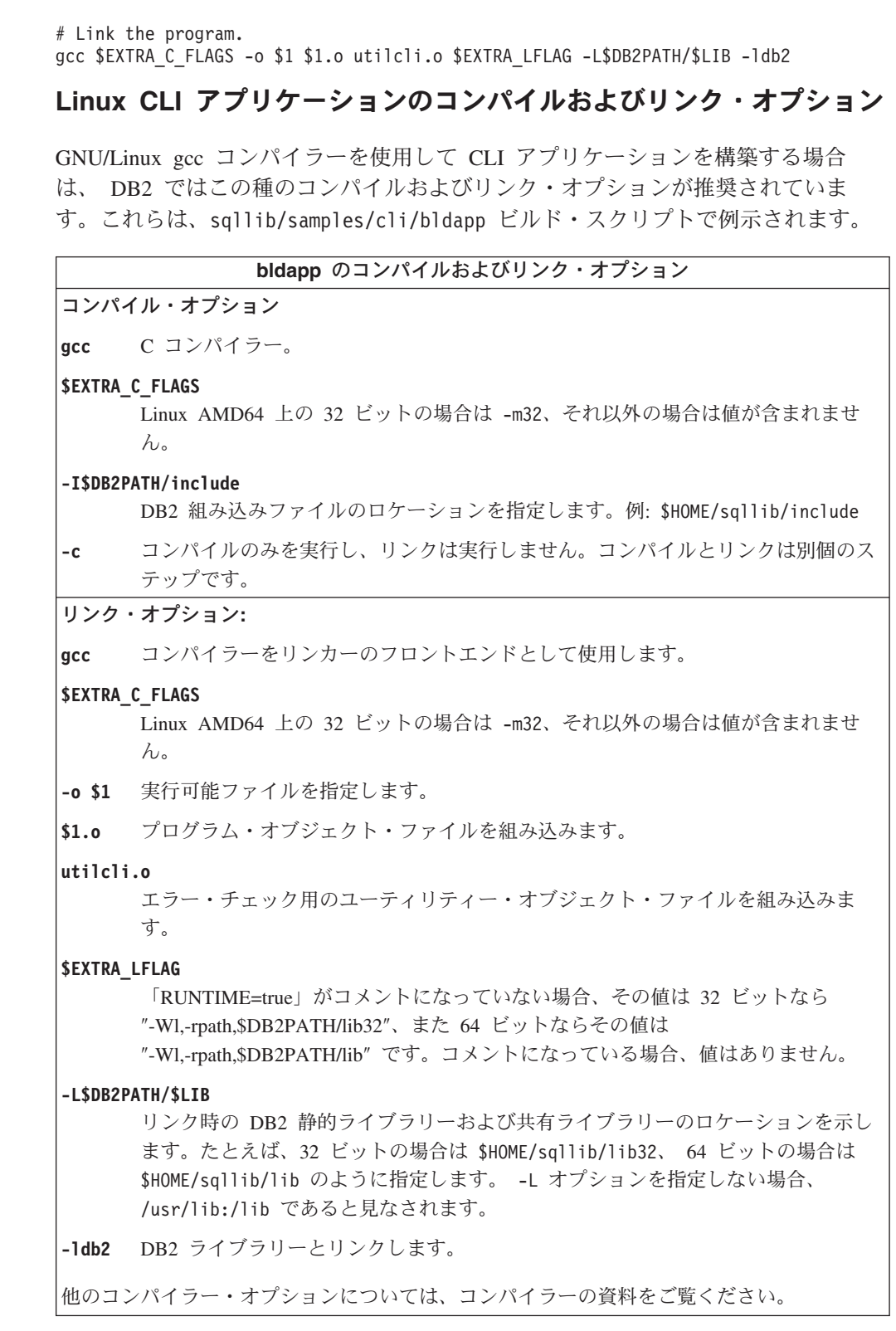

関連タスク**:**

<span id="page-274-0"></span>| |  $\frac{1}{2}$ 

 $\|$ 

 $\|$  $\|$  $\|$ 

 $\|$  $\|$  $\|$ 

 $\|$  $\|$ |  $\|$  $\|$ | |  $\|$ 

 $\mathbf{I}$ 

• 245 ページの『UNIX での CLI [アプリケーションの作成』](#page-254-0)

関連資料**:**

v 266 ページの『Linux CLI ルーチンのコンパイルおよびリンク・オプション』

関連サンプル**:**

<span id="page-275-0"></span>| | |  $\perp$ | | | | | | | | | | | | | | | | | | | | | | | | | | | | |  $\perp$  $\perp$  $\perp$ | | |

|

 $\overline{\phantom{a}}$ 

• 『bldapp -- Builds Linux C applications (C)』

### **Linux** ルーチンのビルド・スクリプト

Linux 上で CLI ルーチンを構築するための bldrtn スクリプトを以下に示します。

```
#! /bin/sh
# SCRIPT: bldrtn
# Builds Linux CLI routines (stored procedures or UDFs)
# Usage: bldrtn <prog name>
# Set DB2PATH to where DB2 will be accessed.
# The default is the standard instance path.
DB2PATH=$HOME/sqllib
# Determine if we are running with 32-bit, and
# if we are running with 32-bit on Linux AMD64
LIB="lib"
EXTRA_C_FLAGS=""
HARDWAREPLAT=`uname -m`
bitwidth=`LANG=C db2level | awk '/bits/{print $5}'`
if [ $bitwidth = "¥"32¥"" ]; then
  LIB="lib32"
   if [ "$HARDWAREPLAT" = "x86 64" ]; then
       EXTRA_C_FLAGS="-m32"
   fi
fi
# Set the runtime path.
EXTRA_LFLAG="-Wl,-rpath,$DB2PATH/$LIB"
# Compile the error-checking utility.
gcc $EXTRA_C_FLAGS -fpic -I$DB2PATH/include -c utilcli.c -D_REENTRANT
# Compile the program.
gcc $EXTRA C FLAGS -fpic -I$DB2PATH/include -c $1.c -D REENTRANT
# Link the program.
gcc $EXTRA C FLAGS -o $1 $1.o utilcli.o -shared $EXTRA LFLAG ¥
  -L$DB2PATH/$LIB -ldb2 -lpthread
# Copy the shared library to the function subdirectory.
# The user must have write permission to this directory.
rm -f $DB2PATH/function/$1
cp $1 $DB2PATH/function
```
### **Linux CLI** ルーチンのコンパイルおよびリンク・オプション

GNU/Linux gcc コンパイラーを使用して CLI ルーチンを構築する場合は、 DB2 で はこの種のコンパイルおよびリンク・オプションが推奨されています。これらは、 sqllib/samples/cli/bldrtn ビルド・スクリプトで例示されます。

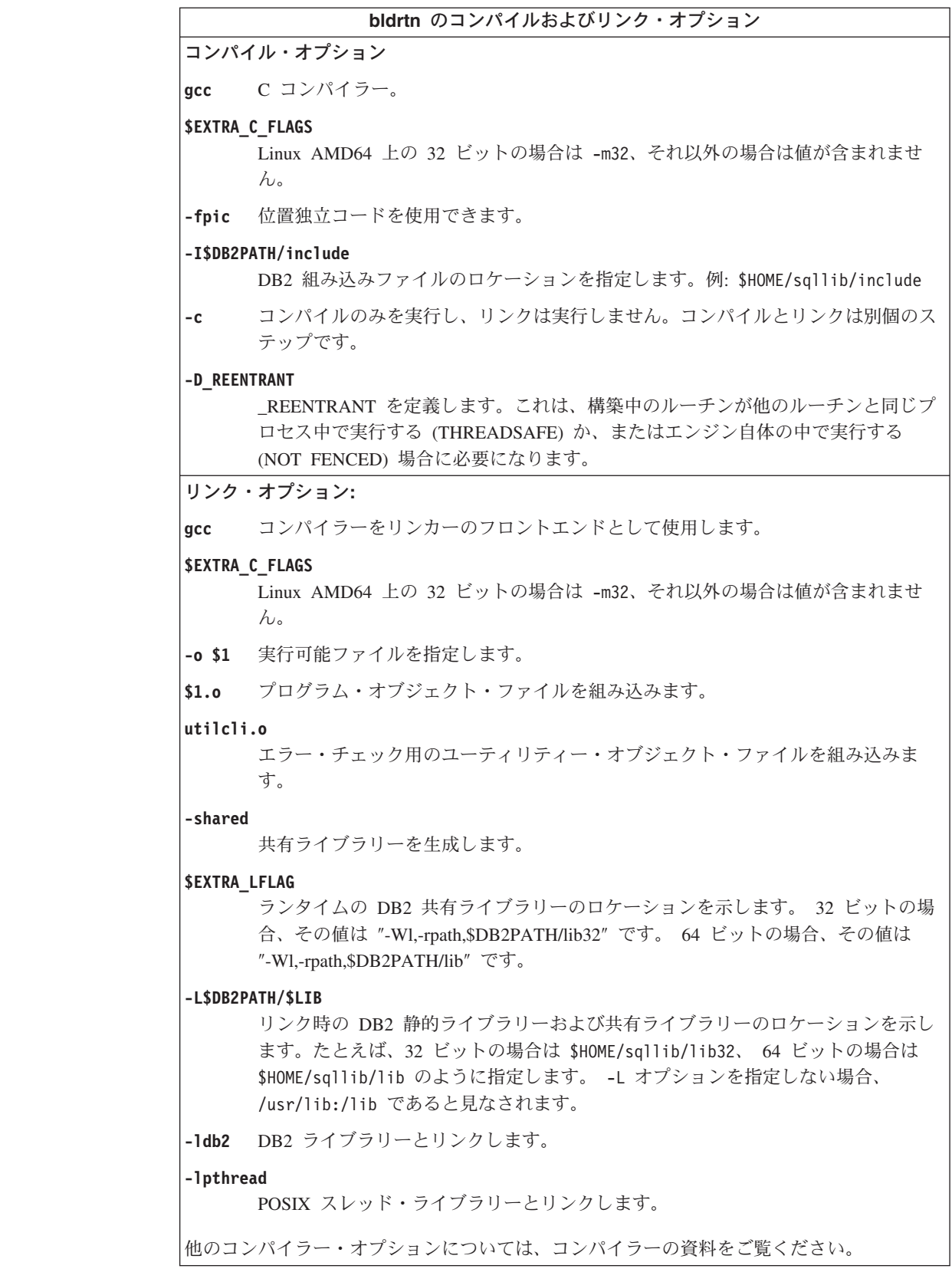

関連タスク**:**

 $\|$  $\|$  $\|$ 

 $\|$  $\|$  $\|$ 

 $\|$  $\|$ |  $\|$  $\|$  $\|$  $\|$  $\|$ 

 $\mathbb{L}$ 

v 249 ページの『UNIX での CLI [ルーチンの作成』](#page-258-0)

#### <span id="page-277-0"></span>関連資料**:**

• 265 ページの『Linux CLI [アプリケーションのコンパイルおよびリンク・オプシ](#page-274-0) [ョン』](#page-274-0)

関連サンプル**:**

• 『bldrtn -- Builds Linux C routines (stored procedures or UDFs) (C)』

### **Solaris**

| | | | | | | | | | | | | | | | | | | | | | | | | | | | | | | | | | | |  $\blacksquare$ | | | |

| |

### **Solaris** アプリケーションのビルド・スクリプト

```
Solaris 上で CLI アプリケーションを構築するための bldapp スクリプトを以下に
示します。
#! /bin/sh
# SCRIPT: bldapp
# Builds Solaris CLI applications
# Usage: bldapp <prog_name> [ <db_name> [ <userid> <password> ]]
# Set DB2PATH to where DB2 will be accessed.
# The default is the standard instance path.
DB2PATH=$HOME/sqllib
# Set compile and link flags for 32-bit and 64-bit programs.
bitwidth=`LANG=C db2level | awk '/bits/{print $5}'`
if [ $bitwidth = "¥"64¥"" ];
then
 CFLAG_ARCH=v9
 LIB=lib
else
 CFLAG_ARCH=v8plusa
 LIB=lib32
fi
# Set the runtime path.
# LD_LIBRARY_PATH will be followed instead of the runtime path unless
# you unset LD_LIBRARY_PATH first to allow the runtime path to be used.
EXTRA_LFLAG="-R$DB2PATH/$LIB"
# If an embedded SQL program, precompile and bind it.
if [ -f $1".sqc" ]
then
  ./embprep $1 $2 $3 $4
fi
# Compile the error-checking utility.
cc -xarch=$CFLAG_ARCH -I$DB2PATH/include -c utilcli.c
# Compile the program.
cc -xarch=$CFLAG_ARCH -I$DB2PATH/include -c $1.c
# Link the program.
cc -xarch=$CFLAG_ARCH -mt -o $1 $1.o utilcli.o ¥
 -L$DB2PATH/$LIB $EXTRA LFLAG -ldb2
```
# **Solaris CLI** アプリケーションのコンパイルおよびリンク・オプショ ン

Solaris C コンパイラーを使用して CLI アプリケーションを構築する場合、 DB2 ではこれらのコンパイルおよびリンク・オプションが推奨されています。 これら は、sqllib/samples/cli/bldapp ビルド・スクリプトで例示されます。

#### **bldapp** のコンパイルおよびリンク・オプション

コンパイル・オプション

**cc** C コンパイラーを使用します。

**-xarch=\$CFLAG\_ARCH**

このオプションは、libdb2.so とのリンク時にコンパイラーが有効な実行可能プロ グラムを確実に生成するようにします。 \$CFLAG\_ARCH の値は、32 ビットの場 合は「v8plusa」、64 ビットの場合は「v9」に設定されます。

**-I\$DB2PATH/include**

DB2 組み込みファイルのロケーションを指定します。例: \$HOME/sqllib/include

**-c** コンパイルのみを実行し、リンクは実行しません。このスクリプトでは、コンパイ ルとリンクは別個のステップです。

リンク・オプション**:**

**cc** コンパイラーをリンカーのフロントエンドとして使用します。

**-xarch=\$CFLAG\_ARCH**

このオプションは、libdb2.so とのリンク時にコンパイラーが有効な実行可能プロ グラムを確実に生成するようにします。 \$CFLAG\_ARCH の値は、32 ビットの場 合は「v8plusa」、64 ビットの場合は「v9」に設定されます。

**-mt** マルチスレッド・サポートにリンクし、fopen の呼び出し時に問題が起きないよう にします。 注**:** POSIX スレッドを使用する際には、DB2 アプリケーションはスレッド化され

ているかどうかにかかわらず、 -lpthread とリンクする必要もあります。

**-o \$1** 実行可能プログラムを指定します。

**\$1.o** プログラム・オブジェクト・ファイルを組み込みます。

**utilcli.o**

| | | |

| | | エラー・チェック用のユーティリティー・オブジェクト・ファイルを組み込みま す。

**-L\$DB2PATH/\$LIB**

リンク時の DB2 静的ライブラリーおよび共有ライブラリーのロケーションを示し ます。たとえば、32 ビットの場合は \$HOME/sqllib/lib32、 64 ビットの場合は \$HOME/sqllib/lib のように指定します。

**\$EXTRA\_LFLAG**

ランタイムの DB2 共有ライブラリーのロケーションを示します。 32 ビットの場 合その値は ″-R\$DB2PATH/lib32″、 64 ビットの場合の値は ″-R\$DB2PATH/lib″ で す。

**-ldb2** DB2 ライブラリーとリンクします。

他のコンパイラー・オプションについては、コンパイラーの資料をご覧ください。

関連タスク**:**

v 245 ページの『UNIX での CLI [アプリケーションの作成』](#page-254-0)

#### 関連資料**:**

v 270 ページの『Solaris CLI [ルーチンのコンパイルおよびリンク・オプション』](#page-279-0) 関連サンプル**:**

• 『bldapp -- Builds Solaris C applications (C)』

### **Solaris** ルーチンのビルド・スクリプト

```
Solaris 上で CLI ルーチンを構築するための bldrtn スクリプトを以下に示しま
す。
#! /bin/sh
# SCRIPT: bldrtn
# Builds Solaris CLI routines (stored procedures or UDFs)
# Usage: bldrtn <prog name>
# Set DB2PATH to where DB2 will be accessed.
# The default is the standard instance path.
DB2PATH=$HOME/sqllib
# Set compile and link flags for 32-bit and 64-bit programs.
bitwidth=`LANG=C db2level | awk '/bits/{print $5}'`
if [ $bitwidth = "\"64\"" \vdotsthen
 CFLAG_ARCH=v9
 LIB = l\overline{ib}else
 CFLAG_ARCH=v8plusa
 LIB=lib32
fi
# Set the runtime path.
# LD LIBRARY PATH will be followed instead of the runtime path unless
# you unset LD_LIBRARY_PATH first to allow the runtime path to be used.
EXTRA_LFLAG="-R$DB2PATH/$LIB"
# Compile the error-checking utility.
cc -xarch=$CFLAG_ARCH -mt -DUSE_UI_THREADS -Kpic ¥
 -I$DB2PATH/include -c utilcli.c
# Compile the program.
cc -xarch=$CFLAG_ARCH -mt -DUSE_UI_THREADS -Kpic ¥
 -I$DB2PATH/include -c $1.c
# Link the program.
cc -xarch=$CFLAG_ARCH -mt -G -o $1 $1.o utilcli.o ¥
 -L$DB2PATH/$LIB $EXTRA_LFLAG -ldb2
# Copy the shared library to the sqllib/function subdirectory.
# Note: the user must have write permission to this directory.
rm -f $DB2PATH/function/$1
cp $1 $DB2PATH/function
Solaris CLI ルーチンのコンパイルおよびリンク・オプション
```
Solaris C コンパイラーを使用して CLI ルーチンを構築する場合、 DB2 ではこれ らのコンパイルおよびリンク・オプションが推奨されています。 これらは、 sqllib/samples/cli/bldrtn ビルド・スクリプトで例示されます。

<span id="page-279-0"></span>| | | | | | | | | | | | | | | | | | | | | | | | | | | | | | | | | | | | | | | | |

|

 $\mathbf{I}$ 

| |

#### **bldrtn** のコンパイルおよびリンク・オプション

コンパイル・オプション

**cc** C コンパイラー。

**-xarch=\$CFLAG\_ARCH**

このオプションは、libdb2.so とのリンク時にコンパイラーが有効な実行可能プロ グラムを確実に生成するようにします。 \$CFLAG\_ARCH の値は、32 ビットの場 合は「v8plusa」、 64 ビットの場合は「v9」に設定されます。

**-mt** マルチスレッド・サポートを使用できるようにします。これは、構築中のルーチン が他のルーチンと同じプロセス中で実行する (THREADSAFE) か、またはエンジン 自体の中で実行する (NOT FENCED) 場合に必要になります。

#### **-DUSE\_UI\_THREADS**

Sun 社の「UNIX International」スレッド API を使用できるようにします。

**-Kpic** 共有ライブラリー用の位置独立コードを生成します。

#### **-I\$DB2PATH/include**

DB2 組み込みファイルのロケーションを指定します。例: \$HOME/sqllib/include

**-c** コンパイルのみを実行し、リンクは実行しません。コンパイルとリンクは別個のス テップです。

リンク・オプション**:**

**cc** コンパイラーをリンカーのフロントエンドとして使用します。

#### **-xarch=\$CFLAG\_ARCH**

このオプションは、libdb2.so とのリンク時にコンパイラーが有効な実行可能プロ グラムを確実に生成するようにします。 \$CFLAG\_ARCH の値は、32 ビットの場 合は「v8plusa」、64 ビットの場合は「v9」に設定されます。

- **-mt** マルチスレッド・サポートを使用できるようにします。これは、構築中のルーチン が他のルーチンと同じプロセス中で実行する (THREADSAFE) か、またはエンジン 自体の中で実行する (NOT FENCED) 場合に必要になります。
- **-G** 共有ライブラリーを生成します。
- **-o \$1** 実行可能ファイルを指定します。

**\$1.o** プログラム・オブジェクト・ファイルを組み込みます。

#### **utilcli.o**

| | | |

| | | エラー・チェック用のユーティリティー・オブジェクト・ファイルを組み込みま す。

#### **-L\$DB2PATH/\$LIB**

リンク時の DB2 静的ライブラリーおよび共有ライブラリーのロケーションを示し ます。たとえば、32 ビットの場合は \$HOME/sqllib/lib32、 64 ビットの場合は \$HOME/sqllib/lib のように指定します。

#### **\$EXTRA\_LFLAG**

ランタイムの DB2 共有ライブラリーのロケーションを示します。 32 ビットの場 合その値は ″-R\$DB2PATH/lib32″、 64 ビットの場合の値は ″-R\$DB2PATH/lib″ で す。

**-ldb2** DB2 ライブラリーとリンクします。

他のコンパイラー・オプションについては、コンパイラーの資料をご覧ください。

#### <span id="page-281-0"></span>関連タスク**:**

v 249 ページの『UNIX での CLI [ルーチンの作成』](#page-258-0)

#### 関連資料**:**

v 268 ページの『Solaris CLI [アプリケーションのコンパイルおよびリンク・オプシ](#page-277-0) [ョン』](#page-277-0)

関連サンプル**:**

• 『bldrtn -- Builds Solaris C routines (stored procedures or UDFs) (C)』

### **Windows**

| |

|

| | ムにおいて CLI アプリケーションおよびルーチンを構築する方法について説明しま す。また、DB2 プログラムを構築するためのサンプル・バッチ・ファイルを示し、 それらのバッチ・ファイルで使用されているコンパイル・オプションおよびリン ク・オプションについて説明します。

以下のセクションでは、サポートされている Windows オペレーティング・システ

### **Windows** での **CLI** アプリケーションの作成

DB2 には、CLI プログラムをコンパイルしてリンクするための、バッチ・ファイル が備えられています。これは、このファイルで作成できるサンプル・プログラムと 共に、 sqllib¥samples¥cli ディレクトリーにあります。

バッチ・ファイル bldapp.bat には、 DB2 CLI プログラムを作成するためのコマ ンドが入っています。これは、パラメーターを 4 つまでとりますが、バッチ・ファ イルの中では、変数 %1、%2、%3、および %4 によって表されます。

このパラメーター %1 には、ソース・ファイルの名前を指定します。必要なパラメ ーターはこのパラメーターだけであり、組み込み SQL を含まない CLI プログラム に必要な唯一のパラメーターです。組み込み SQL プログラムを作成するためには データベースへの接続が必要なため、 3 つのパラメーターがオプションとして用意 されています。 2 番目のパラメーターは %2 で、接続するデータベースの名前を指 定します。 3 番目のパラメーターは %3 で、データベースのユーザー ID を指定し ます。そしてもう 1 つが %4 で、データベースのパスワードを指定します。

プログラムに組み込み SQL (.sqc または .sqx 拡張子が付いている) が含まれてい る場合、 embprep.bat バッチ・ファイルは、.c または .cxx 拡張子を持つプログ ラム・ファイルを生成して、プログラムをプリコンパイルするために呼び出されま す。

#### 手順**:**

以下の例では、CLI アプリケーションを作成して実行する方法が示されています。

ソース・ファイル tbinfo.c からサンプル・プログラム tbinfo を作成するには、 次のように入力します。

bldapp tbinfo

結果として、実行可能ファイル tbinfo が作成されます。この実行可能ファイルを 実行するには、次の実行可能ファイル名を入力します。

tbinfo

#### 組み込み **SQL** アプリケーションの構築と実行

ソース・ファイル dbusemx.sqc から組み込み SQL アプリケーション dbusemx を 作成する場合、次の 3 つの方法があります。

1. 同じインスタンス上のサンプル・データベースに接続している場合には、次のよ うに入力します。

bldapp dbusemx

2. 同じインスタンスにある他のデータベースに接続している場合は、さらにデータ ベース名も入力します。

bldapp dbusemx *database*

3. 他のインスタンスにあるデータベースに接続している場合は、さらにそのデータ ベース・インスタンスのユーザー ID とパスワードも入力します。

bldapp dbusemx *database userid password*

結果として、実行可能ファイル dbusemx が作成されます。

この組み込み SQL アプリケーションを実行する方法には次の 3 つがあります。

1. 同じインスタンスにある sample データベースにアクセスする場合は、ただ実行 可能ファイルの名前を入力します。

dbusemx

2. 同じインスタンスにある他のデータベースにアクセスする場合は、実行可能ファ イル名とデータベース名を入力します。

dbusemx *database*

3. 他のインスタンスにあるデータベースにアクセスする場合は、実行可能ファイル 名、データベース名、およびそのデータベース・インスタンスのユーザー ID と パスワードを入力します。

dbusemx *database userid password*

#### 関連タスク**:**

- v 233 ページの『CLI [環境のセットアップ』](#page-242-0)
- 241 ページの『Windows CLI [環境のセットアップ』](#page-250-0)
- v 276 ページの『Windows での CLI [ルーチンの作成』](#page-285-0)

#### 関連資料**:**

v 278 ページの『Windows CLI [アプリケーションのコンパイルおよびリンク・オプ](#page-287-0) [ション』](#page-287-0)

#### 関連サンプル**:**

- 『bldapp.bat -- Builds C applications on Windows』
- 『embprep.bat -- Prep and binds a C/C++ or Micro Focus COBOL embedded SQL program on Windows』
- 『dbusemx.sqc -- How to execute embedded SQL statements in CLI』
- 『tbinfo.c -- How to get information about tables from the system catalog tables』

## **Windows** での **CLI** 複数接続アプリケーションの作成

DB2 には、CLI プログラムをコンパイルしてリンクするための、バッチ・ファイル が備えられています。これは、このファイルで作成できるサンプル・プログラムと 共に、 sqllib¥samples¥cli ディレクトリーにあります。

バッチ・ファイル bldmc.bat には、 2 つのデータベースを必要とする DB2 複数 接続プログラムを作成するためのコマンドが入っています。コンパイルとリンクの オプションは、bldapp.bat で使用されるものと同じです。

最初のパラメーター %1 には、ソース・ファイルの名前を指定します。 2 番目のパ ラメーター %2 には、接続先の最初のデータベースの名前を指定します。 3 番目の パラメーター %3 には、接続先の 2 番目のデータベースの名前を指定します。それ らはすべて必要パラメーターです。

注**:** makefile には、データベース名のデフォルト値として ″sample″ と ″sample2″ (それぞれ %2 および %3) がハードコーディングされているため、 makefile を 使用する場合、それらのデフォルトを使用するのであれば、指定する必要があ るのはプログラム名だけです (%1 パラメーター)。 bldmc.bat ファイルを使用 する場合は、 3 つのパラメーターをすべて指定する必要があります。

オプショナル・パラメーターは、ローカル接続の場合は不要ですが、リモート・ク ライアントからサーバーに接続する場合は必要になります。オプショナル・パラメ ーターのうち、%4 と %5 には、最初のデータベースのためのユーザー ID とパスワ ードをそれぞれ指定します。また、%6 と %7 には、 2 番目のデータベースのため のユーザー ID とパスワードをそれぞれ指定します。

#### 手順**:**

<span id="page-283-0"></span>|

| | |

| | |

| | | |

| | | | |

| | | | |

|

| | | |

| |

 $\mathbf{I}$ 

| |  $\perp$ |  $\blacksquare$ 

|

| | | | | | 複数接続のサンプル・プログラム dbmconx には、2 つのデータベースが必要です。 sample データベースがまだ作成されていないなら、コマンド行で db2sampl を入力 することによってそれを作成できます。 2 番目のデータベース sample2 は、以下 のいずれかのコマンドによって作成できます。

データベースをローカルに作成する場合、 db2 create db sample2

データベースをリモートに作成する場合、

db2 attach to <node name> db2 create db sample2 db2 detach db2 catalog db sample2 as sample2 at node <node\_name>

<node\_name> は、データベースの存在するノードです。

複数接続では、TCP/IP Listener が実行されていることも必要になります。そのため には、次のことを実行してください。

- 1. 環境変数 DB2COMM を TCP/IP に設定します。それには、次のようにします。 db2set DB2COMM=TCPIP
- 2. サービス・ファイルの中で指定されている TCP/IP サービス名を使用して、デー タベース・マネージャー構成ファイルを更新します。

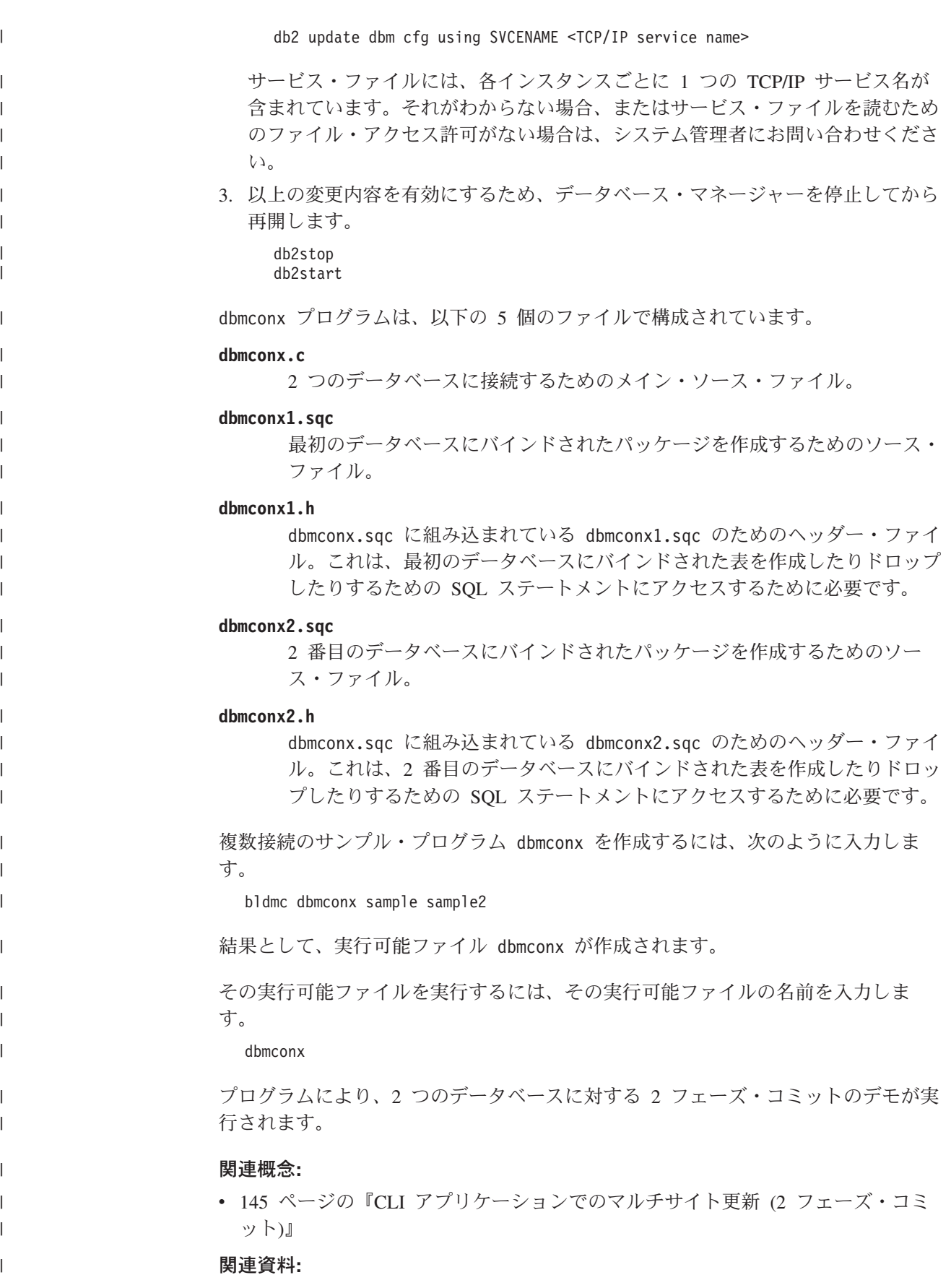

<span id="page-285-0"></span>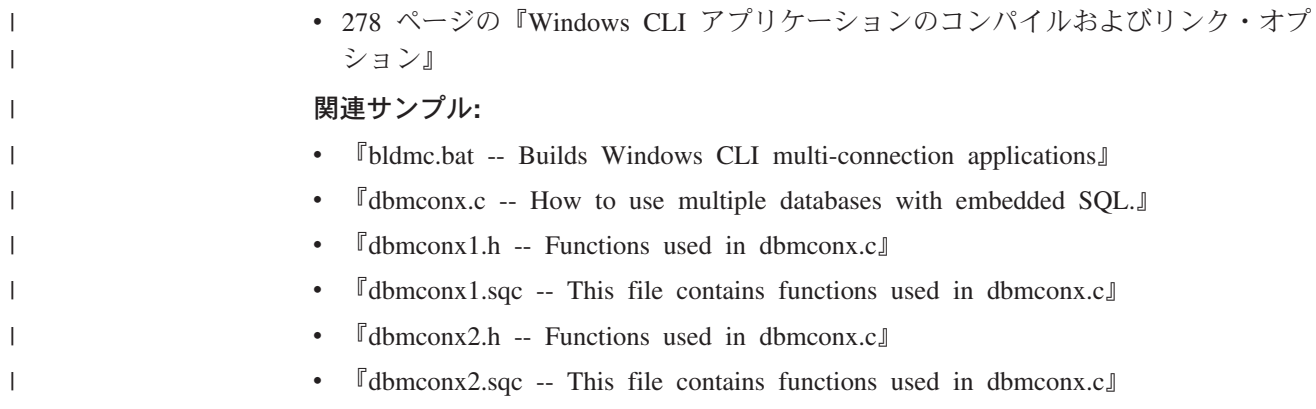

# **Windows** での **CLI** ルーチンの作成

DB2 には、CLI プログラムをコンパイルしてリンクするための、バッチ・ファイル が備えられています。これは、このファイルで作成できるサンプル・プログラムと 共に、 sqllib¥samples¥cli ディレクトリーにあります。

バッチ・ファイル bldrtn.bat には、 CLI ルーチン (ストアード・プロシージャー およびユーザー定義関数) を作成するためのコマンドがあります。 bldrtn.bat は、サーバー上に DLL を作成します。これは、バッチ・ファイルの中で変数 %1 で表される 1 つのパラメーターを取ります。これはソース・ファイルの名前を指定 するものです。バッチ・ファイルでは、ソース・ファイル名を DLL 名に使用しま す。

#### 手順**:**

ソース・ファイル spserver.c から spserver DLL を構築するには、次のようにし ます。

1. 次のバッチ・ファイル名およびプログラム名を入力します。

bldrtn spserver

このバッチ・ファイルは、CLI サンプル・プログラムと同じディレクトリーに入 っている、モジュール定義ファイル spserver.def を使用して DLL を作成しま す。その後、このバッチ・ファイルは、 DLL の spserver.dll をサーバー上の sqllib¥function というパスにコピーします。

2. 次に、サーバー上で次のように spcat スクリプトを実行し、ルーチンをカタロ グします。

spcat

このスクリプトは、サンプル・データベースに接続し、 spdrop.db2 を呼び出す ことによって以前にカタログされている場合には、そのルーチンをアンカタログ し、spcreate.db2 を呼び出してカタログ化し、最後にデータベースから切断し ます。 spdrop.db2 および spcreate.db2 スクリプトを個別に呼び出すことも可 能です。

3. その後、これが共用ライブラリーの初回ビルドでないなら、データベースを一度 停止してから再始動し、新しい共有ライブラリーが認識されるようにします。 必要であれば、共有ライブラリーにファイル・モードを設定して、 DB2 インス タンスからアクセスできるようにします。

|  $\|$  <span id="page-286-0"></span>DLL spserver を作成したなら、その中のルーチンを呼び出す CLI クライアント・ アプリケーション spclient を構築できます。

spclient は、スクリプト・ファイル bldapp を使用して構築することができます。

ルーチンを呼び出すためには、次のように入力してサンプル・クライアント・アプ リケーションを実行します。

spclient *database userid password*

説明

### データベース

接続先のデータベースの名前です。名前は、sample かその別名、またはそ の他のデータベース名にすることができます。

**userid** 有効なユーザー ID です。

#### **password**

有効なパスワードです。

クライアント・アプリケーションは DLL spserver にアクセスし、ルーチンをサー バー・データベース上で実行します。出力は、クライアント・アプリケーションに 戻されます。

#### 関連タスク**:**

- v 233 ページの『CLI [環境のセットアップ』](#page-242-0)
- 241 ページの『Windows CLI [環境のセットアップ』](#page-250-0)
- 272 ページの『Windows での CLI [アプリケーションの作成』](#page-281-0)

#### 関連資料**:**

v 280 ページの『Windows CLI [ルーチンのコンパイルおよびリンク・オプション』](#page-289-0)

#### 関連サンプル**:**

- 『bldapp.bat -- Builds C applications on Windows』
- 『bldrtn.bat -- Builds C routines (stored procedures and UDFs) on Windows』
- $\sqrt{S_{\text{spcat}}}$  -- To catalog stored procedures on UNIX (C)
- $\sqrt{2}$  spcreate.db2 -- How to catalog the stored procedures contained in spserver.sqc (C)』
- $\sqrt{p}$  spdrop.db2 -- How to uncatalog the stored procedures contained in spserver.sqc  $(C)$
- 『spclient.c -- Call various stored procedures』
- 『spserver.c -- Definition of various types of stored procedures』

# **Windows** アプリケーションのためのバッチ・ファイル

Windows 上で CLI アプリケーションを構築するための bldapp.bat バッチ・ファ イルを以下に示します。

@echo off rem BATCH FILE: bldapp.bat rem Builds Windows CLI applications rem Usage: bldapp prog name [ db name [ userid password ]]

```
rem Default compiler is set to Microsoft Visual C++
rem To use a different compiler, comment out 'set BLDCOMP=cl'
rem and uncomment 'set BLDCOMP=icl' or 'set BLDCOMP=ecl'
rem Microsoft C/C++ Compiler
set BLDCOMP=cl
rem Intel C++ Compiler for 32-bit applications
rem set BLDCOMP=icl
rem Intel C++ Compiler for Itanium 64-bit applications
rem set BLDCOMP=ecl
if exist "%1.sqc" call embprep %1 %2 %3 %4
if exist "%1.sqx" call embprep %1 %2 %3 %4
rem Compile the error-checking utility.
%BLDCOMP% -Zi -Od -c -W1 -DWIN32 utilcli.c
rem Compile the program.
if exist "%1.sqx" goto cpp
%BLDCOMP% -Zi -Od -c -W2 -DWIN32 %1.c
goto link_step
:cpp
%BLDCOMP% -Zi -Od -c -W2 -DWIN32 %1.cxx
rem Link the program.
:link_step
link -debug -out:%1.exe %1.obj utilcli.obj db2api.lib
@echo on
```
# **Windows CLI** アプリケーションのコンパイルおよびリンク・オプ ション

Microsoft Visual C++ コンパイラーを使用して CLI アプリケーションを構築する場 合は、 DB2 ではこの種のコンパイルおよびリンク・オプションが推奨されていま す。これらのオプションは、 sqllib¥samples¥cli¥bldapp.bat バッチ・ファイル中 に例示されています。

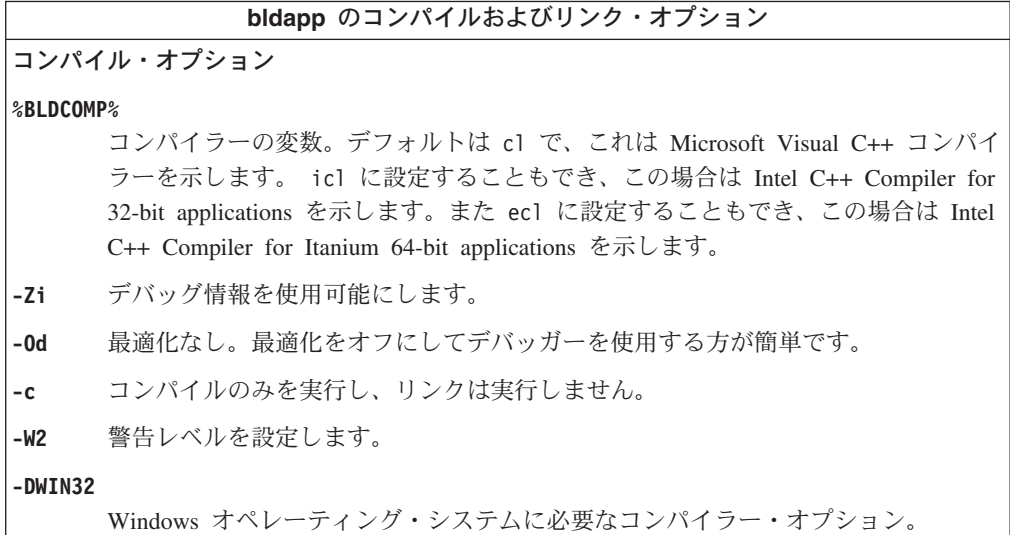
**bldapp** のコンパイルおよびリンク・オプション リンク・オプション**: link** 32 ビットのリンカーを使用します。 **-debug** デバッグ情報を組み込みます。 **-out:%1.exe** 実行可能ファイルを指定します。 **%1.obj** オブジェクト・ファイルを組み込みます。 **utilcli.obj** エラー・チェック用のユーティリティー・オブジェクト・ファイルを組み込みま す。 **db2api.lib** DB2 API ライブラリーとリンクします。 他のコンパイラー・オプションについては、コンパイラーの資料をご覧ください。

### 関連タスク**:**

| |

| | | | | | | | | | | | | | | | | | | | | | | | | | | | |

- 272 ページの『Windows での CLI [アプリケーションの作成』](#page-281-0)
- v 276 ページの『Windows での CLI [ルーチンの作成』](#page-285-0)

関連サンプル**:**

• 『bldapp.bat -- Builds C applications on Windows』

# **Windows** ルーチンのためのバッチ・ファイル

Windows 上で CLI ルーチンを構築するための bldrtn.bat バッチ・ファイルを以 下に示します。

```
@echo off
rem BATCH FILE: bldrtn.bat
rem Builds Windows CLI routines (stored procedures and UDFs)
rem using the Microsoft Visual C++ compiler
rem Usage: bldrtn prog_name
rem Default compiler is set to Microsoft Visual C++
rem To use a different compiler, comment out 'set BLDCOMP=cl'
rem and uncomment 'set BLDCOMP=icl' or 'set BLDCOMP=ecl'
rem Microsoft C/C++ Compiler
set BLDCOMP=cl
rem Intel C++ Compiler for 32-bit applications
rem set BLDCOMP=icl
rem Intel C++ Compiler for Itanium 64-bit applications
rem set BLDCOMP=ecl
if "2" == " "goto error"rem Compile the program.
if exist "%1.cxx" goto cpp
%BLDCOMP% -Zi -Od -c -W2 -DWIN32 -MD %1.c utilcli.c
goto link_step
:cpp
%BLDCOMP% -Zi -Od -c -W2 -DWIN32 -MD %1.cxx utilcli.c
rem Link the program.
:link_step
```
link -debug -dll -out:%1.dll %1.obj utilcli.obj db2api.lib -def:%1.def

rem Copy the stored procedure DLL to the 'function' directory copy %1.dll "%DB2PATH%¥function" goto exit :error echo Usage: bldrtn prog\_name :exit @echo on

# **Windows CLI** ルーチンのコンパイルおよびリンク・オプション

Microsoft Visual C++ コンパイラーを使用して CLI ルーチンを構築する場合は、 DB2 ではこの種のコンパイルおよびリンク・オプションが推奨されています。これ らのオプションは、 sqllib¥samples¥cli¥bldrtn.bat バッチ・ファイル中に例示さ れています。

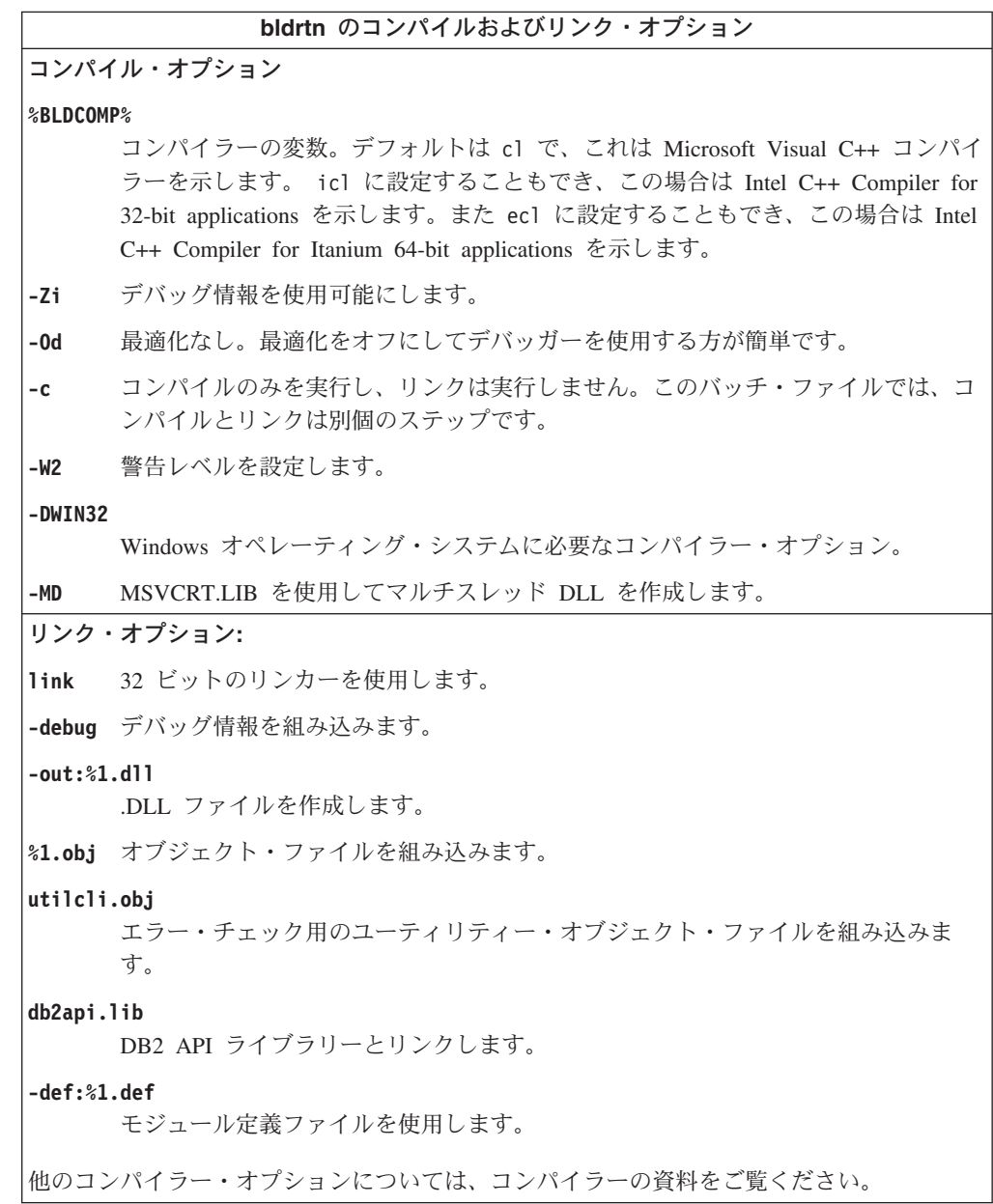

|  $\|$  $\mathbf{I}$  $\,$   $\,$ | | |  $\begin{array}{c} \hline \end{array}$ | |

|

 $\mathbf{I}$ 

|  $\overline{\phantom{a}}$ 

### 関連タスク**:**

- v 272 ページの『Windows での CLI [アプリケーションの作成』](#page-281-0)
- v 276 ページの『Windows での CLI [ルーチンの作成』](#page-285-0)

関連サンプル**:**

• 『bldrtn.bat -- Builds C routines (stored procedures and UDFs) on Windows』

# 第 **24** 章 **CLI** サンプル・プログラム

# **CLI** サンプル・プログラム

DB2 CLI には、以下の位置にある各種のサンプル・アプリケーションが含まれま す。

- v Windows® オペレーティング・システム: %DB2PATH%¥sqllib¥samples¥cli (%DB2PATH% は、 DB2® がインストールされている位置を表す変数)
- v UNIX®: \$HOME/sqllib/samples/cli (\$HOME は、インスタンスの所有者のホー ム・ディレクトリー)

同一ディレクトリーの README ファイルには、各サンプルが解説付きでリストさ れ、提供されている makefile および作成ファイルを使用して、サンプルを構築する 方法を説明しています。

### 関連タスク**:**

- 233 ページの『CLI [環境のセットアップ』](#page-242-0)
- 245 ページの『UNIX での CLI [アプリケーションの作成』](#page-254-0)
- 249 ページの『UNIX での CLI [ルーチンの作成』](#page-258-0)
- 272 ページの『Windows での CLI [アプリケーションの作成』](#page-281-0)
- v 276 ページの『Windows での CLI [ルーチンの作成』](#page-285-0)

#### 関連資料**:**

• 283 ページの『CLI のサンプル』

## **CLI** のサンプル

表 *22.* サンプル *CLI* プログラム・ファイル サンプル・プログラムの 名前 フログラムの説明 チュートリアル・サンプル - データベースの基本操作の例を示すプログラム。 tut mod.c まデータの修正方法。 tut read.c まの読み取り方法。 tut use.c **ファンス**ラバースの使用法。 インストール・イメージ・レベル - DB2 と CLI のインストール・イメージ・レベルを扱うサンプル。 ilinfo.c インストール・レベル情報 (CLI ドライバーのバージョンなど) の入手および設定方法。 クライアント・レベル - DB2 のクライアント・レベルを扱うサンプル。 cli\_info.c |クライアント・レベル情報の入手および設定方法。 clihandl.c ハンドルの割り当ておよび解放方法。 clisqlca.c <br>SOLCA データの処理方法。 インスタンス・レベル - DB2 のインスタンス・レベルを扱うサンプル。 ininfo.c インスタンス・レベル情報の入手および設定方法。

データベース・レベル - DB2 内のデータベース・オブジェクトを扱うサンプル。

## 表 *22.* サンプル *CLI* プログラム・ファイル *(*続き*)*

# サンプル・プログラムの

 $\|$ 

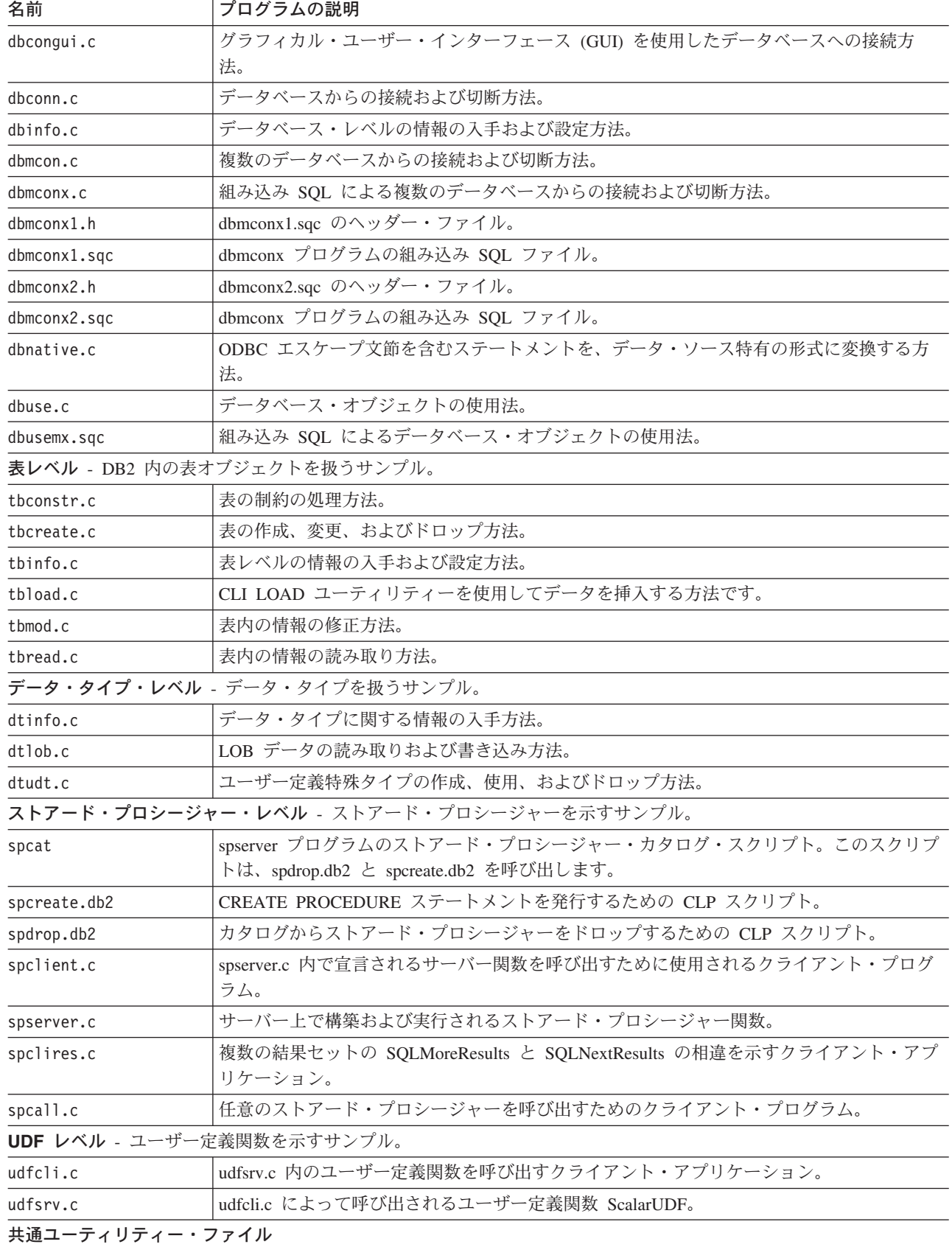

**284** CLI ガイドおよびリファレンス、第 1 巻

表 *22.* サンプル *CLI* プログラム・ファイル *(*続き*)*

サンプル・プログラムの

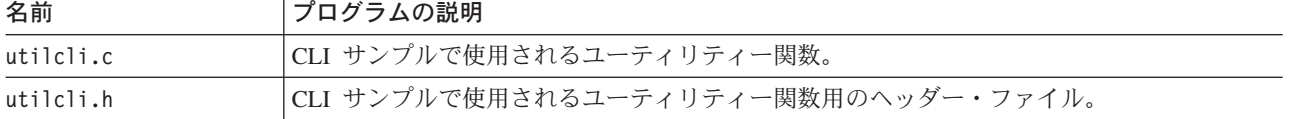

### 関連概念**:**

v 「アプリケーション開発ガイド アプリケーションの構築および実行」の『サンプ ル・ファイル』

第 **4** 部 **CLI/ODBC** の構成キーワード

# <span id="page-298-0"></span>第 **25** 章 **CLI/ODBC** の構成キーワード

CLI/ODBC の構成キーワードを使用すると、DB2 CLI ドライバーの動作をカスタマ イズできます。この章では、db2cli.ini 初期設定ファイルによってこれらのキーワー ドを設定する方法について説明し、使用可能な構成キーワードを示します。

## **db2cli.ini** 初期設定ファイル

db2cli.ini 初期化ファイルには、 DB2 CLI とこの製品を使うアプリケーションの動 作を構成する場合に使用できる、さまざまなキーワードと値が入っています。キー ワードは、データベース別名 と関連しており、そのデータベースにアクセスするす べての DB2 CLI および ODBC アプリケーションに影響を与えます。

デフォルトでは、DB2® CLI/ODBC 構成キーワード・ファイルは、 Window プラッ トフォームの sqllib ディレクトリー、および UNIX® プラットフォームで CLI/ODBC アプリケーションを実行しているデータベース・インスタンスの sqllib/cfg ディレクトリーにあります。 Windows® プラットフォーム上で ODBC Driver Manager を使用してユーザー・データ・ソースを構成するには、ユーザーの ホーム (プロファイル) ディレクトリー中に db2cli.ini を作成できます。

環境変数 *DB2CLIINIPATH* を使って、デフォルトをオーバーライドし、異なるファ イル位置を指定することもできます。

構成キーワードを使用すると、以下のことが可能になります。

- v データ・ソース名、ユーザー名、およびパスワードなどの一般的な機能を構成す る。
- v パフォーマンスに影響を及ぼすオプションを設定する。
- v ワイルドカード文字などの照会パラメーターを指示する。
- v さまざまな ODBC アプリケーション用にパッチまたは作業環境を設定する。
- コード・ページと IBM® GRAPHIC データ・タイプなどの接続に関連したその他 の機能を設定する。
- v アプリケーションによって指定されるデフォルト接続オプションをオーバーライ ドする。たとえば、アプリケーションが SOL ATTR ANSI APP 接続属性を設定 することによって CLI ドライバーに対して Unicode サポートを要求している場 合でも、 db2cli.ini ファイルの中で DisableUnicode=1 が設定されていると、 CLI ドライバーはそのアプリケーションに Unicode サポートを提供しません。
	- 注**:** db2cli.ini ファイルの中で設定されている CLI/ODBC 構成キーワードが、 SQLDriverConnect() 接続ストリングに含まれるキーワードと矛盾する場合、 SQLDriverConnect() キーワードが優先されます。

db2cli.ini 初期設定ファイルは、 DB2 CLI 構成オプション用の値を保管している ASCII ファイルです。作業を開始する助けとして、サンプル・ファイルが提供され ます。

| | |  $\blacksquare$ |

| | | ファイル内には、ユーザーが構成を希望するデータベース (データ・ソース) ごとに 1 つのセクションがあります。必要であれば、DB2 へのすべての接続に影響を与え る共通セクションもあります。

COMMON セクションには、 DB2 CLI/ODBC ドライバーを介した DB2 へのすべ ての接続に適用するキーワードのみ含まれています。それには以下のキーワードが 含まれます。

- DisableMultiThread
- JDBCTrace
- JDBCTraceFlush
- JDBCTracePathName
- Trace
- TraceComm
- TraceFileName
- TraceFlush
- TraceLocks
- TracePathName
- TracePIDList
- TracePIDTID
- TraceRefreshInterval
- TraceStmtOnly
- TraceTime
- TraceTimeStamp

他のすべてのキーワードはデータベース特定のセクションに置かれ、以下の箇所で 説明されています。

注**:** 構成キーワードは COMMON セクション中で有効になりますが、すべてのデー タベース接続に適用されます。

db2cli.ini ファイルの COMMON セクションは、次の語で始まります。 [COMMON]

共通キーワードを設定する前に、クライアントからのすべての DB2 CLI/ODBC 接 続にこの設定が与える影響を評価するのは重要なことです。たとえば、TRACE など のキーワードは、 DB2 に接続している DB2 CLI/ODBC アプリケーションのうち 1 つだけをトラブルシューティングしようとしている場合でも、 DB2 に接続して いるすべての DB2 CLI/ODBC アプリケーションに関する情報をそのクライアント で生成します。

それぞれのデータベースの特定のセクションは、必ず大括弧で囲まれたデータ・ソ ース名 (DSN) の名前で始まります。

**[***data source name***]**

これをセクション・ヘッダー と呼びます。

<span id="page-300-0"></span>パラメーターを設定するには、キーワードとその関連キーワード値を次の形式で指 定します。

**KeywordName =***keywordValue*

- 各データベースのすべてのキーワードとその関連値は、そのデータベースのセク ション・ヘッダーの下になければなりません。
- v データベース固有のセクションに DBAlias キーワードが含まれていない場合は、 接続が確立される際にはデータ・ソース名がデータベース別名として使用されま す。各セクションのキーワード設定値は、該当するデータベース別名だけに適用 されます。
- v キーワードは大文字小文字の区別はありません。しかし、その値が文字ベースの ものであれば値にその区別がある場合もあります。
- .INI ファイルにデータベースがない場合、これらのキーワードのデフォルトが有 効になっています。
- v 新しい行の先頭位置にセミコロンを入れると、注釈行になります。
- v ブランク行は許可されています。
- 1 つのキーワードに重複項目があると、最初の項目が使用されます (警告は与え られません)。

2 つのデータベース別名セクションがある .INI サンプル・ファイルを次に示しま す。

; This is a comment line. [MYDB22] AutoCommit=0 TableType="'TABLE','SYSTEM TABLE'"

; This is another comment line. [MYDB2MVS] CurrentSQLID=SAAID TableType="'TABLE'" SchemaList="'USER1',CURRENT SQLID,'USER2'"

db2cli.ini ファイルは手動で編集できますが、ご使用のプラットフォームで使用可 能であれば構成アシスタントを使用するか、または UPDATE CLI CONFIGURATION コマンドを使用するようお勧めします。手作業で db2cli.ini ファ イルを編集する場合、最後の項目の後にブランク行を追加してください。

#### 関連資料**:**

- v 「コマンド・リファレンス」の『UPDATE CLI CONFIGURATION コマンド』
- 291 ページの『CLI/ODBC 構成キーワード (カテゴリー別)』
- v 319 ページの『[DBAlias CLI/ODBC](#page-328-0) 構成キーワード』
- v 361 ページの『Trace CLI/ODBC [構成キーワード』](#page-370-0)

# **CLI/ODBC** 構成キーワード **(**カテゴリー別**)**

CLI/ODBC 構成キーワードは、以下のカテゴリーに分けられます。

- 292 [ページの『互換性の構成キーワード』](#page-301-0)
- v 292 [ページの『データ・ソースの構成キーワード』](#page-301-0)
- v 292 [ページの『データ・タイプの構成キーワード』](#page-301-0)

<span id="page-301-0"></span>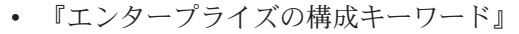

- 293 [ページの『環境の構成キーワード』](#page-302-0)
- 293 [ページの『ファイルの](#page-302-0) DSN 構成キーワード』
- 293 [ページの『最適化の構成キーワード』](#page-302-0)
- v 294 [ページの『サービスの構成キーワード』](#page-303-0)
- v 294 ページの『静的 SQL [の構成キーワード』](#page-303-0)
- 295 [ページの『トランザクションの構成キーワード』](#page-304-0)

### 互換性の構成キーワード**:**

|

|

| | |

 $\overline{1}$ 

| | | | | | | |

オプションの互換性設定は、DB2 の動作を定義するのに使用されます。これらのオ プションを設定して、他のアプリケーションと DB2 との互換性を確保できます。 v 314 ページの『[CursorTypes CLI/ODBC](#page-323-0) 構成キーワード』 • 321 ページの『[DeferredPrepare CLI/ODBC](#page-330-0) 構成キーワード』 v 323 ページの『[DescribeParam CLI/ODBC](#page-332-0) 構成キーワード』 • 323 ページの『[DisableKeysetCursor CLI/ODBC](#page-332-0) 構成キーワード』 • 324 ページの『[DisableMultiThread CLI/ODBC](#page-333-0) 構成キーワード』 v 324 ページの『[DisableUnicode CLI/ODBC](#page-333-0) 構成キーワード』 データ・ソースの構成キーワード**:** 一般キーワード。 v 319 ページの『[DBAlias CLI/ODBC](#page-328-0) 構成キーワード』 v 348 ページの『PWD CLI/ODBC [構成キーワード』](#page-357-0) v 374 ページの『UID CLI/ODBC [構成キーワード』](#page-383-0)

データ・タイプの構成キーワード**:**

オプションのデータ・タイプ設定は、さまざまなデータ・タイプを DB2 でどのよ うに報告および処理するかを定義するために使用されます。

- v 298 ページの『[BitData CLI/ODBC](#page-307-0) 構成キーワード』
- 316 ページの『[DateTimeStringFormat CLI/ODBC](#page-325-0) 構成キーワード』
- 325 ページの『[FloatPrecRadix CLI/ODBC](#page-334-0) 構成キーワード』
- v 328 ページの『[Graphic CLI/ODBC](#page-337-0) 構成キーワード』
	- v 334 ページの『[LOBMaxColumnSize CLI/ODBC](#page-343-0) 構成キーワード』
	- v 335 ページの『[LongDataCompat CLI/ODBC](#page-344-0) 構成キーワード』
- v 336 ページの『[MapDateCDefault CLI/ODBC](#page-345-0) 構成キーワード』
- v 337 ページの『[MapDateDescribe CLI/ODBC](#page-346-0) 構成キーワード』
- v 338 ページの『[MapGraphicDescribe CLI/ODBC](#page-347-0) 構成キーワード』
- v 339 ページの『[MapTimeCDefault CLI/ODBC](#page-348-0) 構成キーワード』
- v 340 ページの『[MapTimeDescribe CLI/ODBC](#page-349-0) 構成キーワード』
	- 341 ページの『[MapTimestampCDefault CLI/ODBC](#page-350-0) 構成キーワード』
- v 341 ページの『[MapTimestampDescribe CLI/ODBC](#page-350-0) 構成キーワード』
	- v 343 ページの『[OleDbReturnCharAsWChar CLI/ODBC](#page-352-0) 構成キーワード』
		- エンタープライズの構成キーワード**:**

オプションのエンタープライズ設定は、大規模なデータベースへの接続の効率を最 大限まで上げるために使用されます。

- v 306 ページの『[CLISchema CLI/ODBC](#page-315-0) 構成キーワード』
- 307 ページの『[ConnectNode CLI/ODBC](#page-316-0) 構成キーワード』
- v 310 ページの『[CurrentPackagePath CLI/ODBC](#page-319-0) 構成キーワード』
- 310 ページの『[CurrentPackageSet CLI/ODBC](#page-319-0) 構成キーワード』
- 311 ページの『[CurrentRefreshAge CLI/ODBC](#page-320-0) 構成キーワード』
- 312 ページの『[CurrentSchema CLI/ODBC](#page-321-0) 構成キーワード』
- 312 ページの『[CurrentSQLID CLI/ODBC](#page-321-0) 構成キーワード』
- v 320 ページの『[DBName CLI/ODBC](#page-329-0) 構成キーワード』
- 326 ページの『[GranteeList CLI/ODBC](#page-335-0) 構成キーワード』
- 327 ページの『[GrantorList CLI/ODBC](#page-336-0) 構成キーワード』
- 351 ページの『[ReportPublicPrivileges CLI/ODBC](#page-360-0) 構成キーワード』
- v 352 ページの『[SchemaList CLI/ODBC](#page-361-0) 構成キーワード』
- v 359 ページの『[TableType CLI/ODBC](#page-368-0) 構成キーワード』

#### 環境の構成キーワード**:**

<span id="page-302-0"></span>|

|

|

| | | | オプションの環境設定は、サーバーおよびクライアント・マシン上のさまざまなフ ァイルのロケーションのような、環境固有の設定を定義するために使用されます。

- 308 ページの『[CurrentFunctionPath CLI/ODBC](#page-317-0) 構成キーワード』
- 321 ページの『[DefaultProcLibrary CLI/ODBC](#page-330-0) 構成キーワード』
- 349 ページの『[QueryTimeoutInterval CLI/ODBC](#page-358-0) 構成キーワード』
- 360 ページの『[TempDir CLI/ODBC](#page-369-0) 構成キーワード』

### ファイルの **DSN** 構成キーワード**:**

オプションのファイル **DSN** 設定は、ファイルの DSN 接続の TCP/IP 設定を設定 するために使用されます。

- v 315 ページの『[Database CLI/ODBC](#page-324-0) 構成キーワード』
- 329 ページの『[Hostname CLI/ODBC](#page-338-0) 構成キーワード』
- v 346 ページの『Port CLI/ODBC [構成キーワード』](#page-355-0)
- 348 ページの『[Protocol CLI/ODBC](#page-357-0) 構成キーワード』
- v 353 ページの『[ServiceName CLI/ODBC](#page-362-0) 構成キーワード』

### 最適化の構成キーワード**:**

オプションの最適化設定は、 CLI/ODBC ドライバーとサーバーとの間のネットワー クの流れを高速化したり、その量を削減したりするために使用されます。

- v 299 ページの『[BlockForNRows CLI/ODBC](#page-308-0) 構成キーワード』
- v 300 ページの『[BlockLobs CLI/ODBC](#page-309-0) 構成キーワード』
- v 303 ページの『[ClientBuffersUnboundLOBS CLI/ODBC](#page-312-0) 構成キーワード』
- 309 ページの『[CurrentMaintainedTableTypesForOpt CLI/ODBC](#page-318-0) 構成キーワード』
- v 317 ページの『[DB2Degree CLI/ODBC](#page-326-0) 構成キーワード』
- v 317 ページの『[DB2Explain CLI/ODBC](#page-326-0) 構成キーワード』
- v 319 ページの『[DB2Optimization CLI/ODBC](#page-328-0) 構成キーワード』

<span id="page-303-0"></span>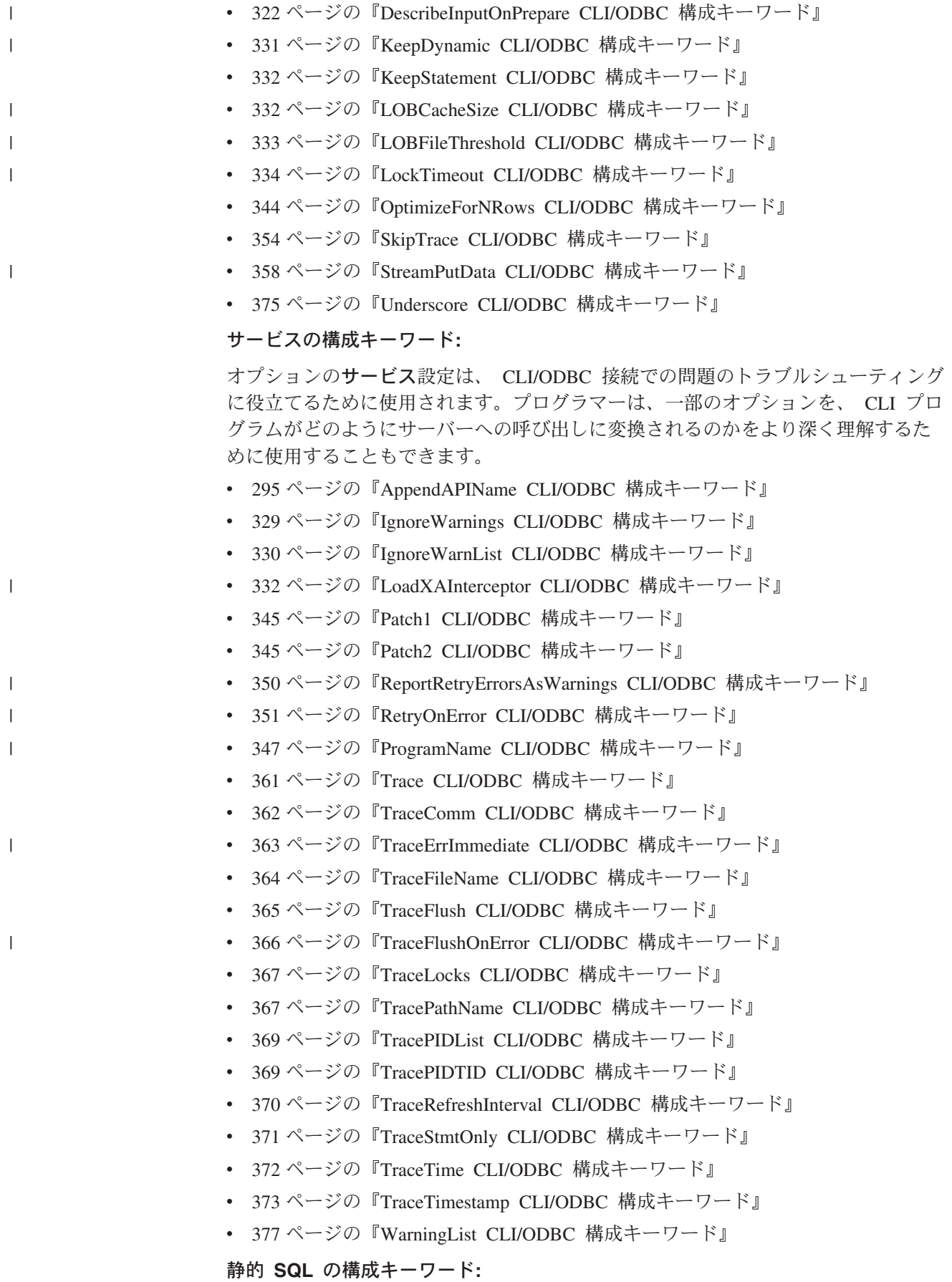

<span id="page-304-0"></span>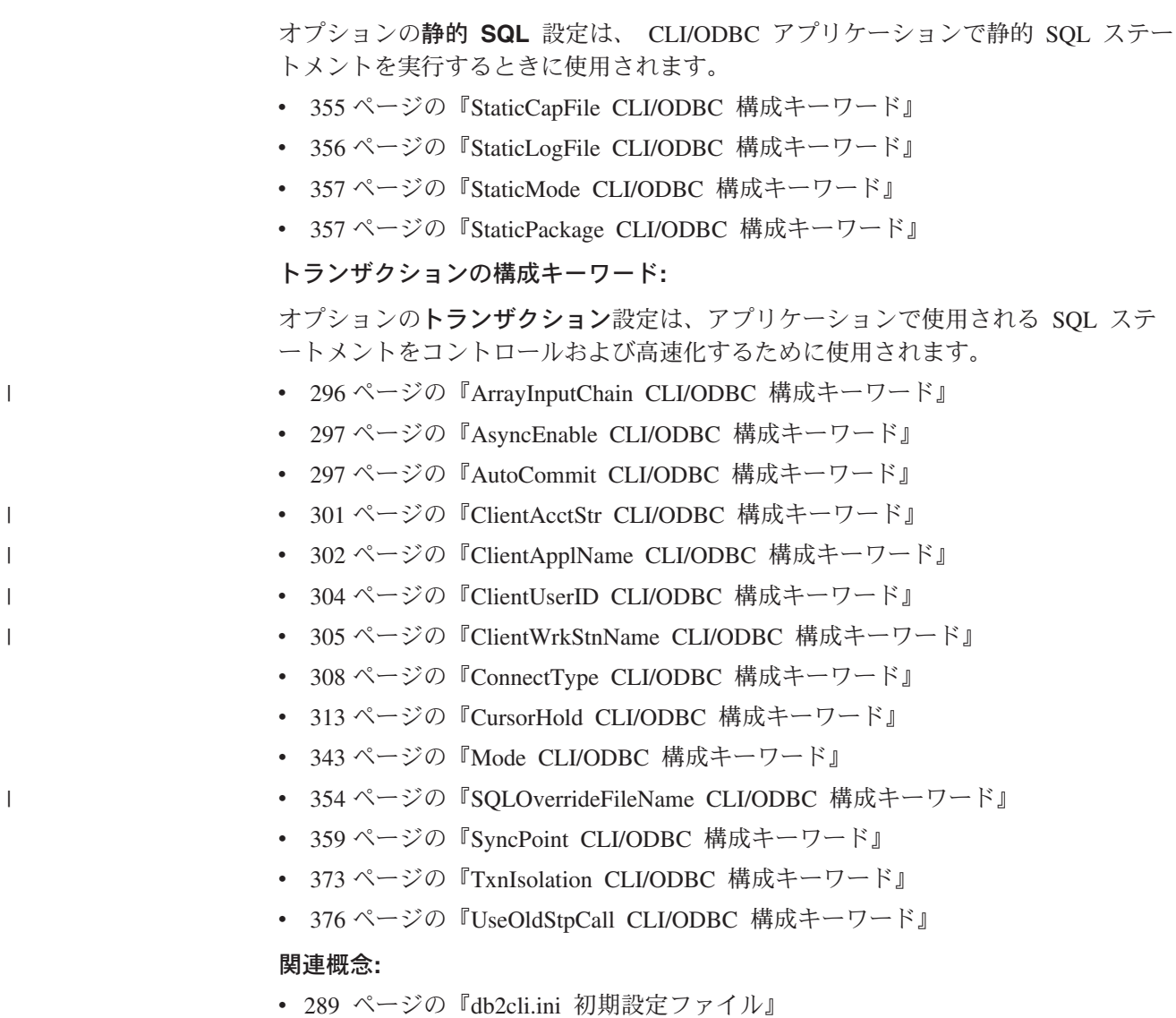

• 3 [ページの『](#page-12-0)CLI の紹介』

# **AppendAPIName CLI/ODBC** 構成キーワード

### キーワードの説明**:**

エラーを生成した CLI/ODBC 関数名をエラー・メッセージ・テキストに付 加します。

### **db2cli.ini** キーワード構文**:**

AppendAPIName =  $0 \mid 1$ 

### デフォルト設定**:**

DB2 CLI 関数名を表示しません。

### 使用上の注意**:**

エラーを生成した DB2 CLI 関数 (API) 名は、 SQLGetDiagRec() または SQLError() を使用して検索されたエラー・メッセージに付加されます。関数名は中 括弧 { } で囲まれます。

<span id="page-305-0"></span>たとえば、以下のようになります。

[IBM][CLI Driver]" CLIxxxx: < text > SQLSTATE=XXXXX {SQLGetData}" 0 = DB2 CLI 関数名を付加しません (デフォルト) 1 = DB2 CLI 関数名を付加します

このキーワードはデバッグにのみ役立ちます。

### 関連概念**:**

v 289 ページの『db2cli.ini [初期設定ファイル』](#page-298-0)

### 関連資料**:**

- v 「コール・レベル・インターフェース ガイドおよびリファレンス 第 *2* 巻」の 『SQLError 関数 (CLI) - エラー情報の取り出し』
- v 「コール・レベル・インターフェース ガイドおよびリファレンス 第 *2* 巻」の 『SQLGetDiagRec 関数 (CLI) - 記述子レコードの複数フィールド設定の取得』
- 291 ページの『CLI/ODBC [構成キーワード](#page-300-0) (カテゴリー別)』

# **│ ArrayInputChain CLI/ODBC 構成キーワード**

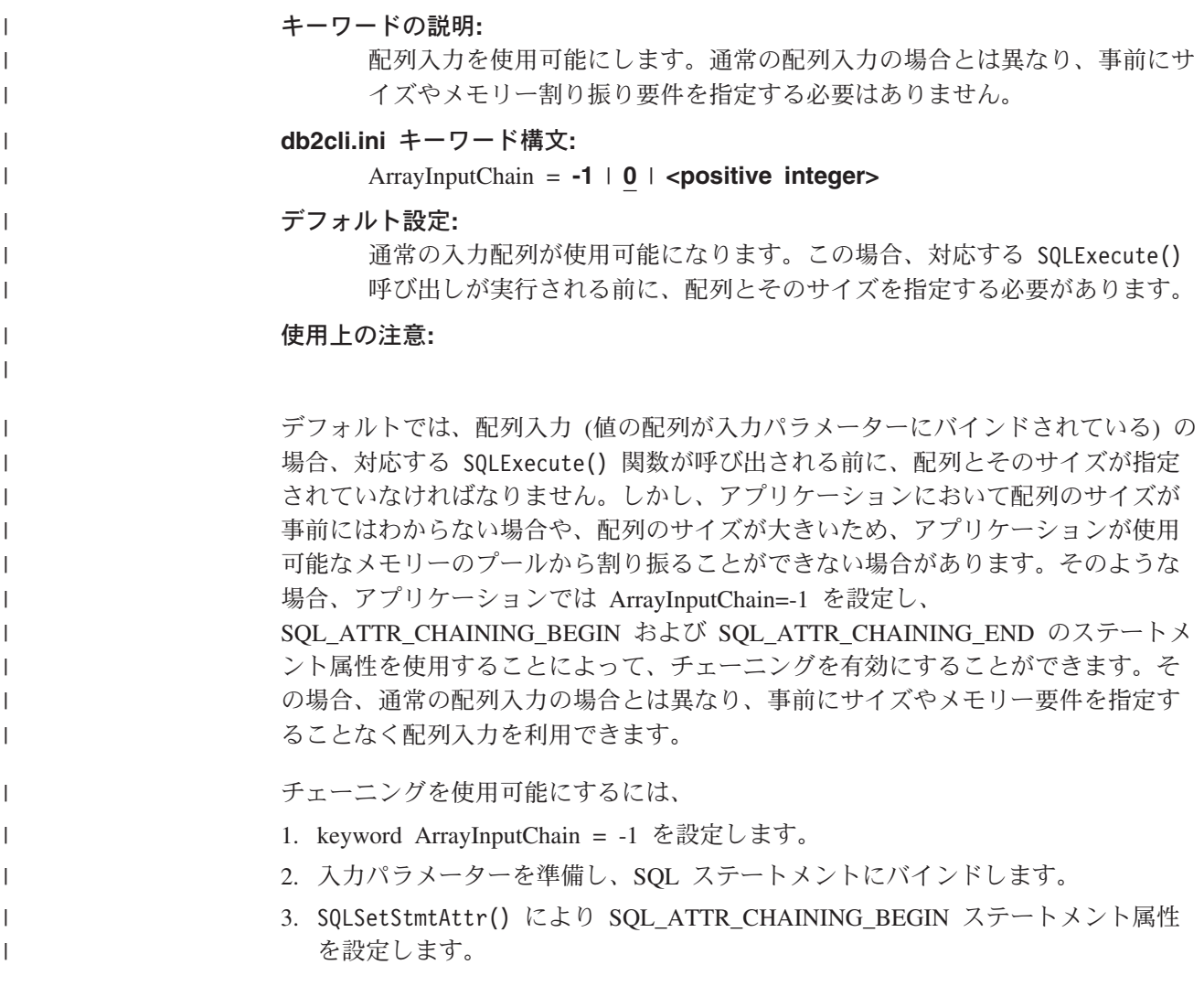

<span id="page-306-0"></span>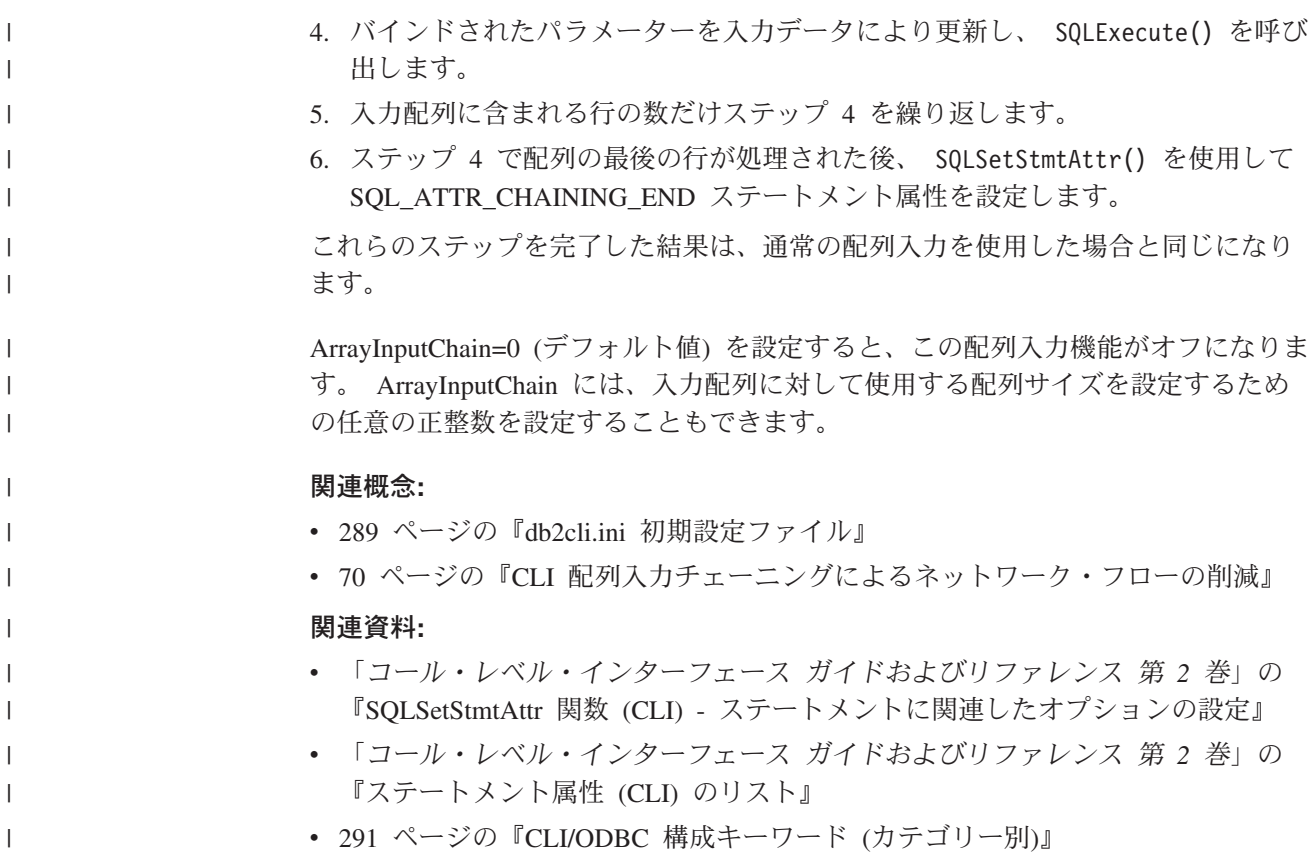

# **AsyncEnable CLI/ODBC** 構成キーワード

注**:** このキーワードは DB2 バージョン 8 ではサポートされず、旧バージョンへの 互換性がある場合にのみ使用できます。このキーワードについては、 DB2 の旧 バージョンの資料 [\(http://www.ibm.com/software/data/db2/library\)](http://www.ibm.com/software/data/db2/library/) を参照してくだ さい。

### 関連概念**:**

v 289 ページの『db2cli.ini [初期設定ファイル』](#page-298-0)

### 関連資料**:**

• 291 ページの『CLI/ODBC [構成キーワード](#page-300-0) (カテゴリー別)』

# **AutoCommit CLI/ODBC** 構成キーワード

### キーワードの説明**:**

デフォルトでアプリケーションがステートメントごとにコミットするかどう かを指定します。

### **db2cli.ini** キーワード構文**:**

AutoCommit = **1** | **0**

### デフォルト設定**:**

各ステートメントは、単一の完全なトランザクションとして扱われます。

#### <span id="page-307-0"></span>同等の接続属性**:**

SQL\_ATTR\_AUTOCOMMIT

### 使用上の注意**:**

ODBC との整合性を保つために、DB2 CLI では AutoCommit のデフォルトはオン になっています。つまり、各ステートメントは単一の完全なトランザクションとし て扱われます。このキーワードでは別のデフォルトを提供することができますが、 アプリケーションが、SQL\_ATTR\_AUTOCOMMIT の値を指定しない場合にのみ使 用してください。

- 1 = SQL\_ATTR\_AUTOCOMMIT\_ON (デフォルト)
- $0 = SOL$  ATTR AUTOCOMMIT OFF
- 注**:** ほとんどの ODBC アプリケーションでは、 AutoCommit のデフォルトはオン であるということを前提にしています。アプリケーションはこのデフォルトの 下で正しく機能する場合があるので、ランタイムの間にこのデフォルトをオー バーライドする場合は、十分に注意する必要があります。

このキーワードにより、分散作業単位 (DUOW) 環境で自動コミットを使用可能にす るかどうかを指定することもできます。接続が整合分散作業単位の一部であり、 AutoCommit が設定されないと、デフォルトは適用されません。自動コミット処理か ら生じる暗黙的コミットは抑制されます。 AutoCommit が 1 に設定され、接続が整 合分散作業単位の一部である場合は、暗黙的コミットが処理されます。これが重大 な性能低下につながり、DUOW システム外で他の予期しない結果が生じる可能性が あります。ただし、これが使用可能でなければ、一部のアプリケーションはまった く機能しない可能性があります。

アプリケーションのトランザクション処理に関して、特にサード・パーティーによ って作成されたアプリケーションについては、これを DUOW 環境に適用する前 に、完全に理解する必要があります。

#### 関連概念**:**

- v 145 ページの『CLI [アプリケーションでのマルチサイト更新](#page-154-0) (2 フェーズ・コミ [ット](#page-154-0))』
- v 289 ページの『db2cli.ini [初期設定ファイル』](#page-298-0)

#### 関連資料**:**

- v 「コール・レベル・インターフェース ガイドおよびリファレンス 第 *2* 巻」の 『接続属性 (CLI) リスト』
- 291 ページの『CLI/ODBC [構成キーワード](#page-300-0) (カテゴリー別)』

### **BitData CLI/ODBC** 構成キーワード

#### キーワードの説明**:**

バイナリー・データ・タイプをバイナリー・データ・タイプとして報告する か、文字データ・タイプとして報告するかを指定します。

#### **db2cli.ini** キーワード構文**:**

 $BitData = 1 | 0$ 

<span id="page-308-0"></span>デフォルト設定**:**

FOR BIT DATA および BLOB データ・タイプをバイナリー・データ・タイプ として報告します。

使用上の注意**:**

このオプションを使用すると、 ODBC バイナリー・データ・タイプ (SQL\_BINARY、SQL\_VARBINARY、 SQL\_LONGVARBINARY、および SQL BLOB) をバイナリー・タイプ・データとして報告するかどうかを指定できま す。 FOR BIT DATA 属性を持つ CHAR、VARCHAR、および LONG VARCHAR 列 を定義することによって、 IBM DBMS はバイナリー・データ・タイプの列をサポ ートします。 DB2 Universal Database は BLOB を介してバイナリー・データもサ ポートします (その場合、このデータは CLOB データ・タイプにマップされま す)。

FOR BIT DATA または BLOB として定義されたすべての列に文字データのみが含ま れ、アプリケーションがバイナリー・データ列を表示できないことが確実な場合に のみ、 BitData = 0 を設定してください。

1 = FOR BIT DATA および BLOB データ・タイプをバイナリー・データ・タイプ として報告します (デフォルト)。

0 = FOR BIT DATA および BLOB データ・タイプを文字データ・タイプとして報 告します。

- 関連概念**:**
- v 289 ページの『db2cli.ini [初期設定ファイル』](#page-298-0)

#### 関連資料**:**

- v 48 ページの『CLI アプリケーション用の SQL [記号データ・タイプおよびデフォ](#page-57-0) [ルト・データ・タイプ』](#page-57-0)
- 291 ページの『CLI/ODBC [構成キーワード](#page-300-0) (カテゴリー別)』

# **BlockForNRows CLI/ODBC** 構成キーワード |

|

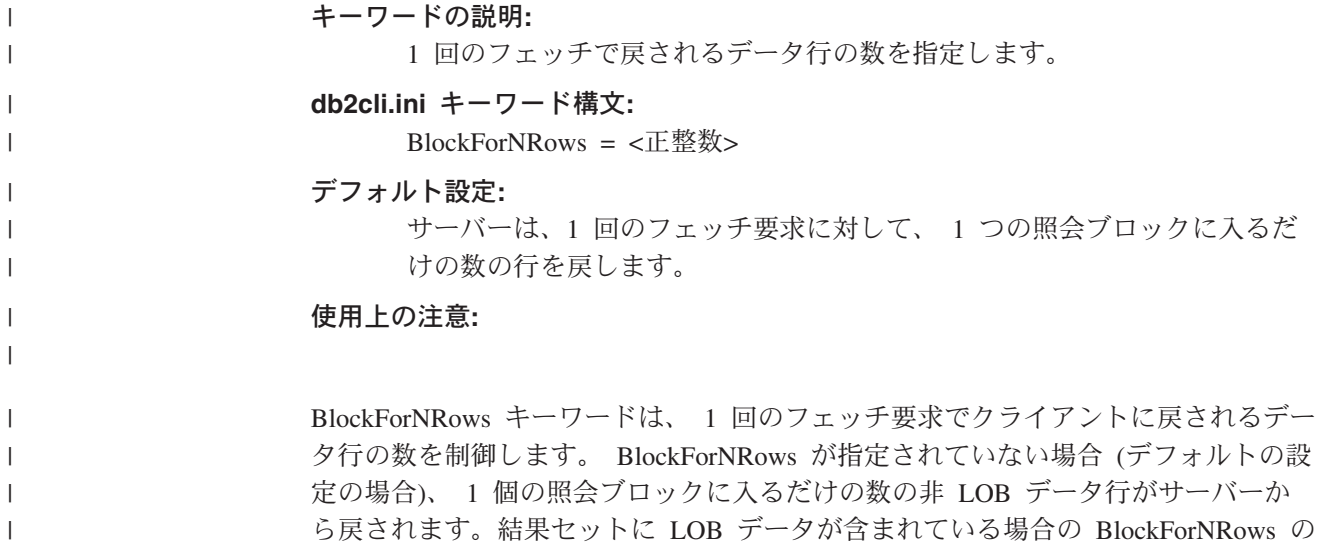

動作は、 BlockLobs CLI/ODBC 構成キーワード、および LOB ブロッキングがサー バーでサポートされているかどうかによって異なります。

BlockForNRows が指定されていない場合、 BlockLobs が 1 に設定されていて LOB ブロッキングがサーバーでサポートされているなら、 1 つの照会ブロックに完全に 入るだけの数の行に関連するすべての LOB データが、 1 回のフェッチ要求で戻さ れます。ここで LOB データが行に関連するものとして記述されているのは、結果 セットの LOB データ自体は行に含まれていないからです。行に含まれるのは、実 際の LOB データへの参照です。

BlockForNRows が正の整数 n に設定されている場合には、 1 回のフェッチ要求に 対して n 個のデータ行が戻されます。結果セットに LOB データが含まれていて、 LOB ブロッキングがサーバーでサポートされている場合、 n 個のデータ行に対応 する LOB データが 1 回のフェッチ要求に対して戻されます。結果セットに LOB データが含まれているが、サーバーで LOB ブロッキングがサーバーされていない 場合には、 1 回のフェッチ要求に対して戻されるのは LOB データを含む 1 行だ けになります。

#### 関連概念**:**

<span id="page-309-0"></span>| |

| | | | | |

> | | | | | | |

| | | | | | | |

| | | | | | | | | | |

> | | | | |

- v 「アプリケーション開発ガイド サーバー・アプリケーションのプログラミング」 の『ラージ・オブジェクトの使用法』
- v 109 ページの『CLI [アプリケーションでのラージ・オブジェクトの使用』](#page-118-0)
- 289 ページの『db2cli.ini [初期設定ファイル』](#page-298-0)

#### 関連資料**:**

- v 291 ページの『CLI/ODBC [構成キーワード](#page-300-0) (カテゴリー別)』
- v 300 ページの『BlockLobs CLI/ODBC 構成キーワード』

# **BlockLobs CLI/ODBC** 構成キーワード |

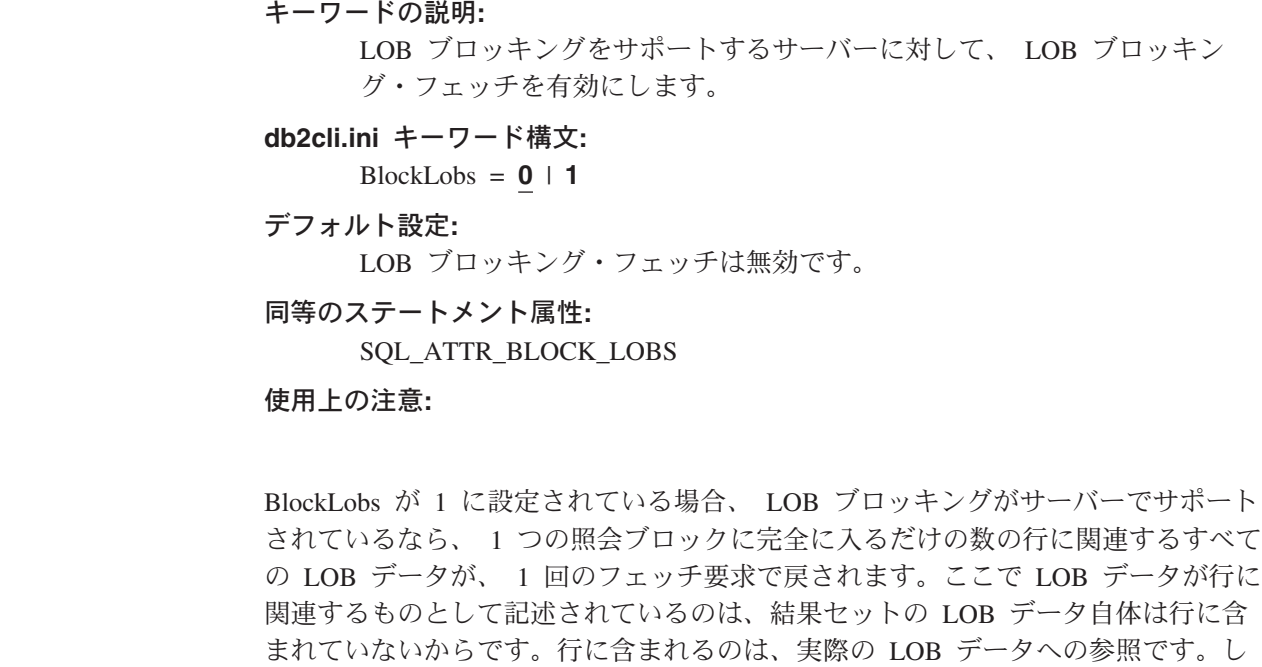

<span id="page-310-0"></span>たがって、LOB ブロッキング・フェッチを使用する場合、サーバーで LOB ブロッ キングがサポートされているなら、結果セットのうち照会ブロック内に完全に入る だけの数の行が、サーバーから戻される LOB データに関連付けられることになり ます (LOB データは行に直接格納されるわけではないため、各行の内容は非 LOB データです)。 サーバーで LOB ブロッキングがサーバーされていない場合、結果セットに LOB データが含まれているなら、 BlockLobs の設定値とは関係なく、 1 回のフェッチ 要求に対して戻されるのは LOB データを含む 1 行だけになります。 関連概念**:** v 「アプリケーション開発ガイド サーバー・アプリケーションのプログラミング」 の『ラージ・オブジェクトの使用法』 v 109 ページの『CLI [アプリケーションでのラージ・オブジェクトの使用』](#page-118-0) • 289 ページの『db2cli.ini [初期設定ファイル』](#page-298-0) 関連資料**:** v 「コール・レベル・インターフェース ガイドおよびリファレンス 第 *2* 巻」の 『ステートメント属性 (CLI) のリスト』 • 291 ページの『CLI/ODBC [構成キーワード](#page-300-0) (カテゴリー別)』 v 299 ページの『[BlockForNRows CLI/ODBC](#page-308-0) 構成キーワード』 | | | | | | | | | | | | | | | | |  $\blacksquare$ 

# **ClientAcctStr CLI/ODBC** 構成キーワード |

| | | | | | | | | | | | |

| | | |

 $\overline{1}$ 

| | |

キーワードの説明**:** ホスト・データベースに送られたクライアント・アカウンティング・ストリ ングを設定します。 **db2cli.ini** キーワード構文**:** ClientAcctStr = *accounting string* デフォルト設定**:** なし 次の場合にのみ適用可能**:** DB2 Connect を使用してホスト・データベースに接続されているとき 同等の接続属性**:** SQL\_ATTR\_INFO\_ACCTSTR 使用上の注意**:** このオプションによって、 CLI アプリケーションは DB2 Connect を介してホス ト・データベースに送られたクライアント・アカウンティング・ストリングを設定 できます。デフォルトでアカウンティング・ストリングを提供しないアプリケーシ ョンは、その情報を提供するためにこのキーワードを利用できます。 以下の条件に注意してください。 v 値の設定中、サーバーによっては、指定した長さ全体を処理せず、値を切り捨て る場合があります。

<span id="page-311-0"></span>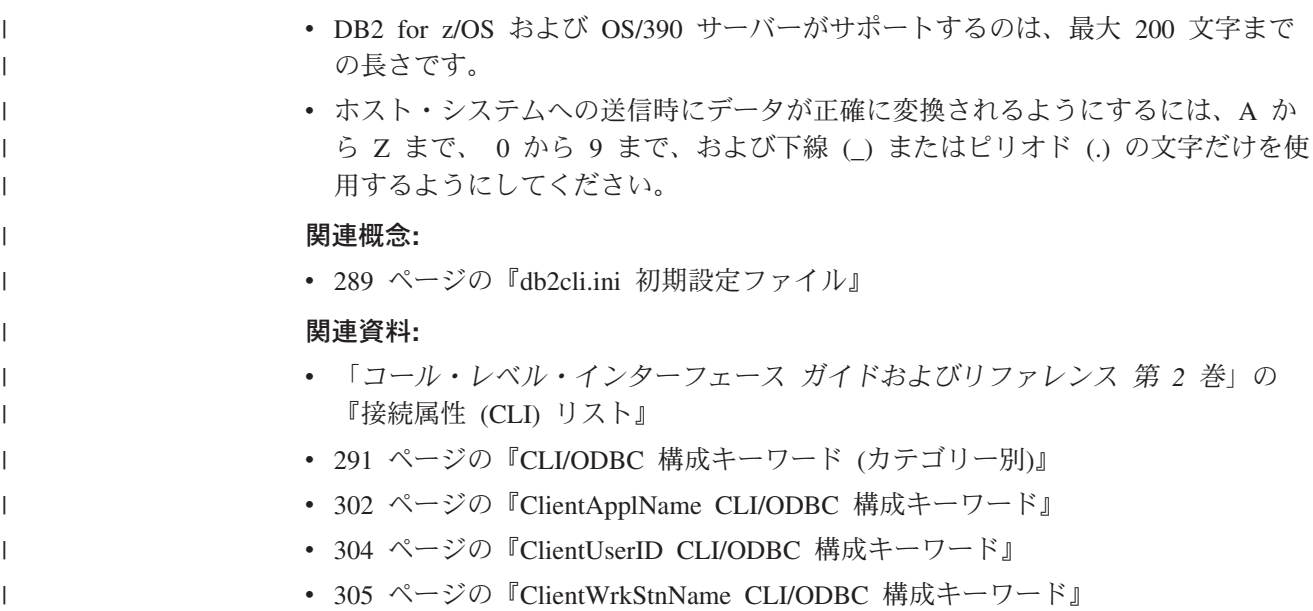

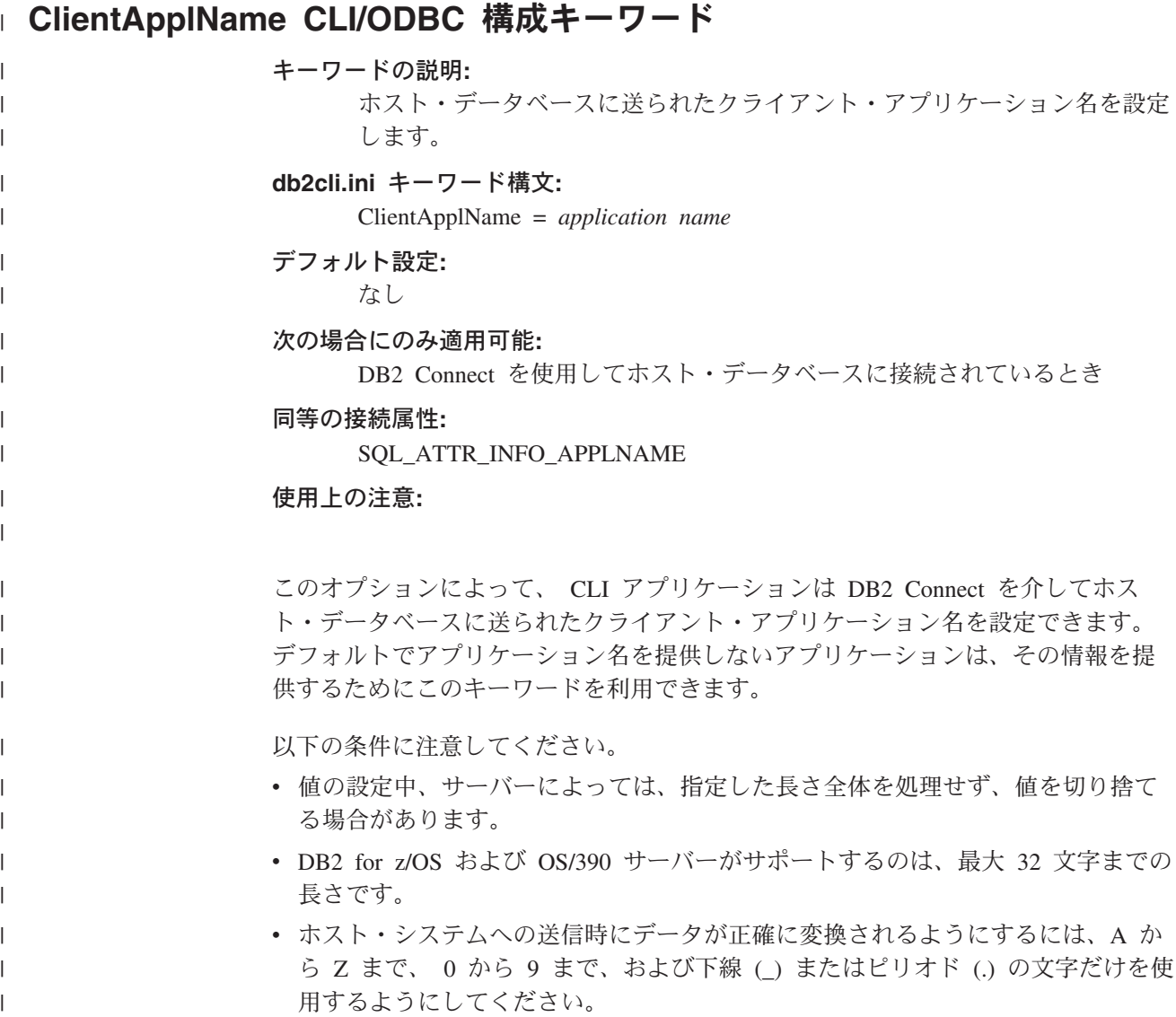

<span id="page-312-0"></span>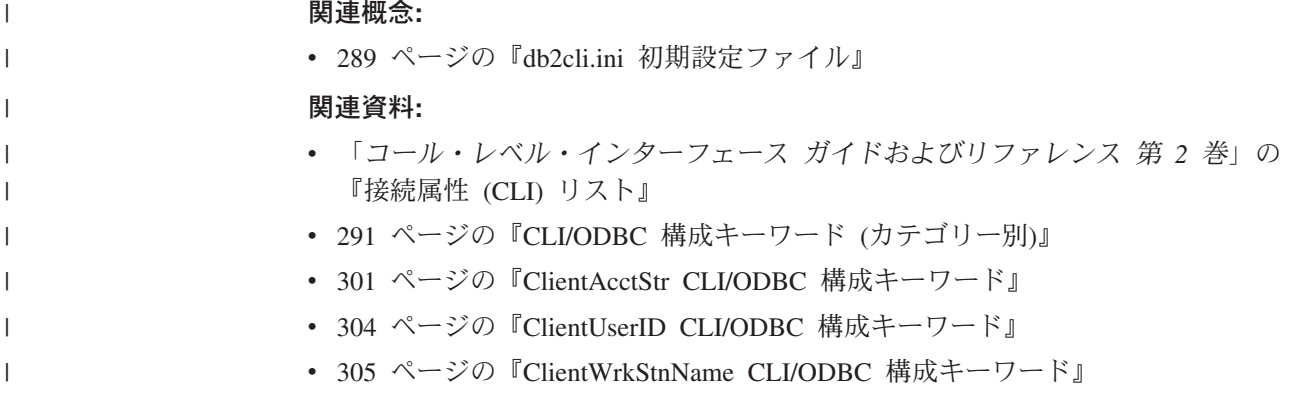

# **↑ ClientBuffersUnboundLOBS CLI/ODBC 構成キーワード**

### キーワードの説明**:**

| | | | | | | | | |

| | | | | | | | |

| | | | | | | | | | |

 $\mathbf{I}$ 

アプリケーション・パラメーターにバインドされていない LOB 列に対し て、 LOB ロケーターの代わりに LOB データを取り出します。

### **db2cli.ini** キーワード構文**:**

ClientBuffersUnboundLOBS = **0** | **1**

### デフォルト設定**:**

アプリケーション・パラメーターにバインドされていない LOB 列に対し て、実際の LOB データの代わりに LOB ロケーターが検索されます。

### 使用上の注意**:**

デフォルトでは、アプリケーション・パラメーターにバインドされていない LOB 列が結果セットに含まれている場合、 DB2 CLI は LOB データそのものではなく 対応する LOB ロケーターを取り出します。その場合、アプリケーションは LOB データを取り出すのに SQLGetLength()、 SQLGetPosition()、および SQLGetSubString() CLI 関数を使用しなければなりません。アプリケーションが定 期的に LOB データの検索を要求する場合は、このデフォルトの 2 段階処理は不要 であり、効率は低下する可能性があります。この場合、ClientBuffersUnboundLOBS = 1 を設定して、強制的に DB2 CLI が LOB ロケーターではなく LOB データを取 り出すようにします。

### 関連概念**:**

- v 111 ページの『CLI [アプリケーションでの](#page-120-0) LOB ロケーター』
- 289 ページの『db2cli.ini [初期設定ファイル』](#page-298-0)

### 関連資料**:**

- v 「コール・レベル・インターフェース ガイドおよびリファレンス 第 *2* 巻」の 『SQLGetLength 関数 (CLI) - ストリング値の長さの取り出し』
- v 「コール・レベル・インターフェース ガイドおよびリファレンス 第 *2* 巻」の 『SQLGetPosition 関数 (CLI) - ストリングの開始位置を戻す』
- v 「コール・レベル・インターフェース ガイドおよびリファレンス 第 *2* 巻」の 『SQLGetSubString 関数 (CLI) - ストリング値の部分的な取り出し』
- v 291 ページの『CLI/ODBC [構成キーワード](#page-300-0) (カテゴリー別)』

<span id="page-313-0"></span>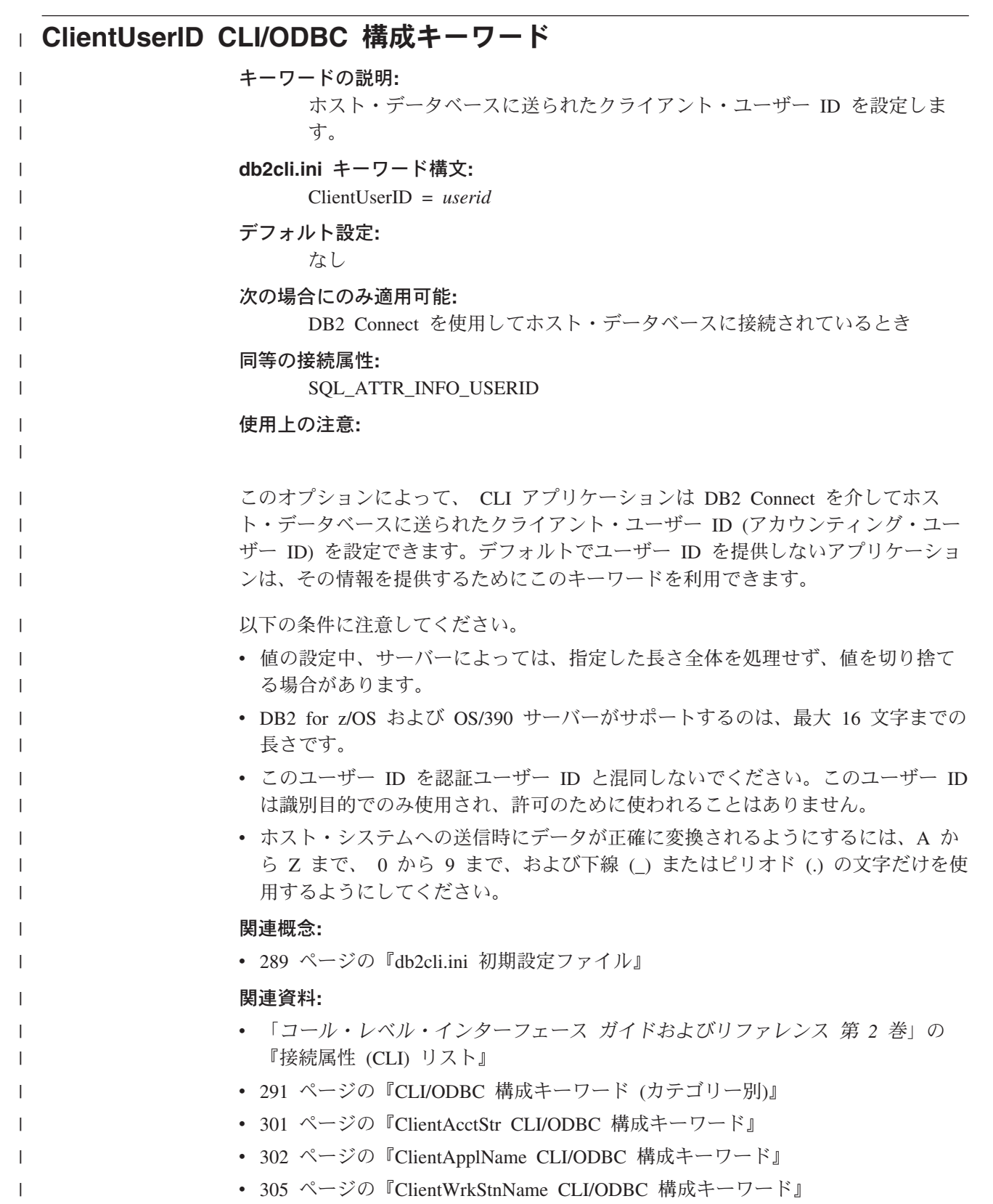

<span id="page-314-0"></span>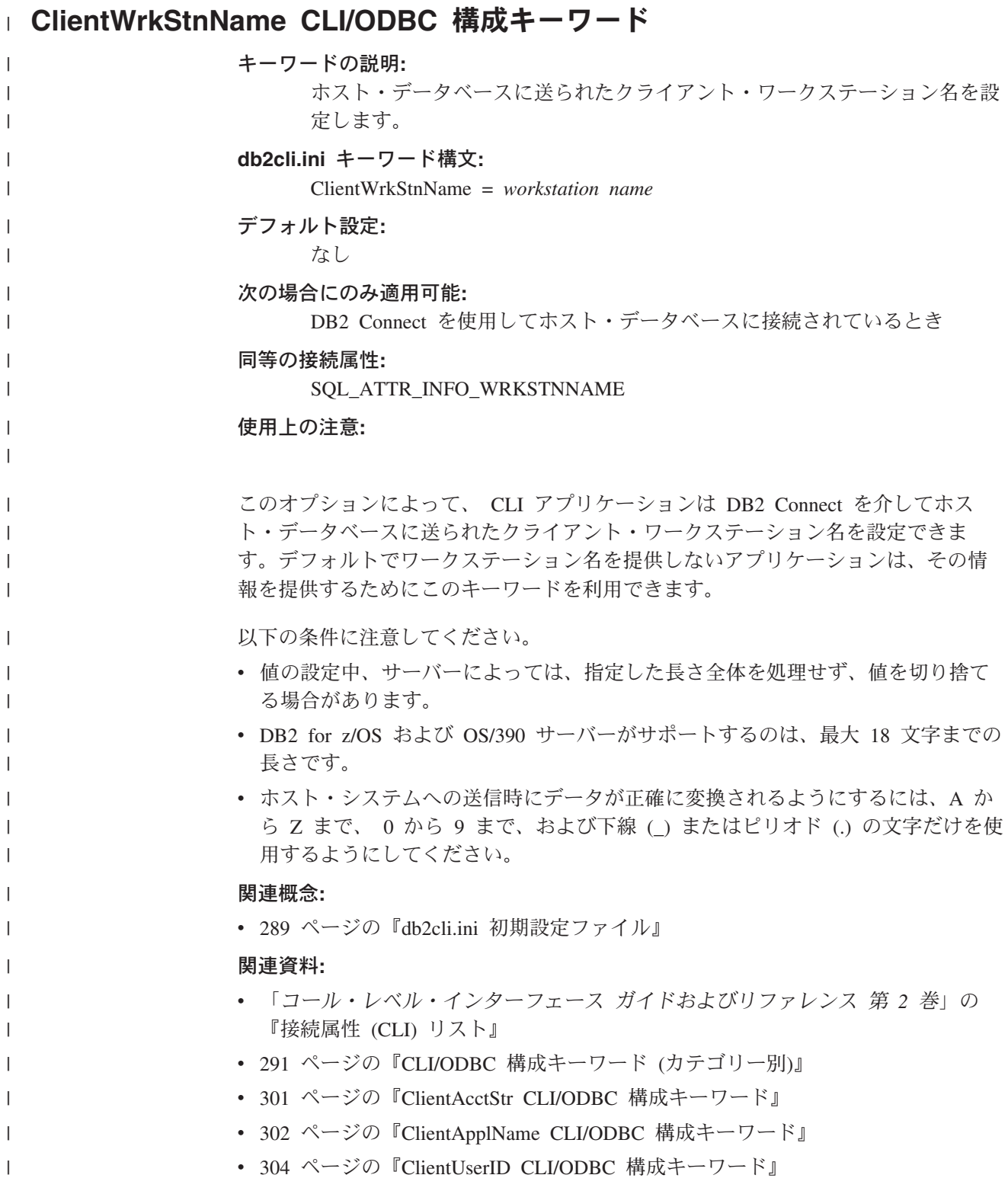

# **CLIPkg CLI/ODBC** 構成キーワード

キーワードの説明**:**

生成するラージ・パッケージの数を指定します。

### <span id="page-315-0"></span>**db2cli.ini** キーワード構文**:**

CLIPkg = **3** | **4** | ... | **30**

#### デフォルト設定**:**

3 つの大きなパッケージが生成されます。

#### 使用上の注意**:**

| | | | |

このキーワードは、CLI/ODBC アプリケーションでの SQL セクションの数を増や すのに使用されます。これが使用される場合には、管理者は CLIPkg BIND オプシ ョンを使用して、必要なバインド・ファイルを明示的にバインドする必要がありま す。 クライアント・アプリケーションの場合、クライアント上の db2cli.ini ファ イルは、この CLIPkg の値で更新する必要があります。 CLI/JDBC ストアード・プ ロシージャーの場合、 (UNIX または Intel プラットフォームでの DB2 UDB バー ジョン 6.1 以降の) サーバー上の db2cli.ini ファイルは、CLIPkg の同じ値で更新 する必要があります。

値として 3 以上 30 以下の整数が指定されていない場合には、デフォルトが使用さ れます。このとき、エラーまたは警告は出されません。

この設定は、ラージ・パッケージ (384 個のセクションを含む) にのみ適用されま す。スモール・パッケージ (64 個のセクションを含む) の数は 3 個であり、変更で きません。

パッケージはデータベースでスペースをとるため、増やすセクションの数は、ご使 用のアプリケーションを実行できるだけの数にとどめるようお勧めします。

#### 関連概念**:**

- v 19 ページの『CLI [でのハンドル』](#page-28-0)
- 289 ページの『db2cli.ini [初期設定ファイル』](#page-298-0)

### 関連資料**:**

- v 「コマンド・リファレンス」の『BIND コマンド』
- 291 ページの『CLI/ODBC [構成キーワード](#page-300-0) (カテゴリー別)』

### **CLISchema CLI/ODBC** 構成キーワード

キーワードの説明**:** 使用する DB2 ODBC カタログ・ビューを設定します。 **db2cli.ini** キーワード構文**:** CLISchema = *ODBC catalog view* デフォルト設定**:** なし - ODBC カタログ・ビューを使用しません 同等の接続属性**:** SQL\_ATTR\_CLISCHEMA

### 使用上の注意**:**

<span id="page-316-0"></span>DB2 ODBC カタログは、DB2 Connect を通じてホスト DBMS に接続する ODBC アプリケーションにおいて、表リストのスキーマ呼び出しパフォーマンスを向上す るように設計されています。

DB2 ODBC カタログは、ホスト DBMS 上で作成および保守されます。これには、 実際の DB2 カタログに定義されているオブジェクトを表す行が入っていますが、 各行に入っているのは、ODBC 操作をサポートするのに必要な列だけです。 DB2 ODBC カタログ内の表は、 ODBC アプリケーションでの迅速なカタログ・アクセ スをサポートするために事前結合され、明確に索引化されています。

システム管理者は、複数の DB2 ODBC カタログ・ビューを作成し、そのおのおの に個々のユーザー・グループが必要とする行だけを取り込むことができます。これ により、各エンド・ユーザーは使用する DB2 ODBC カタログ・ビューを (このキ ーワードを設定することによって) 選択できます。

CLISchema 設定の使用は、ODBC アプリケーションに対して完全に透過的です。こ のオプションはすべての ODBC アプリケーションとともに使用できます。

CLISchema はデータ・アクセス効率を向上させます。 SYSSCHEMA とともに使用 されるユーザー定義表は DB2 カタログ表のミラー・イメージで、 CLI/ODBC ドラ イバーは CLI/ODBC アプリケーションが必要とする情報を作成するために複数の表 の行を結合する必要があります。 CLISchema を使用すると、カタログ表のロック競 合も少なくなります。

### 関連概念**:**

v 289 ページの『db2cli.ini [初期設定ファイル』](#page-298-0)

#### 関連資料**:**

- v 「コール・レベル・インターフェース ガイドおよびリファレンス 第 *2* 巻」の 『接続属性 (CLI) リスト』
- 291 ページの『CLI/ODBC [構成キーワード](#page-300-0) (カテゴリー別)』

### **ConnectNode CLI/ODBC** 構成キーワード

### キーワードの説明**:**

接続が行われるデータベース・パーティション・サーバーを指定してくださ い。

### **db2cli.ini** キーワード構文**:**

ConnectNode = **0** から **999** までの整数値 |

#### **SQL\_CONN\_CATALOG\_NODE**

#### デフォルト設定**:**

マシンでポート 0 に定義されているデータベース・パーティション・サー バーが使用されます。

### 次の場合にのみ適用可能**:**

パーティション・データベース環境への接続時

#### 同等の接続属性**:**

SQL\_ATTR\_CONNECT\_NODE

### <span id="page-317-0"></span>使用上の注意**:**

これは、接続するターゲット・データベース・パーティション・サーバーを指定す るために使用されます。このキーワード (または属性設定) は、環境変数 DB2NODE の値をオーバーライドします。以下のように設定できます。

- 0 から 999 までの整数
- SQL CONN CATALOG NODE

この変数が設定されていない場合、ターゲットにはデフォルトとしてマシンのポー ト 0 に定義されたデータベース・パーティション・サーバーが使用されます。

#### 関連概念**:**

v 289 ページの『db2cli.ini [初期設定ファイル』](#page-298-0)

### 関連タスク**:**

- v 「管理ガイド*:* インプリメンテーション」の『Windows 上の環境変数の設定』 関連資料**:**
- v 「コール・レベル・インターフェース ガイドおよびリファレンス 第 *2* 巻」の 『接続属性 (CLI) リスト』
- 291 ページの『CLI/ODBC [構成キーワード](#page-300-0) (カテゴリー別)』

# **ConnectType CLI/ODBC** 構成キーワード

注**:** このキーワードは DB2 バージョン 8 ではサポートされず、旧バージョンへの 互換性がある場合にのみ使用できます。このキーワードについては、 DB2 の旧 バージョンの資料 [\(http://www.ibm.com/software/data/db2/library\)](http://www.ibm.com/software/data/db2/library/) を参照してくだ さい。

#### 関連概念**:**

v 289 ページの『db2cli.ini [初期設定ファイル』](#page-298-0)

### 関連資料**:**

v 291 ページの『CLI/ODBC [構成キーワード](#page-300-0) (カテゴリー別)』

### **CurrentFunctionPath CLI/ODBC** 構成キーワード

### キーワードの説明**:**

動的 SQL ステートメントで関数参照およびデータ・タイプ参照の解決に使 用されるスキーマを指定します。

### **db2cli.ini** キーワード構文**:**

CurrentFunctionPath = *current\_function\_path*

### デフォルト設定**:**

以下の記述を参照してください。

#### 使用上の注意**:**

<span id="page-318-0"></span>このキーワードは、動的 SQL で使用される関数参照およびデータ・タイプ参照の 解決に使用されるパスを定義します。これには、1 つ以上のスキーマ名のリストが 含まれます。スキーマ名は二重引用符で囲まれ、コンマで区切られます。

デフォルト値は ″SYSIBM″,″SYSFUN″,X です。 X は、二重引用符で区切られた、 USER 特殊レジスターの値です。スキーマ SYSIBM を指定する必要はありません。 関数パスに組み込まれていない場合、暗黙的にこのスキーマが最初のスキーマであ ると見なされます。

このキーワードは、現在のユーザーのスキーマ以外のスキーマ名で定義された可能 性のある非修飾関数およびストアード・プロシージャー参照を解決する処理の一部 として使用されます。スキーマ名の順序によって、関数名およびプロシージャー名 が解決される順序が決定されます。

### 関連概念**:**

- v 「*SQL* リファレンス 第 *1* 巻」の『スキーマ』
- v 289 ページの『db2cli.ini [初期設定ファイル』](#page-298-0)

### 関連資料**:**

| | | | | | | | |

| |

 $\mathbf{I}$ 

| | | | | | | | | | |

- v 「*SQL* リファレンス 第 *1* 巻」の『USER 特殊レジスター』
- 291 ページの『CLI/ODBC [構成キーワード](#page-300-0) (カテゴリー別)』

# **CurrentMaintainedTableTypesForOpt CLI/ODBC** 構成キーワード |

### キーワードの説明**:**

CURRENT MAINTAINED TABLE TYPES FOR OPTIMIZATION 特殊レジ スターの値を設定します。

#### **db2cli.ini** キーワード構文**:**

CurrentMaintainedTableTypesForOpt = **ALL** | **FEDERATED\_TOOL** | **NONE** | **SYSTEM** | **USER** | **<**リスト**>**

### デフォルト設定**:**

照会の最適化において、システムの管理するリフレッシュ据え置きマテリア ライズ照会表が考慮されます。

### 使用上の注意**:**

### このキーワードは、 CURRENT MAINTAINED TABLE TYPES FOR

OPTIMIZATION 特殊レジスターのデフォルト値を定義します。この特殊レジスター の値は、照会の最適化において考慮される表の種類に影響します。サポートされて いる ALL、FEDERATED TOOL、NONE、SYSTEM、または USER の設定値につい ては、 SET CURRENT MAINTAINED TABLE TYPES FOR OPTIMIZATION SQL ステートメントの説明を参照してください。 <リスト> オプションは、サポートさ れている複数の設定値の組み合わせを表しています。しかし、ALL と NONE につ いては、他の値と組み合わせて指定することはできません。また、同じ値を複数回 指定することもできません。リストの中では、値と値の間をコンマで区切ってくだ さい。たとえば、

#### CurrentMaintainedTableTypesForOpt = SYSTEM,USER

<span id="page-319-0"></span>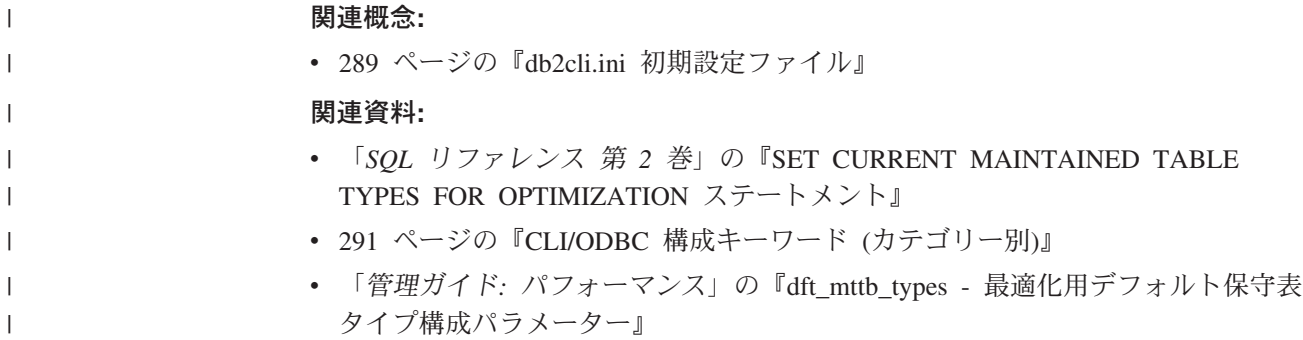

#### **| CurrentPackagePath CLI/ODBC 構成キーワード** キーワードの説明**:** すべての接続の後に、'SET CURRENT PACKAGE PATH = *schema1, schema2, ...*' を出します。 **db2cli.ini** キーワード構文**:** CurrentPackagePath = *schema1, schema2, ...* デフォルト設定**:** 文節は付加されません。 同等の接続属性**:** SQL\_ATTR\_CURRENT\_PACKAGE\_PATH 使用上の注意**:** このオプションを設定すると、データベースに対するすべての接続の後にコマンド ″SET CURRENT PACKAGE PATH = *schema1, schema2, ...*″ が発行されます。この 設定値は、他のスキーマからのパッケージが存在するときに検索されるスキーマ名 (コレクション ID) のリストを指定します。 このキーワードは、 CLI アプリケーションではなく ODBC 静的処理アプリケーシ ョンで使用することに最適です。 関連概念**:** | | | |  $\blacksquare$ | | | | | | | |  $\perp$ | | | |

v 289 ページの『db2cli.ini [初期設定ファイル』](#page-298-0) 関連資料**:** v 「コール・レベル・インターフェース ガイドおよびリファレンス 第 *2* 巻」の 『接続属性 (CLI) リスト』 • 291 ページの『CLI/ODBC [構成キーワード](#page-300-0) (カテゴリー別)』 | | | | |

# **CurrentPackageSet CLI/ODBC** 構成キーワード

キーワードの説明**:**

すべての接続の後に 'SET CURRENT PACKAGESET スキーマ' を発行しま す。

**db2cli.ini** キーワード構文**:**

CurrentPackageSet = スキーマ名

### <span id="page-320-0"></span>デフォルト設定**:**

文節は付加されません。

同等の接続属性**:**

SQL\_ATTR\_CURRENT\_PACKAGE\_SET

使用上の注意**:**

このオプションは、データベースへのすべての接続の後にコマンド 「SET

CURRENT PACKAGESET スキーマ」 を発行します。デフォルトでは、この文節は 付加されません。

このステートメントは、後続の SQL ステートメントのために使用するパッケージ の選択に使用されるスキーマ名 (コレクション ID) を設定します。

CLI/ODBC アプリケーションは、動的 SQL ステートメントを発行します。このオ プションを使用すると、これらのステートメントの実行に使用される特権を制御す ることができます。

- v CLI/ODBC アプリケーションから SQL ステートメントを実行するときに使用す るスキーマを選択します。
- スキーマ内のオブジェクトに必要な特権があることを確認してから、それに従っ て再バインドします。
- v CurrentPackageSet オプションをこのスキーマに設定します。

CLI/ODBC アプリケーションからの SQL ステートメントは、指定されたスキーマ の下で実行され、そこで定義された特権を使用します。

### 関連概念**:**

• 289 ページの『db2cli.ini [初期設定ファイル』](#page-298-0)

### 関連資料**:**

- v 「*SQL* リファレンス 第 *2* 巻の『SET CURRENT PACKAGESET ステートメン ト』
- v 291 ページの『CLI/ODBC [構成キーワード](#page-300-0) (カテゴリー別)』

# **│ CurrentRefreshAge CLI/ODBC 構成キーワード**

キーワードの説明**:** CURRENT REFRESH AGE 特殊レジスターの値を設定します。 **db2cli.ini** キーワード構文**:** CurrentRefreshAge = **0** | **ANY** | **positive integer** デフォルト設定**:** REFRESH IMMEDIATE で定義されたマテリアライズ照会表だけを使って照 会処理を最適化できます。 使用上の注意**:** | | | | |  $\blacksquare$ | | |

<span id="page-321-0"></span>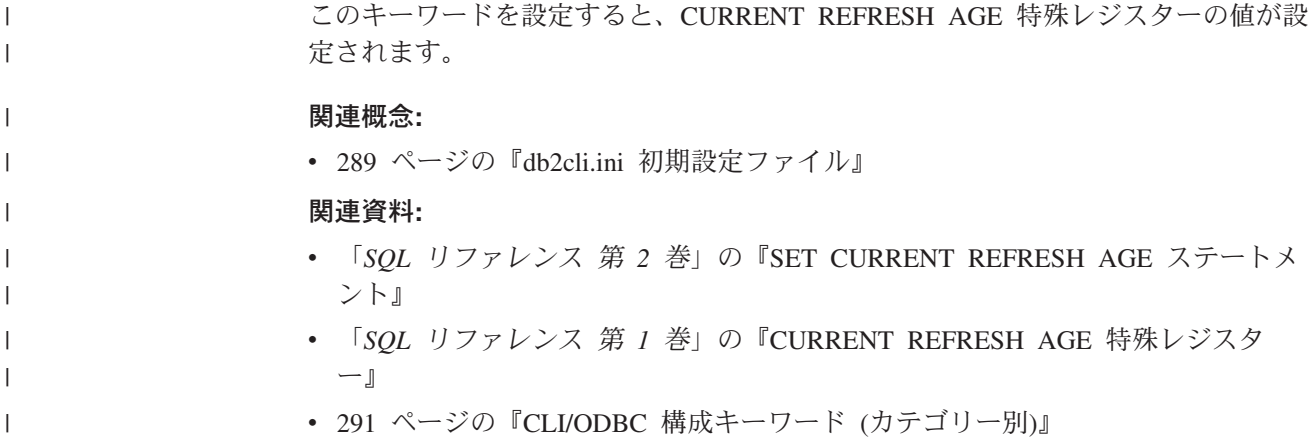

## **CurrentSchema CLI/ODBC** 構成キーワード

### キーワードの説明**:**

接続成功時に SET CURRENT SCHEMA ステートメントで使用されるスキ ーマを指定します。

### **db2cli.ini** キーワード構文**:**

CurrentSchema = スキーマ名

### デフォルト設定**:**

ステートメントは発行されません。

使用上の注意**:**

このオプションが設定されている場合、接続成功時には SET CURRENT SCHEMA ステートメントが DBMS に送信されます。これにより、エンド・ユーザーまたは アプリケーションは、 SQL オブジェクトをスキーマ名で限定せずに指定すること ができます。

### 関連概念**:**

v 289 ページの『db2cli.ini [初期設定ファイル』](#page-298-0)

### 関連資料**:**

- v 「*SQL* リファレンス 第 *2* 巻」の『SET SCHEMA ステートメント』
- 291 ページの『CLI/ODBC [構成キーワード](#page-300-0) (カテゴリー別)』

# **CurrentSQLID CLI/ODBC** 構成キーワード

### キーワードの説明**:**

接続成功時に DBMS に送信される SET CURRENT SQLID ステートメン トで使用される ID を指定します。

### **db2cli.ini** キーワード構文**:**

CurrentSQLID = *current\_sqlid*

### デフォルト設定**:**

ステートメントは発行されません。

#### <span id="page-322-0"></span>次の場合にのみ適用可能**:**

SET CURRENT SQLID がサポートされている DB2 DBMS に接続する。

#### 使用上の注意**:**

このオプションが設定されている場合、接続成功時には SET CURRENT SQLID ス テートメントが DBMS に送信されます。これにより、エンド・ユーザーおよびア プリケーションは、 SQL オブジェクトをスキーマ名で限定せずに指定することが できます。

### 関連概念**:**

v 289 ページの『db2cli.ini [初期設定ファイル』](#page-298-0)

### 関連資料**:**

- v 「*SQL* リファレンス 第 *2* 巻」の『SET SCHEMA ステートメント』
- 291 ページの『CLI/ODBC [構成キーワード](#page-300-0) (カテゴリー別)』

## **CursorHold CLI/ODBC** 構成キーワード

### キーワードの説明**:**

オープン・カーソル上でのトランザクション完了の効果。

**db2cli.ini** キーワード構文**:**

 $CursorHold = 1 | 0$ 

デフォルト設定**:** 選択 -- カーソルは破棄されません。

### 同等のステートメント属性**:**

SQL\_ATTR\_CURSOR\_HOLD

### 使用上の注意**:**

このオプションは、オープン・カーソル上でのトランザクション完了の効果を制御 します。

1 = SOL CURSOR HOLD ON、カーソルはトランザクションがコミットされて も破棄されません (デフォルト)。

0 = SQL\_CURSOR\_HOLD\_OFF、カーソルはトランザクションがコミットされる と破棄されます。

注**:** カーソルはトランザクションがロールバックされるたびにクローズされます。

このオプションは、 SQL CURSOR COMMIT BEHAVIOR または SQL\_CURSOR\_ROLLBACK\_BEHAVIOR と一緒に呼び出されると、 SQLGetInfo() によって戻される結果に影響します。 保留カーソルがサポートされていない DB2 Server for VSE & VM への接続の場合、 CursorHold の値は無視されます。

このオプションを使用して、パフォーマンスを調整することができます。アプリケ ーションが以下にあてはまることが確実である場合は、SQL\_CURSOR\_HOLD\_OFF (0) に設定できます。

- <span id="page-323-0"></span>1. SQLGetInfo() によって戻される SQL\_CURSOR\_COMMIT\_BEHAVIOR または SQL\_CURSOR\_ROLLBACK\_BEHAVIOR 情報に依存した動作を行わない。
- 2. あるトランザクションから次のトランザクションまでカーソルを保持する必要が ない。

トランザクションの終了後にリソースを保守する必要がなくなるため、 CursorHold が使用不可の状態で DBMS はより効果的に稼働します。

### 関連概念**:**

v 289 ページの『db2cli.ini [初期設定ファイル』](#page-298-0)

### 関連資料**:**

- v 「コール・レベル・インターフェース ガイドおよびリファレンス 第 *2* 巻」の 『SQLGetInfo 関数 (CLI) - 一般情報の取得』
- v 「コール・レベル・インターフェース ガイドおよびリファレンス 第 *2* 巻」の 『ステートメント属性 (CLI) のリスト』
- 291 ページの『CLI/ODBC [構成キーワード](#page-300-0) (カテゴリー別)』

# **CursorTypes CLI/ODBC** 構成キーワード

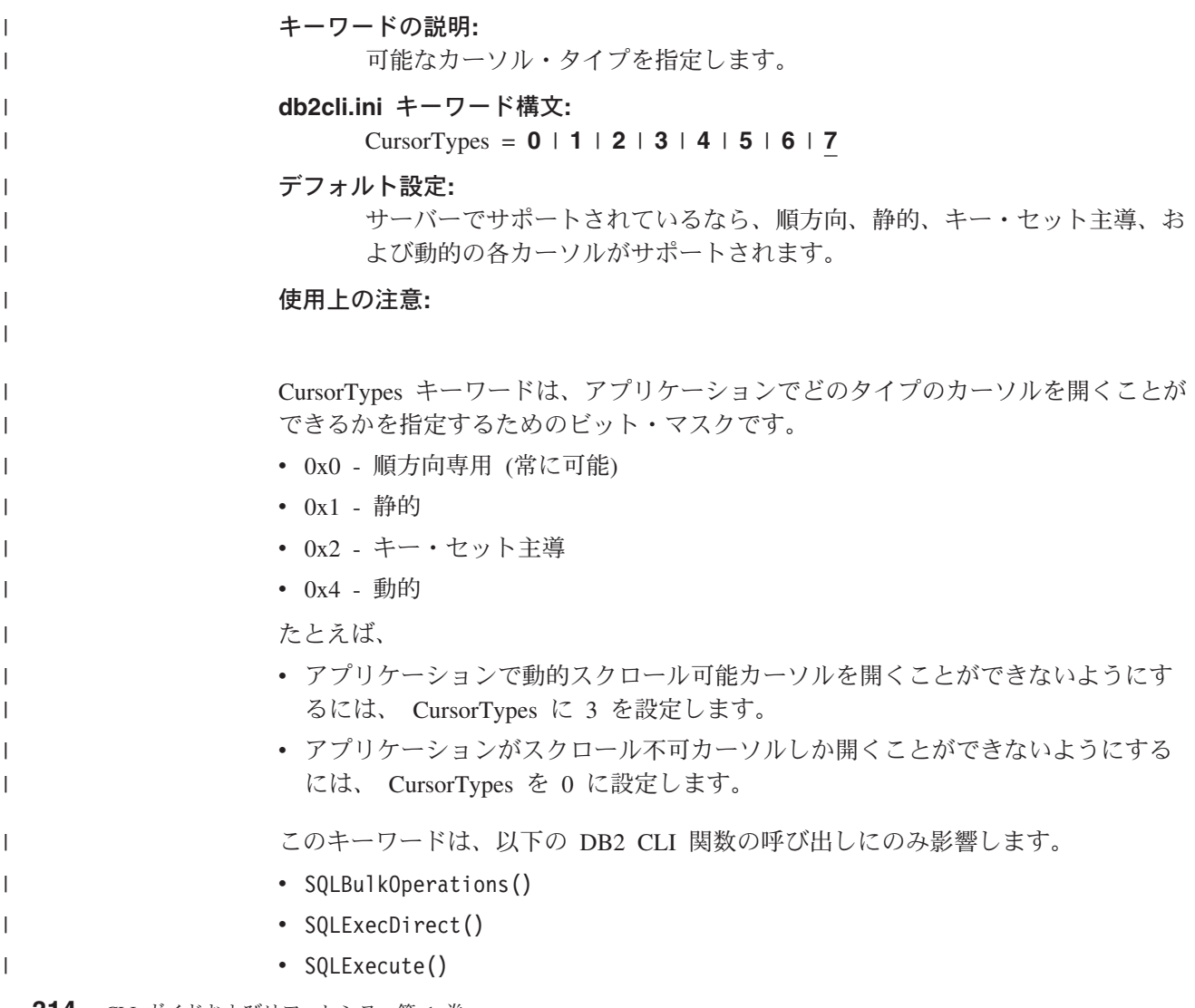
<span id="page-324-0"></span>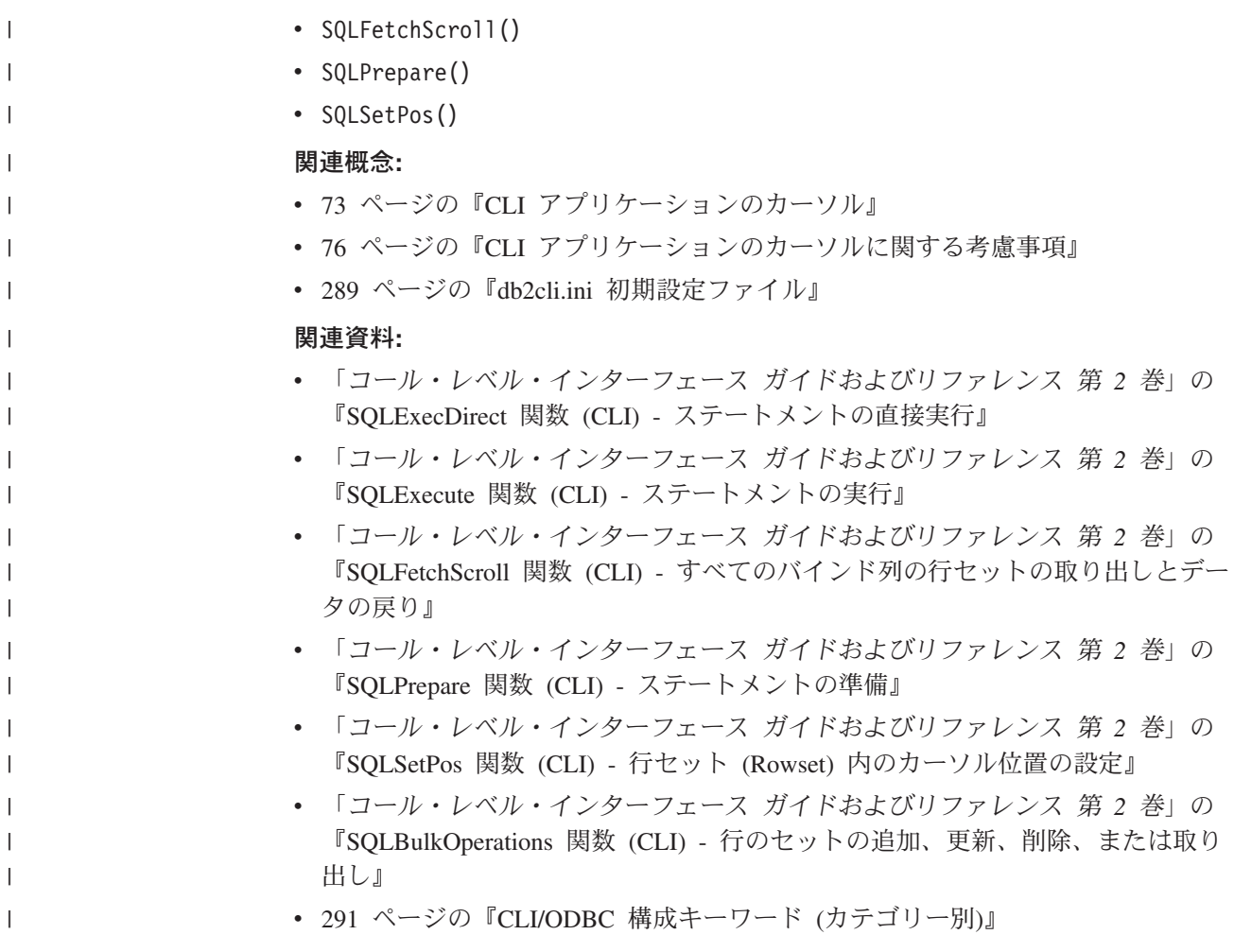

## **Database CLI/ODBC** 構成キーワード

キーワードの説明**:**

ファイル DSN 使用時に接続するサーバーのデータベース。

## **db2cli.ini** キーワード構文**:**

Database = データベース名

デフォルト設定**:**

なし

## 次の場合にのみ適用可能**:**

プロトコルが TCPIP に設定されている。

## 使用上の注意**:**

ファイル DSN を使用するときは、このオプションを使用して、接続するサーバー のデータベースを指定する必要があります。この値はクライアントで指定されるデ ータベース別名とは関係ありません。これは、サーバーのデータベース名自体に設 定される必要があります。

この設定は、Protocol オプションが TCPIP に設定されているときにのみ考慮されま す。

## 関連概念**:**

v 289 ページの『db2cli.ini [初期設定ファイル』](#page-298-0)

## 関連資料**:**

- 291 ページの『CLI/ODBC [構成キーワード](#page-300-0) (カテゴリー別)』
- 329 ページの『[Hostname CLI/ODBC](#page-338-0) 構成キーワード』
- v 348 ページの『[Protocol CLI/ODBC](#page-357-0) 構成キーワード』
- v 353 ページの『[ServiceName CLI/ODBC](#page-362-0) 構成キーワード』

## **□ DateTimeStringFormat CLI/ODBC 構成キーワード**

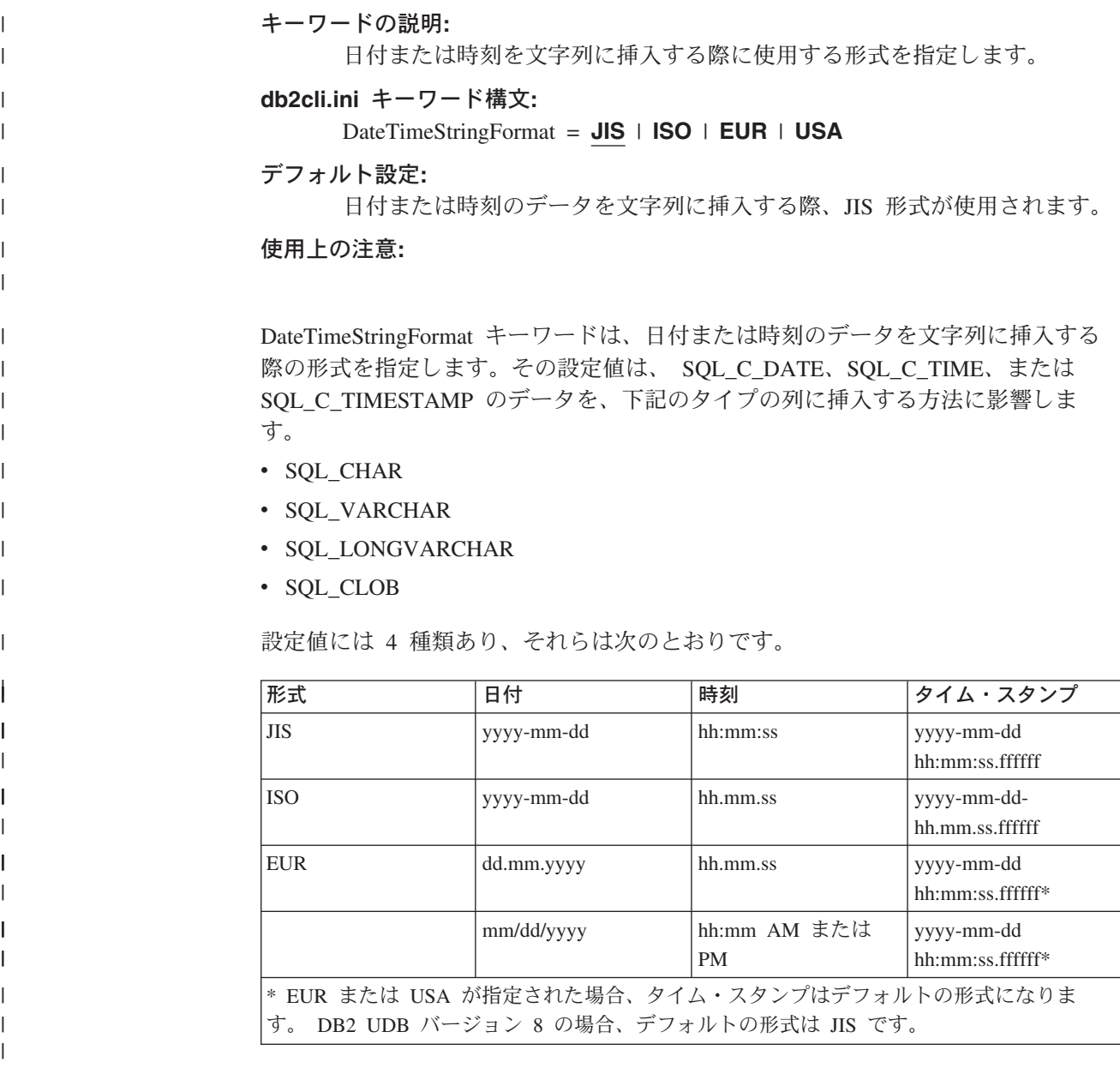

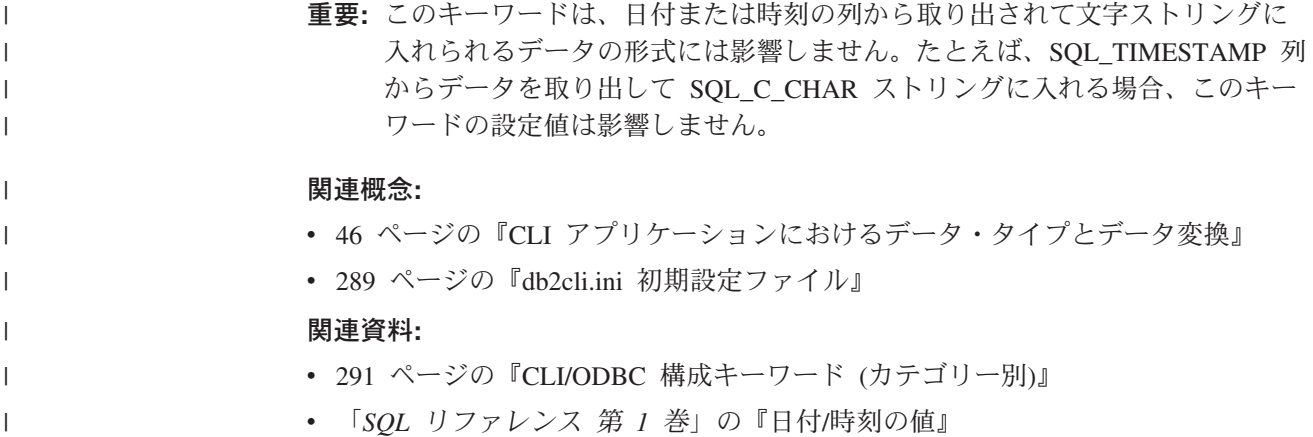

## **DB2Degree CLI/ODBC** 構成キーワード

キーワードの説明**:**

SQL ステートメントの実行について並列処理の度合いを設定します。

**db2cli.ini** キーワード構文**:**

DB2Degree = **0** | **integer value from 1 to 32767** | **ANY**

デフォルト設定**:**

SET CURRENT DEGREE ステートメントは発行されません。

次の場合にのみ適用可能**:**

クラスター・データベース・システムに接続する。

使用上の注意**:**

指定された値が 0 (デフォルト) 以外のものである場合、 DB2 CLI は接続成功後に 次の SQL ステートメントを発行します。

SET CURRENT DEGREE 値

これにより、SQL ステートメントの実行について並列処理の度合いが指定されま す。 ANY を指定するとデータベース・マネージャーによって並列処理の度合いが 決定されます。

### 関連概念**:**

• 289 ページの『db2cli.ini [初期設定ファイル』](#page-298-0)

## 関連資料**:**

- v 「*SQL* リファレンス 第 *2* 巻」の『SET CURRENT DEGREE ステートメント』
- 291 ページの『CLI/ODBC [構成キーワード](#page-300-0) (カテゴリー別)』

## **DB2Explain CLI/ODBC** 構成キーワード

## キーワードの説明**:**

Explain スナップショットと Explain 表情報のどちらか、またはその両方が サーバーによって生成されるかどうかを決定します。

### **db2cli.ini** キーワード構文**:**

DB2Explain = **0** | **1** | **2** | **3**

### デフォルト設定**:**

Explain スナップショットも Explain 表情報もサーバーによって生成されま せん。

#### 同等の接続属性**:**

SQL\_ATTR\_DB2EXPLAIN

#### 使用上の注意**:**

このキーワードは、Explain スナップショットと Explain 表情報のどちらか、または その両方がサーバーによって生成されるかどうかを決定します。

v 0 = 両方をオフにします (デフォルト)

'SET CURRENT EXPLAIN SNAPSHOT=NO' および 'SET CURRENT EXPLAIN MODE=NO' ステートメントがサーバーに送信され、 Explain スナップショット および Explain 表情報キャプチャー機能の両方を使用不可にします。

• 1 = Explain スナップショット機能のみをオンにします

'SET CURRENT EXPLAIN SNAPSHOT=YES' および 'SET CURRENT EXPLAIN MODE=NO' ステートメントがサーバーに送信され、 Explain スナップショット 機能を使用可能にして、 Explain 表情報キャプチャー機能を使用不可にします。

v 2 = EXPLAIN 表情報キャプチャー機能のみをオンにします

'SET CURRENT EXPLAIN MODE=YES' および 'SET CURRENT EXPLAIN SNAPSHOT=NO' がサーバーに送信され、 Explain 表情報キャプチャー機能を使 用可能にして、 Explain スナップショット機能を使用不可にします。

• 3 = 両方をオンにします

'SET CURRENT EXPLAIN MODE=YES' および 'SET CURRENT EXPLAIN SNAPSHOT=YES' がサーバーに送信され、 Explain スナップショットおよび Explain 表情報キャプチャー機能の両方を使用可能にします。

EXPLAIN 情報は EXPLAIN 表に挿入されます。 EXPLAIN 情報を生成するには、 EXPLAIN 表が作成されていなければなりません。現在の許可 ID に、EXPLAIN 表 の INSERT 特権が必要です。

## 関連概念**:**

v 289 ページの『db2cli.ini [初期設定ファイル』](#page-298-0)

#### 関連資料**:**

- v 「コール・レベル・インターフェース ガイドおよびリファレンス 第 *2* 巻」の 『CLI と ODBC 関数のサマリー』
- v 「*SQL* リファレンス 第 *2* 巻」の『EXPLAIN ステートメント』
- v 「コール・レベル・インターフェース ガイドおよびリファレンス 第 *2* 巻」の 『接続属性 (CLI) リスト』

## **DB2Optimization CLI/ODBC** 構成キーワード

#### キーワードの説明**:**

照会最適化レベルを設定します。

**db2cli.ini** キーワード構文**:**

DB2Optimization = *0* から *9* までの整数値

デフォルト設定**:**

SET CURRENT QUERY OPTIMIZATION ステートメントは発行されませ ん。

## 使用上の注意**:**

このオプションが設定されると、DB2 CLI は接続成功後に次の SQL ステートメン トを発行します。

SET CURRENT QUERY OPTIMIZATION 正数

これにより、オプティマイザーが SQL 照会を操作する照会最適化レベルが指定さ れます。

## 関連概念**:**

• 289 ページの『db2cli.ini [初期設定ファイル』](#page-298-0)

## 関連資料**:**

- v 「*SQL* リファレンス 第 *2* 巻」の『SET CURRENT QUERY OPTIMIZATION ス テートメント』
- 291 ページの『CLI/ODBC [構成キーワード](#page-300-0) (カテゴリー別)』

## **DBAlias CLI/ODBC** 構成キーワード

## キーワードの説明**:**

データ・ソース名のデータベース別名を 8 文字以上で指定します。

## **db2cli.ini** キーワード構文**:**

DBAlias = *dbalias*

### デフォルト設定**:**

ODBC データ・ソース名として DB2 データベース別名を使用します。

## 使用上の注意**:**

このキーワードは、単一バイトで 8 文字を超えるデータ・ソース名を許可します。 データ・ソース名 (DSN) は、大括弧で囲まれた名前です。これは、db2cli.ini の セクション・ヘッダーを示します。一般に、このセクション・ヘッダーは最大 8 バ イトの長さのデータベース別名です。これよりも長く意味のある名前を持つデー タ・ソースを参照したいユーザーは、その長い名前をセクション・ヘッダーに入 れ、このキーワード値を CATALOG コマンドで使用されるデータベース別名に設定 することができます。以下はその例です。

; The much longer name maps to an 8 single byte character dbalias [MyMeaningfulName] DBAlias=DB2DBT10

エンド・ユーザーは、実際のデータベース別名が DB2DBT10 でも、接続時にデー タ・ソースの名前として [MyMeaningfulName] を指定することができます。

#### 関連概念**:**

• 289 ページの『db2cli.ini [初期設定ファイル』](#page-298-0)

#### 関連資料**:**

- v 「コマンド・リファレンス」の『CATALOG DATABASE コマンド』
- v 291 ページの『CLI/ODBC [構成キーワード](#page-300-0) (カテゴリー別)』

## **DBName CLI/ODBC** 構成キーワード

### キーワードの説明**:**

アプリケーションが z/OS または OS/390 表情報の照会に要する時間を削減 するために、データベース名を指定します。

### **db2cli.ini** キーワード構文**:**

DBName = *dbname*

## デフォルト設定**:**

DBNAME 列でフィルターをかけません。

#### 次の場合にのみ適用可能**:**

DB2 for z/OS および OS/390 に接続する。

#### 使用上の注意**:**

このオプションは、DB2 for z/OS および OS/390 に接続しているとき、およびアプ リケーションによって (基本) 表カタログ情報が要求された場合にのみ使用されま す。 z/OS または OS/390 サブシステムに存在する表の数が多い場合、アプリケー ションが表情報の照会に要する時間を削減し、アプリケーションによってリストさ れる表の数を減らすために、 *dbname* を指定できます。

このオプションが設定されると、 IN DATABASE *dbname* ステートメントは CREATE TABLE などのさまざまなステートメントに付加されます。

この値は z/OS または OS/390 システム・カタログ表の DBNAME 列にマップしま す。値が指定されていない場合、あるいはビュー、同義語、システム表、または別 名が TableType を介して指定されている場合も、表情報のみが制限されます。ビュ ー、別名、および同義語は、DBName で制限されません。これを SchemaList およ び TableType とともに使用して、情報が戻される表の数をさらに制限することがで きます。

## 関連概念**:**

• 289 ページの『db2cli.ini [初期設定ファイル』](#page-298-0)

#### 関連資料**:**

- v 291 ページの『CLI/ODBC [構成キーワード](#page-300-0) (カテゴリー別)』
- v 352 ページの『[SchemaList CLI/ODBC](#page-361-0) 構成キーワード』
- v 359 ページの『[TableType CLI/ODBC](#page-368-0) 構成キーワード』

## **DefaultProcLibrary CLI/ODBC** 構成キーワード

注**:** このキーワードは DB2 バージョン 8 ではサポートされず、旧バージョンへの 互換性がある場合にのみ使用できます。このキーワードについては、 DB2 の旧 バージョンの資料 [\(http://www.ibm.com/software/data/db2/library\)](http://www.ibm.com/software/data/db2/library/) を参照してくだ さい。

## 関連概念**:**

v 289 ページの『db2cli.ini [初期設定ファイル』](#page-298-0)

### 関連資料**:**

• 291 ページの『CLI/ODBC [構成キーワード](#page-300-0) (カテゴリー別)』

## **DeferredPrepare CLI/ODBC** 構成キーワード

## キーワードの説明**:**

PREPARE 要求を、対応する実行要求と結合することにより、ネットワーク の流れを最小化します。

## **db2cli.ini** キーワード構文**:**

DeferredPrepare =  $0$  | 1

### デフォルト設定**:**

準備要求は実行要求が送信されるまで実行されません。

### 同等のステートメント属性**:**

SQL\_ATTR\_DEFERRED\_PREPARE

#### 使用上の注意**:**

対応する実行要求が発行されるまで、PREPARE 要求の送信を据え置きます。その 後、ネットワーク・フローを最小化しパフォーマンスを改善するため、 2 つの要求 が 2 つではなく 1 つのコマンド/応答のフローに結合されます。

- v 0 = SQL\_DEFERRED\_PREPARE\_OFF。 PREPARE 要求は、発行された時点で実 行されます。
- v 1 = SQL\_DEFERRED\_PREPARE\_ON (デフォルト)。対応する実行要求が発行され るまで、PREPARE 要求の実行は据え置かれます。

ターゲット DBMS が据え置き準備をサポートしていない場合、クライアントは その接続のための据え置き準備を使用不可にします。

注**:** 据え置き準備を使用可能にすると、通常は SQLCA の PREPARE ステートメン トの SQLERRD(3) と SQLERRD(4) に戻される行およびコスト見積もりが、ゼ ロになる可能性があります。これは、これらの値を使用して SQL ステートメン トを続行するかどうかを決定するユーザーにとっては重要です。

#### 関連概念**:**

- v 30 ページの『CLI [アプリケーションでの据え置き準備』](#page-39-0)
- v 289 ページの『db2cli.ini [初期設定ファイル』](#page-298-0)

## 関連タスク**:**

v 28 ページの『CLI アプリケーションでの SQL [ステートメントの準備と実行』](#page-37-0)

#### 関連資料**:**

|

|

| | | | | | | | |

|

|

- v 「*SQL* リファレンス 第 *2* 巻」の『PREPARE ステートメント』
- v 「*SQL* リファレンス 第 *1* 巻」の『SQLCA (SQL 連絡域)』
- v 「コール・レベル・インターフェース ガイドおよびリファレンス 第 *2* 巻」の 『ステートメント属性 (CLI) のリスト』
- 291 ページの『CLI/ODBC [構成キーワード](#page-300-0) (カテゴリー別)』

## **□ DescribeInputOnPrepare CLI/ODBC 構成キーワード**

キーワードの説明**:** SQL ステートメントを準備するときに、記述情報の要求を使用可能または 使用不可にする。 **db2cli.ini** キーワード構文**:** DescribeInputOnPrepare = **0** | **1** デフォルト設定**:** SQL ステートメントの準備中に、記述情報を要求しません。 使用上の注意**:** デフォルトでは、SQL ステートメントを準備する際に、 DB2 CLI は入力パラメー ター記述情報を要求しません。アプリケーションがパラメーターをステートメント に正常にバインドした場合には、この記述情報は不要になるため、記述情報を要求 しないとパフォーマンスが改善されます。しかし、パラメーターが正常にバインド されなかった場合には、ステートメントの実行が失敗し、 CLI エラー・リカバリー 再試行論理によって入力パラメーター記述情報が要求されることになります。結果 として、記述情報が準備の際に要求された場合と比べると、サーバー要求が増え、 パフォーマンスは低下します。 DescribeInputOnPrepare を 1 に設定すると、入力記 述情報は準備の際に要求されるようになります。このように設定すると、バイン ド・エラーからリカバリーを CLI 再試行論理にかなり依存しているアプリケーショ ンのパフォーマンスが改善できる場合があります。 関連概念**:** • 289 ページの『db2cli.ini [初期設定ファイル』](#page-298-0) 関連タスク**:** v 28 ページの『CLI アプリケーションでの SQL [ステートメントの準備と実行』](#page-37-0) v 33 ページの『CLI [アプリケーションでのパラメーター・マーカーのバインディン](#page-42-0) [グ』](#page-42-0) 関連資料**:** • 291 ページの『CLI/ODBC [構成キーワード](#page-300-0) (カテゴリー別)』  $\begin{array}{c} \hline \end{array}$ | | | | | | | | | | | | | |

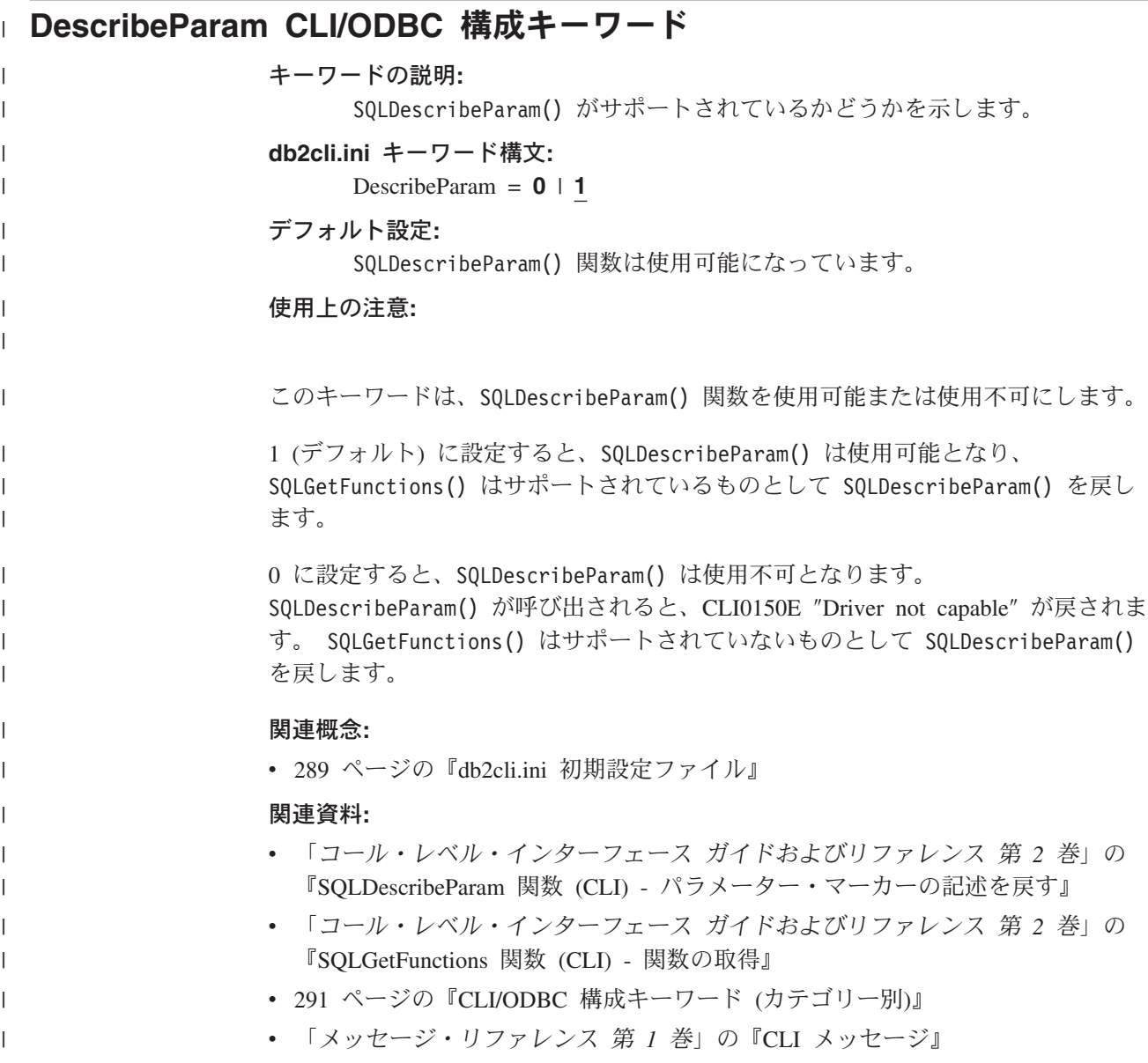

# **DisableKeysetCursor CLI/ODBC** 構成キーワード

## キーワードの説明**:**

キー・セット主導スクロール可能カーソルを使用不可にします。

```
db2cli.ini キーワード構文:
```
DisableKeysetCursor = **0** | **1**

## デフォルト設定**:**

キー・セット主導スクロール可能カーソルは要求時に戻されます。

## 使用上の注意**:**

1 に設定した場合、このキーワードは、アプリケーションがキー・セット主導スク ロール可能カーソルを要求した場合でも、 CLI ドライバーがアプリケーションに対 し静的カーソルを戻すように強制します。デフォルトの設定値 (0) により、キー・

セット主導カーソルは、アプリケーションの要求時に戻されます。このキーワード は、スクロール可能カーソルがサポートされるまで、動作のリストアに使用できま す。

## 関連概念**:**

- v 73 ページの『CLI [アプリケーションのカーソル』](#page-82-0)
- v 289 ページの『db2cli.ini [初期設定ファイル』](#page-298-0)

#### 関連資料**:**

v 291 ページの『CLI/ODBC [構成キーワード](#page-300-0) (カテゴリー別)』

## **DisableMultiThread CLI/ODBC** 構成キーワード

```
キーワードの説明:
    マルチスレッド化を使用不可にします。
db2cli.ini キーワード構文:
```
DisableMultiThread = **0** | **1**

デフォルト設定**:**

マルチスレッド化は使用可能です。

## 使用上の注意**:**

CLI/ODBC ドライバーは複数の並行スレッドをサポートできます。

このオプションは、マルチスレッド・サポートを使用可能または使用不可にするた めに使用されます。

- v 0 = マルチスレッド化を使用可能にします (デフォルト)。
- v 1 = マルチスレッド化を使用不可にします。

マルチスレッド化が使用不可の場合、すべてのスレッドのすべての呼び出しが処理 レベルでシリアライズされます。動作をシリアライズする必要のあるマルチスレッ ド化アプリケーションのこの設定を使用してください。

(このオプションは初期設定ファイルの共通セクションに含まれるため、 DB2 への すべての接続に適用されます。)

### 関連概念**:**

- v 139 [ページの『マルチスレッド](#page-148-0) CLI アプリケーション』
- v 289 ページの『db2cli.ini [初期設定ファイル』](#page-298-0)

## 関連資料**:**

• 291 ページの『CLI/ODBC [構成キーワード](#page-300-0) (カテゴリー別)』

## **DisableUnicode CLI/ODBC** 構成キーワード

### キーワードの説明**:**

基礎 Unicode サポートを使用不可にします。

### **db2cli.ini** キーワード構文**:**

DisableUnicode = **<**設定値なし**>** | **0** | **1**

デフォルト設定**:**

|

| | | | | | | | | | | | | |

Unicode サポートは使用可能です。

使用上の注意**:**

Unicode サポートが使用可能の場合で、 Unicode アプリケーションにより呼び出さ れた場合は、 CLI は可能なクライアント・コード・ページで最良のものを使用して データベースへの接続を試行し、コード・ページの変換により不要なデータの損失 がないことを確認します。これにより、コード・ページの変更時に接続時間が増加 するか、またはこのサポートが追加されるまでは発生しなかったクライアントのコ ード・ページの変換が発生する場合があります。

アプリケーションが Unicode の場合 (SQL\_ATTR\_ANSI\_APP 接続属性が SQL\_AA\_FALSE に設定されているか、 SQLConnectW() を使用して接続された場 合)、 DisableUnicode キーワードによって 3 つの異なる接続動作を設定できます。 v DisableUnicode が db2cli.ini ファイルで設定されていない場合: ターゲット・デー タベースが Unicode をサポートしていなければ、 DB2 CLI は Unicode コー ド・ページ (1208 および 1200) で接続します。ターゲット・データベースが Unicode をサポートしていれば、 DB2 CLI はアプリケーションのコード・ペー ジで接続します。

- v DisableUnicode=0 が設定されている場合: DB2 CLI は、ターゲット・データベー スが Unicode をサポートしているかどうかに関係なく、常に Unicode で接続し ます。
- v DisableUnicode=1 が設定されている場合: DB2 CLI は、ターゲット・データベー スが Unicode をサポートしているかどうかに関係なく、常にアプリケーションの コード・ページで接続します。

#### 関連概念**:**

v 289 ページの『db2cli.ini [初期設定ファイル』](#page-298-0)

 $\sim$ 

v 159 ページの『Unicode CLI [アプリケーション』](#page-168-0)

## 関連資料**:**

v 291 ページの『CLI/ODBC [構成キーワード](#page-300-0) (カテゴリー別)』

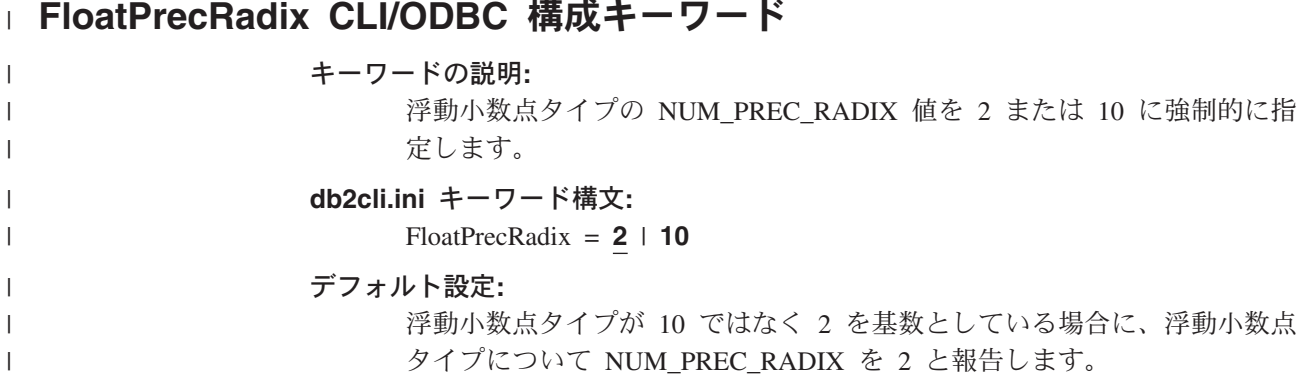

## 使用上の注意**:**

<span id="page-335-0"></span> $\,$   $\,$ |

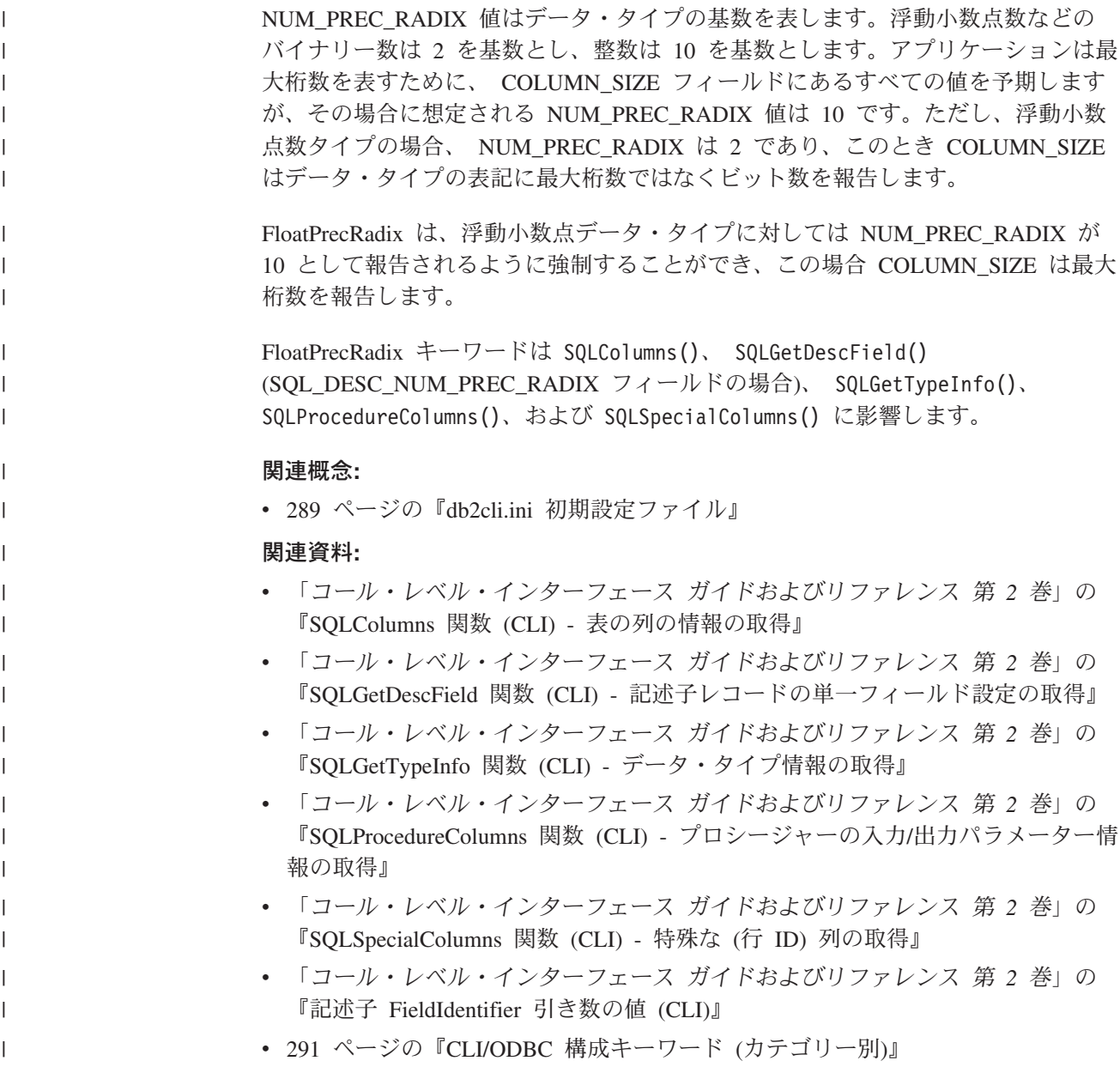

## **GranteeList CLI/ODBC** 構成キーワード

## キーワードの説明**:**

アプリケーションが表または列特権のリストを取得するときに戻される情報 量を削減します。

## **db2cli.ini** キーワード構文**:**

GranteeList = ″ '*userID1*', '*userID2*',... '*userIDn*' ″

## デフォルト設定**:**

結果にフィルターをかけません。

#### 使用上の注意**:**

このオプションは、アプリケーションがデータベース内の表または表内の列の特権 のリストを取得するときに戻される情報量を削減するために使用されます。指定さ れた許可 ID のリストがフィルターとして使用されます。これらの *ID* に対して 付 与された特権を持つ表または列のみが戻されます。

このオプションは、特権を付与された 1 つ以上の許可 ID を単一引用符で囲み、コ ンマで区切ったリストとして設定してください。ストリング全体が二重引用符で囲 まれている必要もあります。たとえば、以下のようにします。

GranteeList=" 'USER1', 'USER2', 'USER8' "

上の例では、アプリケーションが特定の表について特権のリストを取得する場合 に、 *USER1*、*USER2*、または *USER8* に対して 付与された特権を持つ列のみが戻 されます。

### 関連概念**:**

v 289 ページの『db2cli.ini [初期設定ファイル』](#page-298-0)

## 関連資料**:**

- v 291 ページの『CLI/ODBC [構成キーワード](#page-300-0) (カテゴリー別)』
- 327 ページの『GrantorList CLI/ODBC 構成キーワード』

## **GrantorList CLI/ODBC** 構成キーワード

## キーワードの説明**:**

アプリケーションが表または列特権のリストを取得するときに戻される情報 量を削減します。

#### **db2cli.ini** キーワード構文**:**

GrantorList = ″ '*userID1*', '*userID2*',... '*userIDn*' ″

#### デフォルト設定**:**

結果にフィルターをかけません。

#### 使用上の注意**:**

このオプションは、アプリケーションがデータベース内の表または表内の列の特権 のリストを取得するときに戻される情報量を削減するために使用されます。指定さ れた許可 ID のリストがフィルターとして使用されます。これらの *ID* によって 付 与された特権を持つ表または列のみが戻されます。

このオプションは、特権を付与された 1 つ以上の許可 ID を単一引用符で囲み、コ ンマで区切ったリストとして設定してください。ストリング全体が二重引用符で囲 まれている必要もあります。たとえば、以下のようにします。

```
GrantorList=" 'USER1', 'USER2', 'USER8' "
```
上の例では、アプリケーションが特定の表について特権のリストを取得する場合 に、 *USER1*、*USER2*、または *USER8* によって 付与された特権を持つ列のみが戻 されます。

## 関連概念**:**

v 289 ページの『db2cli.ini [初期設定ファイル』](#page-298-0)

### 関連資料**:**

- 291 ページの『CLI/ODBC [構成キーワード](#page-300-0) (カテゴリー別)』
- v 326 ページの『[GranteeList CLI/ODBC](#page-335-0) 構成キーワード』

# **Graphic CLI/ODBC** 構成キーワード

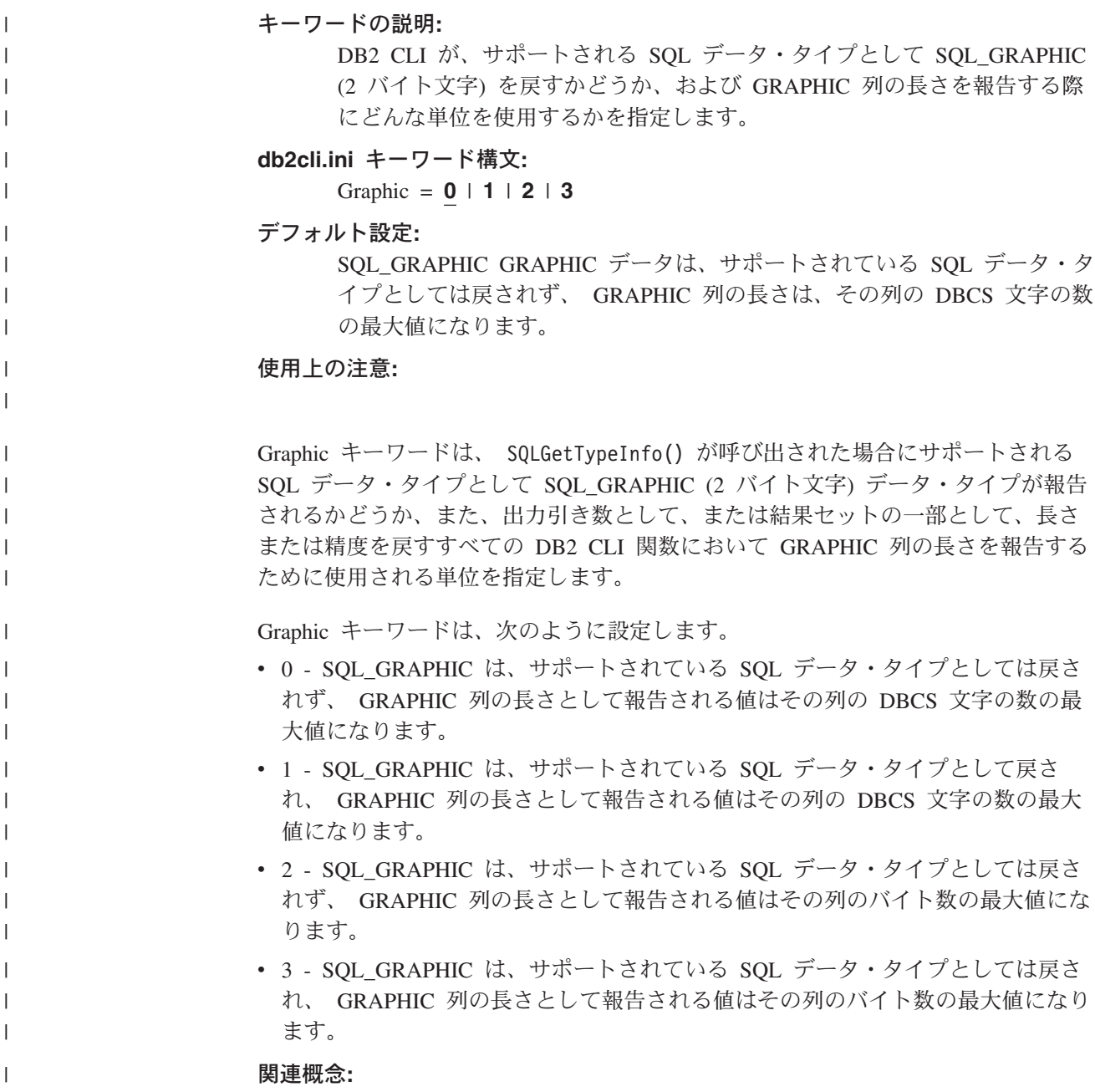

<span id="page-338-0"></span>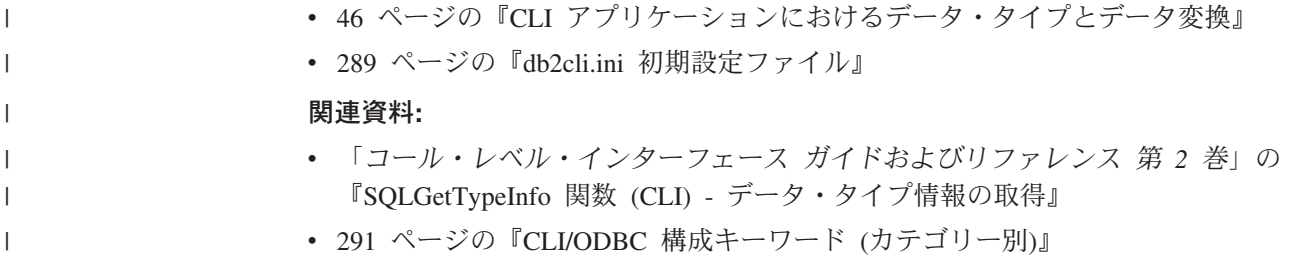

## **Hostname CLI/ODBC** 構成キーワード

## キーワードの説明**:**

ファイル DSN 接続で、または DSN なし接続で使用されるサーバー・シス テムのホスト名または IP アドレス。

## **db2cli.ini** キーワード構文**:**

Hostname = ホスト名 | *IP* アドレス

## デフォルト設定**:**

なし

## 次の場合にのみ適用可能**:**

プロトコルが TCPIP に設定されている。

## 使用上の注意**:**

このオプションは、このクライアント・マシンと DB2 が実行されているサーバー との TCP/IP 接続に必要な属性を指定するために、 ServiceName オプションと共に 使用します。これらの 2 つの値は、Protocol オプションが TCPIP に設定されてい るときにのみ使用されます。

サーバー・システムのホスト名または IP アドレスのどちらかを指定します。

### 関連概念**:**

v 289 ページの『db2cli.ini [初期設定ファイル』](#page-298-0)

関連資料**:**

- v 291 ページの『CLI/ODBC [構成キーワード](#page-300-0) (カテゴリー別)』
- 348 ページの『[Protocol CLI/ODBC](#page-357-0) 構成キーワード』
- 353 ページの『[ServiceName CLI/ODBC](#page-362-0) 構成キーワード』

## **↑ IgnoreWarnings CLI/ODBC 構成キーワード**

| | | | | |

キーワードの説明**:** データベース・マネージャーの警告を無視します。 **db2cli.ini** キーワード構文**:** IgnoreWarnings =  $0$  | **1** デフォルト設定**:** 警告は通常どおりに戻されます。

## 使用上の注意**:**

| |

| | | | | | | | | | |

| | | | |

| |

## まれなことではありますが、アプリケーションが警告メッセージを正しく処理しな い場合があります。このキーワードを使用することにより、データベース・マネー ジャーからの警告のうち、アプリケーションに渡さないものを指定できます。可能 な設定値は次のとおりです。

- v 0 警告は通常の方法で報告されます (デフォルト)。
- 1 データベース・マネージャーの警告は無視され、 SOL SUCCESS が戻されま す。一方、DB2 CLI/ODBC ドライバーからの警告は戻されます。通常の操作で は、その多くが必要です。

このキーワードはそれだけでも使用可能ですが、 WarningList CLI/ODBC 構成キー ワードと共に使用することもできます。

関連概念**:**

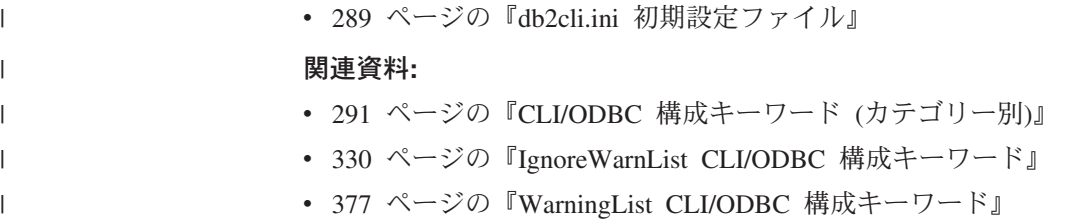

## **IgnoreWarnList CLI/ODBC** 構成キーワード

## キーワードの説明**:**

指定された sqlstate を無視します。

#### **db2cli.ini** キーワード構文**:**

IgnoreWarnList = 『'sqlstate1', 'sqlstate2', ...』

#### デフォルト設定**:**

警告は通常どおりに戻されます

### 使用上の注意**:**

まれに、アプリケーションが処理できない警告メッセージがあるが、すべての警告 メッセージは無視しないという場合があります。このキーワードは、アプリケーシ ョンに渡さない警告を指示するために使用できます。データベース・マネージャー のすべての警告を無視する場合には、 IgnoreWarnings キーワードを使用してくださ い。

sqlstate は、IgnoreWarnList と WarningList の両方に組み込まれている場合にはすべ て無視されます。

それぞれの sqlstate は、大文字で指定し、単一引用符で囲み、コンマで区切る必要 があります。ストリング全体が二重引用符で囲まれている必要もあります。たとえ ば、

IgnoreWarnList="'01000', '01004','01504'"

#### 関連概念**:**

• 289 ページの『db2cli.ini [初期設定ファイル』](#page-298-0)

## 関連資料**:**

- 291 ページの『CLI/ODBC [構成キーワード](#page-300-0) (カテゴリー別)』
- v 329 ページの『[IgnoreWarnings CLI/ODBC](#page-338-0) 構成キーワード』
- v 377 ページの『[WarningList CLI/ODBC](#page-386-0) 構成キーワード』

# **KeepDynamic CLI/ODBC** 構成キーワード

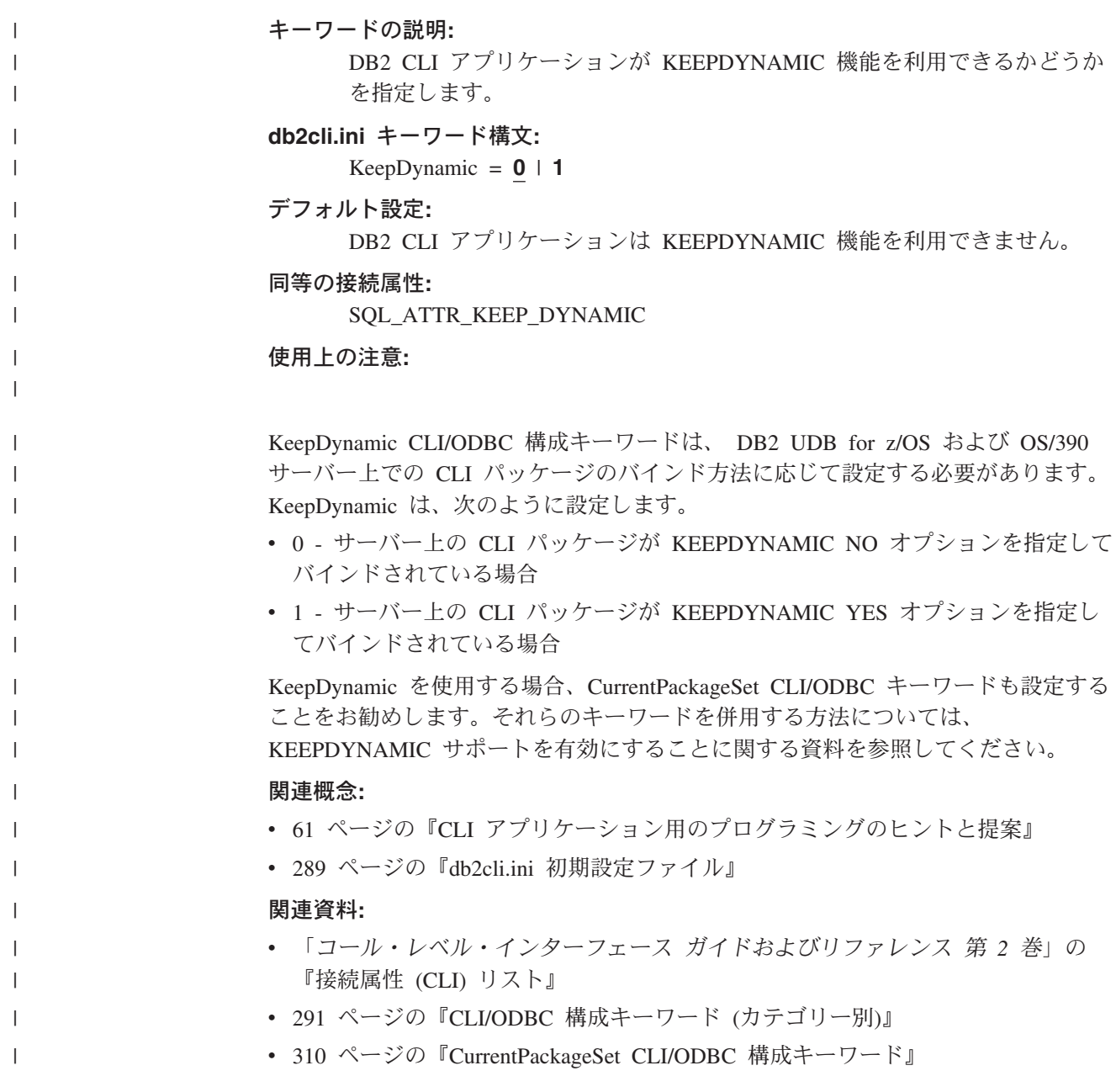

# **KeepStatement CLI/ODBC** 構成キーワード

注**:** このキーワードは DB2 バージョン 8 ではサポートされず、旧バージョンへの 互換性がある場合にのみ使用できます。このキーワードについては、 DB2 の旧 バージョンの資料 [\(http://www.ibm.com/software/data/db2/library\)](http://www.ibm.com/software/data/db2/library/) を参照してくだ さい。

## 関連概念**:**

v 289 ページの『db2cli.ini [初期設定ファイル』](#page-298-0)

## 関連資料**:**

• 291 ページの『CLI/ODBC [構成キーワード](#page-300-0) (カテゴリー別)』

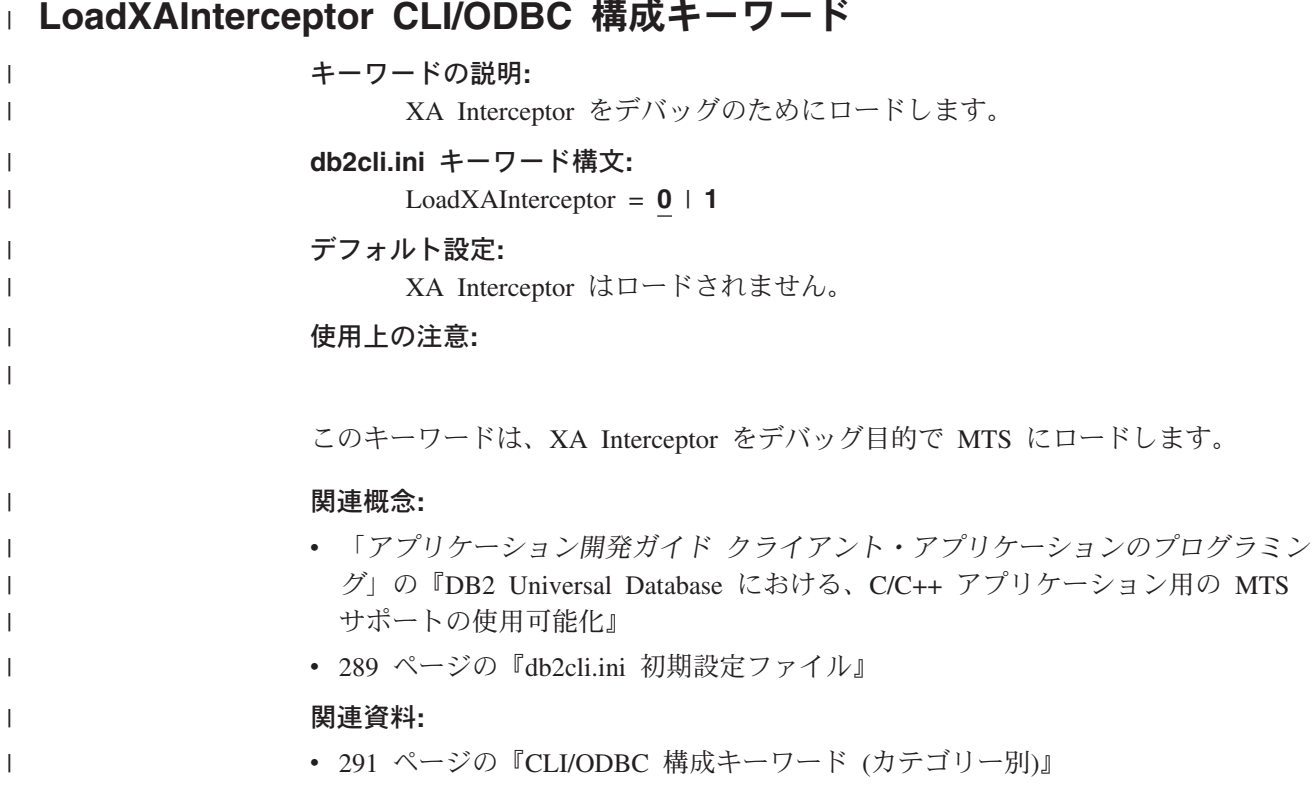

**□ LOBCacheSize CLI/ODBC 構成キーワード** キーワードの説明**:** LOB の最大キャッシュ・サイズを指定します。 **db2cli.ini** キーワード構文**:** LOBCacheSize = 正整数 デフォルト設定**:** LOB はキャッシュに入れられません。 使用上の注意**:** | | | | | | | |

このオプションは、DB2 CLI がメモリーのバッファーに入れる LOB の最大定義済 みサイズを示します。 LOB の定義済みサイズが LOBCacheSize の設定値を超過す る場合、LOB はキャッシュに入れられません。たとえば、CLOB 列が 100MB で作 成された表が現在 20MB のデータを保持していて、 LOBCacheSize は 50MB に設 定されているとします。この場合、LOB のサイズ (20MB) 自体は LOBCacheSize で設定されたサイズよりも小さいにもかかわらず、定義されている CLOB サイズ (100MB) が LOBCacheSize によって設定されてい最大キャッシュ・サイズ (50MB) より大きいため、 CLOB 列はキャッシュに入れられません。

このキーワードを設定すると、アンバインドされた LOB データを検索するときに LOB ロケーターを使用することを回避できます。たとえば、アプリケーションが SQLFetch() を呼び出す前に列をバインドしないで、その後に SQLGetData() を呼び 出して LOB を取り出す場合、 LOBCacheSize が取り出される LOB 全体を含むこ とのできる十分な大きさに設定されていれば、 LOB は LOB ロケーターではなく LOB キャッシュから検索されます。この場合、LOB ロケーターの代わりに LOB キャッシュを使用することによって、パフォーマンスが改善されます。

#### 関連概念**:**

| | | | | | | |

| | | | | | |

| | |  $\perp$ | |

|  $\blacksquare$ | | | | | |

| |

 $\mathbf{I}$ 

|

- v 109 ページの『CLI [アプリケーションでのラージ・オブジェクトの使用』](#page-118-0)
- v 111 ページの『CLI [アプリケーションでの](#page-120-0) LOB ロケーター』
- 289 ページの『db2cli.ini [初期設定ファイル』](#page-298-0)

## 関連資料**:**

• 291 ページの『CLI/ODBC [構成キーワード](#page-300-0) (カテゴリー別)』

## **| LOBFileThreshold CLI/ODBC 構成キーワード**

and the state of

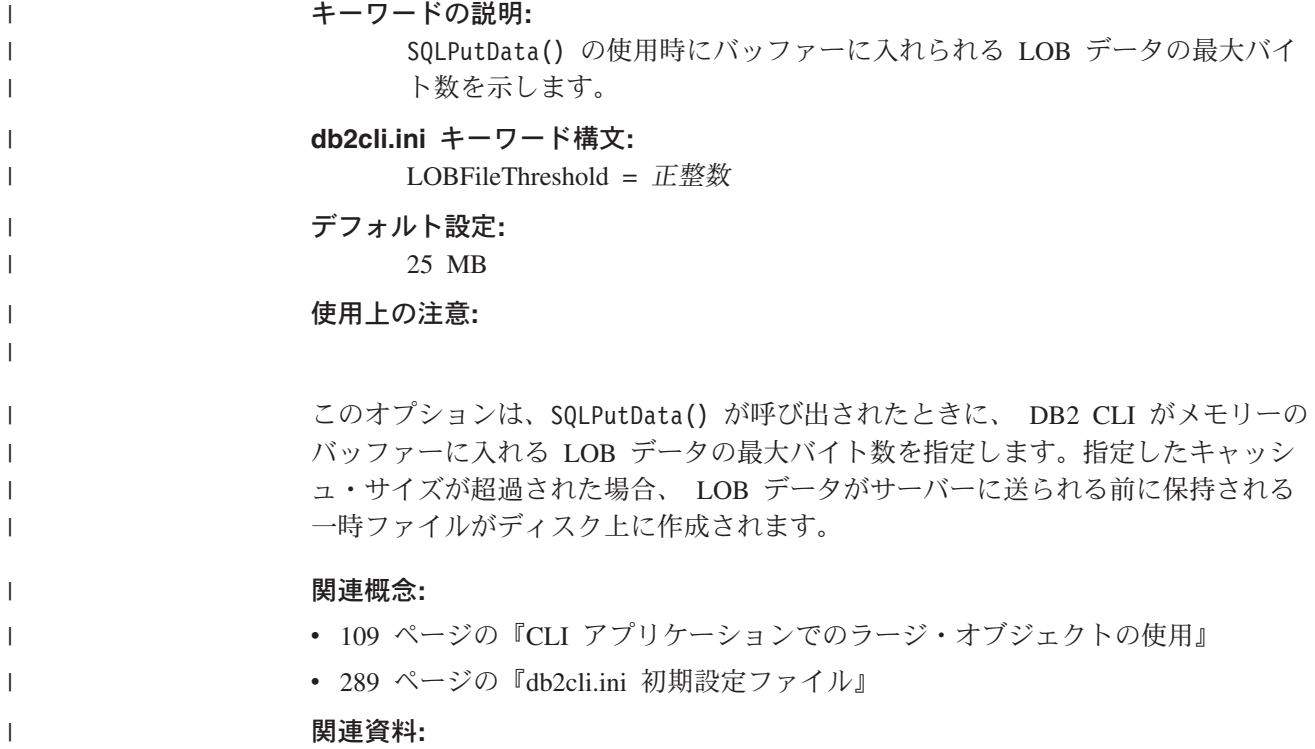

- v 「コール・レベル・インターフェース ガイドおよびリファレンス 第 *2* 巻」の 『SQLPutData 関数 (CLI) - パラメーターのデータ値の引き渡し』
	- 291 ページの『CLI/ODBC [構成キーワード](#page-300-0) (カテゴリー別)』

## **LOBMaxColumnSize CLI/ODBC** 構成キーワード

## キーワードの説明**:**

<span id="page-343-0"></span>| | |

> LOB データ・タイプのデフォルトの COLUMN\_SIZE をオーバーライドし ます。

## **db2cli.ini** キーワード構文**:**

LOBMaxColumnSize = ゼロよりも大きい整数

## デフォルト設定**:**

2 ギガバイト (DBCLOB については 1G)

## 次の場合にのみ適用可能**:**

LongDataCompat オプションが使用されている。

## 使用上の注意**:**

SQL\_CLOB、SQL\_BLOB、および SQL\_DBCLOB SQL データ・タイプの COLUMN\_SIZE 列について SQLGetTypeInfo() から戻される 2 ギガバイト (DBCLOB については 1G) の値をオーバーライドします。 LOB 列を含む後続の CREATE TABLE ステートメントは、ここに設定する列サイズ値をデフォルトの代 わりに使用します。

#### 関連概念**:**

v 289 ページの『db2cli.ini [初期設定ファイル』](#page-298-0)

#### 関連資料**:**

- v 48 ページの『CLI アプリケーション用の SQL [記号データ・タイプおよびデフォ](#page-57-0) [ルト・データ・タイプ』](#page-57-0)
- 291 ページの『CLI/ODBC [構成キーワード](#page-300-0) (カテゴリー別)』
- v 335 ページの『[LongDataCompat CLI/ODBC](#page-344-0) 構成キーワード』

## **LockTimeout CLI/ODBC** 構成キーワード

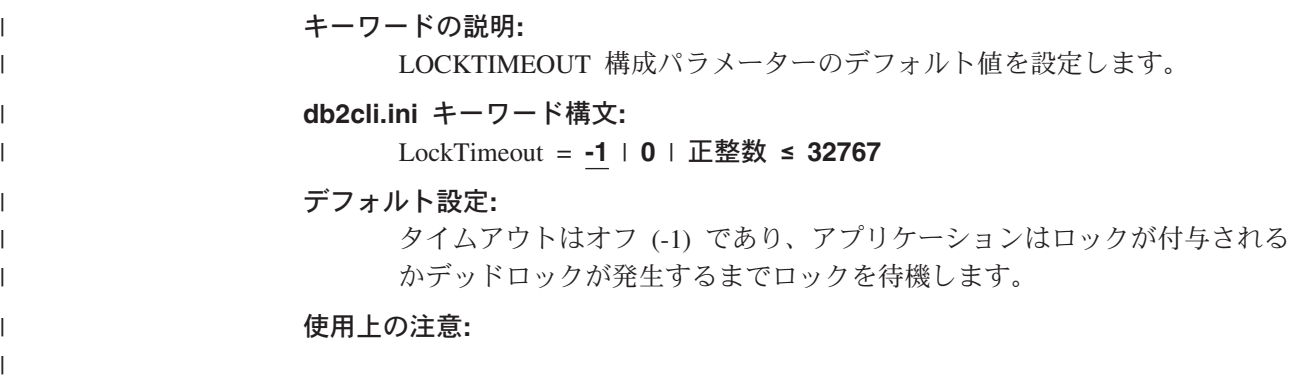

<span id="page-344-0"></span>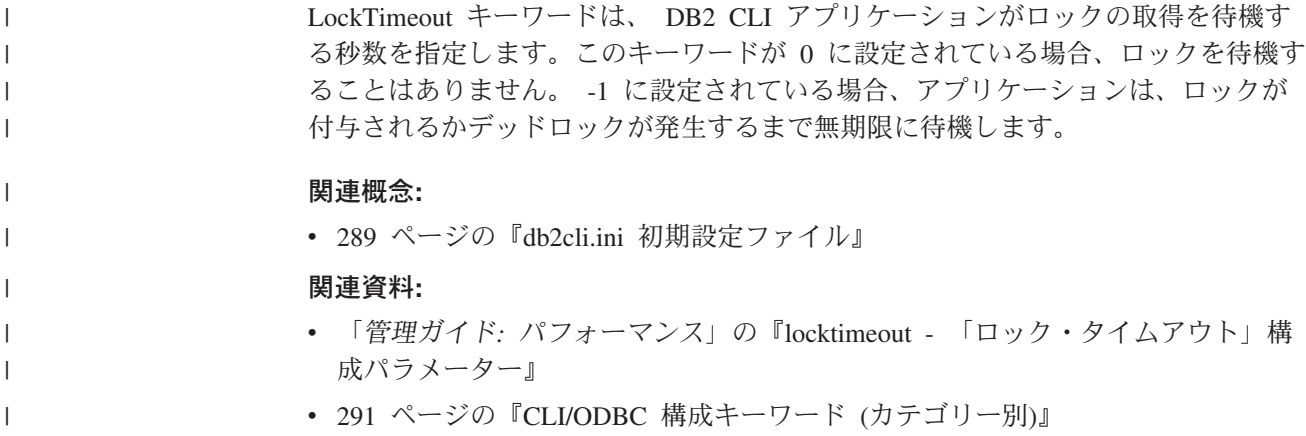

# **LongDataCompat CLI/ODBC** 構成キーワード

## キーワードの説明**:**

LOB を長データ・タイプまたはラージ・オブジェクト・タイプとして報告 します。

## **db2cli.ini** キーワード構文**:**

LongDataCompat =  $0$  | **1** 

### デフォルト設定**:**

LOB データ・タイプをラージ・オブジェクト・タイプとして参照します。

#### 同等の接続属性**:**

SQL\_ATTR\_LONGDATA\_COMPAT

## 使用上の注意**:**

このオプションは、アプリケーションがラージ・オブジェクト (LOB) 列を持つデー タベースで作業を行うときに予期するデータ・タイプを DB2 CLI に示します。

表 *23. LOB* データに対応するラージ・オブジェクトと長データ・タイプ

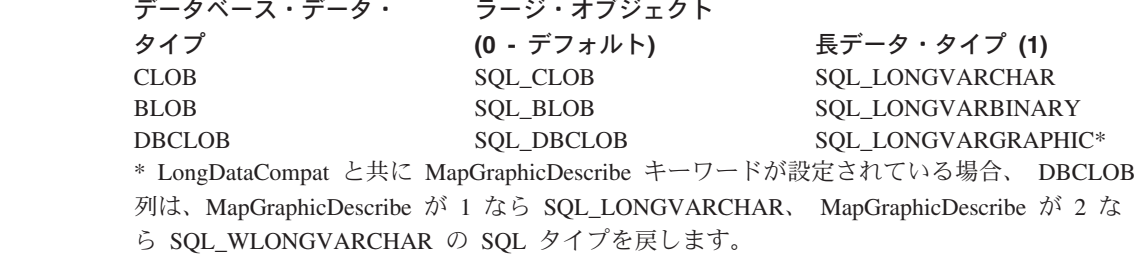

このオプションは、ラージ・オブジェクト・データ・タイプを扱うことができない ODBC アプリケーションを実行するときに役立ちます。

データに宣言されるデフォルト・サイズを小さくするために、 DB2 CLI/ODBC オ プション LOBMAXCOLUMNSIZE をこのオプションとともに使用することができま す。

## 関連概念**:**

| | | |

- <span id="page-345-0"></span>v 109 ページの『CLI [アプリケーションでのラージ・オブジェクトの使用』](#page-118-0)
- v 289 ページの『db2cli.ini [初期設定ファイル』](#page-298-0)

## 関連資料**:**

- v 「コール・レベル・インターフェース ガイドおよびリファレンス 第 *2* 巻」の 『接続属性 (CLI) リスト』
- 291 ページの『CLI/ODBC [構成キーワード](#page-300-0) (カテゴリー別)』
- v 334 ページの『[LOBMaxColumnSize CLI/ODBC](#page-343-0) 構成キーワード』
- 338 ページの『[MapGraphicDescribe CLI/ODBC](#page-347-0) 構成キーワード』

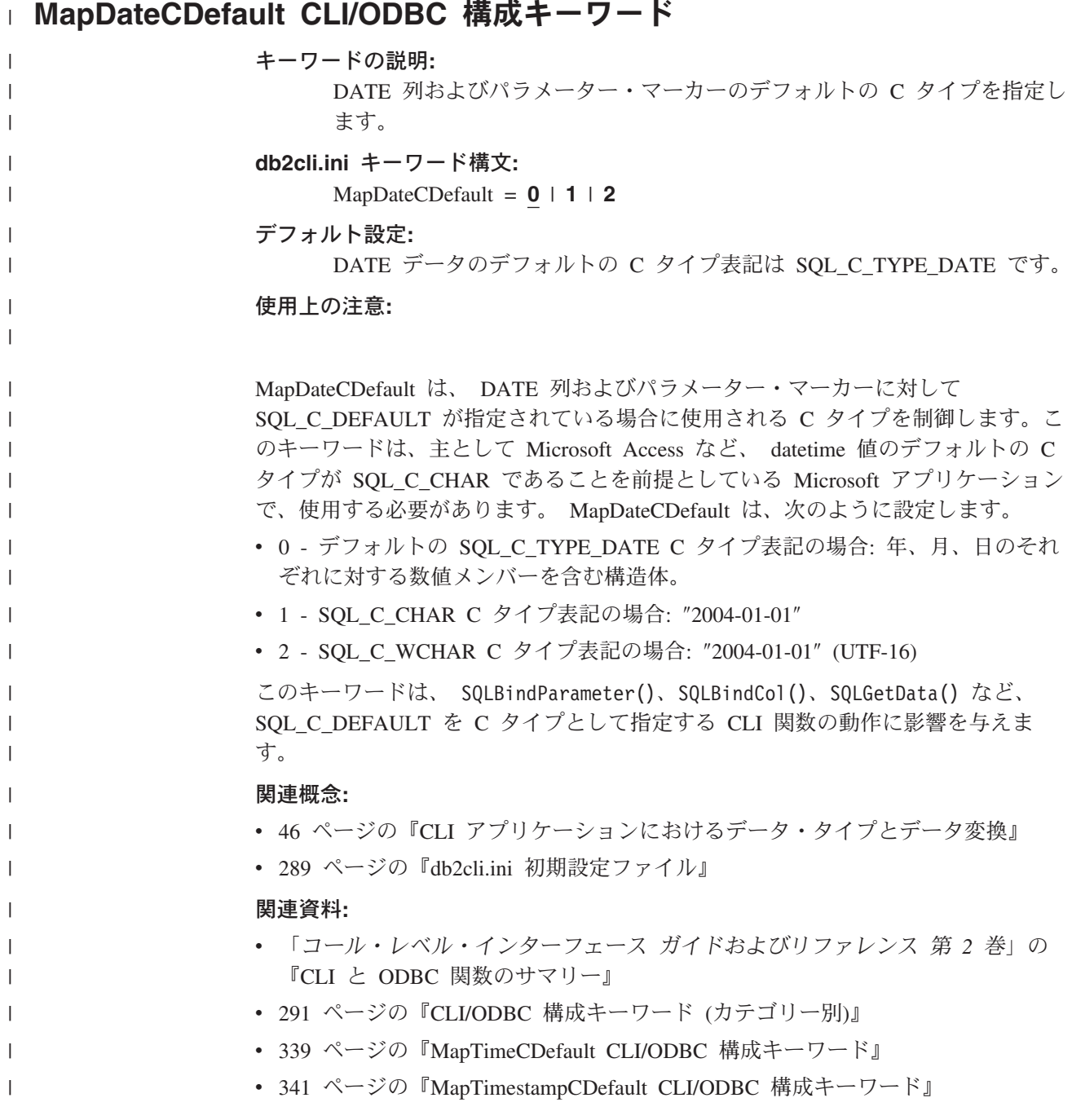

#### <span id="page-346-0"></span>**MapDateDescribe CLI/ODBC** 構成キーワード キーワードの説明**:** | DATE 列およびパラメーター・マーカーが記述されている場合に戻される | SQL データ・タイプを指定します。 | | **db2cli.ini** キーワード構文**:** |  $MapDateDescribe = 0 | 1 | 2$ デフォルト設定**:** | DATE データのデフォルト SQL データ・タイプが戻されます (ODBC 2.0 | の場合は SQL\_DATE、 ODBC 3.0 の場合は SQL\_TYPE\_DATE)。 | 使用上の注意**:** | | DATE 列およびパラメーター・マーカーが記述されている場合に戻される SQL デ | ータ・タイプを指定するには、 MapDateDescribe を次のように設定します。 | v 0 - デフォルトの SQL データ・タイプを戻す場合 (ODBC 2.0 の場合は | | SQL\_DATE、 ODBC 3.0 の場合は SQL\_TYPE\_DATE) v 1 - SQL\_CHAR SQL データ・タイプを戻す場合  $\blacksquare$ • 2 - SOL WCHAR SOL データ・タイプを戻す場合 | MapDateDescribe の設定値は、次の DB2 CLI 関数にのみ影響します。 | • SQLDescribeCol() | • SQLDescribeParam() | | • SQLGetDescField() • SQLGetDescRec() | このキーワードは、DB2 CLI カタログ関数には影響しません。 | 関連概念**:** | v 46 ページの『CLI [アプリケーションにおけるデータ・タイプとデータ変換』](#page-55-0) | v 289 ページの『db2cli.ini [初期設定ファイル』](#page-298-0) | 関連資料**:** | v 「コール・レベル・インターフェース ガイドおよびリファレンス 第 *2* 巻」の  $\mathbf{I}$ | 『SQLDescribeCol 関数 (CLI) - 列の属性のセットを戻す』 | v 「コール・レベル・インターフェース ガイドおよびリファレンス 第 *2* 巻」の | | 『SQLDescribeParam 関数 (CLI) - パラメーター・マーカーの記述を戻す』 v 「コール・レベル・インターフェース ガイドおよびリファレンス 第 *2* 巻」の | | 『SQLGetDescField 関数 (CLI) - 記述子レコードの単一フィールド設定の取得』 v 「コール・レベル・インターフェース ガイドおよびリファレンス 第 *2* 巻」の | 『SQLGetDescRec 関数 (CLI) - 記述子レコードの複数フィールド設定の取得』 | • 291 ページの『CLI/ODBC [構成キーワード](#page-300-0) (カテゴリー別)』 | v 340 ページの『[MapTimeDescribe CLI/ODBC](#page-349-0) 構成キーワード』 | • 341 ページの『[MapTimestampDescribe CLI/ODBC](#page-350-0) 構成キーワード』 | |v 338 ページの『[MapGraphicDescribe CLI/ODBC](#page-347-0) 構成キーワード』

<span id="page-347-0"></span>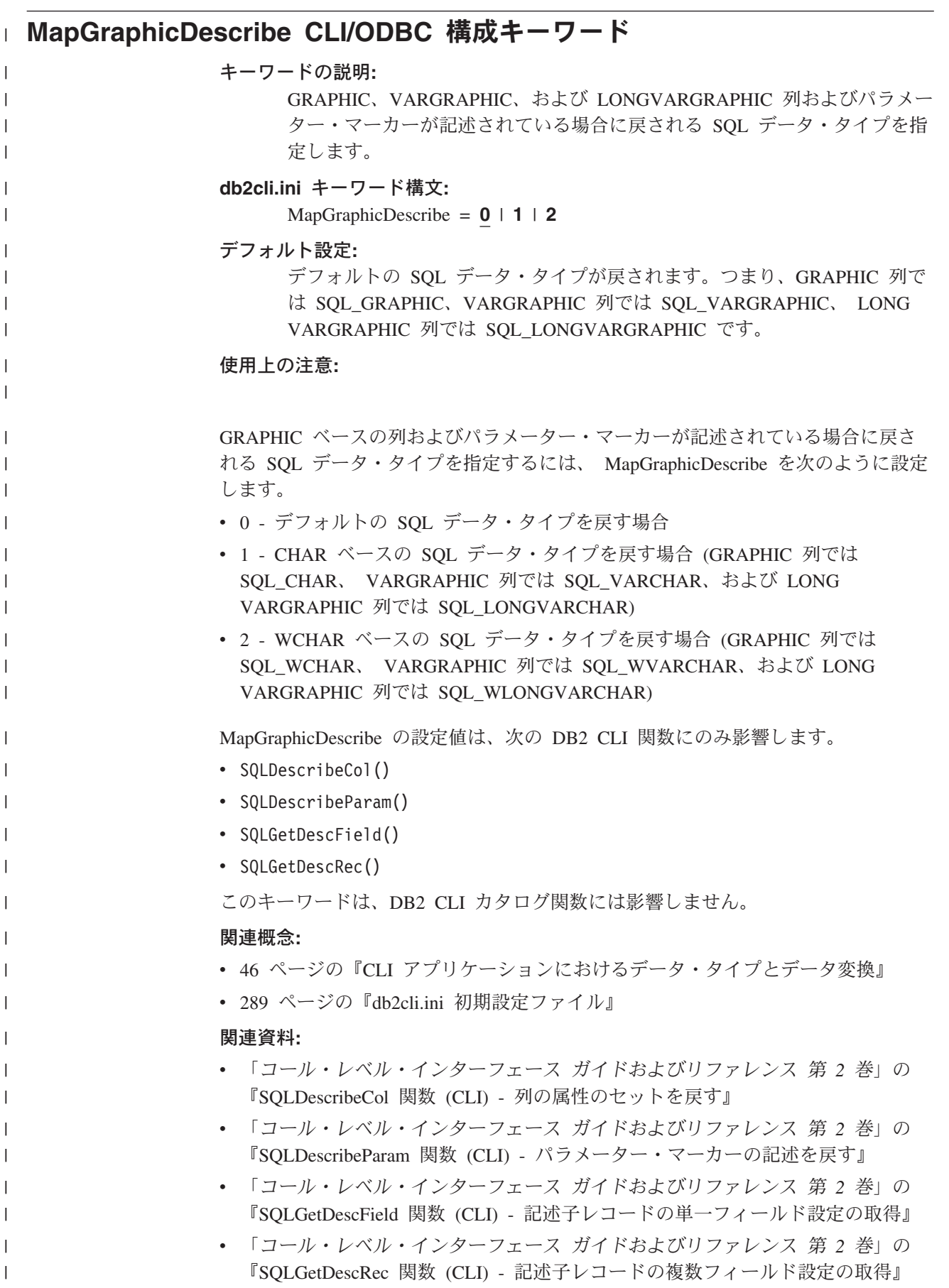

<span id="page-348-0"></span>• 291 ページの『CLI/ODBC [構成キーワード](#page-300-0) (カテゴリー別)』 v 340 ページの『[MapTimeDescribe CLI/ODBC](#page-349-0) 構成キーワード』 v 341 ページの『[MapTimestampDescribe CLI/ODBC](#page-350-0) 構成キーワード』 v 337 ページの『[MapDateDescribe CLI/ODBC](#page-346-0) 構成キーワード』  $\|$ | |  $\|$ 

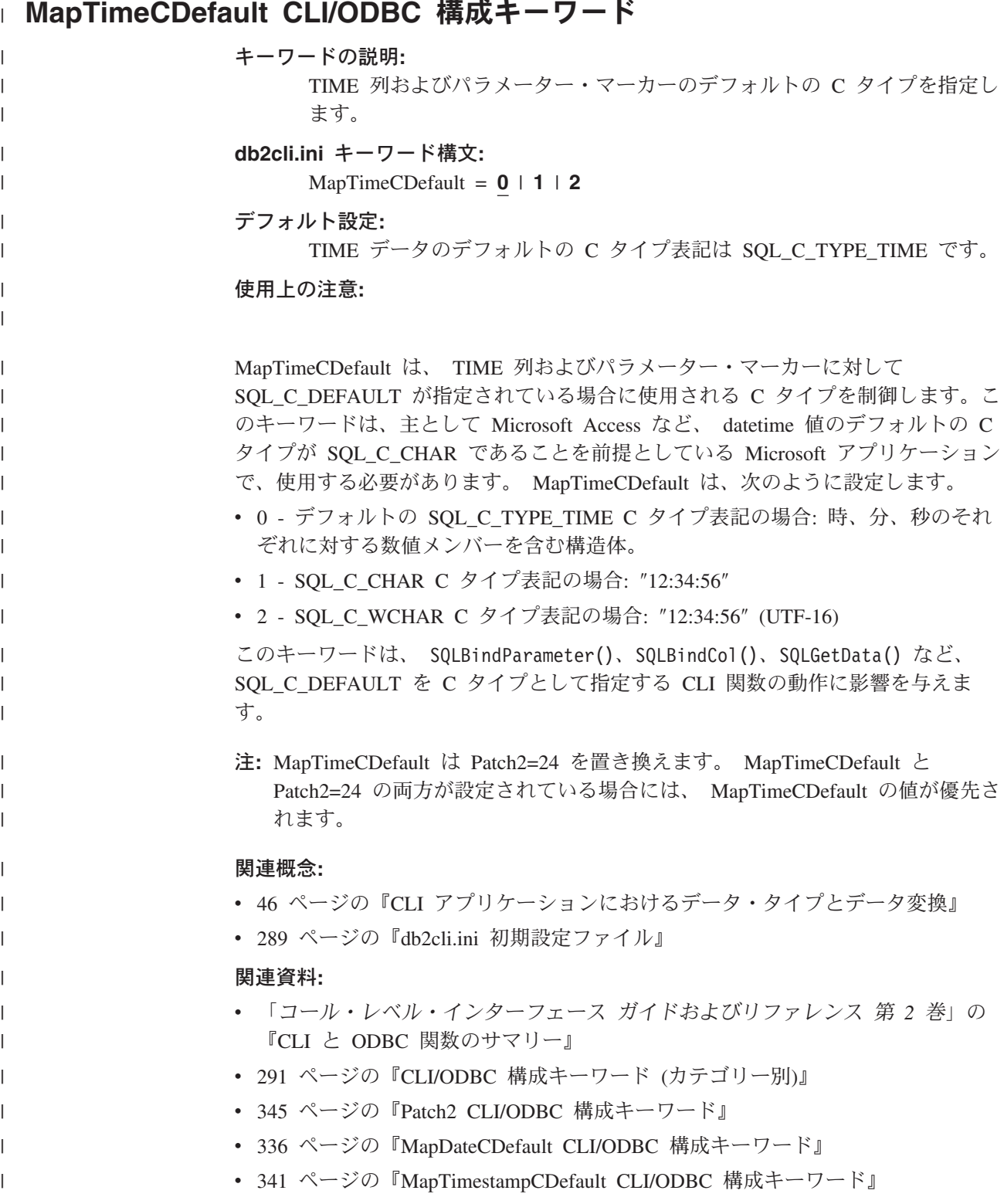

<span id="page-349-0"></span>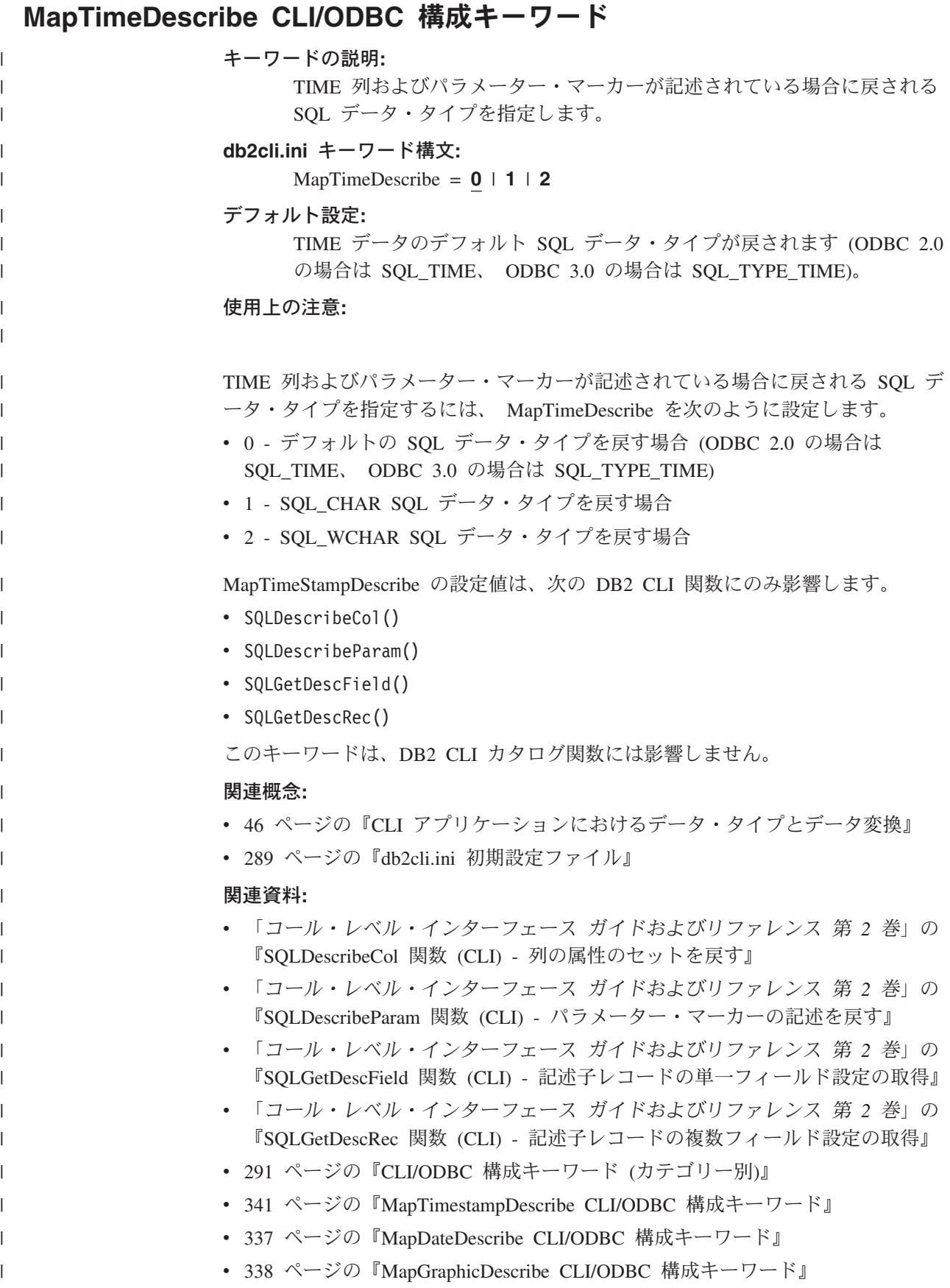

<span id="page-350-0"></span>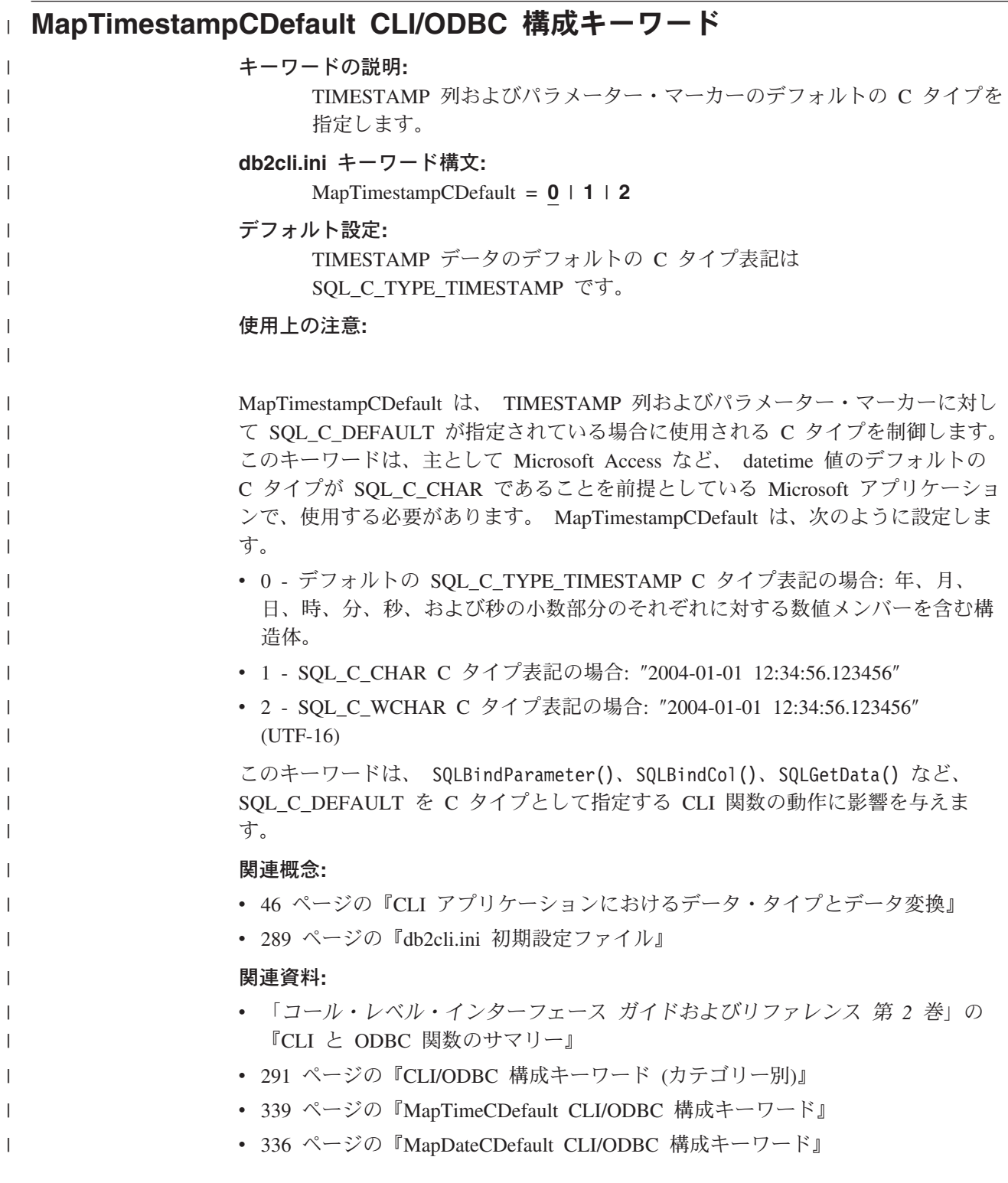

# **MapTimestampDescribe CLI/ODBC** 構成キーワード

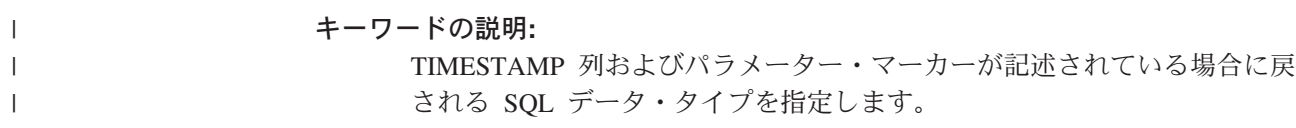

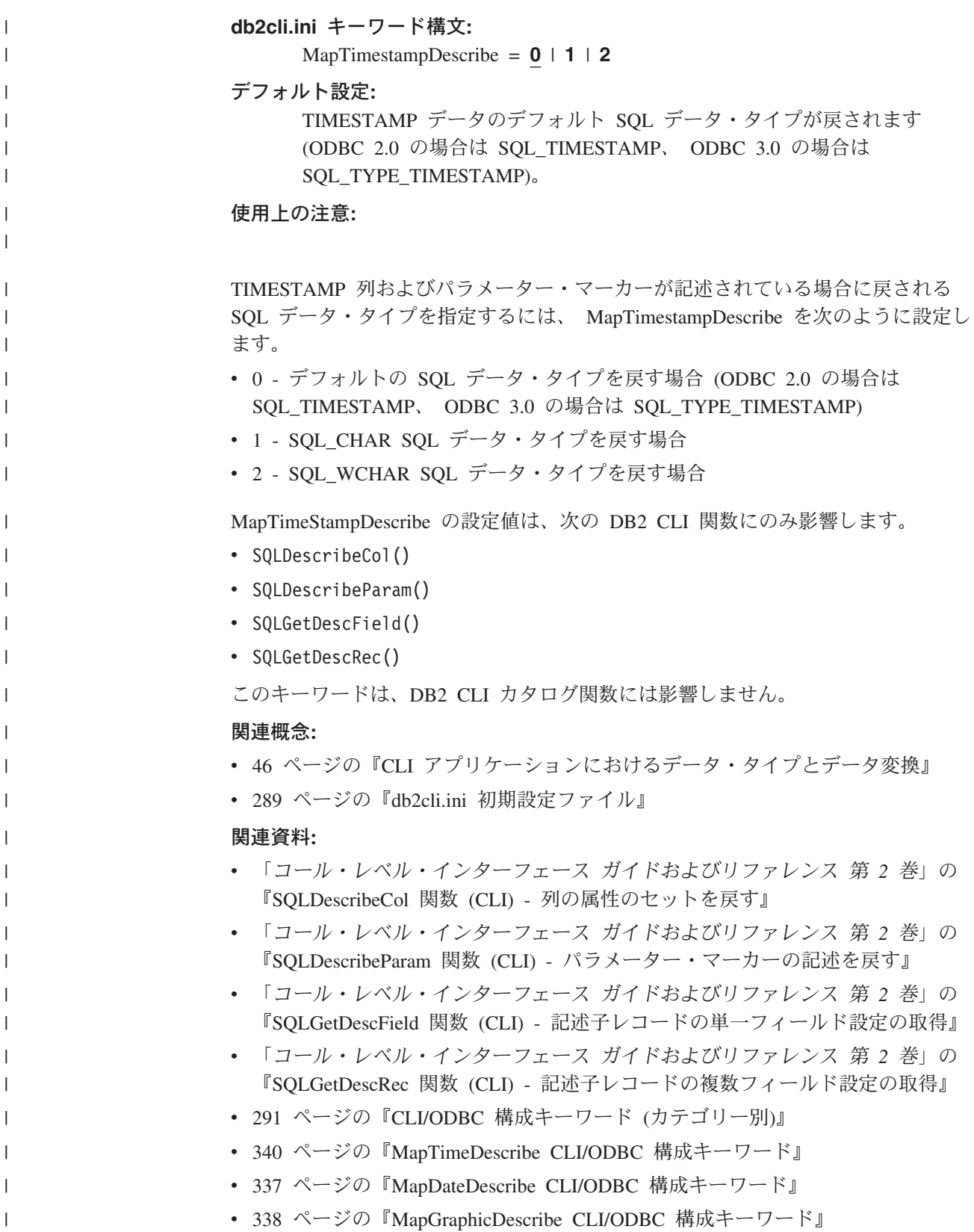

## **Mode CLI/ODBC** 構成キーワード

キーワードの説明**:** デフォルトの接続モード。 **db2cli.ini** キーワード構文**:** Mode = **SHARE** | **EXCLUSIVE**

デフォルト設定**:** SHARE

次の場合には適用不可**:**

ホストまたは iSeries サーバーに接続している。

使用上の注意**:**

CONNECT モードを SHARE または EXCLUSIVE のいずれかに設定します。モー ドがアプリケーションによって接続時に設定される場合、この値は無視されます。 デフォルトは SHARE です。

#### 関連概念**:**

v 289 ページの『db2cli.ini [初期設定ファイル』](#page-298-0)

### 関連資料**:**

- v 「*SQL* リファレンス 第 *2* 巻」の『CONNECT (タイプ 1) ステートメント』
- 291 ページの『CLI/ODBC [構成キーワード](#page-300-0) (カテゴリー別)』

## **OleDbReturnCharAsWChar CLI/ODBC** 構成キーワード

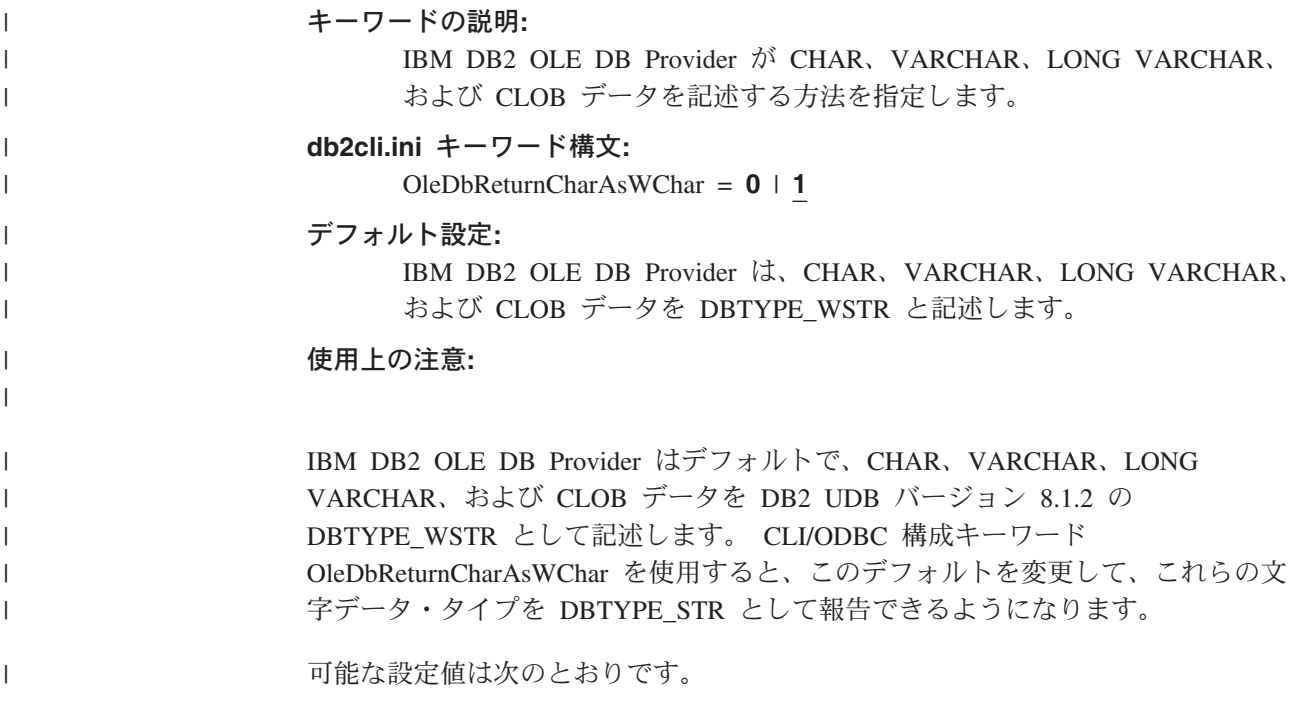

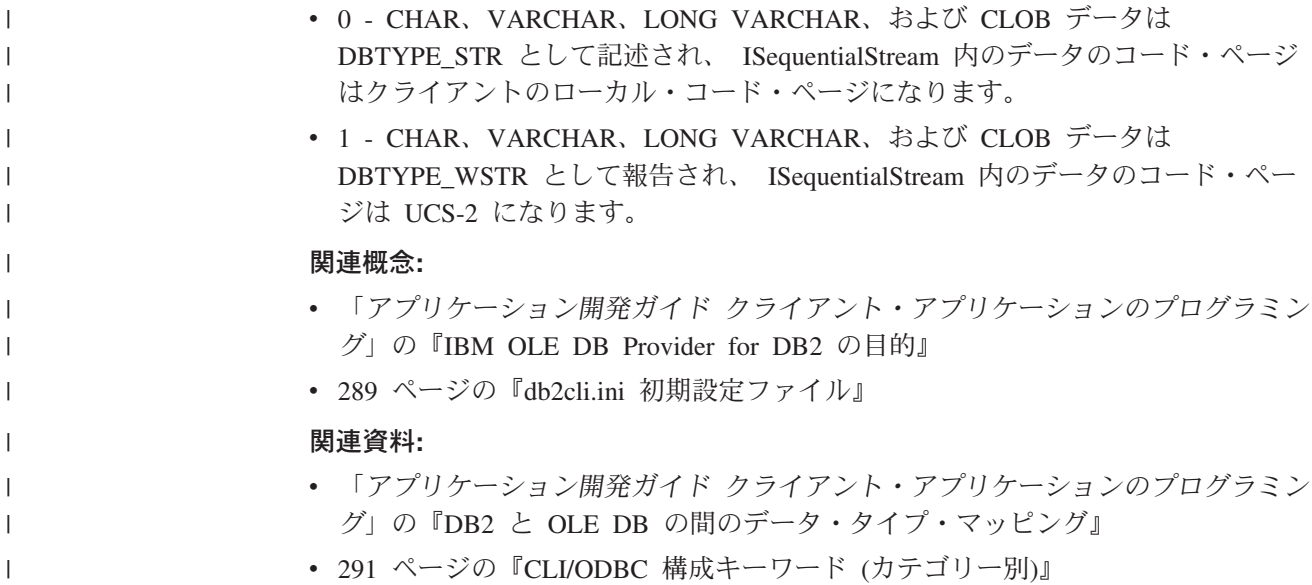

## **OptimizeForNRows CLI/ODBC** 構成キーワード

キーワードの説明**:**

|

| | |

| |

|

'OPTIMIZE FOR n ROWS' 文節をすべての SELECT ステートメントに付 加します。

**db2cli.ini** キーワード構文**:**

OptimizeForNRows = 整数

デフォルト設定**:**

文節は付加されません。

同等のステートメント属性**:** SQL\_ATTR\_OPTIMIZE\_FOR\_NROWS

使用上の注意**:**

このオプションは、″OPTIMIZE FOR n ROWS″ 文節をすべての SELECT ステート メントに付加します。 n は 0 よりも大きな整数です。 0 (デフォルト) に設定され た場合、この文節は付加されません。

## 関連概念**:**

• 289 ページの『db2cli.ini [初期設定ファイル』](#page-298-0)

### 関連資料**:**

- v 「*SQL* リファレンス 第 *2* 巻」の『SELECT ステートメント』
- v 「コール・レベル・インターフェース ガイドおよびリファレンス 第 *2* 巻」の 『ステートメント属性 (CLI) のリスト』
- 291 ページの『CLI/ODBC [構成キーワード](#page-300-0) (カテゴリー別)』

## <span id="page-354-0"></span>**Patch1 CLI/ODBC** 構成キーワード

## キーワードの説明**:**

認識されている CLI/ODBC アプリケーション問題について、予備手段を使 用します。

## **db2cli.ini** キーワード構文**:**

Patch1 = **{ 0 | 1 | 2 | 4 | 8 | 16 | ... }**

## デフォルト設定**:**

予備手段を使用しません。

## 使用上の注意**:**

このキーワードは、 ODBC アプリケーションの認識されている問題について予備手 段を指定するために使用されます。値は、予備手段なしを指定するか、1 つまたは 複数の予備手段について指定できます。ここに指定されたパッチ値は、一緒に設定 できる Patch2 値とともに使用されます。

「DB2 CLI/ODBC 設定」ノートブックを使用して、使用する 1 つ以上のパッチを 選択できます。 db2cli.ini ファイル自体に値を設定して複数のパッチ値を使用す る場合は、単純に値を足してキーワード値を作成します。たとえば、パッチ 1、4、 および 8 を使用する場合は、Patch1=13 と指定してください。 v 0 = 予備手段なし (デフォルト)

Patch1 値の現行のリストについては、以下の DB2 アプリケーション開発 Web サ イトを参照してください。

<http://www.ibm.com/software/data/db2/udb/ad>

#### 関連概念**:**

| | |

• 289 ページの『db2cli.ini [初期設定ファイル』](#page-298-0)

#### 関連資料**:**

- v 291 ページの『CLI/ODBC [構成キーワード](#page-300-0) (カテゴリー別)』
- v 345 ページの『Patch2 CLI/ODBC 構成キーワード』

## **Patch2 CLI/ODBC** 構成キーワード

#### キーワードの説明**:**

認識されている CLI/ODBC アプリケーション問題について、予備手段を使 用します。

#### **db2cli.ini** キーワード構文**:**

Patch2 = ″パッチ値 *1*, パッチ値 *2*, パッチ値 *3*, ...″

#### デフォルト設定**:**

予備手段を使用しません

#### 使用上の注意**:**

このキーワードは、CLI/ODBC アプリケーションの認識されている問題について予 備手段を指定するために使用されます。値は、予備手段なしを指定するか、1 つま たは複数の予備手段について指定できます。ここに指定されたパッチ値は、一緒に 設定できる Patch1 値とともに使用される場合があります。

複数のパッチを指定するときには、コンマで区切られたストリングとして値を指定 します (値が加算されて合計が使用される Patch1 オプションとは異なります)。 v 0 = 予備手段なし (デフォルト)

Patch2 値 3、4、および 8 を設定するには、次を指定してください。

Patch2="3, 4, 8"

Patch2 値の現行のリストについては、以下の DB2 アプリケーション開発 Web サ イトを参照してください。

<http://www.ibm.com/software/data/db2/udb/ad>

#### 関連概念**:**

| | |

v 289 ページの『db2cli.ini [初期設定ファイル』](#page-298-0)

#### 関連資料**:**

- 291 ページの『CLI/ODBC [構成キーワード](#page-300-0) (カテゴリー別)』
- 345 ページの『Patch1 CLI/ODBC [構成キーワード』](#page-354-0)

## **Port CLI/ODBC** 構成キーワード

### キーワードの説明**:**

ファイル DSN とともにまたは接続頻度の低い DSN で使用される、サーバ ー・システムのサービス名およびポート番号。

#### **db2cli.ini** キーワード構文**:**

Port = サービス名 | ポート番号

### デフォルト設定**:**

なし

#### 次の場合にのみ適用可能**:**

プロトコルが TCPIP に設定されている。

#### 使用上の注意**:**

このオプションは、 DB2 を実行しているサーバーへのこのクライアント・マシン からの TCP/IP 接続に必要な属性を指定するために、 Hostname オプションととも に使用します。これらの 2 つの値は、Protocol オプションが TCPIP に設定されて いるときにのみ使用されます。

サーバー・システムのサービス名またはポート番号のどちらかを指定します。サー ビス名は、使用時にクライアント・マシンでの検索に使用可能である必要がありま す。

#### 関連概念**:**

v 289 ページの『db2cli.ini [初期設定ファイル』](#page-298-0)

#### 関連資料**:**

- 291 ページの『CLI/ODBC [構成キーワード](#page-300-0) (カテゴリー別)』
- 329 ページの『[Hostname CLI/ODBC](#page-338-0) 構成キーワード』
- 348 ページの『[Protocol CLI/ODBC](#page-357-0) 構成キーワード』
- v 353 ページの『[ServiceName CLI/ODBC](#page-362-0) 構成キーワード』

#### **↑ ProgramName CLI/ODBC 構成キーワード** | キーワードの説明**:** モニター時にサーバーでアプリケーションを識別するために使用されるクラ | イアント・アプリケーションのデフォルト名を、ユーザー定義の名前に変更 | します。 | **db2cli.ini** キーワード構文**:** | ProgramName = **<**ストリング**>** | **PID** | | デフォルト設定**:** ユーザー定義名は使用されません。デフォルトでは、アプリケーションは | DB2 の割り当てる名前によって識別されます。 | 同等の接続属性**:** | | SQL\_ATTR\_INFO\_PROGRAMNAME 使用上の注意**:** | | CLI アプリケーションをモニターする場合、 DB2 が割り当てるデフォルトの識別 | 子ではなく、アプリケーションをユーザー定義のストリングによって識別すること | が役立つ場合があります。 ProgramName を使用することによりユーザーは、20 バ | イト以下のストリング、またはストリング ″PID″ (引用符は含まない) のいずれかと | して識別子を指定できます。 | CLI アプリケーションに対して ProgramName が ″PID″ に設定されている場合、ア | プリケーションの名前は、接頭部 ″CLI″ の後、アプリケーションのプロセス ID、 | および現行のアクティブ接続ハンドルで構成されます。つまり、  $\mathbf{I}$ | CLI<pid>:<connectionHandle#> という形式です。 ″PID″ の設定値は、同じデータベ | ースとの数多くの接続を使用して複数のアプリケーションを実行するアプリケーシ | ョン・サーバーをモニターする場合に便利です。 | (他の種類のアプリケーションに対して ProgramName キーワードが ″PID″ に設定さ | れている場合、接頭部 ″CLI″ はそれぞれのアプリケーションの種類に対応する値に | なります。すなわち、 JDBC アプリケーションの場合は ″JDBC″、 OLE DB アプ | リケーションの場合は ″OLEDB″、および .NET アプリケーションの場合は | ″ADONET″。) | | 関連概念**:** v 289 ページの『db2cli.ini [初期設定ファイル』](#page-298-0) | 関連資料**:** |

- v 「コール・レベル・インターフェース ガイドおよびリファレンス 第 *2* 巻」の 『接続属性 (CLI) リスト』
	- 291 ページの『CLI/ODBC [構成キーワード](#page-300-0) (カテゴリー別)』

## **Protocol CLI/ODBC** 構成キーワード

<span id="page-357-0"></span>| | |

## キーワードの説明**:**

ファイル DSN に対して、または接続頻度の低い DSN で使用される通信プ ロトコル。

## **db2cli.ini** キーワード構文**:**

Protocol = **TCPIP**

## デフォルト設定**:**

なし

## 使用上の注意**:**

TCP/IP はファイル DSN を使用するときにサポートされる唯一のプロトコルです。 オプションをストリング TCPIP (スラッシュなし) に設定してください。

このオプションを設定するときには、以下のオプションも設定しなければなりませ  $h_{\alpha}$ 

- Database
- ServiceName
- Hostname

## 関連概念**:**

v 289 ページの『db2cli.ini [初期設定ファイル』](#page-298-0)

### 関連資料**:**

- 291 ページの『CLI/ODBC [構成キーワード](#page-300-0) (カテゴリー別)』
- v 315 ページの『[Database CLI/ODBC](#page-324-0) 構成キーワード』
- v 329 ページの『[Hostname CLI/ODBC](#page-338-0) 構成キーワード』
- v 353 ページの『[ServiceName CLI/ODBC](#page-362-0) 構成キーワード』

## **PWD CLI/ODBC** 構成キーワード

キーワードの説明**:** デフォルト・パスワードを定義します。 **db2cli.ini** キーワード構文**:** PWD = パスワード デフォルト設定**:** なし 使用上の注意**:**

このパスワード 値は、パスワードが接続時にアプリケーションによって提供されな い場合に使用されます。

これは、プレーン・テキストとして db2cli.ini ファイルに保管されるため、保護さ れません。

#### 関連概念**:**

• 289 ページの『db2cli.ini [初期設定ファイル』](#page-298-0)

#### 関連資料**:**

- 291 ページの『CLI/ODBC [構成キーワード](#page-300-0) (カテゴリー別)』
- v 374 ページの『UID CLI/ODBC [構成キーワード』](#page-383-0)

## **QueryTimeoutInterval CLI/ODBC** 構成キーワード

## キーワードの説明**:**

照会タイムアウトのチェック間の遅延 (秒単位)。

## **db2cli.ini** キーワード構文**:**

QueryTimeoutInterval = **0** | **5** | 正の整数

デフォルト設定**:**

5 秒

使用上の注意**:**

アプリケーションは SQLSetStmtAttr() 関数を使用することにより、 SQL\_ATTR\_QUERY\_TIMEOUT ステートメント属性を設定できます。この属性によ り、実行の取り消しが試行されてアプリケーションに戻るまでの、 SQL ステート メントの実行完了待ちの秒数が示されます。

QueryTimeoutInterval 構成キーワードは、照会が完了したかどうかのチェックの間の CLI ドライバーの待ち時間を指示するために使用されます。

たとえば、SQL\_ATTR\_QUERY\_TIMEOUT を 25 秒 (25 秒待った後にタイムアウ ト) に設定して、 QueryTimeoutInterval を 10 秒 (照会を 10 秒ごとにチェック) に 設定するとします。照会は 30 秒後 (25 秒の制限の後の最初のチェック) にならな いとタイムアウトになりません。

注**:** DB2 CLI は、実行中の照会ごとの状況を定期的に照会するスレッドを開始し て、照会タイムアウトをインプリメントします。 QueryTimeoutInterval 値は、 有効期限切れの照会のチェック間に、照会タイムアウト・スレッドが待機する 時間の長さを指定します。これは、実行中の照会に対する非同期操作であるた めに、 SQL\_ATTR\_QUERY\_TIMEOUT + QueryTimeoutInterval 秒までに、指定 された照会がタイムアウトにならない可能性もあります。上記の例で、最良の 場合のタイムアウトは 26 秒であり、悪い場合のタイムアウトは 35 秒です。

SQL ATTR QUERY TIMEOUT が小さすぎる値に設定されていて、照会がタイムア ウトになってはならない場合があるかもしれません。アプリケーションが変更でき ない場合 (サード・パーティーの ODBC アプリケーション)、 QueryTimeoutInterval は 0 に設定可能で、 CLI ドライバーは SQL ATTR QUERY TIMEOUT 設定を無 視するので、アプリケーションに戻るまでに SQL ステートメントが実行を完了す るのを待機します。

注**:** QueryTimeoutInterval が 0 に設定されている場合、アプリケーションが SQL\_ATTR\_QUERY\_TIMEOUT を設定しようとすると、 SQLSTATE 01S02 (オ プション値が変更された) になります。

(このオプションは初期設定ファイルの共通セクションに含まれるため、 DB2 への すべての接続に適用されます。)

一方、QueryTimeoutInterval を SQL\_ATTR\_QUERY\_TIMEOUT の設定よりも大きい 値に設定し、指定したインターバルでタイムアウトが発生しないようにすることが できます。たとえば、アプリケーションが SQL\_ATTR\_QUERY\_TIMEOUT 値を 15 秒に設定している場合でも、サーバーは、照会の実行に少なくとも 30 秒を必要と し、 QueryTimeoutInterval は値 30 に設定可能で、この照会が 15 秒後にタイムア ウトにならないようにします。

## 関連概念**:**

| | |

• 289 ページの『db2cli.ini [初期設定ファイル』](#page-298-0)

### 関連資料**:**

- v 「コール・レベル・インターフェース ガイドおよびリファレンス 第 *2* 巻」の 『SQLSetStmtAttr 関数 (CLI) - ステートメントに関連したオプションの設定』
- v 「コール・レベル・インターフェース ガイドおよびリファレンス 第 *2* 巻」の 『ステートメント属性 (CLI) のリスト』
- 291 ページの『CLI/ODBC [構成キーワード](#page-300-0) (カテゴリー別)』

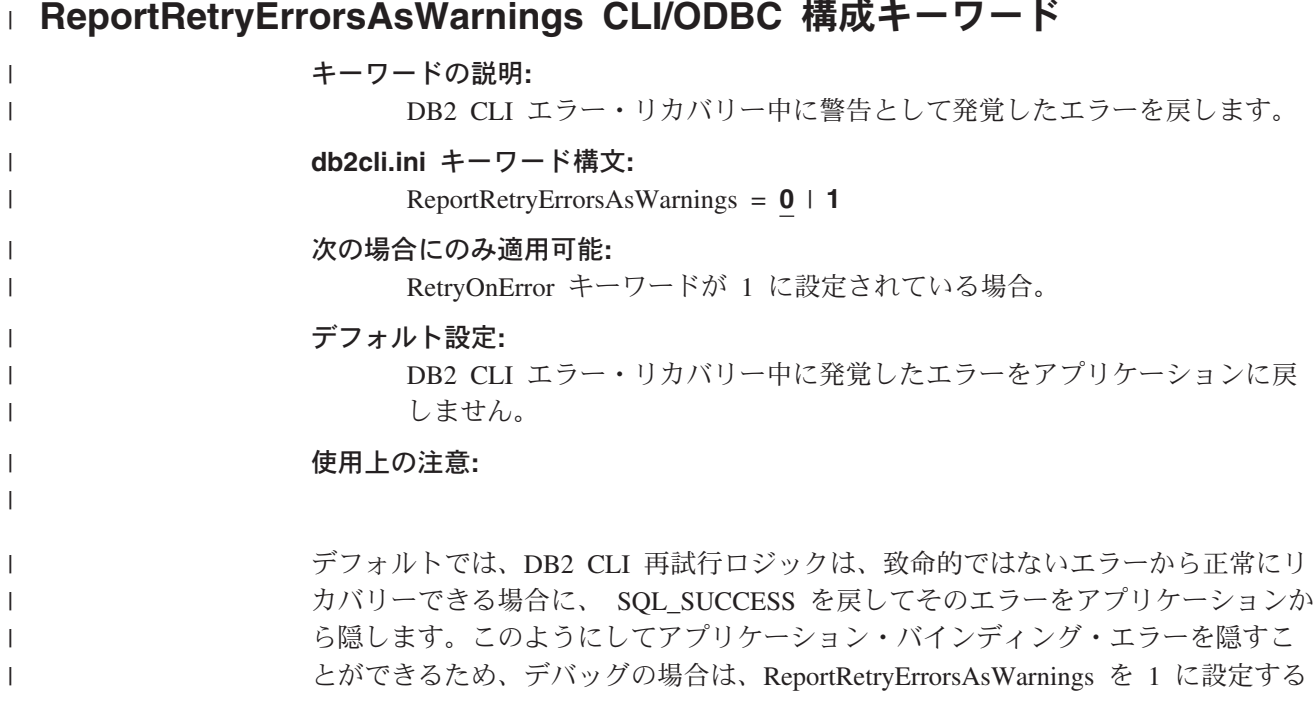
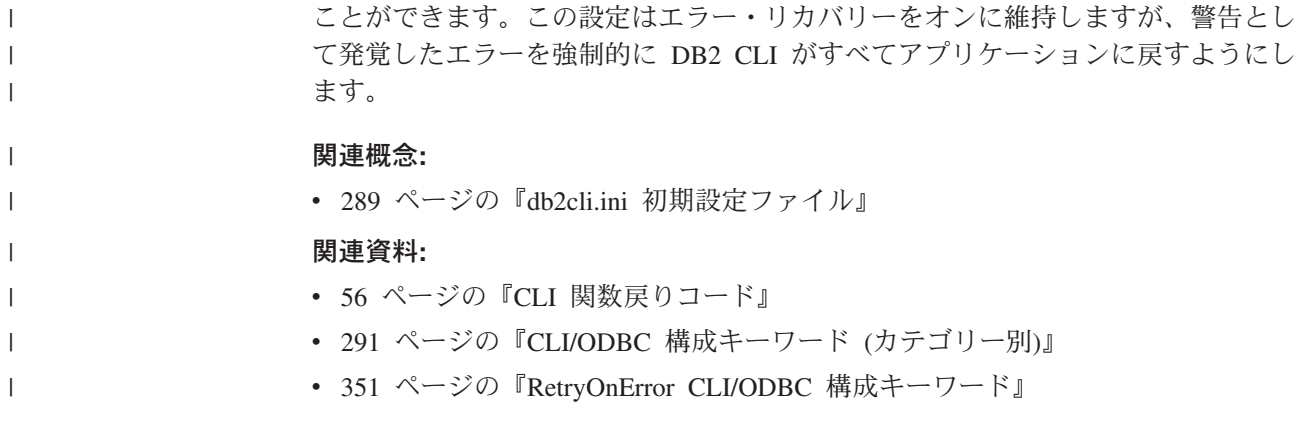

# **│ ReportPublicPrivileges CLI/ODBC 構成キーワード**

キーワードの説明**:** | SQLColumnPrivileges() および SQLTablePrivileges() 結果で PUBLIC 特 | 権について報告します。 | **db2cli.ini** キーワード構文**:** | ReportPublicPrivileges = **0** | **1** | デフォルト設定**:** | PUBLIC 特権は報告されません。 | | 使用上の注意**:** | このキーワードは、SQLColumnPrivileges() および SQLTablePrivileges() 結果 | で、 PUBLIC グループに割り当てられた特権を PUBLIC がユーザーであったかの | ように報告するかどうかを指定します。 | | 関連概念**:** v 289 ページの『db2cli.ini [初期設定ファイル』](#page-298-0) | 関連資料**:** | v 「コール・レベル・インターフェース ガイドおよびリファレンス 第 *2* 巻」の | 『SQLColumnPrivileges 関数 (CLI) - 表の列に関連した特権の取得』  $\mathbf{I}$ | v 「コール・レベル・インターフェース ガイドおよびリファレンス 第 *2* 巻」の | | 『SQLTablePrivileges 関数 (CLI) - 表に関連する特権の取得』 • 291 ページの『CLI/ODBC [構成キーワード](#page-300-0) (カテゴリー別)』 |

# **│ RetryOnError CLI/ODBC 構成キーワード**

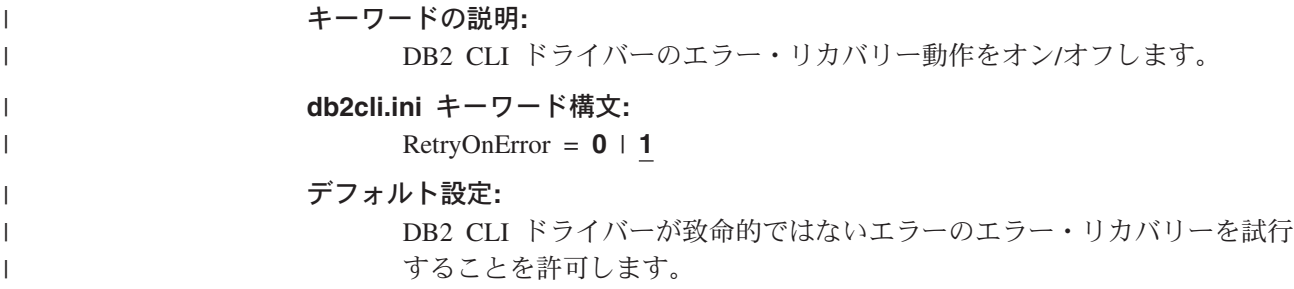

# 使用上の注意**:**

<span id="page-361-0"></span> $\,$   $\,$  $\overline{\phantom{a}}$ 

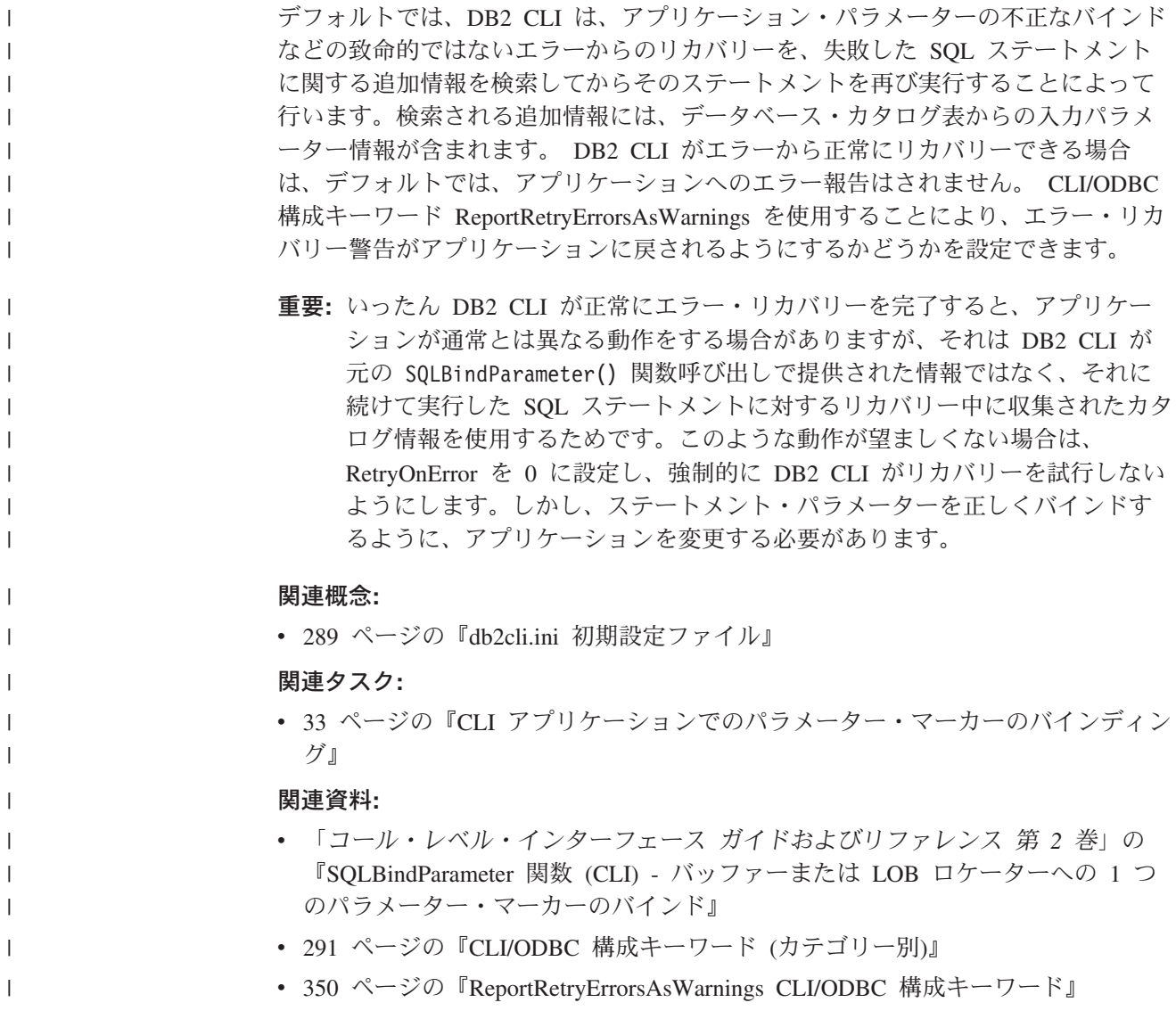

# **SchemaList CLI/ODBC** 構成キーワード

キーワードの説明**:** 表情報の照会に使用されるスキーマを制限します。 **db2cli.ini** キーワード構文**:** SchemaList = ″ '*schema1*', '*schema2*',... '*schemaN*' ″ デフォルト設定**:** なし 使用上の注意**:**

SchemaList は、DBMS 内のすべての表をリストするアプリケーションに、より制限 されたデフォルトを提供して、そのアプリケーションのパフォーマンスを向上させ るために使用されます。

データベースに定義されている表の数が多い場合に、スキーマ・リストを指定し て、アプリケーションが表情報を照会する時間を削減し、アプリケーションでリス トされる表の数を削減することができます。各スキーマ名は、単一引用符で囲んで コンマで区切る必要があり、大文字小文字が区別されます。ストリング全体が二重 引用符で囲まれている必要もあります。以下に例を示します。

SchemaList="'USER1','USER2','USER3'"

DB2 for z/OS の場合、CURRENT SQLID もこのリストに加えることができます が、単一引用符は使用しません。たとえば、

SchemaList="'USER1',CURRENT SQLID,'USER3'"

ストリングの最大長は 256 文字です。

このオプションを DBName および TableType とともに使用して、情報が戻される 表の数をさらに制限することができます。

# 関連概念**:**

v 289 ページの『db2cli.ini [初期設定ファイル』](#page-298-0)

#### 関連資料**:**

- 291 ページの『CLI/ODBC [構成キーワード](#page-300-0) (カテゴリー別)』
- v 320 ページの『[DBName CLI/ODBC](#page-329-0) 構成キーワード』
- v 359 ページの『[TableType CLI/ODBC](#page-368-0) 構成キーワード』

# **ServiceName CLI/ODBC** 構成キーワード

# キーワードの説明**:**

ファイル DSN 接続または DSN なしの接続で使用される、サーバー・シス テムのサービス名およびポート番号。

#### **db2cli.ini** キーワード構文**:**

ServiceName = サービス名 | ポート番号

# デフォルト設定**:** なし

# 次の場合にのみ適用可能**:**

プロトコルが TCPIP に設定されている。

# 使用上の注意**:**

このオプションは、 DB2 を実行しているサーバーへのこのクライアント・マシン からの TCP/IP 接続に必要な属性を指定するために、 Hostname オプションととも に使用します。これらの 2 つの値は、PROTOCOL オプションが TCPIP に設定さ れているときにのみ使用されます。

サーバー・システムのサービス名またはポート番号のどちらかを指定します。サー ビス名は、使用時にクライアント・マシンでの検索に使用可能である必要がありま す。

# 関連概念**:**

v 289 ページの『db2cli.ini [初期設定ファイル』](#page-298-0)

#### 関連資料**:**

- 291 ページの『CLI/ODBC [構成キーワード](#page-300-0) (カテゴリー別)』
- 329 ページの『[Hostname CLI/ODBC](#page-338-0) 構成キーワード』
- 348 ページの『[Protocol CLI/ODBC](#page-357-0) 構成キーワード』

# **SkipTrace CLI/ODBC** 構成キーワード

## キーワードの説明**:**

CLI トレース情報を DB2 トレースから除外します。

# **db2cli.ini** キーワード構文**:**

 $\text{SkipTrace} = 0 \mid 1$ 

#### デフォルト設定**:**

トレース関数をスキップしません。

# 使用上の注意**:**

このキーワードにより、DB2 トレース関数が CLI アプリケーションをバイパス し、パフォーマンスが向上します。したがって、DB2 トレース機能 db2trc がオン になっていて、このキーワードが 1 に設定されると、CLI アプリケーションの実行 の情報はトレースに含まれません。

トレース情報を必要としない UNIX プラットフォームの実稼働環境では、 SkipTrace をオンにすることをお勧めします。ただし、テスト環境ではトレース出力 が役に立つこともあるので、詳細な実行情報を得たい場合は、このキーワードをオ フにする (またはデフォルト設定のままにする) ことができます。

(このオプションは初期設定ファイルの共通セクションに含まれるため、 DB2 への すべての接続に適用されます。)

## 関連概念**:**

v 289 ページの『db2cli.ini [初期設定ファイル』](#page-298-0)

#### 関連資料**:**

- v 「コマンド・リファレンス」の『db2trc トレース・コマンド』
- 291 ページの『CLI/ODBC [構成キーワード](#page-300-0) (カテゴリー別)』

# **SQLOverrideFileName CLI/ODBC** 構成キーワード |

#### キーワードの説明**:**

特定の SQL ステートメントに関する CLI ステートメント属性の設定値の リストを含む、オーバーライド・ファイルの場所を指定します。

 $\begin{array}{c} \hline \end{array}$ | |

<span id="page-364-0"></span>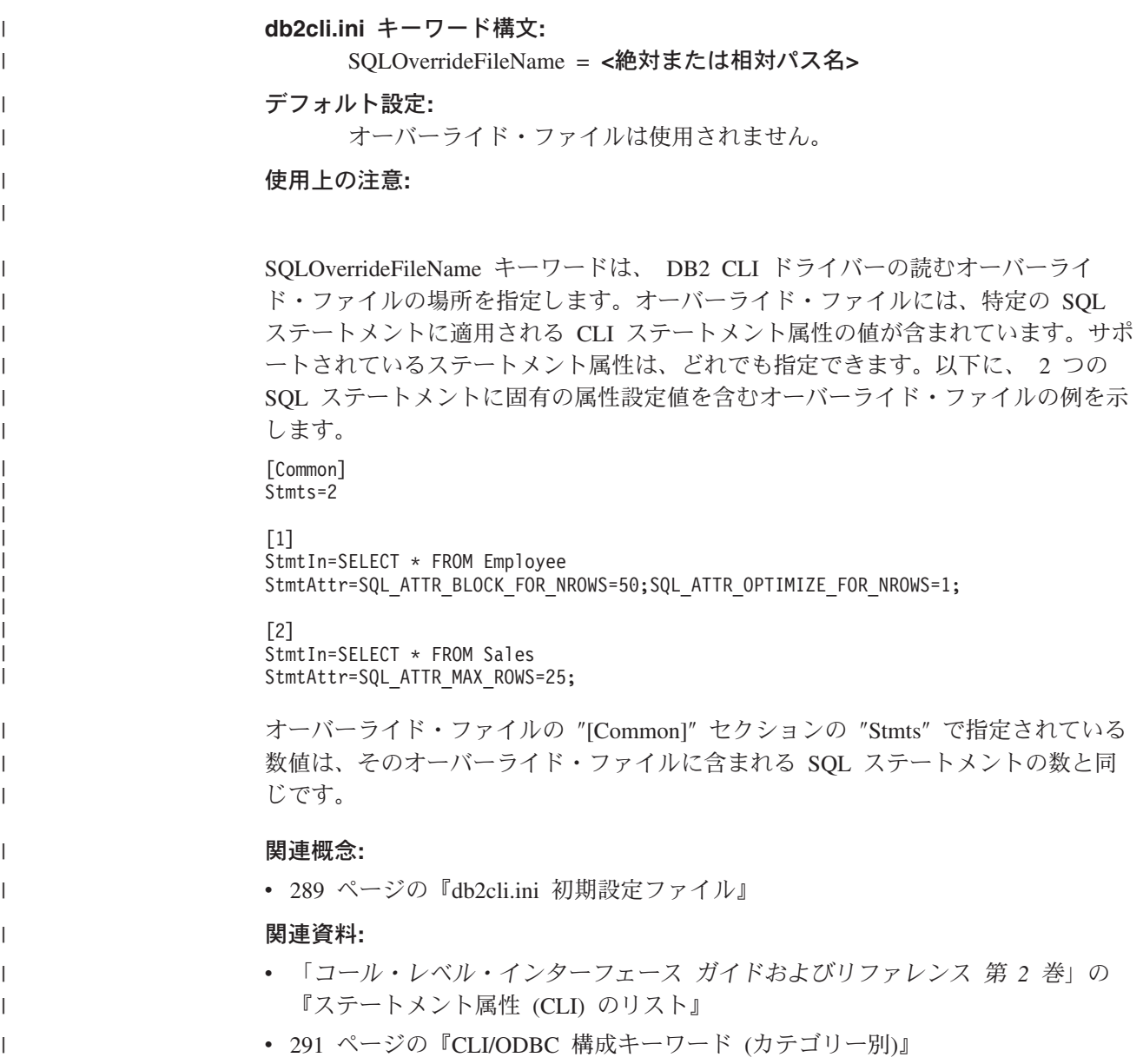

# **StaticCapFile CLI/ODBC** 構成キーワード

キーワードの説明**:**

キャプチャー・ファイル名を指定して、ファイルが保管されるパスを任意で 指定します。

## **db2cli.ini** キーワード構文**:**

StaticCapFile = < 完全ファイル名 >

# デフォルト設定**:**

なし - キャプチャー・ファイルを指定してください。

# 次の場合にのみ適用可能**:**

StaticMode が Capture または Match に設定されている

使用上の注意**:**

<span id="page-365-0"></span>このキーワードは、キャプチャー・ファイル名を指定して、ファイルが保管される ディレクトリーを任意で指定するために使用されます。

#### 関連概念**:**

- v 208 ページの『CLI/ODBC/JDBC [静的プロファイル作成のためのキャプチャー・](#page-217-0) [ファイル』](#page-217-0)
- v 289 ページの『db2cli.ini [初期設定ファイル』](#page-298-0)

#### 関連タスク**:**

v 205 ページの『CLI/ODBC/JDBC [静的プロファイル作成による静的](#page-214-0) SQL の作 [成』](#page-214-0)

#### 関連資料**:**

- 291 ページの『CLI/ODBC [構成キーワード](#page-300-0) (カテゴリー別)』
- v 356 ページの『StaticLogFile CLI/ODBC 構成キーワード』
- v 357 ページの『[StaticMode CLI/ODBC](#page-366-0) 構成キーワード』
- v 357 ページの『[StaticPackage CLI/ODBC](#page-366-0) 構成キーワード』

# **StaticLogFile CLI/ODBC** 構成キーワード

#### キーワードの説明**:**

静的プロファイル・ログ・ファイル名を指定して、ファイルが保管されるデ ィレクトリーを任意で指定します。

# **db2cli.ini** キーワード構文**:**

StaticLogFile = < 完全ファイル名 >

# デフォルト設定**:**

静的プロファイル・ログは作成されません。ファイル名をパス名なしで指定 する場合は、現行パスが使用されます。

## 次の場合にのみ適用可能**:**

StaticMode が Capture または Match に設定されている

# 使用上の注意**:**

このキーワードは、静的プロファイル・ログ・ファイル名を指定して、ファイルが 保管されるディレクトリーを任意で指定するために使用されます。

#### 関連概念**:**

• 289 ページの『db2cli.ini [初期設定ファイル』](#page-298-0)

# 関連タスク**:**

v 205 ページの『CLI/ODBC/JDBC [静的プロファイル作成による静的](#page-214-0) SQL の作 [成』](#page-214-0)

- 291 ページの『CLI/ODBC [構成キーワード](#page-300-0) (カテゴリー別)』
- v 355 ページの『[StaticCapFile CLI/ODBC](#page-364-0) 構成キーワード』
- v 357 ページの『[StaticMode CLI/ODBC](#page-366-0) 構成キーワード』

# <span id="page-366-0"></span>**StaticMode CLI/ODBC** 構成キーワード

## キーワードの説明**:**

この DSN のために CLI/ODBC アプリケーションが SQL をキャプチャー するか静的 SQL パッケージを使用するかを選択します。

## **db2cli.ini** キーワード構文**:**

StaticMode = **DISABLED** | **CAPTURE** | **MATCH**

#### デフォルト設定**:**

使用不可 - SQL ステートメントのキャプチャーは行われず、静的 SQL パ ッケージは使用されません。

#### 使用上の注意**:**

このオプションを使用すると、 CLI/ODBC アプリケーションがこの DSN について 発行した SQL が処理される方法を以下のように指定することができます。

- v DISABLED = 静的モードは使用不可です。特定の処理を行いません。 CLI/ODBC ステートメントは、変更のない動的 SQL として実行されます。これはデフォル トです。
- v CAPTURE = キャプチャー・モード。 CLI/ODBC ステートメントを動的 SQL と して実行します。 SQL ステートメントが正常に終了した場合、SQL ステートメ ントは、後で DB2CAP コマンドによってバインドされるためにファイル (キャプ チャー・ファイルとして知られる) にキャプチャーされます。
- v MATCH = 一致モード。 CLI/ODBC ステートメントを、StaticPackage に指定さ れたキャプチャー・ファイルに一致ステートメントが見つかった場合に、静的 SQL ステートメントとして実行します。キャプチャー・ファイルは、最初に DB2CAP コマンドでバインドされる必要があります。

## 関連概念**:**

v 289 ページの『db2cli.ini [初期設定ファイル』](#page-298-0)

#### 関連タスク**:**

v 205 ページの『CLI/ODBC/JDBC [静的プロファイル作成による静的](#page-214-0) SQL の作 [成』](#page-214-0)

## 関連資料**:**

- v 291 ページの『CLI/ODBC [構成キーワード](#page-300-0) (カテゴリー別)』
- v 355 ページの『[StaticCapFile CLI/ODBC](#page-364-0) 構成キーワード』
- v 356 ページの『[StaticLogFile CLI/ODBC](#page-365-0) 構成キーワード』
- v 357 ページの『StaticPackage CLI/ODBC 構成キーワード』

# **StaticPackage CLI/ODBC** 構成キーワード

キーワードの説明**:**

静的プロファイル機能で使用されるパッケージを指定します。

#### **db2cli.ini** キーワード構文**:**

StaticPackage = *collection\_id.package\_name*

#### デフォルト設定**:**

なし - パッケージ名を指定してください。

#### 次の場合にのみ適用可能**:**

STATICMODE が CAPTURE に設定されている

#### 使用上の注意**:**

このキーワードは、アプリケーションが一致モードで動作する時に使用されるパッ ケージを指定するために使用されます。キャプチャー・ファイルを作成するには、 最初にキャプチャー・モードを使用する必要があります。

示されたパッケージ名の最初の 7 文字のみが使用されます。 1 バイトの接尾部 が、それぞれの分離レベルを表すために以下のように追加されます。

- v 0 非コミット読み取り (UR)
- 1 カーソル固定 (CS)
- 2 読み取り固定 (RS)
- v 3 反復可能読み取り (RR)
- 4 コミットなし (NC)

#### 関連概念**:**

- v 「*SQL* リファレンス 第 *1* 巻」の『分離レベル』
- v 289 ページの『db2cli.ini [初期設定ファイル』](#page-298-0)

# 関連タスク**:**

• 205 ページの『CLI/ODBC/JDBC [静的プロファイル作成による静的](#page-214-0) SOL の作 [成』](#page-214-0)

#### 関連資料**:**

- 291 ページの『CLI/ODBC [構成キーワード](#page-300-0) (カテゴリー別)』
- v 355 ページの『[StaticCapFile CLI/ODBC](#page-364-0) 構成キーワード』
- v 356 ページの『[StaticLogFile CLI/ODBC](#page-365-0) 構成キーワード』
- v 357 ページの『[StaticMode CLI/ODBC](#page-366-0) 構成キーワード』

# **│ StreamPutData CLI/ODBC 構成キーワード**

キーワードの説明**:** 1 つのステートメント・ハンドルで SQLPutData() 関数を通して渡されるデ ータのパフォーマンスを向上させます。そのために、内部の接続レベル通信 バッファーにデータを直接書き込みます。 **db2cli.ini** キーワード構文**:**  $StreamPutData = 0 \mid 1$ デフォルト設定**:** 接続レベル・バッファーにデータを直接書き込むのではなく、デフォルトの ステートメント・レベル・バッファーに書き込みます。 | | | | | | | | |

#### 使用上の注意**:**

<span id="page-368-0"></span>| |

| |

デフォルトでは DB2 CLI は、 SQLPutData() 関数呼び出しを介して渡されたデー タを内部のステートメント・レベル・バッファーに書き込みます。その後の SQLParamData() 呼び出しによって、そのバッファーの内容が内部の接続レベル通信 バッファーに書き込まれて、サーバーに送られます。特定の接続上のターゲット・ データベースに所定のポイント・イン・タイムにデータを挿入するのに 1 つのステ ートメント・ハンドルだけを使用する場合、 StreamPutData=1 と設定すれば、パフ ォーマンスを向上することができます。この場合、DB2 CLI は挿入データを接続レ ベル・バッファーに直接書き込むことになります。ただし、特定の接続上のターゲ ット・データベースに対して複数のステートメントが並行してデータを挿入する場 合に StreamPutData=1 と設定すると、パフォーマンスが低下する可能性があり、そ のために不測のアプリケーション・エラーが生じることがあります。それは、共用 の接続レベル通信バッファー内のステートメントは、シリアライゼーションしやす くなるからです。 関連概念**:** • 289 ページの『db2cli.ini [初期設定ファイル』](#page-298-0) 関連資料**:** v 「コール・レベル・インターフェース ガイドおよびリファレンス 第 *2* 巻」の 『SQLParamData 関数 (CLI) - データ値が必要な次のパラメーターの取得』 | |  $\blacksquare$ | | | | | | | | | | | | | | |  $\blacksquare$ 

- v 「コール・レベル・インターフェース ガイドおよびリファレンス 第 *2* 巻」の 『SQLPutData 関数 (CLI) - パラメーターのデータ値の引き渡し』
- 291 ページの『CLI/ODBC [構成キーワード](#page-300-0) (カテゴリー別)』

# **SyncPoint CLI/ODBC** 構成キーワード

注**:** このキーワードは DB2 バージョン 8 ではサポートされず、旧バージョンへの 互換性がある場合にのみ使用できます。このキーワードについては、 DB2 の旧 バージョンの資料 [\(http://www.ibm.com/software/data/db2/library\)](http://www.ibm.com/software/data/db2/library/) を参照してくだ さい。

#### 関連概念**:**

v 289 ページの『db2cli.ini [初期設定ファイル』](#page-298-0)

# 関連資料**:**

v 291 ページの『CLI/ODBC [構成キーワード](#page-300-0) (カテゴリー別)』

# **TableType CLI/ODBC** 構成キーワード

# キーワードの説明**:**

表情報の照会時に戻される TABLETYPES のデフォルト・リストを定義し ます。

# **db2cli.ini** キーワード構文**:**

TableType = ″ '*TABLE*' | ,'*ALIAS*' | ,'*VIEW*'|,'*INOPERATIVE VIEW*'|, '*SYSTEM TABLE*' | ,'*SYNONYM*' ″

#### デフォルト設定**:**

TABLETYPES のデフォルト・リストは定義されません。

#### 使用上の注意**:**

データベースに定義されている表の数が多い場合に、表タイプ・ストリングを指定 して、アプリケーションが表情報を照会する時間を削減し、アプリケーションでリ ストされる表の数を削減することができます。

値の数の制限はありません。それぞれのタイプを大文字で指定し、単一引用符で囲 み、コンマで区切ってください。ストリング全体が二重引用符で囲まれている必要 もあります。以下に例を示します。

TableType="'TABLE','VIEW'"

このオプションを DBNAME および SCHEMALIST とともに使用して、情報が戻さ れる表の数をさらに制限することができます。

TableType は、データベース内の表、ビュー、別名、および同義語を検索する DB2 CLI 関数にデフォルトを提供するために使用します。アプリケーションが関数呼び 出しで表タイプを指定せず、このキーワードが使用されなかった場合は、すべての 表タイプの情報が戻されます。アプリケーションが関数呼び出しで表タイプ の値を 提供した場合は、引き数値がこのキーワード値をオーバーライドします。

TableType に TABLE 以外の値が組み込まれている場合は、 DBName キーワード 設定で特定の DB2 for z/OS データベースに情報を制限することはできません。

#### 関連概念**:**

v 289 ページの『db2cli.ini [初期設定ファイル』](#page-298-0)

#### 関連資料**:**

- 291 ページの『CLI/ODBC [構成キーワード](#page-300-0) (カテゴリー別)』
- v 320 ページの『[DBName CLI/ODBC](#page-329-0) 構成キーワード』
- 352 ページの『[SchemaList CLI/ODBC](#page-361-0) 構成キーワード』

# **TempDir CLI/ODBC** 構成キーワード

#### キーワードの説明**:**

一時ファイルに使用されるディレクトリーを定義します。

#### **db2cli.ini** キーワード構文**:**

TempDir = < 絶対パス名 >

#### デフォルト設定**:**

TEMP または TMP 環境変数によって指定されているシステム一時ディレ クトリーを使用します。

# 使用上の注意**:**

ラージ・オブジェクト (CLOBS、BLOBS など) を操作するときは、データ変換が起 きた場合、またはデータがサーバーに少しずつ送られる場合に、多くの場合、情報

<span id="page-370-0"></span>を保管するためにクライアント・マシンに一時ファイルが作成されます。このオプ ションを使用すると、このような一時ファイルのロケーションを指定することがで きます。何も指定しなかった場合は、システム一時ディレクトリーが使用されま す。

キーワードは db2cli.ini ファイルのデータ・ソース特有のセクションに置かれま す。構文は次のとおりです。

• TempDir= F:¥DB2TEMP

指定されたパスはすでに存在している必要があり、アプリケーションを実行してい るユーザーはそのパスへのファイルに書き込みできる権限を持っている必要があり ます。 DB2 CLI ドライバーが一時ファイルを作成しようとして、パス名が無効の 場合、または指定のディレクトリーに一時ファイルを作成できない場合には、 HY507 の SQLSTATE が戻されます。

#### 関連概念**:**

- v 109 ページの『CLI [アプリケーションでのラージ・オブジェクトの使用』](#page-118-0)
- v 289 ページの『db2cli.ini [初期設定ファイル』](#page-298-0)

#### 関連資料**:**

• 291 ページの『CLI/ODBC [構成キーワード](#page-300-0) (カテゴリー別)』

# **Trace CLI/ODBC** 構成キーワード

キーワードの説明**:** DB2 CLI/ODBC トレース機能をオンにします。 **db2cli.ini** キーワード構文**:**

 $Trace = 0 \mid 1$ 

#### デフォルト設定**:**

トレース情報はキャプチャーされません。

# 同等の接続属性**:**

SQL\_ATTR\_TRACE

# 使用上の注意**:**

このオプションが (1) のときには、CLI/ODBC トレース・レコードが、

TraceFileName 構成パラメーターによって指示されたファイルに付加されるか、また は TracePathName 構成パラメーターによって指示されたサブディレクトリー内のフ ァイルに付加されます。 Trace は、TraceFileName または TracePathName のいずれ も設定されていない場合、有効ではありません。

TraceRefreshInterval キーワードは、 Trace キーワードが db2cli.ini ファイルから読 み取られるインターバルを秒単位で設定します。これにより、n 秒内に動的に CLI/ODBC トレースをオフにすることができます。

たとえば、それぞれのトレース入力後にディスクに書き込む CLI/ODBC トレース・ ファイルをセットアップするには、次のようにします。

[COMMON] Trace=1 TraceFileName=E:¥TRACES¥CLI¥MONDAY.CLI TraceFlush=1

(このオプションは初期設定ファイルの共通セクションに含まれるため、 DB2 への すべての接続に適用されます。)

# 関連概念**:**

- 289 ページの『db2cli.ini [初期設定ファイル』](#page-298-0)
- v 211 ページの『[CLI/ODBC/JDBC](#page-220-0) トレース機能』

#### 関連資料**:**

- v 「コール・レベル・インターフェース ガイドおよびリファレンス 第 *2* 巻」の 『接続属性 (CLI) リスト』
- 291 ページの『CLI/ODBC [構成キーワード](#page-300-0) (カテゴリー別)』
- v 364 ページの『[TraceFileName CLI/ODBC](#page-373-0) 構成キーワード』
- v 365 ページの『[TraceFlush CLI/ODBC](#page-374-0) 構成キーワード』
- v 367 ページの『[TracePathName CLI/ODBC](#page-376-0) 構成キーワード』
- 370 ページの『[TraceRefreshInterval CLI/ODBC](#page-379-0) 構成キーワード』

# **TraceComm CLI/ODBC** 構成キーワード

# キーワードの説明**:**

それぞれのネットワーク要求に関する情報をトレース・ファイルに組み込み ます。

# **db2cli.ini** キーワード構文**:**

 $TraceComm = 0 \mid 1$ 

#### デフォルト設定**:**

0 - ネットワーク要求情報はキャプチャーされません。

#### 次の場合にのみ適用可能**:**

CLI/ODBC Trace オプションがオンになっている。

## 使用上の注意**:**

# TraceComm が (1) に設定されていると、それぞれのネットワーク要求に関する下記 の情報がトレース・ファイルに含められます。

- クライアントで完全に処理された DB2 CLI 関数と、サーバーとの通信に関係し た DB2 CLI 関数
- サーバーとの各通信で送受信されたバイト数
- v クライアントとサーバーの間でのデータの通信に費やされた時間

このオプションは、Trace CLI/ODBC オプションがオンになっているときにのみ使 用します。

(このオプションは初期設定ファイルの共通セクションに含まれるため、 DB2 への すべての接続に適用されます。)

| | | | | |

# <span id="page-372-0"></span>関連概念**:**

- v 289 ページの『db2cli.ini [初期設定ファイル』](#page-298-0)
- v 211 ページの『[CLI/ODBC/JDBC](#page-220-0) トレース機能』

- 291 ページの『CLI/ODBC [構成キーワード](#page-300-0) (カテゴリー別)』
- v 361 ページの『Trace CLI/ODBC [構成キーワード』](#page-370-0)
- v 364 ページの『[TraceFileName CLI/ODBC](#page-373-0) 構成キーワード』
- v 365 ページの『[TraceFlush CLI/ODBC](#page-374-0) 構成キーワード』
- v 367 ページの『[TracePathName CLI/ODBC](#page-376-0) 構成キーワード』

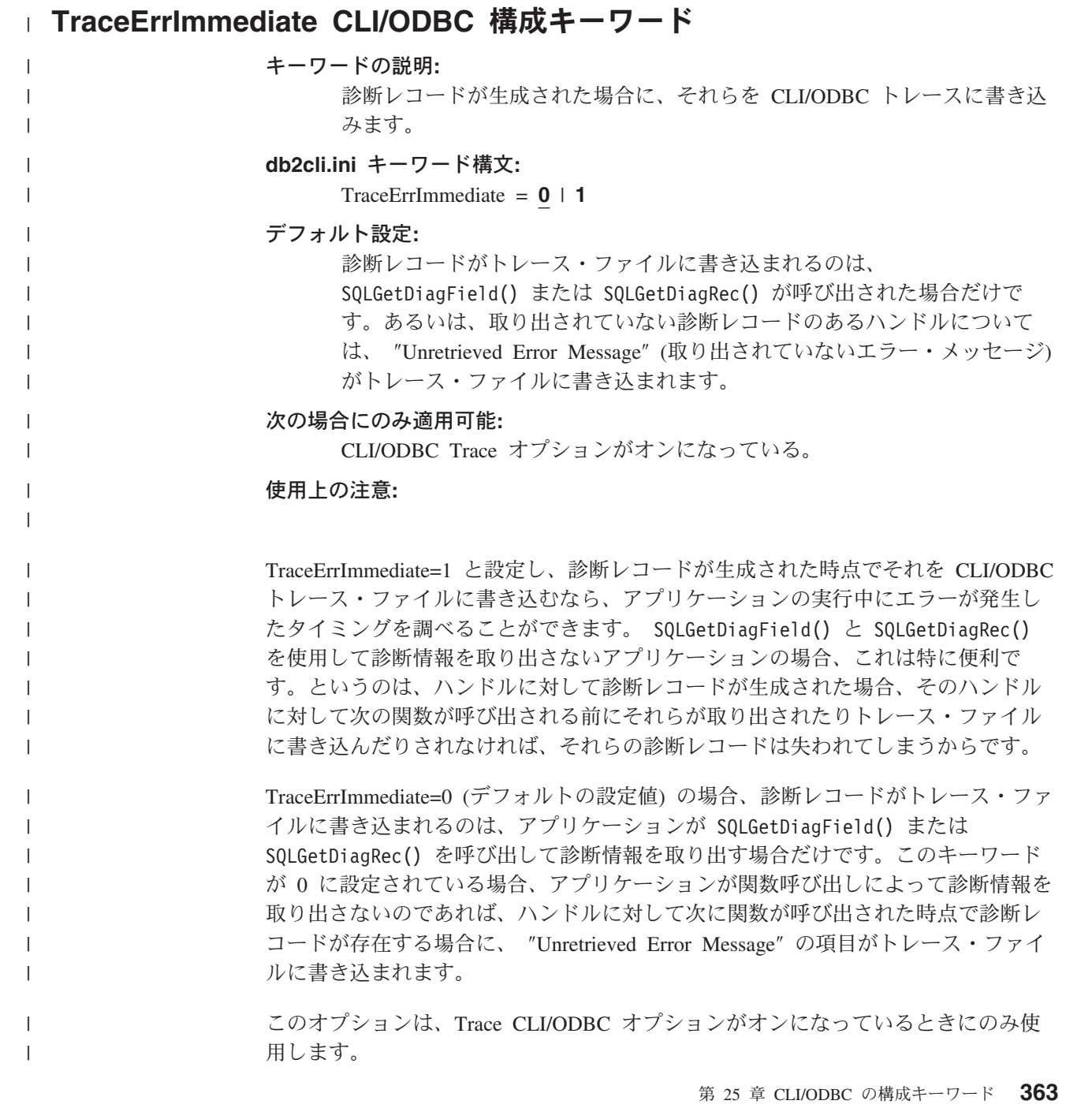

<span id="page-373-0"></span>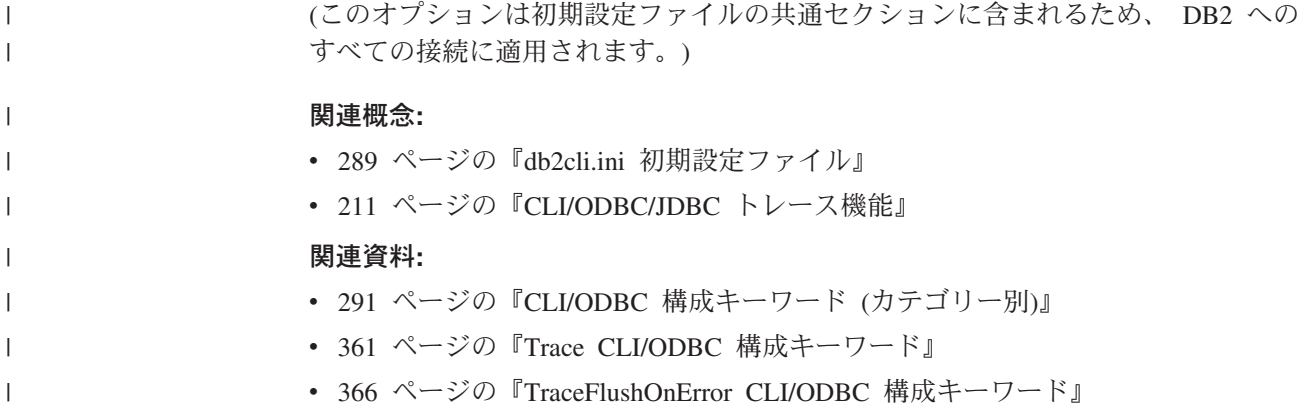

# **TraceFileName CLI/ODBC** 構成キーワード

キーワードの説明**:**

|

|

| | | | すべての DB2 CLI/ODBC トレース情報の書き込み先のファイル。

## **db2cli.ini** キーワード構文**:**

TraceFileName = < 完全修飾ファイル名 >

デフォルト設定**:**

なし

## 次の場合にのみ適用可能**:**

Trace オプションがオンになっている。

同等の接続属性**:**

SQL\_ATTR\_TRACEFILE

使用上の注意**:**

指定されたファイルが存在しない場合は、ファイルが作成されるか、または新しい トレース情報がファイルの終わりに付加されます。ただし、目的のパスのファイル が存在している必要があります。

指定されたファイル名が無効の場合、またはファイルの作成または書き込みが不可 能な場合、トレースは行われず、エラー・メッセージも戻されません。

このオプションは、Trace オプションがオンになっているときにのみ使用します。こ のオプションは、CLI/ODBC 構成ユーティリティーで設定すると自動的に実行され ます。

このオプションを設定した場合、TracePathName オプションは無視されます。

DB2 CLI トレースはデバッグ目的でのみ使用する必要があります。オンにしたまま 期間が経過すると、CLI/ODBC ドライバーの実行がスローダウンし、トレース情報 が非常に大きくなる可能性があります。

TraceFileName キーワード・オプションは、マルチプロセスまたはマルチスレッド・ アプリケーションでは使用しないでください。その理由は、すべてのスレッドまた はプロセスに関するトレース出力が同じログ・ファイルに書き込まれ、各スレッド またはプロセスに関する出力を解読することが難しくなるためです。さらに、共有

<span id="page-374-0"></span>トレース・ファイルへのアクセスを制御するために使用されるセマフォーにより、 マルチスレッド・アプリケーションの動作が変更される可能性があります。デフォ ルトの DB2 CLI トレース出力ログ・ファイル名はありません。 | | |

> (このオプションは初期設定ファイルの共通セクションに含まれるため、 DB2 への すべての接続に適用されます。)

#### 関連概念**:**

- v 289 ページの『db2cli.ini [初期設定ファイル』](#page-298-0)
- 211 ページの『[CLI/ODBC/JDBC](#page-220-0) トレース機能』

#### 関連資料**:**

- v 「コール・レベル・インターフェース ガイドおよびリファレンス 第 *2* 巻」の 『接続属性 (CLI) リスト』
- 291 ページの『CLI/ODBC [構成キーワード](#page-300-0) (カテゴリー別)』
- v 361 ページの『Trace CLI/ODBC [構成キーワード』](#page-370-0)
- v 365 ページの『TraceFlush CLI/ODBC 構成キーワード』
- 367 ページの『[TracePathName CLI/ODBC](#page-376-0) 構成キーワード』

# **TraceFlush CLI/ODBC** 構成キーワード

# キーワードの説明**:**

n CLI/ODBC トレース入力後にディスクへの書き込みを強制します。

#### **db2cli.ini** キーワード構文**:**

TraceFlush = **0** | 正の整数

#### デフォルト設定**:**

入力ごとに書き込みを行いません。

#### 次の場合にのみ適用可能**:**

CLI/ODBC Trace オプションがオンになっている。

#### 使用上の注意**:**

| | | | | |

 $\overline{1}$ 

| | | | | |

TraceFlush は、トレース情報が CLI トレース・ファイルに書き込まれる頻度を指定 します。デフォルトでは、TraceFlush は 0 に設定されており、各 DB2 CLI トレー ス・ファイルは、トレース対象アプリケーションまたはスレッドが正常終了するま で開かれたままになっています。アプリケーションが異常終了すると、トレース・ ログ・ファイルに書き込まれていない一部のトレース情報が失われる可能性があり ます。

このキーワードを正の整数に設定して、 DB2 CLI ドライバーが指定されたトレー ス入力回数の後に適切なトレース・ファイルをクローズおよび再オープンするよう に強制します。 TraceFlush キーワードの値が小さいほど、アプリケーションのパフ ォーマンスへの DB2 CLI トレースの影響は大きくなります。 TraceFlush=1 と設定 すると、パフォーマンスへの影響が最大になりますが、アプリケーションが次のス テートメントに移る前に各項目が確実にディスクに書き込まれます。

<span id="page-375-0"></span>このオプションは、Trace CLI/ODBC オプションがオンになっているときにのみ使 用します。

(このオプションは初期設定ファイルの共通セクションに含まれるため、 DB2 への すべての接続に適用されます。)

# 関連概念**:**

- 289 ページの『db2cli.ini [初期設定ファイル』](#page-298-0)
- 211 ページの『[CLI/ODBC/JDBC](#page-220-0) トレース機能』

- 291 ページの『CLI/ODBC [構成キーワード](#page-300-0) (カテゴリー別)』
- v 361 ページの『Trace CLI/ODBC [構成キーワード』](#page-370-0)
- 364 ページの『[TraceFileName CLI/ODBC](#page-373-0) 構成キーワード』
- v 367 ページの『[TracePathName CLI/ODBC](#page-376-0) 構成キーワード』

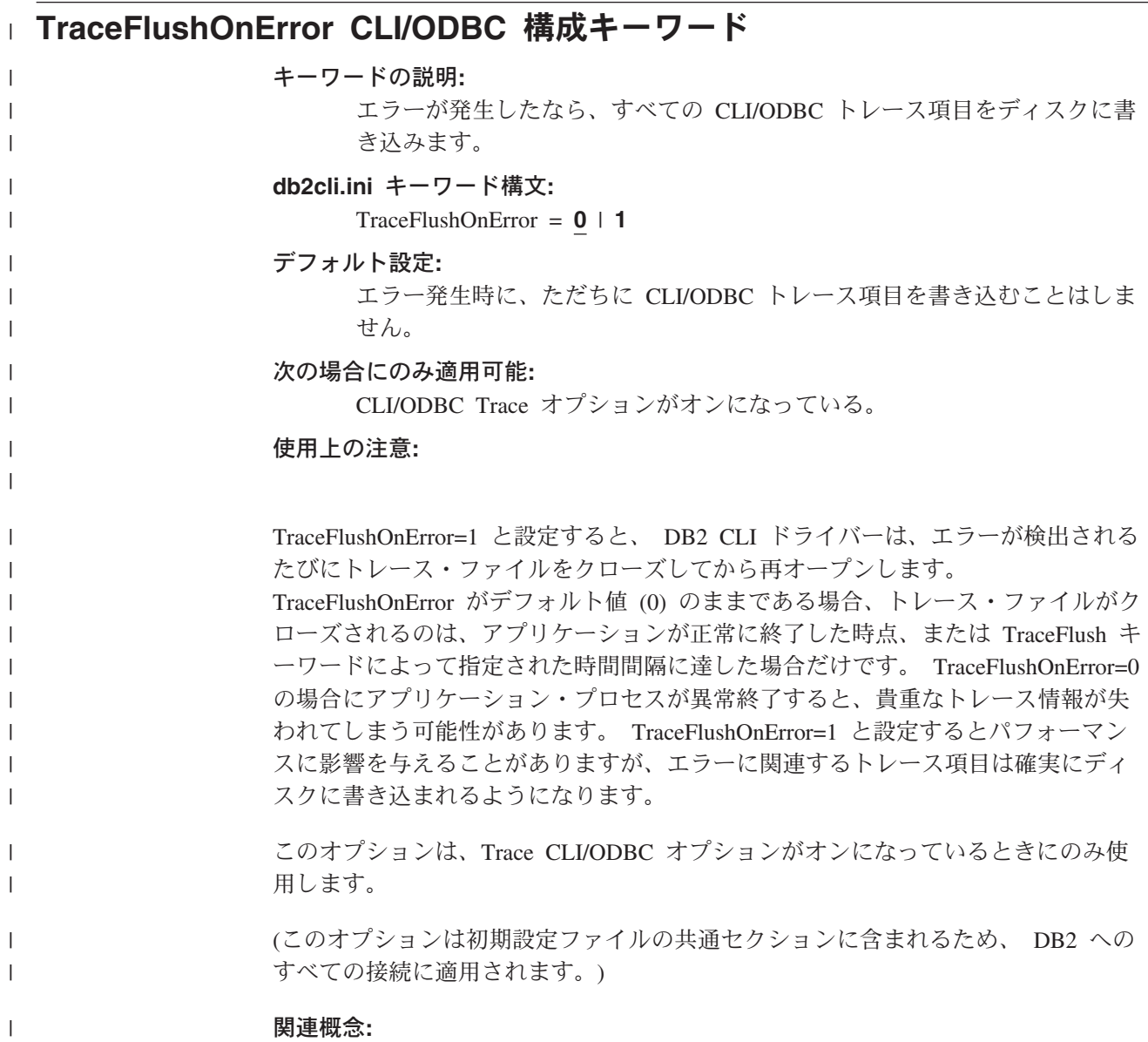

<span id="page-376-0"></span>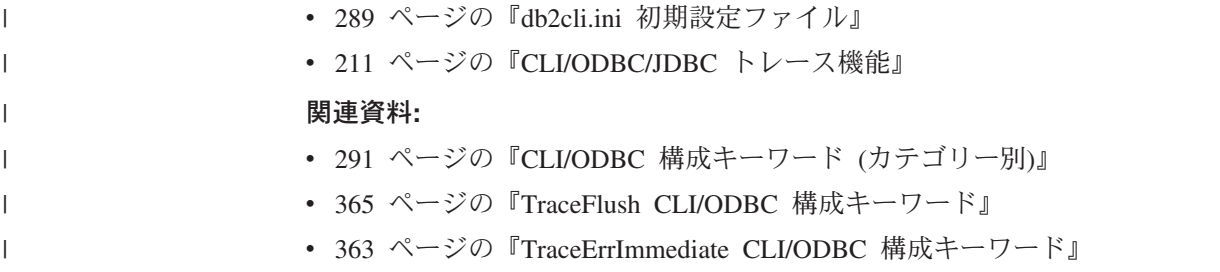

# **TraceLocks CLI/ODBC** 構成キーワード

# キーワードの説明**:**

ロック・タイムアウトのみを CLI/ODBC トレースにトレースします。

#### **db2cli.ini** キーワード構文**:**

 $TraceLocks = 0 \mid 1$ 

デフォルト設定**:**

トレース情報はロック・タイムアウトのみに限定されません。

#### 次の場合にのみ適用可能**:**

Trace オプションがオンになっている。

# 使用上の注意**:**

TraceLocks が 1 に設定されていると、ロック・タイムアウトはトレース・ファイル に記録されます。

このオプションは、CLI/ODBC TRACE オプションがオンになっているときにのみ 使用します。

(このオプションは初期設定ファイルの共通セクションに含まれるため、 DB2 への すべての接続に適用されます。)

# 関連概念**:**

- 289 ページの『db2cli.ini [初期設定ファイル』](#page-298-0)
- 211 ページの『[CLI/ODBC/JDBC](#page-220-0) トレース機能』

#### 関連資料**:**

- 291 ページの『CLI/ODBC [構成キーワード](#page-300-0) (カテゴリー別)』
- 361 ページの『Trace CLI/ODBC [構成キーワード』](#page-370-0)
- 364 ページの『[TraceFileName CLI/ODBC](#page-373-0) 構成キーワード』
- v 365 ページの『[TraceFlush CLI/ODBC](#page-374-0) 構成キーワード』
- 367 ページの『TracePathName CLI/ODBC 構成キーワード』

# **TracePathName CLI/ODBC** 構成キーワード

キーワードの説明**:**

個々の DB2 CLI/ODBC トレース・ファイルの保管に使用されるサブディレ クトリー。

TracePathName = < 完全修飾サブディレクトリー名 >

デフォルト設定**:**

|

| | | |

| |

なし

#### 次の場合にのみ適用可能**:**

Trace オプションがオンになっている。

## 次の場合には適用不可**:**

TraceFileName オプションがオンになっている。

#### 使用上の注意**:**

同じ DLL または共有ライブラリーを使用する各スレッドまたは処理は、指定のデ ィレクトリーに別々の DB2 CLI/ODBC トレース・ファイルを作成します。トレー ス・ファイルの名前は、アプリケーション・プロセス ID とスレッド・シーケンス 番号を連結したものにより、自動的に付けられます。

指定されたサブディレクトリーが無効の場合、またはサブディレクトリーの書き込 みが不可能な場合、トレースは行われず、エラー・メッセージも戻されません。

このオプションは、Trace オプションがオンになっているときにのみ使用します。こ のオプションは、CLI/ODBC 構成ユーティリティーで設定すると自動的に実行され ます。

このオプションは、DB2 CLI/ODBC オプション TraceFileName が使用された場合に は無視されます。

DB2 CLI トレースはデバッグ目的でのみ使用する必要があります。オンにしたまま 期間が経過すると、CLI/ODBC ドライバーの実行がスローダウンし、トレース情報 が非常に大きくなる可能性があります。

TraceFileName と TracePathName の両方が指定されている場合は、 TraceFileName キーワードが優先され、TracePathName は無視されます。

(このオプションは初期設定ファイルの共通セクションに含まれるため、 DB2 への すべての接続に適用されます。)

#### 関連概念**:**

- v 289 ページの『db2cli.ini [初期設定ファイル』](#page-298-0)
- v 211 ページの『[CLI/ODBC/JDBC](#page-220-0) トレース機能』

- 291 ページの『CLI/ODBC [構成キーワード](#page-300-0) (カテゴリー別)』
- v 361 ページの『Trace CLI/ODBC [構成キーワード』](#page-370-0)
- v 364 ページの『[TraceFileName CLI/ODBC](#page-373-0) 構成キーワード』
- v 365 ページの『[TraceFlush CLI/ODBC](#page-374-0) 構成キーワード』

# <span id="page-378-0"></span>**TracePIDList CLI/ODBC** 構成キーワード

#### キーワードの説明**:**

CLI/ODBC トレースが使用可能になる処理 ID を制限します。

**db2cli.ini** キーワード構文**:**

```
TracePIDList = <値の指定なし> | <コンマで区切られた処理 ID のリスト>
```
#### デフォルト設定**:**

CLI/ODBC トレースが実行されている場合、どのプロセス ID でもトレー スされます。

## 使用上の注意**:**

このキーワードに値が指定されていない場合、すべての処理 ID がトレースされま す。すべての処理 ID をトレースしない場合は、 CLI/ODBC トレースの実行時にト レースする処理 ID のリストをコンマ区切りで指定してください。

このキーワードを最も有効にするには、ご使用のアプリケーションを初期化する前 に、 TraceRefreshInterval キーワードを任意の値に設定してください。

(このオプションは初期設定ファイルの共通セクションに含まれるため、 DB2 への すべての接続に適用されます。)

#### 関連概念**:**

- 289 ページの『db2cli.ini [初期設定ファイル』](#page-298-0)
- v 211 ページの『[CLI/ODBC/JDBC](#page-220-0) トレース機能』

#### 関連資料**:**

- 291 ページの『CLI/ODBC [構成キーワード](#page-300-0) (カテゴリー別)』
- v 361 ページの『Trace CLI/ODBC [構成キーワード』](#page-370-0)
- 370 ページの『[TraceRefreshInterval CLI/ODBC](#page-379-0) 構成キーワード』
- 369 ページの『TracePIDTID CLI/ODBC 構成キーワード』

# **TracePIDTID CLI/ODBC** 構成キーワード

#### キーワードの説明**:**

各項目がトレースされるごとにプロセス ID およびスレッド ID をキャプチ ャーします。

#### **db2cli.ini** キーワード構文**:**

 $TracePIDTID = 0 | 1$ 

#### デフォルト設定**:**

トレース入力のプロセス ID およびスレッド ID はキャプチャーされませ  $h<sub>a</sub>$ 

### 次の場合にのみ適用可能**:**

Trace オプションがオンになっている。

# 使用上の注意**:**

<span id="page-379-0"></span>TracePIDTID が 1 に設定されると、キャプチャーされた項目ごとにプロセス ID お よびスレッド ID がトレース・ファイルに記録されます。 Trace キーワードが使用 可能で、複数のアプリケーションが実行中の場合に効果があります。これは、Trace により、すべての実行アプリケーションのトレース情報が単一のファイルに書き込 まれるためです。 TracePIDTID を使用可能にすることにより、処理とスレッドによ って記録された情報を見分けることができます。

このオプションは、CLI/ODBC Trace オプションがオンになっているときにのみ使 用します。

(このオプションは初期設定ファイルの共通セクションに含まれるため、 DB2 への すべての接続に適用されます。)

#### 関連概念**:**

- v 289 ページの『db2cli.ini [初期設定ファイル』](#page-298-0)
- v 211 ページの『[CLI/ODBC/JDBC](#page-220-0) トレース機能』

#### 関連資料**:**

- 291 ページの『CLI/ODBC [構成キーワード](#page-300-0) (カテゴリー別)』
- 361 ページの『Trace CLI/ODBC [構成キーワード』](#page-370-0)
- v 364 ページの『[TraceFileName CLI/ODBC](#page-373-0) 構成キーワード』
- v 365 ページの『[TraceFlush CLI/ODBC](#page-374-0) 構成キーワード』
- v 367 ページの『[TracePathName CLI/ODBC](#page-376-0) 構成キーワード』
- v 369 ページの『[TracePIDList CLI/ODBC](#page-378-0) 構成キーワード』

# **TraceRefreshInterval CLI/ODBC** 構成キーワード

#### キーワードの説明**:**

Trace キーワードと TracePIDList キーワードが db2cli.ini ファイルの Common セクションから読み取られるインターバル (秒単位) を設定しま す。

#### **db2cli.ini** キーワード構文**:**

TraceRefreshInterval = **0** | 正の整数

#### デフォルト設定**:**

Trace および TracePIDList キーワードは、アプリケーションの初期化時に db2cli.ini ファイルから読み取られるのみです。

#### 使用上の注意**:**

アプリケーションの初期化前にこのキーワードを設定すると、 n 秒以内に CLI/ODBC トレースを動的にオフにすることができます。

注**:** アプリケーションの実行中に TraceRefreshInterval を設定しても、無効です。こ のキーワードを有効にするには、アプリケーションの初期化前に設定されてい る必要があります。

このキーワードが設定されている場合、 Trace および TracePIDList キーワードのみ が db2cli.ini ファイルから更新されます。他の CLI/ODBC 構成キーワードは再読み 取りされません。

(このオプションは初期設定ファイルの共通セクションに含まれるため、 DB2 への すべての接続に適用されます。)

#### 関連概念**:**

- v 289 ページの『db2cli.ini [初期設定ファイル』](#page-298-0)
- 211 ページの『[CLI/ODBC/JDBC](#page-220-0) トレース機能』

#### 関連資料**:**

- 291 ページの『CLI/ODBC [構成キーワード](#page-300-0) (カテゴリー別)』
- 361 ページの『Trace CLI/ODBC [構成キーワード』](#page-370-0)
- 369 ページの『[TracePIDList CLI/ODBC](#page-378-0) 構成キーワード』

# **TraceStmtOnly CLI/ODBC** 構成キーワード

## キーワードの説明**:**

動的 SQL ステートメントのみを CLI/ODBC トレースにトレースします。

## **db2cli.ini** キーワード構文**:**

 $TraceStmtOnly = 0 \mid 1$ 

#### デフォルト設定**:**

トレース情報は動的 SQL ステートメントのみに限定されません。

#### 次の場合にのみ適用可能**:**

Trace オプションがオンになっている。

## 使用上の注意**:**

TraceStmtOnly が 1 に設定されると、動的 SQL ステートメントのみがトレース・ ファイルに記録されます。

このオプションは、CLI/ODBC Trace オプションがオンになっているときにのみ使 用します。

(このオプションは初期設定ファイルの共通セクションに含まれるため、 DB2 への すべての接続に適用されます。)

#### 関連概念**:**

- 289 ページの『db2cli.ini [初期設定ファイル』](#page-298-0)
- v 211 ページの『[CLI/ODBC/JDBC](#page-220-0) トレース機能』

- v 291 ページの『CLI/ODBC [構成キーワード](#page-300-0) (カテゴリー別)』
- 361 ページの『Trace CLI/ODBC [構成キーワード』](#page-370-0)
- v 364 ページの『[TraceFileName CLI/ODBC](#page-373-0) 構成キーワード』
- v 365 ページの『[TraceFlush CLI/ODBC](#page-374-0) 構成キーワード』

# <span id="page-381-0"></span>**TraceTime CLI/ODBC** 構成キーワード

## キーワードの説明**:**

経過時間カウンターをトレース・ファイルにキャプチャーします。

## **db2cli.ini** キーワード構文**:**

 $TraceTime = 1 | 0$ 

#### デフォルト設定**:**

経過時間カウンターがトレース・ファイルに組み込まれます。

#### 次の場合にのみ適用可能**:**

Trace オプションがオンになっている。

### 使用上の注意**:**

TraceTime が 1 に設定されると、経過時間カウンターがトレース・ファイルにキャ プチャーされます。以下に例を示します。

```
SQLPrepare( hStmt=1:1, pszSqlStr="SELECT * FROM ORG", cbSqlStr=-3 )
  ---> Time elapsed - +6.785751E+000 seconds ( StmtOut="SELECT * FROM ORG" )
SQLPrepare( )
 <--- SQL_SUCCESS Time elapsed - +2.527400E-002 seconds
```
パフォーマンスを向上させたり、トレース・ファイルをより小さくしたりするため には、 TraceTime を 0 に設定して、これをオフにします。たとえば、

```
SQLPrepare( hStmt=1:1, pszSqlStr="SELECT * FROM ORG", cbSqlStr=-3 )
( StmtOut="SELECT * FROM ORG" )
SQLPrepare( )
 <--- SQL_SUCCESS
```
このオプションは、CLI/ODBC Trace オプションがオンになっているときにのみ使 用します。

(このオプションは初期設定ファイルの共通セクションに含まれるため、 DB2 への すべての接続に適用されます。)

#### 関連概念**:**

- v 289 ページの『db2cli.ini [初期設定ファイル』](#page-298-0)
- v 211 ページの『[CLI/ODBC/JDBC](#page-220-0) トレース機能』

- 291 ページの『CLI/ODBC [構成キーワード](#page-300-0) (カテゴリー別)』
- v 361 ページの『Trace CLI/ODBC [構成キーワード』](#page-370-0)
- v 364 ページの『[TraceFileName CLI/ODBC](#page-373-0) 構成キーワード』
- 365 ページの『[TraceFlush CLI/ODBC](#page-374-0) 構成キーワード』
- v 367 ページの『[TracePathName CLI/ODBC](#page-376-0) 構成キーワード』
- v 373 ページの『[TraceTimestamp CLI/ODBC](#page-382-0) 構成キーワード』

# <span id="page-382-0"></span>**TraceTimestamp CLI/ODBC** 構成キーワード

#### キーワードの説明**:**

異なるタイプのタイム・スタンプ情報を CLI/ODBC トレースにキャプチャ ーします。

# **db2cli.ini** キーワード構文**:**

TraceTimestamp = **0** | **1** | **2** | **3**

# デフォルト設定**:**

タイム・スタンプ情報はトレース・ファイルに書き込まれません。

# 次の場合にのみ適用可能**:**

Trace オプションがオンになっている。

# 使用上の注意**:**

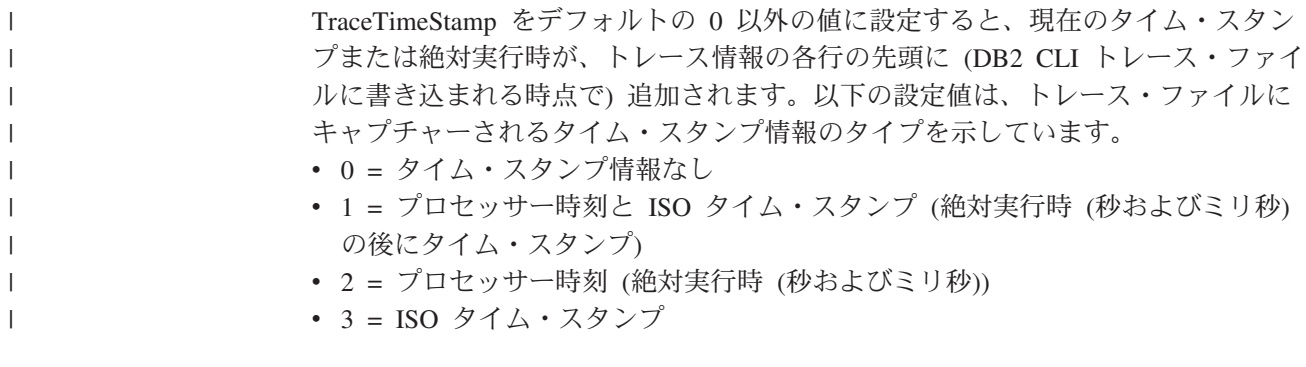

このオプションは、CLI/ODBC Trace オプションがオンになっているときにのみ使 用します。

(このオプションは初期設定ファイルの共通セクションに含まれるため、 DB2 への すべての接続に適用されます。)

### 関連概念**:**

- v 289 ページの『db2cli.ini [初期設定ファイル』](#page-298-0)
- v 211 ページの『[CLI/ODBC/JDBC](#page-220-0) トレース機能』

# 関連資料**:**

- 291 ページの『CLI/ODBC [構成キーワード](#page-300-0) (カテゴリー別)』
- 361 ページの『Trace CLI/ODBC [構成キーワード』](#page-370-0)
- v 364 ページの『[TraceFileName CLI/ODBC](#page-373-0) 構成キーワード』
- v 365 ページの『[TraceFlush CLI/ODBC](#page-374-0) 構成キーワード』
- 367 ページの『[TracePathName CLI/ODBC](#page-376-0) 構成キーワード』
- 372 ページの『[TraceTime CLI/ODBC](#page-381-0) 構成キーワード』

# **TxnIsolation CLI/ODBC** 構成キーワード

キーワードの説明**:**

デフォルトの分離レベルを設定します。

#### **db2cli.ini** キーワード構文**:**

TxnIsolation = **1** | **2** | **4** | **8** | **32**

#### デフォルト設定**:**

コミット読み取り (カーソル固定)

#### 次の場合にのみ適用可能**:**

デフォルトの分離レベルが使用されています。このキーワードは、アプリケ ーションが明確に分離レベルを設定している場合は無効になります。

#### 同等のステートメント属性**:**

SQL\_ATTR\_TXN\_ISOLATION

## 使用上の注意**:**

分離レベルを以下に設定します。

- 1 = SQL TXN READ UNCOMMITTED 読み取り非コミット (非コミット読み 取り)
- v 2 = SQL\_TXN\_READ\_COMMITTED (デフォルト) コミット読み取り (カーソル 固定)
- v 4 = SQL\_TXN\_REPEATABLE\_READ 反復可能読み取り (読み取り固定)
- 8 = SOL TXN SERIALIZABLE シリアライズ可能 (反復可能読み取り)
- 32 = SQL TXN NOCOMMIT (コミットなし、DB2 Universal Database for AS/400 専用; これは自動コミットと同様です)

括弧の中の用語は、SQL92 分離レベルに相当する IBM の用語です。コミットなし は SQL92 分離レベルではなく、 DB2 Universal Database for AS/400 でのみサポー トされることに注意してください。

このキーワードは、デフォルトの分離レベルが使用されている場合にのみ適用でき ます。アプリケーションが明確に接続またはステートメント・ハンドルの分離レベ ルを設定している場合は、このキーワードはそのハンドルで無効になります。

#### 関連概念**:**

- v 「*SQL* リファレンス 第 *1* 巻」の『分離レベル』
- v 289 ページの『db2cli.ini [初期設定ファイル』](#page-298-0)

## 関連資料**:**

- v 「コール・レベル・インターフェース ガイドおよびリファレンス 第 *2* 巻」の 『ステートメント属性 (CLI) のリスト』
- v 291 ページの『CLI/ODBC [構成キーワード](#page-300-0) (カテゴリー別)』

# **UID CLI/ODBC** 構成キーワード

# キーワードの説明**:**

デフォルトのユーザー ID を定義します。

# **db2cli.ini** キーワード構文**:**

UID = *userid*

# デフォルト設定**:**

なし

# 使用上の注意**:**

指定された *userid* 値は、接続時にユーザー ID がアプリケーションによって提供さ れない場合に使用されます。

# 関連概念**:**

• 289 ページの『db2cli.ini [初期設定ファイル』](#page-298-0)

## 関連資料**:**

- v 291 ページの『CLI/ODBC [構成キーワード](#page-300-0) (カテゴリー別)』
- v 348 ページの『PWD CLI/ODBC [構成キーワード』](#page-357-0)

# Underscore CLI/ODBC 構成キーワード

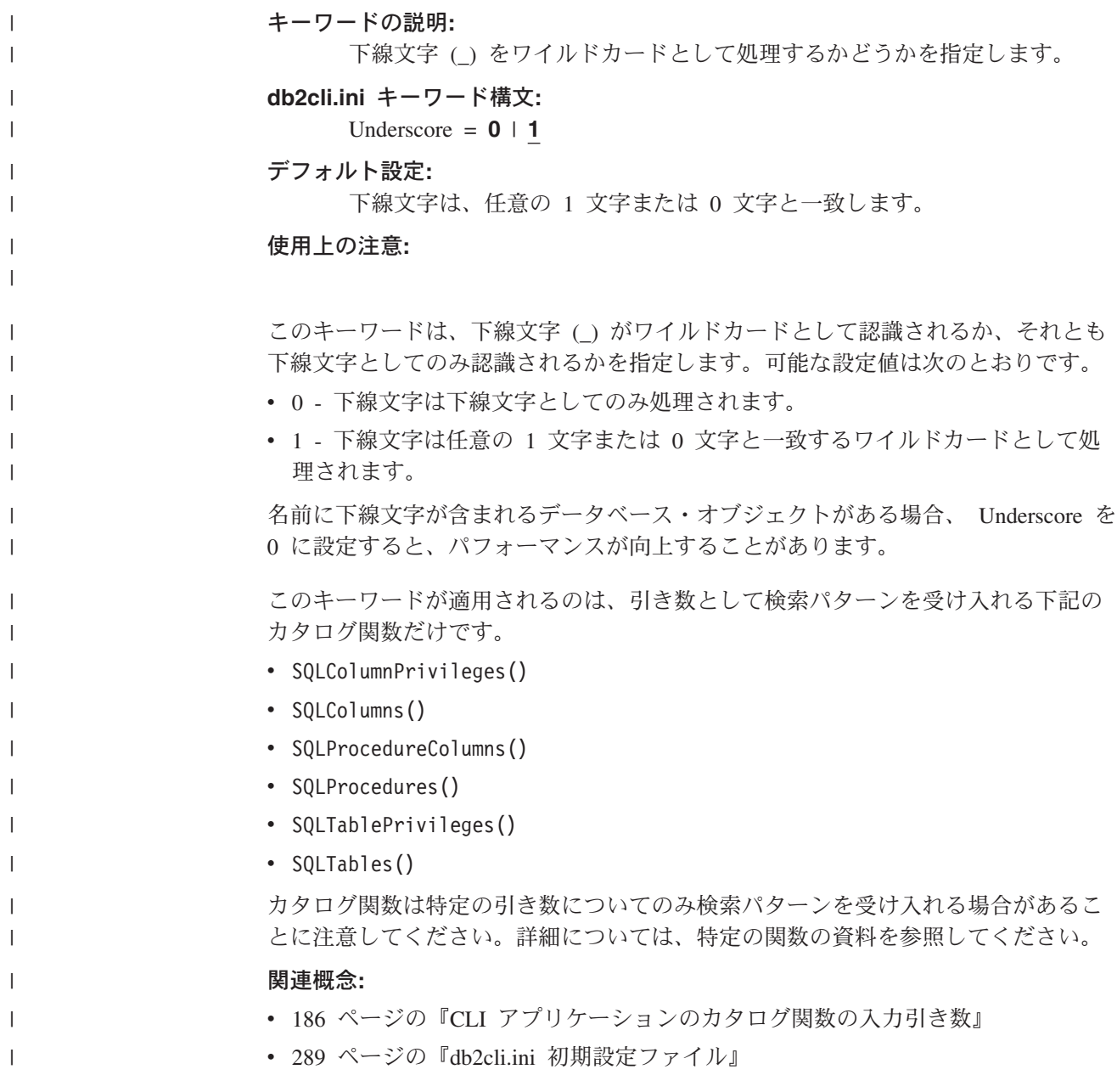

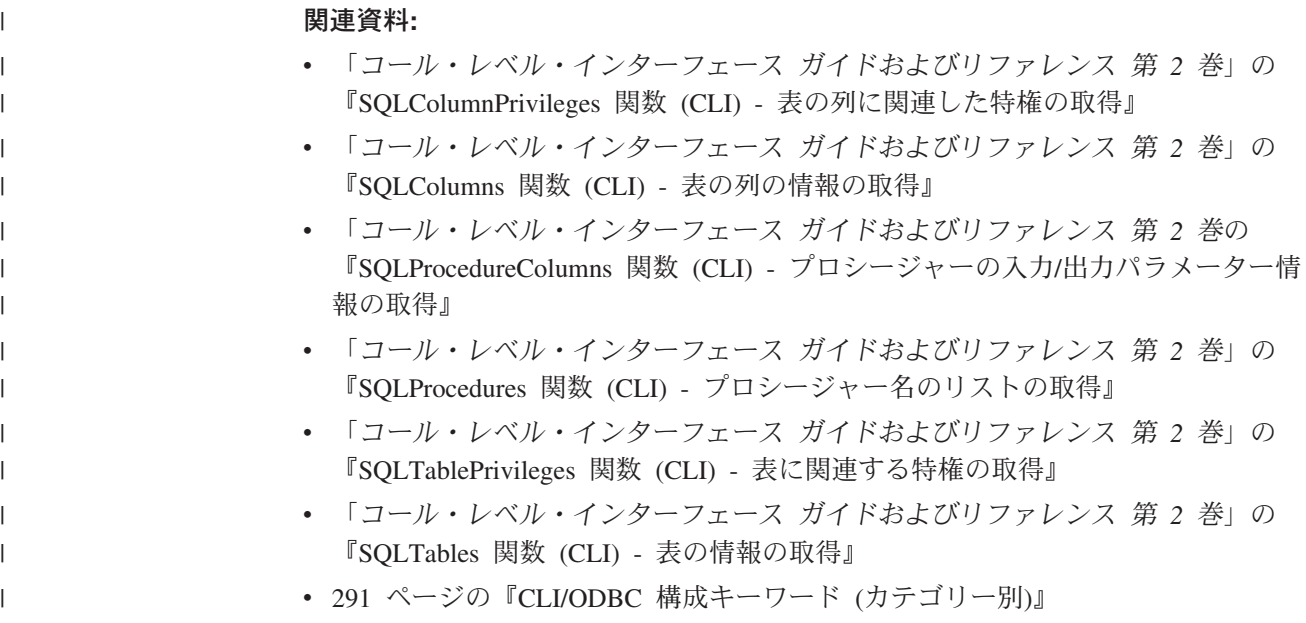

# **UseOldStpCall CLI/ODBC** 構成キーワード

# キーワードの説明**:**

カタログ式プロシージャーが呼び出される方法をコントロールします。

# **db2cli.ini** キーワード構文**:**

 $UseOldStpCall = 0 \mid 1$ 

# デフォルト設定**:**

GRANT EXECUTE がプロシージャーに関して付与される必要のある新しい CALL 方式を使用して、そのプロシージャーを呼び出します。

### 使用上の注意**:**

バージョン 8 より前のバージョンでは、プロシージャーの呼び出し側で、プロシー ジャーから呼び出されたパッケージに関して、 EXECUTE 特権を持っている必要が ありました。今回から、呼び出し側はプロシージャーについての EXECUTE 特権を 持っている必要があり、プロシージャーの定義者のみが、必要とされるどのパッケ ージに関しても EXECUTE 特権を持っている必要があります。

このキーワードは、プロシージャーを呼び出すのにどの方式を使用するかをコント ロールします。 UseOldStpCall をオンに設定すると、プリコンパイラーが CALL ス テートメントのプロシージャーの解決に失敗した場合、使用すべきでない sqleproc() API を使用してプロシージャーが呼び出されます。このキーワードをオフにする と、GRANT EXECUTE がプロシージャーで付与される必要のある、そのプロシー ジャーが呼び出されます。

#### 関連概念**:**

• 289 ページの『db2cli.ini [初期設定ファイル』](#page-298-0)

#### 関連タスク**:**

v 129 ページの『CLI [アプリケーションからのストアード・プロシージャーの呼び](#page-138-0) [出し』](#page-138-0)

## 関連資料**:**

• 291 ページの『CLI/ODBC [構成キーワード](#page-300-0) (カテゴリー別)』

# **WarningList CLI/ODBC** 構成キーワード

# キーワードの説明**:**

警告にグレードを下げるエラーを指定します。

# **db2cli.ini** キーワード構文**:**

WarningList = ″ '**xxxxx**', '**yyyyy**', ...″

# デフォルト設定**:**

SQLSTATE のグレードを下げません。

# 使用上の注意**:**

エラーとして戻される多くの SQLSTATE のグレードを警告に下げることができま す。それぞれを大文字で指定し、単一引用符で囲み、コンマで区切ります。ストリ ング全体が二重引用符で囲まれている必要もあります。たとえば、

WarningList=" '01S02', 'HY090' "

## 関連概念**:**

v 289 ページの『db2cli.ini [初期設定ファイル』](#page-298-0)

- 291 ページの『CLI/ODBC [構成キーワード](#page-300-0) (カテゴリー別)』
- 330 ページの『[IgnoreWarnList CLI/ODBC](#page-339-0) 構成キーワード』

# 第 **5** 部 データ変換

# 第 **26** 章 データ変換

CLI でサポートされているデータ変換 . . . . . 381 CLI での C から SQL [へのデータ変換例](#page-399-0) . . . . .390 CLI での SQL から C [へのデータ変換例](#page-392-0) . . . . [383](#page-392-0)

> この章では、 SQL から C へのデータ・タイプの変換と C から SQL へのデー タ・タイプの変換の詳細に加えて、 CLI でサポートされるデータ変換について説明 します。

# **CLI** でサポートされているデータ変換

次の表には、DB2 CLI でサポートされているデータ・タイプ変換が示されていま す。

最初の列には SQL データ・タイプが入ります。その後の列は C データ・タイプを 示しています。 C データ・タイプの列には、次のものが入ります。

- **D** 変換はサポートされており、SQL データ・タイプのデフォルト変換です。
- **X** すべての IBM DBMS が変換をサポートします。

ブランク

いずれの IBM DBMS も変換をサポートしません。

例として、 SQLCHAR (または C 文字) ストリングを SQL\_C\_LONG (符号付き LONG) へ変換できることが表に示されています。対照的に、SQLINTEGER を SQL\_C\_DBCHAR に変換することはできません。

データ・タイプの形式についての詳細は、データ・タイプ属性 (精度、スケール、 長さ、および表示) の表を参照してください。

表 *24.* サポートされるデータ変換

| | |

|

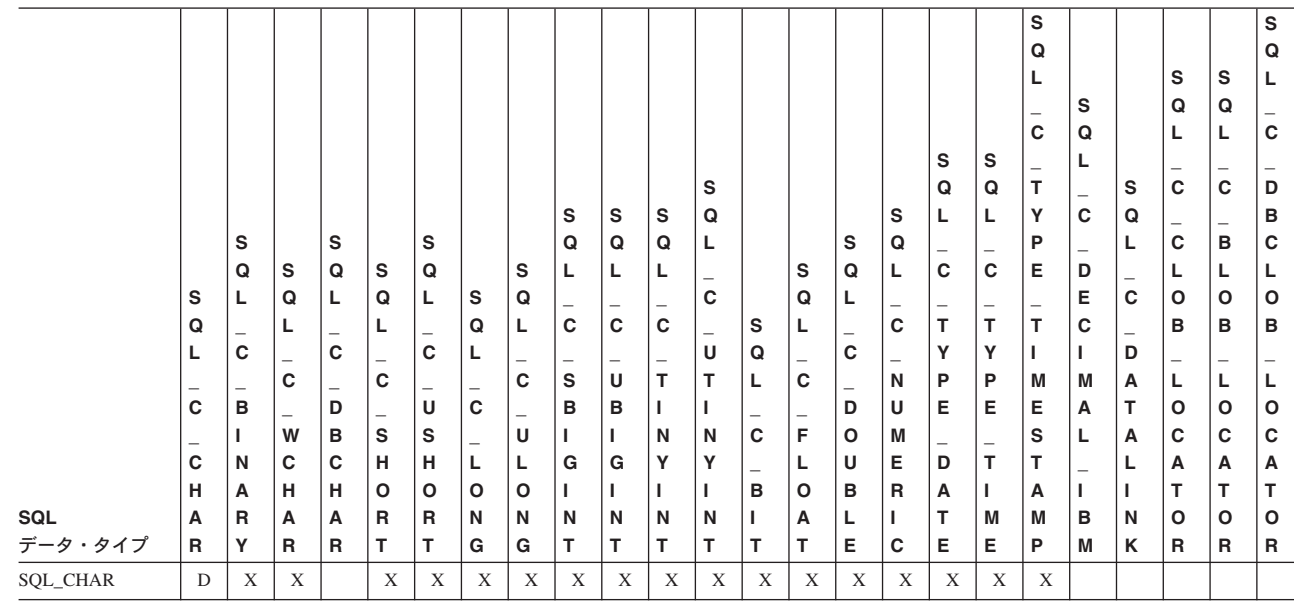

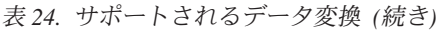

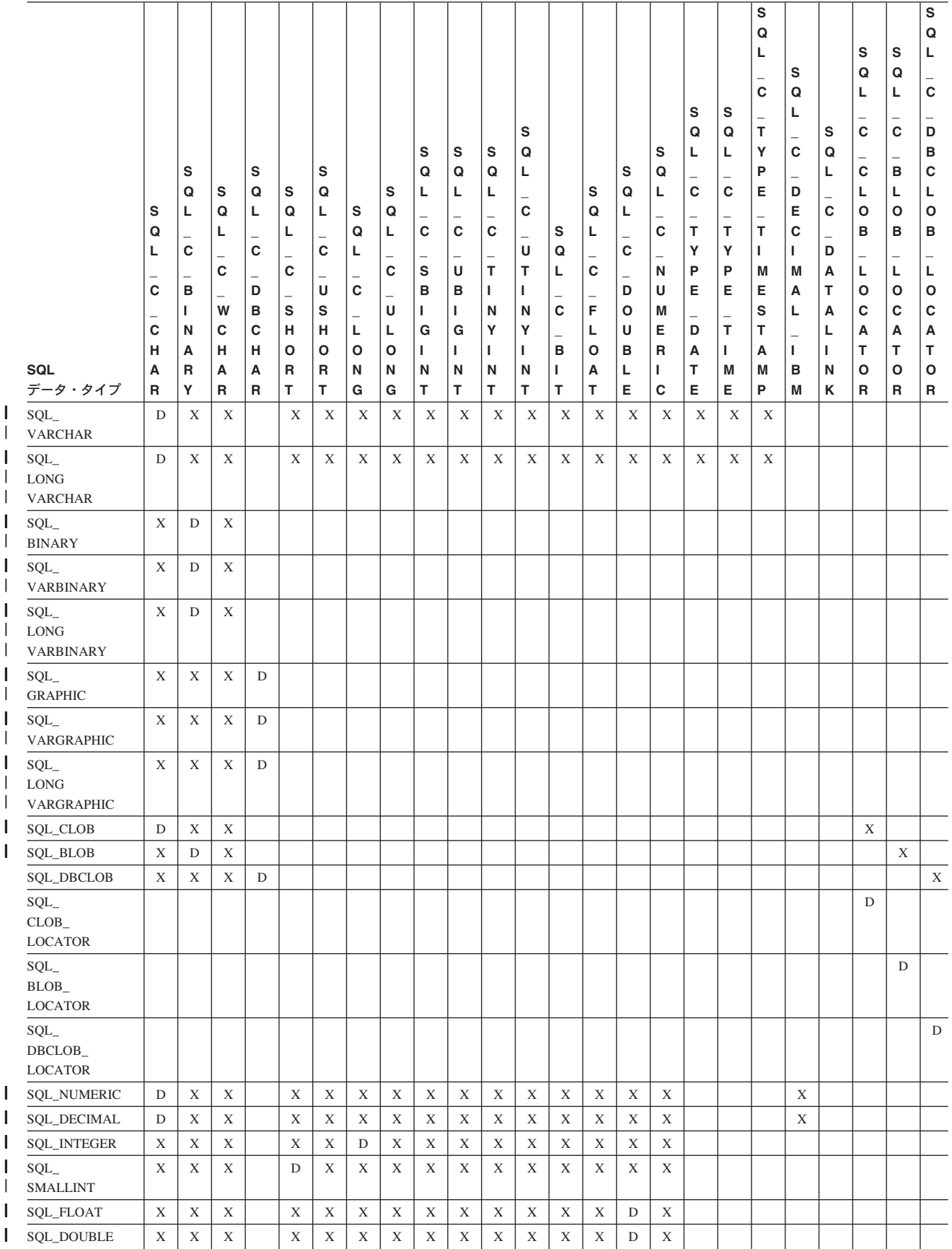

#### <span id="page-392-0"></span>表 *24.* サポートされるデータ変換 *(*続き*)*

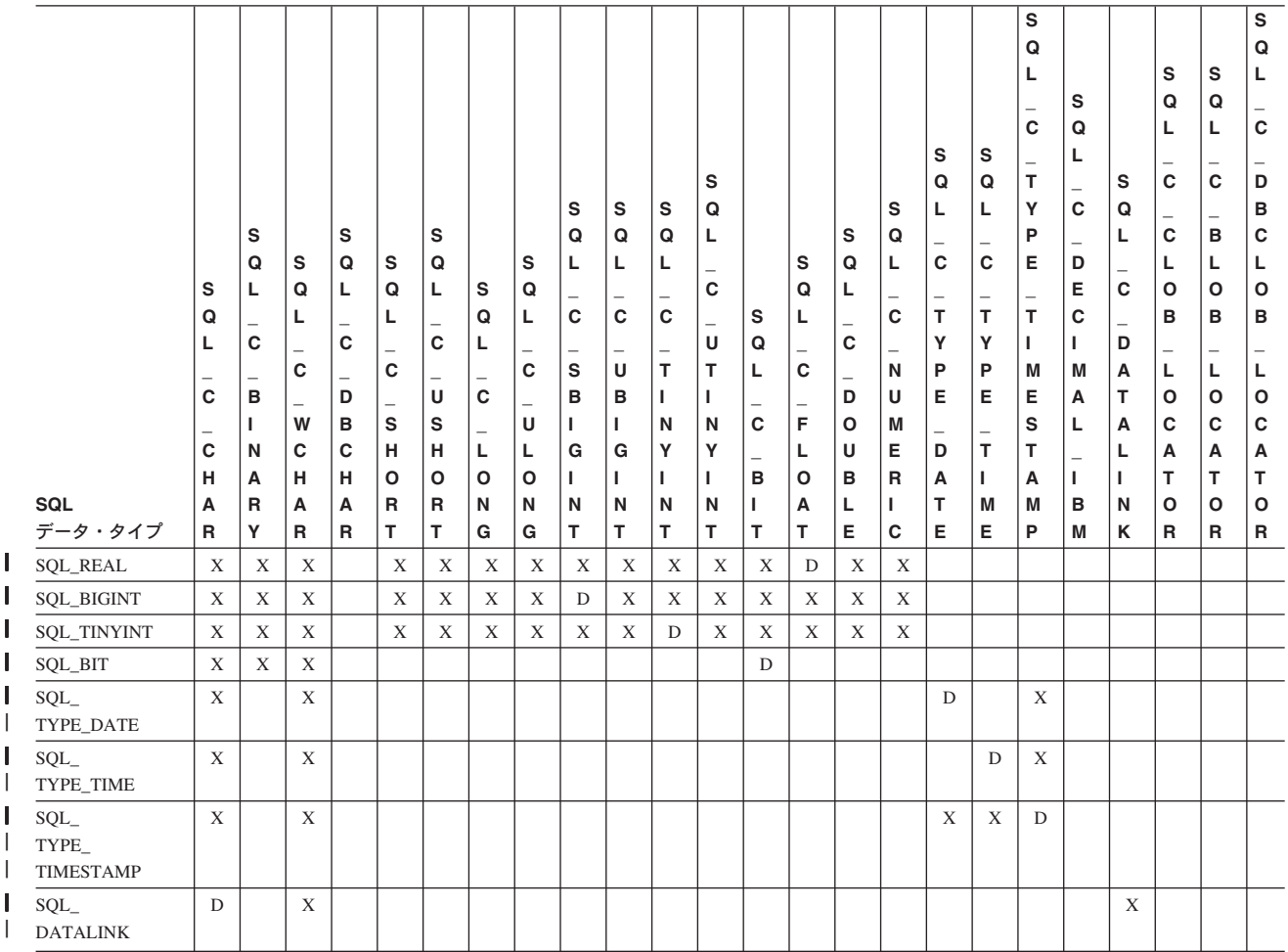

# 関連概念**:**

v 46 ページの『CLI [アプリケーションにおけるデータ・タイプとデータ変換』](#page-55-0)

## 関連資料**:**

- 48 ページの『CLI アプリケーション用の SQL [記号データ・タイプおよびデフォ](#page-57-0) [ルト・データ・タイプ』](#page-57-0)
- v 50 ページの『CLI [アプリケーション用の](#page-59-0) C データ・タイプ』
- 383 ページの『CLI での SOL から C へのデータ変換例』
- 390 ページの『CLI での C から SQL [へのデータ変換例』](#page-399-0)

# **CLI** での **SQL** から **C** へのデータ変換例

指定の SQL データ・タイプについて、次の内容がリストされています。

v 表の最初の列には、 SQLBindCol() および SQLGetData() の *fCType* 引き数の有 効な入力値をリストします。

- v 2 番目の列では、テストの出力をリストします。このテストでは SQLBindCol() または SQLGetData() に指定されている *cbValueMax* 引き数が頻繁に使用されま す。ドライバーはこのテストを実行して、データを変換できるかどうかを判別し ます。
- 3 番目と 4 番目の列では、ドライバーがデータ変換を試行した後の、 SQLBindCol() または SQLGetData() に指定されている *rgbValue* 引き数と *pcbValue* 引き数の値を (出力ごとに) リストします。
- v 最後の列では、SQLFetch()、SQLExtendedFetch()、SQLGetData()、または SQLGetSubString() によって各出力用に戻される SQLSTATE をリストします。

表では、指定の SQL データ・タイプにとって有効になるよう ODBC で定義された 変換をリストします。

SQLBindCol() または SQLGetData() の *fCType* 引き数に、所定の SQL データ・タ イプについて表にない値が含まれていると、 SQLFetch() または SQLGetData() は、 SQLSTATE 07006 (データ・タイプ属性制約違反) を戻します。

*fCType* 引き数に、表にはあっても、ドライバーでサポートされていない変換を指定 する値が含まれていると、 SQLFetch() または SQLGetData() は、 SQLSTATE HYC00 (ドライバー不可) を戻します。

表には示されていませんが、*pcbValue* 引き数には、 SQL データ値が NULL のと きの SQL NULL DATA が含まれます。データを取り出す場合に複数呼び出しが行 われる際の *pcbValue* の使用法に関する説明は、 SQLGetData() を参照してくださ い。

SQL データが文字 C データに変換される際に、 *pcbValue* に戻される文字カウン トには NULL 終了バイトは含まれません。 *rgbValue* が NULL ポインターの場 合、 SQLBindCol() または SQLGetData() は、 SQLSTATE HY009 (無効な引き数 値) を戻します。

表では、次の用語が使われています。

# データの長さ

指定の C データ・タイプに変換された後のデータの全長 (データがストリ ングに変換された場合の NULL 終了バイトを除く)。これは、アプリケーシ ョンに戻される前にデータが切り捨てられる場合にも当てはまります。

有効桁 負符号 (必要な場合) および小数点の左の桁。

## 表示サイズ

文字形式でデータを表示するのに必要なバイトの合計数。

#### 文字 **SQL** データから **C** データへの変換**:**

文字 SQL データ・タイプは次のとおりです。 SQL\_CHAR SQL\_VARCHAR SQL\_LONGVARCHAR SQL\_CLOB

| fCType                                                                    | <b>Test</b>                 | rgbValue | pcbValue        | <b>SQLSTATE</b> |
|---------------------------------------------------------------------------|-----------------------------|----------|-----------------|-----------------|
| SQL_C_CHAR                                                                | データ長 <                      | データ      | データの            | 00000           |
|                                                                           | cbValueMax                  |          | 長さ              |                 |
|                                                                           | データ長 >=                     | 切り捨てデ    | データの            | 01004           |
|                                                                           | cbValueMax                  | ータ       | 長さ              |                 |
| SQL_C_BINARY                                                              | データ長 <=                     | データ      | データの            | 00000           |
|                                                                           | cbValueMax                  |          | 長さ              |                 |
|                                                                           | データ長 > cbValueMax           | 切り捨てデ    | データの            | 01004           |
|                                                                           |                             | ータ       | 長さ              |                 |
| SQL_C_SHORT                                                               | 切り捨てられずに変換さ                 | データ      | C データ・          | 00000           |
| SQL_C_LONG                                                                | れたデータ。                      |          | タイプのサ           |                 |
| SQL_C_FLOAT                                                               |                             |          | イズ              |                 |
| SQL_C_FLOAT                                                               | 変換され切り捨てられた データ             |          | C データ·          | 01004           |
| SQL_C_TINYINT                                                             | データ、ただし有効桁は                 |          | タイプのサ           |                 |
| SQL_C_BIT<br>SQL_C_UBIGINT<br>SQL_C_SBIGINT<br>SQL_C_NUMERIC <sup>c</sup> | 失われていない <sup>a</sup>        |          | イズ              |                 |
|                                                                           | データの変換で、有効桁 影響なし            |          | C データ・          | 22003           |
|                                                                           | が失われる <sup>a</sup>          |          | タイプのサ           |                 |
|                                                                           |                             |          | イズ              |                 |
|                                                                           | データは数値でない <sup>a</sup>      | 影響なし     | C データ·          | 22005           |
|                                                                           |                             |          | タイプのサ           |                 |
|                                                                           |                             |          | イズ              |                 |
| SQL_C_DATE                                                                | データ値は有効な日付 <sup>a</sup> データ |          | 6 <sup>b</sup>  | 00000           |
|                                                                           | データ値は有効な日付で                 | 影響なし     | 6 <sup>b</sup>  | 22007           |
|                                                                           | はない。                        |          |                 |                 |
| SQL_C_TIME                                                                | データ値は有効な時刻 <sup>a</sup> データ |          | 6 <sup>b</sup>  | 00000           |
|                                                                           | データ値は有効な時刻で                 | 影響なし     | 6 <sup>b</sup>  | 22007           |
|                                                                           | はない <sup>a</sup>            |          |                 |                 |
| SQL_C_TIMESTAMP                                                           | データ値は有効なタイ                  | データ      | 16 <sup>b</sup> | 00000           |
|                                                                           | ム・スタンプ。                     |          |                 |                 |
|                                                                           | データ値は有効なタイ                  | 影響なし     | 16 <sup>b</sup> | 22007           |
|                                                                           | ム・スタンプではない ª                |          |                 |                 |

表 *25.* 文字 *SQL* データから *C* データへの変換

#### 注**:**

**<sup>a</sup>** *cbValueMax* の値はこの変換では無視されます。ドライバーは、 *rgbValue* のサイズ は C データ・タイプのサイズであると想定します。

**<sup>b</sup>** これは、対応する C データ・タイプのサイズです。

**<sup>c</sup>** SQL\_C\_NUMERIC は Windows プラットフォーム上でのみサポートされます。

SQLSTATE **00**000 は SQLError() では戻されません。これは、関数が SQL\_SUCCESS を戻 すときに示されます。

# **GRAPHIC SQL** データから **C** データへの変換**:**

GRAPHIC SQL データ・タイプは、以下のとおりです。 SQL\_GRAPHIC SQL\_VARGRAPHIC SQL\_LONGVARGRAPHIC

# SQL\_DBCLOB

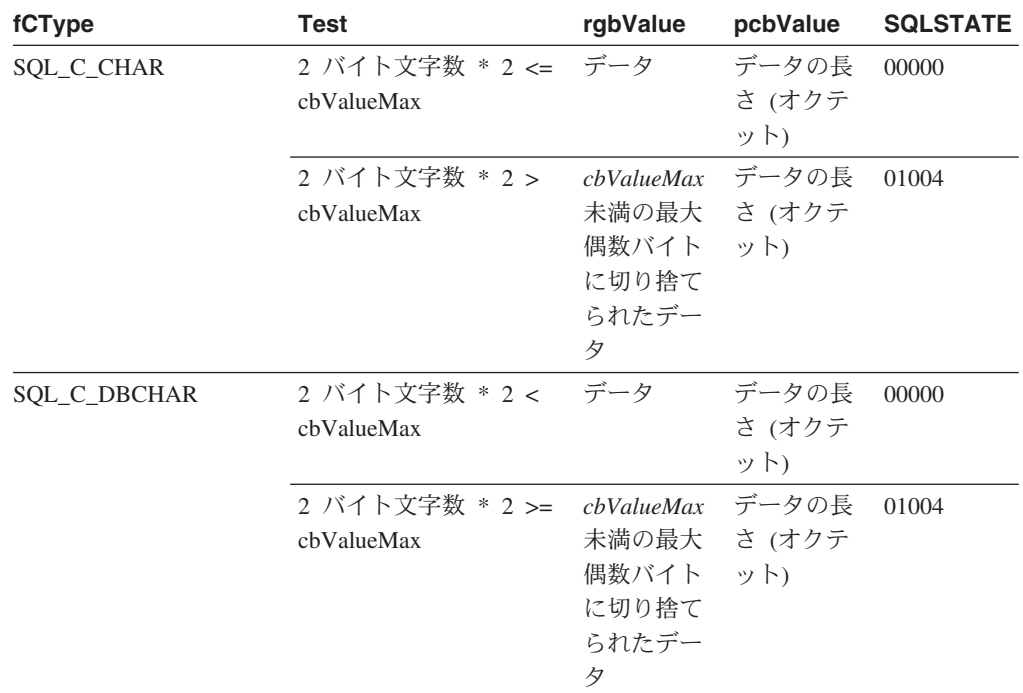

表 *26. GRAPHIC SQL* データから *C* データへの変換

注**:** SQLSTATE **00**000 は SQLError() では戻されません。これは、関数が SQL\_SUCCESS を戻すときに示されます。

浮動小数点値への変換時に、結果値の非有効桁が失われていると、 SQLSTATE 22003 は戻さ れません。

# 数値 **SQL** データから **C** データへの変換**:**

SQL 数値データ・タイプは、以下のとおりです。 SQL\_DECIMAL SQL\_NUMERIC SQL\_SMALLINT SQL\_INTEGER SQL\_BIGINT SQL\_REAL SQL\_FLOAT SQL\_DOUBLE

表 *27.* 数値 *SQL* データから *C* データへの変換

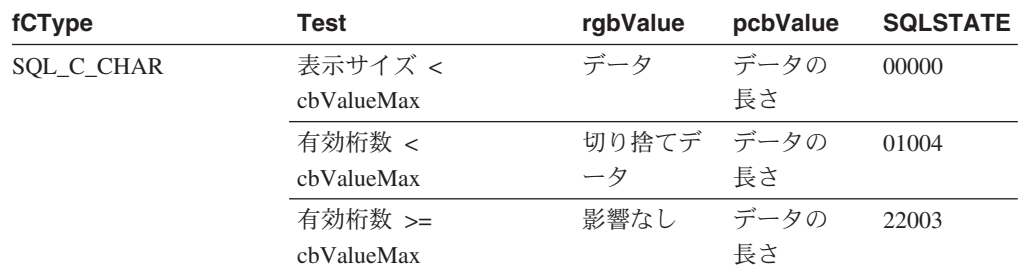
表 *27.* 数値 *SQL* データから *C* データへの変換 *(*続き*)*

| fCType                                            | Test                        | rgbValue | pcbValue              | <b>SQLSTATE</b> |
|---------------------------------------------------|-----------------------------|----------|-----------------------|-----------------|
| SQL_C_SHORT                                       | 切り捨てられずに変換さ データ             |          | C データ・                | 00000           |
| SQL_C_LONG                                        | れたデータ <sup>a</sup>          |          | タイプのサ                 |                 |
| SQL_C_FLOAT                                       |                             |          | イズ                    |                 |
| <b>SQL_C_DOUBLE</b>                               | 変換され切り捨てられた 切り捨てデ C データ・    |          |                       | 01004           |
| SQL_C_TINYINT                                     | データ、ただし有効桁は ータ              |          | タイプのサ                 |                 |
| SQL C BIT                                         | 失われていない <sup>a</sup>        |          | イズ                    |                 |
| SQL_C_UBIGINT<br>SQL_C_SBIGINT<br>SQL_C_NUMERIC b | データの変換で、有効桁 影響なし<br>が失われる a |          | C データ・<br>タイプのサ<br>イズ | 22003           |

注**:**

- **<sup>a</sup>** *cbValueMax* の値はこの変換では無視されます。ドライバーは、 *rgbValue* のサイズ は C データ・タイプのサイズであると想定します。
- **b** SQL\_C\_NUMERIC は Windows プラットフォーム上でのみサポートされます。

SQLSTATE **00**000 は SQLError() では戻されません。これは、関数が SQL\_SUCCESS を戻 すときに示されます。

#### バイナリー **SQL** データから **C** データへの変換**:**

バイナリー SQL データ・タイプは次のとおりです。 SQL\_BINARY SQL\_VARBINARY SQL\_LONGVARBINARY SQL\_BLOB

表 *28.* バイナリー *SQL* データから *C* データへの変換

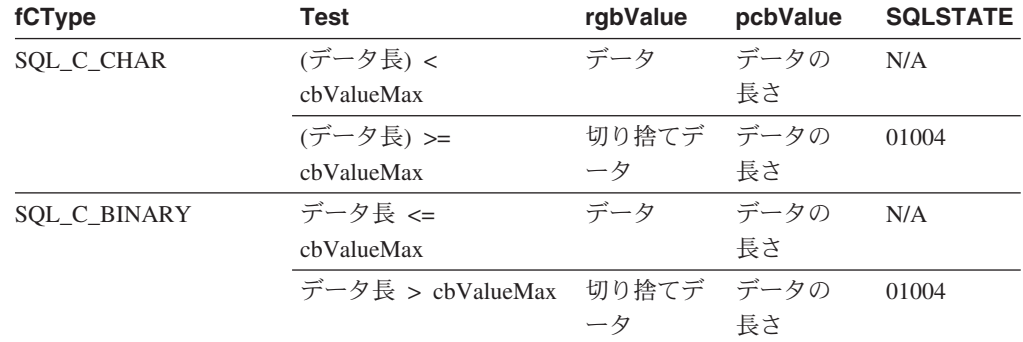

### 日付 **SQL** データから **C** データへの変換**:**

日付 SQL データ・タイプは次のとおりです。

SQL\_DATE

#### 表 *29.* 日付 *SQL* データから *C* データへの変換

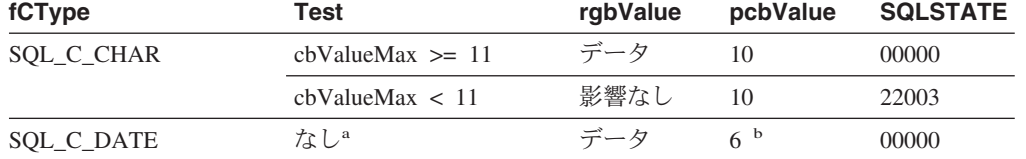

表 *29.* 日付 *SQL* データから *C* データへの変換 *(*続き*)*

| fCType                 | Test | rgbValue         | pcbValue | <b>SQLSTATE</b> |
|------------------------|------|------------------|----------|-----------------|
| <b>SQL C_TIMESTAMP</b> | なしª  | データ <sup>c</sup> | $16^{b}$ | 00000           |
| 注:                     |      |                  |          |                 |
| $\mathbf{a}$           |      |                  |          | $1111 - 221$    |

**<sup>a</sup>** *cbValueMax* の値はこの変換では無視されます。ドライバーは、 *rgbValue* のサイズ は C データ・タイプのサイズであると想定します。

**<sup>b</sup>** これは、対応する C データ・タイプのサイズです。

**<sup>c</sup>** TIMESTAMP\_STRUCT 構造の時刻フィールドはゼロに設定されます。

SQLSTATE **00**000 は SQLError() では戻されません。これは、関数が SQL\_SUCCESS を戻 すときに示されます。

日付 SQL データ・タイプが文字の C データ・タイプに変換される場合、ストリン グは「yyyy-mm-dd」形式になります。

#### 時刻 **SQL** データから **C** データへの変換**:**

時刻 SQL データ・タイプは次のとおりです。

SQL\_TIME

表 *30.* 時刻 *SQL* データから *C* データへの変換

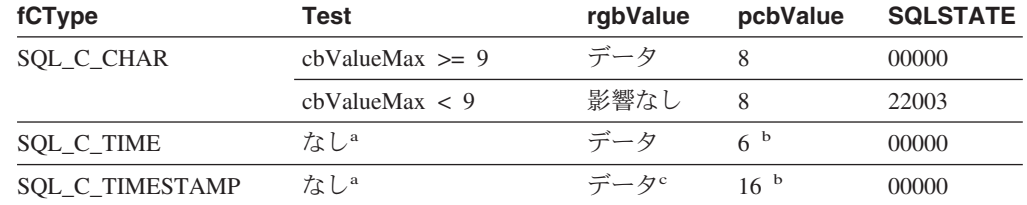

注**:**

**<sup>a</sup>** *cbValueMax* の値はこの変換では無視されます。ドライバーは、 *rgbValue* のサイズ は C データ・タイプのサイズであると想定します。

**<sup>c</sup>** TIMESTAMP\_STRUCT 構造の日付フィールドは、アプリケーションが実行している マシンの現行システム日付に設定され、時刻小数部はゼロに設定されます。

SQLSTATE **00**000 は SQLError() では戻されません。これは、関数が SQL\_SUCCESS を戻 すときに示されます。

時刻 SQL データ・タイプが文字の C データ・タイプに変換される場合、ストリン グは「hh:mm:ss」形式になります。

#### タイム・スタンプ **SQL** データから **C** データへの変換**:**

タイム・スタンプ SQL データ・タイプは次のとおりです。 SQL\_TIMESTAMP

**b** これは、対応する C データ・タイプのサイズです。

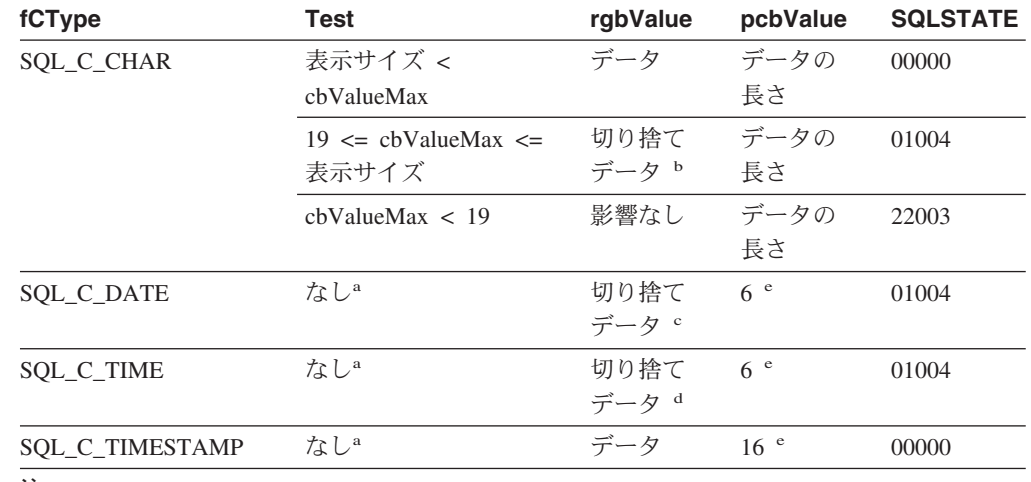

表 *31.* タイム・スタンプ *SQL* データから *C* データへの変換

注**:**

| | | |

**<sup>a</sup>** *cbValueMax* の値はこの変換では無視されます。ドライバーは、 *rgbValue* のサイズ は C データ・タイプのサイズであると想定します。

**<sup>b</sup>** タイム・スタンプの小数秒は切り捨てられます。

**c** タイム・スタンプの時刻部分は削除されます。<br>**d** タイム・フタンプの日付部分け削除されます。

**<sup>d</sup>** タイム・スタンプの日付部分は削除されます。

**<sup>e</sup>** これは、対応する C データ・タイプのサイズです。

SQLSTATE **00**000 は SQLError() では戻されません。これは、関数が SQL\_SUCCESS を戻 すときに示されます。

タイム・スタンプ SQL データ・タイプが文字の C データ・タイプに変換される場 合、ストリングは、タイム・スタンプ SQL データ・タイプの精度には関係なく 「yyyy-mm-dd hh:mm:ss.ffffff」という形式になります。アプリケーションに ISO フ ォーマットが必要な場合、CLI/ODBC 構成キーワード PATCH2=33 に設定します。

#### **SQL** から **C** へのデータ変換例**:**

表 *32. SQL* から *C* へのデータ変換例

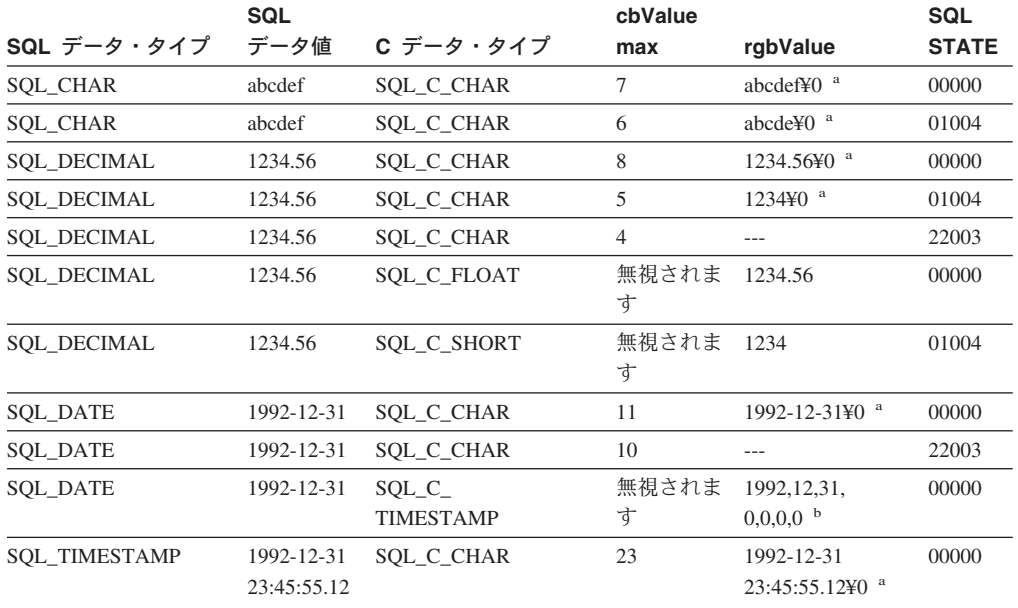

表 *32. SQL* から *C* へのデータ変換例 *(*続き*)*

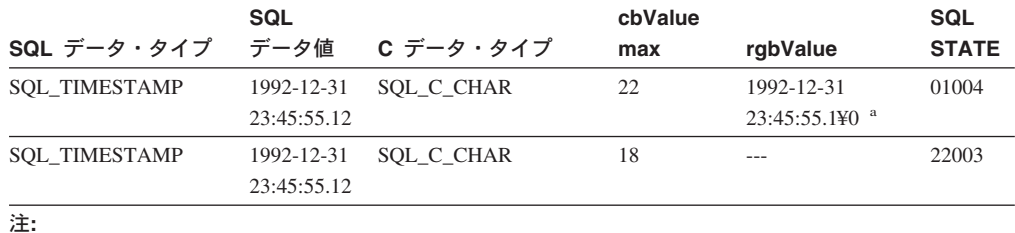

**<sup>a</sup>** 「¥0」は NULL 終了文字を表します。

**b** このリストの数値は、TIMESTAMP\_STRUCT 構造体のフィールドに保管される数値です。

SQLSTATE **00**000 は SQLError() では戻されません。これは、関数が SQL\_SUCCESS を戻すときに示 されます。

#### 関連資料**:**

- v 48 ページの『CLI アプリケーション用の SQL [記号データ・タイプおよびデフォ](#page-57-0) [ルト・データ・タイプ』](#page-57-0)
- v 50 ページの『CLI [アプリケーション用の](#page-59-0) C データ・タイプ』
- v 381 ページの『CLI [でサポートされているデータ変換』](#page-390-0)
- 390 ページの『CLI での C から SOL へのデータ変換例』
- v 345 ページの『Patch2 CLI/ODBC [構成キーワード』](#page-354-0)

## **CLI** での **C** から **SQL** へのデータ変換例

指定の C データ・タイプについて、次の内容がリストされています。

- v 表の最初の列には、SQLBindParameter() または SQLSetParam() の *fSqlType* 引き 数の有効な入力値をリストします。
- 2 番目の列では、テストの出力をリストします。このテストでは SQLBindParameter() または SQLSetParam の *pcbValue* 引き数で指定されたパラ メーター・データの長さが頻繁に使用されます。ドライバーはこのテストを実行 して、データを変換できるかどうかを判別します。
- v 3 番目の列では、 SQLExecDirect() または SQLExecute() によって各出力に返さ れる SQLSTATE をリストします。

表では、指定の SQL データ・タイプにとって有効になるよう ODBC で定義された 変換をリストします。

SQLBindParameter() または SQLSetParam() の *fSqlType* 引き数に、指定の C デー タ・タイプについて表にない値が含まれている場合、 SQLSTATE 07006 (データ・ タイプ属性制約違反) が戻されます。

*fSqlType* 引き数に、表にはあっても、ドライバーでサポートされていない変換を指 定する値が含まれていると、 SQLBindParameter() または SQLSetParam() は、 SQLSTATE HYC00 (ドライバー不可) を戻します。

SQLBindParameter() または SQLSetParam() に指定された *rgbValue* および *pcbValue* 引き数が両方とも NULL ポインターである場合、その関数は SQLSTATE HY009 (引き数値が無効です) を戻します。

#### データの長さ

指定された SQL データ・タイプに変換された後のデータの全長 (データが ストリングに変換された場合の NULL 終了バイトを除く)。これは、デー タ・ソースに送られる前にデータが切り捨てられる場合にも当てはまりま す。

#### 列の長さ

データがデフォルト C データ・タイプへ転送されるときにアプリケーショ ンに戻されるバイトの最大数。文字データの場合、長さには NULL 終了バ イトは含まれません。

#### 表示サイズ

| | |  $\blacksquare$ | | | |

データを文字書式で表示するために必要な最大バイト数。

有効桁 負符号 (必要な場合) および小数点の左の桁。

#### 文字 **C** データから **SQL** データへの変換**:**

文字 C データ・タイプは次のとおりです。

SQL\_C\_CHAR

表 *33.* 文字 *C* データから *SQL* データへの変換

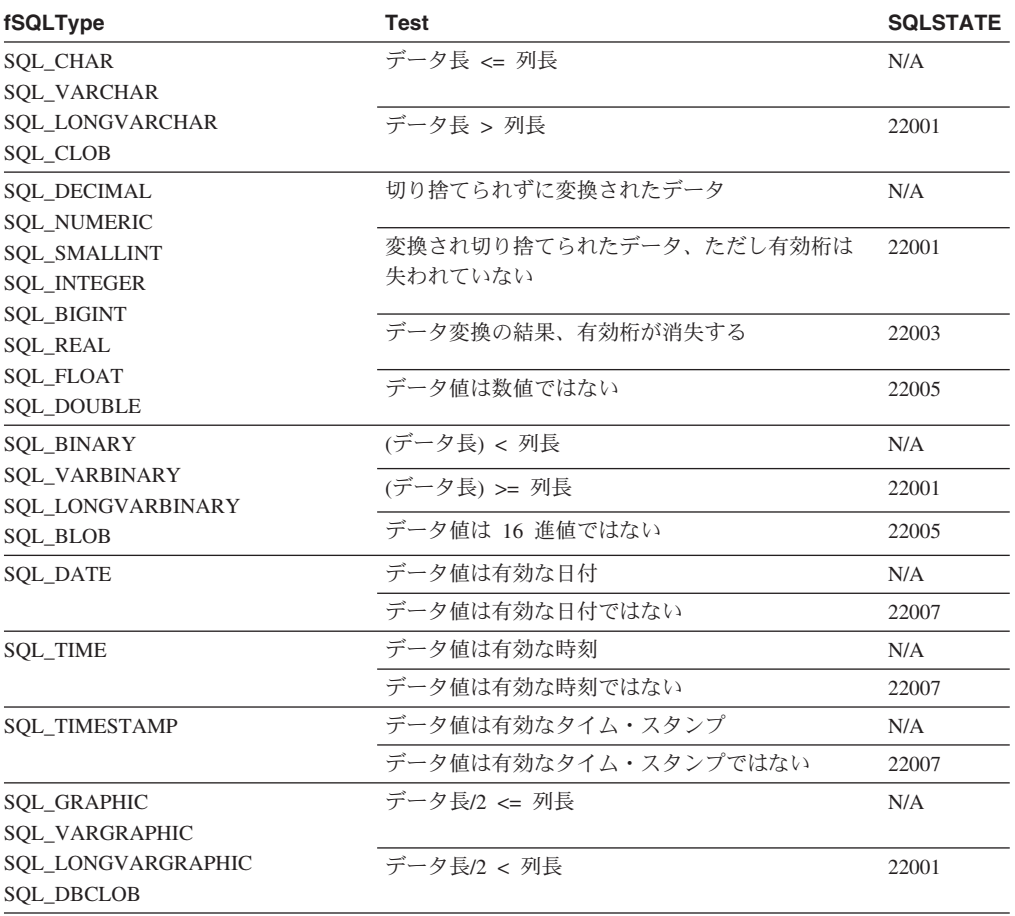

注**:** SQLSTATE **00**000 は SQLError() では戻されません。これは、関数が SQL\_SUCCESS を戻すときに 示されます。

数値 **C** データから **SQL** データへの変換**:**

数値 C データ・タイプは次のとおりです。 SQL\_C\_SHORT SQL\_C\_LONG SQL\_C\_FLOAT SQL\_C\_DOUBLE SQL\_C\_TINYINT SQL\_C\_SBIGINT SQL\_C\_BIT

|

| | | | | | | | 表 *34.* 数値 *C* データから *SQL* データへの変換

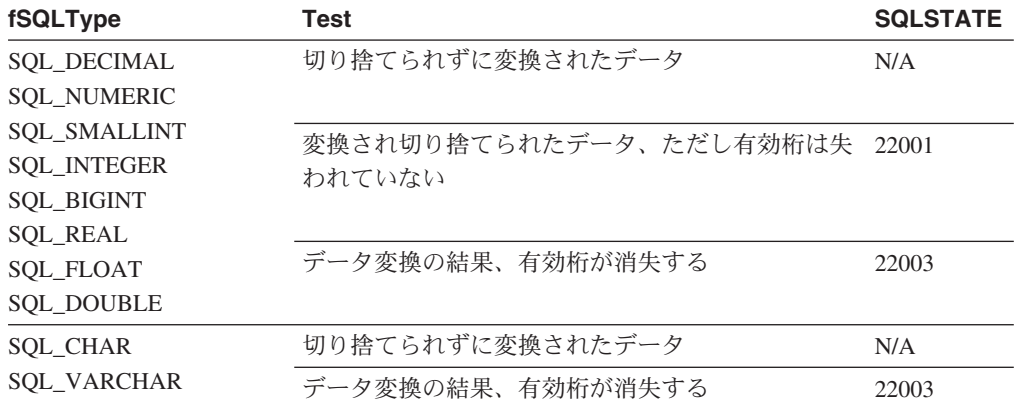

注**:** SQLSTATE **00**000 は SQLError() では戻されません。これは、関数が SQL\_SUCCESS を戻すときに示されます。

浮動小数点値への変換時に、結果値の非有効桁が失われていると、 SQLSTATE 22003 は戻さ れません。

### バイナリー **C** データから **SQL** データへの変換**:**

バイナリー C データ・タイプは次のとおりです。 SQL\_C\_BINARY

表 *35.* バイナリー *C* データから *SQL* データへの変換

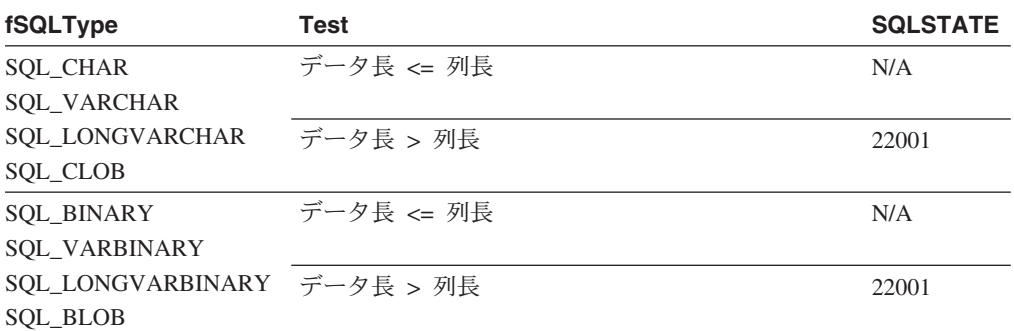

### **DBCHAR C** データから **SQL** データへの変換**:**

2 バイト C データ・タイプは以下のとおりです。 SQL\_C\_DBCHAR

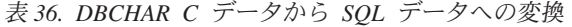

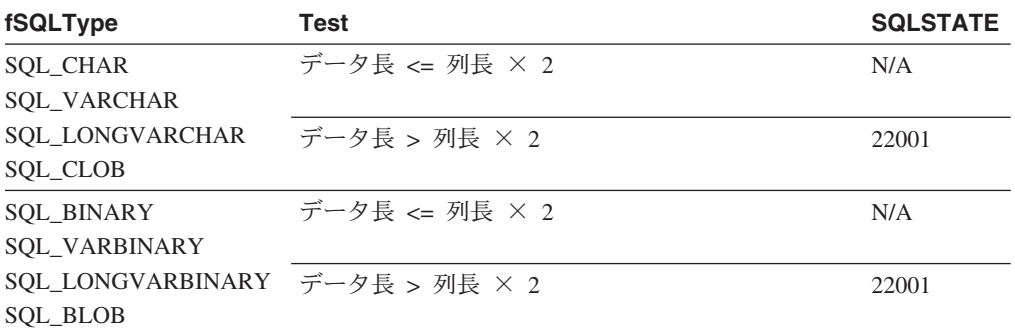

### 日付 **C** データから **SQL** データへの変換**:**

日付 C データ・タイプは次のとおりです。 SQL\_C\_DATE

表 *37.* 日付 *C* データから *SQL* データへの変換

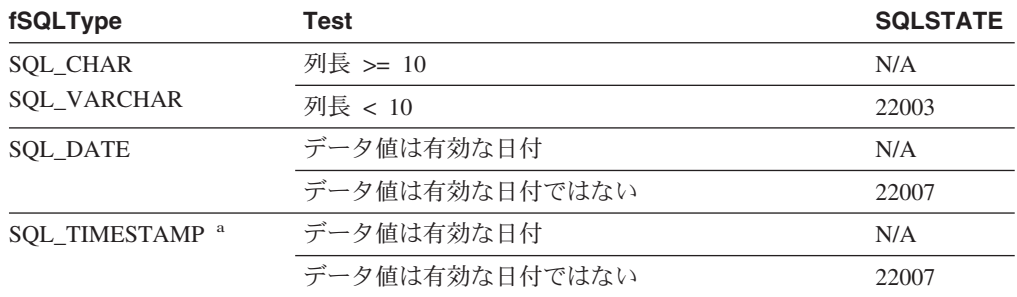

注**:** SQLSTATE **00**000 は SQLError() では戻されません。これは、関数が SQL\_SUCCESS を戻すときに示されます。

注**: a**、TIMESTAMP の時刻コンポーネントはゼロに設定されます。

### 時刻 **C** データから **SQL** データへの変換**:**

時刻 C データ・タイプは次のとおりです。

SQL\_C\_TIME

#### 表 *38.* 時刻 *C* データから *SQL* データへの変換

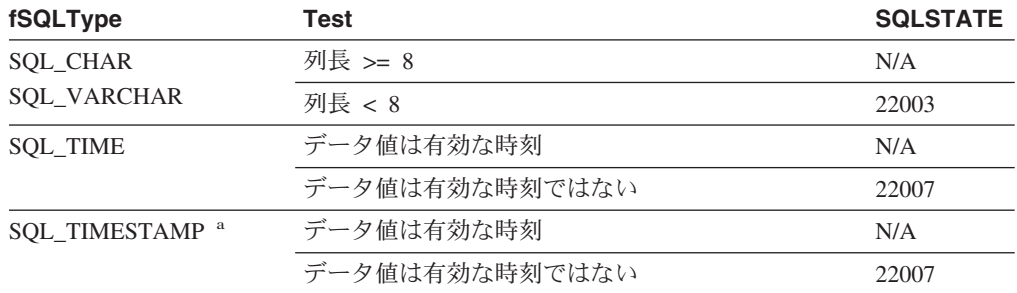

注**:** SQLSTATE **00**000 は SQLError() では戻されません。これは、関数が SQL\_SUCCESS を戻すときに示されます。

注**: a**、TIMESTAMP の日付コンポーネントは、アプリケーションが実行しているマシンのシ ステム日付に設定されます。

### タイム・スタンプ **C** データから **SQL** データへの変換**:**

タイム・スタンプ C データ・タイプは次のとおりです。 SQL\_C\_TIMESTAMP

表 *39.* タイム・スタンプ *C* データから *SQL* データへの変換

| fSQLType             | Test                 | <b>SQLSTATE</b> |
|----------------------|----------------------|-----------------|
| <b>SQL_CHAR</b>      | 列長 >= 表示サイズ          | N/A             |
| <b>SQL_VARCHAR</b>   | 19 <= 列長 < 表示サイズ ª   | 22001           |
|                      | 列長 < 19              | 22003           |
| <b>SQL DATE</b>      | 時刻フィールドがゼロ           | N/A             |
|                      | 時刻フィールドがゼロ以外         | 22008           |
|                      | データ値に有効な日付が含まれていない b | 22007           |
| <b>SQL_TIME</b>      | 小数秒フィールドがゼロ          | N/A             |
|                      | 小数秒フィールドがゼロ以外        | 22008           |
|                      | データ値に有効な時刻が含まれていない   | 22007           |
| <b>SOL TIMESTAMP</b> | データ値は有効なタイム・スタンプ     | N/A             |
|                      | データ値は有効なタイム・スタンプではない | 22007           |

注**:**

|||

 $\mathbf{I}$ 

 $\mathbf{I}$ 

|

 $\mathbf{I}$ 

**<sup>a</sup>** タイム・スタンプの小数秒は切り捨てられます。

**<sup>b</sup>** timestamp\_struct は、時間、分、秒および小数部を 0 にリセットする必要がありま す。そうでない場合は、SQLSTATE 22007 が返されます。

SQLSTATE **00**000 は SQLError() では戻されません。これは、関数が SQL\_SUCCESS を戻 すときに示されます。

### **C** から **SQL** へのデータ変換例**:**

表 *40. C* から *SQL* へのデータ変換例

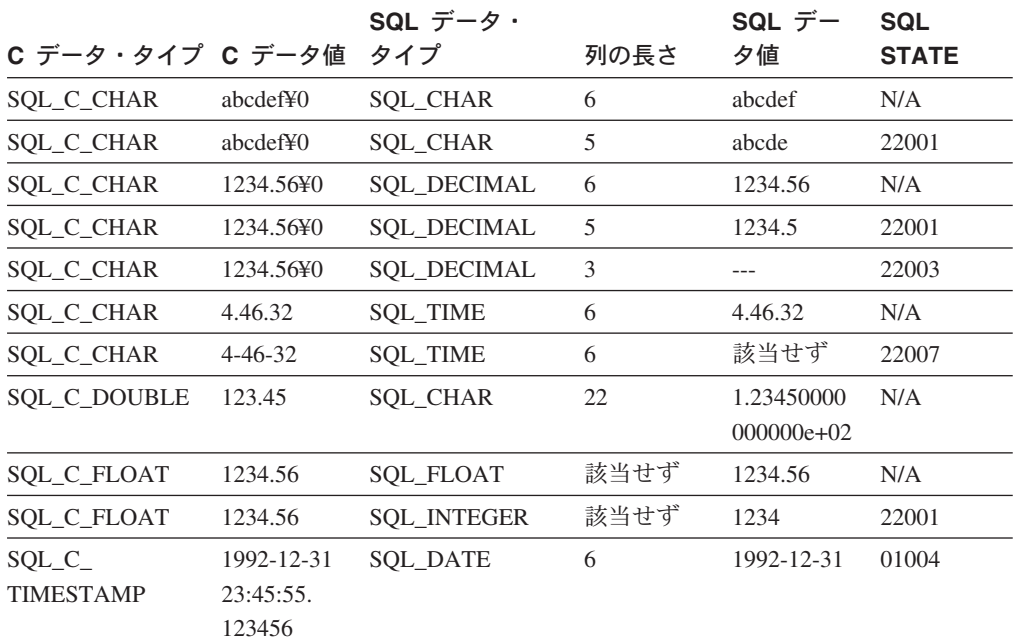

表 *40. C* から *SQL* へのデータ変換例 *(*続き*)*

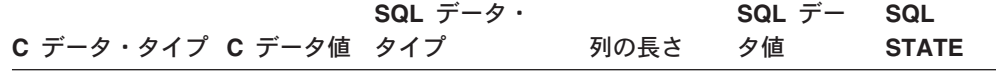

注**:** SQLSTATE **00**000 は SQLError() では戻されません。これは、関数が SQL\_SUCCESS を戻すときに示されます。

#### 関連資料**:**

- 48 ページの『CLI アプリケーション用の SQL [記号データ・タイプおよびデフォ](#page-57-0) [ルト・データ・タイプ』](#page-57-0)
- 50 ページの『CLI [アプリケーション用の](#page-59-0) C データ・タイプ』
- v 381 ページの『CLI [でサポートされているデータ変換』](#page-390-0)
- 383 ページの『CLI での SQL から C [へのデータ変換例』](#page-392-0)

# 第 **6** 部 付録

## <span id="page-408-0"></span>付録 **A. DB2 Universal Database** の技術情報の概要

## **DB2** ドキュメンテーションおよびヘルプ

DB2 の技術情報は、以下のツールや手段によって利用できます。

- DB2 インフォメーション・センター
- トピック
- DB2 ツールのヘルプ
- サンプル・プログラム
- チュートリアル
- v ダウンロード可能な PDF ファイル、CD 上の PDF ファイル、および印刷資料 – ガイド
	- リファレンス・マニュアル
- コマンド行ヘルプ
	- コマンド・ヘルプ
	- メッセージ・ヘルプ
	- SQL 状態ヘルプ
- v インストールされているソース・コード
	- サンプル・プログラム

ibm.com において、オンラインでも付加的な DB2 Universal Database の技術情報を 利用できます。その中には、技術情報、技術白書、およびレッドブック (Redbooks) が含まれています。 DB2 Information Management Library サイト [\(www.ibm.com/software/data/db2/udb/support.html\)](http://www.ibm.com/software/data/pubs/) をご覧ください。

## **DB2** ドキュメンテーションの更新

IBM では、利用可能な DB2 インフォメーション・センターに対するドキュメンテ ーションのフィックスパックや、その他のドキュメンテーション更新情報を定期的 に作成する場合があります。 <http://publib.boulder.ibm.com/infocenter/db2help/> から DB2 インフォメーション・センターを利用する場合は、常にほとんど最新の情報を 参照できます。 DB2 インフォメーション・センターをローカルにインストールし た場合、更新された情報を表示するためには、更新情報をインストールする必要が あります。ドキュメンテーション更新情報をインストールすると、新しい情報が利 用可能になった場合に、 *DB2* インフォメーション・センター *CD* からインストー ルした情報が更新されます。

インフォメーション・センターは、 PDF やハードコピー資料に比べて更新が頻繁 です。 DB2 の最新の技術情報を入手するには、ドキュメンテーション更新情報が 利用可能になった時点でそれをインストールするか、または www.ibm.com サイト の DB2 インフォメーション・センターを利用してください。

#### 関連概念**:**

• 283 ページの『CLI [サンプル・プログラム』](#page-292-0)

- <span id="page-409-0"></span>v 「アプリケーション開発ガイド アプリケーションの構築および実行」の『Java サンプル・プログラム』
- v 400 ページの『DB2 インフォメーション・センター』

#### 関連タスク**:**

- v 420 ページの『DB2 [ツールからコンテキスト・ヘルプを呼び出す』](#page-429-0)
- v 411 [ページの『コンピューターまたはイントラネット・サーバーへの](#page-420-0) DB2 イン [フォメーション・センターの更新インストール』](#page-420-0)
- v 422 [ページの『コマンド行プロセッサーからメッセージ・ヘルプを呼び出す』](#page-431-0)
- v 422 [ページの『コマンド行プロセッサーからコマンド・ヘルプを呼び出す』](#page-431-0)
- v 423 [ページの『コマンド行プロセッサーから](#page-432-0) SQL 状態ヘルプを呼び出す』

#### 関連資料**:**

v 413 ページの『DB2 PDF [資料および印刷された資料』](#page-422-0)

### **DB2** インフォメーション・センター

DB2® インフォメーション・センターを使用すると、 DB2 Universal Database™、 DB2 Connect™、 DB2 Information Integrator および DB2 Query Patroller™ などの DB2 ファミリー製品を最大限に活用するのに必要なすべての情報にアクセスできま す。また、DB2 インフォメーション・センターは、 DB2 の主な機能とコンポーネ ントに関する情報を提供します (レプリケーション、データウェアハウジング、お よび DB2 の種々の Extender など)。

Mozilla 1.0 以上または Microsoft® Internet Explorer 5.5 以上で表示する場合、 DB2 インフォメーション・センターには以下の機能があります。以下のいくつかの機能 では、 JavaScript™ のサポートを使用可能にする必要があります:

#### 柔軟なインストール・オプション

- 以下の中から、 ご使用の環境に最も適したオプションを使って DB2 資料 を表示できます。
- v 最新の資料を常に自動的に利用できるようにするには、 IBM® の Web サイト [\(http://publib.boulder.ibm.com/infocenter/db2help/\)](http://publib.boulder.ibm.com/infocenter/db2help/) にある DB2 イン フォメーション・センターからすべての資料に直接アクセスします。
- v 更新処理を最小化し、イントラネット内のネットワーク・トラフィックだ けに制限するには、イントラネット上の 1 つのサーバーに DB2 資料を インストールします。
- v 柔軟性を改善し、ネットワーク接続への依存を軽減するには、個々のコン ピューターに DB2 資料をインストールします。
- 検索 「検索」テキスト・フィールドに検索語を入力することにより、 DB2 イン フォメーション・センターのすべてのトピックを検索できます。複数の語句 を引用符で囲めば、完全一致を検索できます。また、ワイルドカード演算子 (\*、?) とブール演算子 (AND、 NOT、OR) を使用して検索を絞り込むこと ができます。

#### タスク指向の目次

単一の目次の中から、DB2 資料のトピックを見付けることができます。目

| | | | |

|

次は、主に実行するタスクの種類に従って編成されていますが、そのほかに 製品概要、特定のゴール (目的) の情報、参照情報、索引、および用語集も 含まれます。

- v 製品概要では、DB2 ファミリーで使用可能な製品間の関係、そうした各 製品で提供される機能、および各製品の最新リリース情報について説明さ れています。
- v インストール、管理および開発などのゴール・カテゴリーには、タスクを 迅速に完了し、そのための背景情報をよく理解できるようにするトピック が含まれています。
- v 「参照」トピックでは、その対象に関する詳細な情報 (ステートメントと コマンドの構文、メッセージ・ヘルプ、構成パラメーターなど) が説明さ れています。
- 現在のトピックを目次に表示する

| | | | | | | | | | | | | | | | | | |

| | | | |

- 現在のトピックが目次のどの部分に該当するかを表示するには、目次フレー ム内の「リフレッシュ**/**現在のトピックの表示 **(Refresh/Show Current Topic)**」ボタンをクリックするか、コンテンツ・フレーム内の「目次に表示 **(Show in Table of Contents)**」ボタンをクリックします。幾つかのファイ ルで関連トピックへの複数のリンクをたどった場合、または検索結果からト ピックにアクセスした場合には、この機能が役立ちます。
- 索引 索引から、すべての資料にアクセスすることができます。索引では、用語が 50 音順に編成されています。
- 用語集 用語集を見れば、DB2 資料で使われているさまざまな用語の定義を調べる ことができます。用語集では、用語が 50 音順に編成されています。
- 組み込まれているローカライズ情報

DB2 インフォメーション・センターは、ブラウザーで設定された言語でト ピックを表示します。設定された言語のトピックが利用できない場合、 DB2 インフォメーション・センターにはそのトピックの英語版が表示され ます。

iSeries™ 技術情報については、 IBM eServer™ iSeries Information Center [\(www.ibm.com/eserver/iseries/infocenter/\)](http://www.ibm.com/eserver/iseries/infocenter/) を参照してください。

#### 関連概念**:**

v 402 ページの『DB2 [インフォメーション・センターのインストール・シナリオ』](#page-411-0)

#### 関連タスク**:**

- v 411 [ページの『コンピューターまたはイントラネット・サーバーへの](#page-420-0) DB2 イン [フォメーション・センターの更新インストール』](#page-420-0)
- v 412 ページの『DB2 [インフォメーション・センターのトピックを特定の言語で表](#page-421-0) [示する方法』](#page-421-0)
- v 410 ページの『DB2 [インフォメーション・センターの呼び出し』](#page-419-0)
- 405 ページの『DB2 [セットアップ・ウィザードによる](#page-414-0) DB2 インフォメーショ [ン・センターのインストール](#page-414-0) (UNIX)』
- 407 ページの『DB2 [セットアップ・ウィザードによる](#page-416-0) DB2 インフォメーショ [ン・センターのインストール](#page-416-0) (Windows)』

## <span id="page-411-0"></span>**DB2** インフォメーション・センターのインストール・シナリオ

さまざまな作業環境にある人々が、それぞれの環境に応じた方法で DB2 製品資料 にアクセスする必要があります。それで、DB2 製品資料にアクセスする方法には、 IBM Web サイトからアクセスする方法、イントラネット・サーバーからアクセスす る方法、そしてコンピューター上にインストールしてアクセスする方法の 3 種類が あります。それら 3 種類のいずれにおいても、資料は DB2 インフォメーション・ センターに含まれています。それは、ブラウザーで表示できるトピック単位の情報 として設計された Web です。 DB2 製品は、デフォルトで IBM Web サイトから DB2 インフォメーション・センターにアクセスするようになっています。しかし、 DB2 インフォメーション・センターをイントラネット・サーバーからアクセスした り、自分のコンピューターでアクセスしたりしたい場合には、製品メディア・パッ クに含まれている DB2 インフォメーション・センター CD を使用することによっ て、 DB2 インフォメーション・センターをインストールする必要があります。以 下に示す 3 つのシナリオを参考にすることにより、自分にとって、または自分の作 業環境においてどの方法で DB2 インフォメーション・センターにアクセスするの が最善かを決定し、インストールに関して考慮しなければならない問題は何かを判 別してください。

### シナリオ**: IBM Web** サイトから **DB2** インフォメーション・センターにアクセスす る場合**:**

コリン氏は、ある教育機関の IT 関係の顧問をしています。彼は、データベース・ テクノロジーや SQL を専門としており、北米全体の企業を対象として、 DB2 Universal Database Express Edition を使用したセミナーを開催しています。コリン氏 のセミナーのある部分では、教材として DB2 のドキュメンテーションを使用しま す。たとえば、SQL の講座においてコリン氏は、データベース照会の基本的な構文 や上級者向けの構文を教える手段として、 SQL に関する DB2 ドキュメンテーショ ンを使用します。

コリン氏がセミナーを開く企業のほとんどにおいて、インターネットへのアクセス が可能です。それでコリン氏は、自分のモバイル・コンピューターに DB2 Universal Database Express Edition の最新版をインストールする際に、 IBM Web サイトにあ る DB2 インフォメーション・センターにアクセスするように設定することにしま す。それによりコリン氏は、セミナーの中で、最新の DB2 ドキュメンテーション にオンラインでアクセスできます。

しかし、コリン氏が旅行中はインターネットにアクセスできません。これは少し問 題です。特に、セミナーの準備のために DB2 ドキュメンテーションにアクセスす ることが必要になった場合に困ります。そのような状況に対処するため、コリン氏 は、自分のモバイル・コンピューターにも DB2 インフォメーション・センターの コピーをインストールすることにします。

DB2 ドキュメンテーションのコピーがいつでも手元にあるので、コリン氏は柔軟に 対応することができるようになりました。 **db2set** コマンドを使用して自分のモバ イル・コンピューターのレジストリー変数の設定を容易に変更することにより、状 況に応じて、IBM Web サイトの DB2 インフォメーション・センターにアクセスし たり、自分のモバイル・コンピューター上にあるものを利用したりできます。

### シナリオ**:** イントラネット・サーバー上の **DB2** インフォメーション・センターに アクセスする場合**:**

エバ氏は、ある生命保険会社の主任データベース管理者です。管理者としての彼女 の責任には、 DB2 Universal Database Enterprise Server Edition の最新バージョンを 会社の UNIX データベース・サーバーにインストールおよび構成することが含まれ ます。彼女の会社では、最近従業員に対して、セキュリティー上の理由により業務 中はインターネットへのアクセスができなくなることが通知されました。彼女の会 社はネットワーク環境にあるため、エバ氏は DB2 インフォメーション・センター のコピーをイントラネット・サーバーにインストールすることにします。そのよう にすれば、その会社のデータウェアハウスを定常的に使用する従業員の全員 (営業 員、営業部長、および経営分析担当者) が DB2 インフォメーション・センターにア クセスできます。

DB2 インフォメーション・センターをイントラネット・サーバーにインストールす る際にエバ氏は、 DB2 セットアップ・ウィザードから、 DB2 インフォメーショ ン・センターがネットワーク上の他のコンピューターからの通信を受信するための ポートを指定するよう求められます。そこで彼女は、 DB2 インフォメーション・ センターをインストールするイントラネット・サーバーのサービス名とポート番号 を指定します。

次にエバ氏は、自分のデータベース・チームに対して、応答ファイルをしようして 全従業員のコンピューターに DB2 Universal Database の最新バージョンをインスト ールするよう指示します。それにより各コンピューターは、イントラネット・サー バーのホスト名とポート番号を使用して DB2 インフォメーション・センターにア クセスするよう構成されます。

ところが、エバ氏のチームのデータベース管理者の一人であるミゲルが指示を聞き 間違えて、イントラネット・サーバー上の DB2 インフォメーション・センターに アクセスするよう DB2 Universal Database を構成するのでなく、何人かの従業員の コンピューターに DB2 インフォメーション・センターのコピーをインストールし てしまいました。この状況を正すためエバ氏は、ミゲルに対して、 **db2set** コマン ドを使用することにより、それらの各コンピューターの DB2 インフォメーショ ン・センター・レジストリー変数 (ホスト名の変数は DB2\_DOCHOST、ポート番号 の変数は DB2 DOCPORT) を変更するように指示します。これで、ネットワーク上 の該当するすべてのコンピューターは、 DB2 インフォメーション・センターにア クセスできるようになり、従業員は DB2 に関する質問の回答を DB2 ドキュメンテ ーションから調べることができるようになりました。

### シナリオ**:** 自分のコンピューター上の **DB2** インフォメーション・センターにアク セスする場合**:**

ツーチェン氏は、小さな町で工場を経営しています。そこにはインターネット・ア クセスを提供する地元の ISP がありません。彼は、在庫管理、製品注文情報、銀行 口座の情報、および経費を管理するために、DB2 Universal Database Personal Edition を購入しました。それまで一度も DB2 製品を使用したことがなかったの で、ツーチェン氏は、その使い方を調べるため DB2 製品資料を必要としていま す。

標準のインストール・オプションを使用して DB2 Universal Database Personal Edition を自分のコンピューターにインストールした後、ツーチェン氏は DB2 ドキ ュメンテーションを開こうとします。しかしブラウザーに、開こうとしたページが 見つからないというエラー・メッセージが表示されます。ツーチェン氏は、「*DB2 Universal Database Personal Edition* 概説およびインストール」を見て、コンピュー ター上の DB2 ドキュメンテーションにアクセスするには DB2 インフォメーショ ン・センターをインストールする必要があることを知ります。そこで、メディア・ パックから、 *DB2* インフォメーション・センター *CD* を取り出し、それをインス トールします。

これでツーチェン氏は、オペレーティング・システムのアプリケーション・ランチ ャーから DB2 インフォメーション・センターを利用できるようになり、 DB2 製品 を利用して作業効率を改善する方法について調べることができるようになりまし た。

#### **DB2** ドキュメンテーションへのアクセス方法のサマリー**:**

各作業環境に応じて、 DB2 インフォメーション・センターに含まれる DB2 製品資 料にアクセスするためにどのオプションが最善かを、次の表にまとめます。

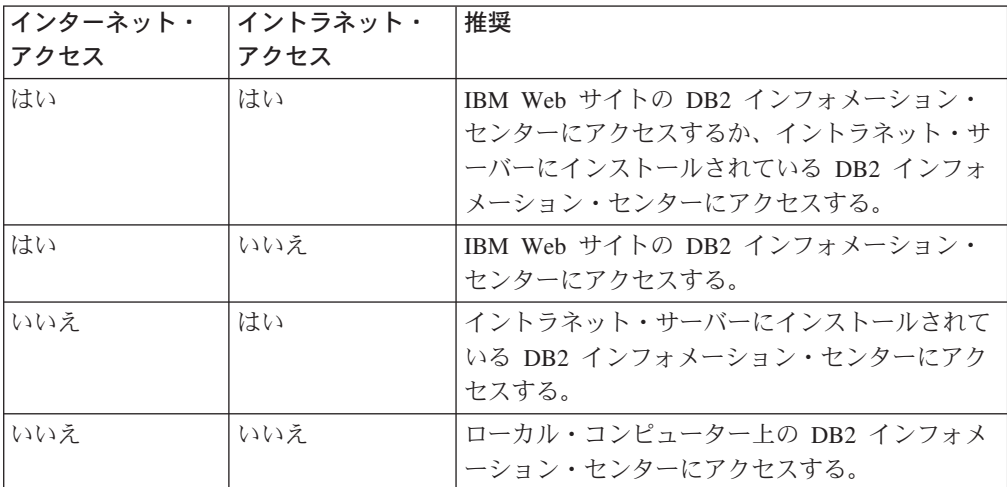

#### 関連概念**:**

• 400 ページの『DB2 [インフォメーション・センター』](#page-409-0)

#### 関連タスク**:**

- v 411 [ページの『コンピューターまたはイントラネット・サーバーへの](#page-420-0) DB2 イン [フォメーション・センターの更新インストール』](#page-420-0)
- v 405 ページの『DB2 [セットアップ・ウィザードによる](#page-414-0) DB2 インフォメーショ [ン・センターのインストール](#page-414-0) (UNIX)』
- 407 ページの『DB2 [セットアップ・ウィザードによる](#page-416-0) DB2 インフォメーショ [ン・センターのインストール](#page-416-0) (Windows)』

#### 関連資料**:**

v 「コマンド・リファレンス」の『db2set - DB2 プロファイル・レジストリー・コ マンド』

## <span id="page-414-0"></span>**DB2** セットアップ・ウィザードによる **DB2** インフォメーション・センタ ーのインストール **(UNIX)**

DB2 製品資料にアクセスするには、IBM Web サイトからアクセスする方法、イン トラネット・サーバーからアクセスする方法、そしてコンピューター上にインスト ールしてアクセスする方法の 3 種類の方法があります。 DB2 製品は、デフォルト で IBM Web サイトから DB2 ドキュメンテーションにアクセスするようになって います。イントラネット・サーバーまたは自分のコンピューターから DB2 ドキュ メンテーションにアクセスするには、 *DB2* インフォメーション・センター *CD* か らドキュメンテーションをインストールする必要があります。 DB2 セットアッ プ・ウィザードを使用すると、インストール・システムのさまざまな設定値を定義 し、 UNIX オペレーティング・システムを使用するコンピューターに DB2 インフ ォメーション・センターをインストールすることができます。

#### 前提条件**:**

ここでは、 UNIX コンピューターに DB2 インフォメーション・センターをインス トールするためのハードウェア、オペレーティング・システム、ソフトウェア、お よび通信の要件のリストを示します。

v ハードウェア要件

以下のうちいずれか 1 つのプロセッサーが必要です。

- PowerPC (AIX)
- HP 9000 (HP-UX)
- Intel 32 ビット (Linux)
- Solaris UltraSPARC コンピューター (Solaris オペレーティング環境)
- v オペレーティング・システム要件

以下のうちいずれか 1 つのオペレーティング・システムが必要です。

- IBM AIX 5.1 (PowerPC)
- HP-UX 11i (HP 9000)
- Redhat Linux 8.0 (Intel 32 ビット)
- SuSE Linux 8.1 (Intel 32 ビット)
- Sun Solaris バージョン 8 (Solaris オペレーティング環境 UltraSPARC コンピ ューター)
- ソフトウェア要件
	- 以下のブラウザーがサポートされています。
		- Mozilla バージョン 1.0 以上
- v DB2 セットアップ・ウィザードは、グラフィック・インストーラーです。ご使用 のコンピューターで DB2 セットアップ・ウィザードを実行するには、グラフィ カル・ユーザー・インターフェースを表示できる X Window System ソフトウェ アが必要です。 DB2 セットアップ・ウィザードを実行する前に、ディスプレイ を正しくエクスポートしたことを確認してください。たとえば、以下のコマンド をコマンド・プロンプトに入力します。

export DISPLAY=9.26.163.144:0.

• 通信要件

– TCP/IP

#### 手順**:**

DB2 セットアップ・ウィザードを使用して DB2 インフォメーション・センターを インストールするには、

- 1. システムにログオンします。
- 2. DB2 インフォメーション・センター CD をシステムに挿入し、マウントしま す。
- 3. 次のコマンドを入力することによって、 CD がマウントされているディレクト リーに移動します。

cd /*cd*

*/cd* は CD のマウント・ポイントです。

- 4. **./db2setup** コマンドを入力して、 DB2 セットアップ・ウィザードを開始しま す。
- 5. 「**IBM DB2** セットアップ・ランチパッド」 が表示されます。 DB2 インフォ メーション・センターのインストールに直接進むには、「製品のインストー ル」をクリックします。残りのステップについて説明しているオンライン・ヘ ルプを利用できます。オンライン・ヘルプを表示するには、「ヘルプ」をクリ ックします。「キャンセル **(Cancel)**」を押せば、いつでもインストールを終了 できます。
- 6. 「インストールしたい製品を選択します」ウィンドウで、「次へ」をクリック します。
- 7. 「**DB2** インフォメーション・センターの **DB2** セットアップ・ウィザードへよ うこそ」ウィンドウで、「次へ」をクリックします。 DB2 セットアップ・ウ ィザードにより、プログラムのセットアップ・プロセスが案内されます。
- 8. インストールを続行するには、ご使用条件に同意する必要があります。「ご使 用条件」ウィンドウで、「使用条件の条項に同意します」を選択し、「次へ」 をクリックします。
- 9. 「インストール・アクションの選択」ウィンドウで、 DB2 インフォメーショ ン・センターのインストール先を選択します。後で応答ファイルを使用してこ のコンピューターまたは他のコンピューターに DB2 インフォメーション・セ ンターをインストールする場合は、「設定を応答ファイルに保管する」を選択 します。「次へ **(Next)**」をクリックします。
- 10. 「インストールする言語の選択」ウィンドウで、 DB2 インフォメーション・ センターのインストール言語を選択します。「次へ **(Next)**」をクリックしま す。
- 11. 「**DB2** インフォメーション・センター・ポートの指定」で、 DB2 インフォメ ーション・センターが受け付ける通信について構成します。「次へ」をクリッ クして、インストールを続行します。
- 12. 「ファイルのコピーの開始」ウィンドウで、それまでに選択したインストー ル・オプションを確認します。設定を確認または変更するには、「戻る」をク リックします。「インストール」をクリックすると、 DB2 インフォメーショ ン・センターのファイルがコンピューターにコピーされます。

<span id="page-416-0"></span>DB2 インフォメーション・センターは、応答ファイルを使用してインストールする こともできます。

インストール・ログ db2setup.his、db2setup.log、および db2setup.err は、デフォルト では /tmp ディレクトリーに入っています。ログ・ファイルの位置は指定可能で す。

db2setup.log ファイルには、エラーを含めてすべての DB2 製品インストール情報が 入れられます。 db2setup.his ファイルには、そのコンピューター上のすべての DB2 製品インストールが記録されます。 DB2 は db2setup.log ファイルを db2setup.his ファイルに付加します。 db2setup.err ファイルには、例外やトラップ情報など、 Java から戻されたエラー出力が入れられます。

インストールが完了すると、使用している UNIX オペレーティング・システムに応 じて、以下のいずれかのディレクトリーに DB2 インフォメーション・センターが インストールされています。

- AIX: /usr/opt/db2\_08\_01
- HP-UX: /opt/IBM/db2/V8.1
- Linux: /opt/IBM/db2/V8.1
- v Solaris オペレーティング環境 /opt/IBM/db2/V8.1

#### 関連概念**:**

- v 400 ページの『DB2 [インフォメーション・センター』](#page-409-0)
- v 402 ページの『DB2 [インフォメーション・センターのインストール・シナリオ』](#page-411-0)

#### 関連タスク**:**

- v 「インストールおよび構成 補足」の『応答ファイルによる DB2 のインストール (UNIX)』
- v 411 [ページの『コンピューターまたはイントラネット・サーバーへの](#page-420-0) DB2 イン [フォメーション・センターの更新インストール』](#page-420-0)
- v 412 ページの『DB2 [インフォメーション・センターのトピックを特定の言語で表](#page-421-0) [示する方法』](#page-421-0)
- v 410 ページの『DB2 [インフォメーション・センターの呼び出し』](#page-419-0)
- 407 ページの『DB2 セットアップ・ウィザードによる DB2 インフォメーショ ン・センターのインストール (Windows)』

## **DB2** セットアップ・ウィザードによる **DB2** インフォメーション・センタ ーのインストール **(Windows)**

DB2 製品資料にアクセスするには、IBM Web サイトからアクセスする方法、イン トラネット・サーバーからアクセスする方法、そしてコンピューター上にインスト ールしてアクセスする方法の 3 種類の方法があります。 DB2 製品は、デフォルト で IBM Web サイトから DB2 ドキュメンテーションにアクセスするようになって います。イントラネット・サーバーまたは自分のコンピューターから DB2 ドキュ メンテーションにアクセスするには、 *DB2* インフォメーション・センター *CD* か ら DB2 ドキュメンテーションをインストールする必要があります。 DB2 セットア ップ・ウィザードを使用すると、インストール・システムのさまざまな設定値を定

義し、 Windows オペレーティング・システムを使用するコンピューターに DB2 イ ンフォメーション・センターをインストールすることができます。

#### 前提条件**:**

ここでは、 Windows に DB2 インフォメーション・センターをインストールするた めのハードウェア、オペレーティング・システム、ソフトウェア、および通信の要 件のリストを示します。

• ハードウェア要件

以下のプロセッサーが必要です。

- 32 ビット・コンピューター: Pentium または Pentium と互換の CPU。
- v オペレーティング・システム要件

以下のうちいずれか 1 つのオペレーティング・システムが必要です。

- Windows 2000
- Windows XP
- ソフトウェア要件
	- 次のブラウザーがサポートされています。
		- Mozilla 1.0 以上
		- Internet Explorer バージョン 5.5 または 6.0 (Windows XP の場合はバージ  $\equiv$   $>$  6.0)
- 通信要件
	- TCP/IP

#### 手順**:**

DB2 セットアップ・ウィザードを使用して DB2 インフォメーション・センターを インストールするには、

- 1. DB2 インフォメーション・センターのインストールのために定義したアカウン トで、システムにログオンします。
- 2. CD をドライブに挿入します。自動実行機能を使用可能にしている場合には、 それによって IBM DB2 セットアップ・ランチパッドが起動されます。
- 3. DB2 セットアップ・ウィザードによりシステム言語が判別され、その言語用の セットアップ・プログラムが起動されます。セットアップ・プログラムを英語 以外の言語で実行したい場合や、セットアップ・プログラムが自動始動に失敗 する場合には、 DB2 セットアップ・ウィザードを手動で開始することができ ます。

次のようにして、DB2 セットアップ・ウィザードを手動で開始します。

- a. 「スタート」をクリックし、「ファイル名を指定して実行」を選択します。
- b. 「開く」フィールドで、次のコマンドを入力します。

#### x:¥setup *language*

*x:* は CD のドライブ、 *language* はセットアップ・プログラムが実行され ている言語です。

c. 「**OK**」をクリックします。

- 4. 「**IBM DB2** セットアップ・ランチパッド」 が表示されます。 DB2 インフォ メーション・センターのインストールに直接進むには、「製品のインストー ル」をクリックします。残りのステップについて説明しているオンライン・ヘ ルプを利用できます。オンライン・ヘルプを表示するには、「ヘルプ」をクリ ックします。「キャンセル **(Cancel)**」を押せば、いつでもインストールを終了 できます。
- 5. 「インストールしたい製品を選択します」ウィンドウで、「次へ」をクリック します。
- 6. 「**DB2** インフォメーション・センターの **DB2** セットアップ・ウィザードへよ うこそ」ウィンドウで、「次へ」をクリックします。 DB2 セットアップ・ウ ィザードにより、プログラムのセットアップ・プロセスが案内されます。
- 7. インストールを続行するには、ご使用条件に同意する必要があります。「ご使 用条件」ウィンドウで、「使用条件の条項に同意します」を選択し、「次へ」 をクリックします。
- 8. 「インストール・アクションの選択」ウィンドウで、 DB2 インフォメーショ ン・センターのインストール先を選択します。後で応答ファイルを使用してこ のコンピューターまたは他のコンピューターに DB2 インフォメーション・セ ンターをインストールする場合は、「設定を応答ファイルに保管する」を選択 します。「次へ **(Next)**」をクリックします。
- 9. 「インストールする言語の選択」ウィンドウで、 DB2 インフォメーション・ センターのインストール言語を選択します。「次へ **(Next)**」をクリックしま す。
- 10. 「**DB2** インフォメーション・センター・ポートの指定」で、 DB2 インフォメ ーション・センターが受け付ける通信について構成します。「次へ」をクリッ クして、インストールを続行します。
- 11. 「ファイルのコピーの開始」ウィンドウで、それまでに選択したインストー ル・オプションを確認します。設定を確認または変更するには、「戻る」をク リックします。「インストール」をクリックすると、 DB2 インフォメーショ ン・センターのファイルがコンピューターにコピーされます。

DB2 インフォメーション・センターは、応答ファイルを使用してインストールでき ます。また、**db2rspgn** コマンドを使用することによって、既存のインストール・ システムに基づく応答ファイルを生成することもできます。

インストール時に検出されるエラーの詳細については、 db2.log と db2wi.log の ファイルを参照してください。それらのファイルは、'My Documents'¥DB2LOG¥ ディ レクトリーに入っています。 My Documents ディレクトリーのロケーションは、ご 使用のコンピューターの設定によって異なります。

db2wi.log ファイルには、最後の DB2 インストール情報が入れられます。 db2.log には、DB2 製品インストールの履歴が入れられます。

#### 関連概念**:**

- v 400 ページの『DB2 [インフォメーション・センター』](#page-409-0)
- v 402 ページの『DB2 [インフォメーション・センターのインストール・シナリオ』](#page-411-0) 関連タスク**:**
- <span id="page-419-0"></span>v 「インストールおよび構成 補足」の『応答ファイルによる DB2 製品のインスト ール (Windows)』
- 411 [ページの『コンピューターまたはイントラネット・サーバーへの](#page-420-0) DB2 イン [フォメーション・センターの更新インストール』](#page-420-0)
- v 412 ページの『DB2 [インフォメーション・センターのトピックを特定の言語で表](#page-421-0) [示する方法』](#page-421-0)
- v 410 ページの『DB2 インフォメーション・センターの呼び出し』
- 405 ページの『DB2 [セットアップ・ウィザードによる](#page-414-0) DB2 インフォメーショ [ン・センターのインストール](#page-414-0) (UNIX)』

#### 関連資料**:**

v 「コマンド・リファレンス」の『db2rspgn - 応答ファイル生成プログラム・コマ ンド』

## **DB2** インフォメーション・センターの呼び出し

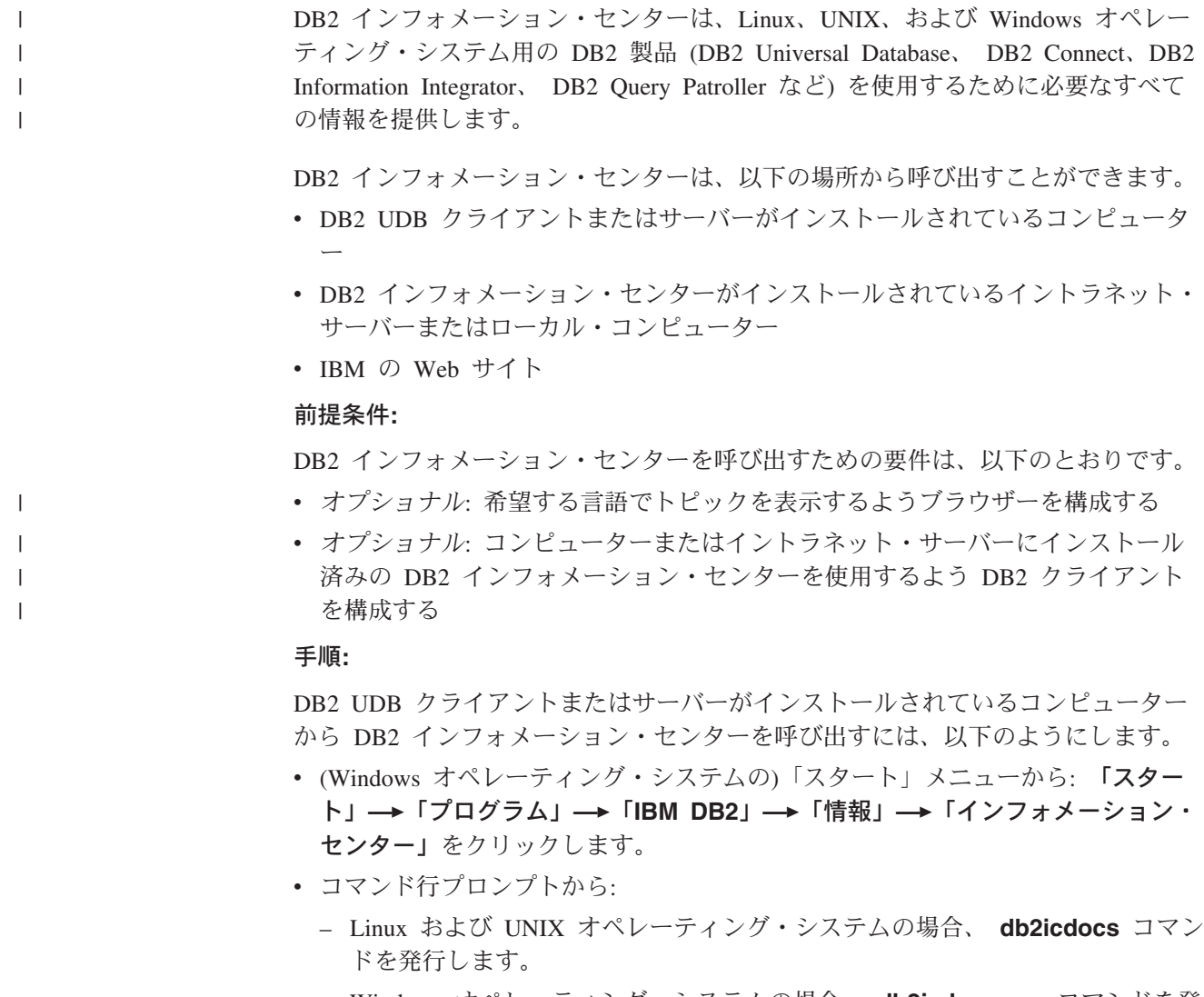

– Windows オペレーティング・システムの場合、 **db2icdocs.exe** コマンドを発 行します。

<span id="page-420-0"></span>イントラネット・サーバーまたはローカル・コンピューターにインストール済みの DB2 インフォメーション・センターを Web ブラウザーで開くには、以下のように します。

v Web ページ http://<host-name>:<port-number>/ を開きます (<host-name> はホスト 名、 <port-number> は DB2 インフォメーション・センターを利用可能なポート 番号 )。

IBM Web サイトにある DB2 インフォメーション・センターを Web ブラウザーで 開くには、以下のようにします。

• Web ページ [publib.boulder.ibm.com/infocenter/db2help/](http://publib.boulder.ibm.com/infocenter/db2help/) を開きます。

#### 関連概念**:**

v 400 ページの『DB2 [インフォメーション・センター』](#page-409-0)

#### 関連タスク**:**

- v 420 ページの『DB2 [ツールからコンテキスト・ヘルプを呼び出す』](#page-429-0)
- v 411 ページの『コンピューターまたはイントラネット・サーバーへの DB2 イン フォメーション・センターの更新インストール』
- v 422 [ページの『コマンド行プロセッサーからメッセージ・ヘルプを呼び出す』](#page-431-0)
- 422 [ページの『コマンド行プロセッサーからコマンド・ヘルプを呼び出す』](#page-431-0)
- 423 [ページの『コマンド行プロセッサーから](#page-432-0) SQL 状態ヘルプを呼び出す』

## コンピューターまたはイントラネット・サーバーへの **DB2** インフォメーシ ョン・センターの更新インストール

<http://publib.boulder.ibm.com/infocenter/db2help/> から利用できる DB2 インフォメーシ ョン・センターは、資料の新規追加または変更によって定期的に更新されます。さ らに、更新された DB2 インフォメーション・センターをコンピューターまたはイ ントラネット・サーバーにダウンロードしてインストールできる場合もあります。 DB2 インフォメーション・センターを更新しても、 DB2 クライアント製品または サーバー製品は更新されません。

#### 前提条件**:**

インターネットに接続されたコンピューターへのアクセスが必要です。

#### 手順**:**

DB2 インフォメーション・センターの更新をコンピューターまたはイントラネッ ト・サーバーにインストールするには、以下のようにします。

- 1. IBM の Web サイト [\(http://publib.boulder.ibm.com/infocenter/db2help/\)](http://publib.boulder.ibm.com/infocenter/db2help/) にある DB2 インフォメーション・センターを開きます。
- 2. 「DB2 インフォメーション・センターにようこそ」ページの見出し「サービス およびサポート」の「ダウンロード」セクションで、「**DB2** 資料」リンクをク リックします。
- 3. 最新のドキュメンテーション・イメージのレベルと、インストール済みのドキュ メンテーション・レベルを比較して、 DB2 インフォメーション・センターを更

<span id="page-421-0"></span>新する必要があるかどうかを確認します。「DB2 インフォメーション・センタ ーにようこそ」ページに、インストール済みのドキュメンテーションのレベルが リストされます。

- 4. より新しいバージョンの DB2 インフォメーション・センターが存在する場合、 ご使用のオペレーティング・システムに対応する最新の *DB2* インフォメーショ ン・センター・イメージをダウンロードします。
- 5. 最新の *DB2* インフォメーション・センター・イメージをインストールするに は、 Web ページの指示に従ってください。

#### 関連概念**:**

v 402 ページの『DB2 [インフォメーション・センターのインストール・シナリオ』](#page-411-0)

#### 関連タスク**:**

- v 410 ページの『DB2 [インフォメーション・センターの呼び出し』](#page-419-0)
- v 405 ページの『DB2 [セットアップ・ウィザードによる](#page-414-0) DB2 インフォメーショ [ン・センターのインストール](#page-414-0) (UNIX)』
- 407 ページの『DB2 [セットアップ・ウィザードによる](#page-416-0) DB2 インフォメーショ [ン・センターのインストール](#page-416-0) (Windows)』

## **DB2** インフォメーション・センターのトピックを特定の言語で表示する方 | 法 |

DB2 インフォメーション・センターを表示した場合、ブラウザーの設定値で指定さ れた言語でトピックを表示することが試行されます。希望する言語に翻訳されてい ないトピックがある場合、そのトピックは英語で表示されます。

#### 手順**:**

| | |

|

| | | | | |

| | | | | |

| | | |

Internet Explorer ブラウザーにおいて、希望する言語でトピックを表示するには、

- 1. Internet Explorer で、「ツール」→「インターネット オプション」→「言語**...**」 ボタンをクリックします。「言語の優先順位」ウィンドウが表示されます。
- 2. 言語リストの中で、希望する言語が最初の項目として指定されていることを確認 してください。
	- v 新しい言語をリストに追加するには、「追加**...**」ボタンをクリックします。
		- 注**:** 言語を追加しても、その言語でトピックを表示するために必要なフォント がそのコンピューター上にあることが保証されるわけではありません。
	- v ある言語をリストの先頭に移動するには、その言語を選択してから、その言語 が言語リストの先頭になるまで「上へ」ボタンをクリックします。
- 3. DB2 インフォメーション・センターが希望する言語で表示されるようにするた め、ページをリフレッシュします。

Mozilla ブラウザーの場合に、希望する言語でトピックを表示するには、

1. Mozilla で、「編集 **(Edit)**」→「設定 **(Preferences)**」→「言語 **(Languages)**」 ボタンを選択します。「設定 (Preferences)」ウィンドウに「言語 (Languages)」 パネルが表示されます。

<span id="page-422-0"></span>2. 言語リストの中で、希望する言語が最初の項目として指定されていることを確認 してください。 v 新しい言語をリストに追加するには、「追加**... (Add...)**」ボタンをクリックし ます。 v ある言語をリストの先頭に移動するには、その言語を選択してから、その言語 が言語リストの先頭になるまで「上へ」ボタンをクリックします。 3. DB2 インフォメーション・センターが希望する言語で表示されるようにするた め、ページをリフレッシュします。 関連概念**:** v 400 ページの『DB2 [インフォメーション・センター』](#page-409-0) | | | | | | | | | |

## **DB2 PDF** 資料および印刷された資料

以下の表は、正式な資料名、資料番号、および PDF ファイル名を示しています。 ハードコピー版の資料を注文するには、正式な資料名を知っておく必要がありま す。 PDF ファイルを印刷するには、PDF ファイル名を知っておく必要がありま す。

DB2 資料は、以下のカテゴリーに分類されています。

- DB2 中核情報
- v 管理情報
- アプリケーション開発情報
- ビジネス・インテリジェンス情報
- v DB2 Connect 情報
- v 入門情報
- チュートリアル情報
- v オプショナル・コンポーネント情報
- リリース・ノート

以下の表は、DB2 ライブラリー内の各資料について、その資料のハードコピー版を 注文したり、PDF 版を印刷または表示したりするのに必要な情報を示しています。 DB2 ライブラリー内の各資料に関する詳細な説明については、 [www.ibm.com/shop/publications/order](http://www.ibm.com/shop/publications/order) にある IBM Publications Center にアクセスして ください。

### **DB2** の基本情報

| | | | | | | | |

こうした資料の情報は、すべての DB2 ユーザーに基本的なもので、プログラマー およびデータベース管理者にとって役立つ情報であるとともに、DB2 Connect、 DB2 Warehouse Manager、または他の DB2 製品を使用するユーザーにとっても役 立つ内容です。

表 *41. DB2* の基本情報

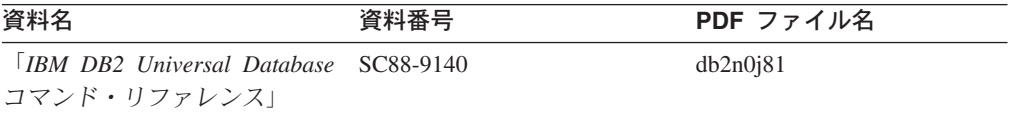

表 *41. DB2* の基本情報 *(*続き*)*

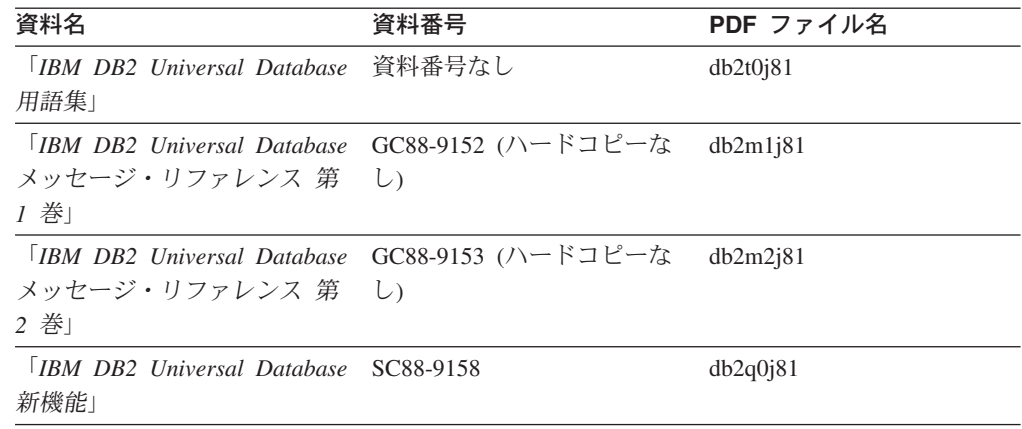

### 管理情報

| | | | | | | | | | | |

> これらの資料の情報は、DB2 データベース、データウェアハウス、およびフェデレ ーテッド・システムを効果的に設計し、インプリメントし、保守するために必要な トピックを扱っています。

> 表 *42.* 管理情報 資料名 資料番号 **PDF** ファイル名 「*IBM DB2 Universal Database* SC88-9135 db2d1j81 管理ガイド*:* プランニング」 「*IBM DB2 Universal Database* SC88-9133 db2d2j81 管理ガイド*:* インプリメンテー ション」 「*IBM DB2 Universal Database* SC88-9134 db2d3j81 管理ガイド*:* パフォーマンス」 「*IBM DB2 Universal Database* SC88-9136 db2b0j81 管理 *API* リファレンス」 「*IBM DB2 Universal Database* SC88-9142 db2dmj81 データ移動ユーティリティー ガイドおよびリファレンス」 「*IBM DB2 Universal Database* SC88-9143 db2haj81 データ・リカバリーと高可用性 ガイドおよびリファレンス」 「*IBM DB2 Universal Database* SC88-9165 db2ddj81 データウェアハウス・センター 管理ガイド」 「*IBM DB2 Universal Database* SC88-9155 db2s1j81 *SQL* リファレンス 第 *1* 巻」 「*IBM DB2 Universal Database* SC88-9156 db2s2j81 *SQL* リファレンス 第 *2* 巻」 「*IBM DB2 Universal Database* SC88-9157 db2f0j81 システム・モニター ガイドお よびリファレンス」

## アプリケーション開発情報

これらの資料の情報は、 DB2 Universal Database (DB2 UDB) のアプリケーション 開発者またはプログラマーが特に関心を持つ内容です。サポートされるさまざまな プログラミング・インターフェース (組み込み SQL、ODBC、JDBC、SQLJ、CLI など) を使用して DB2 UDB にアクセスするのに必要な資料とともに、サポートさ れる言語およびコンパイラーについても紹介されています。また、DB2 インフォメ ーション・センターをご使用の場合には、サンプル・プログラムのソース・コード の HTML バージョンにアクセスすることもできます。

表 *43.* アプリケーション開発情報

| 資料名                                                                                           | 資料番号      | PDF ファイル名 |
|-----------------------------------------------------------------------------------------------|-----------|-----------|
| <b>IBM</b> DB <sub>2</sub> Universal Database<br>アプリケーション開発ガイド<br>アプリケーションの構築および<br>実行        | SC88-9137 | db2axj81  |
| <b>IBM DB2</b> Universal Database<br>アプリケーション開発ガイド<br>クライアント・アプリケーショ<br>ンのプログラミング」            | SC88-9138 | db2a1j81  |
| <b>IBM</b> DB <sub>2</sub> Universal Database<br>アプリケーション開発ガイド<br>サーバー・アプリケーションの<br>プログラミング   | SC88-9139 | db2a2j81  |
| <b>IBM</b> DB <sub>2</sub> Universal Database<br>コール・レベル・インターフェ<br>ース ガイドおよびリファレン<br>ス 第 1 巻」 | SC88-9159 | db211j81  |
| <b>TRM DB2</b> Universal Database<br>コール・レベル・インターフェ<br>ース ガイドおよびリファレン<br>ス 第 2 巻              | SC88-9160 | db212j81  |
| <b>IBM DB2</b> Universal Database<br>データウェアハウス・センター<br>アプリケーション統合ガイド」                         | SC88-9166 | db2adj81  |
| <b>IBM</b> DB <sub>2</sub> Universal Database<br>XML Extender 管理およびプロ<br>グラミングのガイド」           | SC88-9172 | db2sxj81  |

## ビジネス・インテリジェンス情報

これらの資料の情報は、さまざまなコンポーネントを使用して、 DB2 Universal Database のデータウェアハウジング機能および分析機能を拡張する方法を説明して います。

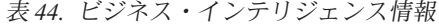

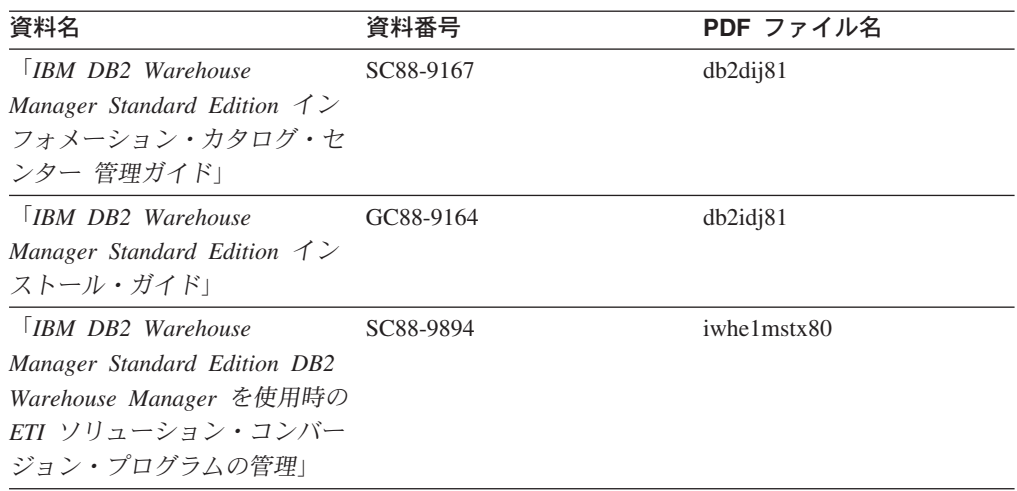

## **DB2 Connect** 情報

このカテゴリーの情報は、 DB2 Connect Enterprise Edition または DB2 Connect Personal Edition を使用して、メインフレーム・サーバーおよびミッドレンジ・サー バー上のデータにアクセスする方法を説明しています。

表 *45. DB2 Connect* 情報

| 資料名                                                               | 資料番号      | PDF ファイル名 |
|-------------------------------------------------------------------|-----------|-----------|
| 「IBM コネクティビティー 補 資料番号なし<br>足」                                     |           | db2h1j81  |
| <b>IBM DB2</b> Connect Enterprise<br>Edition 概説およびインストー<br>$J\nu$ | GC88-9145 | db2c6i81  |
| <b>IBM DB2 Connect Personal</b><br>Edition 概説およびインストー<br>$J\nu$   | GC88-9146 | db2c1j81  |
| 「IBM DB2 Connect ユーザー<br>ズ・ガイド!                                   | SC88-9147 | db2c0i81  |

## 入門情報

このカテゴリーの情報は、サーバー、クライアント、および他の DB2 製品をイン ストールして構成する場合に役立ちます。

表 *46.* 入門情報

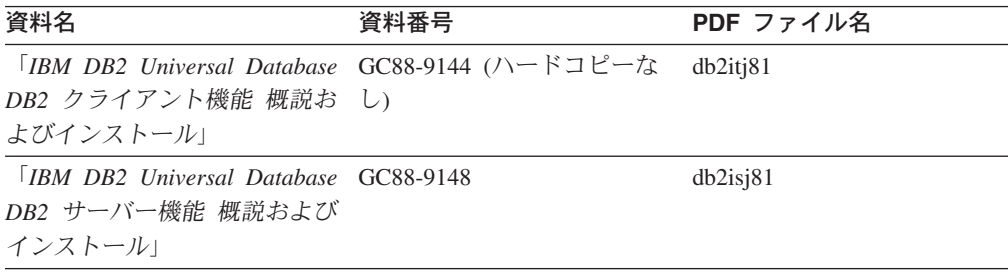

表 *46.* 入門情報 *(*続き*)*

| 資料名                                                                                    | 資料番号   | PDF ファイル名 |
|----------------------------------------------------------------------------------------|--------|-----------|
| <b>IBM DB2 Universal Database GC88-9150</b><br>DB2 Personal Edition 概説およ               |        | db2i1j81  |
| びインストール」                                                                               |        |           |
| 「IBM DB2 Universal Database GC88-9149 (ハードコピーな<br>インストールおよび構成 補<br>足」                  | $\cup$ | db2iv31   |
| <i>IBM DB2 Universal Database GC88-9141</i><br>DB2 Data Links Manager 概説<br>およびインストール」 |        | db2z6j81  |

## チュートリアル情報

チュートリアル情報は、DB2 機能を紹介し、さまざまなタスクを実行する方法を示 します。

表 *47.* チュートリアル情報

| 資料名                                        | 資料番号   | PDF ファイル名 |
|--------------------------------------------|--------|-----------|
| 「ビジネス・インテリジェン」                             | 資料番号なし | db2tuj81  |
| ス・チュートリアル・データ                              |        |           |
| ウェアハウス・センターの紹                              |        |           |
| 介                                          |        |           |
| 「ビジネス・インテリジェン 資料番号なし                       |        | db2taj81  |
| ス・チュートリアル・データ                              |        |           |
| ウェアハウジングの上級者向                              |        |           |
| けガイド+                                      |        |           |
| 「インフォメーション・カタ  資料番号なし                      |        | db2ai381  |
| ログ・ヤンター チュートリア                             |        |           |
| ルー                                         |        |           |
| <i><u>Video Central for e-business</u></i> | 資料番号なし | db2twj81  |
| チュートリアル                                    |        |           |
| 「Visual Explain チュートリア 資料番号なし              |        | db2tvj81  |
| ルー                                         |        |           |

## オプショナル・コンポーネント情報

このカテゴリーの情報は、 DB2 のオプショナル・コンポーネントを使用する方法 について説明しています。

表 *48.* オプショナル・コンポーネント情報

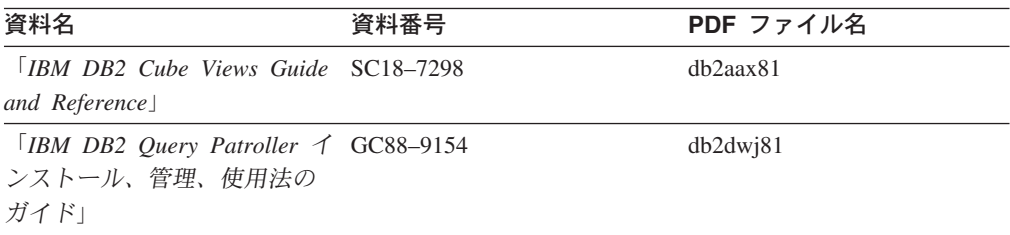

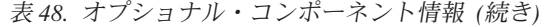

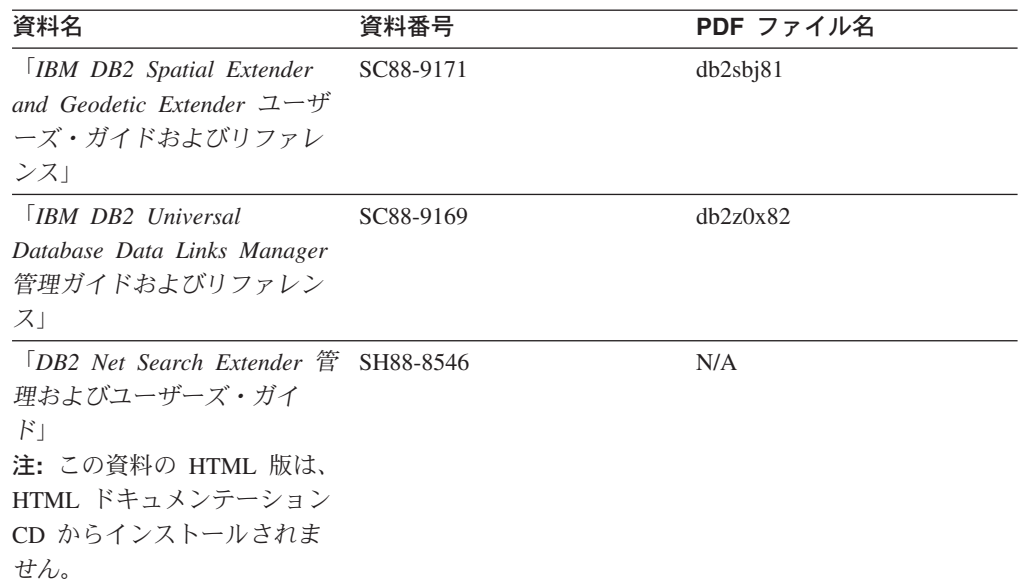

### リリース・ノート

リリース・ノートは、ご使用の製品のリリースおよびフィックスパック・レベルに 特有の追加情報を紹介します。また、リリース・ノートには、各リリース、アップ デート、およびフィックスパックで組み込まれた資料上の更新の要約も含まれてい ます。

表 *49.* リリース・ノート

| 資料名            | 資料番号                              | PDF ファイル名 |
|----------------|-----------------------------------|-----------|
| 「DB2 リリース・ノート」 | 「注」を参照。                           | 「注」を参照。   |
| 「DB2 インストール情報」 | 製品 CD-ROM でのみ参照可 - 使用できません。<br>能。 |           |

注**:** リリース・ノートは以下の形式で入手できます。

- v XHTML およびテキスト形式 (製品 CD 内)
- PDF 形式 (PDF ドキュメンテーション CD 内)

さらに、リリース・ノートの中で、『既知の問題と予備手段』および『リリー ス間の非互換性』に関する部分は DB2 インフォメーション・センターにも表示 されます。

UNIX ベースのプラットフォームでテキスト形式でリリース・ノートを確認す るには、 Release.Notes ファイルを参照してください。このファイルは、 DB2DIR/Readme/*%L* ディレクトリーに収録されています。 *%L* はロケール名を表 しています。 DB2DIR は以下になります。

- AIX オペレーティング・システムの場合: /usr/opt/db2\_08\_01
- その他のすべての UNIX ベースのオペレーティング・システムの場合: /opt/IBM/db2/V8.1

#### 関連概念**:**

v 399 ページの『DB2 [ドキュメンテーションおよびヘルプ』](#page-408-0)

#### 関連タスク**:**

- 419 ページの『PDF ファイルからの DB2 資料の印刷方法』
- 420 ページの『DB2 [の印刷資料の注文方法』](#page-429-0)
- 420 ページの『DB2 [ツールからコンテキスト・ヘルプを呼び出す』](#page-429-0)

## <span id="page-428-0"></span>**PDF** ファイルからの **DB2** 資料の印刷方法

*DB2 PDF* ドキュメンテーション CD に収録されている DB2 資料を印刷すること ができます。 Adobe Acrobat Reader を使用すれば、資料全体または特定のページを 印刷できます。

#### 前提条件**:**

Adobe Acrobat Reader がインストールされていることを確認してください。 Adobe Acrobat Reader をインストールする必要がある場合、 Adobe Web サイト [\(www.adobe.com\)](http://www.adobe.com/) から入手できます。

#### 手順**:**

PDF ファイルから DB2 資料を印刷するには以下のようにします。

- 1. *DB2 PDF* ドキュメンテーション CD をドライブに挿入します。 UNIX オペレ ーティング・システムの場合、 DB2 PDF ドキュメンテーション CD をマウン トします。 UNIX オペレーティング・システムで CD をマウントする方法につ いては、「概説およびインストール」を参照してください。
- 2. index.htm を開きます。ブラウザー・ウィンドウにファイルが開きます。
- 3. 参照したい PDF のタイトルをクリックします。 Acrobat Reader で PDF が開き ます。
- 4. 「ファイル」 → 「印刷」を選択して、所要の資料の任意の部分を印刷します。

#### 関連概念**:**

v 400 ページの『DB2 [インフォメーション・センター』](#page-409-0)

#### 関連タスク**:**

- v 「*DB2 Universal Database* サーバー機能 概説およびインストール」の『CD-ROM のマウント (AIX)』
- v 「*DB2 Universal Database* サーバー機能 概説およびインストール」の『HP-UX 上での CD-ROM のマウント』
- v 「*DB2 Universal Database* サーバー機能 概説およびインストール」の『CD-ROM のマウント (Linux)』
- 420 ページの『DB2 [の印刷資料の注文方法』](#page-429-0)
- v 「*DB2 Universal Database* サーバー機能 概説およびインストール」の『CD-ROM のマウント (Solaris)』

#### 関連資料**:**

v 413 ページの『DB2 PDF [資料および印刷された資料』](#page-422-0)

## <span id="page-429-0"></span>**DB2** の印刷資料の注文方法

| | | | | | | | | | |

| | | | | | |

ハードコピー版の資料を望む場合には、以下のいずれかの方法で注文できます。

印刷資料の注文方法**:**

一部の国または地域では、印刷された資料を注文することもできます。お客様がお 住まいの国または地域でこのサービスが利用可能かどうかを確認するには、お住ま いの国または地域の IBM Publications Web サイトをご覧ください。資料のご注文が 可能な場合、以下のようにすることができます。

- v 正規の IBM 製品販売業者または営業担当員に連絡してください。お客様がお住 まいの地域の IBM 担当員の情報については、お手数ですが IBM の Web サイト [\(www.ibm.com/planetwide\)](http://www.ibm.com/planetwide) の IBM Worldwide Directory of Contacts で確認してく ださい。
- v IBM Publications Center [\(http://www.ibm.com/shop/publications/order\)](http://www.ibm.com/shop/publications/order) にアクセスし てください。なお、IBM Publications Center から資料を注文できない国もありま す。

DB2 製品がご利用可能になった時点で、印刷された資料は *DB2 PDF* ドキュメンテ ーション *CD* にある PDF 形式の資料と同じものです。さらに、 *DB2* インフォメ ーション・センター *CD* に収録されている印刷された資料の内容もまた、これらと 同じです。ただし、DB2 インフォメーション・センター CD には、 PDF 資料にな い追加情報も含まれます (たとえば、SQL 管理作業や HTML サンプル)。 DB2 PDF ドキュメンテーション CD に収録されている資料の中には、ハードコピーとし てご注文できない資料もあります。

注**:** DB2 インフォメーション・センターは、 PDF またはハードコピー の資料より も頻繁に更新されます。ドキュメンテーションの更新が入手可能になった時点 でインストールするか、 DB2 インフォメーション・センター [\(http://publib.boulder.ibm.com/infocenter/db2help/\)](http://publib.boulder.ibm.com/infocenter/db2help/) を参照して最新の情報を入手し てください。

#### 関連タスク**:**

v 419 ページの『PDF ファイルからの DB2 [資料の印刷方法』](#page-428-0)

#### 関連資料**:**

v 413 ページの『DB2 PDF [資料および印刷された資料』](#page-422-0)

## **DB2** ツールからコンテキスト・ヘルプを呼び出す

コンテキスト・ヘルプは、特定のウィンドウ、ノートブック、ウィザード、または アドバイザーに関連したタスクまたはコントロールの情報を提供します。コンテキ スト・ヘルプは、グラフィカル・ユーザー・インターフェースのある DB2 管理ツ ールおよび開発ツールから利用できます。コンテキスト・ヘルプには、以下の 2 種 類があります。

• それぞれのウィンドウまたはノートブックにある「ヘルプ」ボタンからアクセス 可能なヘルプ

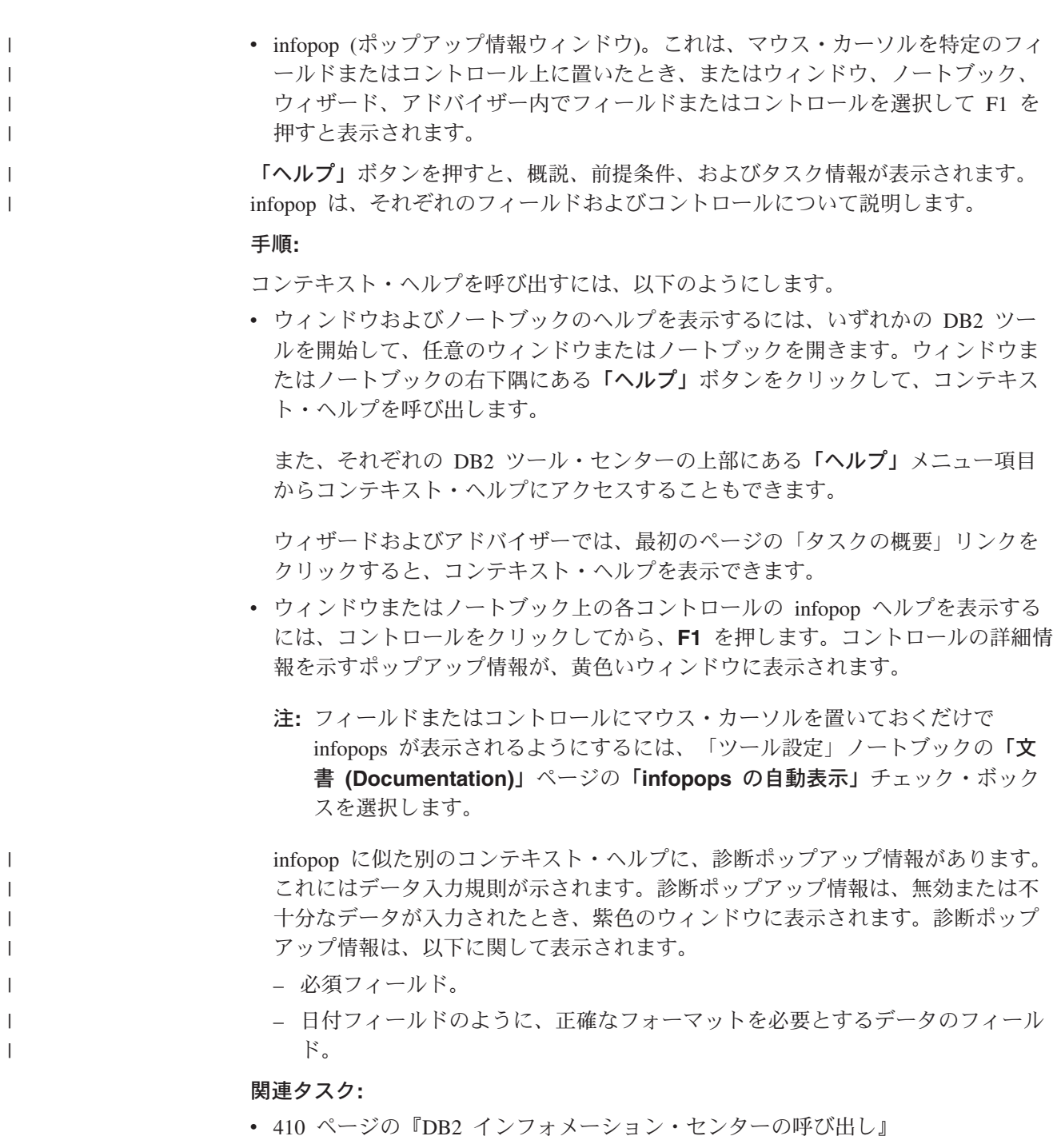

- v 422 [ページの『コマンド行プロセッサーからメッセージ・ヘルプを呼び出す』](#page-431-0)
- v 422 [ページの『コマンド行プロセッサーからコマンド・ヘルプを呼び出す』](#page-431-0)
- v 423 [ページの『コマンド行プロセッサーから](#page-432-0) SQL 状態ヘルプを呼び出す』
- v 『DB2 UDB ヘルプの使用法: Common GUI help』
- v 『DB2 コンテキスト・ヘルプと資料へのアクセスを設定する: Common GUI help』

#### <span id="page-431-0"></span>コマンド行プロセッサーからメッセージ・ヘルプを呼び出す |

メッセージ・ヘルプは、メッセージが出された原因と、エラーへの応答として実行 すべきアクションを説明します。

#### 手順**:** |

|  $\begin{array}{c} \hline \end{array}$ 

| | |

|

| |

| | | | |

メッセージ・ヘルプを呼び出すには、コマンド行プロセッサーを開いて以下のよう に入力します。

? *XXXnnnnn*

ここで、*XXXnnnnn* は有効なメッセージ ID を表します。

たとえば、? SQL30081 と入力すると、メッセージ SQL30081 に関するヘルプを表 示します。

関連概念**:**

v 「メッセージ・リファレンス 第 *1* 巻」の『メッセージの概要』

- 関連資料**:**
	- v 「コマンド・リファレンス」の『db2 コマンド行プロセッサーの呼び出しコマ ンド』

## □ コマンド行プロセッサーからコマンド・ヘルプを呼び出す

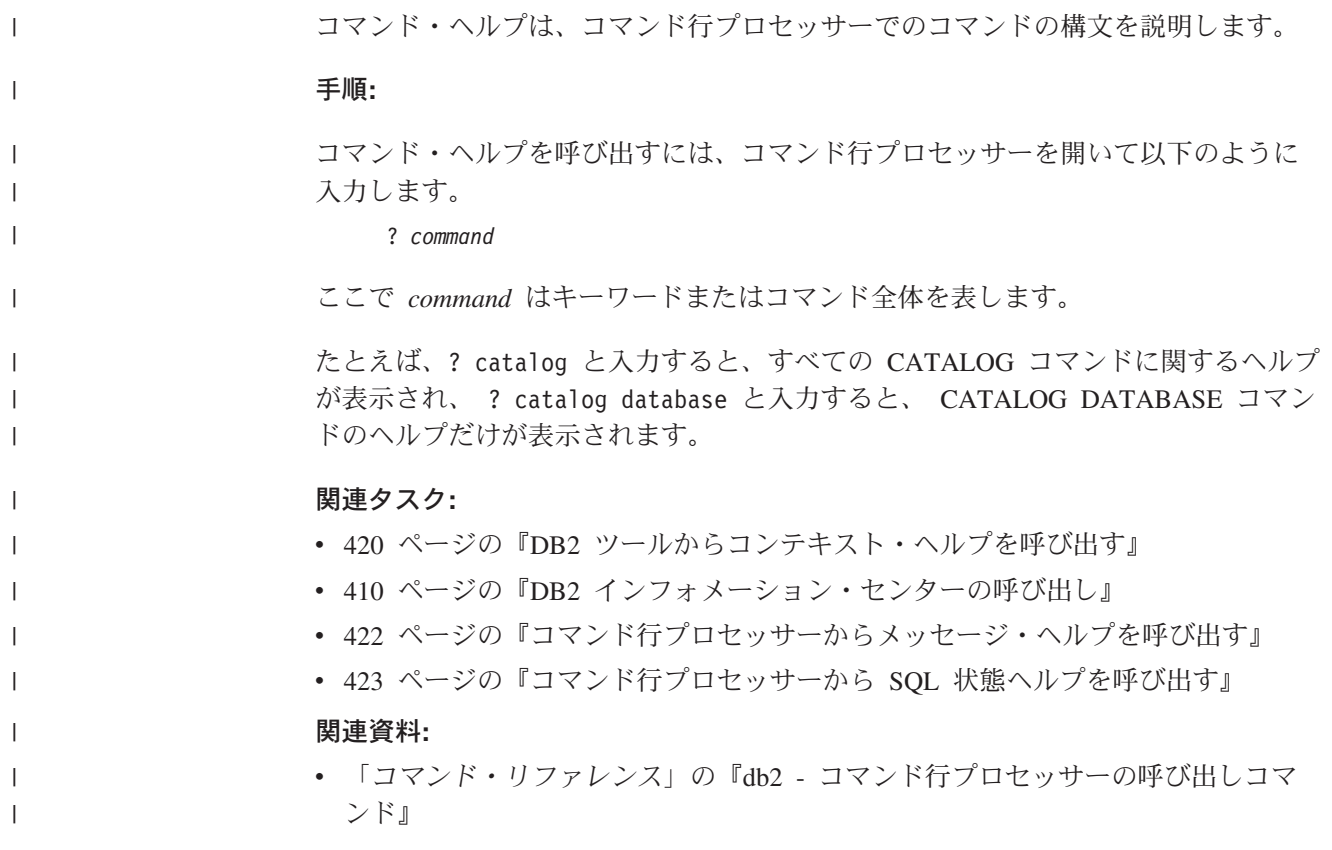
## <span id="page-432-0"></span>コマンド行プロセッサーから **SQL** 状態ヘルプを呼び出す |

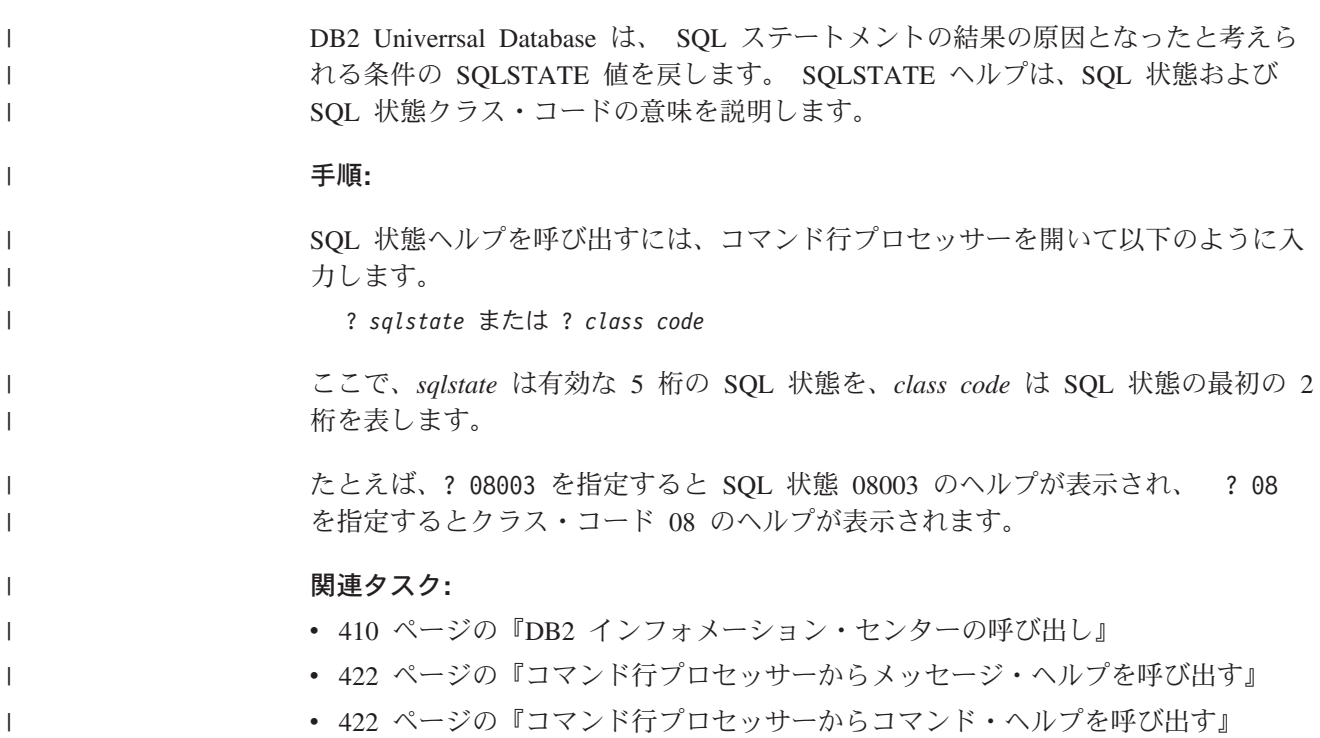

### **DB2** チュートリアル

DB2® チュートリアルは、 DB2 Universal Database のさまざまな機能について学習 するのを支援します。このチュートリアルでは、アプリケーションの開発、SQL 照 会のパフォーマンス調整、データウェアハウスの処理、メタデータの管理、および DB2 を使用した Web サービスの開発の各分野で、段階的なレッスンが用意されて います。

#### はじめに**:**

インフォメーション・センター [\(http://publib.boulder.ibm.com/infocenter/db2help/\)](http://publib.boulder.ibm.com/infocenter/db2help/) か ら、このチュートリアルの XHTML 版を表示できます。

チュートリアルの中で、サンプル・データまたはサンプル・コードを使用する場合 があります。個々のタスクの前提条件については、それぞれのチュートリアルを参 照してください。

#### **DB2 Universal Database** チュートリアル**:**

以下に示すチュートリアルのタイトルをクリックすると、そのチュートリアルを表 示できます。

ビジネス・インテリジェンス・チュートリアル*:* データウェアハウス・センターの 紹介 データウェアハウス・センターを使用して簡単なデータウェアハウジング・ タスクを実行します。

<span id="page-433-0"></span>ビジネス・インテリジェンス・チュートリアル*:* データウェアハウジングの上級者 向けガイド

データウェアハウス・センターを使用して高度なデータウェアハウジング・ タスクを実行します。

インフォメーション・カタログ・センター・チュートリアル

インフォメーション・カタログを作成および管理して、インフォメーショ ン・カタログ・センターを使用してメタデータを配置し使用します。

*Visual Explain* チュートリアル

Visual Explain を使用して、パフォーマンスを向上させるために SQL ステ ートメントを分析し、最適化し、調整します。

## **DB2** トラブルシューティング情報

DB2® 製品を使用する際に役立つ、トラブルシューティングおよび問題判別に関す る広範囲な情報を利用できます。

### **DB2** ドキュメンテーション

トラブルシューティング情報は、DB2 インフォメーション・センター、お よび DB2 ライブラリーに含まれる PDF 資料の中でご利用いただけます。 DB2 インフォメーション・センターで、 (ブラウザー・ウィンドウの左側 の) ナビゲーション・ツリーの「サポートおよびトラブルシューティング (Support and troubleshooting)」ブランチを参照すると、 DB2 トラブルシュ ーティング・ドキュメンテーションの詳細なリストが見つかります。

### **DB2 Technical Support** の **Web** サイト

現在問題が発生していて、考えられる原因とソリューションを検索したい場 合は、 DB2 Technical Support の Web サイトを参照してください。 Technical Support サイトには、最新の DB2 出版物、TechNotes、プログラ ム診断依頼書 (APAR)、フィックスパック、DB2 内部エラー・コードの最 新リスト、その他のリソースが用意されています。この知識ベースを活用し て、問題に対する有効なソリューションを探し出すことができます。

DB2 Technical Support の Web サイト

[\(http://www.ibm.com/software/data/db2/udb/winos2unix/support\)](http://www.ibm.com/software/data/db2/udb/support.html) にアクセスして ください。

#### **DB2 Problem Determination Tutorial Series**

DB2 製品で作業中に直面するかもしれない問題を素早く識別し、解決する 方法に関する情報を見つけるには、 DB2 Problem Determination Tutorial Series の Web サイトを参照してください。あるチュートリアルでは、使用 可能な DB2 問題判別機能およびツールを紹介し、それらをいつ使用すべき かを判断する助けを与えます。別のチュートリアルは、『データベース・エ ンジン問題判別 (Database Engine Problem Determination)』、『パフォーマ ンス問題判別 (Performance Problem Determination)』、『アプリケーション 問題判別 (Application Problem Determination)』などの関連トピックを扱って います。

DB2 Technical Support [\(http://www.ibm.com/software/data/support/pdm/db2tutorials.html\)](http://www.ibm.com/software/data/support/pdm/db2tutorials.html) には、 DB2 問題判別チュートリアルがすべて揃っています。

#### 関連概念**:**

- v 400 ページの『DB2 [インフォメーション・センター』](#page-409-0)
- v 「トラブルシューティング・ガイド」の『Introduction to Problem Determination DB2 テクニカル・サポートのチュートリアル』

### <span id="page-434-0"></span>アクセス支援

| | | | |

| | |

アクセス支援機能は、身体に障害のある (身体動作が制限されている、視力が弱い など) ユーザーがソフトウェア製品を十分活用できるように支援します。 DB2® バ ージョン 8 製品に備わっている主なアクセス支援機能は、以下のとおりです。

- v すべての DB2 機能は、マウスの代わりにキーボードを使ってナビゲーションで きます。詳細については、『キーボードによる入力およびナビゲーション』を参 照してください。
- v DB2 ユーザー・インターフェースのフォント・サイズおよび色をカスタマイズす ることができます。詳細については、 426 [ページの『アクセスしやすい表示』を](#page-435-0) 参照してください。
- DB2 製品は、Java™ Accessibility API を使用するアクセス支援アプリケーション をサポートします。詳細については、 426 [ページの『支援テクノロジーとの互換](#page-435-0) [性』を](#page-435-0)参照してください。
- v DB2 資料は、アクセスしやすい形式で提供されています。詳細については、 [426](#page-435-0) [ページの『アクセスしやすい資料』を](#page-435-0)参照してください。

### キーボードによる入力およびナビゲーション

### キーボード入力

キーボードだけを使用して DB2 ツールを操作できます。マウスを使って実行でき る操作は、キーまたはキーの組み合わせによっても実行できます。標準のオペレー ティング・システム・キー・ストロークを使用して、標準のオペレーティング・シ ステム操作を実行できます。

キーまたはキーの組み合わせによって操作を実行する方法について、詳しくは キー ボード・ショートカットおよびアクセラレーター: Common GUI help を参照してく ださい。

### キーボード・ナビゲーション

キーまたはキーの組み合わせを使用して、 DB2 ツールのユーザー・インターフェ ースをナビゲートできます。

キーまたはキーの組み合わせによって DB2 ツールをナビゲートする方法の詳細に ついては、キーボード・ショートカットおよびアクセラレーター: Common GUI help を参照してください。

### キーボード・フォーカス

UNIX® オペレーティング・システムでは、アクティブ・ウィンドウの中で、キー・ ストロークによって操作できる領域が強調表示されます。

### <span id="page-435-0"></span>アクセスしやすい表示

DB2 ツールには、視力の弱いユーザー、その他の視力障害をもつユーザーのために アクセシビリティーを向上させる機能が備わっています。これらのアクセシビリテ ィー拡張機能には、フォント・プロパティーのカスタマイズを可能にする機能も含 まれています。

### フォントの設定

「ツール設定」ノートブックを使用して、メニューおよびダイアログ・ウィンドウ に使用されるテキストの色、サイズ、およびフォントを選択できます。

フォント設定に関する詳細情報は、メニューおよびテキストのフォントを変更する: Common GUI help を参照してください。

#### 色に依存しない

本製品のすべての機能を使用するために、ユーザーは必ずしも色を識別する必要は ありません。

### 支援テクノロジーとの互換性

DB2 ツールのインターフェースは、Java Accessibility API をサポートします。これ によって、スクリーン・リーダーその他の支援テクノロジーを DB2 製品で利用で きるようになります。

### アクセスしやすい資料

DB2 形式は、ほとんどの Web ブラウザーで表示可能な XHTML 1.0 形式で提供さ れています。 XHTML により、ご使用のブラウザーに設定されている表示設定に従 って資料を表示できます。さらに、スクリーン・リーダーや他の支援テクノロジー を使用することもできます。

シンタックス・ダイアグラムはドット 10 進形式で提供されます。この形式は、ス クリーン・リーダーを使用してオンライン・ドキュメンテーションにアクセスする 場合にのみ使用できます。

#### 関連概念**:**

v 426 ページの『ドット 10 進シンタックス・ダイアグラム』

## $\,$  ドット 10 進シンタックス・ダイアグラム

スクリーン・リーダーを使用してインフォメーション・センターを利用するユーザ ーのために、シンタックス・ダイアグラムがドット 10 進形式で提供されます。 ドット 10 進形式では、各シンタックス・エレメントは別々の行に書き込まれま す。複数のシンタックス・エレメントが常に同時に存在する (または常に同時に不 在の) 場合、単一のコンパウンド・シンタックス・エレメントとみなせるので同一 行に表示できます。 各行は、ドット 10 進数で開始します。たとえば、3 または 3.1 ないしは 3.1.1 で す。こうした数を適切に聞き取るには、スクリーン・リーダーが句読点を読み取る ように設定されていることを確認してください。同じドット 10 進数を持つすべて

| |

| | | |

| | |

のシンタックス・エレメント (たとえば、 3.1 という数値を持つすべてのシンタッ クス・エレメント) は、相互に排他的な代替エレメントです。 3.1 USERID および 3.1 SYSTEMID という行を聞き取る場合、シンタックスには両方ではなく USERID または SYSTEMID のどちらかが含まれることが分かります。

| | | |

| | | |

| | | | | | | | |

| | | | | | | | |

| | | |

| | | | | | | | | | | | |

 $\overline{1}$ 

ドット 10 進レベルは、ネストのレベルを表示します。たとえば、ドット 10 進数 3 のシンタックス・エレメントの後に、一連のドット 10 進数 3.1 のシンタック ス・エレメントが続きます。 3.1 の番号が付されたシンタックス・エレメントすべ ては、番号 3 の付されたシンタックス・エレメントに従属します。

シンタックス・エレメントに関する情報を追加するため、ドット 10 進数の次に特 定のワードおよびシンボルが使用されます。 時折、こうしたワードおよびシンボル はエレメントの最初に表示される場合もあります。 簡単に識別するため、ワードや シンボルがシンタックス・エレメントの一部である場合には、円記号 (¥) 文字が先 頭に付きます。 \* シンボルはドット 10 進数の次に使用でき、シンタックス・エレ メントが反復することを示します。 たとえば、ドット 10 進数 3 のシンタック ス・エレメント \*FILE は、3 ¥\* FILE という形式になります。 3\* FILE という形 式は、シンタックス・エレメント FILE が反復されることを示します。 3\* ¥\* FILE という形式は、シンタックス・エレメント \* FILE が反復されることを示します。

シンタックス・エレメントのストリングを分離するのに使用されるコンマなどの文 字は、シンタックス内の分離する項目の直前に表示されます。 こうした文字は、そ れぞれの項目と同一行に表示するか、同じドット 10 進数を持つ関連する項目のあ る別の行に表示できます。 またその行には、シンタックス・エレメントに関する情 報を提供する別のシンボルを表示することも可能です。 たとえば、複数の LASTRUN および DELETE シンタックス・エレメントを使用している場合には、 5.1\*、5.1 LASTRUN、および 5.1 DELETE という行は、エレメントをコンマで区切 る必要があります。区切り文字が指定されないと、各シンタックス・エレメントを 区切るのにブランクが使用されると想定されます。

シンタックス・エレメントの前に % シンボルが付く場合、他の箇所で定義されて いる参照であることを示します。 % シンボルの後のストリングは、リテラルでは なくシンタックス・フラグメントの名前です。 たとえば、2.1 %OP1 という行は別 のシンタックス・フラグメント OP1 を参照すべきことを意味します。

以下のワードおよびシンボルが、ドット 10 進数の次に使用されます。

• ? は、オプションのシンタックス・エレメントであることを表します。? シンボ ルが後に続くドット 10 進数は、対応するドット 10 進数のシンタックス・エレ メント、および任意の従属のシンタックス・エレメントがオプションであること を示します。ドット 10 進数の付いたシンタックス・エレメントが 1 つしかない 場合、?シンボルはそのシンタックス・エレメントと同じ行に表示されます(た とえば、5? NOTIFY)。ドット 10 進数の付いたシンタックス・エレメントが複数 ある場合、 ? シンボルだけで行に表示され、その後にオプションのシンタック ス・エレメントが続きます。たとえば、「5 ?、5 NOTIFY、および 5 UPDATE」 という行を聞き取る場合、シンタックス・エレメント NOTIFY および UPDATE がオプションである、つまりそのいずれかを選択でき、どちらも選択しないこと もできることが分かります。 ? シンボルは、線路型ダイアグラムのバイパス線に 相当します。

- ! は、デフォルトのシンタックス・エレメントであることを表します。! シンボル およびシンタックス・エレメントが後に続くドット 10 進数は、そのシンタック ス・エレメントが、同じドット 10 進数を共用するシンタックス・エレメントす べてのデフォルト・オプションであることを示します。同じドット 10 進数を共 用するシンタックス・エレメントのうち 1 つだけに、 ! シンボルを指定できま す。たとえば、「2? FILE、2.1! (KEEP)、および 2.1 (DELETE)」という行を聞き 取る場合、 FILE キーワードのデフォルト・オプションは (KEEP) になります。 この例では、FILE キーワードを含めてもオプションを指定しない場合には、デフ ォルト・オプション KEEP が適用されます。デフォルト・オプションは、次に高 位のドット 10 進数にも適用されます。 この例の場合、FILE キーワードが省略 されると、デフォルトの FILE(KEEP) が使用されます。しかし、「2? FILE、2.1、2.1.1! (KEEP)、および 2.1.1 (DELETE)」という行を聞き取る場合、 デフォルト・オプション KEEP は次に高位のドット 10 進数 2.1 (関連キーワー ドを持っていない) にのみ適用され、 2? FILE には適用されません。キーワード FILE が省略されると、どれも使用されません。
- v \* は、0 回以上反復できるシンタックス・エレメントを示します。 \* シンボルが 後に続くドット 10 進数は、このシンタックス・エレメントが 0 回以上使用でき ること、つまりオプションであり、なおかつ反復できることを表します。たとえ ば、5.1\* データ域という行を聞き取る場合、 1 つまたは複数のデータ域を含め るか、またはデータ域を全く含めないことが可能です。「3\*、3 HOST、および 3 STATE」という行を聞き取る場合、 HOST、STATE をどちらか一方または両方 同時に含めるか、どちらも含めないことができます。
	- 注**:**

| | | | | | | | | | | | | | | | | | | | | | | | | | | | |  $\perp$ | | | | | | | | | | | | | | |

 $\overline{1}$ 

- 1. ドット 10 進数の後にアスタリスク (\*) が付き、ドット 10 進数の付いた項目 が 1 つしかない場合には、同じ項目を複数回反復できます。
- 2. ドット 10 進数の後にアスタリスクが付き、ドット 10 進数の付いた項目が複 数ある場合、リストから複数の項目を使用できますが、各項目を複数回使用す ることはできません。 前述の例では、HOST STATE と書くことはできます が、HOST HOST とは書けません。
- 3. \* シンボルは、線路型シンタックス・ダイアグラムのループバック線に相当し ます。
- v + は、1 回以上含める必要のあるシンタックス・エレメントであることを示しま す。 + シンボルが後に続くドット 10 進数は、このシンタックス・エレメントを 1 回以上含める必要があること、つまり少なくとも 1 回は含める必要があり、反 復できることを表します。たとえば、「6.1+ データ域」という行を聞き取る場 合、データ域を少なくとも 1 回は含めなければなりません。「2+、2 HOST、お よび 2 STATE」という行を聞き取る場合には、 HOST、STATE、またはその両 方を含める必要があります。 \* シンボルと同様に、+ シンボルは、ドット 10 進 数の付いた項目が 1 つしかない場合に限り、その特定の項目のみを反復できま す。 \* シンボルと同様、 + シンボルは線路型シンタックス・ダイアグラムのル ープバック線に相当します。

#### 関連概念**:**

• 425 [ページの『アクセス支援』](#page-434-0)

#### 関連タスク**:**

v 『目次』

### 関連資料**:**

 $\|$ 

v 「*SQL* リファレンス 第 *2* 巻」の『構文図の見方』 |

## **DB2 Universal Database** 製品の共通基準認証 |

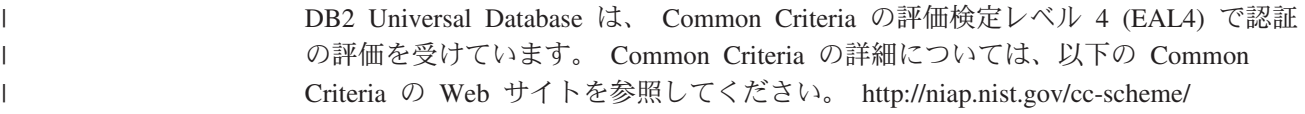

## 付録 **B.** 「**DB2** コール・レベル・インターフェース ガイドおよび リファレンス」の特記事項

本書に記載の製品、サービス、または機能が日本においては提供されていない場合 があります。日本で利用可能な製品、サービス、および機能については、日本 IBM の営業担当員にお尋ねください。本書で IBM 製品、プログラム、またはサービス に言及していても、その IBM 製品、プログラム、またはサービスのみが使用可能 であることを意味するものではありません。これらに代えて、IBM の知的所有権を 侵害することのない、機能的に同等の製品、プログラム、またはサービスを使用す ることができます。ただし、IBM 以外の製品とプログラムの操作またはサービスの 評価および検証は、お客様の責任で行っていただきます。

IBM は、本書に記載されている内容に関して特許権 (特許出願中のものを含む) を 保有している場合があります。本書の提供は、お客様にこれらの特許権について実 施権を許諾することを意味するものではありません。実施権についてのお問い合わ せは、書面にて下記宛先にお送りください。

 $\overline{\tau}$ 106-0032 東京都港区六本木 3-2-31 IBM World Trade Asia Corporation Licensing

以下の保証は、国または地域の法律に沿わない場合は、適用されません。IBM およ びその直接または間接の子会社は、本書を特定物として現存するままの状態で提供 し、商品性の保証、特定目的適合性の保証および法律上の瑕疵担保責任を含むすべ ての明示もしくは黙示の保証責任を負わないものとします。国または地域によって は、法律の強行規定により、保証責任の制限が禁じられる場合、強行規定の制限を 受けるものとします。

この情報には、技術的に不適切な記述や誤植を含む場合があります。本書は定期的 に見直され、必要な変更は本書の次版に組み込まれます。 IBM は予告なしに、随 時、この文書に記載されている製品またはプログラムに対して、改良または変更を 行うことがあります。

本書において IBM 以外の Web サイトに言及している場合がありますが、便宜のた め記載しただけであり、決してそれらの Web サイトを推奨するものではありませ ん。それらの Web サイトにある資料は、この IBM 製品の資料の一部ではありませ ん。それらの Web サイトは、お客様の責任でご使用ください。

IBM は、お客様が提供するいかなる情報も、お客様に対してなんら義務も負うこと のない、自ら適切と信ずる方法で、使用もしくは配布することができるものとしま す。

本プログラムのライセンス保持者で、 (i) 独自に作成したプログラムとその他のプ ログラム (本プログラムを含む) との間での情報交換、および (ii) 交換された情報 の相互利用を可能にすることを目的として、本プログラムに関する情報を必要とす る方は、下記に連絡してください。

IBM Canada Limited Office of the Lab Director 8200 Warden Avenue Markham, Ontario L6G 1C7 CANADA

本プログラムに関する上記の情報は、適切な使用条件の下で使用することができま すが、有償の場合もあります。

本書で説明されているライセンス・プログラムまたはその他のライセンス資料は、 IBM 所定のプログラム契約の契約条項、IBM プログラムのご使用条件、またはそれ と同等の条項に基づいて、IBM より提供されます。

この文書に含まれるいかなるパフォーマンス・データも、管理環境下で決定された ものです。そのため、他の操作環境で得られた結果は、異なる可能性があります。 一部の測定が、開発レベルのシステムで行われた可能性がありますが、その測定値 が、一般に利用可能なシステムのものと同じである保証はありません。さらに、一 部の測定値が、推定値である可能性があります。実際の結果は、異なる可能性があ ります。お客様は、お客様の特定の環境に適したデータを確かめる必要がありま す。

IBM 以外の製品に関する情報は、その製品の供給者、出版物、もしくはその他の公 に利用可能なソースから入手したものです。 IBM は、それらの製品のテストは行 っておりません。したがって、他社製品に関する実行性、互換性、またはその他の 要求については確証できません。 IBM 以外の製品の性能に関する質問は、それら の製品の供給者にお願いします。

IBM の将来の方向または意向に関する記述については、予告なしに変更または撤回 される場合があり、単に目標を示しているものです。

本書には、日常の業務処理で用いられるデータや報告書の例が含まれています。よ り具体性を与えるために、それらの例には、個人、企業、ブランド、あるいは製品 などの名前が含まれている場合があります。これらの名称はすべて架空のものであ り、名称や住所が類似する企業が実在しているとしても、それは偶然にすぎませ ん。

#### 著作権使用許諾:

本書には、様々なオペレーティング・プラットフォームでのプログラミング手法を 例示するサンプル・アプリケーション・プログラムがソース言語で掲載されていま す。お客様は、サンプル・プログラムが書かれているオペレーティング・プラット フォームのアプリケーション・プログラミング・インターフェースに準拠したアプ リケーション・プログラムの開発、使用、販売、配布を目的として、いかなる形式 においても、IBM に対価を支払うことなくこれを複製し、改変し、配布することが できます。このサンプル・プログラムは、あらゆる条件下における完全なテストを 経ていません。従って IBM は、これらのサンプル・プログラムについて信頼性、 利便性もしくは機能性があることをほのめかしたり、保証することはできません。

それぞれの複製物、サンプル・プログラムのいかなる部分、またはすべての派生し た創作物には、次のように、著作権表示を入れていただく必要があります。

© (お客様の会社名) (西暦年). このコードの一部は、IBM Corp. のサンプル・プロ グラムから取られています。 © Copyright IBM Corp. \_年を入れる\_. All rights reserved.

本書には、X/Open Company Limited が著作権を持つテキストが含まれています。テ キストは、許可を得て下記の資料から収録されています。

X/Open CAE Specification, March 1995, Data Management: SQL Call Level Interface (CLI) (ISBN: 1-85912-081-4, C451).

X/Open Preliminary Specification, March 1995, Data Management: Structured Query Language (SQL), Version 2 (ISBN: 1-85912-093-8, P446).

本書には、Microsoft Corporation が著作権 (1992, 1993, 1994, 1997 年) を持つテキ ストが含まれています。テキストは、許可を得て下記の Microsoft の資料から収録 されています。 *ODBC 2.0 Programmer's Reference and SDK Guide* ISBN 1-55615-658-8 および *ODBC 3.0 Software Development Kit and Programmer's Reference* ISBN 1-57231-516-4.

### 商標

以下は、IBM Corporation の商標です。

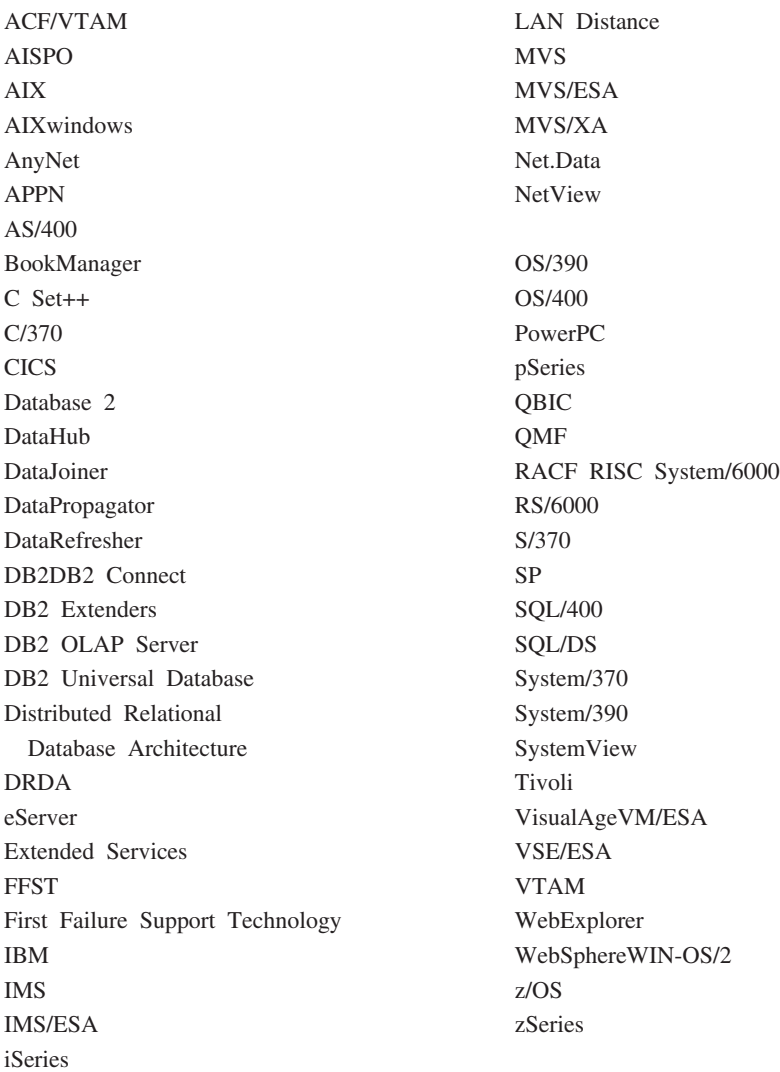

以下は、それぞれ各社の商標または登録商標です。

Microsoft、Windows、Windows NT および Windows ロゴは、Microsoft Corporation の米国およびその他の国における商標です。

Action Media、LANDesk、MMX、 Pentium および ProShare は Intel Corporation の 米国およびその他の国における商標です。

Java およびすべての Java 関連の商標およびロゴは、Sun Microsystems, Inc. の米国 およびその他の国における商標または登録商標です。

UNIX は、The Open Group の米国およびその他の国における登録商標です。

他の会社名、製品名およびサービス名などはそれぞれ各社の商標または登録商標で す。

## 索引

日本語, 数字, 英字, 特殊文字の 順に配列されています。なお, 濁 音と半濁音は清音と同等に扱われ ています。

# [ア行]

アクセシビリティー [機能](#page-434-0) 425 ドット 10 [進数の構文図](#page-435-0) 426 [アプリケーション行記述子](#page-178-0) (ARD) 169 [アプリケーション・パラメーター記述子](#page-178-0) [\(APD\) 169](#page-178-0) 印刷 PDF [ファイル](#page-428-0) 419 [印刷版のブックの注文](#page-429-0) 420 インストール [インフォメーション・センター](#page-411-0) 40[2,](#page-414-0) [405](#page-414-0)[, 407](#page-416-0) インフォメーション・センター [インストール](#page-411-0) 40[2, 405](#page-414-0)[, 407](#page-416-0) インポート データ CLI LOAD [ユーティリティーによ](#page-134-0) る [125](#page-134-0) 大文字小文字の区別 [カーソル名の引き数](#page-62-0) 53 オプション [環境](#page-190-0) 181 [照会および設定](#page-190-0) 181 [ステートメント](#page-190-0) 181 [接続](#page-190-0) 181 オフセット [バインド列](#page-112-0) 103 [パラメーター・バインドの変更](#page-104-0) 95 オンライン [ヘルプへのアクセス](#page-429-0) 420

# [カ行]

カーソル スクロール可能 CLI [でのデータの取り出し](#page-94-0) 85 [動的スクロール可能](#page-82-0) 73 [ロールバック間での保持](#page-70-0) 61 CLI (コール・レベル・インターフェー ス) [組み込み動的](#page-14-0) SQL との比較 5 [考慮事項](#page-82-0) 73 [選択](#page-85-0) 76

カーソル *(*続き*)* CLI (コール・レベル・インターフェー ス) *(*続き*)* [ブックマーク](#page-97-0) 88 カタログ [照会](#page-194-0) 185 [カタログ関数](#page-194-0) 185 環境属性 [変更する](#page-190-0) 181 環境ハンドル [説明](#page-14-0) 5 キーボード・ショートカット [サポート](#page-434-0) 425 [キー・セット](#page-88-0) 79 [記述子](#page-178-0) 169 [解放](#page-183-0) 174 [コピー](#page-186-0) 177 [コンサイス関数](#page-188-0) 179 [整合性検査](#page-182-0) 173 [タイプ](#page-178-0) 169 [ヘッダー・フィールド](#page-178-0) 169 [レコード](#page-178-0) 169 [割り振り](#page-183-0) 174 [記述子ハンドル](#page-178-0) 169 [説明](#page-14-0) 5 起動 [コマンド・ヘルプ](#page-431-0) 422 [メッセージ・ヘルプ](#page-431-0) 422 SQL [ステートメント・ヘルプ](#page-432-0) 423 [キャプチャー・ファイル](#page-217-0) 208 行セット [指定、](#page-91-0)CLI での 82 [説明](#page-88-0) 79 CLI [での取り出しの例](#page-90-0) 81 行セットの取り出し CLI [の例](#page-90-0) 81 [行方向バインド](#page-107-0) 9[8, 101](#page-110-0) 切り捨て [出力ストリング](#page-62-0) 53 組み込み SQL [DB2 CLI](#page-212-0) との混在 203 [DB2 CLI](#page-17-0) との比較 8 組み込み SQL ではなく CLI [を使用する](#page-15-0) [場合の移植性](#page-15-0) 6 [組み込み](#page-212-0) SQL と DB2 CLI の混合 203 [マルチスレッド](#page-151-0) 142 結果セット [から返される行セットの指定、](#page-91-0)CLI で の [82](#page-91-0) 用語、[CLI 79](#page-88-0)

検索、データの [スクロール可能カーソルによる、](#page-94-0)CLI [での](#page-94-0) 85 配列 [行方向バインド](#page-110-0) 101 [列方向バインド](#page-109-0) 100 バルク、CLI [でのブックマークによる](#page-128-0) [119](#page-128-0) 分割、[CLI 107](#page-116-0) CLI [でのブックマークによる](#page-98-0) 89 [XML 98](#page-107-0) 検索条件 [カタログ関数への入力中の](#page-195-0) 186 コール・レベル・インターフェース (CLI) [概要](#page-14-0) 5 [組み込み](#page-14-0) SQL と DB2 CLI の比較 5 [組み込み](#page-17-0) SQL との比較 8 [利点](#page-15-0) 6 [コア・レベル関数](#page-12-0) 3 更新 [バルク・データ、](#page-131-0)CLI でのブックマー [クによる](#page-131-0) 122 CLI [でのデータの](#page-50-0) 41 [HTML](#page-420-0) 文書 411 [午前零時からの秒数スカラー関数](#page-201-0) 192 コピー 記述子 CLI [アプリケーションでの](#page-186-0) 177 コマンド・ヘルプ [起動](#page-431-0) 422 コミット 動作 CLI [ストアード・プロシージャー](#page-141-0) [132](#page-141-0) [トランザクション](#page-44-0) 35 [小文字変換スカラー関数](#page-201-0) 192 [コンサイス記述子関数](#page-188-0) 179 コンパイル・オプション AIX CLI [アプリケーション](#page-261-0) 252 CLI [ルーチン](#page-264-0) 255 HP-UX CLI [アプリケーション](#page-268-0) 259 CLI [ルーチン](#page-271-0) 262 Linux CLI [アプリケーション](#page-274-0) 265 CLI [ルーチン](#page-275-0) 266 Solaris オペレーティング環境 CLI [アプリケーション](#page-277-0) 268 CLI [ルーチン](#page-279-0) 270

コンパイル・オプション *(*続き*)* Windows CLI [アプリケーション](#page-287-0) 278 CLI [ルーチン](#page-289-0) 280 コンパウンド SQL CLI [実行](#page-144-0) 135 [戻りコード](#page-146-0) 137

# [サ行]

再入可能 ([マルチスレッド](#page-148-0)) 139 作業単位 (UOW) [分散](#page-44-0) 35 削除 CLI [でのデータの](#page-50-0) 41 CLI [でのバルク・データ](#page-133-0) 124 サンプル プログラム CLI [のロケーション](#page-292-0) 283 システム・カタログ [照会](#page-194-0) 185 実行 CLI での [SQL 28](#page-37-0) [実装行記述子](#page-178-0) (IRD) 169 [実装パラメーター記述子](#page-178-0) (IPD) 169 終了 [タスク](#page-30-0) 21 CLI [アプリケーション](#page-68-0) 59 準備済み SQL ステートメント CLI アプリケーションでの [作成](#page-37-0) 28 準備の据え置き CLI [アプリケーションでの](#page-39-0) 30 照会 [システム・カタログ情報](#page-194-0) 185 照会結果の取り出し [CLI 38](#page-47-0) 初期化 CLI [アプリケーション](#page-32-0) 23 初期設定 [タスク](#page-30-0) 21 初期設定ファイル [目的](#page-190-0) 181 資料 [表示](#page-419-0) 410 [身体障害](#page-434-0) 425 [診断](#page-64-0) 55 [据え置き引き数](#page-40-0) 31 ステートメント CLI [でのリソースの解放](#page-52-0) 43 ステートメント属性 [変更する](#page-190-0) 181 ステートメント・ハンドル [説明](#page-14-0) 5 [割り振り](#page-35-0) 26

ストアード・プロシージャー 呼び出し CLI [アプリケーション](#page-138-0) 129 ODBC [エスケープ文節](#page-198-0) 189 ストリング [入力引き数](#page-62-0) 53 CLI [アプリケーションでの長さ](#page-62-0) 53 スレッド [マルチスレッド、](#page-148-0)CLI での 139 整合トランザクション [確立](#page-155-0) 146 [分散](#page-154-0) 145 接続 [接続ストリング](#page-190-0) 181 属性 [変更する](#page-190-0) 181 [複数](#page-70-0) 61 接続のプール処理 [ADO 154](#page-163-0) [ODBC 154](#page-163-0) 接続ハンドル [説明](#page-14-0) 5 [絶対値スカラー関数](#page-201-0) 192 設定 CLI 環境 [ランタイム・サポート](#page-242-0) 233 [Windows 241](#page-250-0) 属性 [環境](#page-190-0) 181 [照会および設定](#page-190-0) 181 [ステートメント](#page-190-0) 181 [接続](#page-190-0) 181

# [タ行]

ターゲット [論理ノード](#page-316-0) 307 [チュートリアル](#page-432-0) 423 [トラブルシューティングと問題判別](#page-433-0) [424](#page-433-0) 長形式データ [データを分割して送信](#page-114-0) 105 [データを分割して取り出し](#page-114-0) 105 CLI [での挿入および更新](#page-126-0) 117 データ 変換 [CLI 381](#page-390-0) データの取り出し 分割、[CLI 107](#page-116-0) データ変換 [説明](#page-55-0) 46 [データ・タイプ](#page-55-0) 46 [デフォルトのデータ・タイプ](#page-57-0) 48 C から SQL [データ・タイプへの](#page-399-0) [390](#page-399-0) C [データ・タイプ](#page-57-0) 48

データ変換 *(*続き*)* SQL から C [データ・タイプへの](#page-392-0) [383](#page-392-0) SQL [データ・タイプ](#page-57-0) 48 データ・タイプ 変換 [CLI 381](#page-390-0) C [言語](#page-57-0) 48 C、CLI [内の](#page-59-0) 50 [SQL 48](#page-57-0) 特殊タイプ [説明](#page-174-0) 165 ドット 10 [進数の構文図](#page-435-0) 426 ドライバー [マネージャー](#page-20-0) 11 [CLI 11](#page-20-0) [ODBC 11](#page-20-0) トラブルシューティング [オンライン情報](#page-433-0) 424 [チュートリアル](#page-433-0) 424 トランザクション [コミットまたはロールバック](#page-44-0) 35 [疎結合](#page-161-0) 152 [タイムアウト、](#page-162-0)MTS および [COM+ 153](#page-162-0) CLI [での終了](#page-46-0) 37 トランザクション・マネージャー CLI アプリケーション [構成](#page-155-0) 146 [プログラミングに関する考慮事項](#page-165-0) [156](#page-165-0) [COM+ 150](#page-159-0) [MTS 150](#page-159-0) 取り出し CLI での LOB [データ](#page-122-0) 113 トレース [CLI/ODBC/JDBC 211](#page-220-0)

[ナ行]

[ネイティブのエラー・コード](#page-66-0) 57

# [ハ行]

[配列の出力](#page-107-0) 98 配列の入力 [行方向](#page-101-0) 92 [列方向](#page-100-0) 91 バインド [アプリケーション変数](#page-40-0) 3[1, 103](#page-112-0) [パラメーター・マーカー](#page-40-0) 31 [行方向](#page-101-0) 92 [列方向](#page-100-0) 91 列 [103](#page-112-0) CLI [での列](#page-105-0) 96

バインド・ファイル [およびパッケージ名](#page-236-0) 227 [パターン値](#page-195-0) 186 パッケージ名 [およびバインド](#page-236-0) 227 パフォーマンス CLI [配列入力チェーニング](#page-79-0) 70 パラメーター [診断、](#page-102-0)CLI の 93 [パラメーター状況配列、](#page-102-0)CLI 93 パラメーター・マーカー 使用、[SQLExecDirect](#page-14-0) での 5 バインド CLI [アプリケーションでの](#page-40-0) 3[1, 33](#page-42-0) CLI [での行方向の配列入力](#page-101-0) 92 CLI [での列方向の配列入力](#page-100-0) 91 [バインドの変更](#page-104-0) 95 バルク・データ CLI [での削除](#page-133-0) 124 CLI [での挿入](#page-129-0) 120 ハンドル [解放](#page-53-0) 44 [環境](#page-14-0) 5 [記述子](#page-14-0) [5, 169](#page-178-0) [ステートメント](#page-14-0) 5 [接続](#page-14-0) 5 [タイプ](#page-28-0) 19 ビルド・スクリプト AIX [アプリケーション](#page-260-0) 251 AIX [ルーチン](#page-264-0) 255 HP-UX [アプリケーション](#page-267-0) 258 HP-UX [ルーチン](#page-270-0) 261 Linux [アプリケーション](#page-273-0) 264 Linux [ルーチン](#page-275-0) 266 Solaris [アプリケーション](#page-277-0) 268 Solaris [ルーチン](#page-279-0) 270 Windows [アプリケーション](#page-286-0) 277 Windows [ルーチン](#page-288-0) 279 ファイル DSN [サービス名](#page-362-0) 353 [使用されるプロトコル](#page-357-0) 348 [接続するデータベース](#page-324-0) 315 [ホスト名](#page-338-0) 329 IP [アドレス](#page-338-0) 329 ブックマーク、CLI での [結果セットの用語](#page-88-0) 79 [説明](#page-97-0) 88 [によるバルク・データの削除](#page-133-0) 124 [によるバルク・データの挿入](#page-129-0) 120 [プロセス・ベースのトランザクション・マ](#page-165-0) [ネージャー](#page-165-0) 156 [分散作業単位](#page-154-0) 145 [説明](#page-154-0) 145 [プロセッサー・ベースのトランザクシ](#page-165-0) [ョン・マネージャー](#page-165-0) 156 [CICS 156](#page-165-0)

[分散作業単位](#page-154-0) *(*続き*)* DB2 [をトランザクション・マネージャ](#page-155-0) [ーとして使用する場合](#page-155-0) 146 [Encina 156](#page-165-0) [分散トランザクション](#page-154-0) 145 分離レベル [ODBC 11](#page-20-0) 並列処理 [度合いを設定する](#page-326-0) 317 ヘルプ コマンド [起動](#page-431-0) 422 [表示](#page-419-0) 41[0, 412](#page-421-0) メッセージ [起動](#page-431-0) 422 SQL ステートメント [起動](#page-432-0) 423 変換 [データ・タイプ、](#page-390-0)CLI 内の 381 [ベンダー・エスケープ文節](#page-198-0) 189

[マ行]

[マルチサイト更新](#page-154-0) 145 [マルチスレッド・アプリケーション](#page-148-0) 139 マルチスレッド・アプリケーション、CLI [モデル](#page-150-0) 141 メタデータ [文字](#page-195-0) 186 メッセージ・ヘルプ [起動](#page-431-0) 422 文字ストリング [解釈](#page-62-0) 53 [長さ](#page-62-0) 53 戻りコード CLI [関数](#page-65-0) 56 [コンパウンド](#page-146-0) SQL 137 問題判別 [オンライン情報](#page-433-0) 424 [チュートリアル](#page-433-0) 424

# [ヤ行]

ユーザー定義タイプ (UDT) CLI [での](#page-175-0) 166

# [ラ行]

ラージ・オブジェクト (LOB) データ・タ イプ CLI [アプリケーションでの](#page-118-0) 109 CLI [でのファイル入出力](#page-124-0) 115 CLI [でのロケーターによる取り出し](#page-122-0) [113](#page-122-0)

ラージ・オブジェクト (LOB) データ・タ イプ *(*続き*)* [LONGDATACOMPAT CLI/ODBC](#page-125-0) キー [ワード](#page-125-0) 116 ODBC [アプリケーション](#page-125-0) 116 例 特殊タイプ CLI [アプリケーション](#page-174-0) 165 列 CLI [でのバインド](#page-105-0) 96 [列バインドの相対位置](#page-112-0) 103 [列方向バインド](#page-109-0) 100 ロード・ユーティリティー CLI [から呼び出し可能](#page-134-0) 125 ロールバック [トランザクション](#page-44-0) 35

# [数字]

2 フェーズ・コミット [CLI 145](#page-154-0)

# **A**

ABS [スカラー関数](#page-201-0) 192 ACOS スカラー関数 [ベンダー・エスケープ文節](#page-201-0) 192 ADO アプリケーション [接続のプール処理、](#page-163-0)MTS および [COM+ 154](#page-163-0) APD [記述子](#page-178-0) 169 [AppendAPIName CLI/ODBC](#page-304-0) キーワード [295](#page-304-0) ARD [記述子](#page-178-0) 169 [ArrayInputChain CLI/ODBC](#page-305-0) キーワード [296](#page-305-0) ASCII スカラー関数 [ベンダー・エスケープ文節](#page-201-0) 192 ASIN スカラー関数 [ベンダー・エスケープ文節](#page-201-0) 192 [AsyncEnable CLI/ODBC](#page-306-0) キーワード 297 ATAN スカラー関数 [ベンダー・エスケープ文節](#page-201-0) 192 ATAN2 スカラー関数 [ベンダー・エスケープ文節](#page-201-0) 192 [AutoCommit CLI/ODBC](#page-306-0) キーワード 297

## **B**

BIGINT SQL データ・タイプ C [への変換](#page-392-0) 383 BINARY SQL データ・タイプ C [への変換](#page-392-0) 383 [BitData CLI/ODBC](#page-307-0) キーワード 298

bldapp [AIX 251](#page-260-0) [HP-UX 258](#page-267-0) [Linux 264](#page-273-0) [Solaris 268](#page-277-0) [Windows 277](#page-286-0) bldrtn [AIX 255](#page-264-0) [HP-UX 261](#page-270-0) [Linux 266](#page-275-0) [Solaris 270](#page-279-0) [Windows 279](#page-288-0) BLOB SQL データ・タイプ C [への変換](#page-392-0) 383 BLOB (バイナリー・ラージ・オブジェク ト) CLI [アプリケーション](#page-118-0) 109 [BlockForNRows CLI/ODBC](#page-308-0) キーワード [299](#page-308-0) [BlockLobs CLI/ODBC](#page-309-0) キーワード 300

## **C**

 $\mathcal{C}$ [データ・タイプ](#page-59-0) 50 CEILING [スカラー関数](#page-201-0) 192 CHAR SQL データ・タイプ C [への変換](#page-392-0) 383 CHAR スカラー関数 CLI [アプリケーション用](#page-201-0) 192 CICS (顧客情報管理システム) [でのアプリケーションの実行](#page-165-0) 156 CLI アプリケーションのビルド [構成ファイルを使用した](#page-262-0) 253 [UNIX 245](#page-254-0) [複数接続](#page-256-0) 247 [Windows 272](#page-281-0) [複数接続](#page-283-0) 274 CLI (コール・レベル・インターフェース) アプリケーション [終了](#page-68-0) 59 SQL [の発行](#page-36-0) 27 アプリケーションのビルド [構成ファイルを使用した](#page-262-0) 253 [複数接続、](#page-256-0)UNIX 247 複数接続、[Windows 274](#page-283-0) [UNIX 245](#page-254-0) [Windows 272](#page-281-0) [カーソル](#page-82-0) 73 [選択](#page-85-0) 76 [概要](#page-12-0) 3 [環境のセットアップ](#page-242-0) 233 関数 [Unicode 160](#page-169-0) [キーワード](#page-300-0) 291 [記述子](#page-178-0) 169

CLI (コール・レベル・インターフェー ス) *(*続き*)* [整合性検査](#page-182-0) 173 [組み込み動的](#page-14-0) SQL との比較 5 [構成キーワード](#page-300-0) 291 [コンパウンド](#page-144-0) SQL 135 [戻りコード](#page-146-0) 137 [サンプル・プログラム・ファイル](#page-292-0) 283 [場所](#page-292-0) 283 [準備の据え置き](#page-39-0) 30 [照会結果の取り出し](#page-47-0) 38 [初期化](#page-32-0) 23 [診断の概要](#page-64-0) 55 ストアード・プロシージャー [コミット動作](#page-141-0) 132 [呼び出し](#page-138-0) 129 [静的プロファイル](#page-214-0) 205 [長形式データ](#page-126-0) 117 [データの更新](#page-50-0) 41 [データの削除](#page-50-0) 41 [トレース機能](#page-220-0) 211 [トレース・ファイル](#page-226-0) 217 配列データの取り出し [行方向バインド](#page-110-0) 101 [列方向バインド](#page-109-0) 100 [配列入力チェーニング](#page-79-0) 70 パフォーマンスの向上 [配列入力チェーニング](#page-79-0) 70 [パラメーター・マーカーのバインド](#page-42-0) [33](#page-42-0) バルク・データ [更新](#page-131-0) 122 [削除](#page-133-0) 124 [挿入](#page-129-0) 120 [取り出し](#page-128-0) 119 ハンドル [解放](#page-53-0) 44 [説明](#page-28-0) 19 ブックマーク [検索、データの](#page-98-0) 89 [バルク・データの更新](#page-131-0) 122 [バルク・データの削除](#page-133-0) 124 [バルク・データの挿入](#page-129-0) 120 [バルク・データの取り出し](#page-128-0) 119 [ブックマークによるデータの取り出し](#page-98-0) [89](#page-98-0) マルチスレッド・アプリケーション [混合](#page-151-0) 142 [モデル](#page-150-0) 141 ルーチンのビルド [構成ファイルを使用した](#page-266-0) 257 [UNIX 249](#page-258-0) [Windows 276](#page-285-0) AIX [アプリケーション・コンパイル・オ](#page-261-0) [プション](#page-261-0) 252

CLI (コール・レベル・インターフェー ス) *(*続き*)* AIX *(*続き*)* [ルーチン・コンパイル・オプション](#page-264-0) [255](#page-264-0) HP-UX [アプリケーション・コンパイル・オ](#page-268-0) [プション](#page-268-0) 259 [ルーチン・コンパイル・オプション](#page-271-0) [262](#page-271-0) Linux [アプリケーション・コンパイル・オ](#page-274-0) [プション](#page-274-0) 265 [ルーチン・コンパイル・オプション](#page-275-0) [266](#page-275-0) LOB [ロケーター](#page-120-0) 111 Solaris オペレーティング環境 [アプリケーション・コンパイル・オ](#page-277-0) [プション](#page-277-0) 268 [ルーチン・コンパイル・オプション](#page-279-0) [270](#page-279-0) SQL [の実行](#page-37-0) 28 SQL [の準備](#page-37-0) 28 SQL [の発行](#page-36-0) 27 Unicode [アプリケーション](#page-168-0) 159 [関数](#page-169-0) 160 [ODBC Driver Manager 161](#page-170-0) Windows [アプリケーション・コンパイル・オ](#page-287-0) [プション](#page-287-0) 278 [ルーチン・コンパイル・オプション](#page-289-0) [280](#page-289-0) CLI での SQL [の発行](#page-36-0) 27 CLI [でのステートメント・リソースの解](#page-52-0) 放 [43](#page-52-0) CLI における LOB [データのファイル入](#page-124-0) [出力](#page-124-0) 115 CLI ハンドルの解放 CLI [アプリケーション](#page-53-0) 44 CLI ハンドルの割り振り [トランザクション処理](#page-35-0) 26 CLI ルーチンのビルド [構成ファイルを使用した](#page-266-0) 257 [UNIX 249](#page-258-0) [Windows 276](#page-285-0) ClientAcctStr CLI/ODBC [キーワード](#page-310-0) 301 [ClientApplName CLI/ODBC](#page-311-0) キーワード [302](#page-311-0) [ClientBuffersUnboundLOBS CLI/ODBC](#page-312-0) キ [ーワード](#page-312-0) 303 [ClientUserID CLI/ODBC](#page-313-0) キーワード 304 [ClientWrkStnName CLI/ODBC](#page-314-0) キーワード [305](#page-314-0) [CLIPkg CLI/ODBC](#page-314-0) キーワード 305

[CLISCHEMA CLI/ODBC](#page-315-0) キーワード 306 CLI/ODBC キーワード [カテゴリー別のリスト](#page-300-0) 291 [初期設定ファイル](#page-298-0) 289 [AppendAPIName 295](#page-304-0) [ArrayInputChain 296](#page-305-0) [AsyncEnable 297](#page-306-0) [AutoCommit 297](#page-306-0) [BitData 298](#page-307-0) [BlockForNRows 299](#page-308-0) [BlockLobs 300](#page-309-0) [ClientAcctStr 301](#page-310-0) [ClientApplName 302](#page-311-0) [ClientBuffersUnboundLOBS 303](#page-312-0) [ClientUserID 304](#page-313-0) [ClientWrkStnName 305](#page-314-0) [CLIPkg 305](#page-314-0) [CLISchema 306](#page-315-0) [ConnectNode 307](#page-316-0) [ConnectType 308](#page-317-0) [CurrentFunctionPath 308](#page-317-0) [CurrentMaintainedTableTypesForOpt 309](#page-318-0) [CurrentPackagePath 310](#page-319-0) [CurrentPackageSet 310](#page-319-0) [CurrentRefreshAge 311](#page-320-0) [CurrentSchema 312](#page-321-0) [CurrentSQLID 312](#page-321-0) [CursorHold 313](#page-322-0) [CursorTypes 314](#page-323-0) [Database 315](#page-324-0) [DateTimeStringFormat 316](#page-325-0) [DB2Degree 317](#page-326-0) [DB2Explain 317](#page-326-0) [DB2Optimization 319](#page-328-0) [DBAlias 319](#page-328-0) [DBName 320](#page-329-0) [DefaultProcLibrary 321](#page-330-0) [DeferredPrepare 321](#page-330-0) [DescribeInputOnPrepare 322](#page-331-0) [DescribeParam 323](#page-332-0) [DisableKeysetCursor 323](#page-332-0) [DisableMultiThread 324](#page-333-0) [DisableUnicode 324](#page-333-0) [FloatPrecRadix 325](#page-334-0) [GranteeList 326](#page-335-0) [GrantorList 327](#page-336-0) [Graphic 328](#page-337-0) [Hostname 329](#page-338-0) [IgnoreWarnings 329](#page-338-0) [IgnoreWarnList 330](#page-339-0) [KeepDynamic 331](#page-340-0) [KeepStatement 332](#page-341-0) [LoadXAInterceptor 332](#page-341-0) [LOBCacheSize 332](#page-341-0) [LOBFileThreshold 333](#page-342-0) [LOBMaxColumnSize 334](#page-343-0)

CLI/ODBC キーワード *(*続き*)* [LockTimeout 334](#page-343-0) [LongDataCompat 335](#page-344-0) [MapDateCDefault 336](#page-345-0) [MapDateDescribe 337](#page-346-0) [MapGraphicDescribe 338](#page-347-0) [MapTimeCDefault 339](#page-348-0) [MapTimeDescribe 340](#page-349-0) [MapTimestampCDefault 341](#page-350-0) [MapTimestampDescribe 341](#page-350-0) [Mode 343](#page-352-0) [OleDbReturnCharAsWChar 343](#page-352-0) [OptimizeForNRows 344](#page-353-0) [Patch1 345](#page-354-0) [Patch2 345](#page-354-0) [Port 346](#page-355-0) [ProgramName 347](#page-356-0) [Protocol 348](#page-357-0) [PWD 348](#page-357-0) [QueryTimeoutInterval 349](#page-358-0) [ReportPublicPrivileges 351](#page-360-0) [ReportRetryErrorsAsWarnings 350](#page-359-0) [RetryOnError 351](#page-360-0) [SchemaList 352](#page-361-0) [ServiceName 353](#page-362-0) [SkipTrace 354](#page-363-0) [SQLOverrideFileName 354](#page-363-0) [StaticCapFile 355](#page-364-0) [StaticLogFile 356](#page-365-0) [StaticMode 357](#page-366-0) [StaticPackage 357](#page-366-0) [StreamPutData 358](#page-367-0) [SyncPoint 359](#page-368-0) [TableType 359](#page-368-0) [TempDir 360](#page-369-0) [Trace 361](#page-370-0) [TraceComm 362](#page-371-0) [TraceErrImmediate 363](#page-372-0) [TraceFileName 364](#page-373-0) [TraceFlush 365](#page-374-0) [TraceFlushOnError 366](#page-375-0) [TraceLocks 367](#page-376-0) [TracePathName 367](#page-376-0) [TracePIDList 369](#page-378-0) [TracePIDTID 369](#page-378-0) [TraceRefreshInterval 370](#page-379-0) [TraceStmtOnly 371](#page-380-0) [TraceTime 372](#page-381-0) [TraceTimestamp 373](#page-382-0) [TxnIsolation 373](#page-382-0) [UID 374](#page-383-0) [Underscore 375](#page-384-0) [UseOldStpCall 376](#page-385-0) [WarningList 377](#page-386-0)

CLI/ODBC/JDBC 静的プロファイル [キャプチャー・ファイル](#page-217-0) 208 静的 SQL [の作成](#page-214-0) 205 トレース [機能](#page-220-0) 211 [ファイル](#page-226-0) 217 CLOB (文字ラージ・オブジェクト) データ・タイプ C [への変換](#page-392-0) 383 CLI [アプリケーション](#page-118-0) 109  $COM<sub>+</sub>$ [接続再利用](#page-161-0) 152 [疎結合サポート](#page-161-0) 152 [トランザクション処理](#page-161-0) 152 [トランザクション・タイムアウト](#page-162-0) 153 [トランザクション・マネージャー](#page-159-0) 150 CONCAT スカラー関数 [CLI 192](#page-201-0) [ConnectNode CLI/ODBC](#page-316-0) キーワード 307 [ConnectType CLI/ODBC](#page-317-0) キーワード 308 CONVERT [スカラー関数](#page-201-0) 192 COS スカラー関数 CLI [アプリケーション用](#page-201-0) 192 COT スカラー関数 CLI [アプリケーション用](#page-201-0) 192 CURDATE [スカラー関数](#page-201-0) 192 [CurrentFunctionPath CLI/ODBC](#page-317-0) キーワー ド [308](#page-317-0) [CurrentMaintainedTableTypesForOpt](#page-318-0) CLI/ODBC [キーワード](#page-318-0) 309 [CurrentPackagePath CLI/ODBC](#page-319-0) キーワード [310](#page-319-0) [CurrentPackageSet CLI/ODBC](#page-319-0) キーワード [310](#page-319-0) [CurrentRefreshAge CLI/ODBC](#page-320-0) キーワード [311](#page-320-0) [CurrentSchema CLI/ODBC](#page-321-0) キーワード [312](#page-321-0) [CurrentSQLID CLI/ODBC](#page-321-0) キーワード [312](#page-321-0) [CursorHold CLI/ODBC](#page-322-0) キーワード 313 [CursorTypes CLI/ODBC](#page-323-0) キーワード 314 CURTIME [スカラー関数](#page-201-0) 192

## **D**

[Database CLI/ODBC](#page-324-0) キーワード 315 DATABASE [スカラー関数](#page-201-0) 192 DATE SQL データ・タイプ C [への変換](#page-392-0) 383 [DateTimeStringFormat CLI/ODBC](#page-325-0) キーワー ド [316](#page-325-0) DAYNAME スカラー関数 CLI [アプリケーション用](#page-201-0) 192 [DAYOFMONTH](#page-201-0) スカラー関数 192

DAYOFWEEK スカラー関数 CLI [アプリケーション用](#page-201-0) 192 DAYOFWEEK\_ISO スカラー関数 CLI [アプリケーション用](#page-201-0) 192 [DAYOFYEAR](#page-201-0) スカラー関数 192 D<sub>B2</sub> [トランザクション・マネージャーとし](#page-155-0) て [146](#page-155-0) DB2 API と DB2 CLI の混合 [マルチスレッド](#page-151-0) 142 DB2 CLI [サンプル・プログラム・ファイル](#page-292-0) 283 DB2 [インフォメーション・センター](#page-409-0) 400 [起動](#page-419-0) 410 DB2 [チュートリアル](#page-432-0) 423 DB2 の資料 PDF [ファイルの印刷](#page-428-0) 419 DB2 [の資料の注文](#page-429-0) 420 db2cli.ini ファイル [説明](#page-298-0) 289 [属性](#page-190-0) 181 DB2Degree [キーワード](#page-326-0) 317 [DB2Explain CLI/ODBC](#page-326-0) キーワード 317 [DB2NODE 307](#page-316-0) [DB2Optimization CLI/ODBC](#page-328-0) キーワード [319](#page-328-0) [DBAlias CLI/ODBC](#page-328-0) キーワード 319 DBCLOB SQL データ・タイプ C [への変換](#page-392-0) 383 DBCLOB データ・タイプ [説明](#page-118-0) 109 [DBName CLI/ODBC](#page-329-0) キーワード 320 DECIMAL データ・タイプ C [への変換](#page-392-0) 383 [DefaultProcLibrary CLI/ODBC](#page-330-0) キーワード [321](#page-330-0) [DeferredPrepare CLI/ODBC](#page-330-0) キーワード [321](#page-330-0) DEGREES スカラー関数 CLI [アプリケーション用](#page-201-0) 192 [DescribeInputOnPrepare CLI/ODBC](#page-331-0) キーワ [ード](#page-331-0) 322 [DescribeParam CLI/ODBC](#page-332-0) キーワード [323](#page-332-0) DIFFERENCE スカラー関数 CLI [アプリケーションでの拡張スカラ](#page-201-0) [ー関数](#page-201-0) 192 [DisableKeysetCursor CLI/ODBC](#page-332-0) キーワー ド [323](#page-332-0) [DisableMultiThread CLI/ODBC](#page-333-0) キーワード [324](#page-333-0) [DisableUnicode CLI/ODBC](#page-333-0) キーワード [324](#page-333-0) DOUBLE データ・タイプ C [への変換](#page-392-0) 383

## **E**

Encina [でのアプリケーションの実行](#page-165-0) 156 ESCAPE 文節 [ベンダー](#page-198-0) 189 EXP [スカラー関数](#page-201-0) 192

## **F**

FLOAT SQL データ・タイプ C [への変換](#page-392-0) 383 [FloatPrecRadix CLI/ODBC](#page-334-0) キーワード [325](#page-334-0) FLOOR [スカラー関数](#page-201-0) 192

# **G**

[GranteeList CLI/ODBC](#page-335-0) キーワード 326 [GrantorList CLI/ODBC](#page-336-0) キーワード 327 [Graphic CLI/ODBC](#page-337-0) キーワード 328 GRAPHIC SQL データ・タイプ C [への変換](#page-392-0) 383

# **H**

[Hostname CLI/ODBC](#page-338-0) キーワード 329 HOUR [スカラー関数](#page-201-0) 192 HTML 文書 [更新](#page-420-0) 411

## **I**

IFNULL [スカラー関数](#page-201-0) 192 [IgnoreWarnings CLI/ODBC](#page-338-0) キーワード [329](#page-338-0) [IgnoreWarnList CLI/ODBC](#page-339-0) キーワード [330](#page-339-0) IN DATABASE [ステートメント](#page-329-0) 320 INI ファイル [db2cli.ini 289](#page-298-0) INSERT [スカラー関数](#page-201-0) 192 INTEGER SQL データ・タイプ C [への変換](#page-392-0) 383 [INVALID\\_HANDLE 56](#page-65-0) IPD [記述子](#page-178-0) 169 IRD [記述子](#page-178-0) 169

## **J**

[JULIAN\\_DAY](#page-201-0) スカラー関数 192

# **K**

[KeepDynamic CLI/ODBC](#page-340-0) キーワード 331 [KeepStatement CLI/ODBC](#page-341-0) キーワード [332](#page-341-0)

## **L**

LCASE スカラー関数 [説明](#page-201-0) 192 LEFT スカラー関数 [説明](#page-201-0) 192 LENGTH [スカラー関数](#page-201-0) 192 [LoadXAInterceptor CLI/ODBC](#page-341-0) キーワード [332](#page-341-0) LOB (ラージ・オブジェクト) データ・タ イプ CLI [アプリケーションでの](#page-118-0) 109 CLI [でのファイル入出力](#page-124-0) 115 CLI [でのロケーターによる取り出し](#page-122-0) [113](#page-122-0) [LONGDATACOMPAT CLI/ODBC](#page-125-0) キー [ワード](#page-125-0) 116 ODBC [アプリケーション](#page-125-0) 116 LOB [ロケーター](#page-120-0) 11[1, 113](#page-122-0) [LOBCacheSize CLI/ODBC](#page-341-0) キーワード [332](#page-341-0) [LOBFileThreshold CLI/ODBC](#page-342-0) キーワード [333](#page-342-0) [LOBMaxColumnSize CLI/ODBC](#page-343-0) キーワー ド [334](#page-343-0) LOCATE スカラー関数 [リスト](#page-201-0) 192 [LockTimeout CLI/ODBC](#page-343-0) キーワード 334 LOG [スカラー関数](#page-201-0) 192 LOG10 [スカラー関数](#page-201-0) 192 [LONGDATACOMPAT CLI/ODBC](#page-125-0) キーワ  $\leq$  116 [LongDataCompat CLI/ODBC](#page-344-0) キーワード [335](#page-344-0) LONGVARBINARY データ・タイプ C [への変換](#page-392-0) 383 LONGVARCHAR データ・タイプ C [への変換](#page-392-0) 383 LONGVARGRAPHIC データ・タイプ C [への変換](#page-392-0) 383 LTRIM スカラー関数 [リスト](#page-201-0) 192

## **M**

[MapDateCDefault CLI/ODBC](#page-345-0) キーワード [336](#page-345-0) [MapDateDescribe CLI/ODBC](#page-346-0) キーワード [337](#page-346-0)

[MapGraphicDescribe CLI/ODBC](#page-347-0) キーワー ド [338](#page-347-0) [MapTimeCDefault CLI/ODBC](#page-348-0) キーワード [339](#page-348-0) [MapTimeDescribe CLI/ODBC](#page-349-0) キーワード [340](#page-349-0) [MapTimestampCDefault CLI/ODBC](#page-350-0) キーワ [ード](#page-350-0) 341 [MapTimestampDescribe CLI/ODBC](#page-350-0) キーワ [ード](#page-350-0) 341 Microsoft Component Services (COM+) [トランザクション・マネージャー](#page-159-0) 150 [Microsoft ODBC 11](#page-20-0) MINUTE [スカラー関数](#page-201-0) 192 MOD [スカラー関数](#page-201-0) 192 [Mode CLI/ODBC](#page-352-0) キーワード 343 MONTH [スカラー関数](#page-201-0) 192 [MONTHNAME](#page-201-0) スカラー関数 192 MTS および COM 分散トランザクショ ン・サポート [トランザクション・マネージャー](#page-159-0) 150 MTS サポート [トランザクション・タイムアウト](#page-162-0) 153 [トランザクション・マネージャー](#page-159-0) 150

# **N**

NOW [スカラー関数](#page-201-0) 192 NULL 終了ストリング CLI [アプリケーションでの](#page-62-0) 53 NUMERIC SQL データ・タイプ C [への変換](#page-392-0) 383

# **O**

ODBC ドライバー・マネージャー [unixODBC 236](#page-245-0)[, 239](#page-248-0) ODBC (Open Database Connectivity) および [DB2 CLI 3](#page-12-0)[, 11](#page-20-0) [コア・レベル関数](#page-12-0) 3 [接続のプール処理、](#page-163-0)MTS および [COM+ 154](#page-163-0) [分離レベル](#page-20-0) 11 [ベンダー・エスケープ文節](#page-198-0) 189 [DB2 Connect](#page-315-0) のカタログ 306 UNIX [環境のセットアップ](#page-243-0) 234 [OleDbReturnCharAsWChar CLI/ODBC](#page-352-0) キー [ワード](#page-352-0) 343 [OptimizeForNRows CLI/ODBC](#page-353-0) キーワード [344](#page-353-0)

### **P**

[Patch1 CLI/ODBC](#page-354-0) キーワード 345 [Patch2 CLI/ODBC](#page-354-0) キーワード 345 PI [スカラー関数](#page-201-0) 192 [Port CLI/ODBC](#page-355-0) キーワード 346 POWER スカラー関数 [リスト](#page-201-0) 192 [ProgramName CLI/ODBC](#page-356-0) キーワード 347 [Protocol CLI/ODBC](#page-357-0) キーワード 348 [PWD CLI/ODBC](#page-357-0) キーワード 348

# **Q**

QUARTER [スカラー関数](#page-201-0) 192 [QueryTimeoutInterval CLI/ODBC](#page-358-0) キーワー ド [349](#page-358-0)

# **R**

RADIANS スカラー関数 [リスト](#page-201-0) 192 RAND スカラー関数 [リスト](#page-201-0) 192 REAL SQL データ・タイプ C [への変換](#page-392-0) 383 REPEAT スカラー関数 [リスト](#page-201-0) 192 REPLACE スカラー関数 [リスト](#page-201-0) 192 [ReportPublicPrivileges CLI/ODBC](#page-360-0) キーワー ド [351](#page-360-0) [ReportRetryErrorsAsWarnings CLI/ODBC](#page-359-0) [キーワード](#page-359-0) 350 [RetryOnError CLI/ODBC](#page-360-0) キーワード 351 RIGHT スカラー関数 [ベンダー・エスケープ文節](#page-201-0) 192 ROUND スカラー関数 [ベンダー・エスケープ文節](#page-201-0) 192 RTRIM スカラー関数 [ベンダー・エスケープ文節](#page-201-0) 192

## **S**

[SchemaList CLI/ODBC](#page-361-0) キーワード 352 SECOND スカラー関数 CLI [アプリケーションでの](#page-201-0) 192 SECONDS SINCE MIDNIGHT スカラー関 数 [192](#page-201-0) [ServiceName CLI/ODBC](#page-362-0) キーワード 353 [SET CURRENT SCHEMA](#page-321-0) ステートメン ト [312](#page-321-0) SIGN スカラー関数 [リスト](#page-201-0) 192

SIN スカラー関数 [リスト](#page-201-0) 192 [SkipTrace CLI/ODBC](#page-363-0) キーワード 354 SMALLINT データ・タイプ C/C++ [への変換](#page-392-0) 383 SOUNDEX スカラー関数 CLI [アプリケーションでの](#page-201-0) 192 SPACE スカラー関数 [リスト](#page-201-0) 192 SQL [アクセス・グループ](#page-12-0) 3 SQL (構造化照会言語) [動的に作成された](#page-14-0) 5 [パラメーター・マーカー](#page-40-0) 31 SQL ステートメント・ヘルプ [起動](#page-432-0) 423 [SQLAllocStmt CLI](#page-34-0) 関数 (使用すべきでな い[\) 25](#page-34-0) [SQLBindCol CLI](#page-34-0) 関数 25 [SQLBindParameter](#page-40-0) 関数 31 SQLBrowseConnect CLI 関数 Unicode [バージョン](#page-169-0) 160 [SQLBrowseConnectW CLI](#page-169-0) 関数 160 SQLBulkOperations CLI 関数 [バルク・データの更新](#page-131-0) 122 [バルク・データの削除](#page-133-0) 124 [バルク・データの挿入](#page-129-0) 120 [バルク・データの取り出し](#page-128-0) 119 SQLColAttribute CLI 関数 Unicode [バージョン](#page-169-0) 160 SQLColAttributes CLI 関数 [概要](#page-34-0) 25 Unicode [バージョン](#page-169-0) 160 [SQLColAttributesW CLI](#page-169-0) 関数 160 [SQLColAttributeW CLI](#page-169-0) 関数 160 SQLColumnPrivileges CLI 関数 Unicode [バージョン](#page-169-0) 160 [SQLColumnPrivilegesW CLI](#page-169-0) 関数 160 SQLColumns CLI 関数 Unicode [バージョン](#page-169-0) 160 [SQLColumnsW CLI](#page-169-0) 関数 160 SQLConnect CLI 関数 Unicode [バージョン](#page-169-0) 160 [SQLConnectW CLI](#page-169-0) 関数 160 SQLDataSources CLI 関数 [概要](#page-34-0) 25 Unicode [バージョン](#page-169-0) 160 [SQLDataSourcesW CLI](#page-169-0) 関数 160 SQLDescribeCol CLI 関数 [概要](#page-34-0) 25 Unicode [バージョン](#page-169-0) 160 [SQLDescribeColW CLI](#page-169-0) 関数 160 SQLDriverConnect CLI 関数 [デフォルト値](#page-190-0) 181 Unicode [バージョン](#page-169-0) 160 [SQLDriverConnectW CLI](#page-169-0) 関数 160 [SQLEndTran CLI](#page-46-0) 関数 37

[SQLError CLI](#page-169-0) 関数 160 [SQLErrorW CLI](#page-169-0) 関数 160 SQLExecDirect CLI 関数 [概要](#page-34-0) 25 Unicode [バージョン](#page-169-0) 160 [SQLExecDirectW CLI](#page-169-0) 関数 160 SQLExecute CLI 関数 [概要](#page-34-0) 25 SQLExtendedPrepare CLI 関数 Unicode [バージョン](#page-169-0) 160 [SQLExtendedPrepareW CLI](#page-169-0) 関数 160 SQLFetch CLI 関数 [概要](#page-34-0) 25 SQLForeignKeys CLI 関数 Unicode [バージョン](#page-169-0) 160 [SQLForeignKeysW CLI](#page-169-0) 関数 160 SQLFreeStmt CLI 関数 [概要](#page-34-0) 25 SQLGetConnectAttr CLI 関数 Unicode [バージョン](#page-169-0) 160 [SQLGetConnectAttrW CLI](#page-169-0) 関数 160 [SQLGetConnectOption CLI](#page-169-0) 関数 160 [SQLGetConnectOptionW CLI](#page-169-0) 関数 160 SQLGetCursorName CLI 関数 Unicode [バージョン](#page-169-0) 160 [SQLGetCursorNameW CLI](#page-169-0) 関数 160 SQLGetData CLI 関数 [概要](#page-34-0) 25 SQLGetDescField CLI 関数 Unicode [バージョン](#page-169-0) 160 [SQLGetDescFieldW CLI](#page-169-0) 関数 160 SQLGetDescRec CLI 関数 Unicode [バージョン](#page-169-0) 160 [SQLGetDescRecW CLI](#page-169-0) 関数 160 SQLGetDiagField CLI 関数 Unicode [バージョン](#page-169-0) 160 [SQLGetDiagFieldW CLI](#page-169-0) 関数 160 SQLGetDiagRec CLI 関数 Unicode [バージョン](#page-169-0) 160 [SQLGetDiagRecW CLI](#page-169-0) 関数 160 SQLGetInfo CLI 関数 Unicode [バージョン](#page-169-0) 160 [SQLGetInfoW CLI](#page-169-0) 関数 160 SQLGetStmtAttr CLI 関数 Unicode [バージョン](#page-169-0) 160 [SQLGetStmtAttrW CLI](#page-169-0) 関数 160 SQLNativeSql CLI 関数 Unicode [バージョン](#page-169-0) 160 [SQLNativeSqlW CLI](#page-169-0) 関数 160 SQLNumResultCols CLI 関数 [概要](#page-34-0) 25 [SQLOverrideFileName CLI/ODBC](#page-363-0) キーワ [ード](#page-363-0) 354 SQLPrepare CLI 関数 [概要](#page-34-0) 25 Unicode [バージョン](#page-169-0) 160

[SQLPrepareW CLI](#page-169-0) 関数 160 SQLPrimaryKeys CLI 関数 Unicode [バージョン](#page-169-0) 160 [SQLPrimaryKeysW CLI](#page-169-0) 関数 160 SQLProcedureColumns CLI 関数 Unicode [バージョン](#page-169-0) 160 [SQLProcedureColumnsW CLI](#page-169-0) 関数 160 SQLProcedures CLI 関数 Unicode [バージョン](#page-169-0) 160 [SQLProceduresW CLI](#page-169-0) 関数 160 SQLRowCount CLI 関数 [概要](#page-34-0) 25 SQLSetConnectAttr CLI 関数 Unicode [バージョン](#page-169-0) 160 [SQLSetConnectAttrW CLI](#page-169-0) 関数 160 SQLSetConnectOption CLI 関数 (使用すべ きでない) Unicode [バージョン](#page-169-0) 160 [SQLSetConnectOptionW CLI](#page-169-0) 関数 160 SQLSetCursorName CLI 関数 Unicode [バージョン](#page-169-0) 160 [SQLSetCursorNameW CLI](#page-169-0) 関数 160 SQLSetDescField CLI 関数 Unicode [バージョン](#page-169-0) 160 [SQLSetDescFieldW CLI](#page-169-0) 関数 160 [SQLSetParam CLI](#page-34-0) 関数 (使用すべきでな い[\) 25](#page-34-0) SQLSetStmtAttr CLI 関数 Unicode [バージョン](#page-169-0) 160 [SQLSetStmtAttrW CLI](#page-169-0) 関数 160 SQLSpecialColumns CLI 関数 Unicode [バージョン](#page-169-0) 160 [SQLSpecialColumnsW CLI](#page-169-0) 関数 160 SQLSTATE [形式](#page-66-0) 57 CLI [での](#page-14-0) 5 SQLStatistics CLI 関数 Unicode [バージョン](#page-169-0) 160 [SQLStatisticsW CLI](#page-169-0) 関数 160 SQLTablePrivileges CLI 関数 Unicode [バージョン](#page-169-0) 160 [SQLTablePrivilegesW CLI](#page-169-0) 関数 160 SQLTables CLI 関数 Unicode [バージョン](#page-169-0) 160 [SQLTablesW CLI](#page-169-0) 関数 160 SQL\_ATTR\_ [CONNECTTYPE 146](#page-155-0) [LONGDATA\\_COMPAT 116](#page-125-0) [SQL\\_CONCURRENT\\_TRANS 146](#page-155-0) [SQL\\_COORDINATED\\_TRANS 146](#page-155-0) [SQL\\_C\\_BINARY 390](#page-399-0) [SQL\\_C\\_BIT 390](#page-399-0) [SQL\\_C\\_CHAR 390](#page-399-0) [SQL\\_C\\_DATE 390](#page-399-0)

[SQL\\_C\\_DBCHAR 390](#page-399-0) [SQL\\_C\\_DOUBLE 390](#page-399-0)

[SQL\\_C\\_FLOAT 390](#page-399-0) [SQL\\_C\\_LONG 390](#page-399-0) [SQL\\_C\\_SHORT 390](#page-399-0) [SQL\\_C\\_TIME 390](#page-399-0) [SQL\\_C\\_TIMESTAMP 390](#page-399-0) [SQL\\_C\\_TINYINT 390](#page-399-0) [SQL\\_ERROR 56](#page-65-0) [SQL\\_NEED\\_DATA 56](#page-65-0) [SQL\\_NO\\_DATA\\_FOUND 56](#page-65-0) [SQL\\_NTS 53](#page-62-0) [SQL\\_ONEPHASE 146](#page-155-0) SOL STILL EXECUTING 56 SOL\_SUCCESS 56 SOL SUCCESS WITH INFO 56 SOL TWOPHASE 146 SQRT スカラー関数 [リスト](#page-201-0) 192 [StaticCapFile CLI/ODBC](#page-364-0) キーワード 355 [StaticLogFile CLI/ODBC](#page-365-0) キーワード 356 [StaticMode CLI/ODBC](#page-366-0) キーワード 357 [StaticPackage CLI/ODBC](#page-366-0) キーワード 357 [StreamPutData CLI/ODBC](#page-367-0) キーワード [358](#page-367-0) SUBSTRING [スカラー関数](#page-201-0) 192 [SyncPoint CLI/ODBC](#page-368-0) キーワード 359

## **T**

[TableType CLI/ODBC](#page-368-0) キーワード 359 TAN スカラー関数 [リスト](#page-201-0) 192 [TempDir CLI/ODBC](#page-369-0) キーワード 360 TIME SQL データ・タイプ C [への変換](#page-392-0) 383 TIMESTAMP データ・タイプ C [への変換](#page-392-0) 383 [TIMESTAMPADD](#page-201-0) スカラー関数 192 TIMESTAMPDIFF スカラー関数 [説明](#page-201-0) 192 [Trace CLI/ODBC](#page-370-0) キーワード 361 [TraceComm CLI/ODBC](#page-371-0) キーワード 362 [TraceErrImmediate CLI/ODBC](#page-372-0) キーワード [363](#page-372-0) [TraceFileName CLI/ODBC](#page-373-0) キーワード [364](#page-373-0) [TraceFlush CLI/ODBC](#page-374-0) キーワード 365 [TraceFlushOnError CLI/ODBC](#page-375-0) キーワード [366](#page-375-0) [TraceLocks CLI/ODBC](#page-376-0) キーワード 367 [TracePathName CLI/ODBC](#page-376-0) キーワード [367](#page-376-0) [TracePIDList CLI/ODBC](#page-378-0) キーワード 369 [TracePIDTID CLI/ODBC](#page-378-0) キーワード 369 [TraceRefreshInterval CLI/ODBC](#page-379-0) キーワー ド [370](#page-379-0)

[TraceStmtOnly CLI/ODBC](#page-380-0) キーワード [371](#page-380-0) TraceTime [キーワード](#page-381-0) 372 [TraceTimestamp CLI/ODBC](#page-382-0) キーワード [373](#page-382-0) TRUNCATE または TRUNC スカラー関 数 [概要](#page-201-0) 192 [TxnIsolation CLI/ODBC](#page-382-0) キーワード 373

## **U**

UCASE [スカラー関数](#page-201-0) 192 UDT (ユーザー定義タイプ) [説明](#page-174-0) 165 CLI [での](#page-175-0) 166 [UID CLI/ODBC](#page-383-0) キーワード 374 [Underscore CLI/ODBC](#page-384-0) キーワード 375 Unicode (UCS-2) CLI [アプリケーション](#page-168-0) 159 [関数](#page-169-0) 160 [ODBC Driver Manager 161](#page-170-0) UNIX ODBC [環境のセットアップ](#page-243-0) 234 unixODBC Driver Manager [構成](#page-248-0) 239 [スクリプトのビルド](#page-248-0) 239 [セットアップ](#page-245-0) 236 [UseOldStpCall CLI/ODBC](#page-385-0) キーワード [376](#page-385-0) USER [スカラー関数](#page-201-0) 192

# **V**

VARBINARY SQL データ・タイプ C [への変換](#page-392-0) 383 VARCHAR データ・タイプ C [への変換](#page-392-0) 383 VARGRAPHIC データ・タイプ C [への変換](#page-392-0) 383

## **W**

```
WarningList CLI/ODBC キーワード 377
WEEK スカラー関数
  リスト 192
WEEK_ISO スカラー関数
  リスト 192
Windows
  CLI 環境 241
  CLI 環境のセットアップ 241
```
## **X**

[X/Open CAE 57](#page-66-0) [X/Open Company 3](#page-12-0) [X/Open SQL CLI 3](#page-12-0)

## **Y**

YEAR スカラー関数 [リスト](#page-201-0) 192

# [特殊文字]

 $(\% )$ [カタログ関数への入力中の](#page-195-0) 186 LIKE [述部中の](#page-195-0) 186 (\_) [カタログ関数への入力中の](#page-195-0) 186 LIKE [述部中の](#page-195-0) 186

# **IBM** と連絡をとる

技術上の問題がある場合は、お客様サポートにご連絡ください。

## 製品情報

DB2 Universal Database 製品に関する情報は、 http://www.ibm.com/software/data/db2/udb から入手できます。

このサイトには、技術ライブラリー、資料の注文方法、製品のダウンロード、ニュ ースグループ、フィックスパック、ニュース、および Web リソースへのリンクに 関する最新情報が掲載されています。

米国以外の国で IBM に連絡する方法については、 IBM Worldwide ページ [\(www.ibm.com/planetwide\)](http://www.ibm.com/planetwide) にアクセスしてください。

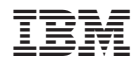

Printed in Japan

SC88-9159-01

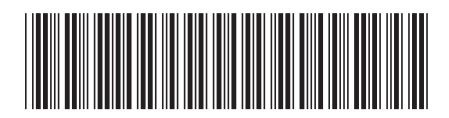

〒106-8711 東京都港区六本木3-2-12